# **Linux From Scratch**

## **Version 11.3**

## **Publié le 01 mars 2023**

**Créé par Gerard Beekmans Rédacteur en chef : Bruce Dubbs**

#### **Linux From Scratch: Version 11.3: Publié le 01 mars 2023**

par Créé par Gerard Beekmans et Rédacteur en chef : Bruce Dubbs

Copyright © 1999-2023 Gerard Beekmans

Copyright © 1999-2023, Gerard Beekmans

Tous droits réservés.

Ce livre est distribué sous la [Creative Commons License](#page-353-0).

Les instructions d'ordinateur peuvent être extraites du livre sous la [Licence MIT](#page-357-0).

Linux® est une marque déposée de Linus Torvalds.

## Table des matières

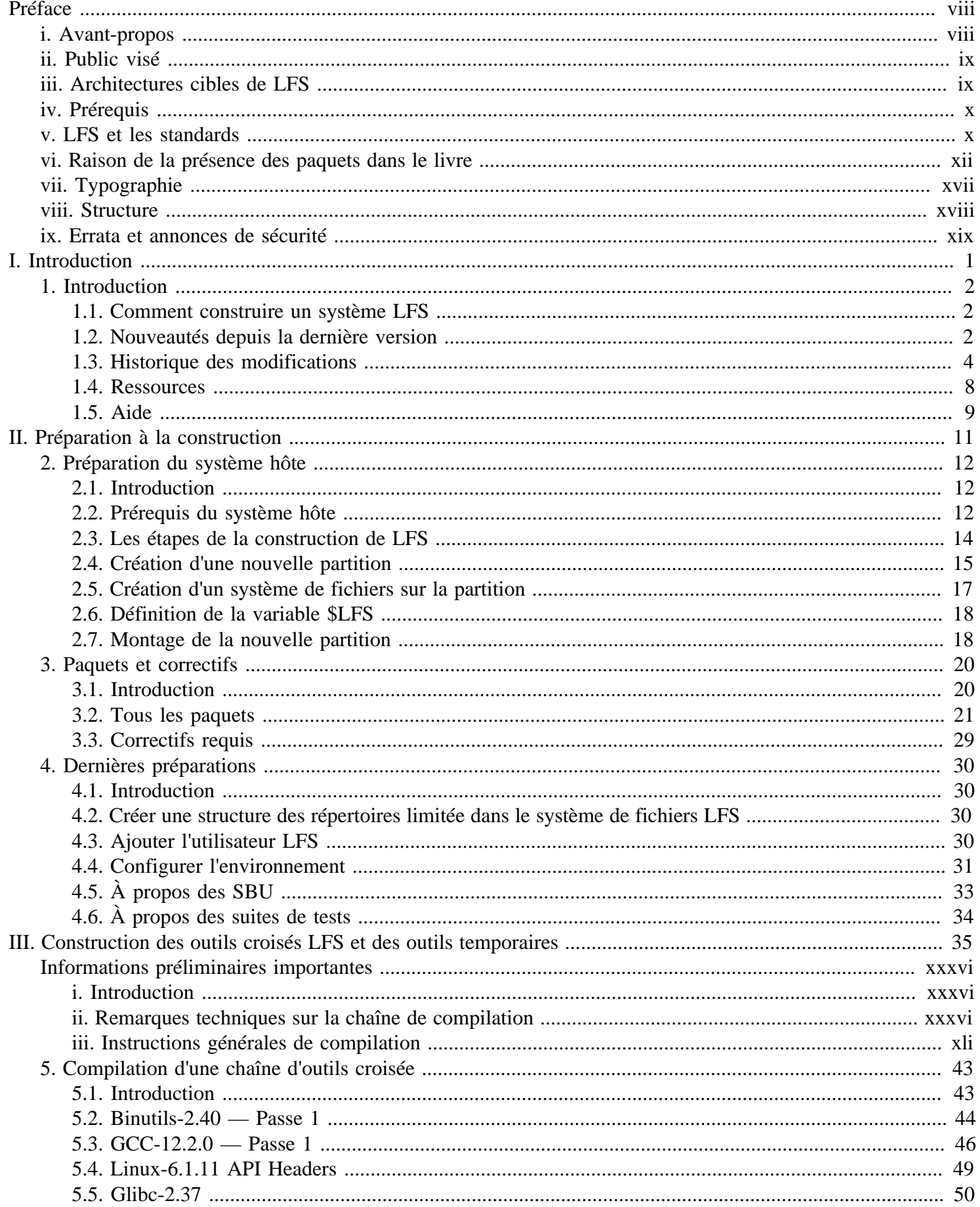

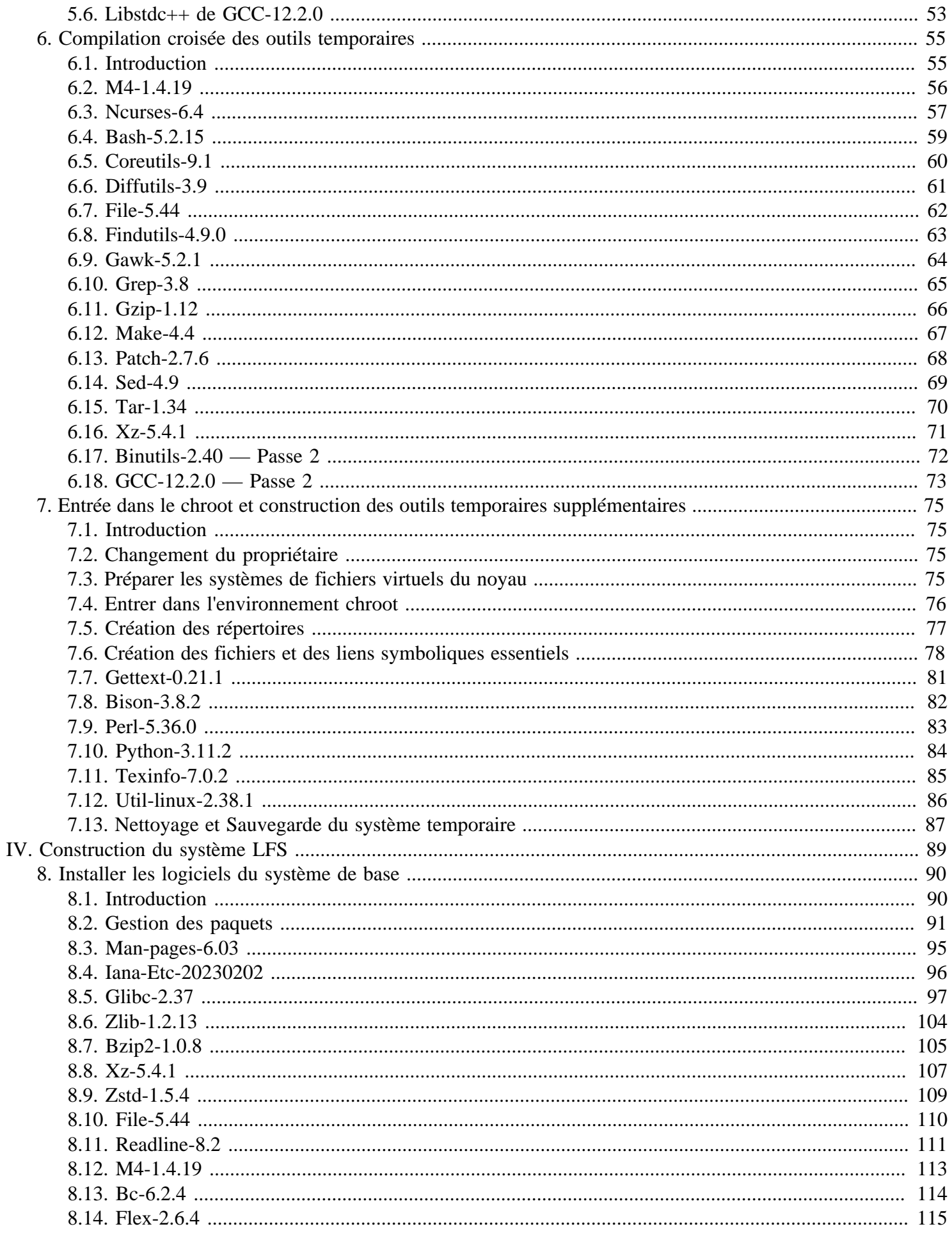

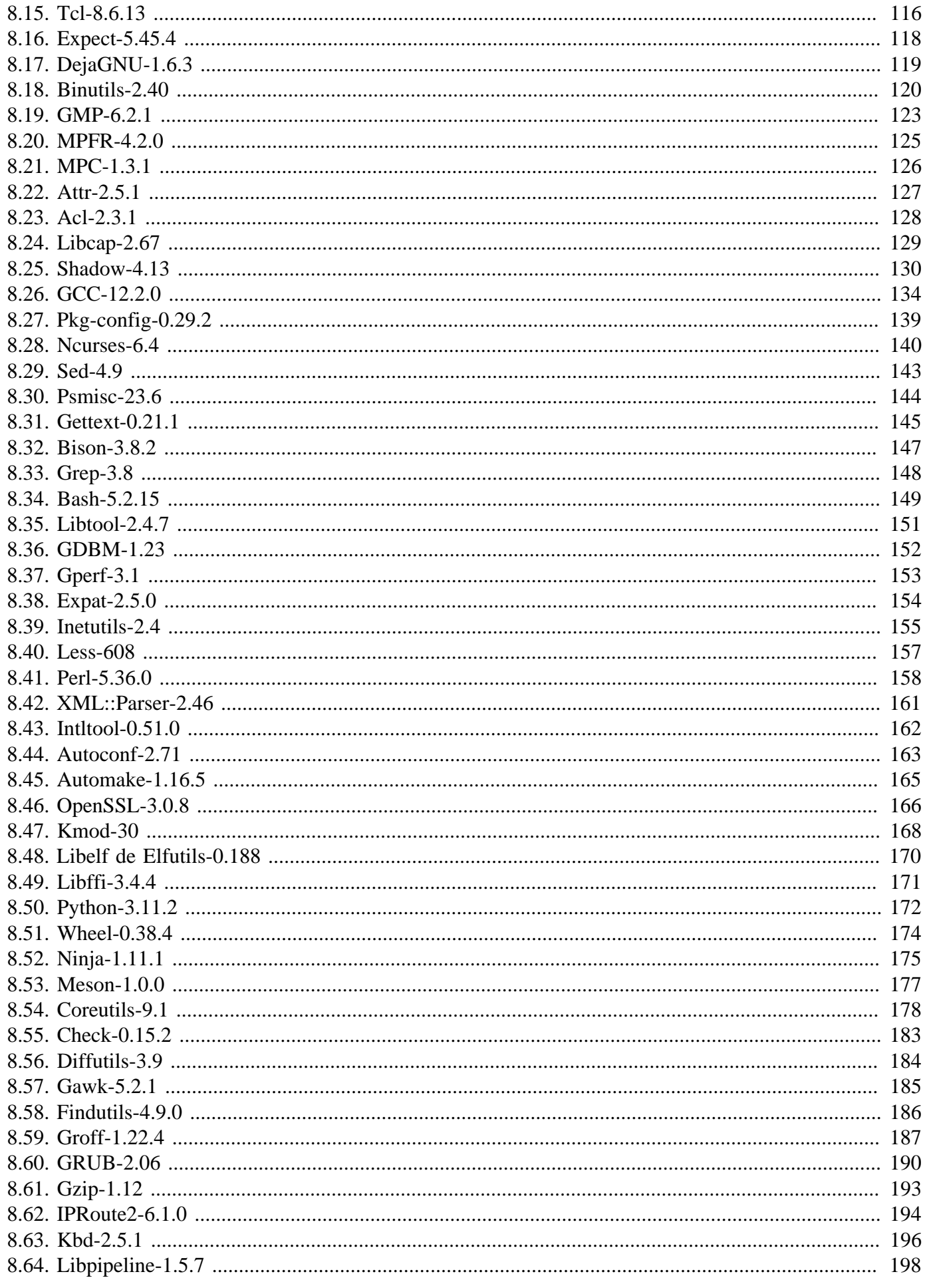

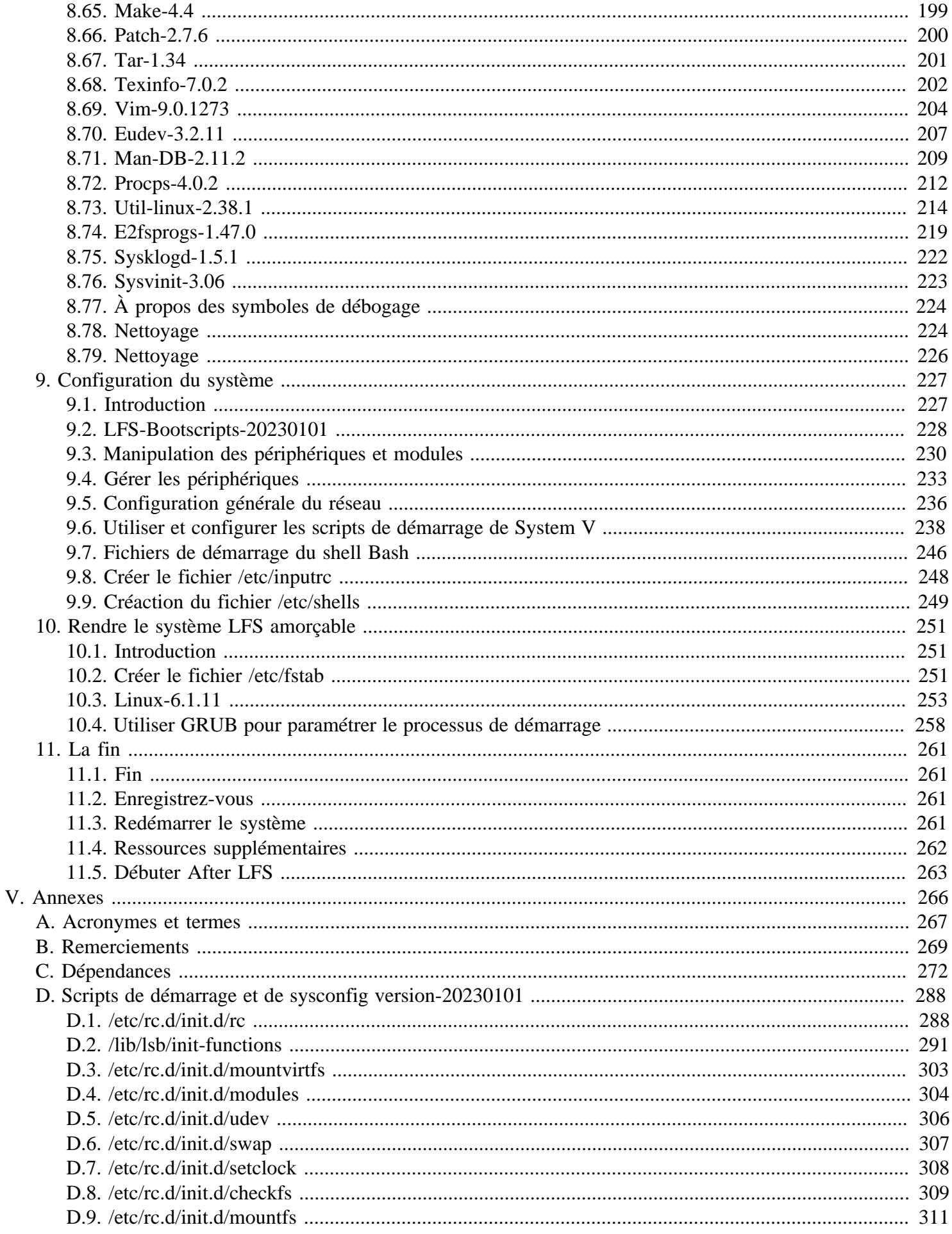

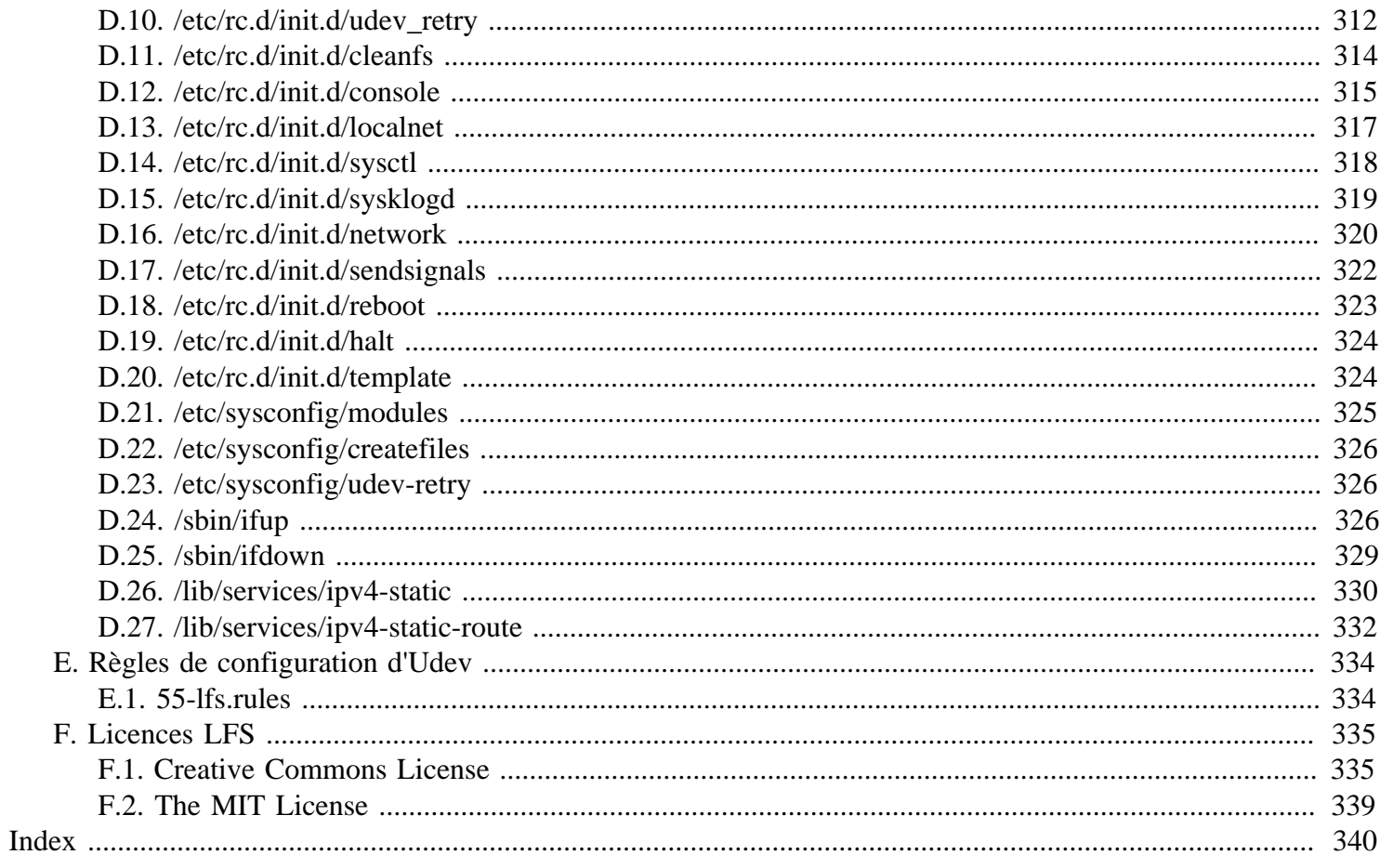

# <span id="page-7-0"></span>**Préface**

### <span id="page-7-1"></span>**Avant-propos**

Mon parcours pour apprendre et mieux comprendre Linux a débuté en 1998. Je venais d'installer ma première distribution Linux et je fus rapidement intrigué par l'ensemble du concept et la philosophie sous-jacente de Linux.

Il y a toujours bien des manières d'accomplir une seule tâche. Il en est de même pour les distributions Linux. Un grand nombre existent depuis des années. Certaines existent encore, certaines se sont transformées en quelque chose d'autre, tandis que d'autres encore ont été reléguées à nos souvenirs. Elles font toutes les choses différemment pour s'adapter au besoin de leur public. Vu qu'il existait énormément de manières différentes d'atteindre le même objectif, je me rendis compte que je n'étais plus obligé de me limiter à une organisation en particulier. Avant de découvrir Linux, on supportait simplement les problèmes dans d'autres systèmes d'exploitation puisqu'on n'avait pas le choix. Cela valait ce que ça valait, que cela nous plaise ou non. Avec Linux, le concept du choix a commencé à émerger. Si vous n'aimiez pas quelque chose, vous étiez libres, voire encouragés à le modifier.

J'ai essayé un certain nombre de distributions et n'ai pas pu me décider pour l'une d'entre elles. C'étaient de bons systèmes, chacun à sa façon. Ce n'était plus une question de bonne ou mauvaise qualité. C'était devenu une question de goût personnel. Avec tout ce choix disponible, il devenait clair qu'il n'y aurait pas un seul système qui serait parfait pour moi. Donc je résolus de créer mon propre système Linux qui correspondrait totalement à mes préférences personnelles.

Pour que ce soit vraiment mon propre système je résolus de compiler tout à partir du code source au lieu d'utiliser des paquets de binaires pré-compilés. Ce système Linux « parfait » aurait les forces de plusieurs systèmes sans leurs faiblesses ressenties. De prime abord, l'idée était décourageante. Je restais sceptique à la pensée de pouvoir construire un tel système.

Après avoir rencontré quelques problèmes comme des dépendances circulaires et des erreurs à la compilation, j'ai finalement construit un système Linux entièrement personnalisé. Il était totalement opérationnel et parfaitement utilisable comme n'importe quel autre système Linux du moment. Mais c'était ma propre création. C'était très satisfaisant d'avoir concocté un tel système moi-même. Créer chaque morceau de logiciel par moi-même aurait été la seule option encore plus satisfaisante. C'était là la meilleure alternative.

Alors que je partageais mes objectifs et mes expériences avec d'autres membres de la communauté Linux, il devint manifeste qu'il y avait un intérêt soutenu concernant ces idées. Il devint rapidement clair que de tels systèmes Linux personnalisés satisfaisaient non seulement les exigences des utilisateurs mais servaient aussi d'une opportunité idéale d'apprentissage pour les programmeurs et les administrateurs systèmes, afin d'améliorer leurs compétences (existantes) sous Linux. De cet intérêt est né le projet *Linux From Scratch.*.

Ce livre *Linux From Scratch* est le cœur de ce projet. Il fournit la base et les instructions qui vous sont nécessaires pour concevoir et construire votre propre système. Bien que ce livre fournisse un modèle qui aboutira à un système qui fonctionne correctement, vous êtes libres de modifier les instructions pour les adapter à vos envies, ce qui fait partie des finalités importantes du projet après tout. Vous gardez le contrôle ; nous vous donnons simplement un coup de main pour débuter votre propre parcours.

J'espère sincèrement que vous passerez un bon moment en travaillant sur votre propre système *Linux From Scratch* et que vous apprécierez les nombreux bénéfices qu'apporte un système qui est réellement le vôtre.

## <span id="page-8-0"></span>**Public visé**

Beaucoup de raisons peuvent vous pousser à vouloir lire ce livre. Une des questions que beaucoup de monde se pose est « pourquoi se fatiguer à construire à la main un système Linux de A à Z alors qu'il suffit de télécharger et installer une distribution existante ? »

Vous aider à apprendre comment fonctionne un système Linux de l'intérieur est l'une des raisons importantes de l'existence de ce projet. Construire un système LFS permet de démontrer ce qui fait que Linux fonctionne, et comment les choses interagissent et dépendent les unes des autres. L'une des meilleures choses que l'expérience de cet apprentissage peut vous apporter est la capacité à personnaliser un système Linux afin qu'il soit à votre goût et réponde à vos besoins.

Un autre avantage clé de LFS est qu'il vous permet d'avoir plus de contrôle sur votre système sans avoir à dépendre d'une implémentation créée par quelqu'un d'autre. Avec LFS, *vous* êtes maintenant au volant et vous êtes capable de décider de chaque aspect du système.

LFS vous permet de créer des systèmes Linux très compacts. Lors de l'installation d'autres distributions, vous êtes souvent obligé d'installer de nombreux programmes que vous n'utiliserez ni ne comprendrez probablement jamais. Ces programmes gaspillent des ressources. Vous pourriez répondre qu'avec les disques durs et les processeurs d'aujourd'hui, les ressources ne sont plus un problème. Pourtant, vous êtes parfois contraint par des questions d'espace, ou d'autres limitations. Pensez aux CD, clés USB amorçables et aux systèmes embarqués. Ce sont des domaines où LFS peut être avantageux.

Un autre avantage d'un système Linux personnalisé est un surcroît de sécurité. En compilant le système complet à partir du code source, vous avez la possibilité de tout vérifier et d'appliquer tous les correctifs de sécurité désirés. Il n'est plus nécessaire d'attendre que quelqu'un d'autre vous fournisse les paquets binaires pour réparer une faille de sécurité. À moins que vous n'examiniez vous-même le correctif et que vous ne l'appliquiez vous-même, vous n'avez aucune garantie que le nouveau paquet binaire ait été compilé correctement et qu'il corrige bien le problème.

Le but de *Linux From Scratch* est de construire les fondations d'un système complet et utilisable. Si vous ne souhaitez pas construire votre propre système à partir de rien, vous pourriez cependant bénéficier des informations contenues dans ce livre.

Il existe trop de bonnes raisons de construire votre système LFS pour pouvoir toutes les lister ici. En fin de compte, l'apprentissage est de loin la raison la plus puissante. En continuant dans votre expérience de LFS, vous découvrirez le pouvoir réel que donnent l'information et la connaissance.

## <span id="page-8-1"></span>**Architectures cibles de LFS**

Les principales architectures cibles de LFS sont les processeurs AMD ou Intel x86 (32 bits) et x86 64 (64 bits). En même temps, les instructions de ce livre fonctionnent également, avec quelques modifications, sur les processeurs Power PC et ARM. Pour construire un système qui utilise un de ces processeurs, le prérequis principal, supplémentaire à ceux des pages suivantes, est la présence d'un système Linux grâce à une installation précédente de LFS, Ubuntu, Red Hat/Fedora, SuSE, ou une autre distribution ciblant l'architecture de vote processeur. Remarquez aussi que vous pouvez installer et utiliser un système 32 bits en tant que système hôte sur un système AMD ou Intel 64 bits.

Le gain obtenu en compilant sur un système 64 bits comparé à un système 32 bits est minimal. Par exemple, dans le test de la construction de LFS-9.1 sur un système basé sur un processeur Core i7-4790, nous avons relevé les statistiques suivantes :

```
Temps de construction de l'architecture Taille de la construction
32 bit 239,9 minutes 3,6 Go 
64 bit 233,2 minutes 4,4 Go
```
Comme vous pouvez le constater, sur le même matériel, la construction 64 bits est seulement 3 % plus rapide et 22 % plus grosse que la construction en 32 bits. Si vous voulez utiliser LFS pour un serveur LAMP, ou un pare-feu, un processeur 32 bits est largement suffisant. Au contraire, plusieurs paquets dans BLFS ont maintenant besoin de plus de 4 Go de RAM pour être construits ou lancés. Si vous voulez utiliser LFS sur un ordinateur de bureau, les auteurs de LFS recommandent de construire un système 64 bits.

La construction 64 bits par défaut qui résulte de LFS est considérée comme un système « pur » 64 bits. C'est-à-dire qu'elle ne prend en charge que les exécutables en 64 bits. La construction d'un système « multi-lib » implique la construction de beaucoup d'applications à deux reprises, une fois pour le système 32 bits et une fois pour le système 64 bits. Ceci n'est pas pris en charge par LFS car cela interférerait avec l'objectif pédagogique visant à fournir les instructions nécessaires à un simple système Linux de base. Certains éditeurs de LFS et BLFS maintiennent un fork multilib de LFS, accessible sur *<https://www.linuxfromscratch.org/~thomas/multilib/index.html>*. Toutefois cela reste un sujet avancé.

### <span id="page-9-0"></span>**Prérequis**

Construire un système LFS n'est pas une tâche facile. Cela requiert un certain niveau de connaissance en administration de système Unix pour résoudre les problèmes et exécuter correctement les commandes listées. En particulier, vous devriez au minimum déjà savoir comment utiliser la ligne de commande (le shell) pour copier et déplacer des fichiers et des répertoires, pour lister le contenu de répertoires et de fichiers, et pour changer de répertoire. Il est aussi attendu que vous disposiez d'une connaissance raisonnable de l'utilisation et de l'installation de logiciels Linux.

Comme le livre LFS attend *au moins* ce simple niveau de connaissance, les différents forums d'aide de LFS seront peu capables de vous fournir une assistance en dessous de ce niveau. Vous finirez par remarquer que vos questions n'auront pas de réponses ou que vous serez renvoyé à la liste des lectures principales avant l'installation.

Avant de construire un système LFS, nous recommandons de lire les guides pratiques suivants :

• Software-Building-HOWTO *<https://tldp.org/HOWTO/Software-Building-HOWTO.html>*

C'est un guide complet sur la construction et l'installation « générique » de logiciels Unix sous Linux. Bien qu'il ait été écrit il y a longtemps, il offre encore un bon résumé des techniques de base requises pour construire et installer un logiciel.

• Beginner's Guide to Installing from Source (Guide de l'installation à partir des sources pour le débutant) *<https://moi.vonos.net/linux/beginners-installing-from-source/>*

Ce guide propose un bon résumé des compétences et des connaissances techniques de base nécessaires à la construction de logiciels à partir du code source.

## <span id="page-9-1"></span>**LFS et les standards**

La structure de LFS suit les standards Linux aussi fidèlement que possible. Les principaux standards sont :

- *[POSIX.1-2008](https://pubs.opengroup.org/onlinepubs/9699919799/)*.
- *[Filesystem Hierarchy Standard \(FHS\) version 3.0](https://refspecs.linuxfoundation.org/FHS_3.0/fhs/index.html)*
- *[Linux Standard Base \(LSB\) version 5.0 \(2015\)](https://refspecs.linuxfoundation.org/lsb.shtml)*

La LSB comporte quatre spécifications distinctes : le cœur, le bureau, les langages à l'exécution et l'impression. Certaines parties des spécifications du cœur et du bureau comportent des exigences qui s'appliquent à la construction. Il y a aussi deux spécifications pour l'évaluation : Gtk3 et les graphismes. LFS s'applique à respecter les constructions IA32 (32-bit x86) ou AMD64 (x86\_64) qui ont été évoquées dans la section précédente.

#### **Note**

Les exigences de la LSB ne font pas l'unanimité. Leur objectif principal est de s'assurer que les logiciels propriétaires pourront être installés et lancés correctement sur un système conforme. Comme LFS est basée sur le code source, les utilisateurs ont un contrôle total des paquets qui les intéressent et certains choisissent de ne pas installer certains paquets qui sont cités dans la LSB.

Il est possible de créer de toute pièce un système complet qui soit capable de réussir les tests de certification LSB, mais cela requiert des paquets supplémentaires qui vont au-delà des objectifs de LFS. Vous trouverez les instructions d'installation de ces paquets supplémentaires dans BLFS.

#### **Paquets fournis par LFS requis pour satisfaire les exigences de la LSB**

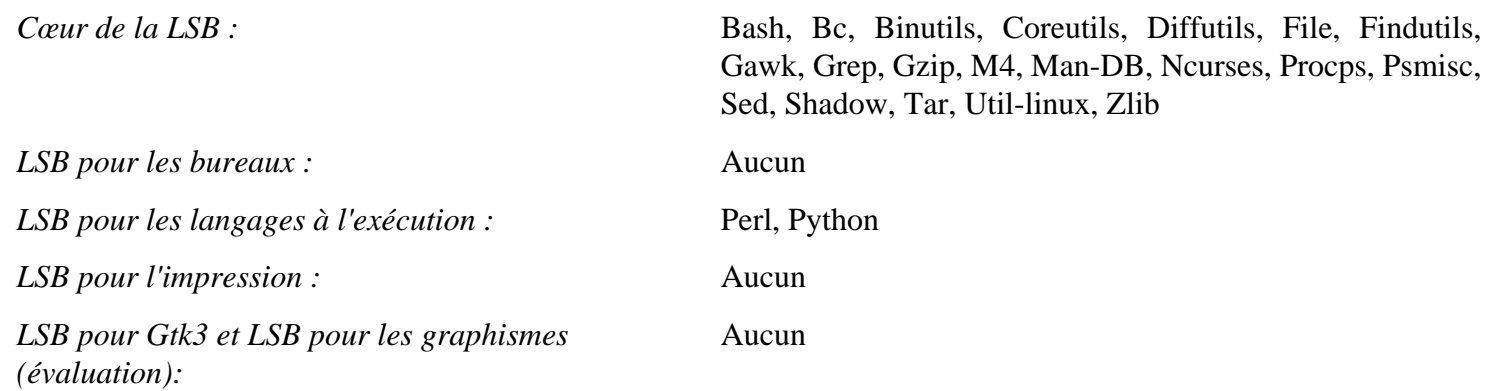

#### **Paquets fournis par BLFS requis pour satisfaire les exigences de la LSB**

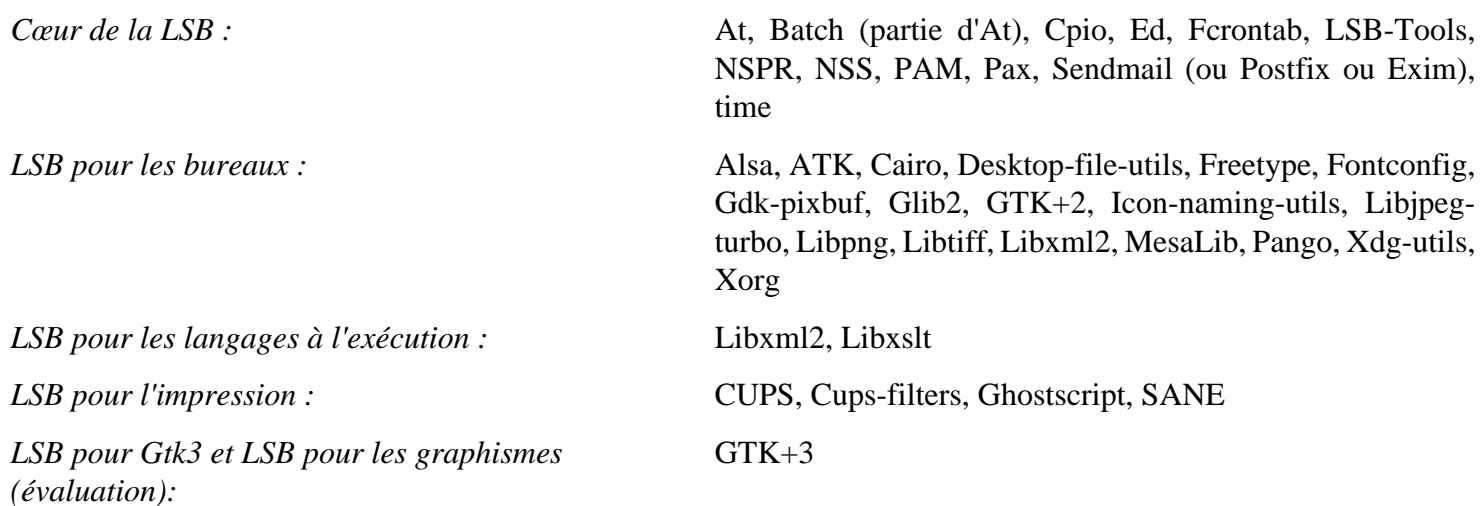

#### **Paquets fournis ni par LFS ni par BLFS mais qui sont requis pour satisfaire les exigences de la LSB**

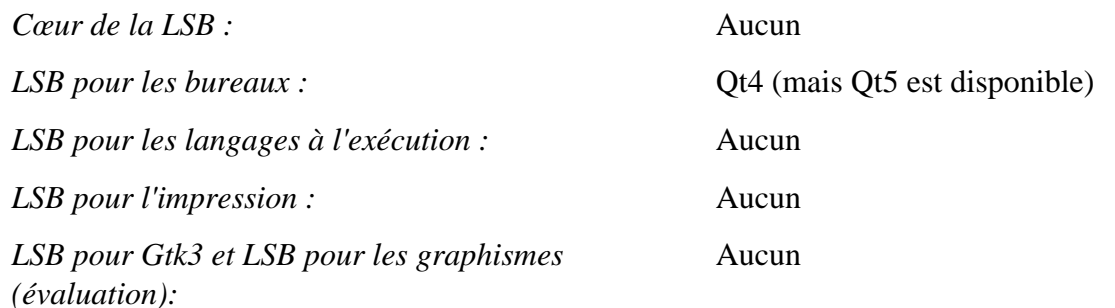

### <span id="page-11-0"></span>**Raison de la présence des paquets dans le livre**

Comme indiqué plus haut, le but de LFS est de construire les fondations complètes et utilisables d'un système. Il inclut tous les paquets nécessaires pour être répliqué tout en fournissant une base relativement minimale vous permettant de personnaliser un système plus complet basé sur les choix de l'utilisateur. Cela ne veut pas dire que LFS est le plus petit système possible. Plusieurs paquets importants sont inclus et ne sont pas absolument indispensables. Les listes ci-dessous documentent la raison pour laquelle chaque paquet se trouve dans le livre.

• Acl

Ce paquet contient des outils d'administration des listes de contrôle d'accès, utilisées pour définir plus finement les droits d'accès de votre choix pour les fichiers et les répertoires.

• Attr

Ce paquet contient des programmes d'administration des attributs étendus sur les objets d'un système de fichiers.

• Autoconf

Le paquet Autoconf contient des programmes produisant des scripts shell qui configurent automatiquement le code source à partir du modèle fourni par le développeur. Il est souvent requis pour reconstruire un paquet après une mise à jour des procédures de construction.

• Automake

Ce paquet contient des programmes pour générer des Makefile à partir d'un modèle. Il est souvent requis pour reconstruire un paquet après une mise à jour des procédures de construction.

• Bash

Ce paquet satisfait une exigence du cœur de la LSB pour fournir une interface Bourne Shell au système. Il a été choisi parmi d'autres shells du fait de son utilisation répandue et de ses fonctionnalités étendues au-delà des fonctions d'un shell de base.

• Bc

Ce paquet fournit un langage de traitement numérique à précision arbitraire. Il satisfait une exigence utilisée pour la construction du noyau Linux.

• Binutils

Ce paquet contient un éditeur de liens, un assembleur et d'autres outils de gestion des fichiers objets. Les programmes de ce paquet sont nécessaires pour compiler la plupart des paquets d'un système LFS et au-delà.

• Bison

Ce paquet contient la version GNU de yacc (*Yet Another Compiler Compiler*, encore un nouveau compilateur de compilateur) requis pour construire plusieurs autres programmes de LFS.

• Bzip2

Ce paquet contient des programmes de compression et de décompression de fichiers. Il est nécessaire pour décompresser plusieurs paquets de LFS.

• Check

Ce paquet contient un harnais de tests pour d'autres programmes.

• Coreutils

Ce paquet contient un certain nombre de paquets essentiels pour visualiser et manipuler des fichiers et des répertoires. Ces programmes sont nécessaires pour la gestion de fichiers en ligne de commande et ils sont nécessaires pour les procédures d'installation de chaque paquet de LFS.

• DejaGNU

Ce paquet contient un harnais de tests pour d'autres programmes.

• Diffutils

Ce paquet contient des programmes qui montrent les différences entre des fichiers ou entre des répertoires. On peut utiliser ces programmes pour créer des correctifs et ils sont aussi utilisés dans de nombreuses procédures de construction de paquets.

• E2fsprogs

Ce paquet contient les outils de gestion des systèmes de fichiers ext2, ext3 et ext4. Ce sont les systèmes de fichiers les plus courants et les plus largement testés, parmi ceux pris en charges par Linux.

• Eudev

Ce paquet est un gestionnaire de périphériques. Il contrôle de façon dynamique l'appartenance, les permissions, les noms et les liens symboliques de périphériques dans le répertoire /dev quand les périphériques sont ajoutés ou retirés du système.

• Expat

Ce paquet contient une bibliothèque d'analyse XML relativement petite. Il est exigé par le module Perl XML::Parser.

• Expect

Ce paquet contient un programme pour réaliser des dialogues scriptés avec d'autres programmes interactifs. Il est souvent utilisé pour tester d'autres paquets.

• File

Ce paquet contient un outil pour déterminer le type d'un ou plusieurs fichiers donnés. Quelques paquets en ont besoin dans leur script de construction.

• Findutils

Ce paquet contient des programmes pour rechercher des fichiers dans un système de fichiers. Il est utilisé dans les scripts de construction de nombreux paquets.

• Flex

Ce paquet contient un outil de génération de programmes qui reconnaît des modèles de texte. C'est la version GNU du programme lex (*lexical analyzer*, analyseur lexical). Il est nécessaire pour construire plusieurs paquets LFS.

• Gawk

Ce paquet contient des programmes de manipulation de fichiers texte. C'est la version GNU du programme awk (Aho-Weinberg-Kernighan). Il est utilisé dans les scripts de construction de nombreux autres paquets.

• GCC

Ce paquet est le *Gnu Compiler Collection*. Il contient les compilateurs C et C++ ainsi que d'autres qui ne sont pas construits dans LFS.

• GDBM

Ce paquet contient la bibliothèque *GNU Database Manager* (gestionnaire de base de données GNU). Il est utilisé par un autre paquet de LFS : Man-DB.

• Gettext

Ce paquet contient des outils et des bibliothèques pour l'internationalisation et la traduction de nombreux paquets.

• Glibc

Ce paquet contient la bibliothèque C principale. Les programmes Linux ne peuvent pas s'exécuter sans elle.

• GMP

Ce paquet contient des bibliothèques mathématiques qui fournissent des fonctions utiles pour de l'arithmétique en précision arbitraire. Il est nécessaire pour construire GCC.

• Gperf

Ce paquet contient un programme qui génère une fonction de hachage parfaite à partir d'un trousseau. Il est exigé par Eudev.

• Grep

Ce paquet contient des programmes de recherche au sein de fichiers. Ces programmes sont utilisés par la plupart des scripts de construction des paquets.

• Groff

Le paquet Groff contient des programmes de formatage de texte. Une des fonctions importantes de ces programmes est le formatage des pages de manuels.

• GRUB

Ce paquet est le chargeur *Grand Unified Boot*. Ce n'est pas le seul chargeur d'amorçage disponible, mais c'est le plus flexible.

• Gzip

Ces paquets contiennent des programmes de compression et de décompression de fichiers. Il est nécessaire pour décompresser de nombreux paquets sur LFS.

• Iana-etc

Ce paquet fournit des données pour des services et des protocoles réseau. Il est nécessaire pour activer les bonnes fonctionnalités de réseau.

• Inetutils

Ce paquet contient des programmes d'administration réseau de base.

• Intltool

Ce paquet contient des outils pour extraire des chaînes traduisibles de fichiers sources.

• IProute2

Ce paquet contient des programmes pour du réseau de base ou avancé en IPv4 et IPv6. Il a été choisi parmi les paquets d'outils réseau courants (net-tools) pour ses fonctionnalités IPv6.

• Kbd

Ce paquet contient des fichiers de tables de touches, des outils claviers pour les claviers non américains et un certain nombre de polices pour console.

• Kmod

Ce paquet contient des programmes nécessaires pour administrer les modules du noyau Linux.

• Less

Ce paquet contient un très bon visualiseur de texte qui permet le défilement vers le haut ou vers le bas lors de la visualisation d'un fichier. Il est aussi utilisé par Man-DB pour visualiser des pages de manuels.

• Libcap

Ce paquet implémente les interfaces au niveau utilisateur avec les possibilités POSIX 1003.1e disponibles dans les noyaux Linux.

• Libelf

Le projet elfutils fournit des bibliothèques et des outils pour les fichiers ELF et le format de données DWARF. La plupart des utilitaires de ce paquet sont disponibles dans d'autres paquets mais la bibliothèque est requise pour construire le noyau Linux avec la configuration par défaut (et la plus efficace).

• Libffi

Ce paquet implémente une interface de programmation portable et haut-niveau pour diverses conventions d'appel. Certains programmes peuvent ne pas savoir à la compilation les arguments à passer à une fonction. Par exemple, il se peut qu'un interpréteur n'apprenne le nombre et le type des arguments utilisés pour appeler une fonction donnée qu'à l'exécution. Libffi peut être utilisée dans ces programmes pour fournir une passerelle entre l'interpréteur et le code compilé.

• Libpipeline

Le paquet Libpipeline contient une bibliothèque pour manipuler des files (pipelines) de sous-processus de façon flexible et commode. Il est requis par le paquet Man-DB.

• Libtool

Ce paquet contient le script générique de prise en charge des bibliothèques de GNU. Il englobe la complexité de l'utilisation des bibliothèques partagées dans une interface cohérente et portable. Il est exigé par les suites de tests d'autres paquets de LFS.

• Noyau Linux

Ce paquet est le système d'exploitation. C'est Linux dans l'environnement GNU/Linux.

• M4

Ce paquet contient un traitement de macros textuelles générales utile en tant qu'outil de construction d'autres programmes.

• Make

Ce paquet contient un programme de gestion de la construction des paquets. Il est requis par presque tous les paquets de LFS.

• Man-DB

Ce paquet contient des programmes de recherche et de visualisation de pages de manuels. Il a été préféré au paquet man du fait de fonctionnalités d'internationalisation supérieures. Il fournit le programme man.

• Man-pages

Ce paquet contient le contenu final des pages de manuels de base de Linux.

• Meson

Ce paquet fournit un outil logiciel pour automatiser la construction de logiciels. Le but principal de Meson est de minimiser le temps que les développeurs passent à configurer leur système de construction. Il est requis pour construire Systemd, ainsi que de nombreux paquets de BLFS.

• MPC

Ce paquet contient des fonctions pour le calcul de nombres complexes. Il est exigé par GCC.

• MPFR

Ce paquet contient des fonctions pour des maths à précision multiple. Il est exigé par GCC.

• Ninja

Ce paquet contient un petit système de construction qui met l'accent sur la vitesse. Ses fichiers d'entrées sont prévus pour être générés par un système de construction de plus haut niveau, et il est prévu pour lancer des constructions aussi rapidement que possible. Ce paquet est requis par Meson.

• Ncurses

Le paquet Ncurses contient les bibliothèques de gestion des écrans type caractère, indépendant des terminaux. Il est souvent utilisé pour fournir le contrôle du curseur dans un système en menus. Il est exigé par un certain nombre de paquets de LFS.

• Openssl

Ce paquet fournit les outils de gestion et les bibliothèques liées à la cryptographie. Ils sont utiles pour fournir des fonctions de cryptographies à d'autres paquet, dont le noyau Linux.

• Patch

Ce paquet contient un programme pour modifier ou créer des fichiers en appliquant un fichier de *correctif* créé en général par le programme diff. Il est requis par la procédure de construction de plusieurs paquets LFS.

• Perl

Ce paquet est un interpréteur du langage PERL. Il est nécessaire pour l'installation et les suites de tests de plusieurs paquets LFS.

• Pkg-config

Ce paquet fournit un programme qui renvoie les métadonnées d'une bibliothèque ou d'un binaire installé.

• Procps-NG

Ce paquet contient des programmes de surveillance des processus. Ces programmes sont utiles pour l'administration système et ils sont aussi utilisés par les scripts de démarrage LFS.

• Psmisc

Ce paquet contient des programmes d'affichage d'informations sur les processus en cours d'exécution. Ces programmes sont utiles pour l'administration système.

• Python 3

Ce paquet fournit un langage interprété dont la philosophie de conception valorise la lisibilité du code.

• Readline

Ce paquet est un ensemble de bibliothèques qui offrent des fonctionnalités d'édition et d'historique de la ligne de commande. Il est utilisé par Bash.

• Sed

Ce paquet permet de saisir du texte sans ouvrir le fichier dans un éditeur de texte. Il est aussi requis par la plupart des scripts de configuration des paquets LFS.

• Shadow

Ce paquet contient des programmes de gestion sécurisée des mots de passe.

• Sysklogd

Ce paquet contient des programmes de journalisation des messages système, tels que ceux donnés par le noyau ou les processus démons lorsque se produisent des événements inhabituels.

• Sysvinit

Ce paquet fournit le programme init qui est le parent de tous les autres processus du système Linux.

• Tar

Ce paquet fournit des fonctionnalités d'archivage et d'extraction de pratiquement tous les paquets utilisés dans LFS.

• Tcl

Ce paquet contient le *Tool Command Language* utilisé dans beaucoup de suites de tests des paquets LFS.

• Texinfo

Ce paquet contient des programmes de lecture, d'écriture et de conversion de pages info. Il est utilisé dans les procédures d'installation de beaucoup de paquets LFS.

• Util-linux

Ce paquet contient des programmes généraux. Parmi eux, se trouvent des outils de gestion des systèmes de fichiers, de consoles, de partitions et de messages.

• Vim

Ce paquet contient un éditeur. Il a été choisi pour sa compatibilité avec l'éditeur vi classique et son grand nombre de fonctionnalités puissantes. Un éditeur est un choix très personnel pour chaque utilisateur et vous pouvez le remplacer par n'importe quel éditeur si vous le désirez.

• Wheel

Ce paquet contient un module Python qui est l'implémentation de référence du standard de gestion des paquets Python wheel.

• XML::Parser

Ce paquet est un module Perl qui interagit avec Expat.

• XZ Utils

Ce paquet contient des programmes de compression et de décompression de fichiers. Il offre la compression la plus haute disponible et il est utile pour la décompression des paquets au format XZ ou LZMA.

• Zlib

Ce paquet contient des routines de compression et de décompression utilisées par quelques programmes.

• Zstd

Ce paquet contient des routines de compression et de décompression utilisées par quelques programmes. Il fournit de forts taux de compression et une large gamme de compromis entre compression et vitesse.

## <span id="page-16-0"></span>**Typographie**

Pour faciliter ce qui suit, voici quelques conventions typographiques suivies tout au long de ce livre. Cette section contient quelques exemples du format typographique trouvé dans Linux From Scratch.

```
./configure --prefix=/usr
```
Ce style de texte est conçu pour être tapé exactement de la même façon qu'il est vu sauf si le texte indique le contraire. Il est aussi utilisé dans les sections d'explications pour identifier les commandes référencées.

Dans certains cas, une ligne logique s'étend sur deux lignes physiques voire plus avec un antislash à la fin de la ligne.

```
CC="gcc -B/usr/bin/" ../binutils-2.18/configure \
   --prefix=/tools --disable-nls --disable-werror
```
Remarquez que l'antislash doit être suivi d'un retour chariot immédiat. Tout autre caractère blanc comme des espaces ou des tabulations donnera des résultats incorrects.

```
install-info: unknown option '--dir-file=/mnt/lfs/usr/info/dir'
```
Ce style de texte (texte à largeur fixe) montre une sortie d'écran, généralement le résultat de commandes. Ce format est aussi utilisé pour afficher des noms de fichiers, comme /etc/ld.so.conf.

#### **Note**

Configurez votre navigateur pour afficher les textes à chasse fixe avec une bonne police à chasse fixe, avec laquelle vous pouvez clairement distinguer les caractères dans  $\overline{111}$  ou  $\overline{00}$ .

#### *Mise en évidence*

Ce style de texte est utilisé dans différents buts dans ce livre. Son but principal est de mettre en évidence les points importants.

#### *<https://www.linuxfromscratch.org/>*

Ce format est utilisé pour les liens, ceux de la communauté LFS et ceux référençant des pages externes. Cela inclut les guides pratiques, les emplacements de téléchargement et des sites web.

```
cat > $LFS/etc/group << "EOF"
root:x:0:
bin:x:1:
......
EOF
```
Ce format est utilisé principalement lors de la création de fichiers de configuration. La première commande indique au système de créer le fichier \$LFS/etc/group à partir de ce qui est saisi jusqu'à ce que la séquence de fin de fichier (*End Of File*) (EOF) soit rencontrée. Donc, cette section entière est généralement saisie de la même façon.

<TEXTE À REMPLACER>

Ce format est utilisé pour intégrer du texte qui ne devra pas être saisi tel quel et qui ne devra pas être copié/collé.

[TEXTE FACULTATIF]

Ce format est utilisé pour intégrer du texte qui est facultatif.

passwd(5)

Ce format est utilisé pour faire référence à une page de manuel (man) spécifique. Le nombre entre parenthèses indique une section spécifique à l'intérieur des manuels. Par exemple, **passwd** a deux pages de manuel. Pour les instructions d'installation de LFS, ces deux pages de manuels seront situées dans /usr/share/man/man1/passwd. 1 et /usr/share/man/man5/passwd.5. Quand le livre utilise passwd(5), il fait spécifiquement référence à /usr/ share/man/man5/passwd.5. **man passwd** affichera la première page de manuel qu'il trouvera et qui correspond à « passwd », /usr/share/man/man1/passwd.1. Dans cet exemple, vous devrez exécuter **man 5 passwd** pour lire cette page spécifique. Il devrait être noté que la plupart des pages de man n'ont pas de nom de page dupliqué dans les différentes sections. Du coup, man <nom du programme> est généralement suffisant.

#### <span id="page-17-0"></span>**Structure**

Ce livre est divisé en plusieurs parties.

#### **Partie I — Introduction**

La première partie donne quelques informations importantes, comme la façon d'installer LFS. Cette section fournit aussi des méta-informations sur le livre.

#### **Partie II — Préparation de la construction**

La deuxième partie décrit comment préparer le processus de construction : création d'une partition, téléchargement des paquets et compilation d'outils temporaires.

### **Partie III — Construction des outils croisés LFS et des outils temporaires**

La troisième partie fournit des instructions pour construire les outils requis pour la construction du système LFS final.

#### **Partie IV — Construction du système LFS**

La quatrième partie guide le lecteur tout au long de la construction du système LFS : compilation et installation de tous les paquets un par un, mise en place des scripts de démarrage et installation du noyau. Le système Linux basique résultant est la fondation à partir de laquelle d'autres logiciels peuvent être construits pour étendre le système de la façon désirée. À la fin du livre se trouve une référence facile à utiliser et listant tous les programmes, bibliothèques et fichiers importants qui ont été installés.

#### **Partie V — Annexes**

La cinquième partie fournit des informations sur le livre lui-même, en particulier les acronymes et les termes utilisés, les remerciements, les dépendances des paquets, une liste des scripts de démarrage de LFS, la licence pour redistribuer ce livre et un catalogue complet des paquets, des programmes, des bibliothèques et des scripts.

### <span id="page-18-0"></span>**Errata et annonces de sécurité**

Les logiciels utilisés pour créer un système LFS sont constamment mis à jour et améliorés. Des messages d'avertissement pour la sécurité et des corrections de bogues pourraient survenir après la sortie du livre LFS. Afin de vérifier si les versions du paquet ou les instructions de cette version de LFS ont besoin de modifications pour corriger des vulnérabilités en termes de sécurité ou toute autre correction de bogue, merci de visiter *[https://](https://www.linuxfromscratch.org/lfs/errata/11.3/) [www.linuxfromscratch.org/lfs/errata/11.3/](https://www.linuxfromscratch.org/lfs/errata/11.3/)* avant de commencer votre construction. Vous devez noter toutes les modifications et les appliquer à la section correspondante du livre pendant votre progression lors de la construction du système LFS.

En plus, les rédacteurs de Linux From Scratch maintiennent une liste des vulnérabilités de sécurité découvertes *après* la publication du livre. Avant de continuer la construction de LFS, vérifiez la liste des vulnérabilités actives disponible sur *<https://www.linuxfromscratch.org/lfs/advisories/>*. Lors de la construction du système LFS, appliquez les modifications suggérées dans les annonces de chacune des sections importantes du livre. Si vous utilisez LFS comme un vrai système de bureau ou de serveur, continuez à prendre en compte les annonces et à corriger les vulnérabilités même après la construction du système LFS.

# <span id="page-19-0"></span>**Partie I. Introduction**

# <span id="page-20-0"></span>**Chapitre 1. Introduction**

## <span id="page-20-1"></span>**1.1. Comment construire un système LFS**

Le système LFS sera construit avec une distribution Linux déjà installée (telle que Debian, OpenMandriva, Fedora ou openSUSE). Ce système Linux existant (l'hôte) sera utilisé comme point de départ pour fournir les programmes nécessaires, dont un compilateur, un éditeur de liens et un shell, pour construire le nouveau système. Sélectionnez l'option « développement » (*development*) lors de l'installation de la distribution pour disposer de ces outils.

Au lieu de l'installation d'une distribution séparée complète sur votre machine, vous pouvez utiliser le LiveCD d'une distribution commerciale.

Le [Chapitre 2](#page-30-0) de ce livre décrit comment créer une nouvelle partition Linux native et un système de fichiers où le nouveau système LFS sera compilé et installé. Le [Chapitre 3](#page-38-0) explique quels paquets et correctifs ont besoin d'être téléchargés pour construire un système LFS et comment les stocker sur le nouveau système de fichiers. Le [Chapitre 4](#page-48-0) traite de la configuration pour un environnement de travail approprié. Lisez le [Chapitre 4](#page-48-0) avec attention, car il explique plusieurs problèmes importants que vous devez connaître avant de commencer à travailler sur le [Chapitre 5](#page-61-0) et les chapitres suivants.

Le [Chapitre 5](#page-61-0) explique l'installation de la chaîne d'outils initiale (binutils, gcc et glibc) avec une technique de compilation croisée qui isole les nouveaux outils du système hôte.

Le [Chapitre 6](#page-73-0) montre comment vous pouvez compiler les outils de base avec la chaîne de construction croisée tout juste construite.

Le [Chapitre 7](#page-93-0) entre ensuite dans un environnement « chroot » où nous utilisons les outils précédemment construits pour construire tous les outils nécessaires restants nécessaires à la construction et à la vérification du système final.

Cet effort consistant à isoler le nouveau système de la distribution hôte peut sembler excessif. Une explication technique complète est fournie dans [Remarques techniques sur la chaîne de compilation](#page-54-2).

Dans le [Chapitre 8](#page-108-0), le système LFS complet est construit. Un autre avantage fournit par l'environnement chroot est qu'il vous permet de continuer à utiliser le système hôte durant la construction de LFS. Vous pouvez continuer à utiliser votre ordinateur normalement en attendant la fin de la construction d'un paquet.

Pour terminer l'installation, la configuration de base du système est ajoutée dans le [Chapitre 9](#page-245-0), le noyau et le chargeur d'amorçage sont configurés dans le [Chapitre 10.](#page-269-0) Le [Chapitre 11](#page-279-0) contient des informations sur la suite de l'expérience LFS après ce livre. Après avoir suivi les étapes de ce livre, l'ordinateur sera prêt à redémarrer dans le nouveau système LFS.

Ceci expose rapidement le processus. Des informations détaillées sur chaque étape sont traitées dans les chapitres suivants. Les éléments qui peuvent sembler compliqués seront clarifiés et tout prendra sens, alors que vous vous embarquez pour l'aventure LFS.

## <span id="page-20-2"></span>**1.2. Nouveautés depuis la dernière version**

Dans la version 11.3, --enable-default-pie et --enable-default-ssp sont activés pour GCC. Ils peuvent prémunir les programmes de certains types d'attaques malveillantes mais elles ne peuvent pas fournir une protection complète. Remarquez que certains manuels de programmation supposent que ces options sont désactivées, donc vous devrez peut-être désactiver PIE et SSP avec les options de GCC -fno-pie -no-pie -fno-stack-protection.

Voici la liste des mises à jour de paquets opérées depuis la version précédente de LFS.

**Mis à jour vers :**

•

- Bash 5.2.15
- Bc 6.2.4
- Binutils-2.40
- Diffutils-3.9
- E2fsprogs-1.47.0
- Expat-2.5.0
- File-5.44
- Gawk-5.2.1
- Gettext-0.21.1
- Glibc-2.37
- Grep-3.8
- IANA-Etc-20230202
- Inetutils-2.4
- IPRoute2-6.1.0
- Less-608
- Libcap-2.67
- Libelf-0.188 (de elfutils)
- Libffi-3.4.4
- Linux-6.1.11
- Make-4.4
- Man-DB-2.11.2
- Man-pages-6.03
- Meson-1.0.0
- MPC-1.3.1
- MPFR-4.2.0
- Ncurses-6.4
- Ninja-1.11.1
- Openssl-3.0.8
- Procps-ng-4.0.2
- Psmisc-23.6
- Python-3.11.2
- Readline-8.2
- Sed-4.9
- Shadow-4.13
- SysVinit-3.06
- Tcl-8.6.13
- Texinfo-7.0.2
- Tzdata-2022g
- Vim-9.0.1273
- wheel-0.38.4
- XZ-Utils-5.4.1
- Zlib-1.2.13
- Zstd-1.5.4

#### **Ajoutés :**

- •
- grub-2.06-upstream\_fixes-1.patch
- readline-8.2-upstream\_fix-1.patch

#### **Supprimés :**

- •
- zstd-1.5.2-upstream fixes-1.patch

## <span id="page-22-0"></span>**1.3. Historique des modifications**

Il s'agit de la version 11.3 du livre Linux From Scratch, datant du 01 mars 2023. Si ce livre est daté de plus de six mois, une version plus récente et améliorée est probablement déjà disponible. Pour en avoir le cœur net, vérifiez la présence d'une nouvelle version sur l'un des miroirs via *<https://www.linuxfromscratch.org/mirrors.html>*.

Ci-dessous se trouve une liste des modifications apportées depuis la version précédente du livre.

#### **Entrées dans l'historique des modifications :**

- $\cdot$  01-03-2023
	- [bdubbs] Publication de LFS-11.3.
- $19 02 2023$ 
	- [xry111] Application d'un correctif pour un problème soulevé par e2fsprogs-1.47.0. Corrige *[#5219](https://wiki.linuxfromscratch.org/lfs/ticket/5219)*
- $\cdot$  13-02-2023
	- [bdubbs] Mise à jour vers man-pages-6.03. Corrige *[#5216](https://wiki.linuxfromscratch.org/lfs/ticket/5216)*
- $\cdot$  11-02-2023
	- [bdubbs] Mise à jour vers iana-etc-20230202. Corrige *[#5006](https://wiki.linuxfromscratch.org/lfs/ticket/5006)*.
	- [bdubbs] Mise à jour vers zstd-1.5.4. Corrige *[#5215](https://wiki.linuxfromscratch.org/lfs/ticket/5215)*
	- [bdubbs] Mise à jour vers Python3-3.11.2. Corrige *[#5214](https://wiki.linuxfromscratch.org/lfs/ticket/5214)*
	- [bdubbs] Mise à jour vers e2fsprogs-1.47.0. Corrige *[#5213](https://wiki.linuxfromscratch.org/lfs/ticket/5213)*
	- [bdubbs] Mise à jour vers linux-6.1.11. Corrige *[#5210](https://wiki.linuxfromscratch.org/lfs/ticket/5210)*
	- [bdubbs] Mise à jour vers libcap-2.67. Corrige *[#5209](https://wiki.linuxfromscratch.org/lfs/ticket/5209)*
	- [bdubbs] Mise à jour vers bc-6.2.4. Corrige *[#5207](https://wiki.linuxfromscratch.org/lfs/ticket/5207)*
- $\cdot$  07-02-2023
	- [renodr] Mise à jour vers openssl-3.0.8 (mise à jour de sécurité). Corrige *[#5211](https://wiki.linuxfromscratch.org/lfs/ticket/5211)*
	- [renodr] Mise à jour vers e2fsprogs-1.46.6 (mise à jour de sécurité). Corrige *[#5208](https://wiki.linuxfromscratch.org/lfs/ticket/5208)*
- $\cdot$  02-02-2023
	- [xry111] Mise à jour vers glibc-2.37.. Corrige *[#5203](https://wiki.linuxfromscratch.org/lfs/ticket/5203)*
	- [xry111] Mise à jour vers bc-6.2.3. Corrige *[#5204](https://wiki.linuxfromscratch.org/lfs/ticket/5204)*
	- [xry111] Mise à jour vers linux-6.1.9. Corrige *[#5205](https://wiki.linuxfromscratch.org/lfs/ticket/5205)*
- [xry111] Mise à jour vers vim-9.0.1273. Corrige *[#4500](https://wiki.linuxfromscratch.org/lfs/ticket/4500)*.
- [xry111] Suppression de --disable-exec-static-tramp dans libffi.
- 01-02-2023
	- [bdubbs] Mise à jour vers texinfo-7.0.2. Corrige *[#5202](https://wiki.linuxfromscratch.org/lfs/ticket/5202)*
	- [bdubbs] Mise à jour vers linux-6.1.8. Corrige *[#5201](https://wiki.linuxfromscratch.org/lfs/ticket/5201)*
	- [bdubbs] Mise à jour vers diffutils-3.9. Corrige *[#5199](https://wiki.linuxfromscratch.org/lfs/ticket/5199)*
- 15-01-2023
	- [thomas] Ajout de libsframe à online\_usrlib dans le nettoyage. libsframe.so.0.0.0 est utilisé par strip.
	- [bdubbs] Mise à jour vers iana-etc-20230109. Corrige *[#5006](https://wiki.linuxfromscratch.org/lfs/ticket/5006)*.
	- [bdubbs] Mise à jour vers binutils-2.40. Corrige *[#5198](https://wiki.linuxfromscratch.org/lfs/ticket/5198)*
	- [bdubbs] Mise à jour vers bc-6.2.2. Corrige *[#5192](https://wiki.linuxfromscratch.org/lfs/ticket/5192)*
	- [bdubbs] Mise à jour vers linux-6.1.6. Corrige *[#5193](https://wiki.linuxfromscratch.org/lfs/ticket/5193)*
	- [bdubbs] Mise à jour vers man-db-2.11.2. Corrige *[#5196](https://wiki.linuxfromscratch.org/lfs/ticket/5196)*
	- [bdubbs] Mise à jour vers mpfr-4.2.0. Corrige *[#5195](https://wiki.linuxfromscratch.org/lfs/ticket/5195)*
	- [bdubbs] Mise à jour vers ncurses-6.4. Corrige *[#5194](https://wiki.linuxfromscratch.org/lfs/ticket/5194)*
	- [bdubbs] Mise à jour vers xz-5.4.1. Corrige *[#5197](https://wiki.linuxfromscratch.org/lfs/ticket/5197)*
- $\cdot$  01-01-2023
	- [thomas] Suppression d'un sed obsolète de mpc.
- $31 12 2022$ 
	- [bdubbs] Mise à jour vers iana-etc-20221220. Corrige *[#5006](https://wiki.linuxfromscratch.org/lfs/ticket/5006)*.
	- [bdubbs] Mise à jour vers sysvinit-3.06. Corrige *[#5186](https://wiki.linuxfromscratch.org/lfs/ticket/5186)*
	- [bdubbs] Mise à jour vers mpc-1.3.1. Corrige *[#5185](https://wiki.linuxfromscratch.org/lfs/ticket/5185)*
	- [bdubbs] Mise à jour vers meson-1.0.0. Corrige *[#5190](https://wiki.linuxfromscratch.org/lfs/ticket/5190)*
	- [bdubbs] Mise à jour vers man-pages-6.02. Corrige *[#5188](https://wiki.linuxfromscratch.org/lfs/ticket/5188)*
	- [bdubbs] Mise à jour vers linux-6.1.1. Corrige *[#5179](https://wiki.linuxfromscratch.org/lfs/ticket/5179)*
	- [bdubbs] Mise à jour vers file-5.44. Corrige *[#5191](https://wiki.linuxfromscratch.org/lfs/ticket/5191)*
	- [bdubbs] Mise à jour vers bc-6.2.1. Corrige *[#5189](https://wiki.linuxfromscratch.org/lfs/ticket/5189)*
- 15-12-2022
	- [bdubbs] Mise à jour du lien en dur vers gawk au chapitre 8. Corrige *[#5180](https://wiki.linuxfromscratch.org/lfs/ticket/5180)*.
	- [bdubbs] Mise à jour vers iana-etc-20221209. Corrige *[#5006](https://wiki.linuxfromscratch.org/lfs/ticket/5006)*.
	- [bdubbs] Mise à jour vers vim-9.0.1060. Corrige *[#4500](https://wiki.linuxfromscratch.org/lfs/ticket/4500)*.
	- [bdubbs] Mise à jour vers iproute2-6.1.0. Corrige *[#5184](https://wiki.linuxfromscratch.org/lfs/ticket/5184)*
	- [bdubbs] Mise à jour vers xz-5.4.0. Corrige *[#5183](https://wiki.linuxfromscratch.org/lfs/ticket/5183)*
	- [bdubbs] Mise à jour vers bash-5.2.15. Corrige *[#5182](https://wiki.linuxfromscratch.org/lfs/ticket/5182)*
	- [bdubbs] Mise à jour vers psmisc-23.6. Corrige *[#5181](https://wiki.linuxfromscratch.org/lfs/ticket/5181)*
	- [bdubbs] Mise à jour vers mpc-1.3.0. Corrige *[#5178](https://wiki.linuxfromscratch.org/lfs/ticket/5178)*
	- [bdubbs] Mise à jour vers python3-3.11.1. Corrige *[#5177](https://wiki.linuxfromscratch.org/lfs/ticket/5177)*
	- [bdubbs] Mise à jour vers procps-ng-4.0.2. Corrige [#5176](https://wiki.linuxfromscratch.org/lfs/ticket/5176)
- $\cdot$  01-12-2022
	- [bdubbs] Mise à jour vers linux-6.0.11 (mise à jour de sécurité). Corrige *[#5175](https://wiki.linuxfromscratch.org/lfs/ticket/5175)*
- $\cdot$  01-12-2022
	- [bdubbs] Mise à jour vers iana-etc-20221122. Corrige *[#5006](https://wiki.linuxfromscratch.org/lfs/ticket/5006)*.
	- [bdubbs] Mise à jour vers xz-5.2.9. Corrige *[#5174](https://wiki.linuxfromscratch.org/lfs/ticket/5174)*
	- [bdubbs] Mise à jour vers tzdata-2022g. Corrige *[#5172](https://wiki.linuxfromscratch.org/lfs/ticket/5172)*
	- [bdubbs] Mise à jour vers texinfo-7.0.1. Corrige *[#5173](https://wiki.linuxfromscratch.org/lfs/ticket/5173)*
	- [bdubbs] Mise à jour vers tcl-8.6.13. Corrige *[#5170](https://wiki.linuxfromscratch.org/lfs/ticket/5170)*
	- [bdubbs] Mise à jour vers meson-0.64.1. Corrige *[#5169](https://wiki.linuxfromscratch.org/lfs/ticket/5169)*
	- [bdubbs] Mise à jour vers linux-6.0.10. Corrige *[#5171](https://wiki.linuxfromscratch.org/lfs/ticket/5171)*
	- [bdubbs] Mise à jour vers gawk-5.2.1. Corrige *[#5168](https://wiki.linuxfromscratch.org/lfs/ticket/5168)*
- $\cdot$  22-11-2022
	- [xry111] Mise à jour vers linux-6.0.9. Corrige *[#5162](https://wiki.linuxfromscratch.org/lfs/ticket/5162)*
	- [xry111] Mise à jour vers libpipeline-1.5.7. Corrige *[#5163](https://wiki.linuxfromscratch.org/lfs/ticket/5163)*
	- [xry111] Mise à jour vers xz-5.2.8. Corrige *[#5164](https://wiki.linuxfromscratch.org/lfs/ticket/5164)*
	- [xry111] Mise à jour vers man-db-2.11.1. Corrige *[#5166](https://wiki.linuxfromscratch.org/lfs/ticket/5166)*
	- [xry111] Mise à jour vers mpfr-4.1.1. Corrige *[#5167](https://wiki.linuxfromscratch.org/lfs/ticket/5167)*
	- [xry111] Arrêt de la désactivation des flotants décimaux pour le GCC temporaire, pour que mpfr soit construit avec la prise en charge des flottants décimaux.
	- [xry111] Mise à jour des instruction pour wheel pour éviter de se reposer sur des fonctionnalités Python obsolètes.
- $10-11-2022$ 
	- [bdubbs] Correction d'un bogue de make-4.4. Corrige *[#5160](https://wiki.linuxfromscratch.org/lfs/ticket/5160)*
	- [bdubbs] Mise à jour vers wheel-0.38.4 (module Python). Corrige *[#5155](https://wiki.linuxfromscratch.org/lfs/ticket/5155)*
	- [bdubbs] Mise à jour vers texinfo-7.0. Corrige *[#5159](https://wiki.linuxfromscratch.org/lfs/ticket/5159)*
	- [bdubbs] Mise à jour vers sysvinit-3.05. Corrige *[#5153](https://wiki.linuxfromscratch.org/lfs/ticket/5153)*
	- [bdubbs] Mise à jour vers shadow-4.13. Corrige *[#5161](https://wiki.linuxfromscratch.org/lfs/ticket/5161)*
	- [bdubbs] Mise à jour vers sed-4.9. Corrige *[#5157](https://wiki.linuxfromscratch.org/lfs/ticket/5157)*
	- [bdubbs] Mise à jour vers meson-0.64.0. Corrige *[#5156](https://wiki.linuxfromscratch.org/lfs/ticket/5156)*
	- [bdubbs] Mise à jour vers linux-6.0.7. Corrige *[#5154](https://wiki.linuxfromscratch.org/lfs/ticket/5154)*
	- [bdubbs] Mise à jour vers elfutils-0.188. Corrige *[#5152](https://wiki.linuxfromscratch.org/lfs/ticket/5152)*
	- [bdubbs] Mise à jour vers bc-6.1.1. Corrige *[#5151](https://wiki.linuxfromscratch.org/lfs/ticket/5151)*
	- [bdubbs] Mise à jour vers bash-5.2.9. Corrige *[#5158](https://wiki.linuxfromscratch.org/lfs/ticket/5158)*
- $\cdot$  01-11-2022
	- [bdubbs] Mise à jour vers openssl-3.0.7 (mise à jour de sécurité). Corrige *[#5132](https://wiki.linuxfromscratch.org/lfs/ticket/5132)*
	- [bdubbs] Mise à jour vers iana-etc-20221025. Corrige *[#5006](https://wiki.linuxfromscratch.org/lfs/ticket/5006)*.
	- [bdubbs] Mise à jour vers tzdata-2022f. Corrige *[#5148](https://wiki.linuxfromscratch.org/lfs/ticket/5148)*
	- [bdubbs] Mise à jour vers Python3-3.11.0. Corrige *[#5145](https://wiki.linuxfromscratch.org/lfs/ticket/5145)*
	- [bdubbs] Mise à jour vers procps-ng-4.0.1. Corrige *[#5141](https://wiki.linuxfromscratch.org/lfs/ticket/5141)*
- [bdubbs] Mise à jour vers man-pages-6.01. Corrige *[#5140](https://wiki.linuxfromscratch.org/lfs/ticket/5140)*
- [bdubbs] Mise à jour vers man-db-2.11.0. Corrige *[#5139](https://wiki.linuxfromscratch.org/lfs/ticket/5139)*
- [bdubbs] Mise à jour vers make-4.4. Corrige *[#5149](https://wiki.linuxfromscratch.org/lfs/ticket/5149)*
- [bdubbs] Mise à jour vers linux-6.0.6. Corrige *[#5142](https://wiki.linuxfromscratch.org/lfs/ticket/5142)*
- [bdubbs] Mise à jour vers libffi-3.4.4. Corrige *[#5144](https://wiki.linuxfromscratch.org/lfs/ticket/5144)*
- [bdubbs] Mise à jour vers inetutils-2.4. Corrige *[#5147](https://wiki.linuxfromscratch.org/lfs/ticket/5147)*
- [bdubbs] Mise à jour vers expat-2.5.0. Corrige *[#5132](https://wiki.linuxfromscratch.org/lfs/ticket/5132)*
- $\cdot$  17-10-2022
	- [bdubbs] Mise à jour vers linux-6.0.2 (mise à jour de sécurité). Corrige *[#5138](https://wiki.linuxfromscratch.org/lfs/ticket/5138)*
- $\cdot$  15-10-2022
	- [bdubbs] Mise à jour vers iana-etc-20221007. Corrige *[#5006](https://wiki.linuxfromscratch.org/lfs/ticket/5006)*.
	- [bdubbs] Mise à jour vers vim-9.0.0739. Corrige *[#5006](https://wiki.linuxfromscratch.org/lfs/ticket/5006)*.
	- [bdubbs] Ajout de correctifs amonts à readline et bash. Corrige *[#5131](https://wiki.linuxfromscratch.org/lfs/ticket/5135)*
	- [bdubbs] Mise à jour vers zlib-1.2.13. Corrige *[#5137](https://wiki.linuxfromscratch.org/lfs/ticket/5137)*
	- [bdubbs] Mise à jour vers man-pages-6.00. Corrige *[#5136](https://wiki.linuxfromscratch.org/lfs/ticket/5136)*
	- [bdubbs] Mise à jour vers gettext-0.21.1. Corrige *[#5130](https://wiki.linuxfromscratch.org/lfs/ticket/5130)*
	- [bdubbs] Mise à jour vers iproute2-6.0.0. Corrige *[#5127](https://wiki.linuxfromscratch.org/lfs/ticket/5127)*
	- [bdubbs] Mise à jour vers meson-0.63.3. Corrige *[#5129](https://wiki.linuxfromscratch.org/lfs/ticket/5129)*
	- [bdubbs] Mise à jour vers Python-3.10.8. Corrige *[#5133](https://wiki.linuxfromscratch.org/lfs/ticket/5133)*
	- [bdubbs] Mise à jour vers xz-5.2.7. Corrige *[#5133](https://wiki.linuxfromscratch.org/lfs/ticket/5133)*
	- [bdubbs] Mise à jour vers tzdata-2022e. Corrige *[#5134](https://wiki.linuxfromscratch.org/lfs/ticket/5119)*
	- [bdubbs] Mise à jour vers linux-6.0.1. Corrige *[#5135](https://wiki.linuxfromscratch.org/lfs/ticket/5135)*
- $\cdot$  04-10-2022
	- [renodr] Mise à jour vers Linux-5.19.13. Si vous utilisez un GPU Intel sur un ordinateur portable, mettez à jour à partir de Linux-5.19.12 immédiatement pour éviter de dégrader votre affichage. Corrige *[#5125](https://wiki.linuxfromscratch.org/lfs/ticket/5125)*.
- 01-10-2022
	- [bdubbs] Mise à jour vers iana-etc-20220922. Corrige *[#5006](https://wiki.linuxfromscratch.org/lfs/ticket/5006)*.
	- [bdubbs] Mise à jour vers tzdata-2022d. Corrige *[#5119](https://wiki.linuxfromscratch.org/lfs/ticket/5119)*
	- [bdubbs] Mise à jour vers readline-8.2. Corrige *[#5121](https://wiki.linuxfromscratch.org/lfs/ticket/5121)*
	- [bdubbs] Mise à jour vers linux-5.19.12. Corrige *[#5115](https://wiki.linuxfromscratch.org/lfs/ticket/5115)*
	- [bdubbs] Mise à jour vers libffi-3.4.3. Corrige *[#5116](https://wiki.linuxfromscratch.org/lfs/ticket/5116)*
	- [bdubbs] Mise à jour vers libcap-2.66. Corrige *[#5120](https://wiki.linuxfromscratch.org/lfs/ticket/5120)*
	- [bdubbs] Mise à jour vers bc-6.0.4. Corrige *[#5114](https://wiki.linuxfromscratch.org/lfs/ticket/5114)*
	- [bdubbs] Mise à jour vers bash-5.2. Corrige *[#5122](https://wiki.linuxfromscratch.org/lfs/ticket/5122)*
- $\cdot$  22-09-2022
	- [bdubbs] Mise à jour vers expart-2.4.9 (mise à jour de sécurité). Corrige *[#5117](https://wiki.linuxfromscratch.org/lfs/ticket/5117)*
- 20-09-2022
	- [bdubbs] Adaptation des instructions qui dépendent de la configuration de /dev/shm de l'hôte lors de la création des systèmes de fichiers pour le chroot.
- $\cdot$  15-09-2022
	- [bdubbs] Mise à jour vers file-5.43. Corrige *[#5113](https://wiki.linuxfromscratch.org/lfs/ticket/5113)*
	- [bdubbs] Mise à jour vers linux-5.19.8. Corrige *[#5111](https://wiki.linuxfromscratch.org/lfs/ticket/5111)*
	- [bdubbs] Mise à jour vers gawk-5.2.0. Corrige *[#5108](https://wiki.linuxfromscratch.org/lfs/ticket/5108)*
	- [bdubbs] Mise à jour vers meson-0.63.2. Corrige *[#5106](https://wiki.linuxfromscratch.org/lfs/ticket/5106)*
	- [bdubbs] Mise à jour vers ninja-1.11.1. Corrige *[#5103](https://wiki.linuxfromscratch.org/lfs/ticket/5103)*
	- [bdubbs] Mise à jour vers bc-6.0.2. Corrige *[#5102](https://wiki.linuxfromscratch.org/lfs/ticket/5102)*
	- [bdubbs] Correction de l'emplacement des règles udev dans eudev. Corrige *[#5112](https://wiki.linuxfromscratch.org/lfs/ticket/5112)*
	- [bdubbs] Suppression d'un avertissement pour egrep et fgrep qui font échouer les tests de certains paquets.
	- [bdubbs] Suppression d'un page de manuel vide dans binutils. Corrige *[#5100](https://wiki.linuxfromscratch.org/lfs/ticket/5100)*
- $\cdot$  10-09-2022
	- [pierre] Ajout de --enable-default-pie et --enable-default-ssp à la construction de GCC. La raison et des rapports se trouvent sur *[#5107](https://wiki.linuxfromscratch.org/lfs/ticket/5107)*.
- $\cdot$  07-09-2022
	- [bdubbs] Mise à jour vers shadow-4.12.3. Corrige *[#5101](https://wiki.linuxfromscratch.org/lfs/ticket/5101)*
	- [bdubbs] Mise à jour vers Python3-3.10.7. Corrige *[#5109](https://wiki.linuxfromscratch.org/lfs/ticket/5109)*
	- [bdubbs] Mise à jour vers linux-5.19.7. Corrige *[#5099](https://wiki.linuxfromscratch.org/lfs/ticket/5099)*
	- [bdubbs] Mise à jour vers less-608. Corrige *[#5104](https://wiki.linuxfromscratch.org/lfs/ticket/5104)*
	- [bdubbs] Mise à jour vers grep-3.8. Corrige *[#5105](https://wiki.linuxfromscratch.org/lfs/ticket/5105)*
- 01-09-2022
	- [bdubbs] Publication de LFS-11.2.

### <span id="page-26-0"></span>**1.4. Ressources**

#### **1.4.1. FAQ**

Si vous rencontrez des erreurs lors de la construction du système LFS, si vous avez des questions ou si vous pensez qu'il y a une coquille dans ce livre, merci de commencer par consulter la FAQ (Foire aux Questions) sur *[https://](https://fr.linuxfromscratch.org/faq) [fr.linuxfromscratch.org/faq](https://fr.linuxfromscratch.org/faq)*.

#### **1.4.2. Listes de diffusion**

Le serveur linuxfromscratch.org gère quelques listes de diffusion utilisées pour le développement du projet LFS. Ces listes incluent, entre autres, les listes de développement et d'aide. Si la FAQ ne résout pas votre problème, la prochaine étape serait de chercher dans les listes de diffusion sur *<https://www.linuxfromscratch.org/search.html>*.

Pour connaître les listes disponibles, les conditions d'abonnement, l'emplacement des archives et quelques autres informations, allez sur *<http://fr.linuxfromscratch.org/aide>*.

#### **1.4.3. IRC**

Plusieurs membres de la communauté LFS offrent leur aide sur IRC. Avant d'utiliser ce mode de communication, assurez-vous que la réponse à votre question ne se trouve pas déjà dans la FAQ LFS ou dans les archives des listes de diffusion. Vous trouverez le réseau IRC à l'adresse irc.libera.chat. Le canal d'entre-aide en français se nomme #lfs-fr.

### **1.4.4. Sites miroirs**

Le projet LFS a un bon nombre de miroirs configurés tout autour du monde pour faciliter l'accès au site web ainsi que le téléchargement des paquets requis. Merci de visiter le site web de LFS sur *[https://www.linuxfromscratch.](https://www.linuxfromscratch.org/mirrors.html) [org/mirrors.html](https://www.linuxfromscratch.org/mirrors.html)* pour obtenir une liste des miroirs à jour.

### **1.4.5. Contacts**

<span id="page-27-0"></span>Merci d'envoyer toutes vos questions et commentaires sur les listes de diffusion LFS (voir ci-dessus).

## **1.5. Aide**

Si vous rencontrez une erreur ou si vous vous posez une question en travaillant avec ce livre, merci de vérifier la FAQ sur *<https://fr.linuxfromscratch.org/faq#generalfaq>*. Vous y trouverez souvent la réponse à vos questions. Dans le cas contraire, essayez de trouver la source du problème. Le guide suivant vous donnera quelques conseils pour cela : *<https://fr.linuxfromscratch.org/view/astuces/errors.txt>*.

Si votre problème n'est pas listé dans la FAQ, recherchez dans les listes de diffusion sur *[https://www.](https://www.linuxfromscratch.org/search.html) [linuxfromscratch.org/search.html](https://www.linuxfromscratch.org/search.html)*.

Nous avons aussi une formidable communauté LFS, volontaire pour offrir une assistance via les listes de diffusion et IRC (voir la section [Section 1.4, « Ressources »](#page-26-0) de ce livre). Néanmoins, nous recevons plusieurs demandes d'aide chaque jour et un grand nombre d'entre elles ont une réponse dans la FAQ et dans les listes de diffusion. Afin que nous puissions vous offrir la meilleure assistance possible, vous devez faire quelques recherches de votre côté. Ceci nous permet de nous concentrer sur les besoins inhabituels. Si vos recherches ne vous apportent aucune solution, merci d'inclure toutes les informations adéquates (mentionnées ci-dessous) dans votre demande d'assistance.

### **1.5.1. Éléments à mentionner**

En plus d'une brève explication du problème que vous rencontrez, voici les éléments essentiels à inclure dans votre demande d'aide :

- La version du livre que vous utilisez (dans ce cas, 11.3)
- La distribution hôte (et sa version) que vous utilisez pour créer LFS
- La sortie du script [Prérequis du système hôte](#page-31-0)
- Le paquet ou la section où le problème a été rencontré
- Le message d'erreur exact ou une description claire du problème
- Indiquez si vous avez dévié du livre

#### **Note**

Dévier du livre ne signifie *pas* que nous n'allons pas vous aider. Après tout, LFS est basé sur les préférences de l'utilisateur. Nous préciser les modifications effectuées sur la procédure établie dès le départ nous aide à évaluer et à déterminer les causes probables de votre problème.

### **1.5.2. Problèmes du script configure**

Si quelque chose se passe mal lors de l'exécution du script **configure**, regardez le fichier config.log Ce fichier pourrait contenir les erreurs rencontrées lors de l'exécution de **configure** qui n'ont pas été affichées à l'écran. Incluez les lignes *intéressantes* si vous avez besoin d'aide.

#### **1.5.3. Problèmes de compilation**

L'affichage écran et le contenu de différents fichiers sont utiles pour déterminer la cause des problèmes de compilation. L'affichage de l'écran du script **configure** et du **make** peuvent être utiles. Il n'est pas nécessaire d'inclure la sortie complète mais incluez suffisamment d'informations intéressantes. Ci-dessous se trouve un exemple de type d'informations à inclure à partir de l'affichage écran de **make** :

```
gcc -DALIASPATH=\"/mnt/lfs/usr/share/locale:.\"
-DLOCALEDIR=\"/mnt/lfs/usr/share/locale\"
-DLIBDIR=\"/mnt/lfs/usr/lib\"
-DINCLUDEDIR=\\\math/1fs/usr/index -DHAVE CONFIG H -I. -I.
-g -O2 -c getopt1.c
gcc -g -O2 -static -o make ar.o arscan.o commands.o dir.o
expand.o file.o function.o getopt.o implicit.o job.o main.o
misc.o read.o remake.o rule.o signame.o variable.o vpath.o
default.o remote-stub.o version.o opt1.o
-lutil job.o: In function `load_too_high':
/lfs/tmp/make-3.79.1/job.c:1565: undefined reference
to `getloadavg'
collect2: ld returned 1 exit status
make[2]: *** [make] Error 1
make[2]: Leaving directory `/lfs/tmp/make-3.79.1'
make[1]: *** [all-recursive] Error 1
make[1]: Leaving directory `/lfs/tmp/make-3.79.1'
make: *** [all-recursive-am] Error 2
```
Dans ce cas, beaucoup de personnes n'incluraient que la section du bas :

make [2]: \*\*\* [make] Error 1

Cette information n'est pas suffisante pour diagnostiquer correctement le problème, car elle indique seulement que quelque chose s'est mal passé, pas *ce qui* s'est mal passé. C'est la section entière, comme dans l'exemple plus haut, qui devrait être copiée, car la commande exécutée et tout message d'erreur associé sont inclus.

Un excellent article sur les demandes d'aide sur Internet est disponible en ligne sur *[http://www.gnurou.org/writing/](http://www.gnurou.org/writing/smartquestionsfr) [smartquestionsfr](http://www.gnurou.org/writing/smartquestionsfr)*. Lisez et suivez les astuces de ce document pour accroître vos chances d'obtenir l'aide dont vous avez besoin.

# <span id="page-29-0"></span>**Partie II. Préparation à la construction**

# <span id="page-30-0"></span>**Chapitre 2. Préparation du système hôte**

## <span id="page-30-1"></span>**2.1. Introduction**

Dans ce chapitre, la présence des outils du système hôte nécessaires à la construction de LFS est vérifiée. Si besoin, ils sont installés avant de préparer la partition qui contiendra le système LFS. Nous créerons la partition elle-même, nous lui ajouterons un système de fichiers et nous la monterons.

## <span id="page-30-2"></span>**2.2. Prérequis du système hôte**

### **2.2.1. Matériel**

Les éditeurs de LFS recommandent d'avoir un CPU avec au moins 4 cœurs et un système avec au moins 8 Go de mémoire. Les systèmes plus vieux qui n'atteignent pas ces prérequis fonctionneront quand même mais le temps de construction des paquets sera bien plus long que ce qui est documenté.

### **2.2.2. Logiciel**

Votre système hôte doit contenir les logiciels suivants dans la version minimum indiquée. Cela ne devrait pas être un problème pour la plupart des distributions modernes de Linux. Notez également que certaines distributions placeront les headers des logiciels dans des paquets distincts, ayant souvent la forme suivante :« <nom-du-paquet>-devel » ou « <nom-du-paquet>-dev ». Assurez-vous de les installer si votre distribution les fournit.

Il se peut que les versions antérieures des paquets logiciels listés fonctionnent, mais elles n'ont pas été testées.

- **Bash-3.2** (/bin/sh doit être un lien symbolique ou matériel vers bash)
- **Binutils-2.13.1** (les versions ultérieures à 2.40 ne sont pas recommandées car elles n'ont pas été testées)
- **Bison-2.7** (/usr/bin/yacc doit être un lien vers bison ou un petit script qui exécute bison)
- **Coreutils-6.9**
- **Diffutils-2.8.1**
- **Findutils-4.2.31**
- **Gawk-4.0.1** (/usr/bin/awk doit être un lien vers gawk)
- **GCC-5.1**, y compris le compilateur C++, **g++** (les versions ultérieures à 12.2.0 ne sont pas recommandées, car elles n'ont pas été testées). Les bibliothèques standards C et C++ (avec les headers) doivent également être présentes pour que le compilateur C++ puisse construire les programmes hébergés
- **Grep-2.5.1a**
- **Gzip-1.3.12**
- **Noyau Linux-3.2**

La raison pour laquelle cette version du noyau est requise est que nous spécifions cette version lors de la construction de glibc dans [Chapitre 5](#page-61-0) et [Chapitre 8](#page-108-0), en suivant les recommandations des développeurs.

Si le noyau hôte est plus ancien que le 3.2, vous devez le remplacer avec une version plus récente. Il existe deux méthodes de remplacement. Dans un premier temps, vérifiez si votre distribution Linux fournit un paquet pour le noyau 3.2 ou pour un noyau plus récent. Si c'est le cas, vous pouvez l'installer. Si votre distribution ne propose pas de paquet correspondant pour le noyau, ou si vous préférez ne pas l'installer, vous pouvez compiler le noyau vous-même. Les instructions pour la compilation du noyau et la configuration du chargeur d'amorçage (en supposant que le système hôte utilise GRUB) sont disponibles au [Chapitre 10](#page-269-0).

- **M4-1.4.10**
- **Make-4.0**
- **Patch-2.5.4**
- **Perl-5.8.8**
- **Python-3.4**
- **Sed-4.1.5**
- **Tar-1.22**
- **Texinfo-4.7**
- **Xz-5.0.0**

#### **Important**

Remarque : les liens symboliques mentionnés ci-dessus sont nécessaires pour construire un système LFS en utilisant les instructions contenues dans ce livre. Les liens symboliques qui renvoient vers d'autres logiciels (comme dash, mawk, etc.) peuvent fonctionner, mais ils n'ont pas été testés, ou bien ne sont pas pris en charge par l'équipe de développement LFS. Il est possible que ces liens nécessitent soit de vous écarter des instructions du livre, soit d'apporter des correctifs supplémentaires à certains paquets.

<span id="page-31-0"></span>Pour vérifier que votre système hôte possède toutes les versions nécessaires et peut compiler des programmes, exécutez la commande suivante :

```
cat > version-check.sh << "EOF"
#!/bin/bash
# Simple script to list version numbers of critical development tools
export LC_ALL=C
bash --version | head -n1 | cut -d" " -f2-4MYSH=$(readlink -f /bin/sh)
echo "/bin/sh -> $MYSH"
echo $MYSH | grep -q bash || echo "ERROR: /bin/sh does not point to bash"
unset MYSH
echo -n "Binutils: "; ld --version | head -n1 | cut -d" " -f3-
bison --version | head -n1
if [ -h /usr/bin/yacc ]; then
  echo "/usr/bin/yacc -> `readlink -f /usr/bin/yacc`";
elif [ -x /usr/bin/yacc ]; then
  echo yacc is `/usr/bin/yacc --version | head -n1`
else
  echo "yacc not found"
fi
echo -n "Coreutils: "; chown --version | head -n1 | cut -d")" -f2
diff --version | head -n1
find --version | head -n1
gawk --version | head -n1
if [ -h /usr/bin/awk ]; then
  echo "/usr/bin/awk -> `readlink -f /usr/bin/awk`";
elif [ -x /usr/bin/awk ]; then
   echo awk is `/usr/bin/awk --version | head -n1`
else
   echo "awk not found"
fi
```

```
gcc --version | head -n1
g++ --version | head -n1
grep --version | head -n1
gzip --version | head -n1
cat /proc/version
m4 --version | head -n1
make --version | head -n1
patch --version | head -n1
echo Perl `perl -V:version`
python3 --version
sed --version | head -n1
tar --version | head -n1
makeinfo --version | head -n1 # texinfo version
xz --version | head -n1
echo 'int main()\{\}' > dummy.c && g++ -o dummy dummy.c
if [ -x dummy ]
  then echo "g++ compilation OK";
  else echo "g++ compilation failed"; fi
rm -f dummy.c dummy
EOF
bash version-check.sh
```
## <span id="page-32-0"></span>**2.3. Les étapes de la construction de LFS**

LFS est conçu pour être construit en une seule session. En d'autres termes, les instructions supposent que le système ne sera pas éteint pendant la construction. Cela ne signifie pas que le système doit être construit d'une traite. Le problème, c'est que certaines procédures devront être relancées après un redémarrage si vous reprenez la construction de LFS à différentes étapes.

### **2.3.1. Chapitres 1 à 4**

Ces chapitres exécutent des commandes sur le système hôte. En cas de redémarrage, vérifiez une chose :

• Les procédures effectuées en tant qu'utilisateur root après la Section 2.4 ont besoin que la variable d'environnement LFS soit définie *POUR L'UTILISATEUR ROOT*.

### **2.3.2. Chapitres 5–6**

- La partition /mnt/lfs doit être montée.
- Ces deux chapitres *doivent* être effectués en tant qu'utilisateur lfs. Vous devez exécuter **su lfs** avant d'effectuer quoi que ce soit dans ces chapitres. Si vous ne le faites pas, vous risquez d'installer des paquets sur l'hôte et éventuellement de le rendre inutilisable.
- Les procédures de [Instructions générales de compilation](#page-59-0) sont cruciales. Si vous avez le moindre doute sur l'installation correcte d'un paquet, assurez-vous d'avoir supprimé toute archive décompressée, extrayez de nouveau les fichiers du paquet et suivez toutes les instructions de cette section.

### **2.3.3. Chapitres 7–10**

- La partition /mnt/lfs doit être montée.
- Certaines opérations, de « Changer de propriétaire » à « Entrer dans l'environnement chroot » doivent être effectuées en tant qu'utilisateur root, avec la variable d'environnement configurée pour l'utilisateur root.
- En entrant dans l'environnement chroot, la variable d'environnement LFS doit être définie pour l'utilisateur root. La variable LFS n'est plus utilisée après l'entrée dans l'environnement chroot.

• Les systèmes de fichiers virtuels doivent être montés. Ceci peut se faire avant ou après être entré dans l'environnement chroot en changeant de terminal dans le système hôte et, en tant que root, en exécutant les commandes de la [Section 7.3.1, « Monter et alimenter /dev »](#page-94-1) et de la [Section 7.3.2, « Monter les systèmes de](#page-94-2) [fichiers virtuels du noyau »](#page-94-2).

## <span id="page-33-0"></span>**2.4. Création d'une nouvelle partition**

Comme la plupart des autres systèmes d'exploitation, LFS est habituellement installé sur une partition dédiée. Pour construire un système LFS, il est recommandé d'utiliser une partition vide disponible ou d'en créer une, si vous avez assez d'espace non partitionné.

Un système minimal requiert une partition d'environ 10 Go. Cet espace est suffisant pour conserver toutes les archives tar des sources et pour compiler tous les paquets. Néanmoins, si le système LFS a pour but d'être un système Linux primaire, des logiciels additionnels seront probablement installés et nécessiteront de l'espace supplémentaire. Une partition de 30 Go devrait suffire à garantir l'espace nécessaire à cette opération. Le système LFS en lui-même ne prendra pas tout cet espace. Une grande partie de cet espace servira à prévoir suffisamment d'espace temporaire libre ainsi qu'à accueillir des fonctionnalités supplémentaires une fois LFS terminé. De plus, la compilation des paquets peut demander beaucoup d'espace disque, qui sera récupéré après l'installation du paquet.

Parce qu'il n'y a pas toujours assez de mémoire vive (RAM) disponible pour les processus de compilation, il est conseillé d'utiliser une petite partition comme espace d'échange swap. Le noyau utilise cet espace pour stocker des données rarement utilisées et pour laisser plus de mémoire aux processus actifs. Il se peut que la partition swap pour un système LFS soit la même que celle utilisée par le système hôte, auquel cas il n'est pas nécessaire de créer une autre partition si votre système hôte possède déjà cette configuration.

Lancez un programme de partitionnement de disques, tel que **cfdisk** ou **fdisk** avec une option en ligne de commande nommant le disque dur sur lequel la nouvelle partition sera créée. Par exemple, on utilisera /dev/sda pour le disque primaire. Créez une partition Linux native et, si nécessaire, une partition swap. Référez-vous au manuel de cfdisk(8) ou de fdisk(8) si vous ne savez pas encore utiliser les programmes.

#### **Note**

Pour les utilisateurs expérimentés, il est possible d'utiliser d'autres méthodes de partitionnement. Le nouveau système LFS peut être installé sur un logiciel *[RAID](https://fr.linuxfromscratch.org/blfs/../view/blfs-11.3-fr/postlfs/raid.html)* ou sur un volume logique *[LVM](https://fr.linuxfromscratch.org/blfs/../view/blfs-11.3-fr/postlfs/aboutlvm.html)*. Par contre, certaines options exigent un *[initramfs](https://fr.linuxfromscratch.org/blfs/../view/blfs-11.3-fr/postlfs/initramfs.html)*, qui concerne un sujet plus avancé. Ces méthodes de partitionnement ne sont pas recommandées pour les utilisateurs novices de LFS.

Retenez bien la désignation de la nouvelle partition (par exemple sda5). Elle sera référencée dans ce livre comme partition LFS. Gardez également en mémoire la désignation de la partition swap. Ces noms vous seront utiles pour le fichier /etc/fstab.

### **2.4.1. Autres problèmes liés au partitionnement**

Les demandes de conseils par rapport au partitionnement du système sont souvent postées sur les listes de diffusion LFS. Ce sujet est très subjectif. Par défaut, la plupart des distributions utilisent le disque entier, sauf une petite partie réservée à la partition d'échange. Cette solution n'est pas optimale pour LFS, et ce pour plusieurs raisons. Cela réduit la flexibilité, complique le partage de données entre plusieurs distributions ou constructions LFS et allonge le temps de sauvegarde. Cela peut également faire perdre de l'espace disque à cause d'une allocation inefficace des structures de fichiers.

#### **2.4.1.1. La partition racine**

Une partition racine LFS (à ne pas confondre avec le répertoire /root), de 20 Go est un bon compromis pour la plupart des systèmes. Elle fournit assez d'espace pour construire LFS et une grande partie de BLFS, tout en étant assez petit pour que plusieurs partitions puissent être créées facilement à des fins expérimentales.

#### **2.4.1.2. La partition d'échange (swap)**

La plupart des distributions créent automatiquement une partition d'échange. En général, la taille recommandée pour une partition d'échange est à peu près deux fois supérieure à la taille de la RAM physique, bien que ce soit rarement nécessaire. Si votre espace disque est limité, laissez la partition d'échange à 2 Go et surveillez l'utilisation de la mémoire d'échange sur le disque.

Si vous voulez utiliser le mode hibernation (veille sur disque) de Linux, il transfère le contenu de la RAM vers la partition d'échange avant d'éteindre la machine. Dans ce cas, la partition d'échange doit être au moins aussi grande que la RAM installée sur le système.

L'utilisation de la mémoire d'échange n'est jamais une bonne chose. Avec un disque dur mécanique, vous pouvez déterminer si un système utilise la mémoire d'échange simplement en écoutant l'activité du disque et en observant la façon dont le système réagit aux commandes. Vous ne pourrez pas l'entendre utiliser l'espace d'échange avec un disque SSD, mais vous pouvez savoir combien d'espace d'échange est utilisé avec les programmes **top** et **free**. Si possible, vous devez éviter d'utiliser une partition d'échange sur un disque SSD. Lorsque la mémoire d'échange est utilisée, vous devez en premier lieu vérifier si l'une des commandes n'est pas insensée, comme par exemple l'édition d'un fichier de 5 Go. Si l'utilisation de la mémoire d'échange devient un phénomène habituel, la meilleure solution est d'ajouter de la mémoire RAM à votre système.

#### **2.4.1.3. La partition Bios de Grub**

Si le *disque de démarrage* est partitionné avec une table de partition GUID (GPT), alors une petite partition de l'ordre d'1 Mo doit être créée, si elle n'existe pas déjà. Cette partition n'est pas formatée, mais doit être disponible pour que GRUB l'utilise pendant l'installation du chargeur d'amorçage. Cette partition sera normalement intitulée « *BIOS Boot* » si vous utilisez **fdisk** ou aura le code *EF02* avec **gdisk**.

### **Note**

La partition Bios de Grub doit se trouver sur le disque que le BIOS utilise pour démarrer le système. Il ne s'agit pas nécessairement du même disque que celui sur lequel la partition racine de LFS est installée. Les disques d'un système peuvent utiliser des types de tables de partitionnement différents. Seul le type de table de partitionnement du disque de démarrage détermine si cette partition est nécessaire ou non.

#### **2.4.1.4. Partitions de commodité**

Il existe d'autres partitions qui ne sont pas indispensables, mais que vous devez envisager lorsque vous aménagez un disque dur. La liste suivante n'est pas exhaustive mais a été conçue pour vous guider.

- /boot Fortement recommandée. Utilisez cette partition pour stocker les noyaux et d'autres informations de démarrage. Pour limiter les risques de problèmes de démarrage avec les disques volumineux, faites-en la première partition physique sur votre premier disque dur. Une taille de partition de 200 mégaoctets est parfaitement adaptée.
- /boot/efi La partition EFI système, qui est requise pour démarrer le système avec UEFI. Consultez *[la page](https://fr.linuxfromscratch.org/blfs/../view/blfs-11.3-fr/postlfs/grub-setup.html) [BLFS](https://fr.linuxfromscratch.org/blfs/../view/blfs-11.3-fr/postlfs/grub-setup.html)* pour plus d'informations.
- /home Fortement recommandée. Partage votre répertoire home et vos paramètres utilisateur entre plusieurs distributions ou constructions de LFS. La taille est généralement assez importante et dépend de l'espace disque disponible.
- /usr Dans LFS, /bin, /lib et /sbin sont des liens symboliques vers leurs équivalents dans /usr. Le dossier / usr contient tous les binaires nécessaires à l'exécution du système. Dans LFS, une partition séparée pour /usr n'est généralement pas requise. Si vous souhaitez quand même en créer une, vous devrez faire en sorte qu'elle soit assez grande pour contenir tous les programmes et bibliothèques du système. La partition racine de cette configuration peut être très petite (par exemple seulement un gigaoctet). Elle est donc parfaitement adaptée à

un client léger ou une station de travail sans disque (où /usr est monté depuis un serveur distant). Cependant, il faut savoir que vous aurez besoin d'un initramfs (dont la construction n'est pas évoquée dans LFS) pour démarrer le système avec une partition /usr séparée.

- /opt Ce répertoire est surtout utile pour BLFS, où vous pouvez installer plusieurs versions de paquets volumineux tels que KDE ou Texlive sans incorporer les fichiers dans la hiérarchie /usr. Si vous l'utilisez, un espace de 5 à 10 gigaoctets est généralement adapté.
- /tmp On utilise rarement un répertoire /tmp séparé, mais cela peut être utile si vous configurez un client léger. Si vous l'utilisez, cette partition ne prendra en général pas plus de 2 Go d'espace. Si votre mémoire RAM est suffisante, vous pouvez monter un tmpfs sur le /tmp pour accéder plus rapidement aux fichiers temporaires.
- /usr/src Cette partition est très utile pour assurer un emplacement de stockage des fichiers source de BLFS et les partager entre les constructions LFS. Vous pouvez aussi l'utiliser comme un espace de construction des paquets BLFS. Une partition entre 30 et 50 gigaoctets offre suffisamment d'espace.

Vous devez spécifier toute partition que vous voulez monter automatiquement au démarrage dans /etc/fstab. La spécification des partitions sera expliquée en détails dans le [Section 10.2, « Créer le fichier /etc/fstab ».](#page-269-2)

### <span id="page-35-0"></span>**2.5. Création d'un système de fichiers sur la partition**

Une partition est un ensemble de secteurs sur un lecteur de disque. Cet ensemble est délimité par des bornes placées dans un tableau de partitions. Avant que le système d'exploitation ne puisse utiliser une partition pour stocker des fichiers, il faut d'abord formater la partition. Elle pourra contenir un système de fichiers constitué principalement d'une étiquette interne, d'un répertoire de blocs, de blocs de données et d'un schéma d'indexation qui permettront de localiser un fichier précis sur demande. Le système de fichiers aide aussi l'OS à garder une trace de l'espace libre sur la partition, stocker les secteurs nécessaires quand un nouveau fichier est créé ou qu'un fichier existant est étendu et recycler les segments de données libres qui sont créés lorsque des fichiers sont supprimés. Le système de fichiers peut aussi servir de support en cas de redondance des données et d'élimination d'erreurs.

Maintenant qu'une partition vierge est prête, le système de fichiers peut être créé. LFS peut utiliser n'importe quel système de fichiers reconnu par le noyau Linux, mais les types ext3 et ext4 sont les plus communs. Le choix d'un système de fichiers peut être complexe et dépend des caractéristiques des fichiers et de la taille de la partition. Par exemple :

ext2

convient aux petites partitions rarement mises à jour, telles que /boot.

ext3

est une mise à jour d'ext2 qui comprend un journal aidant à récupérer l'état de la partition en cas d'arrêt brutal. Ce type est communément employé dans une perspective généraliste.

ext4

est la dernière version de type ext des systèmes de fichiers. Ce type offre de nouvelles possibilités, notamment l'horodatage à la nanoseconde, la création et l'utilisation de très gros fichiers (16 To), ainsi que des améliorations de vitesse.

D'autres systèmes de fichiers comme FAT32, NTFS, ReiserFS, JFS et XFS servent à des fins plus spécifiques. Vous pouvez trouver plus d'informations sur ces systèmes de fichiers sur *[https://fr.wikipedia.org/wiki/Liste\\_des\\_](https://fr.wikipedia.org/wiki/Liste_des_syst%C3%A8mes_de_fichiers) [syst%C3%A8mes\\_de\\_fichiers](https://fr.wikipedia.org/wiki/Liste_des_syst%C3%A8mes_de_fichiers)*.

LFS considère que le système de fichiers racine (/) est de type ext4. Pour créer un système de fichiers ext4 sur la partition LFS, exécutez la commande suivante :

**mkfs -v -t ext4 /dev/<xxx>**

Remplacez <xxx> par le nom de la partition LFS.
Si vous utilisez une partition swap déjà existante, il n'est pas nécessaire de la formater. En cas de création d'une nouvelle partition swap, initialisez-la à l'aide de la commande suivante :

**mkswap /dev/<yyy>**

Remplacez <yyy> par le nom de la partition swap.

### **2.6. Définition de la variable \$LFS**

Tout au long de ce livre, la variable d'environnement LFS est mentionnée à plusieurs reprises. Assurez-vous de toujours définir cette variable pendant le processus de construction de LFS. Cette variable doit être associée au nom du répertoire où vous construirez votre système LFS : nous utiliserons /mnt/lfs comme exemple mais le choix du répertoire vous appartient. Si vous construisez LFS sur une partition séparée, le répertoire défini sera le point de montage de la partition. Choisissez un répertoire et définissez la variable avec la commande suivante :

**export LFS=/mnt/lfs**

La définition de cette variable constitue un avantage dans des commandes telles que **mkdir -v \$LFS/tools** que l'on peut écrire telle quelle. Le shell remplacera automatiquement « \$LFS » par « /mnt/lfs » (ou par le répertoire défini dans la variable) quand il traitera la ligne de commande.

### **Attention**

N'oubliez pas de vérifier que la variable LFS est définie à chaque fois que vous quittez et revenez dans l'environnement de travail (lorsque vous exécutez, par exemple, **su** en root ou un autre utilisateur). Vérifiez que la variable LFS est définie correctement avec la commande suivante :

**echo \$LFS**

Assurez-vous que la sortie affiche le chemin du répertoire dans lequel vous construisez votre système LFS, qui est /mnt/lfs si vous avez suivi l'exemple fourni. Si la sortie indique le mauvais répertoire, utilisez la commande précédemment indiquée dans cette page pour associer la variable \$LFS au bon répertoire.

### **Note**

Une manière de vous assurer que la variable LFS est toujours définie est d'éditer le fichier .bash\_profile à la fois dans votre répertoire personnel et dans le fichier /root/.bash\_profile et d'y sais la commande d'export mentionnée ci-dessus. De plus, pour tous les utilisateurs ayant besoin de la variable LFS, le shell indiqué dans le fichier /etc/passwd doit être « bash » afin de s'assurer que le fichier /root/.bash\_profile soit inclus dans le processus de connexion.

Une autre chose à prendre en compte est la méthode que vous utilisez pour vous connecter au système hôte. Si vous vous connectez via un gestionnaire d'affichage graphique, le fichier .bash\_profile de l'utilisateur n'est normalement pas utilisé lorsque le gestionnaire lance un terminal virtuel. Dans ce cas, ajoutez la commande d'export au fichier .bashrc à la fois pour l'utilisateur et pour root. En plus, certaines distributions ont des instructions qui empêchent le chargement de .bashrc dans une invocation non interactive de bash. Assurez-vous d'ajouter la commande d'export avant le test pour l'utilisation non interactive si c'est le cas.

# **2.7. Montage de la nouvelle partition**

Maintenant qu'un système de fichiers a été créé, la partition doit être montée afin que le système hôte puisse y accéder. Dans ce livre, on suppose que le système de fichiers est monté sur le répertoire spécifié par la variable d'environnement LFS, comme décrit dans la section précédente.

On ne peut pas « monter une partition » à proprement parler. On monte le *système de fichiers* intégré à cette partition. Mais comme une partition seule ne peut pas contenir plus d'un système de fichiers, la partition et le système de fichiers associé sont souvent considérés comme une seule et même entité.

Créez le point de montage et montez le système de fichiers LFS en exécutant la commande suivante :

**mkdir -pv \$LFS mount -v -t ext4 /dev/<xxx> \$LFS**

Remplacez <xxx> par le nom de la partition LFS.

Si vous utilisez plusieurs partitions pour LFS (par exemple une pour / et une autre pour /home), montez-les en utilisant :

```
mkdir -pv $LFS
mount -v -t ext4 /dev/<xxx> $LFS
mkdir -v $LFS/home
mount -v -t ext4 /dev/<yyy> $LFS/home
```
Remplacez <xxx> et <yyy> par les noms de partition correspondants.

Assurez-vous que cette nouvelle partition n'est pas montée avec des droits trop restrictifs (comme les options nosuid ou nodev). Exécutez la commande **mount** sans aucun paramètre pour voir les options configurées pour la partition LFS que vous avez montée. Si les options nosuid ou nodev sont configurées, la partition devra être remontée.

#### **Avertissement**

Les instructions ci-dessus supposent que vous ne redémarrerez pas votre ordinateur pendant le processus LFS. Si vous éteignez votre système, vous devrez soit remonter la partition LFS à chaque redémarrage de la construction, soit modifier le fichier /etc/fstab de votre système hôte pour qu'il soit remonté automatiquement au démarrage. Par exemple, vous pouvez ajouter cette ligne à votre fichier /etc/fstab :

/dev/<xxx> /mnt/lfs ext4 defaults 1 1

Si vous utilisez des partitions facultatives supplémentaires, assurez-vous de les ajouter aussi.

Si vous utilisez une partition swap, assurez-vous qu'elle est activée en exécutant la commande **swapon** :

**/sbin/swapon -v /dev/<zzz>**

Remplacez <zzz> par le nom de la partition swap.

Maintenant que votre nouvelle partition LFS est prête à être utilisée, vous pouvez télécharger les paquets.

# **Chapitre 3. Paquets et correctifs**

# **3.1. Introduction**

Ce chapitre inclut une liste de paquets devant être téléchargés pour construire un système Linux de base. Les numéros de versions affichés correspondent aux versions des logiciels qui sont connues pour fonctionner, et ce livre est basé sur leur utilisation. Nous déconseillons fortement l'utilisation de versions différentes. En effet, les commandes de construction d'une version pourraient ne pas fonctionner sur une version différente, à moins que cette version différente ne soit mentionné dans un errata ou une information de sécurité. Les versions plus récentes pourraient aussi avoir des problèmes nécessitant des contournements. Ces derniers seront développés et stabilisés dans la version de développement du livre.

Pour certains paquets, l'archive de version et l'instantané du dépôt (Git ou SVN) pour cette version peuvent être publiés avec des noms similaires. Une archive de version contient des fichiers générés (par exemple, un script **configure** généré par **autoconf**) en plus du contenu de l'instantané du dépôt. Le livre utilise les archives de version chaque fois que cela est possible. Utiliser des instantanés de dépôt au lieu des archives de version spécifiées dans le livre causera des problèmes.

Il se peut que les emplacements de téléchargement ne soient pas toujours accessibles. Si un emplacement de téléchargement a changé depuis la publication de ce livre, Google (*<https://www.google.com/>*) offre un moteur de recherche utile pour la plupart des paquets. Si cette recherche est infructueuse, essayez un des autres moyens de téléchargement disponible sur *<https://www.linuxfromscratch.org/lfs/mirrors.html#files>*.

Les paquets et les correctifs téléchargés doivent être stockés à un emplacement où ils seront facilement disponibles pendant toute la construction. Un répertoire fonctionnel est aussi requis pour déballer les sources et pour les construire. Vous pouvez utiliser le répertoire  $\frac{1}{5}$ LFS/sources à la fois comme emplacement de stockage pour les archives tar et les correctifs, mais aussi comme répertoire fonctionnel. En utilisant ce répertoire, les éléments requis seront situés sur la partition LFS et seront disponibles à toutes les étapes du processus de construction.

Pour créer ce répertoire, lancez, en tant qu'utilisateur, la commande root, avant de commencer la session de téléchargement :

```
mkdir -v $LFS/sources
```
Donnez le droit d'écriture et le droit sticky sur ce répertoire. « Sticky » signifie que même si de nombreux utilisateurs peuvent écrire sur un répertoire, seul le propriétaire du fichier peut supprimer ce fichier à l'intérieur du répertoire sticky. La commande suivante activera les droits d'écriture et sticky :

**chmod -v a+wt \$LFS/sources**

Il y a plusieurs moyen d'obtenir tous les paquets nécessaires et les correctifs requis pour construire LFS :

- Vous pouvez télécharger les fichiers individuellement comme décrit dans les deux prochaines sections.
- Pour les versions stables du livre, une archive de tous les fichiers nécessaires est disponible au téléchargement sur l'un des miroirs de LFS listés sur *<https://www.linuxfromscratch.org/mirrors.html#files>*.
- Vous pouvez télécharger les fichiers avec **wget** et un wget-list comme décrit ci-dessous.

Pour télécharger tous les paquets et les correctifs en utilisant *[wget-list](../wget-list-sysv)* comme entrée pour la commande **wget**, utilisez :

```
wget --input-file=wget-list-sysv --continue --directory-prefix=$LFS/sources
```
En outre, à partir de LFS-7.0, un fichier séparé, *[md5sums](../md5sums)*, peut être utilisé pour vérifier que tous les paquets sont disponibles avant de continuer. Mettez ce fichier dans \$LFS/sources et lancez :

```
pushd $LFS/sources
   md5sum -c md5sums
popd
```
Vous pouvez utiliser cette vérification après avoir récupéré les fichiers nécessaires avec une des méthodes proposées plus haut.

Si vous téléchargez les paquets et les correctifs en tant qu'utilisateur non-root, ces fichiers appartiendront à l'utilisateur. Le système de fichiers identifie le propriétaire par son UID et l'UID d'un utilisateur normal dans la distribution hôte n'est pas attribué dans LFS. Dans ce cas, le propriétaire par défaut des fichiers sera un UID sans nom dans le système LFS final. Si vous n'attribuez pas le même UID à votre utilisateur dans le système LFS, changez dès maintenant les propriétaires de ces fichiers à root afin d'éviter le problème suivant :

**chown root:root \$LFS/sources/\***

### **3.2. Tous les paquets**

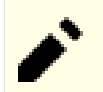

### **Note**

Lisez les *[annonces de sécurité](https://www.linuxfromscratch.org/lfs/advisories/)* avant de télécharger les paquets pour découvrir s'il y a de nouvelles versions de paquets qui pourraient être utilisées pour éviter des problèmes de sécurité.

Les développeurs en amont peuvent supprimer les anciennes versions surtout si elles contiennent des vulnérabilités. Si une URL ci-dessous est injoignable, vous pouvez lire les annonces de sécurité avant pour savoir si vous devriez utiliser une version plus récente (avec la vulnérabilité corrigée). Sinon, essayez de télécharger le paquets supprimé depuis un miroir. Bien qu'il soit possible de télécharger une ancienne version à partir d'un miroir même si la version a été supprimée à cause d'une vulnérabilité, nous ne vous recommandons pas d'utiliser une version connue pour être vulnérable pour construire votre système.

Téléchargez ou obtenez d'une autre façon les paquets suivants :

### **• Acl (2.3.1) — 348 Ko :**

Page d'accueil : *<https://savannah.nongnu.org/projects/acl>* Téléchargement : *<https://download.savannah.gnu.org/releases/acl/acl-2.3.1.tar.xz>* Somme de contrôle MD5 : 95ce715fe09acca7c12d3306d0f076b2

### **• Attr (2.5.1) — 456 Ko :**

Page d'accueil : *<https://savannah.nongnu.org/projects/attr>* Téléchargement : *<https://download.savannah.gnu.org/releases/attr/attr-2.5.1.tar.gz>* Somme de contrôle MD5 : ac1c5a7a084f0f83b8cace34211f64d8

### **• Autoconf (2.71) — 1,263 Ko:**

Page d'accueil : *<https://www.gnu.org/software/autoconf/>* Téléchargement : *<https://ftp.gnu.org/gnu/autoconf/autoconf-2.71.tar.xz>* Somme de contrôle MD5 : 12cfa1687ffa2606337efe1a64416106

### **• Automake (1.16.5) — 1,565 Ko:**

Page d'accueil : *<https://www.gnu.org/software/automake/>* Téléchargement : *<https://ftp.gnu.org/gnu/automake/automake-1.16.5.tar.xz>* Somme de contrôle MD5 : 4017e96f89fca45ca946f1c5db6be714 Somme de contrôle SHA256 : 80facc09885a57e6d49d06972c0ae1089c5fa8f4d4c7cfe5baea58e5085f136d

### **• Bash (5.2.15) — 10,695 Ko:**

Page d'accueil : *<https://www.gnu.org/software/bash/>* Téléchargement : *<https://ftp.gnu.org/gnu/bash/bash-5.2.15.tar.gz>* Somme de contrôle MD5 : 4281bb43497f3905a308430a8d6a30a5

### **• Bc (6.2.4) — 447 Ko:**

Page d'accueil : *<https://git.gavinhoward.com/gavin/bc>* Téléchargement : *<https://github.com/gavinhoward/bc/releases/download/6.2.4/bc-6.2.4.tar.xz>* Somme de contrôle MD5 : 5245ff400df17b66be7621c7a6498953

### **• Binutils (2.40) — 24,650 Ko:**

Page d'accueil : *<https://www.gnu.org/software/binutils/>* Téléchargement : *<https://sourceware.org/pub/binutils/releases/binutils-2.40.tar.xz>* Somme de contrôle MD5 : 007b59bd908a737c06e5a8d3d2c737eb

### **• Bison (3.8.2) — 2,752 Ko:**

Page d'accueil : *<https://www.gnu.org/software/bison/>* Téléchargement : *<https://ftp.gnu.org/gnu/bison/bison-3.8.2.tar.xz>* Somme de contrôle MD5 : c28f119f405a2304ff0a7ccdcc629713

### **• Bzip2 (1.0.8) — 792 Ko:**

Téléchargement : *<https://www.sourceware.org/pub/bzip2/bzip2-1.0.8.tar.gz>* Somme de contrôle MD5 : 67e051268d0c475ea773822f7500d0e5

### **• Check (0.15.2) — 760 Ko :**

Page d'accueil : *<https://libcheck.github.io/check>* Téléchargement : *<https://github.com/libcheck/check/releases/download/0.15.2/check-0.15.2.tar.gz>* Somme de contrôle MD5 : 50fcafcecde5a380415b12e9c574e0b2

### **• Coreutils (9.1) — 5,570 Ko:**

Page d'accueil : *<https://www.gnu.org/software/coreutils/>* Téléchargement : *<https://ftp.gnu.org/gnu/coreutils/coreutils-9.1.tar.xz>* Somme de contrôle MD5 : 8b1ca4e018a7dce9bb937faec6618671

### **• DejaGNU (1.6.3) — 608 Ko:**

Page d'accueil : *<https://www.gnu.org/software/dejagnu/>* Téléchargement : *<https://ftp.gnu.org/gnu/dejagnu/dejagnu-1.6.3.tar.gz>* Somme de contrôle MD5 : 68c5208c58236eba447d7d6d1326b821

### **• Diffutils (3.9) — 1,551 Ko:**

Page d'accueil : *<https://www.gnu.org/software/diffutils/>* Téléchargement : *<https://ftp.gnu.org/gnu/diffutils/diffutils-3.9.tar.xz>* Somme de contrôle MD5 : cf0a65266058bf22fe3feb69e57ffc5b

### **• E2fsprogs (1.47.0) — 9,412 Ko:**

Page d'accueil : *<http://e2fsprogs.sourceforge.net/>* Téléchargement : *<https://downloads.sourceforge.net/project/e2fsprogs/e2fsprogs/v1.47.0/e2fsprogs-1.47.0.tar.gz>* Somme de contrôle MD5 : 6b4f18a33873623041857b4963641ee9

### **• Elfutils (0.188) — 8,900 Ko:**

Page d'accueil : *<https://sourceware.org/elfutils/>* Téléchargement : *<https://sourceware.org/ftp/elfutils/0.188/elfutils-0.188.tar.bz2>* Somme de contrôle MD5 : efb25a91873b2eec4df9f31e6a4f4e5c

### **• Eudev (3.2.11) — 2,075 Ko:**

Téléchargement : *<https://github.com/eudev-project/eudev/releases/download/v3.2.11/eudev-3.2.11.tar.gz>* Somme de contrôle MD5 : 417ba948335736d4d81874fba47a30f7

### **• Expat (2.5.0) — 450 Ko :**

Page d'accueil : *<https://libexpat.github.io/>* Téléchargement : *<https://prdownloads.sourceforge.net/expat/expat-2.5.0.tar.xz>* Somme de contrôle MD5 : ac6677b6d1b95d209ab697ce8b688704

### **• Expect (5.45.4) — 618 Ko:**

Page d'accueil : *<https://core.tcl.tk/expect/>* Téléchargement : *<https://prdownloads.sourceforge.net/expect/expect5.45.4.tar.gz>* Somme de contrôle MD5 : 00fce8de158422f5ccd2666512329bd2

### **• File (5.44) — 1,159 Ko:**

Page d'accueil : *<https://www.darwinsys.com/file/>* Téléchargement : *<https://astron.com/pub/file/file-5.44.tar.gz>* Somme de contrôle MD5 : a60d586d49d015d842b9294864a89c7a

### **• Findutils (4.9.0) — 1,999 Ko:**

Page d'accueil : *<https://www.gnu.org/software/findutils/>* Téléchargement : *<https://ftp.gnu.org/gnu/findutils/findutils-4.9.0.tar.xz>* Somme de contrôle MD5 : 4a4a547e888a944b2f3af31d789a1137

### **• Flex (2.6.4) — 1,386 Ko:**

Page d'accueil : *<https://github.com/westes/flex>* Téléchargement : *<https://github.com/westes/flex/releases/download/v2.6.4/flex-2.6.4.tar.gz>* Somme de contrôle MD5 : 2882e3179748cc9f9c23ec593d6adc8d

### **• Gawk (5.2.1) — 3,332 Ko:**

Page d'accueil : *<https://www.gnu.org/software/gawk/>* Téléchargement : *<https://ftp.gnu.org/gnu/gawk/gawk-5.2.1.tar.xz>* Somme de contrôle MD5 : 02956bc5d117a7437bb4f7039f23b964

### **• GCC (12.2.0) — 82,662 Ko:**

Page d'accueil : *<https://gcc.gnu.org/>* Téléchargement : *<https://ftp.gnu.org/gnu/gcc/gcc-12.2.0/gcc-12.2.0.tar.xz>* Somme de contrôle MD5 : 73bafd0af874439dcdb9fc063b6fb069 Somme de contrôle SHA256 :

### **• GDBM (1.23) — 1,092 Ko :**

Page d'accueil : *<https://www.gnu.org/software/gdbm/>* Téléchargement : *<https://ftp.gnu.org/gnu/gdbm/gdbm-1.23.tar.gz>* Somme de contrôle MD5 : 8551961e36bf8c70b7500d255d3658ec

### **• Gettext (0.21.1) — 9,819 Ko:**

Page d'accueil : *<https://www.gnu.org/software/gettext/>* Téléchargement : *<https://ftp.gnu.org/gnu/gettext/gettext-0.21.1.tar.xz>* Somme de contrôle MD5 : 27fcc8a42dbc8f334f23a08f1f2fe00a

### **• Glibc (2.37) — 18,244 Ko :**

Page d'accueil : *<https://www.gnu.org/software/libc/>* Téléchargement : *<https://ftp.gnu.org/gnu/glibc/glibc-2.37.tar.xz>* Somme de contrôle MD5 : e89cf3dcb64939d29f04b4ceead5cc4e

### **Note**

Les développeurs de Glibc maintiennent une *[branche Git](https://sourceware.org/git/?p=glibc.git;a=shortlog;h=refs/heads/release/2.37/master)* qui contient des correctifs jugés utiles pour Glibc-2.37, mais malheureusement développés après la publication de 2.37. Les éditeurs de LFS publieront un avis de sécurité si une correction de sécurité est ajoutée à la branche, mais aucune action ne sera entreprise pour les autres correctifs ajoutés. Vous pouvez relire les correctifs vous-même et les incorporer si vous les jugez importants.

### **• GMP (6.2.1) — 1,980 Ko:**

Page d'accueil : *<https://www.gnu.org/software/gmp/>* Téléchargement : *<https://ftp.gnu.org/gnu/gmp/gmp-6.2.1.tar.xz>* Somme de contrôle MD5 : 0b82665c4a92fd2ade7440c13fcaa42b

### **• Gperf (3.1) — 1,188 Ko :**

Page d'accueil : *<https://www.gnu.org/software/gperf/>* Téléchargement : *<https://ftp.gnu.org/gnu/gperf/gperf-3.1.tar.gz>* Somme de contrôle MD5 : 9e251c0a618ad0824b51117d5d9db87e

### **• Grep (3.8) — 1,670 Ko:**

Page d'accueil : *<https://www.gnu.org/software/grep/>* Téléchargement : *<https://ftp.gnu.org/gnu/grep/grep-3.8.tar.xz>* Somme de contrôle MD5 : dc6e4d18d4659e6e7552fc4a183c8ac9

### **• Groff (1.22.4) — 4,044 Ko:**

Page d'accueil : *<https://www.gnu.org/software/groff/>* Téléchargement : *<https://ftp.gnu.org/gnu/groff/groff-1.22.4.tar.gz>* Somme de contrôle MD5 : 08fb04335e2f5e73f23ea4c3adbf0c5f

### **• GRUB (2.06) — 6,428 Ko:**

Page d'accueil : *<https://www.gnu.org/software/grub/>* Téléchargement : *<https://ftp.gnu.org/gnu/grub/grub-2.06.tar.xz>* Somme de contrôle MD5 : cf0fd928b1e5479c8108ee52cb114363

### **• Gzip (1.12) — 807 Ko:**

Page d'accueil : *<https://www.gnu.org/software/gzip/>* Téléchargement : *<https://ftp.gnu.org/gnu/gzip/gzip-1.12.tar.xz>* Somme de contrôle MD5 : 9608e4ac5f061b2a6479dc44e917a5db

### **• Iana-Etc (20230202) — 586 Ko:**

Page d'accueil : *<https://www.iana.org/protocols>* Téléchargement : *<https://github.com/Mic92/iana-etc/releases/download/20230202/iana-etc-20230202.tar.gz>* Somme de contrôle MD5 : e64685d046cd0dfe94b5c66e294cf9ef

### **• Inetutils (2.4) — 1,522 Ko:**

Page d'accueil : *<https://www.gnu.org/software/inetutils/>* Téléchargement : *<https://ftp.gnu.org/gnu/inetutils/inetutils-2.4.tar.xz>* Somme de contrôle MD5 : 319d65bb5a6f1847c4810651f3b4ba74 Somme de contrôle SHA256 :

### **• Intltool (0.51.0) — 159 Ko :**

Page d'accueil : *<https://freedesktop.org/wiki/Software/intltool>* Téléchargement : *<https://launchpad.net/intltool/trunk/0.51.0/+download/intltool-0.51.0.tar.gz>* Somme de contrôle MD5 : 12e517cac2b57a0121cda351570f1e63

### **• IPRoute2 (6.1.0) — 885 Ko:**

Page d'accueil : *<https://www.kernel.org/pub/linux/utils/net/iproute2/>* Téléchargement : *<https://www.kernel.org/pub/linux/utils/net/iproute2/iproute2-6.1.0.tar.xz>* Somme de contrôle MD5 : f3ff4461e25dbc5ef1fb7a9167a9523d

### **• Kbd (2.5.1) — 1,457 Ko:**

Page d'accueil : *<https://kbd-project.org/>* Téléchargement : *<https://www.kernel.org/pub/linux/utils/kbd/kbd-2.5.1.tar.xz>* Somme de contrôle MD5 : 10f10c0a9d897807733f2e2419814abb

### **• Kmod (30) — 555 Ko:**

Téléchargement : *<https://www.kernel.org/pub/linux/utils/kernel/kmod/kmod-30.tar.xz>* Somme de contrôle MD5 : 85202f0740a75eb52f2163c776f9b564

### **• Less (608) — 354 Ko:**

Page d'accueil : *<https://www.greenwoodsoftware.com/less/>* Téléchargement : *<https://www.greenwoodsoftware.com/less/less-608.tar.gz>* Somme de contrôle MD5 : 1cdec714569d830a68f4cff11203cdba

### **• LFS-Bootscripts (20230101) — 33 Ko:**

Téléchargement : *<https://www.linuxfromscratch.org/lfs/downloads/11.3/lfs-bootscripts-20230101.tar.xz>* Somme de contrôle MD5 : 569217b0b56f98fd267d38d72ee20132

### **• Libcap (2.67) — 183 Ko :**

Page d'accueil : *<https://sites.google.com/site/fullycapable/>* Téléchargement : *<https://www.kernel.org/pub/linux/libs/security/linux-privs/libcap2/libcap-2.67.tar.xz>* Somme de contrôle MD5 : 06333f4301657298890fd8d6f1fb4793

### **• Libffi (3.4.4) — 1,331 Ko:**

Page d'accueil : *<https://sourceware.org/libffi/>* Téléchargement : *<https://github.com/libffi/libffi/releases/download/v3.4.4/libffi-3.4.4.tar.gz>* Somme de contrôle MD5 : 0da1a5ed7786ac12dcbaf0d499d8a049

### **• Libpipeline (1.5.7) — 956 Ko :**

Page d'accueil : *<https://libpipeline.nongnu.org/>* Téléchargement : *<https://download.savannah.gnu.org/releases/libpipeline/libpipeline-1.5.7.tar.gz>* Somme de contrôle MD5 : 1a48b5771b9f6c790fb4efdb1ac71342

### **• Libtool (2.4.7) — 996 Ko:**

Page d'accueil : *<https://www.gnu.org/software/libtool/>* Téléchargement : *<https://ftp.gnu.org/gnu/libtool/libtool-2.4.7.tar.xz>* Somme de contrôle MD5 : 2fc0b6ddcd66a89ed6e45db28fa44232

### **• Linux (6.1.11) — 131,653 Ko:**

Page d'accueil : *<https://www.kernel.org/>* Téléchargement : *<https://www.kernel.org/pub/linux/kernel/v6.x/linux-6.1.11.tar.xz>* Somme de contrôle MD5 : f91621912cd58ac6d4128d4057980e7d

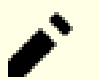

### **Note**

Le noyau Linux est régulièrement mis à jour, souvent suite à la découverte de nouvelles failles de sécurité. Vous devriez utiliser la version 6.1.x la plus récente disponible du noyau, sauf si la page d'errata indique le contraire.

Pour les utilisateurs ayant un débit limité ou une bande passante chère, si vous souhaitez mettre à jour le noyau Linux, une version en ligne de commande du paquet et des correctifs peuvent être téléchargées séparément. Ceci peut économiser du temps ou de l'argent pour une mise à jour d'un niveau de correctif mineure (subsequent) à l'intérieur d'une version mineure.

### **• M4 (1.4.19) — 1,617 Ko:**

Page d'accueil : *<https://www.gnu.org/software/m4/>* Téléchargement : *<https://ftp.gnu.org/gnu/m4/m4-1.4.19.tar.xz>* Somme de contrôle MD5 : 0d90823e1426f1da2fd872df0311298d

### **• Make (4.4) — 2,254 Ko:**

Page d'accueil : *<https://www.gnu.org/software/make/>* Téléchargement : *<https://ftp.gnu.org/gnu/make/make-4.4.tar.gz>* Somme de contrôle MD5 : d7575a26a94ee8427130e9db23cdaa78

### **• Man-DB (2.11.2) — 1,908 Ko:**

Page d'accueil : *<https://www.nongnu.org/man-db/>* Téléchargement : *<https://download.savannah.gnu.org/releases/man-db/man-db-2.11.2.tar.xz>* Somme de contrôle MD5 : a7d59fb2df6158c44f8f7009dcc6d875

### **• Man-pages (6.03) — 2,134 Ko:**

Page d'accueil : *<https://www.kernel.org/doc/man-pages/>* Téléchargement : *<https://www.kernel.org/pub/linux/docs/man-pages/man-pages-6.03.tar.xz>* Somme de contrôle MD5 : c62b7c944bb0887a35edab7cab301357

### **• Meson (1.0.0) — 2,051 Ko:**

Page d'accueil : *<https://mesonbuild.com>* Téléchargement : *<https://github.com/mesonbuild/meson/releases/download/1.0.0/meson-1.0.0.tar.gz>* Somme de contrôle MD5 : 009b78125467cd9ee4d467175a5c12e1

### **• MPC (1.3.1) — 756 Ko:**

Page d'accueil : *<https://www.multiprecision.org/>* Téléchargement : *<https://ftp.gnu.org/gnu/mpc/mpc-1.3.1.tar.gz>* Somme de contrôle MD5 : 5c9bc658c9fd0f940e8e3e0f09530c62

### **• MPFR (4.2.0) — 1,443 Ko :**

Page d'accueil : *<https://www.mpfr.org/>* Téléchargement : *<https://ftp.gnu.org/gnu/mpfr/mpfr-4.2.0.tar.xz>* Somme de contrôle MD5 : a25091f337f25830c16d2054d74b5af7

### **• Ncurses (6.4) — 3,528 Ko:**

Page d'accueil : *<https://www.gnu.org/software/ncurses/>* Téléchargement : *<https://invisible-mirror.net/archives/ncurses/ncurses-6.4.tar.gz>* Somme de contrôle MD5 : 5a62487b5d4ac6b132fe2bf9f8fad29b

### **• Ninja (1.11.1) — 225 Ko:**

Page d'accueil : *<https://ninja-build.org/>* Téléchargement : *<https://github.com/ninja-build/ninja/archive/v1.11.1/ninja-1.11.1.tar.gz>* Somme de contrôle MD5 : 32151c08211d7ca3c1d832064f6939b0

### **• OpenSSL (3.0.8) — 14,800 Ko:**

Page d'accueil : *<https://www.openssl.org/>* Téléchargement : *<https://www.openssl.org/source/openssl-3.0.8.tar.gz>* Somme de contrôle MD5 : 61e017cf4fea1b599048f621f1490fbd

### **• Patch (2.7.6) — 766 Ko:**

Page d'accueil : *<https://savannah.gnu.org/projects/patch/>* Téléchargement : *<https://ftp.gnu.org/gnu/patch/patch-2.7.6.tar.xz>* Somme de contrôle MD5 : 78ad9937e4caadcba1526ef1853730d5

### **• Perl (5.36.0) — 12,746 Ko:**

Page d'accueil : *<https://www.perl.org/>* Téléchargement : *<https://www.cpan.org/src/5.0/perl-5.36.0.tar.xz>* Somme de contrôle MD5 : 826e42da130011699172fd655e49cfa2

### **• Pkg-config (0.29.2) — 1,970 Ko :**

Page d'accueil : *<https://www.freedesktop.org/wiki/Software/pkg-config>* Téléchargement : *<https://pkg-config.freedesktop.org/releases/pkg-config-0.29.2.tar.gz>* Somme de contrôle MD5 : f6e931e319531b736fadc017f470e68a

### **• Procps (4.0.2) — 1250 Ko:**

Page d'accueil : *<https://sourceforge.net/projects/procps-ng>* Téléchargement : *<https://sourceforge.net/projects/procps-ng/files/Production/procps-ng-4.0.2.tar.xz>* Somme de contrôle MD5 : 691748c4767f19b9d94ed9d088e40c4d

### **• Psmisc (23.6) — 415 Ko:**

Page d'accueil : *<https://gitlab.com/psmisc/psmisc>* Téléchargement : *<https://sourceforge.net/projects/psmisc/files/psmisc/psmisc-23.6.tar.xz>* Somme de contrôle MD5 : ed3206da1184ce9e82d607dc56c52633

### **• Python (3.11.2) — 19,428 Ko:**

Page d'accueil : *<https://www.python.org/>* Téléchargement : *<https://www.python.org/ftp/python/3.11.2/Python-3.11.2.tar.xz>* Somme de contrôle MD5 : a957cffb58a89303b62124896881950b

### **• Documentation Python (3.11.2) — 7,598 Ko:**

Téléchargement : *<https://www.python.org/ftp/python/doc/3.11.2/python-3.11.2-docs-html.tar.bz2>* Somme de contrôle MD5 : eb4132c780b60b5782a4f66b29b08d5c

### **• Readline (8.2) — 2,973 Ko:**

Page d'accueil : *<https://tiswww.case.edu/php/chet/readline/rltop.html>* Téléchargement : *<https://ftp.gnu.org/gnu/readline/readline-8.2.tar.gz>* Somme de contrôle MD5 : 4aa1b31be779e6b84f9a96cb66bc50f6

### **• Sed (4.9) — 1,365 Ko:**

Page d'accueil : *<https://www.gnu.org/software/sed/>* Téléchargement : *<https://ftp.gnu.org/gnu/sed/sed-4.9.tar.xz>* Somme de contrôle MD5 : 6aac9b2dbafcd5b7a67a8a9bcb8036c3

### **• Shadow (4.13) — 1,722 Ko:**

Page d'accueil : *<https://shadow-maint.github.io/shadow/>* Téléchargement : *<https://github.com/shadow-maint/shadow/releases/download/4.13/shadow-4.13.tar.xz>* Somme de contrôle MD5 : b1ab01b5462ddcf43588374d57bec123

### **• Sysklogd (1.5.1) — 88 Ko:**

Page d'accueil : *<https://www.infodrom.org/projects/sysklogd/>* Téléchargement : *<https://www.infodrom.org/projects/sysklogd/download/sysklogd-1.5.1.tar.gz>* Somme de contrôle MD5 : c70599ab0d037fde724f7210c2c8d7f8

### **• Sysvinit (3.06) — 247 Ko:**

Page d'accueil : *<https://savannah.nongnu.org/projects/sysvinit>* Téléchargement : *<https://github.com/slicer69/sysvinit/releases/download/3.06/sysvinit-3.06.tar.xz>* Somme de contrôle MD5 : 96771d0a88315c91199830ea49b859ca

### **• Tar (1.34) — 2,174 Ko:**

Page d'accueil : *<https://www.gnu.org/software/tar/>* Téléchargement : *<https://ftp.gnu.org/gnu/tar/tar-1.34.tar.xz>* Somme de contrôle MD5 : 9a08d29a9ac4727130b5708347c0f5cf

### **• Tcl (8.6.13) — 10,581 Ko:**

Page d'accueil : *<http://tcl.sourceforge.net/>* Téléchargement : *<https://downloads.sourceforge.net/tcl/tcl8.6.13-src.tar.gz>* Somme de contrôle MD5 : 0e4358aade2f5db8a8b6f2f6d9481ec2

### **• Documentation de Tcl (8.6.13) — 1,165 Ko :**

Téléchargement : *<https://downloads.sourceforge.net/tcl/tcl8.6.13-html.tar.gz>* Somme de contrôle MD5 : 4452f2f6d557f5598cca17b786d6eb68

### **• Texinfo (7.0.2) — 4,762 Ko:**

Page d'accueil : *<https://www.gnu.org/software/texinfo/>* Téléchargement : *<https://ftp.gnu.org/gnu/texinfo/texinfo-7.0.2.tar.xz>* Somme de contrôle MD5 : be9500f3a361525622850ecb1b1fc024

### **• Time Zone Data (2022g) — 430 Ko :**

Page d'accueil : *<https://www.iana.org/time-zones>* Téléchargement : *<https://www.iana.org/time-zones/repository/releases/tzdata2022g.tar.gz>* Somme de contrôle MD5 : 884250fd2a8a55f6322900ad4ab94d7b

### **• Udev-lfs Archive Tar (udev-lfs-20171102) — 11 Ko :**

Téléchargement : *<https://anduin.linuxfromscratch.org/LFS/udev-lfs-20171102.tar.xz>* Somme de contrôle MD5 : 27cd82f9a61422e186b9d6759ddf1634

### **• Util-linux (2.38.1) — 7,321 Ko:**

Page d'accueil : *<https://git.kernel.org/pub/scm/utils/util-linux/util-linux.git/>* Téléchargement : *<https://www.kernel.org/pub/linux/utils/util-linux/v2.38/util-linux-2.38.1.tar.xz>* Somme de contrôle MD5 : cd11456f4ddd31f7fbfdd9488c0c0d02

### **• Vim (9.0.1273) — 10,892 Ko:**

Page d'accueil : *<https://www.vim.org>* Téléchargement : *<https://anduin.linuxfromscratch.org/LFS/vim-9.0.1273.tar.xz>* Somme de contrôle MD5 : 9c80755d2d95ec4ef713f66e57671797

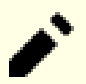

### **Note**

La version de vim change tous les jours. Pour récupérer la dernière version, visitez *[https://github.com/](https://github.com/vim/vim/releases) [vim/vim/tags](https://github.com/vim/vim/releases)*.

### **• Wheel (0.38.4) — 66 Ko :**

Page d'accueil : *<https://pypi.org/project/wheel/>* Téléchargement : *<https://pypi.org/packages/source/w/wheel/wheel-0.38.4.tar.gz>* Somme de contrôle MD5 : 83bb4e7bd4d687d398733f341a64ab91

### **• XML::Parser (2.46) — 249 Ko :**

Page d'accueil : *<https://github.com/chorny/XML-Parser>* Téléchargement : *<https://cpan.metacpan.org/authors/id/T/TO/TODDR/XML-Parser-2.46.tar.gz>* Somme de contrôle MD5 : 80bb18a8e6240fcf7ec2f7b57601c170

### **• Xz Utils (5.4.1) — 1,451 Ko:**

Page d'accueil : *<https://tukaani.org/xz>* Téléchargement : *<https://tukaani.org/xz/xz-5.4.1.tar.xz>* Somme de contrôle MD5 : 47d831c659e94071d5dd384d0d1ed4c6

### **• Zlib (1.2.13) — 1267 Ko:**

Page d'accueil : *<https://www.zlib.net/>* Téléchargement : *<https://zlib.net/zlib-1.2.13.tar.xz>* Somme de contrôle MD5 : 7d9fc1d78ae2fa3e84fe98b77d006c63

### **• Zstd (1.5.4) — 2,111 Ko :**

Page d'accueil : *<https://facebook.github.io/zstd/>* Téléchargement : *<https://github.com/facebook/zstd/releases/download/v1.5.4/zstd-1.5.4.tar.gz>* Somme de contrôle MD5 : 2352b1f9ccc7446641046bb3d440c3ed

Taille totale de ces paquets : environ 462 Mo

# **3.3. Correctifs requis**

En plus des paquets, quelques correctifs sont aussi requis. Ces correctifs corrigent certaines erreurs contenues dans les paquets, ces erreurs devraient être corrigées par le mainteneur. Les correctifs font aussi quelques modifications pour faciliter l'utilisation des paquets. Les correctifs suivants seront nécessaires pour construire un système LFS :

### **• Bzip2 Correctif documentation — 1.6 Ko :**

Téléchargement : *[https://www.linuxfromscratch.org/patches/lfs/11.3/bzip2-1.0.8-install\\_docs-1.patch](https://www.linuxfromscratch.org/patches/lfs/11.3/bzip2-1.0.8-install_docs-1.patch)* Somme de contrôle MD5 : 6a5ac7e89b791aae556de0f745916f7f

### **• Coreutils Correctif pour l'internationalisation — 166 Ko:**

Téléchargement : *<https://www.linuxfromscratch.org/patches/lfs/11.3/coreutils-9.1-i18n-1.patch>* Somme de contrôle MD5 : c1ac7edf095027460716577633da9fc5

### **• Glibc correctif FHS — 2.8 Ko :**

Téléchargement : *<https://www.linuxfromscratch.org/patches/lfs/11.3/glibc-2.37-fhs-1.patch>* Somme de contrôle MD5 : 9a5997c3452909b1769918c759eff8a2

### **• Corrections en amont de Grub — 8 Ko :**

Téléchargement : *[https://www.linuxfromscratch.org/patches/lfs/11.3/grub-2.06-upstream\\_fixes-1.patch](https://www.linuxfromscratch.org/patches/lfs/11.3/grub-2.06-upstream_fixes-1.patch)* Somme de contrôle MD5 : da388905710bb4cbfbc7bd7346ff9174

### **• Correctif réparant Kdb Backspace/Delete — 12 Ko :**

Téléchargement : *<https://www.linuxfromscratch.org/patches/lfs/11.3/kbd-2.5.1-backspace-1.patch>* Somme de contrôle MD5 : f75cca16a38da6caa7d52151f7136895

### **• Corrections en amont de Readline — 1.3 Ko :**

Téléchargement : *[https://www.linuxfromscratch.org/patches/lfs/11.3/readline-8.2-upstream\\_fix-1.patch](https://www.linuxfromscratch.org/patches/lfs/11.3/readline-8.2-upstream_fix-1.patch)* Somme de contrôle MD5 : dd1764b84cfca6b677f44978218a75da

### **• Sysvinit Correctif consolidé — 2.5 Ko:**

Téléchargement : *<https://www.linuxfromscratch.org/patches/lfs/11.3/sysvinit-3.06-consolidated-1.patch>* Somme de contrôle MD5 : 17ffccbb8e18c39e8cedc32046f3a475

Taille totale de ces correctifs : environ 194.2 Ko

En plus des correctifs requis ci-dessus, il existe un certain nombre de correctifs optionnels créés par la communauté LFS. Ces correctifs résolvent des problèmes mineurs ou activent des fonctionnalités qui ne sont pas disponibles par défaut. Vous pouvez consulter la base de données des correctifs à loisir sur *[https://www.linuxfromscratch.org/](https://www.linuxfromscratch.org/patches/downloads/) [patches/downloads/](https://www.linuxfromscratch.org/patches/downloads/)* et vous pouvez récupérer tout correctif supplémentaire correspondant aux besoins de votre système.

# **Chapitre 4. Dernières préparations**

# **4.1. Introduction**

Dans ce chapitre, nous allons effectuer quelques tâches supplémentaires pour préparer la construction du système temporaire. Nous allons créer un ensemble de répertoires dans \$LFS (pour l'installation des outils temporaires), ajouter un utilisateur non privilégié, et créer un environnement de construction adéquat pour cet utilisateur. Nous allons également expliquer l'unité de temps (« SBU ») utilisée pour mesurer la durée de construction des paquets LFS et donner quelques informations sur les suites de tests des paquets.

# **4.2. Créer une structure des répertoires limitée dans le système de fichiers LFS**

Dans cette section, nous alimenteront le système de fichiers LFS de tous les éléments qui composeront le système Linux final. La première étape consiste à créer une arborescence de répertoires limitée pour que les programmes compilés dans le [Chapitre 6](#page-73-0) (ainsi que glibc et libstdc++ dans le [Chapitre 5\)](#page-61-0) puissent être installés à leur emplacement final. De cette manière, les programmes temporaires seront remplacés lorsque les versions finales seront reconstruites dans le [Chapitre 8.](#page-108-0)

Pour créer la structure des répertoires requise, exécutez les commandes suivantes en tant qu'utilisateur root :

```
mkdir -pv $LFS/{etc,var} $LFS/usr/{bin,lib,sbin}
for i in bin lib sbin; do
   ln -sv usr/$i $LFS/$i
done
case $(uname -m) in
  x86_64) mkdir -pv $LFS/lib64 ;;
esac
```
Les programmes de [Chapitre 6](#page-73-0) seront compilés avec un compilateur croisé (plus d'informations dans la section [Remarques techniques sur la chaîne de compilation](#page-54-0)), qui sera installé dans un répertoire spécifique séparé des autres programmes. Pour créer ce répertoire, exécutez la commande :

**mkdir -pv \$LFS/tools**

### **Note**

Les éditeurs de LFS ont choisi délibérément de ne pas utiliser de répertoire /usr/lib64. Plusieurs mesures sont prises pour s'assurer que la chaine d'outils ne l'utilisera pas. Si pour une quelconque raison ce répertoire apparaît (soit parce que vous avez fait une erreur en suivant les instructions, soit parce que vous avez installé un paquet binaire qui l'a créé après avoir fini LFS), cela pourrait casser votre système. Vous devriez toujours vous assurer que ce répertoire n'existe pas.

# **4.3. Ajouter l'utilisateur LFS**

Lorsque vous êtes connecté en tant qu'utilisateur  $_{\text{root}}$ , une simple erreur peut endommager, voire détruire, votre système. Les paquets des deux prochains chapitres sont donc construits en tant qu'utilisateur non privilégié. Vous pouvez bien sûr utiliser votre propre nom d'utilisateur, mais pour faciliter la configuration d'un environnement de travail propre, créez un nouvel utilisateur lfs comme membre d'un nouveau groupe (aussi nommé lfs) et utilisez cet utilisateur pour exécuter les commandes lors du processus d'installation. En tant que root, exécutez les commandes suivantes pour créer le nouvel utilisateur :

```
groupadd lfs
useradd -s /bin/bash -g lfs -m -k /dev/null lfs
```
#### **Voici la signification des options de la ligne de commande :**

-s /bin/bash

Fait de **bash** le shell par défaut de l'utilisateur 1fs.

```
-g lfs
```
Ajoute l'utilisateur lfs au groupe lfs.

-m

Crée un répertoire personnel pour lfs.

-k /dev/null

Empêche toute copie possible de fichiers provenant du répertoire squelette (par défaut, /etc/skel) en modifiant son emplacement par le périphérique spécial null.

lfs

C'est le nom du nouvel utilisateur.

Si vous souhaitez vous connecter en tant que  $1fs$  ou passer d'un utilisateur non-root à  $1fs$  (et non pas de l'utilisateur root à l'utilisateur lfs, ce qui ne nécessite pas de mot de passe pour lfs), vous devez définir le mot de passe de lfs. Exécutez la commande suivante en tant qu'utilisateur root pour configurer un mot de passe :

**passwd lfs**

Donnez à lfs un accès complet aux répertoires de \$LFS en indiquant que lfs est le propriétaire du répertoire :

```
chown -v lfs $LFS/{usr{,/*},lib,var,etc,bin,sbin,tools}
case $(uname -m) in
  x86_64) chown -v lfs $LFS/lib64 ;;
esac
```
**Note**

Sur certains systèmes hôtes, la commande **su** suivante ne s'exécute pas correctement et place la connexion vers l'utilisateur lfs en tâche de fond. Si l'invite de commande « lfs:~\$ » n'apparaît pas immédiatement, exécutez la commande **fg** pour corriger le problème.

Ensuite, connectez-vous en tant que lfs. Vous pouvez le faire en vous connectant en tant qu'utilisateur lfs, soit via une console virtuelle, soit avec la commande de substitution d'utilisateur suivante :

**su - lfs**

Le « - » indique à **su** qu'il doit lancer un shell de connexion. Vous trouverez la différence entre un shell de connexion et un shell sans connexion dans la page de manuel bash(1) et **info bash**.

# **4.4. Configurer l'environnement**

Configurez un bon environnement de travail en créant deux nouveaux fichiers de démarrage pour le shell **bash**. En tant qu'utilisateur lfs, exécutez la commande suivante pour créer un nouveau .bash\_profile :

```
cat > ~/.bash_profile << "EOF"
exec env -i HOME=$HOME TERM=$TERM PS1='\u:\w\$ ' /bin/bash
EOF
```
Lorsque vous êtes connecté en tant qu'utilisateur  $1fs$  ou transféré vers l'utilisateur  $1fs$  en utilisant une commande **su** avec l'option « - », le shell initial est un shell de *connexion* qui lit le fichier /etc/profile de l'hôte (contenant probablement quelques configurations et variables d'environnement) puis .bash\_profile. La commande **exec env i.../bin/bash** dans le fichier .bash\_profile remplace le shell en cours par un nouveau shell ayant un environnement

complètement vide en dehors des variables HOME, TERM, et PS1. Cela garantit qu'aucune variable d'environnement non souhaitée et potentiellement dangereuse provenant du système hôte ne fuit dans l'environnement de construction. La technique utilisée ici permet d'obtenir un environnement propre.

La nouvelle instance du shell est un shell *sans connexion*, qui ne lit donc pas et n'exécute pas les fichiers /etc/ profile ou .bash\_profile, mais plutôt le fichier .bashrc. Créez maintenant le fichier .bashrc :

```
cat > ~/.bashrc << "EOF"
set +h
umask 022
LFS=/mnt/lfs
LC_ALL=POSIX
LFS_TGT=$(uname -m)-lfs-linux-gnu
PATH=/usr/bin
if [ ! -L /bin ]; then PATH=/bin:$PATH; fi
PATH=$LFS/tools/bin:$PATH
CONFIG_SITE=$LFS/usr/share/config.site
export LFS LC_ALL LFS_TGT PATH CONFIG_SITE
EOF
```
#### **Voici la signification des paramètres du fichier .bashrc**

#### $\sqrt{5a}t + h$

La commande **set +h** désactive la fonction de hachage de **bash**. D'habitude, le hachage est une fonctionnalité utile : **bash** utilise une table de hachage pour se rappeler le chemin complet des fichiers exécutables et éviter d'avoir à chercher dans PATH à chaque fois qu'il doit trouver le même exécutable. Néanmoins, les nouveaux outils doivent être utilisés dès leur installation. En désactivant la fonction de hachage, le shell cherchera en permanence dans la variable PATH dès qu'un programme est exécuté. Ainsi, le shell trouvera les nouveaux outils compilés dans \$LFS/tools/bin dès qu'ils seront disponibles et sans se rappeler la version précédente du même programme fourni par la distribution hôte, dans /usr/bin ou /bin.

#### umask 022

Configurer le masque de création de fichier (umask) à 022 garantit que les nouveaux fichiers et répertoires créés sont modifiables uniquement par leurs propriétaires, mais qu'ils restent lisibles et exécutables par tout le monde (en supposant que l'appel système open(2) utilise les modes par défaut, les nouveaux fichiers finiront avec les droits 644 et les répertoires avec les droits 755).

#### LFS=/mnt/lfs

La variable LFS doit être configurée avec le point de montage choisi.

#### LC\_ALL=POSIX

La variable LC\_ALL contrôle les paramètres linguistiques de certains programmes pour que leurs messages suivent les conventions du pays spécifié. Définir LC\_ALL à « POSIX » ou « C » (les deux étant équivalents) garantit que tout fonctionnera comme prévu dans l'environnement de compilation croisée.

#### LFS\_TGT=(uname -m)-lfs-linux-gnu

La variable LFS\_TGT initialise une description de machine personnalisée mais compatible lors de la construction de notre compilateur croisé, de notre éditeur de liens et lors de la compilation croisée de notre chaîne de compilation temporaire. Vous trouverez plus d'informations dans la [Remarques techniques sur la chaîne de](#page-54-0) [compilation](#page-54-0).

#### PATH=/usr/bin

De nombreuses distributions récentes de Linux fusionnent /bin et /usr/bin. Lorsque c'est le cas, il vaut mieux paramétrer la variable PATH standard sur /usr/bin pour l'environnement [Chapitre 6](#page-73-0). Lorsque ce n'est pas le cas, la ligne suivante ajoute /bin au chemin de recherche.

if [ ! -L /bin ]; then PATH=/bin:\$PATH; fi

Si /bin n'est pas un lien symbolique, il doit être ajouté à la variable PATH.

#### PATH=\$LFS/tools/bin:\$PATH

En plaçant \$LFS/tools/bin au début du PATH standard, le compilateur croisé installé au début du [Chapitre 5](#page-61-0) est repéré par le shell immédiatement après son installation. Ceci, combiné à la désactivation du hachage, limite le risque que le compilateur de l'hôte ne soit utilisé à la place du compilateur croisé.

#### CONFIG\_SITE=\$LFS/usr/share/config.site

Dans le [Chapitre 5](#page-61-0) et le [Chapitre 6](#page-73-0), si cette variable n'est pas initialisée, les scripts **configure** peuvent essayer de charger des bouts de configuration de certaines distributions dans /usr/share/config.site sur le système hôte. Changer ce chemin permet d'éviter une contamination potentielle par l'hôte.

#### export ...

Bien que les commandes précédentes aient configuré certaines variables, pour les rendre visibles dans les sousshells nous les exportons.

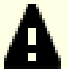

#### **Important**

Plusieurs distributions commerciales ajoutent une instance non documentée de /etc/bash.bashrc à l'initialisation de **bash**. Ce fichier peut modifier l'environnement de l'utilisateur 1fs d'une manière qui peut affecter la construction de paquets critiques de LFS. Pour vous assurer que l'environnement de l'utilisateur lfs est propre, vérifiez la présence de /etc/bash.bashrc et, s'il est présent, déplacez-le ailleurs. En tant qu'utilisateur root, exécutez la commande :

**[ ! -e /etc/bash.bashrc ] || mv -v /etc/bash.bashrc /etc/bash.bashrc.NOUSE**

Lorsque l'utilisateur 1fs n'est plus nécessaire (au début du [Chapitre 7](#page-93-0)), vous pouvez restaurer /etc/bash. bashrc (si vous le souhaitez).

Notez que le paquet Bash de LFS que nous construisons dans la [Section 8.34, « Bash-5.2.15 »](#page-167-0) n'est pas configuré pour charger ou exécuter /etc/bash.bashrc, rendant ce fichier sur un système LFS complet.

Enfin, pour avoir un environnement complètement préparé pour la construction des outils temporaires, forcez le shell **bash** à lire le profil de l'utilisateur tout juste créé :

```
source ~/.bash_profile
```
# **4.5. À propos des SBU**

Beaucoup de personnes souhaitent savoir à l'avance combien de temps la compilation et l'installation de chaque paquet va prendre. Linux From Scratch est construit sur tellement de systèmes différents qu'il est impossible d'en estimer la durée précise. Le plus gros paquet (gcc) met approximativement 5 minutes sur les systèmes les plus rapides mais peut prendre plusieurs jours sur les moins rapides ! Plutôt que de donner des délais précis, nous utilisons les SBU (Standard Build Units).

La mesure des SBU fonctionne de cette manière : le premier paquet que vous compilez dans ce livre est binutils dans le [Chapitre 5](#page-61-0). Le délai de compilation de ce paquet avec un unique cœur correspond à ce que nous appelons un SBU. Tous les autres délais de compilation sont exprimés par rapport à celui-ci.

Par exemple, prenez un paquet spécifique dont le temps de compilation correspond à 4,5 SBU. Cela signifie que s'il vous a fallu 10 minutes pour compiler et installer la première passe de Binutils, alors vous savez qu'il faudra *environ* 45 minutes pour construire ce paquet. Heureusement, la plupart des délais de construction sont bien plus courts que celui de binutils.

En général, les SBU ne sont pas précis, car ils prennent trop de facteurs en compte, par exemple la version de GCC sur votre machine hôte. Ils sont fournis ici pour donner une estimation du temps nécessaire pour installer un paquet, mais ces nombres peuvent varier de plusieurs dizaines de minutes dans certains cas.

### **Note**

Pour beaucoup de systèmes modernes avec plusieurs processeurs (ou cœurs), le temps de compilation d'un paquet peut être réduit en effectuant un « make parallèle » soit en réglant une variable d'environnement, soit en disant au programme **make** combien de processeurs sont disponibles. Par exemple, un CPU Intel i5-6500 peut prendre en charge quatre processus simultanément avec :

```
export MAKEFLAGS='-j4'
```
ou simplement en construisant avec :

#### **make -j4**

Si vous utilisez plusieurs processeurs de cette façon, les unités de SBU du livre varieront encore plus que la normale. Dans certains cas, l'étape make échouera. L'analyse de la sortie du processus de construction sera aussi plus difficile, car les lignes des différents processus seront mélangées. Si vous rencontrez un problème à une étape de la construction, revenez à une construction avec un seul processeur pour analyser correctement les messages d'erreur.

Les délais présentés ici se basent sur l'utilisation de quatre cœurs (-j4). Les délais du chapitre 8 comprennent aussi le temps nécessaire à lancer les tests de non-régression pour les paquets, sauf mention contraire.

# **4.6. À propos des suites de tests**

La plupart des paquets disposent d'une suite de tests. Lancer cette suite de tests pour un paquet tout juste construit est généralement une bonne idée car elle permet de faire un « sanity check », qui indique si tout a été compilé correctement. Une suite de tests réussissant l'ensemble des vérifications prouve généralement que le paquet fonctionne comme le développeur le souhaitait. Néanmoins, elle ne garantit pas que le paquet ne contient pas de bugs.

Certaines suites de tests sont plus importantes que d'autres. Par exemple, les suites de tests des paquets de chaîne de compilation — GCC, binutils, et glibc — sont de la plus haute importance étant donné leur rôle central dans un système fonctionnel. Les suites de tests pour GCC et glibc peuvent mettre beaucoup de temps à se terminer, surtout sur une machine lente, mais elles sont fortement recommandées.

### **Note**

Lancer les suites de tests dans le [Chapitre 5](#page-61-0) et le [Chapitre 6](#page-73-0) est inutile, car ces programmes sont compilés avec un compilateur croisé, donc ils ne sont pas sensés être exécutables sur l'hôte de construction.

Un problème récurrent lors du lancement des suites de test pour binutils et GCC est de manquer de pseudo-terminaux (PTY). Cela peut entraîner un nombre élevé d'échecs dans les tests, et ce pour plusieurs raisons, mais la plus probable est que le système hôte ne dispose pas d'un système de fichiers devpts configuré correctement. Pour plus de détails, voir *<https://fr.linuxfromscratch.org/faq/lfs#no-ptys>*.

Parfois, les suites de test des paquets échouent pour diverses raisons, que les développeurs ont identifié et considéré comme non critiques. Consultez les logs sur *<https://www.linuxfromscratch.org/lfs/build-logs/11.3/>* pour vérifier si ces échecs sont susceptibles d'avoir lieu. Ce site est valable pour tous les tests effectués dans ce livre.

# **Partie III. Construction des outils croisés LFS et des outils temporaires**

# **Informations préliminaires importantes**

### **Introduction**

Cette partie est divisée en trois étapes : la première construit un compilateur croisé et ses bibliothèques associées ; la seconde utilise cette chaîne d'outils croisée pour construire plusieurs outils de sorte à ce qu'ils soient isolés de la distribution hôte ; la troisième entre dans l'environnement chroot, qui améliore encore plus l'isolation et construit le reste des outils requis pour construire le système final.

### **Important**

C'est dans cette partie qu'un vrai travail de construction d'un nouveau système peut commencer. Il est recommande d'être attentif et de suivre avec précision les instructions du livre. Mettez de côté toute envie de finir votre construction rapidement. Vous devez essayer de comprendre ce que les commandes font et éviter de les taper à l'aveugle. Lisez la documentation quand vous ne comprenez pas quelque chose. Gardez aussi une trace de ce que vous tapez et des sorties des commandes, en les envoyant dans un fichier, avec l'outil **tee**, qui permet de mieux diagnostiquer les problèmes qui pourraient survenir.

La prochaine section est une introduction technique au processus de construction, tandis que la suivante contient des instructions générales **très importantes**.

# <span id="page-54-0"></span>**Remarques techniques sur la chaîne de compilation**

Cette section explique certains détails logiques et techniques de la méthode de construction. Il n'est pas essentiel de tout comprendre immédiatement. La plupart de ces informations seront plus claires une fois votre première construction complète terminée. Cette section peut servir de référence à tout moment lors du processus de construction.

Le but global du [Chapitre 5](#page-61-0) et du [Chapitre 6](#page-73-0) est de générer un espace temporaire comportant un ensemble d'outils connus et approuvés, qui sont isolés du système hôte. En utilisant la commande **chroot**, les compilations réalisées dans le reste des chapitres se cantonneront à cet environnement, en assurant une construction du système LFS cible propre et sans faille. Le processus de construction a été conçu pour minimiser les risques auprès des nouveaux lecteurs et pour fournir une valeur éducative maximale.

Le processus de construction se base sur la *compilation croisée*. La compilation croisée est normalement utilisée pour construire un compilateur ainsi que sa chaîne de compilation sur une machine différente de celle utilisée pour la construction. Ce n'est pas nécessaire pour LFS, puisque la machine sur laquelle le nouveau système est construit est la même que celle utilisée pour la construction. Mais le grand avantage de la compilation croisée, c'est que tout ce qui est compilé est indépendant de l'environnement hôte.

### **À propos de la compilation croisée**

### **Note**

Le livre LFS n'est pas (et ne contient pas) un tutoriel générique sur la construction d'une chaîne de compilation croisée (ou native). N'utilisez pas les commandes de ce livre pour construire une chaîne de compilation croisée autre que celle utilisée pour LFS, à moins de vraiment comprendre ce que vous faites.

La compilation croisée utilise certains concepts qui mériteraient une section à part. Même si vous pouvez passer cette section lors de votre première lecture, nous vous recommandons fortement d'y revenir plus tard pour bien comprendre le processus de construction.

Définissons d'abord certains termes utilisés dans ce contexte :

La construction (build)

est la machine où nous construisons les programmes. Cette machine est appelée « hôte » dans les autres sections.

L'hôte (host)

est la machine ou le système où les programmes seront lancés. Le terme « hôte » n'a pas la même définition dans les autres sections.

La cible (target)

est seulement utilisée pour les compilateurs. C'est la machine pour laquelle le compilateur produit du code. Elle peut être différente de l'hôte et de la construction.

Par exemple, imaginons le scénario suivant (parfois appelé « Canadian Cross ») : nous avons un compilateur sur une machine lente, que nous appellerons A, et le compilateur ccA. Nous avons également une machine rapide (B), mais aucun compilateur pour (B). Nous voulons produire du code pour une troisième machine, lente cette fois (C). Il y a trois étapes à suivre pour construire un compilateur destiné à la machine C :

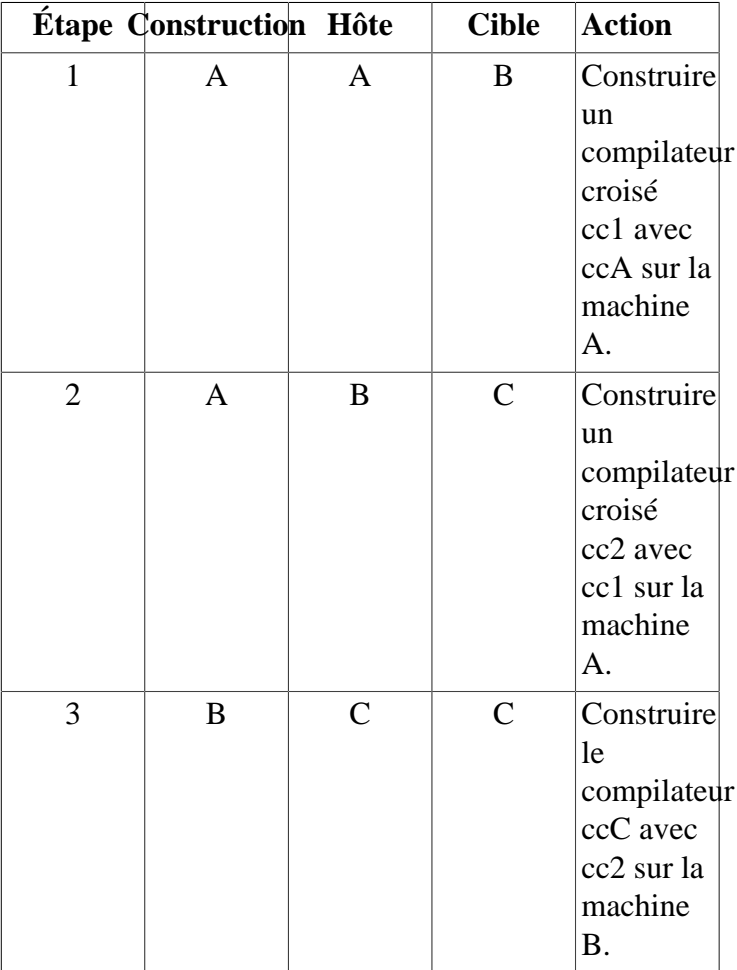

Ensuite, tous les programmes requis par la machine C peuvent être compilés avec cc2 sur la machine rapide B. À moins que B ne puisse lancer les programmes produits pour C, il n'existe aucun moyen de tester les nouveaux programmes construits avant de les lancer sur la machine C. Par exemple, pour tester ccC, nous pouvons ajouter une quatrième étape :

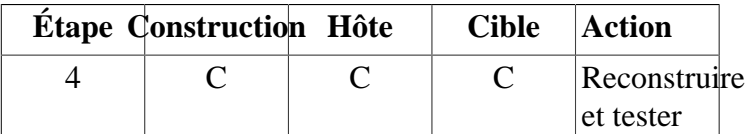

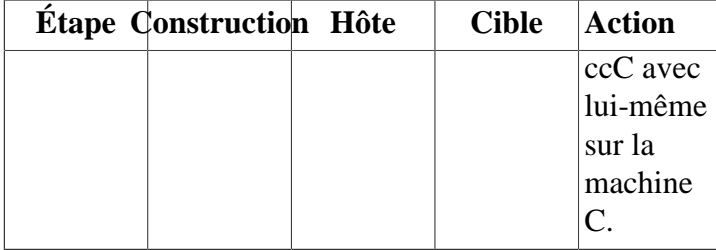

Dans l'exemple ci-dessus, seuls cc1 et cc2 sont des compilateurs croisés, c'est-à-dire qu'ils produisent du code pour une machine différente de celle sur laquelle ils tournent. Les autres compilateurs ccA et ccC produisent du code pour la machine sur laquelle ils tournent. Ces compilateurs sont appelés compilateurs *natifs*.

### **Implémentation de la compilation croisée dans LFS**

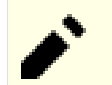

### **Note**

Tous les paquets compilés de manière croisée dans ce livre utilisent un système de construction basé sur autoconf. Le système de construction basé sur autoconf accepte des types de systèmes de la forme cpufabriquant-noyau-os, nommés triplets systèmes. Comme le champ fabriquant est souvent inutile, autoconf vous autorise à ne pas le renseigner.

Le lecteur attentif se demandera pourquoi un « triplet » désigne un nom à quatre composantes. Le champ du noyau et de l'os ont d'abord commencé comme un seul champ « système ». Cette forme à trois champs est toujours valide de nos jours pour certains systèmes, par exemple x86\_64-unknown-freebsd. Mais deux systèmes peuvent partager le même noyau et être trop différents pour utiliser le même triplet pour les désigner. Par exemple Android qui tourne sur les téléphones est complètement différent d'Ubuntu sur un serveur ARM64, même s'ils utilisent tous les deux le même type de CPU (ARM64) et utilisent le même noyau (Linux).

Sans une couche d'émulation, vous ne pouvez pas lancer un exécutable pour un serveur sur un téléphone portable et vice-versa. Donc le champ « système » a été divisé en les champs noyau et os, pour désigner trois systèmes sans ambiguïté. Dans notre exemple, le système Android est appelé aarch64-unknownlinux-android et le système Ubuntu est appelé aarch64-unknown-linux-gnu.

Le mot « triplet » reste ancré dans le vocabulaire informatique. Pour déterminer simplement votre triplet système, vous pouvez lancer le script **config.guess** fournit avec les sources de nombreux paquets. Désarchivez les sources de binutils, lancez le script **./config.guess**, et notez la sortie. Par exemple pour un processeur Intel 32 bits la sortie sera *i686-pc-linux-gnu*. Sur un système 64 bits elle sera *x86\_64-pclinux-gnu*. Sur la plupart des systèmes Linux la commande encore plus simple **gcc -dumpmachine** vous donner cette information.

Faites également attention au nom de l'éditeur de liens dynamiques de la plateforme, souvent appelé chargeur dynamique (à ne pas confondre avec l'éditeur de liens standard **ld** qui fait partie de binutils).Le chargeur dynamique fourni par glibc trouve et charge les bibliothèques partagées nécessaires à l'exécution d'un programme, prépare le programme, puis l'exécute.Le nom du chargeur dynamique pour une machine Intel 32 bits sera ld-linux.so.2 (ld-linux-x86-64.so.2 pour les systèmes 64 bits).Pour déterminer le nom du chargeur dynamique, inspectez un binaire au hasard sur le système hôte en exécutant : **readelf -l <nom du binaire> | grep interpreter** et récupérez le résultat.La référence officielle qui couvre toutes les plateformes se trouve dans le fichier shlib-versions, à la racine de l'arborescence des sources de glibc.

Pour simuler une compilation croisée dans LFS, le nom du triplet hôte est légèrement modifié en changeant le champ « fabriquant » dans la variable d'environnement LFS\_TGT pour qu'il indique « lfs . Nous utilisons également l'option --with-sysroot lors de la construction de l'éditeur de liens et du compilateur croisés pour leur indiquer l'emplacement des fichiers hôte requis. Cette option permet de s'assurer qu'aucun autre programme construit dans le [Chapitre 6](#page-73-0) ne peut s'associer aux bibliothèques sur la machine de construction.Seules deux étapes sont obligatoires, en plus d'une étape supplémentaire destinée aux tests :

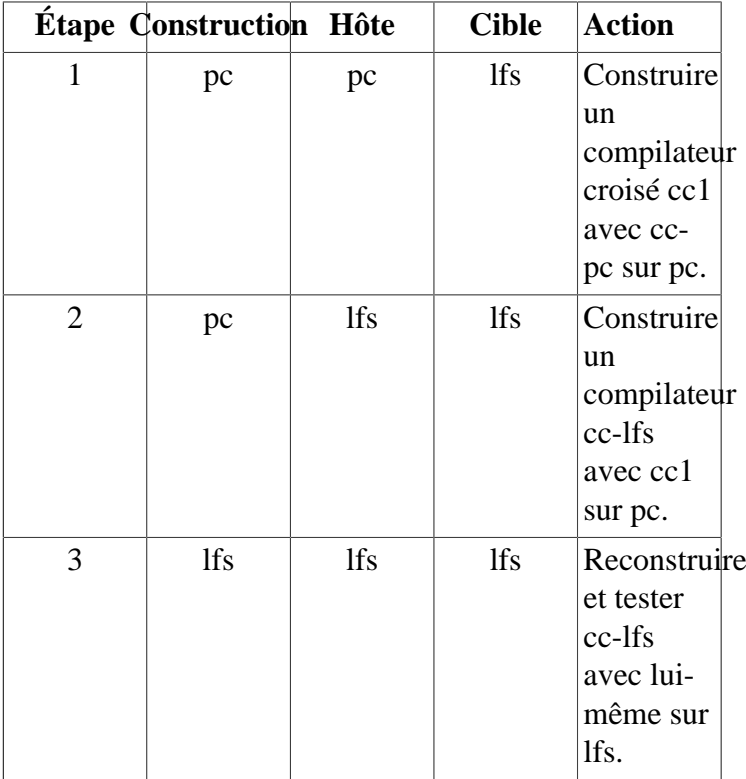

Dans le tableau précédent, « sur pc » signifie que les commandes sont exécutées sur une machine qui utilise la distribution déjà installée.« Sur lfs » signifie que les commandes sont exécutées dans un environnement chroot.

Ce n'est pas la fin de l'histoire. Le langage C n'est pas seulement un compilateur, mais il définit aussi une bibliothèque standard. Dans ce livre, nous utilisons la bibliothèque C de GNU, appelée glibc (son alternative étant « musl »). Cette bibliothèque doit être compilée pour la machine LFS, c'est-à-dire à l'aide du compilateur croisé cc1. Mais le compilateur lui-même utilise une bibliothèque interne qui exécute des instructions complexes indisponibles dans le jeu d'instructions de l'assembleur. Cette bibliothèque interne, libgcc, doit être liée à la bibliothèque glibc pour fonctionner correctement ! De plus, la bibliothèque standard C++ (libstdc++) a aussi besoin d'être associée à glibc. La solution à ce problème consiste d'abord à construire une libgcc inférieure basée sur cc1, qui ne dispose pas de fonctionnalités avancées comme les threads et le traitement des exceptions, puis de construire glibc avec ce compilateur inférieur (glibc elle-même n'étant pas inférieure), puis de construire libstdc++. Cette bibliothèque ne dispose pas des fonctionnalités avancées de libgcc.

La conséquence du paragraphe précédent est que cc1 est incapable de construire une libstdc++ complètement fonctionnelle avec la libgcc dégradée, mais cc1 est le seul compilateur disponible pour construire les bibliothèques C/C++ à la deuxième étape. Il y a deux raisons pour lesquelles nous n'utilisons pas immédiatement le compilateur construit à l'étape 2, cc-lfs, pour construire ces bibliothèques.

- En général, cc-lfs ne peut pas se lancer sur pc (le système hôte). Même si les triplets pour pc et lfs sont compatibles l'un avec l'autre, un exécutable pour lfs doit dépendre de glibc-2.37. La distribution hôte peut utiliser une implémentation différent de la libc (par exemple, musl) ou une version précédente de glibc (par exemple glibc-2.13).
- Même si cc-lfs peut s'exécuter sur pc, l'utiliser sur pc induirait le risque de se lier aux bibliothèques de pc, comme cc-lfs est un compilateur natif.

Ainsi, lorsque nous construisons l'étape 2 du gcc, nous demandons au système de construction de reconstruire libgcc et libstdc++ avec cc1, mais nous lions libstdc++ au nouveau libgcc reconstruit plutôt qu'à l'ancienne construction dégradée, pour faire en sorte que le libstdc++ reconstruit soit entièrement opérationnel.

Dans [Chapitre 8,](#page-108-0) (ou « l'étape 3 »), tous les paquets nécessaires au système LFS sont construits.Même si vous avez déjà installé un paquet sur le système LFS dans un chapitre précédent, vous devrez reconstruire le paquet, à moins d'être certain qu'il n'est pas nécessaire. La stabilisation de ces paquets est la raison principale de leur reconstruction : si vous réinstallez un paquet LFS sur un système complet LFS, le contenu du paquet installé devrait être identique au contenu de ce paquet installé dan[sChapitre 8](#page-108-0). Les paquets temporaires installés dans[Chapitre 6](#page-73-0) o[uChapitre 7](#page-93-0) ne sont pas concernés, car certains d'entre eux sont construits sans dépendance optionnelle, et autoconf ne peut pas exécuter certaines vérifications dans [Chapitre 6](#page-73-0) à cause de la compilation croisée. Les paquets temporaires ne disposent donc pas de certaines fonctionnalités optionnelles ou utilisent des routines sous-optimales. De plus, en reconstruisant les paquets, vous permettez l'exécution de la suite de tests.

### **Détails supplémentaires de procédure**

Le compilateur croisé sera installé dans un répertoire  $\frac{1}{5}LFS/\frac{1}{100}$  séparé, puisqu'il ne fera pas partie du système final.

Binutils est installé en premier parce que la commande **configure**de gcc et glibc effectuent des tests de fonctionnalités sur l'assembleur et l'éditeur de liens pour déterminer quelles fonctionnalités logicielles activer ou désactiver.Cette installation est plus importante que ce que vous pouvez penser.Un gcc ou une glibc mal configurés peuvent casser la chaîne de compilation, et l'impact d'une telle configuration ne se verrait qu'à la fin de la construction de la distribution complète.La suite de tests indiquera généralement cette erreur avant que vous n'ayez trop avancé.

Binutils installe son assembleur et son éditeur de liens à deux emplacements,  $sLFS/tools/bin$ et  $sLFS/tools/SEFS$ TGT/bin. Les outils situés à un emplacement sont liés à l'autre par un lien dur. L'ordre de recherche des bibliothèques est un aspect important de l'éditeur de liens. Vous pouvez obtenir des informations détaillées à partir de la commande **ld** en lui passant l'option --verbose. Par exemple, la commande **ld --verbose | grep SEARCH** affichera les chemins de recherche actuels et leur ordre. Cet exemple peut être exécuté en mode lecture par l'utilisateur lfs.Si vous revenez plus tard sur cette page, remplacez la commande **\$LFS\_TGT-ld** par **ld**.

Le prochain paquet installé est gcc. Voici un exemple de ce qui peut s'afficher pendant l'exécution de la commande **configure** :

```
checking what assembler to use... /mnt/lfs/tools/i686-lfs-linux-gnu/bin/as
checking what linker to use... /mnt/lfs/tools/i686-lfs-linux-gnu/bin/ld
```
Il s'agit d'un paquet important pour les raisons mentionnées plus haut. C'est également la preuve que le script configure de gcc ne parcourt pas les répertoires du PATH pour trouver quels outils utiliser. Cependant, lors de l'exécution normale de la commande **gcc**, les mêmes chemins de recherche ne sont pas forcément utilisés. Pour trouver quel éditeur de liens standard **gcc** utilise, exécutez la commande **\$LFS\_TGT-gcc -print-prog-name=ld**. À nouveau, retirez la commande **\$LFS\_TGT-** si vous revenez ici plus tard.

Vous pouvez obtenir des informations détaillées grâce à la commande **gcc** en lui passant l'option -v lors de la compilation d'un programme. Par exemple, la commande **\$LFS\_TGT-gcc -v example.c** (sans **\$LFS\_TGT-** si vous revenez plus tard) affichera des informations détaillées sur les phases de préprocesseur, de compilation et d'assemblage, ainsi que les chemins de recherche de **gcc** pour les headers inclus et leur ordre.

L'installation suivante concerne les headers nettoyés de l'API de Linux. Ils permettent à la bibliothèque standard C (glibc) d'interagir avec les fonctionnalités fournies par le noyau Linux.

glibc est le paquet suivant à installer. Le compilateur, les outils binaires et les headers du noyau sont les éléments les plus importants à prendre en considération pour construire glibc. Le compilateur ne pose généralement pas de problème car glibc utilise toujours le compilateur lié à l'option --host passée à son script configure. Par exemple, dans notre cas, le compilateur sera **\$LFS\_TGT-gcc**. Les outils binaires et les headers du noyau s'avèrent un peu plus compliqués. Ne prenez donc pas de risque et utilisez les options de configure disponibles pour exécuter les bonnes sélections. Après l'exécution de **configure**, vérifiez le contenu et les détails importants du fichier config.make dans le répertoire glibc-build. Pour sélectionner les outils binaires à utiliser, servez-vous du paramètre  $cc = "SLFS_TGT -$ 

gcc" (avec la variable étendue \$LFS\_TGT). Pour sélectionner le chemin de recherche des headers du compilateur, utilisez les options -nostdinc et -isystem. Ces éléments mettent en avant un aspect important du paquet glibc : il est auto-suffisant en termes de construction et ne repose généralement pas sur la chaîne de compilation par défaut.

Comme indiqué précédemment, la bibliothèque standard C++ est ensuite compilée, suivie dans le [Chapitre 6](#page-73-0) par les autres programmes qui nécessitent une compilation croisée en raison des dépendances circulaires qu'ils cassent lors de la construction. L'installation forcée de tous ces paquets sur le système de fichiers LFS nécessite la variable DESTDIR.

À la fin du [Chapitre 6,](#page-73-0) le compilateur LFS natif est installé.binutils-pass2 est construit en premier, avec le même répertoire d'installation DESTDIR que les autres programmes, puis la deuxième passe de gcc est construite sans les bibliothèques inutiles. En raison d'un comportement illogique dans le script configure de gcc, cc\_FOR\_TARGET devient **cc** lorsque l'hôte est identique à la cible, mais différent du système de construction.C'est pourquoi le paramètre  $cc$ FOR TARGET=SLFS TGT-gcc est déclaré de façon explicite dans les options de configure.

À l'entrée de l'environnement chroot dans le [Chapitre 7,](#page-93-0) les programmes nécessaires au bon fonctionnement de la chaîne de compilation sont installés de manière temporaire. À partir de là, la chaîne de construction de base est autosuffisante et auto-hébergée. Dans le [Chapitre 8](#page-108-0), vous construirez, testerez et installerez les versions finales de tous les paquets nécessaires au bon fonctionnement du système complet.

# <span id="page-59-0"></span>**Instructions générales de compilation**

Voici des informations que vous devriez connaitre pour la construction des paquets :

- Plusieurs paquets sont corrigés avant d'être compilés, mais seulement dans le cas où la correction est nécessaire pour résoudre un problème. Souvent, le correctif est nécessaire à la fois dans ce chapitre et dans les suivants, mais quelques fois lorsque le même paquet est construit plus d'une fois, le correctif n'est pas immédiatement nécessaire. Donc, ne vous inquiétez pas lorsque des instructions pour un correctif téléchargé semblent manquer. Des messages d'avertissements sur un décalage (*offset*) ou sur autre chose (*fuzz*) peuvent apparaître lors de l'application d'un correctif. Ne vous inquiétez pas pour ces messages, le correctif a bien été appliqué.
- Pendant la compilation de la plupart des paquets, des messages d'avertissement défileront sur votre écran. Ceci est normal et peut être ignoré sans danger. Ces messages d'avertissement concernent généralement une utilisation obsolète, mais pas invalide, de la syntaxe de C ou de C++. Les standards C changent assez souvent et certains paquets n'ont pas encore été mis à jour. Ce n'est pas un véritable problème mais cela provoque les messages.
- Vérifiez une dernière fois que la variable d'environnement LFS est configurée correctement :

**echo \$LFS**

Assurez-vous que le résultat contient le bon répertoire vers le point de montage de la partition LFS, qui est / mnt/lfs, suivant notre exemple.

• Enfin, deux points importants doivent être précisés :

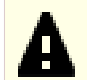

### **Important**

Les instructions de construction supposent que vous avez défini correctement les [Prérequis du](#page-30-0) [système hôte](#page-30-0), y compris les liens symboliques :

- **bash** est le shell utilisé.
- **sh** est un lien symbolique vers **bash**.
- **/usr/bin/awk** est un lien symbolique vers **gawk**.
- **/usr/bin/yacc** est un lien symbolique vers **bison** ou un petit script qui exécute bison.

### **Important**

 $\mathbf{A}$ 

Voici un résumé du processus de construction.

- 1. Mettez tous les codes sources et les correctifs dans un répertoire qui sera accessible depuis l'environnement chroot, tel que /mnt/lfs/sources/.
- 2. Déplacez-vous vers le répertoire /mnt/lfs/sources.
- <span id="page-60-0"></span>3. Pour chaque paquet :
	- a. En utilisant le programme **tar**, décompressez le paquet à construire. Dans les chapitres [Chapitre 5](#page-61-0) et [Chapitre 6](#page-73-0), assurez-vous d'être l'utilisateur *lfs* lors de l'extraction du paquet.

N'utilisez aucune autre méthode que la commande **tar** pour extraire le code source. En particulier, l'utilisation de **cp -R** pour copier l'arborescence ailleurs peut détruire les liens et l'horodatage de l'arborescence des sources et résulter en un échec à la construction.

- b. Allez dans le répertoire créé lorsque le paquet a été décompressé.
- c. Suivez les instructions pour construire le paquet.
- d. Revenez au répertoire des codes sources lorsque la construction est terminée.
- e. Supprimez le répertoire source que vous avez extrait sauf instruction contraire.

# <span id="page-61-0"></span>**Chapitre 5. Compilation d'une chaîne d'outils croisée**

# **5.1. Introduction**

Ce chapitre montre comment construire un compilateur croisé et ses outils associés. Bien qu'ici la compilation croisée soit fausse, le principe est le même que pour une vraie compilation croisée.

Les programmes compilés dans ce chapitre vont être installés dans le répertoire  $\frac{1}{5}LFS/t001s$  de façon à les garder séparés des fichiers installés dans les chapitres suivants. Les bibliothèques en revanche, sont installées à leur emplacement final, comme elles appartiennent au système que nous voulons construire.

### **5.2. Binutils-2.40 — Passe 1**

Le paquet Binutils contient un éditeur de liens, un assembleur et d'autres outils permettant de gérer des fichiers objet.

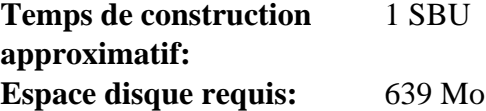

### **5.2.1. Installation de Binutils croisé**

### **Note**

Revenez en arrière et relisez les remarques de la section [Instructions générales de compilation](#page-59-0). La compréhension des remarques notées importantes vous évitera beaucoup de problèmes plus tard.

Il est important que Binutils soit le premier paquet compilé. En effet, Glibc et GCC réalisent différents tests sur l'éditeur de liens et l'assembleur disponibles pour déterminer leurs propres fonctionnalités à activer.

La documentation de Binutils recommande de construire Binutils dans un répertoire de construction dédié :

```
mkdir -v build
cd build
```
### **Note**

Pour que les valeurs SBU listées dans le reste du livre vous soient utiles, mesurez le temps pris pour construire ce paquet, de la configuration jusqu'à la première installation. Pour cela, englobez les commandes dans une commande **time** de cette façon : **time { ../configure ... && make && make install; }**.

Maintenant, préparez la compilation de Binutils :

```
../configure --prefix=$LFS/tools \
             --with-sysroot=$LFS \
             --target=$LFS_TGT \
             --disable-nls \
             --enable-gprofng=no \
             --disable-werror
```
**Voici la signification des options de configuration :**

#### --prefix=\$LFS/tools

Ceci dit au script configure de se préparer à installer les programmes de binutils dans le répertoire  $\epsilon_{\text{LFS/tools}}$ .

--with-sysroot=\$LFS

Pour de la compilation croisée, ceci dit au système de construction de chercher dans \$LFS les bibliothèques systèmes cibles nécessaires.

--target=\$LFS\_TGT

Vu que la description de la machine dans la variable LFS\_TGT est légèrement différente de la valeur renvoyée par le script **config.guess**, ce paramètre va dire au script **configure** d'ajuster le système de construction de binutils pour la construction d'un éditeur de lien croisé.

--disable-nls

Ceci désactive l'internationalisation (i18n), car ce n'est pas nécessaire pour des outils temporaires.

```
--enable-gprofng=no
```
Ceci désactive la construction de grofng qui n'est pas requis pour les outils temporaires.

--disable-werror

Ceci empêche la compilation de s'arrêter lorsqu'interviennent des événements comme des avertissements du compilateur du système hôte.

Continuez avec la compilation du paquet :

**make**

Installez le paquet :

**make install**

Les détails sur ce paquet sont disponibles dans [Section 8.18.2, « Contenu de Binutils. »](#page-139-0)

# <span id="page-64-0"></span>**5.3. GCC-12.2.0 — Passe 1**

Le paquet GCC contient la collection de compilateurs GNU, laquelle contient les compilateurs C et C++.

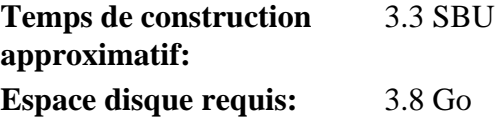

### **5.3.1. Installation de GCC croisé**

GCC requiert les paquets GMP, MPFR et MPC. Comme il se peut que ces paquets ne soient pas inclus dans votre distribution hôte, ils vont être compilés en même temps que GCC. Déballez chaque paquet dans le répertoire des sources de GCC et renommez les répertoires ainsi créés pour que les procédures de construction de GCC les utilisent automatiquement :

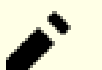

### **Note**

Beaucoup d'incompréhensions existent concernant ce chapitre. Les procédures sont les mêmes que celles de tous les autres chapitres, comme expliqué plus tôt [\(Instructions de construction des paquets\)](#page-60-0). Extrayez d'abord l'archive de gcc-12.2.0 du répertoire des sources puis rendez-vous dans le répertoire créé. C'est seulement là que vous devriez suivre les instructions ci-dessous.

```
tar -xf ../mpfr-4.2.0.tar.xz
mv -v mpfr-4.2.0 mpfr
tar -xf ../gmp-6.2.1.tar.xz
mv -v gmp-6.2.1 gmp
tar -xf ../mpc-1.3.1.tar.gz
mv -v mpc-1.3.1 mpc
```
Sur les systèmes x86\_64, définissez « lib » comme nom de répertoire par défaut pour les bibliothèques 64 bits :

```
case $(uname -m) in
  x86_64)
     sed -e '/m64=/s/lib64/lib/' \
         -i.orig gcc/config/i386/t-linux64
 ;;
esac
```
La documentation de GCC recommande de construire GCC dans un répertoire de construction dédié :

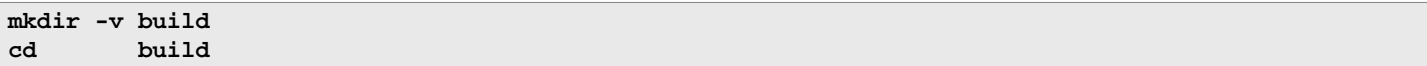

Préparez la compilation de GCC :

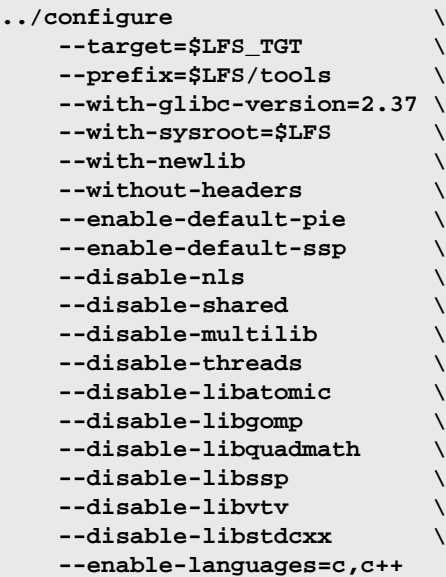

**Voici la signification des options de configuration :**

#### --with-glibc-version=2.37

Cette option spécifie la version de Glibc qui sera utilisée sur la cible. Ce n'est pas lié à la libc de la distribution hôte parce que tout ce qui est compilé par GCC passe 1 sera lancé dans l'environnement chroot, qui est isolé de la libc de la distribution hôte.

#### --with-newlib

Vu qu'aucune bibliothèque C fonctionnelle n'est encore disponible, ceci garantit que la constante inhibit\_libc soit définie lors de la construction de libgcc. Cela empêche la compilation d'un code exigeant la prise en charge de la libc.

--without-headers

Lors de la compilation d'un compilateur croisé complet, GCC exige des en-têtes standards compatibles avec le système cible. Pour nos objectifs, ces en-têtes ne seront pas nécessaires. Ce paramètre empêche GCC de les chercher.

--enable-default-pie et --enable-default-ssp

Ces paramètres permettent à GCC de compiler des programmes avec des fonctionnalités de durcissement (plus d'information dans [remarque sur PIE et SSP](#page-152-0) au chapitre 8) par défaut. Elles ne sont pas vraiment requises à ce niveau, puisque le compilateur ne sera utilisé que pour produire les exécutables temporaires. Mais il est plus propre d'avoir des paquets temporaires aussi proches que possible des paquets finals.

--disable-shared

Ce paramètre oblige GCC à lier ses bibliothèques internes de manière statique. On procède ainsi parce que les bibliothèques partagées requièrent Glibc, qui n'est pas encore installé sur le système cible.

--disable-multilib

Sur du x86\_64, LFS ne prend pas en charge une configuration multilib. Ce paramètre n'a pas d'importance pour x86.

--disable-threads, --disable-libatomic, --disable-libgomp, --disable-libquadmath, --disable-libssp, --disable-libvtv, --disable-libstdcxx

Ces paramètres désactivent la prise en charge de threading, libatomic, libgomp, libquadmath, libssp, libvtv et de la bibliothèque standard C++. La compilation de ces fonctions peut échouer lors de la construction d'un compilateur croisé et celles-ci sont inutiles pour la compilation croisée de la libc temporaire.

--enable-languages=c,c++

Cette option nous assure que seuls les compilateurs C et C++ seront construits. Ce sont les seuls langages actuellement nécessaires.

#### Compilez GCC en lançant :

#### **make**

Installez le paquet :

**make install**

Cette construction de GCC a installé quelques en-têtes internes au système. Normalement l'un d'entre eux, limits.h, inclurait à son tour l'en-tête limits.h du système, dans ce cas \$LFS/usr/include/limits.h. Cependant, au moment de cette construction de GCC, \$LFS/usr/include/limits.h n'existe pas, donc l'en-tête interne qui vient d'être construit est un fichier partiel, auto-contenu et n'inclus pas les fonctionnalités étendues de l'en-tête système. Cela est suffisant pour construire Glibc, mais l'en-tête interne complet sera requis plus tard. Créez une version complète de l'en-tête interne avec une commande identique à ce que le système de construction de GCC fait dans des circonstances normales :

### **Note**

La commande ci-dessous montre un exemple de substitutions de commande imbriquées de deux manières : les backquotes et une construction  $\zeta$ (). Elle pourrait être réécrite pour utiliser la même méthode pour les deux substitutions, mais elles sont montrées de cette manière pour montrer comment elles peuvent être mélangées. En général la méthode \$() est préférable.

**cd ..**

```
cat gcc/limitx.h gcc/glimits.h gcc/limity.h > \
   `dirname \
     $($LFS_TGT-gcc -print-libgcc-file-name)`/install-tools/include/limits.h
```
Les détails sur ce paquet sont disponibles dans [Section 8.26.2, « Contenu de GCC. »](#page-155-0)

# **5.4. Linux-6.1.11 API Headers**

Les en-têtes de l'API du noyau Linux (dans linux-6.1.11.tar.xz) expose les API du noyau à Glibc.

**Temps de construction approximatif:** moins de 0.1 SBU **Espace disque requis:** 1.5 Go

### **5.4.1. Installation de Linux API Headers**

Le noyau linux a besoin de montrer une interface de programmation de l'application (Application Programming Interface, API) à utiliser (Glibc dans LFS). Cela est possible en nettoyant certains fichiers d'en-tête C qui sont laissés dans le paquet des sources du noyau Linux.

Assurez-vous qu'il n'y a pas de vieux fichiers embarqués dans le paquet :

```
make mrproper
```
Maintenant extrayez les en-têtes publics du noyau depuis les sources. La cible make recommandée « headers\_install » ne peut pas être utilisée car elle requiert rsync, qui n'est pas forcément disponible. On place les en-têtes dans ./usr puis on les copie vers l'emplacement requis.

```
make headers
find usr/include -type f ! -name '*.h' -delete
cp -rv usr/include $LFS/usr
```
### **5.4.2. Contenu des en-têtes de l'API du noyau Linux**

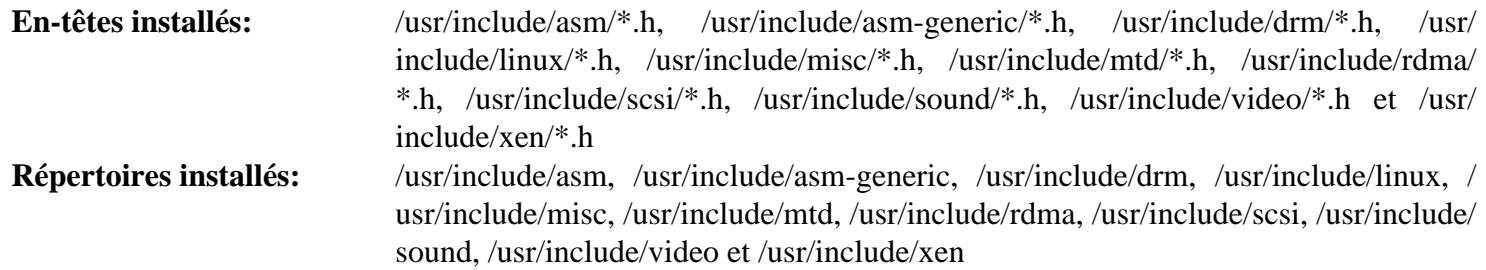

### **Descriptions courtes**

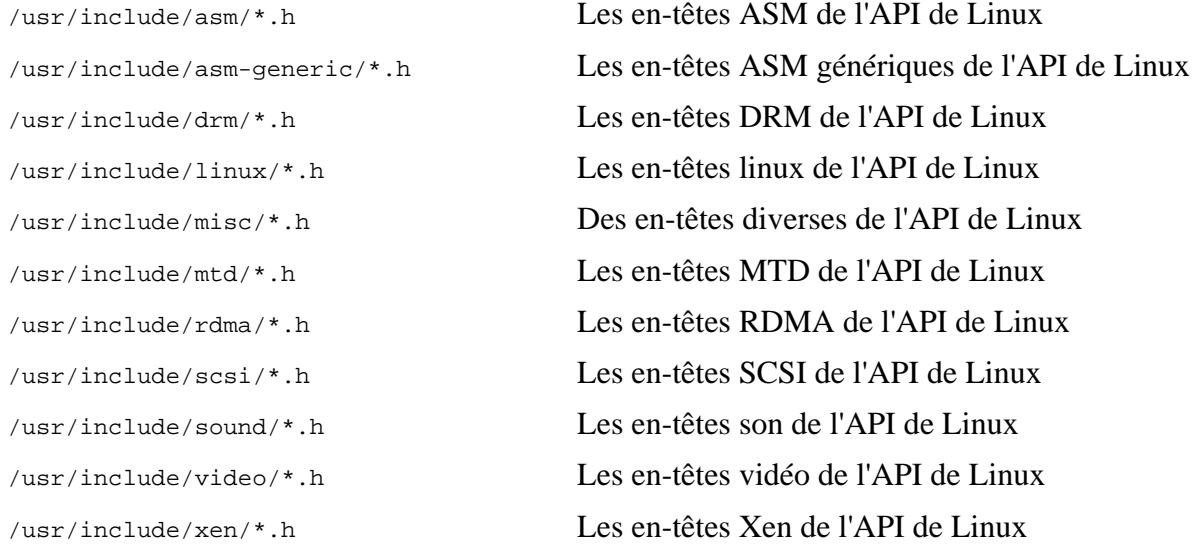

## **5.5. Glibc-2.37**

Le paquet Glibc contient la bibliothèque du C principale. Cette bibliothèque fournit toutes les routines basiques pour allouer de la mémoire, chercher des répertoires, ouvrir et fermer des fichiers, les lire et les écrire, gérer les chaînes, faire correspondre des modèles, faire des calculs et ainsi de suite.

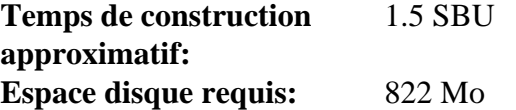

### **5.5.1. Installation de Glibc**

Tout d'abord, créez un lien symbolique pour respecter le LSB. De plus, pour x86\_64, créez un lien symbolique de compatibilité requis pour le bon fonctionnement du chargeur de bibliothèques dynamiques :

```
case $(uname -m) in
     i?86) ln -sfv ld-linux.so.2 $LFS/lib/ld-lsb.so.3
     ;;
     x86_64) ln -sfv ../lib/ld-linux-x86-64.so.2 $LFS/lib64
             ln -sfv ../lib/ld-linux-x86-64.so.2 $LFS/lib64/ld-lsb-x86-64.so.3
     ;;
esac
```
### **Note**

La commande ci-dessus est correcte. La commande **ln** a plusieurs versions syntaxiques, donc assurezvous de vérifier **info coreutils ln** et  $ln(1)$  avant de signaler ce que vous pensez être une erreur.

Certains programmes de Glibc utilisent le répertoire /var/db qui ne respecte pas le FHS pour stocker leurs données d'exécution. Appliquez le correctif suivant pour que ces programmes stockent leurs données d'exécution aux emplacements indiqués par le FHS :

```
patch -Np1 -i ../glibc-2.37-fhs-1.patch
```
La documentation de Glibc recommande de construire Glibc dans un répertoire dédié :

```
mkdir -v build
cd build
```
Assurez-vous que les utilitaires **ldconfig** et **sln** sont installés dans /usr/sbin :

```
echo "rootsbindir=/usr/sbin" > configparms
```
Ensuite, préparez la compilation de Glibc :

```
../configure \
     --prefix=/usr \
      --host=$LFS_TGT \
     --build=$(../scripts/config.guess) \
     --enable-kernel=3.2 \
      --with-headers=$LFS/usr/include \
     libc_cv_slibdir=/usr/lib
```
**Voici la signification des options de configuration :**

--host=\$LFS\_TGT, --build=\$(../scripts/config.guess)

L'effet combiné de ces commutateurs est que le système de construction de Glibc se configure pour se compiler de manière croisée en utilisant l'éditeur de liens croisé et le compilateur croisé dans \$LFS/tools.

```
--enable-kernel=3.2
```
Ceci indique à Glibc de compiler la bibliothèque en prenant en charge les noyaux 3.2 et les noyaux Linux ultérieurs. Les contournements pour des noyaux plus anciens ne sont pas activés.

#### --with-headers=\$LFS/usr/include

jCeci dit à Glibc de se compiler contre les en-têtes récemment installés dans le répertoire \$LFS/usr/include, afin qu'il connaisse exactement les fonctionnalités du noyau et puisse s'optimiser en conséquence.

```
libc_cv_slibdir=/usr/lib
```
Cette option s'assure que la bibliothèque est installée dans /usr/lib au lieu du répertoire /lib64 par défaut sur les machines 64 bits.

Lors de cette étape, le message d'avertissement suivant peut apparaître :

```
configure: WARNING:
*** These auxiliary programs are missing or
*** incompatible versions: msgfmt
*** some features will be disabled.
*** Check the INSTALL file for required versions.
```
Le programme **msgfmt**, manquant ou incompatible, ne pose généralement pas de problème. Ce programme **msgfmt** fait partie du paquet Gettext que la distribution hôte devrait fournir.

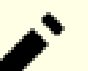

**Note**

Il a été rapporté que ce paquet pouvait ne pas fonctionner en construisant avec un « make parallèle ». Si cela arrive, relancez la commande make avec l'option « -j1 ».

Compilez le paquet :

**make**

Installez le paquet :

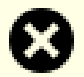

### **Avertissement**

Si LFS n'est pas correctement configurée, et si malgré les recommandations vous construisez en root, la commande suivante installera la Glibc nouvellement construite sur votre système hôte, ce qui le rendra presque sûrement inutilisable. Alors assurez-vous que l'environnement est correctement initialisé et que vous n'êtes pas root avant de lancer la commande suivante.

**make DESTDIR=\$LFS install**

### **Voici la signification de l'option de make install ::**

#### DESTDIR=\$LFS

La variable make DESTDIR est utilisée par presque tous les paquets pour définir l'emplacement où le paquet sera installé. Si elle n'est pas configurée, elle renvoie par défaut à la racine (/). Ici, nous spécifions que le paquet doit être installé dans \$LFS, qui deviendra la racine après le [Section 7.4, « Entrer dans l'environnement chroot »](#page-94-0).

Corrigez un chemin codé en dur vers le chargeur d'exécutable dans le script **ldd** :

**sed '/RTLDLIST=/s@/usr@@g' -i \$LFS/usr/bin/ldd**

### **Attention**

À ce stade, il est impératif de vous arrêter et de vous assurer que les fonctions de base (compilation et édition des liens) du nouvel ensemble d'outils fonctionnent comme prévu. Pour effectuer un test de propreté, lancez les commandes suivantes :

**echo 'int main(){}' | gcc -xc readelf -l a.out | grep ld-linux**

Si tout fonctionne correctement, il ne devrait pas y avoir d'erreurs et la sortie de la dernière commande aura cette forme :

```
[Requesting program interpreter: /lib64/ld-linux-x86-64.so.2]
```
Notez que pour les machines 32 bits, le nom de l'interpréteur sera /lib/ld-linux.so.2.

Si l'affichage diffère ou s'il n'y a aucun affichage, alors quelque chose ne fonctionne pas. Examinez et reconstituez vos étapes pour trouver d'où vient le problème et comment le corriger. Ce problème doit être corrigé avant de continuer.

Une fois que tout va bien, nettoyez le fichier de test :

```
rm -v a.out
```
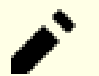

### **Note**

La construction des paquets dans le prochain chapitre servira de test supplémentaire pour vérifier que l'ensemble d'outils a été construit correctement. Si la construction de certains paquets échoue, en particulier Binutils-pass2 ou GCC-pass2, c'est une indication que quelque chose s'est mal passé dans les installations précédentes de Binutils, GCC, ou Glibc.

Maintenant que notre chaîne d'outils croisée est complète, finalisez l'installation de l'en-tête limits.h. Pour cela, lancez un utilitaire fournit par les développeurs de GCC :

**\$LFS/tools/libexec/gcc/\$LFS\_TGT/12.2.0/install-tools/mkheaders**

Les détails sur ce paquet sont disponibles dans [Section 8.5.3, « Contenu de Glibc. »](#page-119-0)

# **5.6. Libstdc++ de GCC-12.2.0**

Libstdc++ est la bibliothèque standard du C++. Elle est requise pour compiler du code C++ (une partie de GCC est écrit en C++) mais nous avons dû retarder son installation lorsqu'on a construit [gcc-pass1](#page-64-0), car elle dépend de Glibc, qui n'était pas encore disponible dans le répertoire cible.

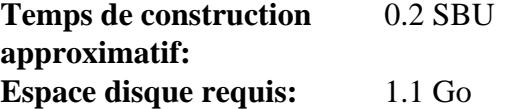

### **5.6.1. Installation de Libstdc++ Cible**

### **Note**

Libstdc++ fait partie des sources de GCC. Vous devriez d'abord déballer l'archive tar de GCC et vous rendre dans le répertoire gcc-12.2.0.

Créez un répertoire de construction séparé pour Libstdc++ et rentrez-y :

**mkdir -v build cd build**

Préparez la compilation de Libstdc++ :

```
../libstdc++-v3/configure \
    --host=$LFS_TGT \
   --build=$(../config.guess) \
   --prefix=/usr \
   --disable-multilib \
   --disable-nls \
   --disable-libstdcxx-pch \
   --with-gxx-include-dir=/tools/$LFS_TGT/include/c++/12.2.0
```
**Voici la signification des options de configuration :**

 $--host=$ 

Indique d'utiliser le compilateur croisé que nous venons tout juste de construire à la place de celui de /usr/bin.

--disable-libstdcxx-pch

Ce paramètre empêche l'installation des fichiers inclus pré-compilés, qui ne sont pas nécessaires pour l'instant.

--with-gxx-include-dir=/tools/\$LFS\_TGT/include/c++/12.2.0

Cela spécifie le répertoire d'installation des fichiers d'en-tête. Comme Libstdc++ est la bibliothèque standard du C++ dans LFS, ce répertoire doit correspondre à l'emplacement où le compilateur C++ (**\$LFS\_TGTg++**) cherche les fichiers d'en-tête C++ standards. Dans une construction standard, cette information est automatiquement passée aux options **configure** de Libstdc++ à partir du répertoire de plus haut niveau. Dans notre cas, cette information doit être passée explicitement. Le compilateur C++ ajoutera le chemin sysroot \$LFS (spécifié à la construction de GCC passe 1) au début du chemin de recherche des en-têtes, pour qu'il recherche effectivement dans  $\epsilon_{LFS/tools/SLFS_TGT/include/c++/12.2.0}$ . La combinaison de la variable *DESTDIR* (dans la commande **make install** ci-dessous) et ce paramètre s'assure d'installer les en-têtes à cet emplacement.

Compilez Libstdc++ en exécutant :

**make**

Installez la bibliothèque :

**make DESTDIR=\$LFS install**

Supprimez les fichiers d'archive libtool car ils sont dangereux pour la compilation croisée :

```
rm -v $LFS/usr/lib/lib{stdc++,stdc++fs,supc++}.la
```
Les détails sur ce paquet sont disponibles dans [Section 8.26.2, « Contenu de GCC. »](#page-155-0)

# **Chapitre 6. Compilation croisée des outils temporaires**

# **6.1. Introduction**

Ce chapitre montre comme compiler les utilitaires de base de manière croisée en utilisant la chaîne d'outils croisée qui vient d'être construite. Ces utilitaires sont installés à leur emplacement final, mais ne peuvent pas encore être utilisés. Les tâches de base utilisent toujours les outils de l'hôte. Cependant, les bibliothèques installées sont utilisées à l'édition des liens.

Il sera possible d'utiliser les utilitaires au prochain chapitre après être entré dans l'environnement « chroot ». Mais tous les paquets construits dans le chapitre actuel devront être construits avant de faire cela. Donc, nous ne pouvons pas encore être indépendants du système hôte.

Encore une fois, rappelons qu'une valeur incorrecte de LFS et la construction en tant que root peuvent rendre votre ordinateur inutilisable. Ce chapitre doit être entièrement effectué en tant qu'utilisateur lfs, avec l'environnement décrit dans [Section 4.4, « Configurer l'environnement ».](#page-49-0)

# **6.2. M4-1.4.19**

Le paquet M4 contient un processeur de macros.

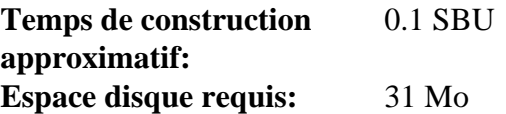

#### **6.2.1. Installation de M4**

Préparez la compilation de M4 :

```
./configure --prefix=/usr \
             --host=$LFS_TGT \
            --build=$(build-aux/config.guess)
```
Compilez le paquet :

**make**

Installez le paquet :

```
make DESTDIR=$LFS install
```
Les détails sur ce paquet sont disponibles dans [Section 8.12.2, « Contenu de M4. »](#page-131-0)

## **6.3. Ncurses-6.4**

Le paquet Ncurses contient les bibliothèques pour gérer les écrans type caractère indépendamment des terminaux.

**Temps de construction approximatif:** 0.3 SBU **Espace disque requis:** 51 Mo

#### **6.3.1. Installation de Ncurses**

Tout d'abord, assurez-vous que **gawk** est trouvé pendant la configuration :

**sed -i s/mawk// configure**

Ensuite, lancez les commandes suivantes pour construire le programme « tic » sur l'hôte :

```
mkdir build
pushd build
   ../configure
   make -C include
  make -C progs tic
popd
```
Préparez la compilation de Ncurses :

```
./configure --prefix=/usr \
         --host=$LFS_TGT \
         --build=$(./config.guess) \
         --mandir=/usr/share/man \
         --with-manpage-format=normal \
         --with-shared \
         --without-normal \
         --with-cxx-shared \
         --without-debug \
         --without-ada \
         --disable-stripping \
         --enable-widec
```
**Voici la signification des nouvelles options de configure :**

```
--with-manpage-format=normal
```
Cela évite que Ncurses n'installe les pages de manuel compressées, ce qui peut arriver si la distribution hôte elle-même a des pages de manuel compressées.

--with-shared

Cela fait construire et installer les bibliothèques C partagées de Ncurses.

```
--without-normal
```
Ce drapeau empêche Ncurses de construire et d'installer les bibliothèques C statiques.

```
--without-debug
```
Ce drapeau empêche Ncruses de construire et d'installer les bibliothèques de débogage.

--with-cxx-shared

Cela fait construire et installer les liaisons C++ partagées de Ncurses. Cela l'empêche de construire et d'installer les liaisons C++ statiques.

--without-ada

Cela s'assure que Ncurses ne construise pas la prise en charge du compilateur Ada qui peut être présent sur l'hôte mais qui ne sera pas disponible une fois dans l'environnement **chroot**.

--disable-stripping

Ce paramètre évite que le système de construction n'utilise le le programme **strip** de l'hôte. L'utilisation des outils hôtes sur les programmes compilés de manière croisée peut causer des échecs.

#### --enable-widec

Cette option amène les bibliothèques « wide-character » (comme libncursesw.so.6.4) à être compilée au lieu de celles normales (comme libncurses.so.6.4). Ces bibliothèques « wide-character » sont utilisables à la fois en locales multibyte et 8-bit traditionnelles, alors que les bibliothèques normales ne fonctionnent correctement que dans les locales 8-bit. Les bibliothèques « Wide-character » et normales sont compatibles entre leurs sources mais pas entre leurs binaires.

Compilez le paquet :

```
make
```
Installez le paquet :

```
make DESTDIR=$LFS TIC_PATH=$(pwd)/build/progs/tic install
echo "INPUT(-lncursesw)" > $LFS/usr/lib/libncurses.so
```
**Voici la signification des options d'installation :**

```
TIC_PATH=$(pwd)/build/progs/tic
```
Nous devons passer le chemin du **tic** tout juste construit qui peut être lancé sur la machine de construction, pour pouvoir créer la base de données de terminaux sans erreur.

#### **echo "INPUT(-lncursesw)" > \$LFS/usr/lib/libncurses.so**

La bibliothèque libncurses. so est requise par quelques paquets que nous allons bientôt construire. Nous créons ce petit script de liaison, comme cela est fait dans [Chapitre 8](#page-108-0).

Les détails sur ce paquet sont disponibles dans [Section 8.28.2, « Contenu de Ncurses. »](#page-159-0)

# **6.4. Bash-5.2.15**

Le paquet Bash contient le Bourne-Again Shell.

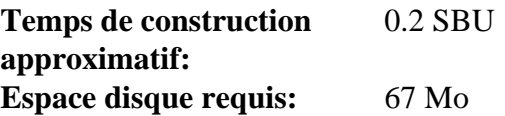

#### **6.4.1. Installation de Bash**

Préparez la compilation de Bash :

```
./configure --prefix=/usr \
         --build=$(sh support/config.guess) \
         --host=$LFS_TGT \
         --without-bash-malloc
```
**Voici la signification des options de configure :**

--without-bash-malloc

Désactive l'utilisation de l'implémentation de Bash de la fonction d'allocation mémoire malloc, qui est connue pour causer des erreurs de segmentation. En désactivant cette option, Bash utilisera les fonctions malloc de Glibc, qui sont plus stables.

Compilez le paquet :

**make**

Installez le paquet :

```
make DESTDIR=$LFS install
```
Créez un lien pour les programmes qui utilisent **sh** comme shell :

**ln -sv bash \$LFS/bin/sh**

Les détails sur ce paquet sont disponibles dans [Section 8.34.2, « Contenu de Bash. »](#page-167-0)

# **6.5. Coreutils-9.1**

Le paquet Coreutils contient les utilitaires de base requis dans tous les systèmes d'exploitation.

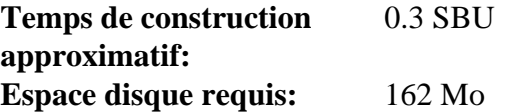

#### **6.5.1. Installation de Coreutils**

Préparez la compilation de Coreutils :

```
./configure --prefix=/usr \
          --host=$LFS_TGT \
          --build=$(build-aux/config.guess) \
          --enable-install-program=hostname \
          --enable-no-install-program=kill,uptime
```
**Voici la signification des options de configuration :**

--enable-install-program=hostname

Ceci fait que le binaire **hostname** sera compilé et installé – ceci est désactivé par défaut mais est requis par la suite de tests de Perl.

Compilez le paquet :

**make**

Installez le paquet :

```
make DESTDIR=$LFS install
```
Déplacez les programmes à leurs emplacements définitifs. Bien que ce ne soit pas nécessaire dans cet environnement temporaire, nous devons le faire parce que certains programmes codent la position des exécutables en dur :

```
mv -v $LFS/usr/bin/chroot    $LFS/usr/sbin
mkdir -pv $LFS/usr/share/man/man8
mv -v $LFS/usr/share/man/man1/chroot.1 $LFS/usr/share/man/man8/chroot.8
sed -i 's/"1"/"8"/' $LFS/usr/share/man/man8/chroot.8
```
Les détails sur ce paquet sont disponibles dans [Section 8.54.2, « Contenu de Coreutils. »](#page-197-0)

# **6.6. Diffutils-3.9**

Le paquet Diffutils contient des programmes qui affichent les différences entre fichiers ou répertoires.

**Temps de construction approximatif:** 0.2 SBU **Espace disque requis:** 26 Mo

### **6.6.1. Installation de Diffutils**

Préparez la compilation de Diffutils :

**./configure --prefix=/usr --host=\$LFS\_TGT**

Compilez le paquet :

**make**

Installez le paquet :

**make DESTDIR=\$LFS install**

Les détails sur ce paquet sont disponibles dans [Section 8.56.2, « Contenu de Diffutils. »](#page-202-0)

# **6.7. File-5.44**

Le paquet File contient un outil pour déterminer le type d'un ou plusieurs fichiers donnés.

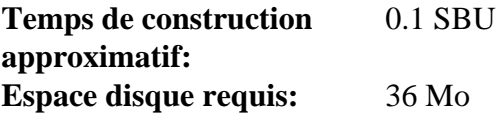

### **6.7.1. Installation de File**

La commande **file** sur l'hôte de construction doit être à la même version que celle que nous construisons pour créer le fichier de signature. Lancez les commandes suivantes pour créer une copie temporaire de la commande **file** :

```
mkdir build
pushd build
   ../configure --disable-bzlib \
                --disable-libseccomp \
               --disable-xzlib \
                --disable-zlib
  make
popd
```
**Voici la signification des nouvelles options de configure :**

--disable-\*

Le script de configuration essaye d'utiliser certains paquets de la distribution hôte si les fichiers de bibliothèques correspondantes existent. Cela peut causer un échec à la construction si un fichier de bibliothèque existe, mais pas les fichiers d'en-têtes correspondants. Ces options évitent d'utiliser ces fonctionnalités inutiles de l'hôte.

Préparez la compilation de File :

```
./configure --prefix=/usr --host=$LFS_TGT --build=$(./config.guess)
```
Compilez le paquet :

```
make FILE_COMPILE=$(pwd)/build/src/file
```
Installez le paquet :

```
make DESTDIR=$LFS install
```
Supprimez le fichier d'archive libtool car il est dangereux pour la compilation croisée :

**rm -v \$LFS/usr/lib/libmagic.la**

Les détails sur ce paquet sont disponibles dans [Section 8.10.2, « Contenu de File. »](#page-128-0)

# **6.8. Findutils-4.9.0**

Le paquet Findutils contient des programmes de recherche de fichiers. Ces programmes sont fournis pour parcourir tous les fichiers dans une hiérarchie de répertoires et pour créer, maintenir et parcourir une base de données (souvent plus rapide que la recherche récursive mais moins fiable si la base de données n'a pas été mise à jour récemment). Findutils fournit également le programme **xargs**, qui peut être utilisé pour exécuter une commande spécifique sur chaque fichier sélectionné par la recherche.

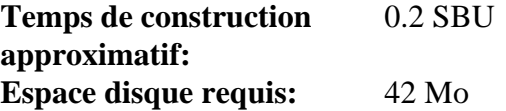

## **6.8.1. Installation de Findutils**

Préparez la compilation de Findutils :

```
./configure --prefix=/usr \
             --localstatedir=/var/lib/locate \
             --host=$LFS_TGT \
             --build=$(build-aux/config.guess)
```
Compilez le paquet :

**make**

Installez le paquet :

**make DESTDIR=\$LFS install**

Les détails sur ce paquet sont disponibles dans [Section 8.58.2, « Contenu de Findutils. »](#page-204-0)

# **6.9. Gawk-5.2.1**

Le paquet Gawk contient des programmes de manipulation de fichiers texte.

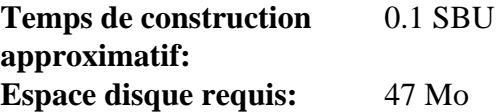

#### **6.9.1. Installation de Gawk**

Tout d'abord, assurez-vous que certains fichiers inutiles ne sont pas installés :

**sed -i 's/extras//' Makefile.in**

Préparez la compilation de Gawk :

```
./configure --prefix=/usr \
             --host=$LFS_TGT \
             --build=$(build-aux/config.guess)
```
Compilez le paquet :

**make**

Installez le paquet :

**make DESTDIR=\$LFS install**

Les détails sur ce paquet sont disponibles dans [Section 8.57.2, « Contenu de Gawk. »](#page-203-0)

# **6.10. Grep-3.8**

Le paquet Grep contient des programmes de recherche du contenu de fichiers.

**Temps de construction approximatif:** 0.2 SBU **Espace disque requis:** 25 Mo

### **6.10.1. Installation de Grep**

Préparez la compilation de Grep :

```
./configure --prefix=/usr \
            --host=$LFS_TGT
```
Compilez le paquet :

**make**

Installez le paquet :

```
make DESTDIR=$LFS install
```
Les détails sur ce paquet sont disponibles dans [Section 8.33.2, « Contenu de Grep. »](#page-166-0)

# **6.11. Gzip-1.12**

Le paquet Gzip contient des programmes de compression et décompression de fichiers.

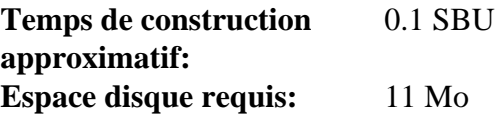

### **6.11.1. Installation de Gzip**

Préparez la compilation de Gzip :

**./configure --prefix=/usr --host=\$LFS\_TGT**

Compilez le paquet :

**make**

Installez le paquet :

**make DESTDIR=\$LFS install**

Les détails sur ce paquet sont disponibles dans [Section 8.61.2, « Contenu de Gzip. »](#page-211-0)

# **6.12. Make-4.4**

Le paquet Make contient un programme pour contrôler la génération d'exécutables et d'autres fichiers non-sources d'un paquet à partir des fichiers sources.

**Temps de construction approximatif:** moins de 0.1 SBU **Espace disque requis:** 15 Mo

### **6.12.1. Installation de Make**

Tout d'abord, corrigez un problème identifié en amont :

```
sed -e '/ifdef SIGPIPE/,+2 d' \
     -e '/undef FATAL_SIG/i FATAL_SIG (SIGPIPE);' \
     -i src/main.c
```
Préparez la compilation de Make :

```
./configure --prefix=/usr \
             --without-guile \
             --host=$LFS_TGT \
             --build=$(build-aux/config.guess)
```
**Voici la signification des nouvelles options de configure :**

--without-guile

Bien que nous compilions de manière croisée, configure essaye d'utiliser le guile de l'hôte s'il le trouve. Cela fait échouer la compilation, donc ce paramètre évite de l'utiliser.

Compilez le paquet :

**make**

Installez le paquet :

**make DESTDIR=\$LFS install**

Les détails sur ce paquet sont disponibles dans [Section 8.65.2, « Contenu de Make. »](#page-217-0)

# **6.13. Patch-2.7.6**

Le paquet Patch contient un programme permettant de modifier et de créer des fichiers en appliquant un fichier correctif (appelé habituellement « patch ») généralement créé par le programme **diff**.

**Temps de construction approximatif:** 0.1 SBU **Espace disque requis:** 12 Mo

### **6.13.1. Installation de Patch**

Préparez la compilation de Patch :

```
./configure --prefix=/usr \
             --host=$LFS_TGT \
             --build=$(build-aux/config.guess)
```
Compilez le paquet :

**make**

Installez le paquet :

```
make DESTDIR=$LFS install
```
Les détails sur ce paquet sont disponibles dans [Section 8.66.2, « Contenu de Patch. »](#page-218-0)

# **6.14. Sed-4.9**

Le paquet Sed contient un éditeur de flux.

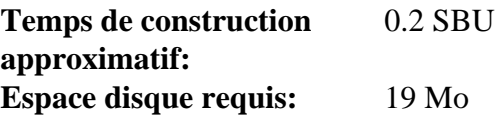

#### **6.14.1. Installation de Sed**

Préparez la compilation de Sed :

```
./configure --prefix=/usr \
            --host=$LFS_TGT
```
Compilez le paquet :

**make**

Installez le paquet :

**make DESTDIR=\$LFS install**

Les détails sur ce paquet sont disponibles dans [Section 8.29.2, « Contenu de Sed. »](#page-161-0)

# **6.15. Tar-1.34**

Le paquet Tar fournit la possibilité de créer des archives tar et effectuer diverses manipulations d'archives. Tar peut être utilisé sur des archives précédemment créées pour extraire des fichiers, ajouter des fichiers supplémentaires, mettre à jour ou lister les fichiers qui étaient déjà stockés.

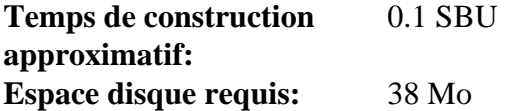

### **6.15.1. Installation de Tar**

Préparez la compilation de Tar :

```
./configure --prefix=/usr \
         --host=$LFS_TGT \
         --build=$(build-aux/config.guess)
```
Compilez le paquet :

**make**

Installez le paquet :

**make DESTDIR=\$LFS install**

Les détails sur ce paquet sont disponibles dans [Section 8.67.2, « Contenu de Tar. »](#page-219-0)

# **6.16. Xz-5.4.1**

Le paquet Xz contient des programmes de compression et de décompression de fichiers. Il offre les possibilités des formats lzma et des formats de compression récents. La compression de fichiers textes avec **xz** donne un meilleur pourcentage de compression qu'avec les commandes **gzip** ou **bzip2** traditionnelles.

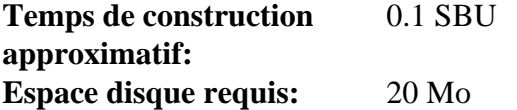

### **6.16.1. Installation de Xz**

Préparez la compilation de Xz :

```
./configure --prefix=/usr \
         --host=$LFS_TGT \
         --build=$(build-aux/config.guess) \
         --disable-static \
         --docdir=/usr/share/doc/xz-5.4.1
```
Compilez le paquet :

**make**

Installez le paquet :

**make DESTDIR=\$LFS install**

Supprimez le fichier d'archive libtool car il est dangereux pour la compilation croisée :

```
rm -v $LFS/usr/lib/liblzma.la
```
Les détails sur ce paquet sont disponibles dans [Section 8.8.2, « Contenu de Xz. »](#page-125-0)

# **6.17. Binutils-2.40 — Passe 2**

Le paquet Binutils contient un éditeur de liens, un assembleur et d'autres outils permettant de gérer des fichiers objet.

**Temps de construction approximatif:** 0.4 SBU **Espace disque requis:** 525 Mo

#### **6.17.1. Installation de Binutils**

Binutils contient une copie obsolète de libtool dans l'archive. Elle ne prend pas en charge sysroot, donc les binaires produits seront liés aux bibliothèques de l'hôte par erreur. Contournez ce problème :

**sed '6009s/\$add\_dir//' -i ltmain.sh**

Créez de nouveau un répertoire de construction séparé :

**mkdir -v build cd build**

Préparez la compilaton de Binutils :

```
../configure \
    --prefix=/usr \
    --build=$(../config.guess) \
    --host=$LFS_TGT \
    --disable-nls \
    --enable-shared \
    --enable-gprofng=no \
    --disable-werror \
    --enable-64-bit-bfd
```
**Voici la signification des nouvelles options de configure :**

```
--enable-shared
```
Construit libbfd en tant que bibliothèque partagée.

```
--enable-64-bit-bfd
```
Active la prise en charge du 64 bits (sur les hôtes avec des tailles de mots plus petites). Cela n'est peut-être pas nécessaire sur les systèmes 64 bits, mais ça ne fait pas de mal.

Compilez le paquet :

**make**

Installez le paquet :

**make DESTDIR=\$LFS install**

Supprimez les fichiers d'archive libtool car ils sont dangereux pour la compilation croisée et supprimez des bibliothèques statiques inutiles :

**rm -v \$LFS/usr/lib/lib{bfd,ctf,ctf-nobfd,opcodes}.{a,la}**

Les détails sur ce paquet sont disponibles dans [Section 8.18.2, « Contenu de Binutils. »](#page-139-0)

# **6.18. GCC-12.2.0 — Passe 2**

Le paquet GCC contient la collection de compilateurs GNU, laquelle contient les compilateurs C et C++.

**Temps de construction approximatif:** 4.6 SBU **Espace disque requis:** 4.7 Go

#### **6.18.1. Installation de GCC**

Comme pour la première construction de GCC, les paquets GMP, MPFR et MPC sont requis. Déballez les archives et déplacez-les dans les répertoires avec le nom requis :

```
tar -xf ../mpfr-4.2.0.tar.xz
mv -v mpfr-4.2.0 mpfr
tar -xf ../gmp-6.2.1.tar.xz
mv -v gmp-6.2.1 gmp
tar -xf ../mpc-1.3.1.tar.gz
mv -v mpc-1.3.1 mpc
```
Si vous construisez sur x86\_64, changez le nom de répertoire par défaut pour les bibliothèques 64 bits en « lib » :

```
case $(uname -m) in
   x86_64)
     sed -e '/m64=/s/lib64/lib/' -i.orig gcc/config/i386/t-linux64
   ;;
esac
```
Remplacez la règle de construction des en-têtes de libgcc et libstdc++, pour permettre la construction de ces bibliothèques avec la prise en charge des threads POSIX :

```
sed '/thread_header =/s/@.*@/gthr-posix.h/' \
     -i libgcc/Makefile.in libstdc++-v3/include/Makefile.in
```
Créez de nouveau un répertoire de construction séparé :

**mkdir -v build cd build**

Avant de commencer la construction de GCC, rappelez-vous d'effacer (avec **unset**) toute variable d'environnement surchargeant les options d'optimisation par défaut.

Maintenant, préparez la compilation de GCC :

```
../configure \
  --build=$(../config.guess) \
  --host=$LFS_TGT \
   --target=$LFS_TGT \
  LDFLAGS_FOR_TARGET=-L$PWD/$LFS_TGT/libgcc \
   --prefix=/usr \
   --with-build-sysroot=$LFS \
  --enable-default-pie \
  --enable-default-ssp \
  --disable-nls \
   --disable-multilib \
  --disable-libatomic \
  --disable-libgomp \
  --disable-libquadmath \
  --disable-libssp \
   --disable-libvtv \
   --enable-languages=c,c++
```
**Voici la signification des nouvelles options de configure :**

--with-build-sysroot=\$LFS

Normalement, utiliser --host s'assure qu'un compilateur croisé est utilisé pour construire GCC, et ce compilateur sait qu'il doit chercher les en-têtes et les bibliothèques dans \$LFS. Mais le système de construction

de GCC utilise d'autres outils qui ne connaissent pas cet emplacement. Ce paramètre est requis pour qu'ils trouvent les fichiers requis dans \$LFS et non sur l'hôte.

--target=\$LFS\_TGT

Comme nous effectuons une compilation croisée de GCC, il n'est pas possible de construire les bibliothèques de la cible (libgcc et libstdc++) avec les binaires GCC précédemment compilés : ces binaires ne fonctionneront pas sur l'hôte. Le système de construction de GCC essayera d'utiliser les compilateurs C et C++ de l'hôte pour contourner cela par défaut. La construction des bibliothèques GCC de la cible avec une version différente de GCC n'est pas prise en charge, donc utiliser les compilateurs de l'hôte peut causer des échecs de construction. Ce paramètre s'assure de construire les bibliothèques avec GCC passe 1.

#### LDFLAGS\_FOR\_TARGET=...

Permet à libstdc++ d'utliiser la bibliothèque partagée libgcc en cours de construction dans cette passe, au lieu de la version statique construite avec GCC passe 1. C'est requis pour la prise en charge de la gestion des exceptions C++.

Compilez le paquet :

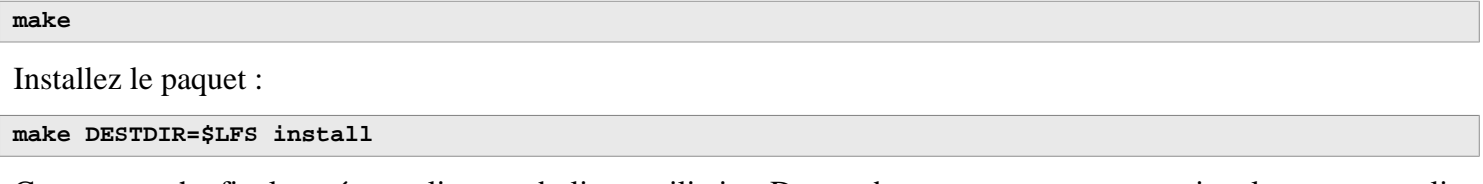

Comme touche finale, créez un lien symbolique utilitaire. De nombreux programmes et scripts lancent **cc** au lieu de **gcc**, pour que les programmes restent génériques et donc utilisables sur n'importe quel type de système UNIX où le compilateur C de GNU n'est pas toujours installé. Lancer **cc** laisse l'administrateur système libre de décider quel compilateur C installer :

**ln -sv gcc \$LFS/usr/bin/cc**

Les détails sur ce paquet sont disponibles dans [Section 8.26.2, « Contenu de GCC. »](#page-155-0)

# **Chapitre 7. Entrée dans le chroot et construction des outils temporaires supplémentaires**

# **7.1. Introduction**

Ce chapitre indique comment construire les derniers éléments manquants du système temporaire, c'est-à-dire les outils requis pour construire les différents paquets. Maintenant que toutes les dépendances circulaires ont été résolues, nous pouvons utiliser un environnement « chroot » complètement isolé du système d'exploitation hôte (à l'exception du noyau en cours d'exécution) pour la construction.

Pour faire fonctionner correctement l'environnement isolé, il faut établir la communication avec le noyau à travers ce qu'on appelle les *Virtual Kernel File Systems*. Ceux-ci seront montés avant d'entrer dans l'environnement chroot. Pour vérifier qu'ils sont bien montés, exécutez la commande **findmnt**.

Jusqu'à la [Section 7.4, « Entrer dans l'environnement chroot »](#page-94-0), les commandes doivent être exécutées en tant qu'utilisateur root avec la variable d'environnement LFS. Une fois entrées dans le chroot, toutes les commandes sont exécutées en tant qu'utilisateur root, heureusement sans avoir accès à l'OS de l'ordinateur sur lequel vous construisez LFS. Restez prudent malgré tout, car il est facile d'altérer l'entièreté du système LFS en exécutant de mauvaises commandes.

# **7.2. Changement du propriétaire**

#### **Note**

Les commandes dans le reste de ce livre doivent être exécutées lorsque vous êtes connecté en tant qu'utilisateur root et non en tant qu'utilisateur lfs. Revérifiez également que \$LFS est paramétré dans l'environnement de root.

actuelement, la hiérarchie complète des répertoires de \$LFS appartient à l'utilisateur lfs, un utilisateur qui n'existe que sur le système hôte. Si les répertoires et les fichiers dans \$LFS sont conservés ainsi, ils appartiendront à un ID utilisateur sans compte correspondant. C'est dangereux car un compte utilisateur créé plus tard pourrait se voir attribuer ce même ID utilisateur et être propriétaire de tous les fichiers du répertoire  $\epsilon_{\text{LFS}}$ , ce qui exposerait alors ces fichiers à de possibles manipulations malveillantes.

Pour éviter ce problème, changez le propriétaire du répertoire  $\epsilon$ LFS pour l'attribuer à l'utilisateur root en exécutant la commande suivante :

```
chown -R root:root $LFS/{usr,lib,var,etc,bin,sbin,tools}
case $(uname -m) in
  x86_64) chown -R root:root $LFS/lib64 ;;
esac
```
# <span id="page-93-0"></span>**7.3. Préparer les systèmes de fichiers virtuels du noyau**

Les applications qui tournent en espace utilisateur utilisent différents systèmes de fichiers créés par le noyau pour communiquer avec le noyau lui-même. Ces systèmes de fichiers sont virtuels du fait qu'ils n'utilisent aucun espace disque. Le contenu de ces systèmes de fichiers réside en mémoire. Ces systèmes de fichiers doivent être montés dans l'arborescence de \$LFS pour que les applications puissent les trouver dans l'environnement chroot.

Commencez par créer les répertoires dans lesquels les systèmes de fichiers seront montés :

```
mkdir -pv $LFS/{dev,proc,sys,run}
```
#### <span id="page-94-1"></span>**7.3.1. Monter et alimenter /dev**

Lors d'un démarrage normal d'un système LFS, le noyau monte automatiquement le système de fichiers devtmpfs dans le répertoire /dev et crée des nœuds de périphériques sur ce système de fichiers virtuel pendant le processus de démarrage ou lorsqu'un périphérique est détecté ou qu'on tente d'y pour la première fois. Le démon udev permet de modifier le propriétaire, de gérer les permissions des nœuds de périphériques créés par le noyau, d'en créer de nouveaux ou de créer des liens symboliques afin de faciliter la tâche de maintenance de distribution ou d'administration système (voir le [Section 9.3.2.2, « Création de nœuds de périphérique »](#page-248-0) pour plus de détails). Si le noyau hôte prend en charge devtmpfs, il est possible de monter un devtmpfs sous \$LFS/dev et ainsi laisser le noyau le remplir.

Cependant, certains systèmes hôtes ne prennent pas en charge devtmpfs. Ces distributions hôtes utilisent plusieurs méthodes pour créer le contenu de /dev. La seule manière de remplir \$LFS/dev indépendamment de l'hôte consiste à monter le répertoire /dev du système hôte avec l'option bind. Le montage avec --bind est un type spécial de montage qui vous permet de créer le miroir d'un répertoire ou d'un point de montage à un autre endroit. Pour ce faire, exécutez la commande suivante.

<span id="page-94-2"></span>**mount -v --bind /dev \$LFS/dev**

### **7.3.2. Monter les systèmes de fichiers virtuels du noyau**

Montez maintenant les systèmes de fichiers virtuels du noyau restants :

```
mount -v --bind /dev/pts $LFS/dev/pts
mount -vt proc proc $LFS/proc
mount -vt sysfs sysfs $LFS/sys
mount -vt tmpfs tmpfs $LFS/run
```
Dans certains systèmes hôtes, /dev/shm est un lien symbolique vers /run/shm. Le tmpfs /run a été monté plus tôt, donc, dans ce cas précis, vous aurez uniquement à créer un répertoire.

Sur d'autres systèmes hôtes, /dev/shm est un point de montage pour un tmpfs. Dans ce cas, le montage de /dev cidessus créera le répertoire /dev/shm dans l'environnement chroot. En parallèle, il faudra alors créer explicitement un tmpfs :

```
if [ -h $LFS/dev/shm ]; then
  mkdir -pv $LFS/$(readlink $LFS/dev/shm)
else
  mount -t tmpfs -o nosuid,nodev tmpfs $LFS/dev/shm
fi
```
# <span id="page-94-0"></span>**7.4. Entrer dans l'environnement chroot**

Maintenant que tous les paquets requis pour construire le reste des outils nécessaires sont sur le système, il est temps d'entrer dans l'environnement chroot pour finir l'installation des outils temporaires. Nous utiliserons aussi cet environnement pour l'installation du système final. En tant que root, lancez la commande suivante pour entrer dans cet environnement qui, pour le moment, contient seulement les outils temporaires :

```
chroot "$LFS" /usr/bin/env -i \
     HOME=/root \
     TERM="$TERM" \
     PS1='(lfs chroot) \u:\w\$ ' \
     PATH=/usr/bin:/usr/sbin \
     /bin/bash --login
```
L'option -i donnée à la commande **env** effacera toutes les variables de l'environnement chroot. Après cela, seules les variables HOME, TERM, PS1 et PATH sont rétablis. La construction TERM=\$TERM définit la variable TERM à l'intérieur du chroot avec la même valeur qu'à l'extérieur du chroot. Cette variable est nécessaire pour que des programmes comme **vim** et **less** fonctionnent correctement. Si vous avez besoin d'autres variables, telles que CFLAGS ou CXXFLAGS, c'est le bon endroit pour les indiquer.

À partir de maintenant, il n'est plus nécessaire d'utiliser la variable LFS parce que tout le travail sera restreint au système de fichiers LFS. La commande **chroot** exécute l'interpréteur de commande Bash avec le répertoire racine  $($ / $)$  correspondant à  $\epsilon$ LFS.

Remarquez que /tools/bin n'est pas dans le PATH. Ceci signifie que la chaîne d'outils croisée ne sera plus utilisée.

Remarquez que l'invite **bash** affichera I have no name!. Ceci est normal car le fichier /etc/passwd n'a pas encore été créé.

#### **Note**

Il est important que toutes les commandes au sein du reste de ce chapitre et des chapitres suivants soient exécutées à l'intérieur de l'environnement chroot. Si vous devez quitter cet environnement pour une quelconque raison (un redémarrage par exemple), assurez-vous que les systèmes de fichiers virtuels du noyau sont montés comme expliqué dans [Section 7.3.1, « Monter et alimenter /dev »](#page-94-1) et [Section 7.3.2,](#page-94-2) [« Monter les systèmes de fichiers virtuels du noyau »](#page-94-2) et entrez de nouveau dans le chroot avant de continuer l'installation.

## **7.5. Création des répertoires**

Il est temps de créer la structure complète du système de fichiers LFS.

#### **Note**

Certains des répertoires suivants ont déjà été créés plus tôt avec des instructions explicites ou lors de l'installation de certains paquets. Ils sont répétés ici par souci d'exhaustivité.

Créez quelques répertoires dans la racine qui ne font pas partie de l'ensemble limité requis dans les chapitres précédents, à l'aide de la commande suivante :

**mkdir -pv /{boot,home,mnt,opt,srv}**

Créez l'ensemble de sous-répertoires requis sous la racine en exécutant les commandes suivantes :

```
mkdir -pv /etc/{opt,sysconfig}
mkdir -pv /lib/firmware
mkdir -pv /media/{floppy,cdrom}
mkdir -pv /usr/{,local/}{include,src}
mkdir -pv /usr/local/{bin,lib,sbin}
mkdir -pv /usr/{,local/}share/{color,dict,doc,info,locale,man}
mkdir -pv /usr/{,local/}share/{misc,terminfo,zoneinfo}
mkdir -pv /usr/{,local/}share/man/man{1..8}
mkdir -pv /var/{cache,local,log,mail,opt,spool}
mkdir -pv /var/lib/{color,misc,locate}
ln -sfv /run /var/run
ln -sfv /run/lock /var/lock
install -dv -m 0750 /root
install -dv -m 1777 /tmp /var/tmp
```
Par défaut, les répertoires sont créés avec le mode d'autorisation 755, ce qui n'est pas souhaitable pour tous les répertoires. Dans la commande ci-dessus, deux modifications sont effectuées : une pour le répertoire principal de root et une autre pour les répertoires des fichiers temporaires.

Le premier changement de mode garantit que n'importe qui ne pourra pas entrer dans le répertoire /root, de façon identique à ce que ferait un utilisateur normal pour son répertoire principal. Le deuxième changement veille à ce que tout utilisateur puisse écrire dans les répertoires /tmp et /var/tmp, mais ne puisse pas supprimer les fichiers des autres utilisateurs. Cette dernière interdiction est due au « sticky bit », le bit (1) le plus haut dans le masque 1777.

### **7.5.1. Remarques à propos de la conformité FHS**

L'arborescence des répertoires est basée sur le standard FHS (*Filesystem Hierarchy Standard*, standard de hiérarchies de fichiers, disponible sur *<https://refspecs.linuxfoundation.org/fhs.shtml>*). Le FHS mentionne aussi l'existence de quelques répertoires comme /usr/local/games et /usr/share/games. Nous créons seulement les répertoires nécessaires. Néanmoins, n'hésitez pas à créer ces répertoires.

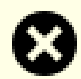

#### **Avertissement**

La FHS ne dicte pas l'existence du répertoire /usr/lib64 et les éditeurs di LFS ont décidé de ne pas l'utiliser. Pour que les instructions dans LFS et BLFS fonctionnent correctement, il est nécessaire que ce répertoire n'existe pas. De temps en temps vous devriez vérifier qu'il n'existe pas, car il est facile de le créer accidentellement et cela cassera probablement votre système.

# **7.6. Création des fichiers et des liens symboliques essentiels**

Historiquement, Linux gardait une liste des systèmes de fichiers montés dans le fichier /etc/mtab. Les noyaux modernes gèrent cette liste en interne et la proposent à l'utilisateur via le système de fichiers /proc. Afin de satisfaire les outils qui s'attendent à la présence de /etc/mtab, créez le lien symbolique suivant :

**ln -sv /proc/self/mounts /etc/mtab**

Créez un fichier /etc/hosts de base qui sera mentionné dans certaines suites de tests, et par l'un des fichiers de configuration de Perl :

```
cat > /etc/hosts << EOF
127.0.0.1 localhost $(hostname)
::1 localhost
EOF
```
Afin que l'utilisateur root puisse s'identifier et que le nom « root » soit reconnu, il doit y avoir des entrées cohérentes dans les fichiers /etc/passwd et /etc/group.

Créez le fichier /etc/passwd en exécutant la commande suivante :

```
cat > /etc/passwd << "EOF"
root:x:0:0:root:/root:/bin/bash
bin:x:1:1:bin:/dev/null:/usr/bin/false
daemon:x:6:6:Daemon User:/dev/null:/usr/bin/false
messagebus:x:18:18:D-Bus Message Daemon User:/run/dbus:/usr/bin/false
uuidd:x:80:80:UUID Generation Daemon User:/dev/null:/usr/bin/false
nobody:x:65534:65534:Unprivileged User:/dev/null:/usr/bin/false
EOF
```
Le mot de passe réel pour root sera paramétré plus tard.

Créez le fichier /etc/group en exécutant la commande suivante :

**cat > /etc/group << "EOF"** root:x:0: bin:x:1:daemon  $svs:x:2$ : kmem:x:3: tape:x:4: tty:x:5: daemon:x:6: floppy:x:7: disk:x:8: lp:x:9: dialout:x:10: audio:x:11: video:x:12: utmp:x:13:  $usb:x:14$ : cdrom:x:15:  $adm:x:16:$ messagebus:x:18: input:x:24: mail:x:34: kvm:x:61: uuidd:x:80: wheel:x:97: users:x:999: nogroup:x:65534: **EOF**

Les groupes créés ne font partie d'aucun standard, ce sont des groupes décidés d'un part en fonction des besoins de la configuration de Udev dans le chapitre 9, et d'autre part par la convention usuelle d'un certain nombre de distributions Linux existantes. En outre, certaines suites de tests s'appuient sur des groupes et des utilisateurs spécifiques. La base Linux standard (Linux Standard Base ou LSB, disponible sur *<https://refspecs.linuxfoundation.org/lsb.shtml>*) ne recommande uniquement en plus de la présence d'un groupe root accompagné d'un ID de groupe (GID) de 0, qu'un groupe bin soit accompagné d'un GID de 1. Le GID 5 est souvent utilisé pour le groupe tty et le numéro 5 est aussi utilisé dans /etc/fstab pour le système de fichiers devpts. Tous les autres noms de groupe et GID peuvent être librement choisis par l'administrateur du système puisque les programmes bien écrits ne dépendent pas des numéros GID, mais utilisent plutôt le nom du groupe.

L'ID 65534 est utilisé par le noyau pour NFS et les espaces de noms séparés pour les utilisateurs et les groupes non projetés (ils existent sur le serveur NFS ou dans l'espace de nom parent, mais « n'existent pas » sur la machine locale ou dans l'espace de nom séparé). Nous assignons l'utilisateur nobody et le groupe nogroup pour éviter d'avoir un ID sans nom. Mais d'autres distributions traitent cet ID différemment, donc les programmes portables ne devraient pas dépendre de cette assignation.

Certains tests dans [Chapitre 8](#page-108-0) ont besoin d'un utilisateur normal. Nous ajoutons cet utilisateur ici et nous supprimons ce compte à la fin de ce chapitre.

```
echo "tester:x:101:101::/home/tester:/bin/bash" >> /etc/passwd
echo "tester:x:101:" >> /etc/group
install -o tester -d /home/tester
```
Pour supprimer l'invite « I have no name! », démarrez un nouvel interpréteur de commandes. Puisque les fichiers / etc/passwd et /etc/group ont été créés, la résolution du nom d'utilisateur et du nom de groupe fonctionnera à présent :

```
exec /usr/bin/bash --login
```
Les programmes **login**, **agetty** et **init**, entre autres, utilisent un certain nombre de fichiers journaux pour enregistrer des informations qui permettent de savoir qui s'est connecté sur le système et quand. Cependant, ces programmes n'écriront pas vers ces fichiers journaux s'ils n'existent pas déjà. Initialisez les fichiers journaux et donnez-leur les droits nécessaires :

```
touch /var/log/{btmp,lastlog,faillog,wtmp}
chgrp -v utmp /var/log/lastlog
chmod -v 664 /var/log/lastlog
chmod -v 600 /var/log/btmp
```
Le fichier /var/log/wtmp enregistre toutes les connexions et les déconnexions. Le fichier /var/log/lastlog enregistre le moment où chaque utilisateur s'est connecté pour la dernière fois. Le fichier /var/log/faillog enregistre les échecs de connexion. Le fichier /var/log/btmp enregistre les mauvaises tentatives de connexion.

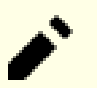

#### **Note**

Le fichier /run/utmp enregistre les utilisateurs qui sont actuellement connectés. Ce fichier est créé de manière dynamique dans les scripts de démarrage.

# **7.7. Gettext-0.21.1**

Le paquet Gettext contient des outils pour l'internationalisation et la localisation. Ceci permet aux programmes d'être compilés avec la prise en charge des langues natives (*Native Language Support* ou NLS), pour afficher des messages dans la langue native de l'utilisateur.

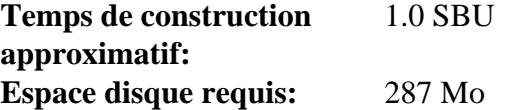

### **7.7.1. Installation de Gettext**

Pour notre ensemble temporaire d'outils, nous avons besoin uniquement d'installer trois programmes de Gettext.

Préparez la compilation de Gettext :

**./configure --disable-shared**

**Voici la signification de l'option de configuration :**

--disable-shared

Nous n'avons pas besoin d'installer les bibliothèques partagées de Gettext pour l'instant, donc il n'y a pas besoin de les construire.

Compilez le paquet :

**make**

```
Installez les programmes msgfmt, msgmerge et xgettext :
```

```
cp -v gettext-tools/src/{msgfmt,msgmerge,xgettext} /usr/bin
```
Les détails sur ce paquet sont disponibles dans [Section 8.31.2, « Contenu de Gettext. »](#page-163-0)

# **7.8. Bison-3.8.2**

Le paquet Bison contient un générateur d'analyseurs.

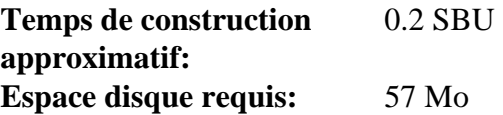

### **7.8.1. Installation de Bison**

Préparez la compilation de Bison :

**./configure --prefix=/usr \ --docdir=/usr/share/doc/bison-3.8.2**

#### **Voici la signification des nouvelles options de configure :**

```
--docdir=/usr/share/doc/bison-3.8.2
```
Cela dit au système de construction d'installer la documentation de bison dans un répertoire versionné.

Compilez le paquet :

**make**

Installez le paquet :

**make install**

Les détails sur ce paquet sont disponibles dans [Section 8.32.2, « Contenu de Bison. »](#page-165-0)

# **7.9. Perl-5.36.0**

Le paquet Perl contient le langage pratique d'extraction et de rapport (*Practical Extraction and Report Language*).

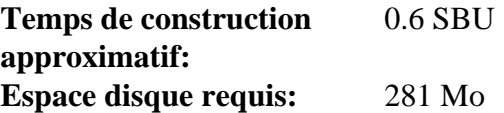

#### **7.9.1. Installation de Perl**

Préparez la compilation de Perl :

```
sh Configure -des \
           -Dprefix=/usr \
           -Dvendorprefix=/usr \
           -Dprivlib=/usr/lib/perl5/5.36/core_perl \
           -Darchlib=/usr/lib/perl5/5.36/core_perl \
           -Dsitelib=/usr/lib/perl5/5.36/site_perl \
           -Dsitearch=/usr/lib/perl5/5.36/site_perl \
           -Dvendorlib=/usr/lib/perl5/5.36/vendor_perl \
           -Dvendorarch=/usr/lib/perl5/5.36/vendor_perl
```
**Voici la signification des nouvelles options de configure :**

-des

C'est la combinaison de trois options : -d utilise les valeurs par défaut pour tous les éléments ; -e s'assure que toutes les tâches sont effectuées ; -s rend silencieuses les sorties non importantes.

Compilez le paquet :

**make** Installez le paquet :

**make install**

Les détails sur ce paquet sont disponibles dans [Section 8.41.2, « Contenu de Perl. »](#page-177-0)

# **7.10. Python-3.11.2**

Le paquet Python 3 contient l'environnement de développement Python. Il est utile pour la programmation orientée objet, écrire des scripts, prototyper de plus grands programmes ou pour développer des applications complètes.

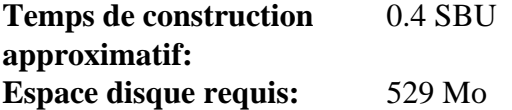

## **7.10.1. Installation de Python**

## **Note**

Il y a deux fichiers de paquet dont le nom commence par « python ». Celui à extraire est Python-3.11.2. tar.xz (attention à la majuscule sur la première lettre).

Préparez la compilation de Python :

```
./configure --prefix=/usr \
              --enable-shared \
             --without-ensurepip
```
**Voici la signification de l'option de configuration :**

--enable-shared

Ce paramètre évite l'installation des bibliothèques statiques.

```
--without-ensurepip
```
Ce paramètre désactive l'installateur de paquets Python, qui n'est pas requise pour le moment.

Compilez le paquet :

**make**

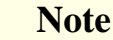

Certains modules Python 3 ne peuvent pas être construits à cause de dépendances qui ne sont pas encore installées. Le système de construction essaiera quand même de les construire, donc la compilation de certains fichiers échouera et les messages du compilateur indiqueront « fatal error ». Vous devriez ignorer ce message. Assurez-vous seulement que la commande **make** de plus haut niveau n'a pas échoué. Les modules facultatifs ne sont pas encore requis et ils seront construits dans le [Chapitre 8](#page-108-0).

Installez le paquet :

**make install**

Les détails sur ce paquet sont disponibles dans [Section 8.50.2, « Contenu de Python 3. »](#page-191-0)

# **7.11. Texinfo-7.0.2**

Le paquet Texinfo contient des programmes de lecture, écriture et conversion des pages Info.

**Temps de construction approximatif:** 0.2 SBU **Espace disque requis:** 116 Mo

### **7.11.1. Installation de Texinfo**

Préparez la compilation de Texinfo :

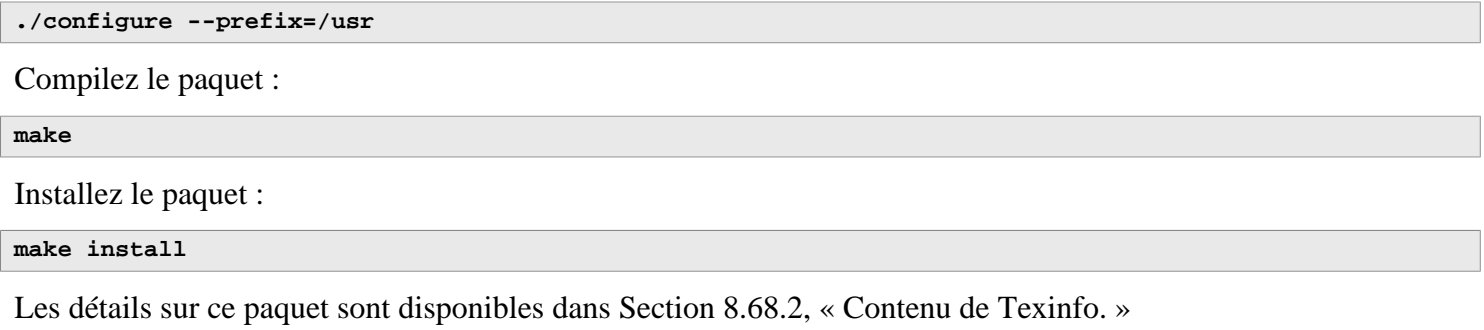

# **7.12. Util-linux-2.38.1**

le paquet Util-linux contient divers programmes utilitaires.

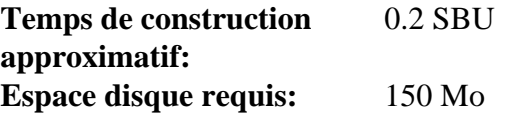

### **7.12.1. Installation de Util-linux**

Les FHS recommandent d'utiliser le répertoire /var/lib/hwclock au lieu du répertoire habituel /etc comme emplacement du fichier adjtime. Créez ce répertoire avec :

**mkdir -pv /var/lib/hwclock**

Préparez la compilation de Util-linux :

```
./configure ADJTIME_PATH=/var/lib/hwclock/adjtime \
            --libdir=/usr/lib \
            --docdir=/usr/share/doc/util-linux-2.38.1 \
            --disable-chfn-chsh \
            --disable-login \
            --disable-nologin \
            --disable-su \
            --disable-setpriv \
            --disable-runuser \
            --disable-pylibmount \
            --disable-static \
            --without-python \
            runstatedir=/run
```
**Voici la signification des options de configuration :**

#### ADJTIME\_PATH=/var/lib/hwclock/adjtime

Cela configure l'emplacement du fichier enregistrant les informations sur l'horloge matérielle en accord avec la FHS. Cela n'est pas strictement requis pour cet outil temporaire, mais cela évite de créer un fichier ailleurs qui ne sera pas remplacé ou supprimé en construisant le paquet util-linux final.

--libdir=/usr/lib

Ce paramètre s'assure que les liens symboliques .so ciblent le fichier de la bibliothèque partagée directement dans le même répertoire (/usr/lib).

#### --disable-\*

Ces paramètres évitent des avertissements à propos de la construction des composants qui requièrent des paquets qui ne sont pas dans LFS ou pas encore installés.

--without-python

Ce paramètre désactive l'utilisation de Python. Cela évite de construire des liaisons inutiles.

runstatedir=/run

Ce paramètre indique l'emplacement du socket utilisé par **uuidd** et libuuid.

Compilez le paquet :

#### **make**

Installez le paquet :

**make install**

Les détails sur ce paquet sont disponibles dans [Section 8.73.2, « Contenu d'Util-linux. »](#page-233-0)

# **7.13. Nettoyage et Sauvegarde du système temporaire**

#### **7.13.1. Nettoyage**

Tout d'abord, supprimez la documentation actuellement installée pour éviter qu'elle ne se retrouve sur le système final, et pour récupérer environ 35 Mo :

**rm -rf /usr/share/{info,man,doc}/\***

Ensuite, sur un système Linux moderne, les fichiers .la de libtool ne sont utiles que pour libltdl. Aucune bibliothèque dans LFS ne sera chargée par libltdl, et certains fichiers .la sont connus pour causer des échecs à la construction de certains paquets de BLFS. Supprimez maintenant ces fichiers :

```
find /usr/{lib,libexec} -name \*.la -delete
```
La taille du système est maintenant d'environ 3 Go, mais le répertoire /tools n'est plus requis. Il utilise environ 1 Go d'espace disque. Supprimez-le maintenant :

**rm -rf /tools**

#### **7.13.2. Sauvegarde**

Maintenant, les programmes et bibliothèques essentiels ont été créés et votre système LFS actuel est en bon état. Votre système peut maintenant être sauvegardé pour être réutilisé plus tard. Si vous rencontrez une erreur fatale dans les chapitres suivants, il arrive souvent que tout supprimer et recommencer (avec plus de prudence) soit la meilleure option. Malheureusement, tous les fichiers temporaires seront aussi supprimés. Pour éviter de passer du temps en plus pour refaire quelque chose que vous avez déjà réussi, préparer une sauvegarde peut s'avérer utile.

**Note**

Toutes les étapes restantes dans cette section sont facultatives. Cependant, dès que vous commencez à installer des paquets dans le [Chapitre 8](#page-108-0), les fichiers temporaires seront remplacés. Donc c'est peut-être une bonne idée d'effectuer une sauvegarde du système actuel, comme on le décrit plus bas.

Les étapes suivantes sont à effectuer en dehors de l'environnement chroot. Cela signifie que vous devez d'abord quitter l'environnement chroot avant de continuer. La raison est est qu'il faut pouvoir accéder à des emplacement du système de fichiers en dehors de l'environnement chroot pour stocker et lire l'archive de sauvegarde, qui ne devrait pas se trouver dans la hiérarchie \$LFS.

Si vous avez décidé d'effectuer une sauvegarde, quittez l'environnement chroot :

**exit**

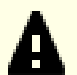

#### **Important**

Toutes les instructions suivantes sont exécutées en root sur votre système hôte. Faites particulièrement attention aux commandes que vous allez exécuter car toute erreur ici peut modifier votre système hôte. Soyez conscient que la variable d'environnement LFS a une valeur pour l'utilisateur 1fs par défaut, mais peut ne *pas* exister pour root.

Quand les commandes doivent être exécutées par  $_{\text{root}}$ , assurez-vous d'avoir la variable LFS.

On en a déjà parlé dans le [Section 2.6, « Définition de la variable \\$LFS ».](#page-36-0)

Avant de faire la sauvegarde, démontez les systèmes de fichiers virtuels :

```
mountpoint -q $LFS/dev/shm && umount $LFS/dev/shm
umount $LFS/dev/pts
umount $LFS/{sys,proc,run,dev}
```
Assurez-vous d'avoir au moins 1 Go d'espace disque libre (les archives des sources seront incluses dans l'archive de sauvegarde) sur le système de fichier contenant le répertoire dans lequel vous créez la sauvegarde.

Remarquez que les instructions ci-dessous spécifient le répertoire personnel de l'utilisateur  $_{\rm root}$  sur le système hôte, qui se trouve généralement sur le système de fichiers racine. Remplacez \$HOME par un répertoire de votre choix si vous ne voulez pas stocker la sauvegarde dans le répertoire personnel de root.

Créez l'archive de sauvegarde en exécutant la commande suivante :

#### **Note**

Comme l'archive de sauvegarde est compressée, elle prend un temps relativement long (plus de 10 minutes) même sur un système raisonnablement rapide.

```
cd $LFS
tar -cJpf $HOME/lfs-temp-tools-11.3.tar.xz .
```
#### **Note**

Si vous continuez au chapitre 8, n'oubliez pas d'entrer de nouveau dans l'environnement chroot comme expliqué dans l'encadré « important » plus bas.

### **7.13.3. Restauration du système**

Dans le cas où vous auriez fait des erreurs et que vous deviez recommencer du début, vous pouvez utiliser cette sauvegarde pour réinitialiser le système et gagner du temps. Comme les sources se trouvent dans \$LFS, elles sont incluses dans l'archive de sauvegarde, donc vous n'aurez pas besoin de les télécharger de nouveau. Après avoir vérifié que \$LFS est définie correctement, vous pouvez restaurer la sauvegarde en exécutant les commandes suivantes :

#### **Avertissement**

Les commandes suivantes sont extrêmement dangereuses. Si vous lancez **rm -rf**./\* en tant que root et que vous ne vous êtes pas déplacés dans le répertoire \$LFS ou que la variable d'environnement LFS n'est pas définie pour l'utilisateur root, elle détruira votre système complet. ON VOUS AURA PRÉVENU.

```
cd $LFS
rm -rf \mathcal{N}^*tar -xpf $HOME/lfs-temp-tools-11.3.tar.xz
```
De nouveau, vérifiez que l'environnement a été correctement paramétré et continuez à construire le reste du système.

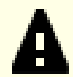

#### **Important**

Si vous quittez l'environnement chroot pour créer une sauvegarde ou si vous recommencez à construire à partir d'une sauvegarde, rappelez-vous de vérifier que les systèmes de fichiers virtuels sont toujours montés (**findmnt | grep \$LFS**). S'ils ne sont pas montés, remontez-les maintenant comme décrit dans le [Section 7.3, « Préparer les systèmes de fichiers virtuels du noyau »](#page-93-0) et entrez de nouveau dans l'environnement chroot (voir le [Section 7.4, « Entrer dans l'environnement chroot »](#page-94-0)) avant de continuer.

# **Partie IV. Construction du système LFS**
# <span id="page-108-0"></span>**Chapitre 8. Installer les logiciels du système de base**

## **8.1. Introduction**

Dans ce chapitre, nous commençons la construction du système LFS pour de bon.

Nous arrivons à la dernière étape de l'installation de ce logiciel. Bien que, dans beaucoup de cas, les instructions d'installation pourraient être plus courtes et plus génériques, nous avons opté pour fournir les instructions complètes pour chaque paquet et minimiser ainsi les possibilités d'erreurs. La clé pour apprendre ce qui fait fonctionner un système Linux est de savoir à quoi sert chaque paquet et pourquoi vous (ou le système) en avez besoin.

L'utilisation d'optimisations personnalisées est déconseillée. Bien qu'elles puissent accélérer légèrement l'exécution des programmes, elles peuvent aussi poser des problèmes lors de leur compilation ou leur exécution. Si un paquet refuse de se compiler lors de l'utilisation d'optimisations, essayez de le compiler sans optimisation pour voir si cela corrige le problème. Même si le paquet parvient à se compiler avec les optimisations, il risque de mal se compiler à cause des interactions complexes entre le code et les outils de construction. Remarquez aussi que l'utilisation des options -march et -mtune avec des valeurs non indiquées dans LFS n'a pas été testée. Cela peut entrainer des problèmes avec les paquets de la chaîne d'outils (Binutils, GCC et Glibc). Le petit potentiel de gains obtenu en utilisant les optimisations de compilation est souvent minime comparé aux risques. Les utilisateurs construisant un système LFS pour la première fois sont encouragés à construire sans optimisations personnalisées.

Cependant, il convient de garder les optimisations activées par la configuration par défaut. De plus, LFS active parfois des configurations optimisées fournies par un paquet mais qui ne sont pas activées par défaut. Les mainteneurs de paquets ont déjà testé ces configurations et les ont jugées sans danger, il y a donc peu de chances qu'elles cassent la construction. En général, la configuration par défaut active déjà les options -O2 ou -O3, le système ainsi obtenu pourra toujours fonctionner rapidement sans optimisation personnalisée et sera stable.

Avant les instructions d'installation, chaque page d'installation fournit des informations sur le paquet, incluant une description concise de ce qu'il contient, approximativement combien de temps prendra la construction et combien d'espace disque est nécessaire pendant le processus de construction. Après les instructions d'installation, il y a une liste de programmes et de bibliothèques (avec quelques brèves descriptions de ceux-ci) que le paquet installe.

### **Note**

Les valeurs SBU et l'espace disque requis incluent les données de suites de tests pour tous les paquets de [Chapitre 8](#page-108-0) auxquels elles sont applicables. Les valeurs de SBU ont été calculées avec quatre cœurs CPU (-j4) pour toutes les opérations, sauf mention contraire.

## **8.1.1. À propos des bibliothèques**

En général, les éditeurs de LFS déconseillent la construction et l'installation de bibliothèques statiques. La plupart des bibliothèques statiques ont été rendues obsolètes dans les systèmes Linux modernes. Par ailleurs la liaison statique de bibliothèques dans un programme peut être nuisible. Si une mise à jour des bibliothèques est nécessaire pour résoudre un problème de sécurité, tous les programmes qui utilisent cette bibliothèque vont devoir être liés à nouveau à la nouvelle bibliothèque. Comme l'utilisation de bibliothèques statiques n'est pas toujours évidente, on ne connaît même pas forcément les programmes adéquats (et les procédures requises pour faire la liaison).

Dans les procédures de ce chapitre, nous retirons ou désactivons l'installation de la plupart des bibliothèques statiques. Généralement cela ce fait en activant l'option --disable-static lors de l'exécution de **configure**. Dans certains cas, d'autres moyens sont nécessaires. Dans de rares cas, l'utilisation de bibliothèques statiques reste essentielle pour le processus de construction de paquets, surtout pour glibc et gcc.

Pour obtenir plus d'informations à propos des bibliothèques, regardez la discussion *[Bibliothèques : statiques ou](https://fr.linuxfromscratch.org/blfs/../view/blfs-11.3-fr/introduction/libraries.html) [partagées ?](https://fr.linuxfromscratch.org/blfs/../view/blfs-11.3-fr/introduction/libraries.html)* dans le livre BLFS.

## **8.2. Gestion des paquets**

On nous a souvent demandé d'ajouter la gestion des paquets au livre LFS. Un gestionnaire de paquets permet de suivre l'installation des fichiers, simplifiant ainsi la suppression ou la mise à jour des paquets. Un bon gestionnaire de paquets gère également les fichiers de configuration pour conserver la configuration spécifique de l'utilisateur lorsque le paquet est réinstallé ou mis à jour. Avant toute chose, cette section ne parle pas et ne recommande pas un gestionnaire de paquets en particulier. Elle résume les techniques les plus populaires et leur fonctionnement. Le gestionnaire de paquets qui vous convient le mieux peut se trouver parmi ces techniques ou être une combinaison d'une ou plusieurs techniques. Cette section mentionne brièvement les problèmes qui peuvent survenir lors de la mise à jour de paquets.

Voici la raison pour laquelle aucun gestionnaire de paquets n'est mentionné dans LFS ou BLFS :

- La gestion des paquets ne fait pas partie de l'objectif de ces livres, qui visent à apprendre aux utilisateurs à construire un système Linux.
- Il existe de nombreuses solutions pour gérer des paquets. Chacune a ses points forts et ses points faibles. En trouver une qui satisfait tout le monde est difficile.

Nous avons évoqué quelques astuces sur le sujet de la gestion des paquets. Consultez le *[Hints Project](https://fr.linuxfromscratch.org/view/astuces/)* et trouvez le gestionnaire qui correspond à vos besoins.

## **8.2.1. Problèmes de mise à jour**

Un gestionnaire de paquets facilite la mise à jour des nouvelles versions au moment de leur sortie. Généralement, les instructions contenues dans les livres LFS et BLFS peuvent être utilisées pour mettre à jour les paquets vers de nouvelles versions. Voici quelques points à connaître pour mettre à jour vos paquets, spécifiquement sur un système en cours de fonctionnement.

- Si le noyau Linux doit être mis à jour, et passer par exemple de la version 5.10.17 à la version 5.10.18 ou 5.11.1, vous n'avez pas besoin de reconstruire d'autres éléments. Le système continuera de fonctionner correctement grâce à l'interface bien définie entre le noyau et l'espace utilisateur. Plus précisément, les headers de l'API Linux n'ont pas besoin d'être mis à jour (et ne doivent pas l'être, voir le point suivant) en même temps que le noyau. Vous devrez simplement redémarrer votre système pour utiliser le noyau à jour.
- Si les headers de l'API Linux ou de glibc doivent être mis à jour vers une nouvelle version, et passer par exemple de la version glibc-2.31 à glibc-2.32, il est plus sécurisé de reconstruire LFS. Même si vous *pourriez* être capable de reconstruire tous les paquets dans leur ordre de dépendance, nous vous le déconseillons.
- Si un paquet contenant une bibliothèque partagée est mis à jour et si le nom de cette dernière est modifié, alors les paquets liés dynamiquement à la bibliothèque devront être recompilés pour être liés à la nouvelle bibliothèque. Notez qu'il n'y a aucune corrélation entre la version du paquet et le nom de la bibliothèque. Par exemple, prenez un paquet foo-1.2.3 qui installe une bibliothèque partagée appelée libfoo.so.1. Partons du principe que vous mettez à jour le paquet avec une nouvelle version foo-1.2.4 qui installe une bibliothèque partagée appelée libfoo.so.2. Dans ce cas, tous les paquets liés dynamiquement à libfoo.so.1 doivent être recompilés pour être liés à libfoo.so.2. Vous ne devez pas supprimer les anciennes bibliothèques avant que les paquets indépendants ne soient tous recompilés.
- Si vous mettez à jour un paquet qui contient une bibliothèque partagée et que le nom de la bibliothèque ne change pas, mais que le numéro de version du **fichier** de la bibliothèque décroît (par exemple le nom reste libfoo.so.1, mais le nom du fichier de la bibliothèque change de libfoo.so.1.25 à libfoo.so.1.24), vous devez supprimer le fichier de bibliothèque de la version précédente (libfoo.so.1.25 dans ce cas). Sinon, en exécutant **ldconfig** manuellement via la ligne de commande, ou en installant un paquet, vous réinitialiserez le lien symbolique libfoo.so.1 vers l'ancien fichier de bibliothèque, car sa version est « plus récente », puisque le numéro est plus grand. Cette situation arrive quand vous installez une version précédente d'un paquet, ou que l'auteur du paquet change de pratique de nommage des versions.

• Si vous mettez à jour un paquet qui contient une bibliothèque partagée et que le nom de la bibliothèque ne change pas, mais qu'un problème important, comme une vulnérabilité de sécurité, est corrigé, tous les programmes en cours d'exécution liés à la bibliothèque partagée doivent être redémarrés. La commande suivante, lancée en tant qu'utilisateur root après la mise à jour, affiche les processus qui utilisent les anciennes versions de ces bibliothèques (remplacez libfoo par le nom de la bibliothèque) :

```
grep -l -e 'libfoo.*deleted' /proc/*/maps |
    tr -cd 0-9\\n | xargs -r ps u
```
Si OpenSSH est utilisé pour accéder au système et qu'il est lié à la bibliothèque mise à jour, vous devez redémarrer le service **sshd**, vous déconnecter, vous reconnecter et relancer la commande pour confirmer qu'aucun processus n'utilise les bibliothèques supprimées.

• Si un programme ou une bibliothèque partagée est écrasé, les processus utilisant le code ou les données du programme ou de la bibliothèque peuvent planter. La bonne manière de mettre à jour un programme ou une bibliothèque partagée sans interruption anormale du processus est de le supprimer d'abord, puis d'installer la nouvelle version. La commande **install** fournie par coreutils implémente déjà cela et la plupart des paquets l'utilisent pour installer des binaires et des bibliothèques. Cela signifie que vous n'aurez pas ce problème la plupart du temps. Cependant, le processus d'installation de certains paquets, notamment Mozilla JS dans BLFS, se contente de réécrire sur le fichier s'il existe déjà et cause un crash, donc il est plus prudent de sauvegarder votre travail et de fermer les processus inutiles avant de mettre à jour un paquet.

### **8.2.2. Techniques de gestion des paquets**

Voici une liste des techniques les plus courantes en gestion de paquets. Avant de choisir un gestionnaire de paquets, cherchez les différentes techniques et notamment les points faibles de chaque système.

#### **8.2.2.1. Tout est dans ma tête !**

Oui, c'est une technique de gestion des paquets. Certains n'ont pas besoin d'un gestionnaire de paquets parce qu'ils connaissent très bien les paquets et connaissent les fichiers installés pour chaque paquet. D'autres n'en ont pas besoin parce qu'ils planifient la reconstruction entière de LFS dès qu'un paquet est modifié.

#### **8.2.2.2. Installation dans des répertoires distincts**

C'est une technique de gestion des paquets simple qui ne nécessite aucun paquet supplémentaire pour gérer les installations. Chaque paquet est installé dans un répertoire distinct. Par exemple, le paquet foo-1.1 est installé dans /usr/pkg/foo-1.1 et un lien symbolique est créé depuis /usr/pkg/foo vers /usr/pkg/foo-1.1. Lors de la mise à jour vers la nouvelle version foo-1.2, elle est installée dans /usr/pkg/foo-1.2 et l'ancien lien symbolique est remplacé par le lien symbolique qui mène à la nouvelle version.

Les variables d'environnement telles que PATH, LD\_LIBRARY\_PATH, MANPATH, INFOPATH et CPPFLAGS ont besoin d'être étendues pour inclure /usr/pkg/foo. Si vous installez beaucoup de paquets, ce système devient ingérable.

#### **8.2.2.3. Gestion de paquets par lien symbolique**

Il s'agit d'une variante de la technique précédente. Chaque paquet est installé de façon similaire au système précédent. Mais au lieu de créer le lien symbolique avec un nom générique pour chaque paquet, chaque fichier dispose d'un lien symbolique dans la hiérarchie /usr. Il n'y a alors plus besoin d'étendre les variables d'environnement. Même si les liens symboliques peuvent être créés par l'utilisateur, beaucoup de gestionnaires de paquets utilisent cette approche pour automatiser la création de liens symboliques. Parmi les plus populaires, on retrouve Stow, Epkg, Graft et Depot.

Le script d'installation doit être faussé de façon à ce que chaque paquet pense qu'il est installé dans le répertoire /usr, alors qu'en réalité il est installé dans l'arborescence /usr/pkg. Réaliser l'installation de cette manière n'est généralement pas tâche aisée. Par exemple, supposons que vous installez un paquet libfoo-1.1. Les instructions suivantes peuvent ne pas installer correctement le paquet :

```
./configure --prefix=/usr/pkg/libfoo/1.1
make
make install
```
L'installation fonctionnera, mais les paquets dépendants peuvent ne pas se lier à libfoo de la manière prévue. Si vous compilez un paquet lié à libfoo, vous verrez que qu'il est aussi lié à /usr/pkg/libfoo/1.1/lib/libfoo.so.1 au lieu de /usr/lib/libfoo.so.1 comme attendu. La bonne approche consiste à utiliser la stratégie DESTDIR pour diriger l'installation du paquet. Cette approche fonctionne ainsi :

```
./configure --prefix=/usr
make
make DESTDIR=/usr/pkg/libfoo/1.1 install
```
La plupart des paquets prennent en charge cette approche, mais elle pose problème à certains utilisateurs. Pour les paquets non compatibles, vous pouvez soit les installer manuellement, soit opter pour une méthode plus simple en installant les paquets posant problème dans /opt.

#### **8.2.2.4. Basé sur l'horodatage**

Avec cette technique, un fichier est horodaté avant l'installation du paquet. Après l'installation, une simple exécution de la commande **find** avec les options appropriées peut générer une trace de tous les fichiers installés après la création du fichier horodaté. Le gestionnaire de paquets install-log utilise ce système.

Bien que ce schéma ait l'avantage d'être simple, il a deux inconvénients. Si à l'installation les fichiers sont installés dans autre horodatage que celui de l'heure actuelle, ils ne seront pas suivis par le gestionnaire de paquets. De plus, ce système peut être utilisé seulement lorsqu'un seul paquet est installé à la fois. Les traces ne sont pas fiables si deux paquets sont installés depuis deux consoles différentes.

#### **8.2.2.5. Tracer les scripts d'installation**

Avec cette approche, les commandes que les scripts d'installation exécutent sont enregistrées. Il existe deux techniques :

Vous pouvez initialiser la variable d'environnement LD\_PRELOAD pour qu'elle pointe vers une bibliothèque à précharger avant l'installation. Lors de l'installation de cette dernière, la bibliothèque trace les paquets en cours d'installation en s'attachant aux différents exécutables comme **cp**, **install**, **mv** et trace les appels système qui modifient le système de fichiers. Pour que cette approche fonctionne, tous les exécutables ont besoin d'être liés dynamiquement sans bit suid ou sgid. Le préchargement de la bibliothèque peut provoquer des effets secondaires indésirables lors de l'installation ; effectuez donc quelques tests pour vous assurer que le gestionnaire de paquets n'endommage rien et trace bien les fichiers nécessaires.

La seconde technique consiste à utiliser la commande **strace**, qui trace tous les appels du système effectués pendant l'exécution des scripts d'installation.

#### **8.2.2.6. Créer des archives de paquets**

Dans ce système, l'installation d'un paquet est déplacé pour de faux dans un répertoire séparé comme décrit plus haut. Après l'installation, une archive du paquet est créée grâce aux fichiers installés. L'archive est ensuite utilisée pour installer le paquet, soit sur la machine locale, soit sur d'autres machines.

Cette approche est utilisée par la plupart des gestionnaires de paquets trouvés dans les distributions commerciales. Les exemples de gestionnaires qui suivent cette approche sont RPM, qui d'ailleurs est requis par la *[Spécification de](https://refspecs.linuxfoundation.org/lsb.shtml) [base de Linux Standard](https://refspecs.linuxfoundation.org/lsb.shtml)*, pkg-utils, apt de Debian et le système de portage de Gentoo. Une astuce montrant comment adopter ce style de gestion de paquets pour les systèmes LFS se trouve ici : *[http://www.fr.linuxfromscratch.org/](http://www.fr.linuxfromscratch.org/view/astuces/fakeroot-fr.txt) [view/astuces/fakeroot-fr.txt](http://www.fr.linuxfromscratch.org/view/astuces/fakeroot-fr.txt)*.

La création de fichiers de paquet qui incluent des informations de dépendance est complexe et va au-delà de l'objectif de LFS.

Slackware utilise un système basé sur **tar** pour les archives de paquets. Ce système ne gère volontairement pas les dépendances de paquets car d'autres gestionnaires de paquets plus complexes le font. Pour plus d'informations sur la gestion des paquets, voir *<https://www.slackbook.org/html/package-management.html>*.

#### **8.2.2.7. Gestion basée sur les utilisateurs**

Cette méthode, unique à LFS, a été décrite par Matthias Benkmann et est disponible sur le *[Hints Project](https://fr.linuxfromscratch.org/view/astuces/)*. Selon cette méthode, chaque paquet est installé en tant qu'utilisateur séparé dans les emplacements standards. Les fichiers appartenant à un paquet sont facilement identifiables grâce à l'identifiant de l'utilisateur. Les avantages et inconvénients de cette approche sont trop complexes pour pouvoir tous les décrire dans cette section. Pour plus d'informations, voir l'astuce sur *[http://www.fr.linuxfromscratch.org/view/astuces/gestionnaire-paquets-utilisateur.](http://www.fr.linuxfromscratch.org/view/astuces/gestionnaire-paquets-utilisateur.txt) [txt](http://www.fr.linuxfromscratch.org/view/astuces/gestionnaire-paquets-utilisateur.txt)*.

### **8.2.3. Déployer LFS sur plusieurs systèmes**

Le fait qu'il n'y ait pas de fichiers dépendants de la position des fichiers sur un système de disque est l'un des avantages du système LFS. Cloner la construction d'un système LFS sur un autre ordinateur avec une architecture similaire au système de base se résume à utiliser la commande **tar** sur la partition LFS qui contient le répertoire racine (environ 900 Mo décompressés pour une construction LFS de base), en copiant ce fichier via un transfert par réseau ou par CD-ROM ou clé USB vers le nouveau système et en le décompressant. Vous devez ensuite modifier quelques fichiers de configuration. Les fichiers de configuration qui nécessitent une mise à jour comprennent : / etc/hosts, /etc/fstab, /etc/passwd, /etc/group, /etc/shadow, /etc/ld.so.conf, /etc/sysconfig/rc.site, /etc/ sysconfig/network, et /etc/sysconfig/ifconfig.eth0.

Vous pouvez construire un noyau personnalisé pour le nouveau système selon les différences dans le système matériel et la configuration du noyau initial.

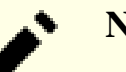

### **Note**

Quelques problèmes ont été rapportés lors de la copie entre architectures similaires mais pas identiques. Par exemple, l'ensemble d'instructions pour l'architecture Intel n'est pas identique à celle d'un processeur AMD et les versions plus récentes de certains processeurs peuvent avoir des instructions qui ne sont pas disponibles pour des versions antérieures.

Enfin, vous devez rendre le nouveau système démarrable via [Section 10.4, « Utiliser GRUB pour paramétrer le](#page-276-0) [processus de démarrage ».](#page-276-0)

# **8.3. Man-pages-6.03**

Le paquet Man-pages contient environ 2 400 pages de manuel.

**Temps de construction approximatif:** moins de 0.1 SBU **Espace disque requis:** 32 Mo

### **8.3.1. Installation de Man-pages**

Installez Man-pages en lançant :

**make prefix=/usr install**

### **8.3.2. Contenu de Man-pages**

**Fichiers installés:** différentes pages de manuel

#### **Descriptions courtes**

pages man Décrivent les fonctions du langage de programmation C, les fichiers périphériques et les fichiers de configuration importants

## **8.4. Iana-Etc-20230202**

Le paquet Iana-Etc fournit des données pour les services et protocoles réseau.

**Temps de construction approximatif:** moins de 0.1 SBU **Espace disque requis:** 4.8 Mo

### **8.4.1. Installation de Iana-Etc**

Pour ce paquet, nous avons uniquement besoin de copier les fichiers à leur place :

**cp services protocols /etc**

### **8.4.2. Contenu de Iana-Etc**

Fichiers installés: //etc/protocols et /etc/services

#### **Descriptions courtes**

/etc/protocols Décrit les différents protocoles Internet DARPA disponibles à partir du sous-système TCP/ IP /etc/services Fournit une correspondance entre des noms de services internet et leurs numéros de ports

et types de protocoles affectés

## **8.5. Glibc-2.37**

Le paquet Glibc contient la bibliothèque du C principale. Cette bibliothèque fournit toutes les routines basiques pour allouer de la mémoire, chercher des répertoires, ouvrir et fermer des fichiers, les lire et les écrire, gérer les chaînes, faire correspondre des modèles, faire des calculs et ainsi de suite.

**Temps de construction approximatif:** 11 SBU **Espace disque requis:** 2.9 Go

### **8.5.1. Installation de Glibc**

Certains programmes de Glibc utilisent le répertoire non conforme au FHS /var/db pour stocker leurs données d'exécution. Appliquez le correctif suivant pour que ces programmes stockent leurs données à des emplacements conformes au FHS :

```
patch -Np1 -i ../glibc-2.37-fhs-1.patch
```
Corrigez un problème de sécurité identifié en amont :

```
sed '/width -=/s/workend - string/number_length/' \
     -i stdio-common/vfprintf-process-arg.c
```
La documentation de Glibc recommande de construire Glibc dans un répertoire de construction dédié :

**mkdir -v build cd build**

Assurez-vous que les utilitaires **ldconfig** et **sln** s'installent dans le répertoire /usr/sbin :

```
echo "rootsbindir=/usr/sbin" > configparms
```
Préparez la compilation de Glibc :

```
../configure --prefix=/usr \
           --disable-werror \
           --enable-kernel=3.2 \
           --enable-stack-protector=strong \
           --with-headers=/usr/include \
           libc_cv_slibdir=/usr/lib
```
**Signification des options de configuration :**

--disable-werror

Désactive l'option -Werror passée à GCC. Ceci est nécessaire pour lancer la suite de tests.

--enable-kernel=3.2

Indique au système de construction que cette Glibc peut être utilisée avec les noyaux aussi vieux que 3.2 (maximum). Cela permet de générer des contournements au cas où on ne peut pas utiliser un appel système introduit dans une version ultérieure.

--enable-stack-protector=strong

Augmente la sécurité du système en ajoutant du code supplémentaire pour repérer les dépassements de tampon comme dans les attaques par débordement de tampon.

--with-headers=/usr/include

Indique au système de construction où se trouvent les headers de l'API du noyau.

```
libc_cv_slibdir=/usr/lib
```
Indique la bibliothèque adaptée pour chaque système. Nous ne voulons pas utiliser lib64.

#### Compilez le paquet :

#### **make**

#### **Important**

Dans cette section, la suite de tests de Glibc est considérée comme critique. Ne l'ignorez sous aucun prétexte.

En général, quelques tests ne réussissent pas, mais vous pouvez le plus souvent ignorer les erreurs listées ci-dessous.

#### **make check**

Vous verrez probablement quelques erreurs lors des tests. La suite de tests de Glibc est quelque peu dépendante du système hôte. Vous pouvez généralement ignorer quelques erreurs parmi les plus de 5 000 tests. Voici une liste des problèmes les plus fréquents dans les versions récentes de LFS :

- *io/tst-lchmod* est connu pour échouer dans l'environnement chroot de LFS.
- *misc/tst-ttyname* est connu pour échouer dans l'environnement chroot de LFS.
- Le test *stdlib/tst-arc4random* est connu pour échouer si le noyau hôte est relativement vieux.
- Certains tests, par exemple *nss/tst-nss-files-hosts-multi*, sont connus pour échouer sur les systèmes relativement lents à cause d'un délai d'attente interne.

Bien que ce ne soit qu'un simple message, l'étape d'installation de Glibc indiquera l'absence de /etc/ld.so.conf. Supprimez ce message d'avertissement avec :

**touch /etc/ld.so.conf**

Corrigez le Makefile généré pour éviter un test de cohérence inutile qui échoue dans l'environnement partiel de LFS :

**sed '/test-installation/s@\$(PERL)@echo not running@' -i ../Makefile**

Installez le paquet :

**make install**

Corrigez le chemin codé en dur vers le chargeur d'exécutable dans le script **ldd** :

**sed '/RTLDLIST=/s@/usr@@g' -i /usr/bin/ldd**

Installez le fichier de configuration et le répertoire d'exécution de **nscd** :

```
cp -v ../nscd/nscd.conf /etc/nscd.conf
mkdir -pv /var/cache/nscd
```
Ensuite, installez les locales qui permettent à votre système de répondre dans une langue différente. Aucune n'est indispensable, mais si certaines sont absentes, les suites de test des futurs paquets peuvent sauter des tests importants.

Vous pouvez installer les locales individuelles en utilisant le programme **localedef**. Par exemple, la seconde commande **localedef** ci-dessous combine la définition de la locale indépendante du codage /usr/share/i18n/ locales/cs\_CZ avec la définition de la page de codes /usr/share/i18n/charmaps/UTF-8.gz et ajoute le résultat à la fin du fichier /usr/lib/locale/locale-archive. Les instructions suivantes installent les paramètres minimums des locales nécessaires au déroulement optimal des tests :

```
mkdir -pv /usr/lib/locale
localedef -i POSIX -f UTF-8 C.UTF-8 2> /dev/null || true
localedef -i cs_CZ -f UTF-8 cs_CZ.UTF-8
localedef -i de_DE -f ISO-8859-1 de_DE
localedef -i de_DE@euro -f ISO-8859-15 de_DE@euro
localedef -i de_DE -f UTF-8 de_DE.UTF-8
localedef -i el_GR -f ISO-8859-7 el_GR
localedef -i en_GB -f ISO-8859-1 en_GB
localedef -i en_GB -f UTF-8 en_GB.UTF-8
localedef -i en_HK -f ISO-8859-1 en_HK
localedef -i en_PH -f ISO-8859-1 en_PH
localedef -i en_US -f ISO-8859-1 en_US
localedef -i en_US -f UTF-8 en_US.UTF-8
localedef -i es_ES -f ISO-8859-15 es_ES@euro
localedef -i es_MX -f ISO-8859-1 es_MX
localedef -i fa_IR -f UTF-8 fa_IR
localedef -i fr_FR -f ISO-8859-1 fr_FR
localedef -i fr_FR@euro -f ISO-8859-15 fr_FR@euro
localedef -i fr_FR -f UTF-8 fr_FR.UTF-8
localedef -i is_IS -f ISO-8859-1 is_IS
localedef -i is_IS -f UTF-8 is_IS.UTF-8
localedef -i it_IT -f ISO-8859-1 it_IT
localedef -i it_IT -f ISO-8859-15 it_IT@euro
localedef -i it_IT -f UTF-8 it_IT.UTF-8
localedef -i ja_JP -f EUC-JP ja_JP
localedef -i ja_JP -f SHIFT_JIS ja_JP.SJIS 2> /dev/null || true
localedef -i ja_JP -f UTF-8 ja_JP.UTF-8
localedef -i nl_NL@euro -f ISO-8859-15 nl_NL@euro
localedef -i ru_RU -f KOI8-R ru_RU.KOI8-R
localedef -i ru_RU -f UTF-8 ru_RU.UTF-8
localedef -i se_NO -f UTF-8 se_NO.UTF-8
localedef -i ta_IN -f UTF-8 ta_IN.UTF-8
localedef -i tr_TR -f UTF-8 tr_TR.UTF-8
localedef -i zh_CN -f GB18030 zh_CN.GB18030
localedef -i zh_HK -f BIG5-HKSCS zh_HK.BIG5-HKSCS
localedef -i zh_TW -f UTF-8 zh_TW.UTF-8
```
En outre, installez la locale de votre pays, de votre langue et de votre encodage de caractères.

Sinon, vous pouvez installer les locales listées dans le fichier glibc-2.37/localedata/SUPPORTED (il inclut toutes les locales citées ci-dessus et bien plus) en une seule fois avec la commande suivante (qui prend un certain temps) :

**make localedata/install-locales**

Ensuite, utilisez la commande **localedef** pour créer et installer les locales non listées dans le fichier glibc-2. 37/localedata/SUPPORTED dans le cas peu probable où vous en auriez besoin. Par exemple, les deux paramètres linguistiques suivants sont requis par certains tests plus tard dans ce chapitre :

```
localedef -i POSIX -f UTF-8 C.UTF-8 2> /dev/null || true
localedef -i ja_JP -f SHIFT_JIS ja_JP.SJIS 2> /dev/null || true
```
#### **Note**

Glibc utilise maintenant libidn2 lors de la résolution de noms de domaines internationalisés. C'est une dépendance à l'exécution. Si cette fonctionnalité est requise, les instructions pour installer libidn2 se trouvent sur la *[page libidn2 de BLFS](https://fr.linuxfromscratch.org/blfs/../view/blfs-11.3-fr/general/libidn2.html)*.

### **8.5.2. Configuration de Glibc**

### **8.5.2.1. Ajout de nsswitch.conf**

Le fichier /etc/nsswitch.conf doit être créé car les valeurs par défaut de Glibc ne fonctionnent pas correctement dans un environnement en réseau.

Créez un nouveau fichier /etc/nsswitch.conf en exécutant :

```
cat > /etc/nsswitch.conf << "EOF"
# Begin /etc/nsswitch.conf
passwd: files
group: files
shadow: files
hosts: files dns
networks: files
protocols: files
services: files
ethers: files
rpc: files
# End /etc/nsswitch.conf
EOF
```
#### **8.5.2.2. Ajout des données de fuseaux horaires**

Installez et configurez les données de fuseaux horaires en exécutant :

```
tar -xf ../../tzdata2022g.tar.gz
ZONEINFO=/usr/share/zoneinfo
mkdir -pv $ZONEINFO/{posix,right}
for tz in etcetera southamerica northamerica europe africa antarctica \
            asia australasia backward; do
    zic -L /dev/null -d $ZONEINFO ${tz}<br>zic -L /dev/null -d $ZONEINFO/posix ${tz}
                          zic -L /dev/null -d $ZONEINFO/posix ${tz}
     zic -L leapseconds -d $ZONEINFO/right ${tz}
done
cp -v zone.tab zone1970.tab iso3166.tab $ZONEINFO
zic -d $ZONEINFO -p America/New_York
unset ZONEINFO
```
**Voici la signification de la commande zic :**

 $z$ ic -L /dev/null ...

Crée des fuseaux horaires posix sans secondes intercalaires. Par convention, on le met dans zoneinfo et dans zoneinfo/posix. Il faut indiquer les fuseaux horaires POSIX dans zoneinfo, sinon plusieurs suites de tests renverront des erreurs. Sur un système embarqué, où il y a peu de place et vous ne souhaitez pas mettre à jour les fuseaux horaires, vous pouvez économiser 1,9 Mo en n'utilisant pas le répertoire posix, mais certaines applications ou suites de tests pourraient échouer.

zic -L leapseconds ...

Crée les fuseaux horaires adaptés incluant les secondes intercalaires. Sur un système embarqué, où il y a peu de place et vous ne souhaitez pas mettre à jour les fuseaux horaires, ou si vous ne trouvez pas important d'avoir la bonne heure, vous pouvez économiser 1,9 Mo en ne mettant pas de répertoire right.

zic  $\ldots -p$ 

Crée le fichier posixrules. Nous utilisons New York car POSIX exige que les règles de l'heure d'été respectent les règles américaines.

Lancez ce script pour déterminer dans quel fuseau horaire vous vous situez :

**tzselect**

Après quelques questions sur votre emplacement, le script affichera le nom du fuseau horaire (par exemple *Europe/ Paris*). D'autres fuseaux horaires sont aussi listés dans le fichier /usr/share/zoneinfo comme *Canada/Eastern* ou *EST5EDT* qui ne sont pas identifiés par le script mais qui peuvent être utilisés.

Puis créez le fichier /etc/localtime en exécutant :

**ln -sfv /usr/share/zoneinfo/<xxx> /etc/localtime**

Remplacez <xxx> par le nom du fuseau horaire sélectionné (par exemple Europe/Paris).

#### **8.5.2.3. Configuration du chargeur dynamique**

Par défaut, le chargeur dynamique (/lib/ld-linux.so.2) cherche dans /usr/lib les bibliothèques partagées nécessaires aux programmes lors de leur exécution. Néanmoins, s'il existe des bibliothèques dans d'autres répertoires que /usr/lib, leur emplacement doit être ajouté dans le fichier /etc/ld.so.conf pour que le chargeur dynamique les trouve. /usr/local/lib et /opt/lib sont deux répertoires qui contiennent des bibliothèques supplémentaires, donc ajoutez-les au chemin de recherche du chargeur dynamique.

Créez un nouveau fichier /etc/ld.so.conf en exécutant ce qui suit :

```
cat > /etc/ld.so.conf << "EOF"
# Begin /etc/ld.so.conf
/usr/local/lib
/opt/lib
EOF
```
Si vous le désirez, le chargeur dynamique peut également chercher un répertoire et inclure le contenu des fichiers qui s'y trouvent. Les fichiers de ce répertoire include sont en général constitués d'une ligne spécifiant le chemin vers la bibliothèque désirée. Pour ajouter cette possibilité, exécutez les commandes suivantes :

```
cat >> /etc/ld.so.conf << "EOF"
# Add an include directory
include /etc/ld.so.conf.d/*.conf
EOF
mkdir -pv /etc/ld.so.conf.d
```
#### **8.5.3. Contenu de Glibc**

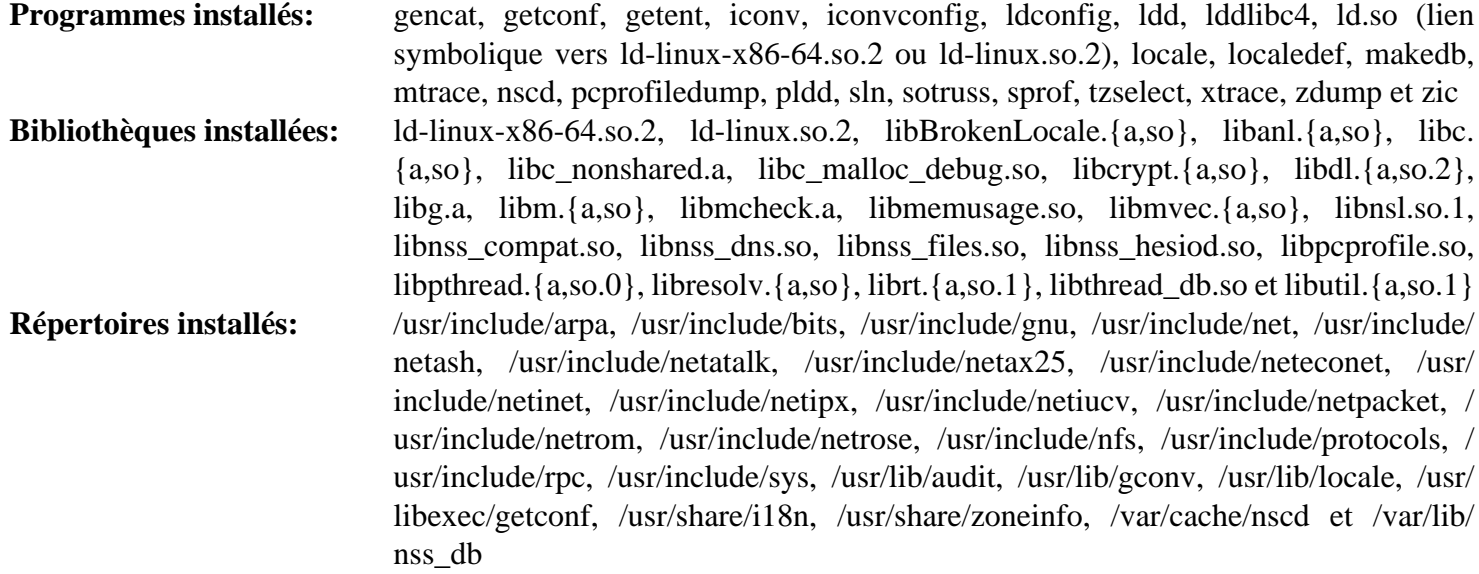

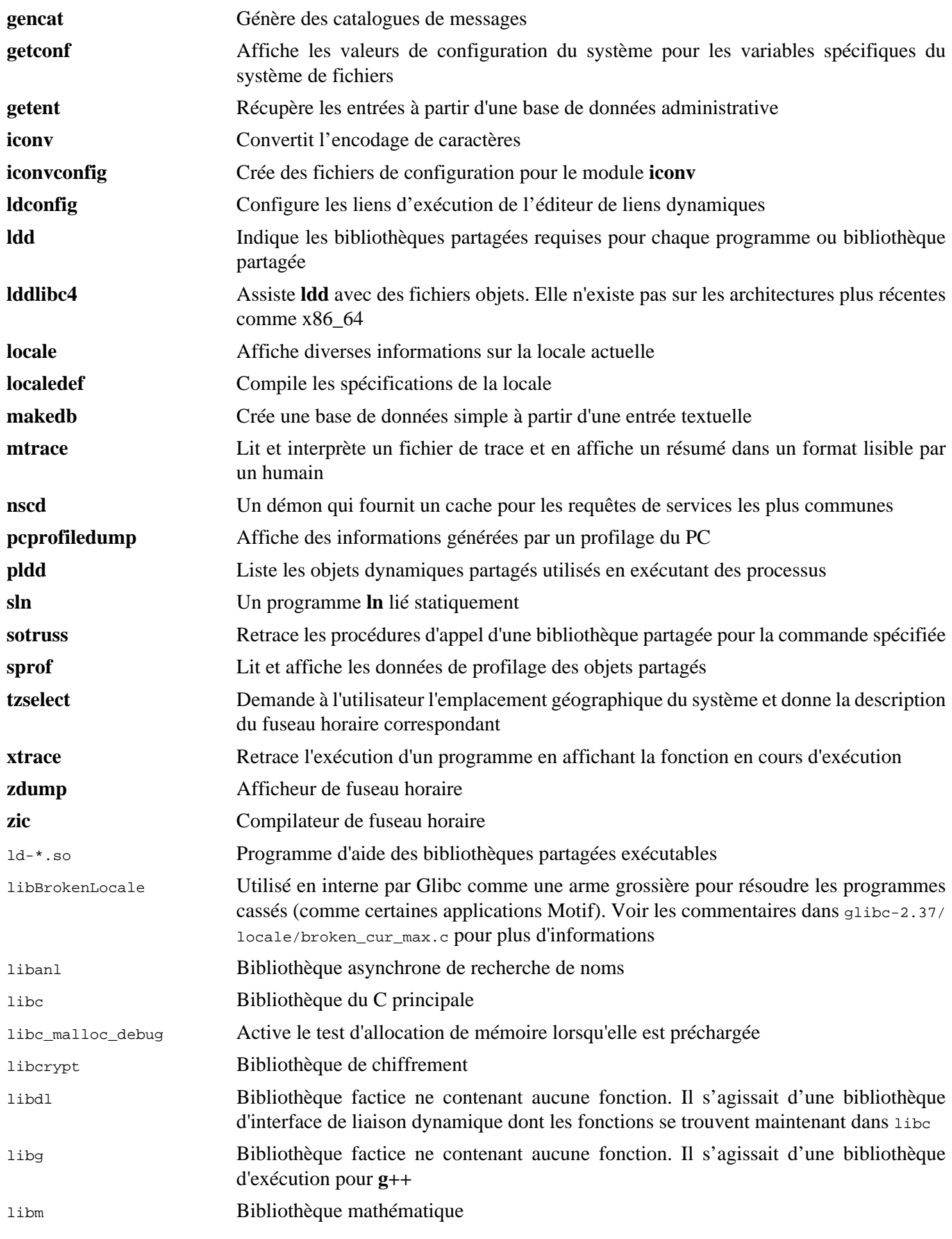

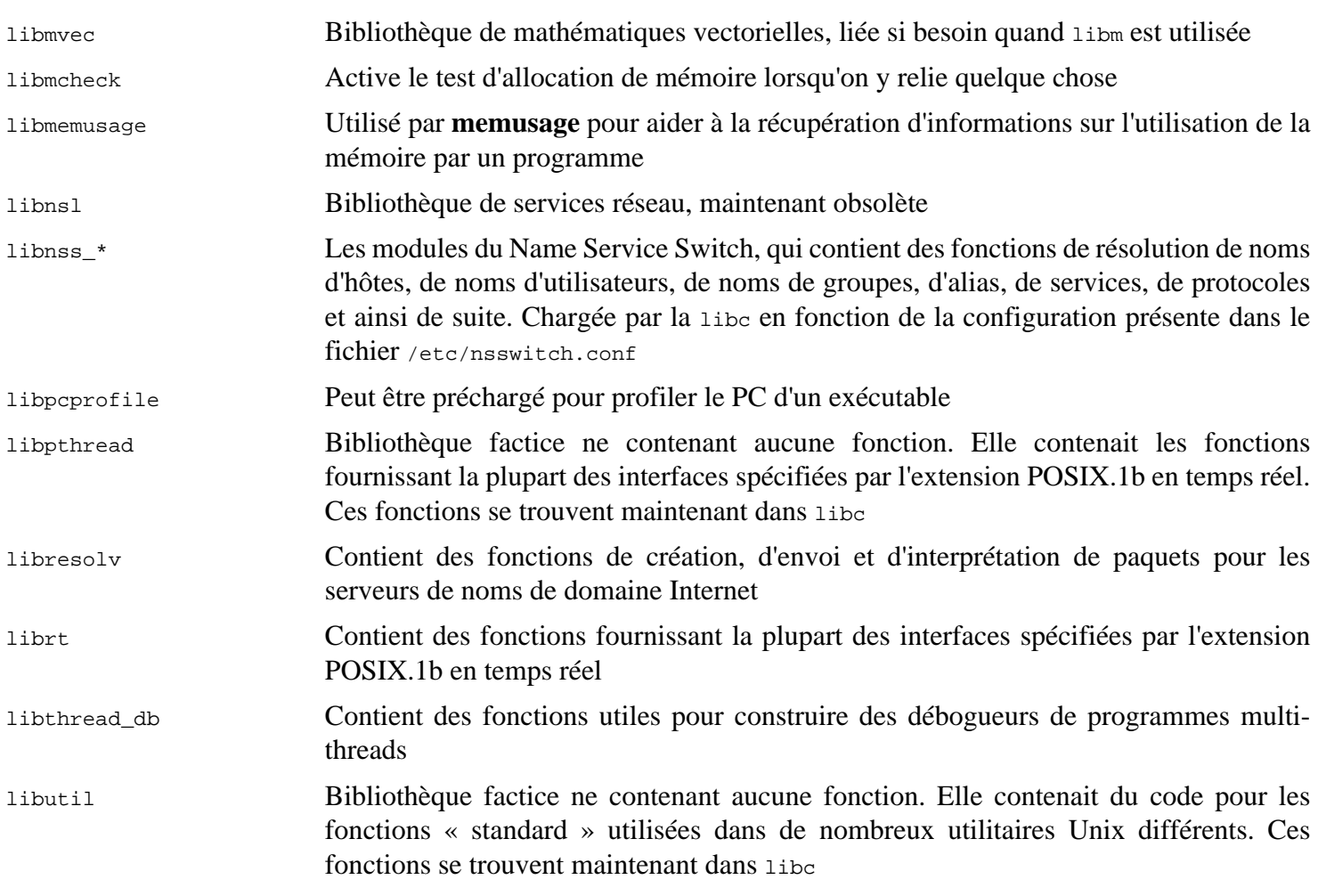

## **8.6. Zlib-1.2.13**

Le paquet Zlib contient des routines de compression et décompression utilisées par quelques programmes.

**Temps de construction approximatif:** moins de 0.1 SBU **Espace disque requis:** 6.2 Mo

### **8.6.1. Installation de Zlib**

Préparez la compilation de Zlib :

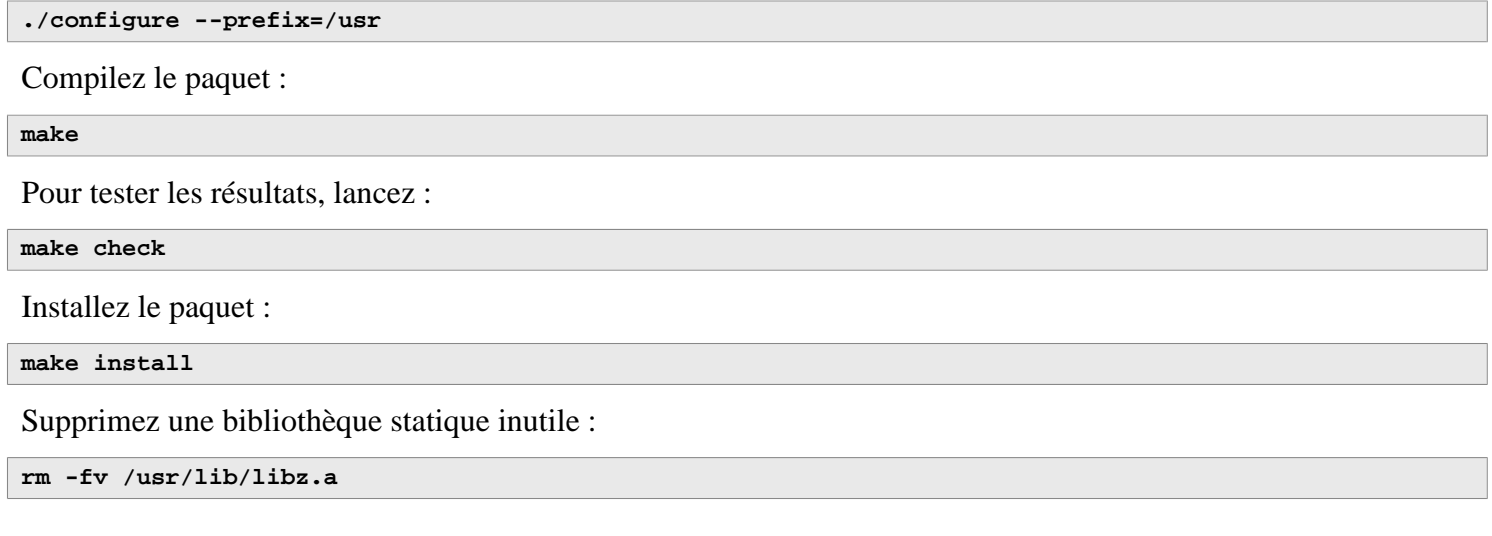

### **8.6.2. Contenu de Zlib**

**Bibliothèques installées:** libz.so

#### **Descriptions courtes**

libz Contient des fonctions de compression et décompression utilisées par quelques programmes

# **8.7. Bzip2-1.0.8**

Le paquet Bzip2 contient des programmes de compression et de décompression de fichiers. Compresser des fichiers texte avec **bzip2** permet d'atteindre un taux de compression bien meilleur qu'avec l'outil **gzip**.

**Temps de construction approximatif:** moins de 0.1 SBU **Espace disque requis:** 7.2 Mo

## **8.7.1. Installation de Bzip2**

Appliquez un correctif qui installera la documentation de ce paquet :

**patch -Np1 -i ../bzip2-1.0.8-install\_docs-1.patch**

La commande suivante garantit l'installation de liens symboliques relatifs :

**sed -i 's@\(ln -s -f \)\$(PREFIX)/bin/@\1@' Makefile**

Assurez-vous que les pages de manuel s'installent au bon endroit :

**sed -i "s@(PREFIX)/man@(PREFIX)/share/man@g" Makefile**

Préparez la compilation de Bzip2 avec :

**make -f Makefile-libbz2\_so make clean**

**Voici la signification du paramètre de make :**

```
-f Makefile-libbz2_so
```
Bzip2 sera construit en utilisant un fichier makefile différent, dans ce cas le fichier Makefile-libbz2\_so qui crée une bibliothèque libbz2.so dynamique et lie les outils Bzip2 avec.

Compilez et testez le paquet :

**make**

Installez les programmes :

```
make PREFIX=/usr install
```
Installez les bibliothèques partagées :

```
cp -av libbz2.so.* /usr/lib
ln -sv libbz2.so.1.0.8 /usr/lib/libbz2.so
```
Installez le binaire partagé **bzip2** dans le répertoire /usr/bin, et remplacez deux copies de **bzip2** par des liens symboliques :

```
cp -v bzip2-shared /usr/bin/bzip2
for i in /usr/bin/{bzcat,bunzip2}; do
   ln -sfv bzip2 $i
done
```
Supprimez une bibliothèque statique inutile :

**rm -fv /usr/lib/libbz2.a**

### **8.7.2. Contenu de Bzip2**

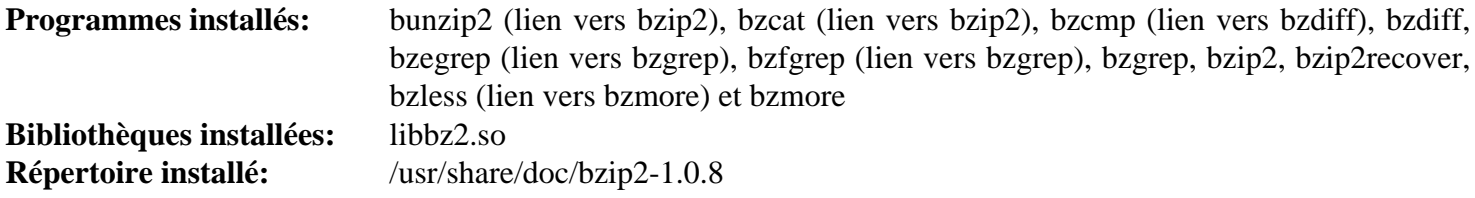

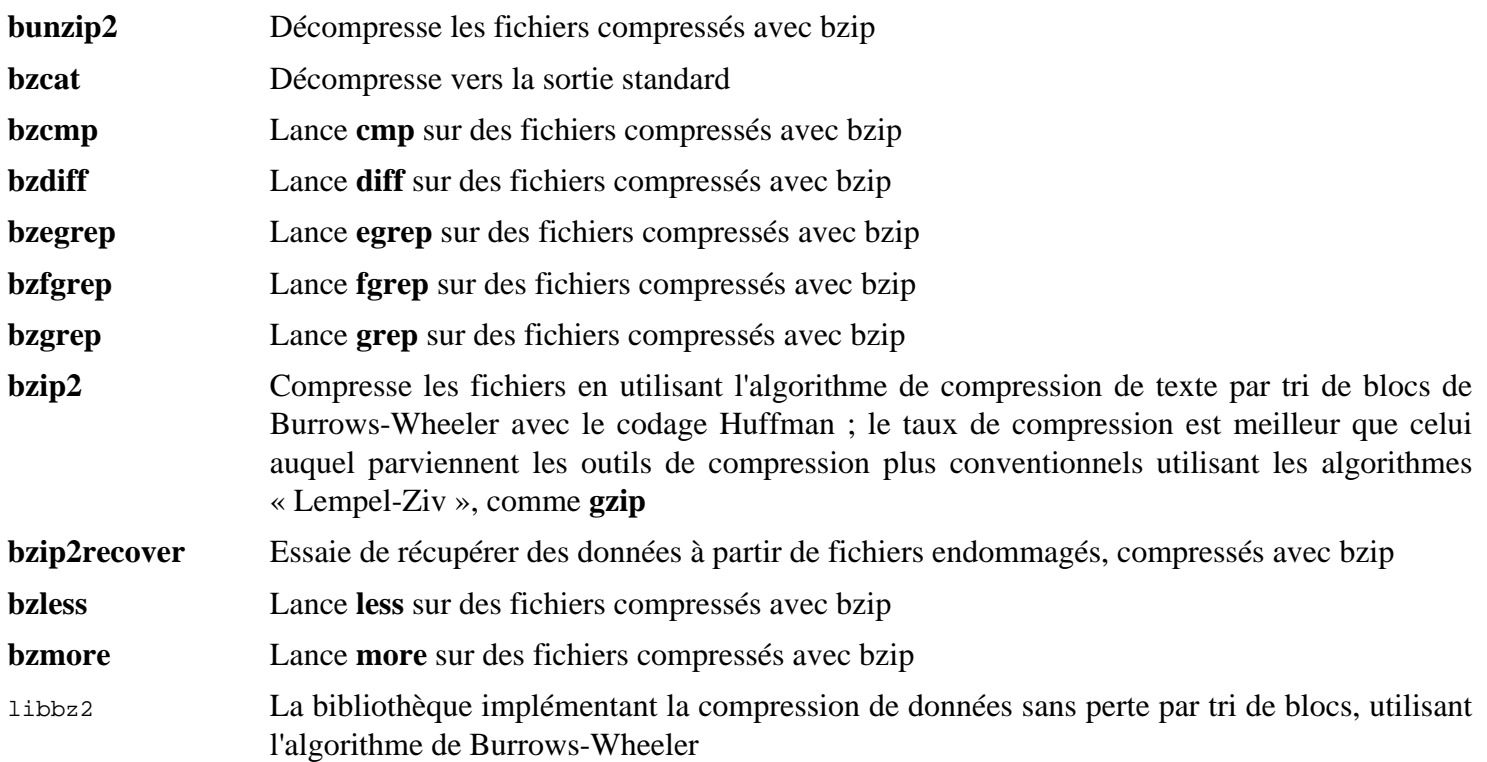

# **8.8. Xz-5.4.1**

Le paquet Xz contient des programmes de compression et de décompression de fichiers. Il offre les possibilités des formats lzma et des formats de compression récents. La compression de fichiers textes avec **xz** donne un meilleur pourcentage de compression qu'avec les commandes **gzip** ou **bzip2** traditionnelles.

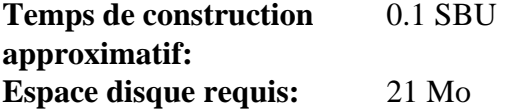

### **8.8.1. Installation de Xz**

Préparez la compilation de Xz :

```
./configure --prefix=/usr \
            --disable-static \
            --docdir=/usr/share/doc/xz-5.4.1
```
Compilez le paquet :

**make**

Pour tester les résultats, exécutez :

**make check**

Installez le paquet :

**make install**

### **8.8.2. Contenu de Xz**

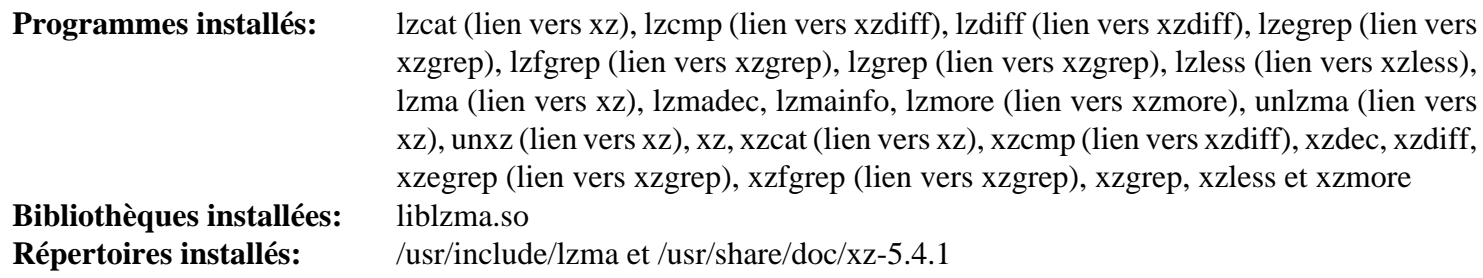

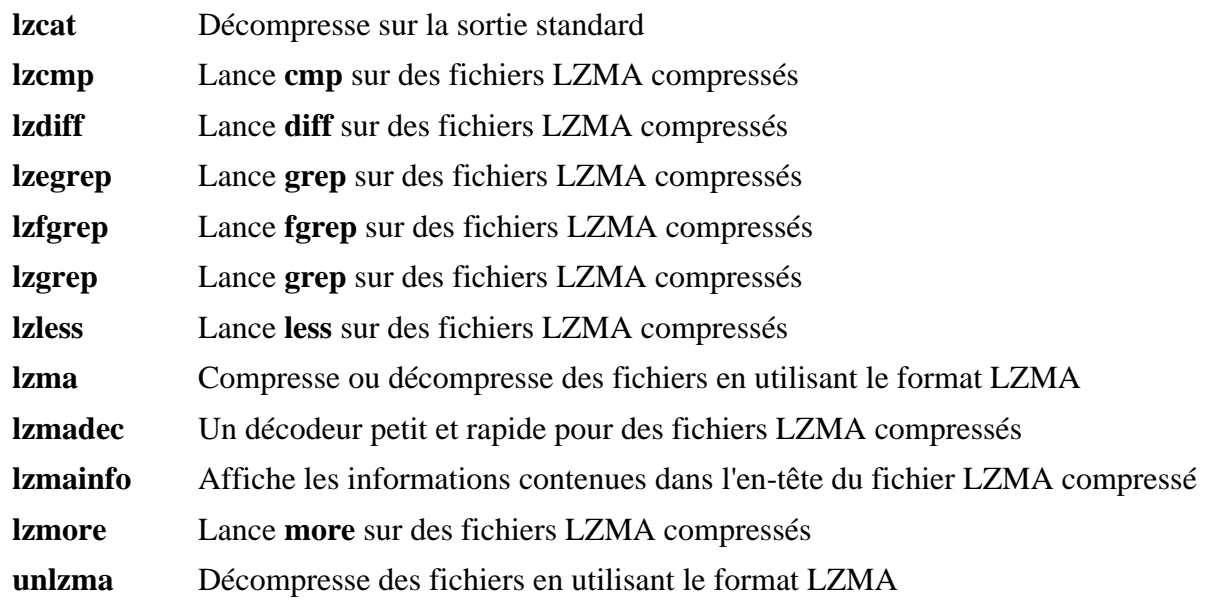

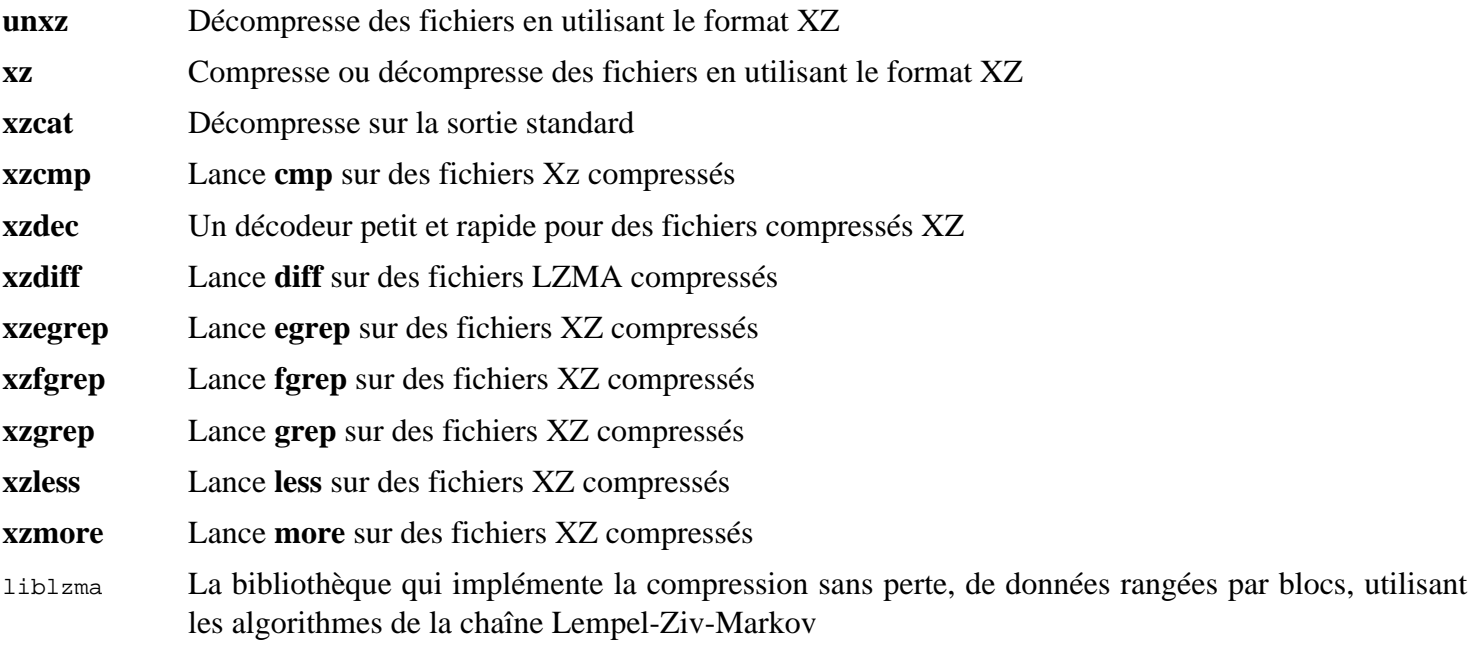

## **8.9. Zstd-1.5.4**

Zstandard est un algorithme de compression en temps réel qui fournit des ratios de compression élevés. Il propose une très large gamme de rapports entre compression et vitesse tout en étant soutenu par un décodeur très rapide.

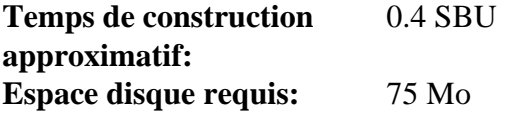

### **8.9.1. Installation de Zstd**

Compilez le paquet :

**make prefix=/usr**

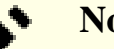

#### **Note**

Il sera indiqué « failed » à plusieurs endroits dans la sortie des tests. C'est attendu et seul « FAIL » est un vrai échec des tests. Il ne devrait pas y avoir d'échec.

Pour tester les résultats, lancez :

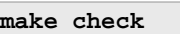

Installez le paquet :

**make prefix=/usr install**

Supprimez la bibliothèque statique :

**rm -v /usr/lib/libzstd.a**

### **8.9.2. Contenu de Zstd**

**Programmes installés:** zstd, zstdcat (lien vers zstd), zstdgrep, zstdless, zstdmt (lien vers zstd) et unzstd (lien vers zstd) **Bibliothèques installées:** libzstd.so

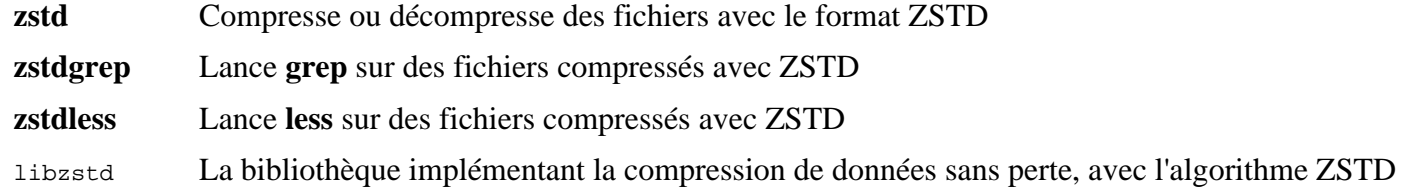

## **8.10. File-5.44**

Le paquet File contient un outil pour déterminer le type d'un ou plusieurs fichiers donnés.

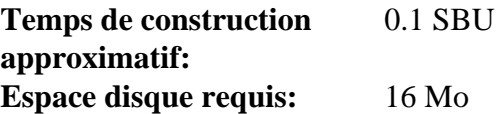

### **8.10.1. Installation de File**

Préparez la compilation de File :

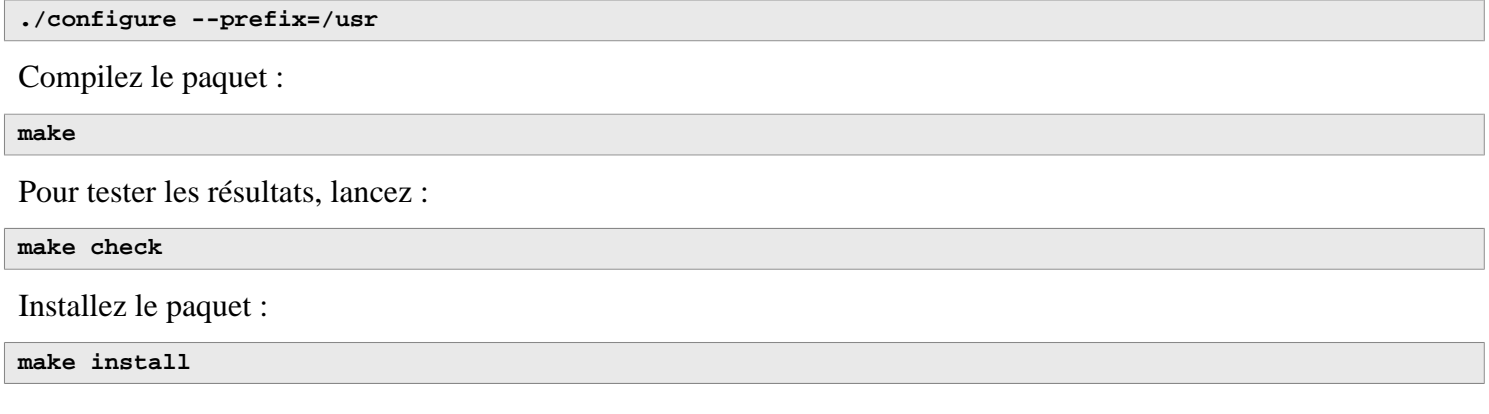

### **8.10.2. Contenu de File**

**Programmes installés:** file **Bibliothèque installée:** libmagic.so

#### **Descriptions courtes**

**file** Tente de classifier chaque fichier donné. Il réalise ceci grâce à l'exécution de différents tests : tests sur le système de fichiers, tests des nombres magiques et tests de langages

libmagic Contient des routines pour la reconnaissance de nombres magiques que le programme **file** utilise

## **8.11. Readline-8.2**

Le paquet Readline est un ensemble de bibliothèques qui offrent des fonctionnalités d'édition des lignes de commande et des historiques.

**Temps de construction approximatif:** moins de 0.1 SBU **Espace disque requis:** 16 Mo

### **8.11.1. Installation de Readline**

La réinstallation de Readline aura pour conséquence que les vieilles bibliothèques seront déplacées vers <nom\_bibliotheque>.old. Même si cela n'est pas normalement un problème, cela peut dans certains cas provoquer un bogue de lien dans **ldconfig**. Cela peut être évité en effectuant les deux seds suivants :

```
sed -i '/MV.*old/d' Makefile.in
sed -i '/{OLDSUFF}/c:' support/shlib-install
```
À présent, corrigez le problème identifié en amont :

```
patch -Np1 -i ../readline-8.2-upstream_fix-1.patch
```
Préparez la compilation de Readline :

```
./configure --prefix=/usr \
             --disable-static \
             --with-curses \
             --docdir=/usr/share/doc/readline-8.2
```
**Voici la signification de l'option de configuration :**

#### --with-curses

Cette option dit à Readline qu'il peut trouver les fonctions de la bibliothèque termcap dans la bibliothèque curses, au lieu d'une bibliothèque termcap séparée. Elle permet aussi de générer un fichier readline.pc correct.

Compilez le paquet :

**make SHLIB\_LIBS="-lncursesw"**

#### **Voici la signification de l'option de make :**

```
SHLIB_LIBS="-lncursesw"
```
Cette option force Readline à se lier à la bibliothèque libncursesw.

Ce paquet n'a pas de suite de tests.

Installez le paquet :

**make SHLIB\_LIBS="-lncursesw" install**

Si désiré, installez la documentation :

**install -v -m644 doc/\*.{ps,pdf,html,dvi} /usr/share/doc/readline-8.2**

### **8.11.2. Contenu de Readline**

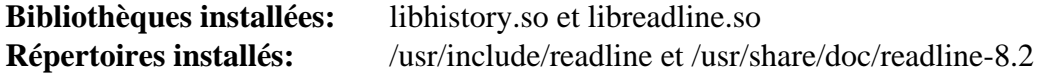

#### **Descriptions courtes**

libhistory Fournit une interface utilisateur cohérente pour rappeler des lignes dans l'historique

libreadline Fournit un ensemble de commandes pour manipuler du texte entré dans une session interactive d'un programme

## **8.12. M4-1.4.19**

Le paquet M4 contient un processeur de macros.

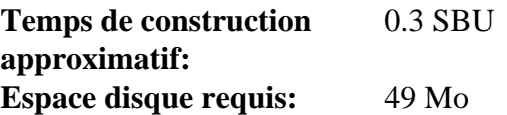

### **8.12.1. Installation de M4**

Préparez la compilation de M4 :

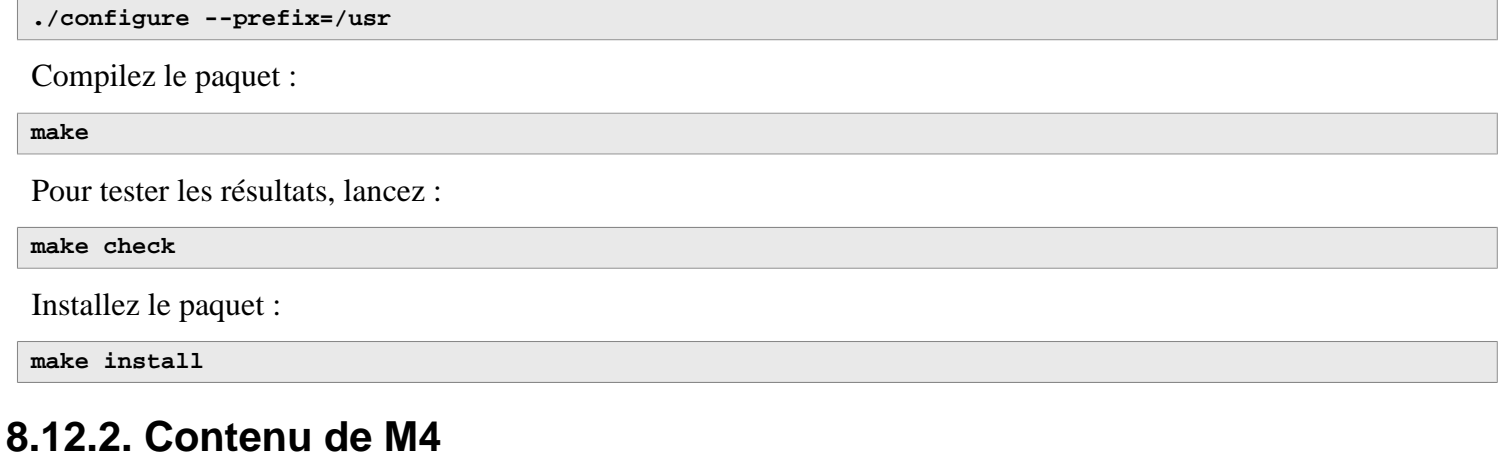

**Programme installé:** m4

#### **Descriptions courtes**

**m4** Copie les fichiers donnés tout en développant les macros qu'ils contiennent. Ces macros sont soit internes soit définies par l'utilisateur et peuvent prendre un nombre illimité d'arguments. En plus de la simple expansion de macros, **m4** dispose de fonctions pour inclure des fichiers nommés, lancer des commandes Unix, faire des opérations arithmétiques, manipuler du texte, pour la récursion et ainsi de suite. Le programme **m4** peut être utilisé soit comme interface d'un compilateur soit comme évaluateur de macros à part.

## **8.13. Bc-6.2.4**

Le paquet Bc contient un langage de traitement des nombres en précision arbitraire.

**Temps de construction approximatif:** moins de 0.1 SBU **Espace disque requis:** 7.6 Mo

### **8.13.1. Installation de Bc**

Préparez la compilation de Bc :

**CC=gcc ./configure --prefix=/usr -G -O3 -r**

#### **Voici la signification des options de configuration :**

```
CC=gcc
```
Ce paramètre spécifie le compilateur à utiliser.

 $-G$ 

Élimine certaines parties de la suite de tests qui ne fonctionnent pas sans une version installée de GNU bc.

 $-O<sub>3</sub>$ 

Spécifie le niveau d'optimisation à utiliser.

 $-r$ 

Active l'utilisation de Readline pour améliorer la fonction d'édition de ligne de bc.

Compilez le paquet :

## **make** Pour tester bc, lancez : **make test** Installez le paquet : **make install**

### **8.13.2. Contenu de Bc**

**Programmes installés:** bc et dc

- **bc** Une calculatrice en ligne de commandes
- **dc** Une calculatrice en ligne de commande en notation polonaise inverse

## **8.14. Flex-2.6.4**

Le paquet Flex contient un outil de génération de programmes qui reconnaissent des motifs dans dans du texte.

**Temps de construction approximatif:** 0.1 SBU **Espace disque requis:** 33 Mo

### **8.14.1. Installation de Flex**

Préparez la compilation de Flex :

```
./configure --prefix=/usr \
             --docdir=/usr/share/doc/flex-2.6.4 \
             --disable-static
```
Compilez le paquet :

**make**

Pour tester les résultats (environ 0,5 SBU), lancez :

**make check**

Installez le paquet :

**make install**

Quelques programmes ne connaissent pas encore **flex** et essaient de lancer son prédécesseur, **lex**. Pour aider ces programmes, créez un lien symbolique nommé lex qui lance flex en mode d'émulation **lex** :

**ln -s flex /usr/bin/lex**

### **8.14.2. Contenu de Flex**

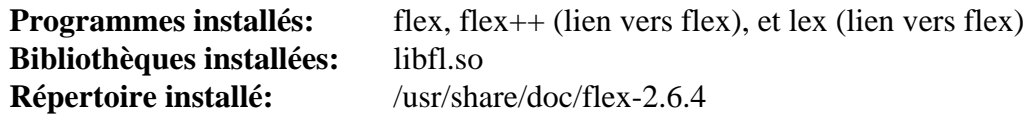

- **flex** Un outil pour générer des programmes qui reconnaissent des motifs dans un texte. Cela permet une grande adaptabilité lors du choix des règles de recherche de motifs, ce qui élimine ainsi le besoin de développer un programme spécialisé
- **flex++** Une extension de flex utilisée pour générer du code et des classes C++. C'est un lien symbolique vers **flex**
- **lex** Un lien symbolique qui exécute **flex** en mode d'émulation **lex**
- libfl La bibliothèque flex

## **8.15. Tcl-8.6.13**

Le paquet Tcl contient Tool Command Language, un langage de script robuste et polyvalent. Le paquet Expect est écrit en Tcl (prononcé [tickle]).

**Temps de construction approximatif:** 2.7 SBU **Espace disque requis:** 89 Mo

### **8.15.1. Installation de Tcl**

Ce paquet et les deux suivants (Expect et DejaGNU) sont installés pour prendre en charge le lancement des suites de tests de Binutils, GCC et d'autres paquets. Installer trois paquets pour effectuer des tests peut sembler excessif, mais c'est toujours rassurant, sinon essentiel, de savoir que les outils les plus importants fonctionnent correctement.

Préparez la compilation de Tcl :

```
SRCDIR=$(pwd)
cd unix
./configure --prefix=/usr \
            --mandir=/usr/share/man
```
Construisez le paquet :

**make**

```
sed -e "s|$SRCDIR/unix|/usr/lib|" \
     -e "s|$SRCDIR|/usr/include|" \
     -i tclConfig.sh
sed -e "s|$SRCDIR/unix/pkgs/tdbc1.1.5|/usr/lib/tdbc1.1.5|" \
     -e "s|$SRCDIR/pkgs/tdbc1.1.5/generic|/usr/include|" \
     -e "s|$SRCDIR/pkgs/tdbc1.1.5/library|/usr/lib/tcl8.6|" \
     -e "s|$SRCDIR/pkgs/tdbc1.1.5|/usr/include|" \
     -i pkgs/tdbc1.1.5/tdbcConfig.sh
sed -e "s|$SRCDIR/unix/pkgs/itcl4.2.3|/usr/lib/itcl4.2.3|" \
     -e "s|$SRCDIR/pkgs/itcl4.2.3/generic|/usr/include|" \
     -e "s|$SRCDIR/pkgs/itcl4.2.3|/usr/include|" \
     -i pkgs/itcl4.2.3/itclConfig.sh
```
**unset SRCDIR**

Les diverses instructions « sed » après la commande « make » suppriment des références au répertoire de construction des fichiers de configuration et les remplacent par le répertoire d'installation. Cela n'est pas requis pour le reste de LFS, mais peut être requis pour un paquet construit plus tard avec Tcl.

Pour tester les résultats, lancez :

#### **make test**

Installez le paquet :

**make install**

Rendez la bibliothèque installée réinscriptible pour que les symboles de débogages puissent être supprimés plus tard :

**chmod -v u+w /usr/lib/libtcl8.6.so**

Installez les en-têtes de Tcl. Le paquet suivant, Expect, en a besoin.

**make install-private-headers**

Maintenant créez un lien symbolique nécessaire :

**ln -sfv tclsh8.6 /usr/bin/tclsh**

Renommez une page de manuel qui entre en conflit avec une page de manuel de Perl :

```
mv /usr/share/man/man3/{Thread,Tcl_Thread}.3
```
Éventuellement, installez la documentation en exécutant les commandes suivantes :

```
cd ..
tar -xf ../tcl8.6.13-html.tar.gz --strip-components=1
mkdir -v -p /usr/share/doc/tcl-8.6.13
cp -v -r ./html/* /usr/share/doc/tcl-8.6.13
```
### **8.15.2. Contenu de Tcl**

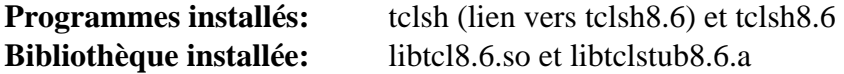

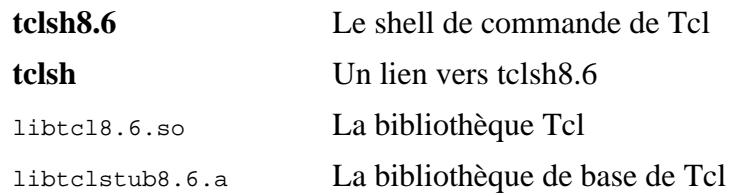

## **8.16. Expect-5.45.4**

Le paquet Expect contient des outils pour automatiser, via des dialogues scriptés, des applications interactives comme **telnet**, **ftp**, **passwd**, **fsck**, **rlogin** et **tip**. Expect est aussi utile pour tester ces mêmes applications et faciliter toutes sortes de tâches qui sont trop compliquées avec quoi que ce soit d'autre. Le cadre de tests DejaGnu est écrit en Expect.

**Temps de construction approximatif:** 0.2 SBU **Espace disque requis:** 3.9 Mo

### **8.16.1. Installation d'Expect**

Préparez la compilation d'Expect :

```
./configure --prefix=/usr \
           --with-tcl=/usr/lib \
           --enable-shared \
           --mandir=/usr/share/man \
           --with-tclinclude=/usr/include
```
**Voici la signification des options de configuration :**

--with-tcl=/usr/lib

Ce paramètre est requis pour dire à **configure** où le script **tclConfig.sh** se trouve.

```
--with-tclinclude=/usr/include
```
Cela dit explicitement à Expect où trouver les en-têtes internes de Tcl.

Construisez le paquet :

#### **make**

Pour tester les résultats, lancez :

#### **make test**

Installez-le :

```
make install
ln -svf expect5.45.4/libexpect5.45.4.so /usr/lib
```
### **8.16.2. Contenu d'Expect**

**Programme installé:** expect **Bibliothèque installée:** libexpect5.45.4.so

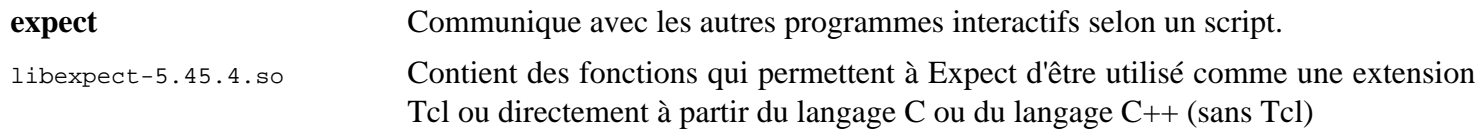

## **8.17. DejaGNU-1.6.3**

Le paquet DejaGnu contient un ensemble de travail pour lancer les suites de tests d'outils GNU. Il est écrit en **expect**, qui lui-même utilise Tcl (langage de commande des outils).

**Temps de construction approximatif:** 0.1 SBU **Espace disque requis:** 6.9 Mo

## **8.17.1. Installation de DejaGNU**

Les développeurs en amont recommandent de construire DejaGNU dans un répertoire de construction dédié :

**mkdir -v build cd build**

Préparez la compilation de DejaGNU :

```
../configure --prefix=/usr
makeinfo --html --no-split -o doc/dejagnu.html ../doc/dejagnu.texi
makeinfo --plaintext -o doc/dejagnu.txt ../doc/dejagnu.texi
```
Construisez et installez le paquet :

```
make install
install -v -dm755 /usr/share/doc/dejagnu-1.6.3
install -v -m644 doc/dejagnu.{html,txt} /usr/share/doc/dejagnu-1.6.3
```
Pour tester les résultats, lancez :

**make check**

### **8.17.2. Contenu de DejaGNU**

**Programme installé:** dejagnu et runtest

#### **Descriptions courtes**

**dejagnu** Lanceur de commande auxiliaire de DejaGNU

**runtest** Un script enveloppe qui repère le bon shell **expect** puis lance DejaGNU

## **8.18. Binutils-2.40**

Le paquet Binutils contient un éditeur de liens, un assembleur et d'autres outils permettant de gérer des fichiers objet.

**Temps de construction approximatif:** 2.2 SBU **Espace disque requis:** 2.6 Go

### **8.18.1. Installation de Binutils**

Vérifiez que les pseudo-terminaux (PTY) fonctionnent correctement dans l'environnement chroot à l'aide du test suivant :

**expect -c "spawn ls"**

Cette commande doit afficher ce qui suit :

spawn ls

En revanche, si la sortie affiche le message ci-dessous, c'est que l'environnement n'est pas paramétré pour le bon fonctionnement de PTY. Vous devez résoudre ce problème avant de lancer les suites de test de Binutils et de GCC :

```
The system has no more ptys.
Ask your system administrator to create more.
```
La documentation de Binutils recommande de construire Binutils dans un répertoire de construction dédié :

**mkdir -v build cd build**

Préparez la compilation de Binutils :

```
../configure --prefix=/usr \
              --sysconfdir=/etc \
              --enable-gold \
              --enable-ld=default \
              --enable-plugins \
              --enable-shared \
              --disable-werror \
              --enable-64-bit-bfd \
              --with-system-zlib
```
**Signification des paramètres de configure :**

#### --enable-gold

Construit l'éditeur de liens gold et l'installe sous le nom de ld.gold (en addition à l'éditeur de liens par défaut).

--enable-ld=default

Construit l'éditeur de liens bfd original et l'installe à la fois en tant que ld (l'éditeur par défaut) et ld.bfd.

--enable-plugins

Permet la prise en charge des plugins pour l'éditeur de lien.

--enable-64-bit-bfd

Permet la prise en charge 64 bits (sur les systèmes avec une taille de mot inférieure). Ce paramètre n'est pas forcément nécessaire sur les systèmes 64 bits, mais sa présence ne changera rien.

--with-system-zlib

Utilise la version déjà installée de la bibliothèque zlib au lieu de construire la version inclue.

Compilez le paquet :

```
make tooldir=/usr
```
#### **Signification des paramètres de configure :**

#### tooldir=/usr

Normalement, le nom du répertoire tooldir (où seront situés les exécutables) est configuré de cette manière : \$(exec\_prefix)/\$(target\_alias).Les machines x86\_64 y ajouteront /usr/x86\_64-pc-linux-gnu. Comme il s'agit d'un système personnalisé, il n'est pas nécessaire d'avoir un répertoire spécifique à la cible dans /usr. Si le système était utilisé pour la compilation croisée (par exemple pour compiler un paquet sur une machine Intel qui génère du code pouvant être exécuté sur des machines PowerPC), le répertoire s'appellerait  $\zeta$ (exec\_ prefix)/\$(target\_alias).

#### **Important**

La suite de tests de Binutils est indispensable.Ne l'oubliez sous aucun prétexte.

Testez les résultats :

**make -k check**

Pour afficher la liste des tests qui ont échoué, exécutez :

**grep '^FAIL:' \$(find -name '\*.log')**

Douze tests échouent dans la suite de tests gold lorsque les options >--enable-default-pie et --enable-defaultssp sont passées à GCC.

Installez le paquet :

**make tooldir=/usr install**

Supprimez les bibliothèques statiques inutiles et une page de manuel vide :

```
rm -fv /usr/lib/lib{bfd,ctf,ctf-nobfd,sframe,opcodes}.a
rm -fv /usr/share/man/man1/{gprofng,gp-*}.1
```
### **8.18.2. Contenu de Binutils**

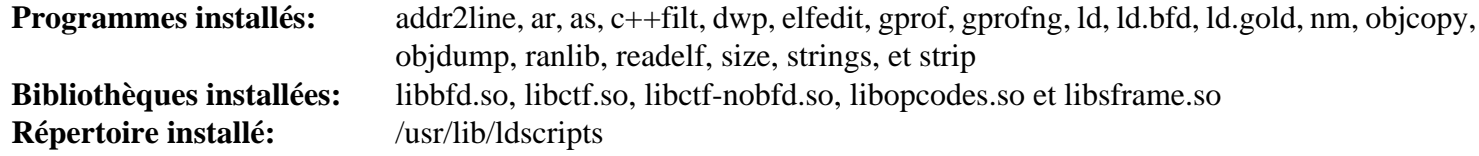

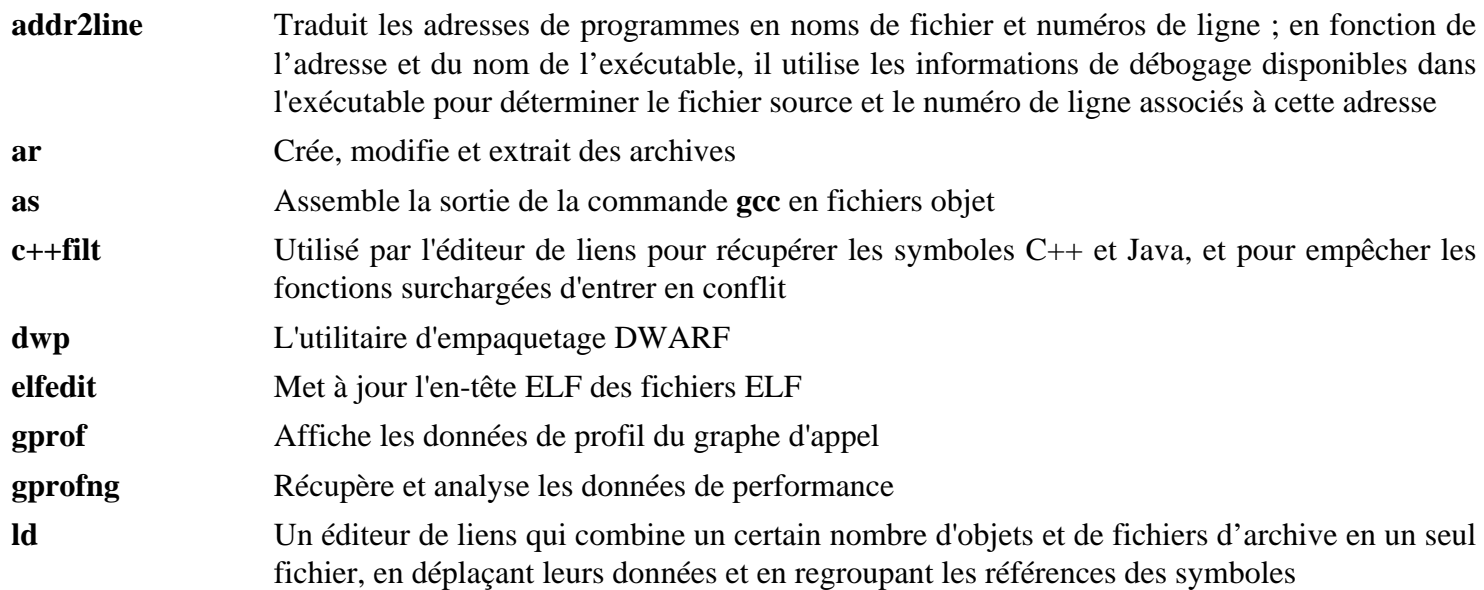

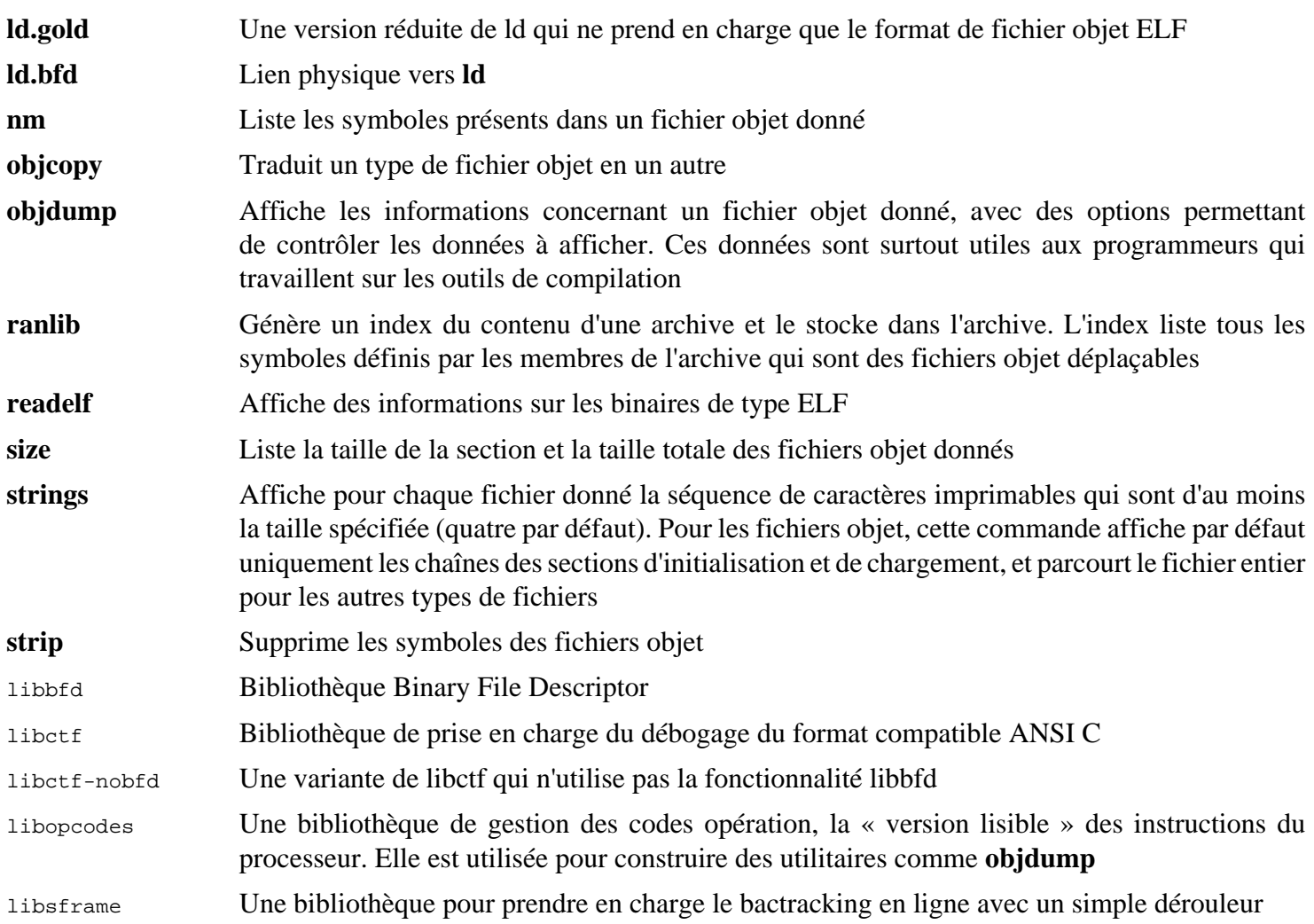

## **8.19. GMP-6.2.1**

Le paquet GMP contient des bibliothèques de maths. Elles contiennent des fonctions utiles pour l'arithmétique à précision arbitraire.

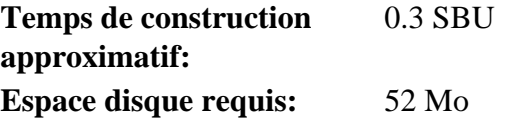

### **8.19.1. Installation de GMP**

### **Note**

Si vous construisez pour un x86 32 bits, mais si vous avez un processeur capable d'exécuter du code 64 bits *et* si vous avez spécifié CFLAGS dans l'environnement, le script configure va essayer de configurer pour du 64 bits et va échouer. Évitez cela en invoquant la commande configure ci-dessous avec

**ABI=32 ./configure ...**

#### **Note**

Les paramètres par défaut de GMP produisent des bibliothèques optimisées pour le processeur de l'hôte. Si vous souhaitez obtenir des bibliothèques convenables pour des processeurs moins puissants, vous pouvez créer des bibliothèques génériques comme suit :

```
cp -v configfsf.guess config.guess
cp -v configfsf.sub config.sub
```
Préparez la compilation de GMP :

```
./configure --prefix=/usr \
              --enable-cxx \
             --disable-static \
             --docdir=/usr/share/doc/gmp-6.2.1
```
**Voici la signification des nouvelles options de configure :**

--enable-cxx

Ce paramètre active la prise en charge de C++

--docdir=/usr/share/doc/gmp-6.2.1

Cette variable indique le bon emplacement de la documentation.

Compilez le paquet et générez la documentation HTML :

**make make html**

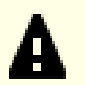

#### **Important**

La suite de tests de GMP dans cette section est considérée comme critique. Ne la sautez en aucun cas.

Testez les résultats :

```
make check 2>&1 | tee gmp-check-log
```
#### **Attention**

Le code de gmp est hautement optimisé pour le processeur sur lequel il est construit. Parfois, le code chargé de détecter le processeur identifie mal les capacités du système et produira des erreurs dans les tests ou d'autres applications utilisant les bibliothèques gmp avec le message « Illegal instruction ». Dans ce cas, gmp devrait être reconfiguré avec l'option --build=x86\_64-unknown-linux-gnu et reconstruit.

Assurez-vous que les 197 tests de la suite de tests réussissent tous. Vérifiez les résultats en exécutant la commande suivante :

**awk '/# PASS:/{total+=\$3} ; END{print total}' gmp-check-log**

Installez le paquet et sa documentation :

```
make install
make install-html
```
### **8.19.2. Contenu de GMP**

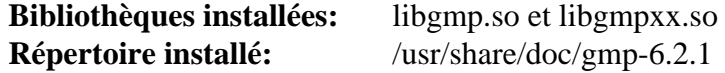

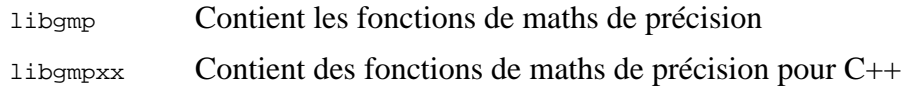

## **8.20. MPFR-4.2.0**

Le paquet MPFR contient des fonctions d'arithmétique multi-précision.

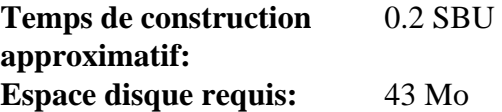

### **8.20.1. Installation de MPFR**

Corrigez un cas de test basé sur un bogue des anciennes versions de Glibc :

```
sed -e 's/+01,234,567/+1,234,567 /' \
     -e 's/13.10Pd/13Pd/' \
     -i tests/tsprintf.c
```
Préparez la compilation de MPFR :

```
./configure --prefix=/usr \
            --disable-static \
            --enable-thread-safe \
            --docdir=/usr/share/doc/mpfr-4.2.0
```
Compilez le paquet et générez la documentation HTML :

**make make html**

4

#### **Important**

La suite de tests de MPFR dans cette section est considérée comme critique. Ne la sautez en aucun cas.

Testez les résultats et assurez-vous que les 197 tests sont réussis :

**make check**

Installez le paquet et sa documentation :

```
make install
make install-html
```
### **8.20.2. Contenu de MPFR**

**Bibliothèques installées:** libmpfr.so **Répertoire installé:** /usr/share/doc/mpfr-4.2.0

#### **Descriptions courtes**

libmpfr Contient des fonctions arithmétique multi-précision
# **8.21. MPC-1.3.1**

Le paquet MPC contient une bibliothèque pour le calcul arithmétique avec des nombres complexes à précision arbitraire et l'arrondi correct du résultat.

**Temps de construction approximatif:** 0.1 SBU **Espace disque requis:** 22 Mo

## **8.21.1. Installation de MPC**

Préparez la compilation de MPC :

```
./configure --prefix=/usr \
            --disable-static \
            --docdir=/usr/share/doc/mpc-1.3.1
```
Compilez le paquet et générez la documentation HTML :

**make make html**

Pour tester les résultats, lancez :

**make check**

Installez le paquet ainsi que sa documentation :

**make install make install-html**

## **8.21.2. Contenu de MPC**

**Bibliothèques installées:** libmpc.so **Dossier installé:** /usr/share/doc/mpc-1.3.1

#### **Descriptions courtes**

libmpc Contient des fonctions mathématiques complexes

# **8.22. Attr-2.5.1**

Le paquet attr contient des outils d'administration des attributs étendus des objets du système de fichier.

**Temps de construction approximatif:** moins de 0.1 SBU **Espace disque requis:** 4.1 Mo

## **8.22.1. Installation d'Attr**

Préparez la compilation d'Attr :

```
./configure --prefix=/usr \
            --disable-static \
            --sysconfdir=/etc \
            --docdir=/usr/share/doc/attr-2.5.1
```
Compilez le paquet :

**make**

Il faut lancer les tests sur un système de fichiers qui prend en charge les attributs étendus, comme les systèmes de fichiers ext2, ext3, ou ext4. Pour tester les résultats, lancez :

**make check**

Installez le paquet :

**make install**

#### **8.22.2. Contenu d'Attr**

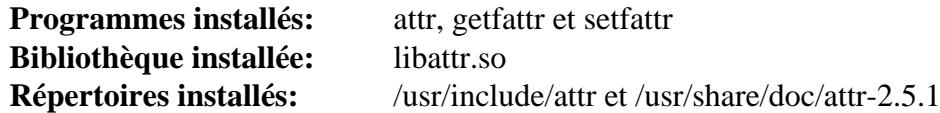

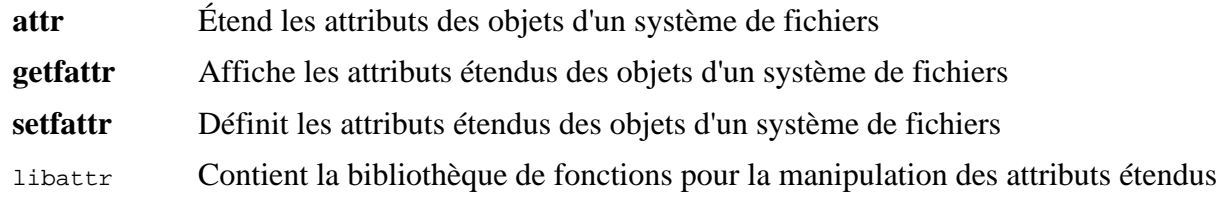

# **8.23. Acl-2.3.1**

Le paquet Acl contient des outils d'administration des Access Control Lists (listes de contrôle d'accès) qui sont utilisés pour définir des droits d'accès discrétionnaires fins aux fichiers et aux répertoires.

**Temps de construction approximatif:** moins de 0.1 SBU **Espace disque requis:** 6.1 Mo

## **8.23.1. Installation d'Acl**

Préparez la compilation d'Acl :

```
./configure --prefix=/usr \
           --disable-static \
           --docdir=/usr/share/doc/acl-2.3.1
```
Compilez le paquet :

**make**

Il faut lancer les tests d'Acl sur un système de fichiers qui prend en charge les contrôles d'accès après la construction de Coreutils avec les bibliothèques Acl. Si vous le souhaitez, revenez à ce paquet et lancez **make check** après avoir construit le paquetCoreutils plus loin dans ce chapitre.

Installez le paquet :

**make install**

#### **8.23.2. Contenu d'Acl**

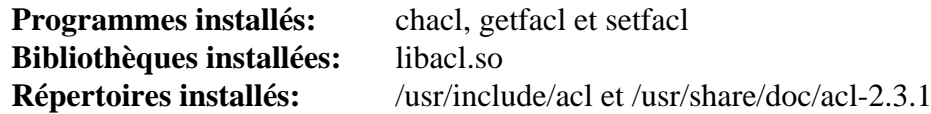

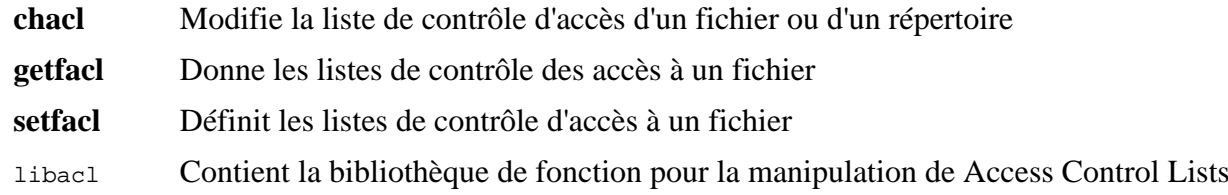

# **8.24. Libcap-2.67**

Le paquet Libcap implémente les interfaces du niveau utilisateur avec les fonctions POSIX 1003.1e disponibles dans les noyaux Linux. Ces possibilités établissent le partage des pouvoirs des privilèges root à un ensemble de droits distincts.

**Temps de construction approximatif:** moins de 0.1 SBU **Espace disque requis:** 2.9 Mo

## **8.24.1. Installation de Libcap**

Évitez que des bibliothèques statiques ne soient installées :

**sed -i '/install -m.\*STA/d' libcap/Makefile**

Compilez le paquet :

**make prefix=/usr lib=lib**

**Voici la signification de l'option make :**

#### lib=lib

Ce paramètre fait en sorte que la bibliothèque soit installée dans /usr/lib plutôt que dans /usr/lib64 sur x86\_64. Il n'a aucun effet sur x86.

Pour tester les résultats, lancez :

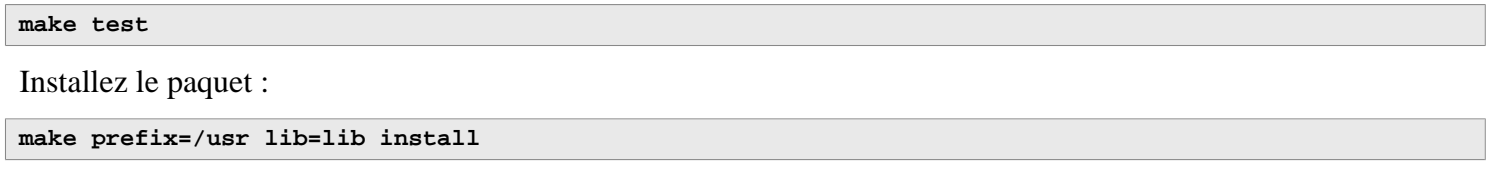

#### **8.24.2. Contenu de Libcap**

**Programmes installés:** capsh, getcap, getpcaps, et setcap **Bibliothèque installée:** libcap.so et libpsx.so

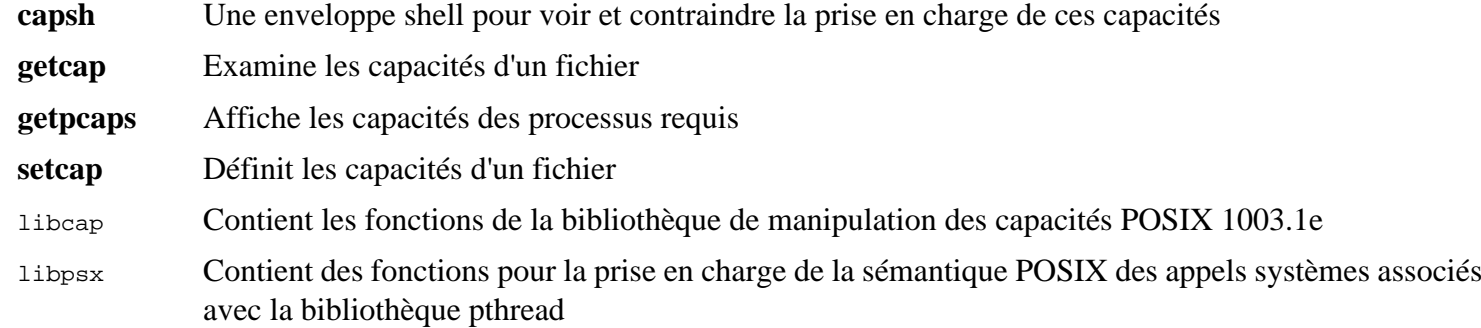

# **8.25. Shadow-4.13**

Le paquet Shadow contient des programmes de gestion de mots de passe d'une façon sécurisée.

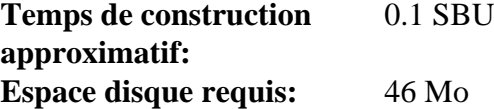

### **8.25.1. Installation de Shadow**

#### **Note**

Si vous souhaitez multiplier l'usage des mots de passe efficaces, reportez-vous à *[https://fr.](https://fr.linuxfromscratch.org/blfs/../view/blfs-11.3-fr/postlfs/cracklib.html) [linuxfromscratch.org/blfs/../view/blfs-11.3-fr/postlfs/cracklib.html](https://fr.linuxfromscratch.org/blfs/../view/blfs-11.3-fr/postlfs/cracklib.html)* pour l'installation de CrackLib avant de compiler Shadow. Puis ajoutez --with-libcrack à la commande **configure** ci-dessous.

Désactivez l'installation du programme **groups** et de ses pages de manuel car Coreutils en fournit une meilleure version. Cela empêche aussi l'installation de pages de manuel déjà installées dans [Section 8.3, « Man-pages-6.03 »](#page-113-0) :

```
sed -i 's/groups$(EXEEXT) //' src/Makefile.in
find man -name Makefile.in -exec sed -i 's/groups\.1 / /' \{\}\ \rangle;
find man -name Makefile.in -exec sed -i 's/getspnam\.3 / /' \{\} \setminus; find man -name Makefile.in -exec sed -i 's/passwd\.5 / /' \{\} \setminus;
find man -name Makefile.in -exec sed -i 's/passwd\.5 / /' {} \;
```
Au lieu d'utiliser la méthode *crypt* par défaut, utilisez la méthode *SHA-512* de chiffrement de mot de passe plus sécurisée, qui autorise aussi les mots de passe plus longs que huit caractères. Configurez aussi le nombre d'itérations à 500 000 au lieu de la valeur par défaut 5000, qui est bien trop faible pour prévenir les attaques par force brute sur les mots de passe. Il est également nécessaire de changer l'emplacement obsolète de /var/spool/mail pour les boîtes e-mail de l'utilisateur que Shadow utilise par défaut en l'endroit /var/mail utilisé actuellement. Ensuite, retirez /bin et /sbin de PATH, car ce sont de simples liens symboliques vers leur contrepartie dans /usr.

#### **Note**

Si vous préférez garder /bin ou /sbin dans PATH pour une raison ou une autre, modifiez PATH dans .bashrc après la construction de LFS.

```
sed -e 's:#ENCRYPT_METHOD DES:ENCRYPT_METHOD SHA512:' \
    -e 's@#\(SHA_CRYPT_..._ROUNDS 5000\)@\100@' \
    -e 's:/var/spool/mail:/var/mail:' \
    -e '/PATH=/{s@/sbin:@@;s@/bin:@@}' \
    -i etc/login.defs
```
#### **Note**

Si vous compilez Shadow avec la prise en charge de Cracklib, lancez la commande qui suit :

**sed -i 's:DICTPATH.\*:DICTPATH\t/lib/cracklib/pw\_dict:' etc/login.defs**

Préparez la compilation de Shadow :

```
touch /usr/bin/passwd
./configure --sysconfdir=/etc \
             --disable-static \
             --with-group-name-max-length=32
```
**Voici la signification des nouvelles options de configuration :**

#### **touch /usr/bin/passwd**

Le fichier /usr/bin/passwd a besoin d'exister parce que son emplacement est codé en dur dans certains programmes. S'il n'existe pas, le script d'installation va en créer un par défaut au mauvais endroit.

```
--with-group-name-max-length=32
```
La longueur maximum d'un nom d'utilisateur est de 32 caractères. Le paramètre règle un plafond similaire pour les noms de groupes.

Compilez le paquet :

#### **make**

Ce paquet n'a pas de suite de tests.

Installez le paquet :

**make exec\_prefix=/usr install make -C man install-man**

#### **8.25.2. Configuration de Shadow**

Ce paquet contient des outils pour ajouter, modifier, supprimer des utilisateurs et des groupes, initialiser et changer leur mot de passe, et bien d'autres tâches administratives. Pour une explication complète de ce que signifie *password shadowing*, jetez un œil dans le fichier doc/HOWTO à l'intérieur du répertoire source. Il reste une chose à garder à l'esprit si vous décidez d'utiliser le support de Shadow : les programmes qui ont besoin de vérifier les mots de passe (gestionnaires d'affichage, programmes FTP, démons pop3 , etc.) ont besoin d'être compatibles avec shadow, c'està-dire qu'ils ont besoin d'être capables de fonctionner avec des mots de passe shadow.

Pour activer les mots de passe shadow, lancez la commande suivante :

**pwconv**

Pour activer les mots de passe shadow pour les groupes, lancez :

**grpconv**

La configuration par défaut de Shadow pour l'outil **useradd**présente quelques inconvénients qui appellent quelques explications. Tout d'abord, l'action par défaut de l'outil **useradd** est de créer un utilisateur et un groupe du même nom que l'utilisateur. Par défaut les numéros d'ID utilisateur (UID) et d'ID de groupe (GID) commenceront à 1000. Cela signifie que si vous ne passez pas de paramètres à **useradd**, chaque utilisateur sera membre d'un groupe unique sur le système. Si vous ne désirez pas ce comportement, vous devrez passer le paramètre -g ou -N à **useradd** ou changer le paramètre USERGROUPS\_ENAB dans /etc/login.defs. Voir useradd(8) pour plus d'informations.

Ensuite, pour changer les paramètres par défaut, vous devez créer le fichier /etc/default/useradd et l'adapter à vos besoins. Créez-le avec :

```
mkdir -p /etc/default
useradd -D --gid 999
```
#### **Explication des paramètres de /etc/default/useradd**

#### $GROIIP=999$

Ce paramètre initialise le début des numéros de groupe utilisés dans le fichier /etc/group. La valeur 999 particulière provient du paramètre --gid ci-dessus. Vous pouvez le remplacer par la valeur de votre choix. Remarquez que **useradd** ne réutilisera jamais un UID ou un GID. Si le numéro identifié dans ce paramètre est déjà utilisé, il utilisera le numéro disponible suivant celui-ci. Remarquez aussi que si vous n'avez pas de groupe de GID égal à ce numéro sur votre système la première fois que vous utilisez **useradd** sans le paramètre -g, vous obtiendrez un message d'erreur sur le terminal qui dit : useradd: unknown GID 999, bien que le compte soit correctement créé. C'est pourquoi nous avons créé le groupe users avec cet identifiant de groupe dans le [Section 7.6, « Création des fichiers et des liens symboliques essentiels »](#page-96-0).

CREATE\_MAIL\_SPOOL=yes

Il résulte de ce paramètre que **useradd** crée un fichier de boîte mail pour chaque nouvel utilisateur. **useradd** rendra le groupe mail propriétaire de ce fichier avec les droits 0660. Si vous préférez que **useradd** ne crée pas ces fichiers de boîte mail, lancez la commande suivante :

**sed -i '/MAIL/s/yes/no/' /etc/default/useradd**

## **8.25.3. Configurer le mot de passe de root**

Choisissez un mot de passe pour l'utilisateur *root* et configurez-le avec :

#### **passwd root**

## **8.25.4. Contenu de Shadow**

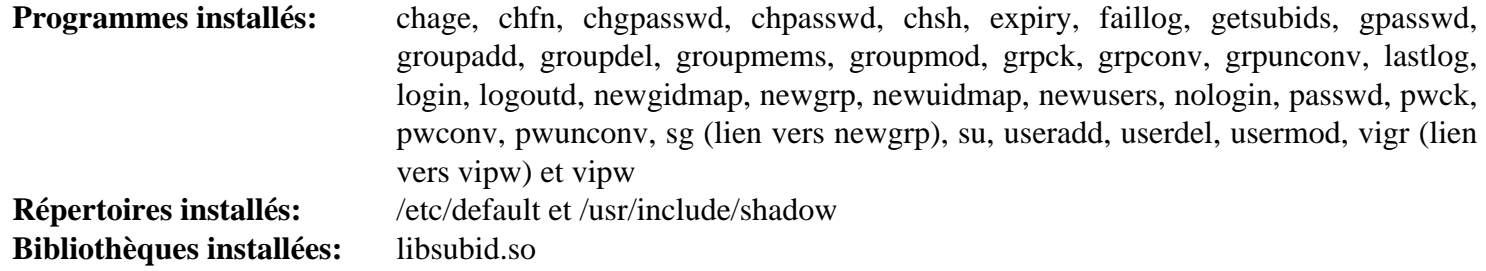

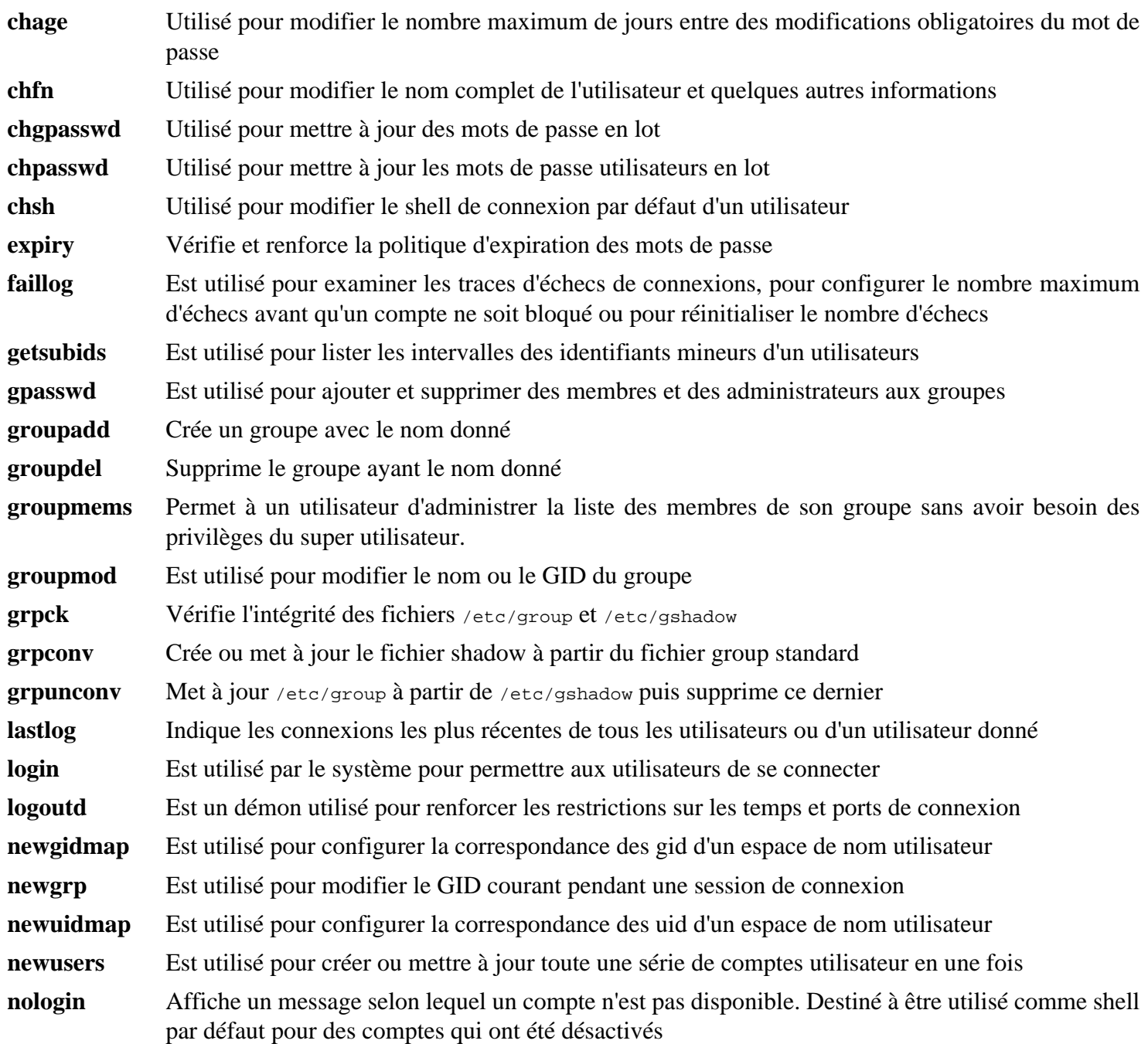

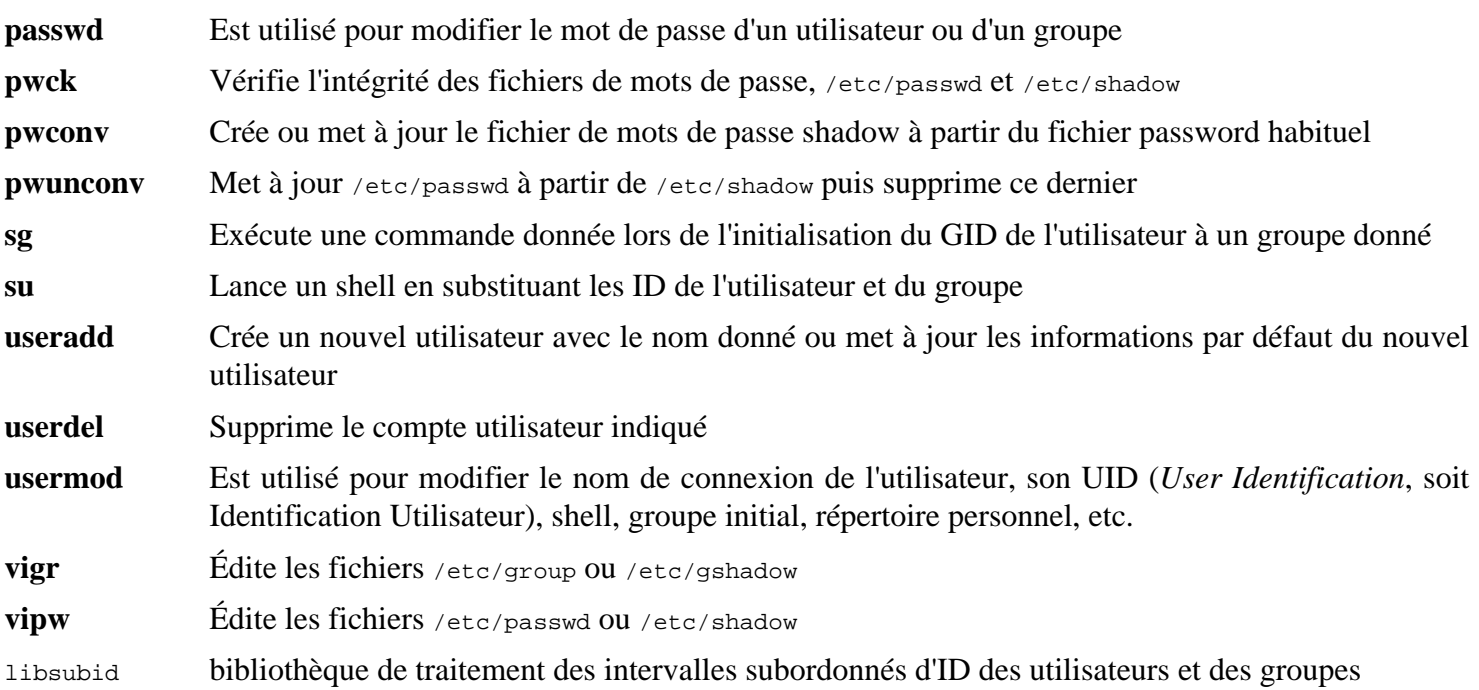

# **8.26. GCC-12.2.0**

Le paquet GCC contient la collection de compilateurs GNU, laquelle contient les compilateurs C et C++.

**Temps de construction approximatif:** 43 SBU (avec les tests) **Espace disque requis:** 5.1 Go

## **8.26.1. Installation de GCC**

Si vous construisez sur x86 64, changez le nom du répertoire par défaut des bibliothèques 64 bits en « lib » :

```
case $(uname -m) in
  x86_64)
     sed -e '/m64=/s/lib64/lib/' \
         -i.orig gcc/config/i386/t-linux64
   ;;
esac
```
La documentation de GCC recommande de construire GCC dans un répertoire de construction dédié :

**mkdir -v build cd build**

Préparez la compilation de GCC :

```
../configure --prefix=/usr \
\blacksquare LD=1d \blacksquare --enable-languages=c,c++ \
            --enable-default-pie \
            --enable-default-ssp \
            --disable-multilib \
            --disable-bootstrap \
            --with-system-zlib
```
Remarquez que pour d'autres langages de programmation, il existe des pré-requis qui ne sont pas encore disponibles. Consultez la *[page GCC du livre BLFS](https://fr.linuxfromscratch.org/blfs/../view/blfs-11.3-fr/general/gcc.html)* pour des instructions sur la manière de construire tous les langages pris en charge par GCC.

#### **Voici la signification des nouveaux paramètres de configuration :**

 $LDE1d$ 

Ce paramètre permet de s'assurer que le script configure utilise le ld installé par Binutils, construit plus tôt dans ce chapitre, au lieu de la version compilée de manière croisée qui serait autrement utilisée.

--with-system-zlib

Ce paramètre dit à GCC de se lier à la copie de la bibliothèque Zlib installée sur le système, plutôt qu'à sa propre copie interne.

#### **Note**

PIE (exécutable indépendant de la position) est une technique pour produire des programmes binaires qui peuvent être chargés n'importe où en mémoire. Sans PIE, la fonctionnalité de sécurité nommée ASLR (randomisation de l'agencement de l'espace d'adressage) peut être appliquée pour les bibliothèques partagées, mais pas pour l'exécutable lui-même. Activer PIE permet l'ASLR des exécutables en plus des bibliothèques partagées et réduit certaines attaques basées sur des adresses fixes de code sensible ou de données dans les exécutables.

SSP (protection contre l'écrasement de la pile) est une technique qui s'assure que la pile des paramètres n'est pas corrompue. La corruption de pile peut par exemple changer l'adresse de retour d'une sous-routine, ce qui permettrait de transférer le contrôle à du code dangereux (qui existerait dans le programme ou les bibliothèques partagées, ou éventuellement injecté par l'attaquant) au lieu du code d'origine.

Compilez le paquet :

#### **make**

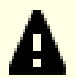

#### **Important**

Dans cette section, la suite de tests de GCC est considérée comme importante, mais elle prend beaucoup de temps. Les novices sont encouragés à ne pas l'ignorer. La durée des tests peut être significativement réduite en ajoutant -jx à la commande **make -k check** ci-dessous, où x désigne le nombre de cœurs sur votre système.

Un ensemble de tests dans la suite de tests de GCC est connu pour utiliser toute la pile par défaut, c'est pourquoi vous devez augmenter la taille de la pile avant de lancer les tests :

**ulimit -s 32768**

Testez les résultats en tant qu'utilisateur non privilégié, mais ne vous arrêtez pas aux erreurs :

```
chown -Rv tester .
su tester -c "PATH=$PATH make -k check"
```
Pour recevoir un résumé des résultats de la suite de tests, lancez :

```
../contrib/test_summary
```
Pour n'avoir que les résumés, redirigez la sortie vers **grep -A7 Summ**.

Vous pouvez comparer les résultats avec ceux situés dans *<https://www.linuxfromscratch.org/lfs/build-logs/11.3/>* et *<https://gcc.gnu.org/ml/gcc-testresults/>*.

Dans gcc, onze tests, dans la suite de tests i386, sont connus pour échouer. C'est dû au fait que les fichiers de tests ne prennent pas en compte l'option --enable-default-pie.

Dans g++, quatre test liés à PR100400 sont connus pour être rapportés à la fois en XPASS et en FAIL. C'est parce que le fichier de test pour ce problème connu n'est pas bien écrit.

Quelques échecs inattendus sont parfois inévitables. Les développeurs de GCC connaissent généralement ces problèmes, mais ils ne les ont pas encore résolus. Sauf si les résultats des tests sont très différents de ceux sur l'adresse ci-dessus, vous pouvez poursuivre en toute sécurité.

Installez le paquet :

**make install**

Le répertoire de construction de GCC appartient maintenant à tester et la propriété du répertoire des en-têtes installé (et son contenu) sera incorrecte. Transférez la propriété à l'utilisateur et au groupe root :

```
chown -v -R root:root \
     /usr/lib/gcc/$(gcc -dumpmachine)/12.2.0/include{,-fixed}
```
Créez un lien symbolique requis par le *[FHS](https://refspecs.linuxfoundation.org/FHS_3.0/fhs/ch03s09.html)* pour des raisons « historiques ».

```
ln -svr /usr/bin/cpp /usr/lib
```
Ajoutez un lien symbolique de compatibilité pour permettre la compilation de programmes avec l'optimisation à l'édition des liens (LTO) :

```
\ln -sfv ../../libexec/qcc/$(qcc -dumpmachine)/12.2.0/liblto plugin.so \
         /usr/lib/bfd-plugins/
```
Maintenant que notre chaîne d'outils est en place, il est important de s'assurer à nouveau que la compilation et l'édition de liens fonctionneront comme prévu. Vous devez alors effectuer plusieurs contrôles d'intégrité :

```
echo 'int main(){}' > dummy.c
cc dummy.c -v -Wl,--verbose &> dummy.log
readelf -l a.out | grep ': /lib'
```
Il ne devrait pas y avoir d'erreur et la sortie de la dernière commande devrait être (avec des différences spécifiques pour chaque plateforme dans le nom du chargeur dynamique) :

[Requesting program interpreter: /lib64/ld-linux-x86-64.so.2]

Maintenant, assurez-vous que vous êtes prêt à utiliser les bons fichiers :

```
grep -E -o '/usr/lib.*/S?crt[1in].*succeeded' dummy.log
```
La sortie de la dernière commande devrait être :

```
/usr/lib/gcc/x86_64-pc-linux-gnu/12.2.0/../../../../lib/Scrt1.o succeeded
/usr/lib/gcc/x86_64-pc-linux-gnu/12.2.0/../../../../lib/crti.o succeeded
\sqrt{u\text{sr}/\text{lib}/\text{gcc}/\text{x}86_64-\text{pc}-\text{linux-qnu}/12.2.0/+.}/.11ib/crtn.o succeeded
```
Selon l'architecture de votre machine, le message ci-dessus peut légèrement différer. La différence porte sur le nom du répertoire après /usr/lib/gcc. Il est important de vérifier que **gcc** a trouvé les trois fichiers crt\*.o sous le répertoire /usr/lib.

Vérifiez que le compilateur recherche les bons fichiers d'en-têtes :

```
grep -B4 '^ /usr/include' dummy.log
```
Cette commande devrait renvoyer la sortie suivante :

```
#include <...> search starts here:
 /usr/lib/gcc/x86_64-pc-linux-gnu/12.2.0/include
 /usr/local/include
 /usr/lib/gcc/x86_64-pc-linux-gnu/12.2.0/include-fixed
 /usr/include
```
À nouveau, le répertoire nommé selon votre triplet cible peut être différent de celui ci-dessus, selon l'architecture de votre système.

Ensuite, vérifiez que le nouvel éditeur de liens est utilisé avec les bons chemins de recherche :

```
grep 'SEARCH.*/usr/lib' dummy.log |sed 's|; |\n|g'
```
Les références au chemins qui ont des composantes comme « -linux-gnu » devraient être ignorés, mais sinon la sortie de la dernière commande devrait être :

```
SEARCH_DIR("/usr/x86_64-pc-linux-gnu/lib64")
SEARCH_DIR("/usr/local/lib64")
SEARCH_DIR("/lib64")
SEARCH_DIR("/usr/lib64")
SEARCH_DIR("/usr/x86_64-pc-linux-gnu/lib")
SEARCH_DIR("/usr/local/lib")
SEARCH_DIR("/lib")
SEARCH_DIR("/usr/lib");
```
Un système 32 bits peut voir quelques répertoires différemment. Par exemple, voici la sortie d'une machine i686 :

```
SEARCH_DIR("/usr/i686-pc-linux-gnu/lib32")
SEARCH_DIR("/usr/local/lib32")
SEARCH_DIR("/lib32")
SEARCH DIR("/usr/lib32")
SEARCH_DIR("/usr/i686-pc-linux-gnu/lib")
SEARCH_DIR("/usr/local/lib")
SEARCH_DIR("/lib")
SEARCH_DIR("/usr/lib");
```
Ensuite assurez-vous que vous utilisez la bonne libc :

**grep "/lib.\*/libc.so.6 " dummy.log**

La sortie de la dernière commande devrait être :

```
attempt to open /usr/lib/libc.so.6 succeeded
```
Assurez-vous que GCC utilise le bon éditeur dynamique :

#### **grep found dummy.log**

La sortie de la dernière commande devrait être (avec éventuellement des différences spécifiques à votre plateforme dans le nom de l'éditeur dynamique) :

found ld-linux-x86-64.so.2 at /usr/lib/ld-linux-x86-64.so.2

Si la sortie ne ressemble pas à celle montrée ci-dessus ou si elle n'est pas disponible du tout, cela signifie que quelque chose s'est vraiment mal passé. Enquêtez et répétez les étapes pour trouver où les problèmes se trouvent et corrigezles. Tout problème doit être résolu avant de continuer le processus.

Une fois que tout fonctionne correctement, nettoyez les fichiers de test :

**rm -v dummy.c a.out dummy.log**

Enfin, déplacez un fichier mal placé :

```
mkdir -pv /usr/share/gdb/auto-load/usr/lib
mv -v /usr/lib/*gdb.py /usr/share/gdb/auto-load/usr/lib
```
#### **8.26.2. Contenu de GCC**

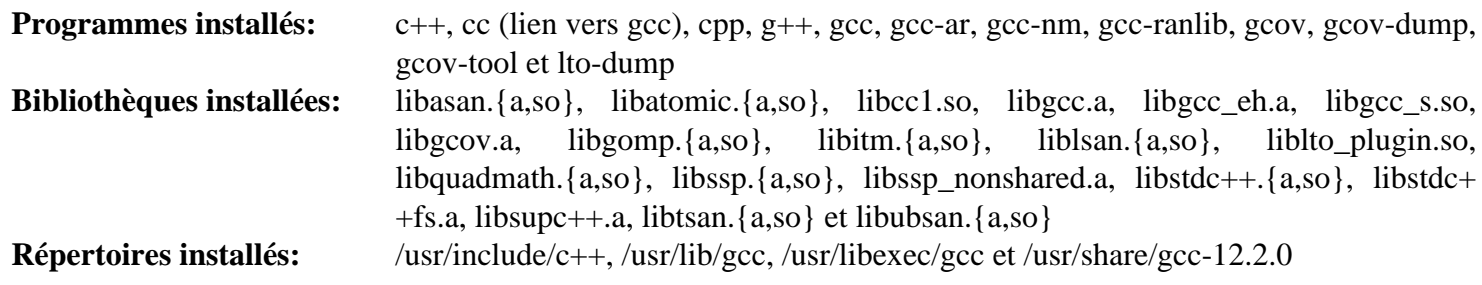

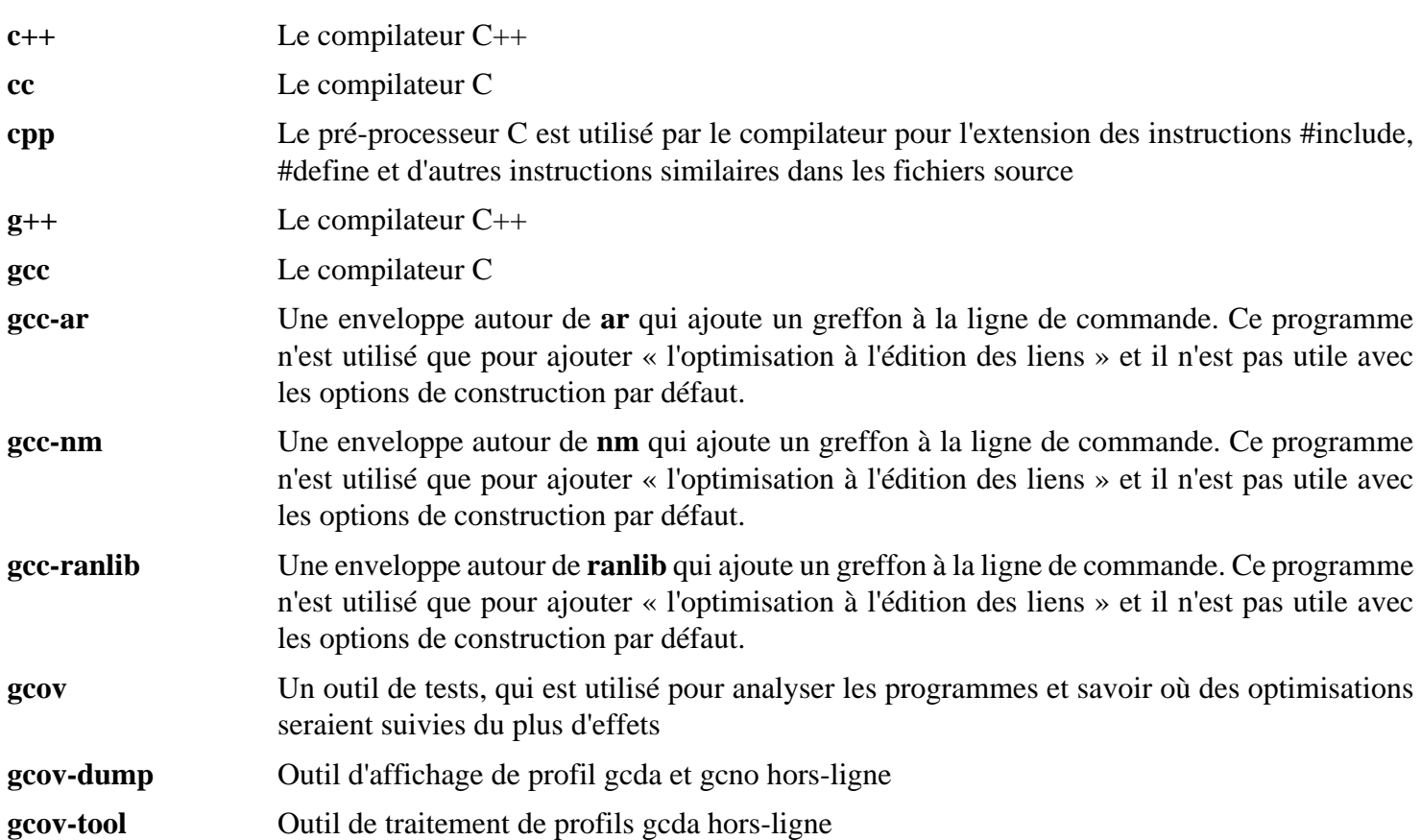

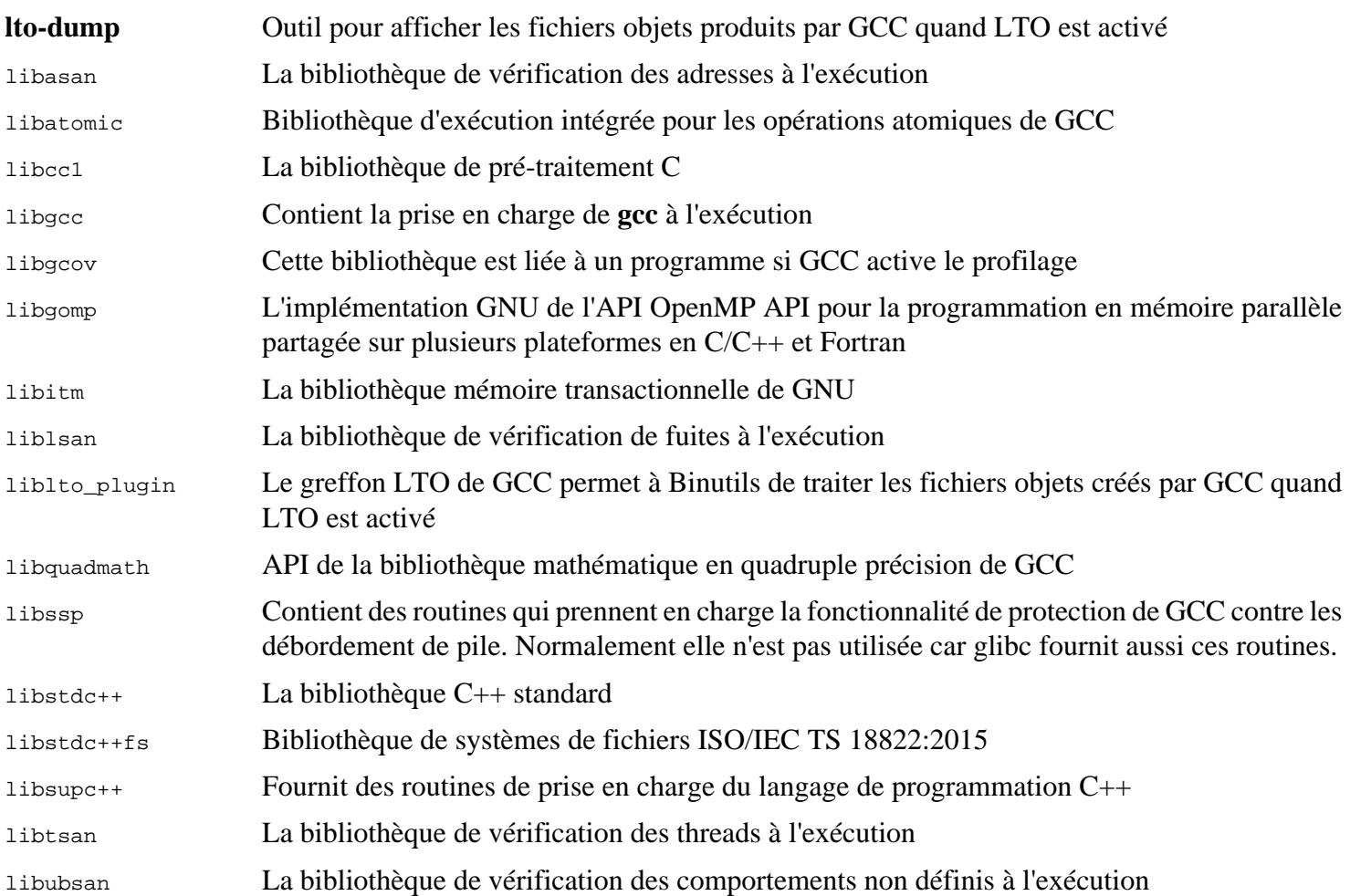

# **8.27. Pkg-config-0.29.2**

Le paquet pkg-config contient un outil pour passer le chemin include et les chemins des bibliothèques afin de construire les outils au moment de l'exécution de configure et de make.

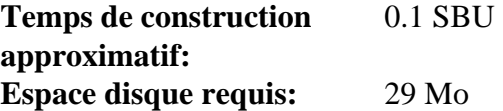

## **8.27.1. Installation de Pkg-config**

Préparez la compilation de Pkg-config :

```
./configure --prefix=/usr \
           --with-internal-glib \
           --disable-host-tool \
           --docdir=/usr/share/doc/pkg-config-0.29.2
```
**Voici la signification des nouvelles options de configure :**

--with-internal-glib

Cela permettra à pkg-config d'utiliser sa version interne de Glib car une version externe n'est pas disponible dans LFS.

--disable-host-tool

Cette option désactive la création d'un lien matériel non souhaité vers le programme pkg-config.

Compilez le paquet :

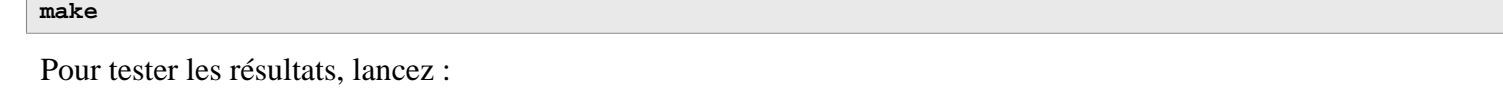

**make check**

Installez le paquet :

**make install**

## **8.27.2. Contenu de Pkg-config**

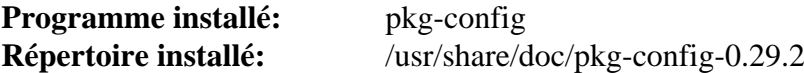

#### **Descriptions courtes**

**pkg-config** Retourne des méta-informations sur la bibliothèque ou le paquet spécifié

# **8.28. Ncurses-6.4**

Le paquet Ncurses contient les bibliothèques pour gérer les écrans type caractère indépendamment des terminaux.

**Temps de construction approximatif:** 0.2 SBU **Espace disque requis:** 45 Mo

#### **8.28.1. Installation de Ncurses**

Préparez la compilation de Ncurses :

```
./configure --prefix=/usr \
            --mandir=/usr/share/man \
            --with-shared \
            --without-debug \
            --without-normal \
            --with-cxx-shared \
            --enable-pc-files \
            --enable-widec \
            --with-pkg-config-libdir=/usr/lib/pkgconfig
```
**Voici la signification des nouvelles options de configuration :**

--with-shared

Cette option fait construire et installer les bibliothèques C partagée de Ncurses.

--without-normal

Cette option empêche Ncurses de construire et d'installer les bibliothèques C statiques.

--without-debug

Cela empêche Ncurses de construire et d'installer les bibliothèques de débogage.

--with-cxx-shared

Cela fait construire et installer les liaisons C++ partagées de Ncurses. Cela empêche aussi de construire et d'installer les liaisons C++ statiques.

```
--enable-pc-files
```
Ce paramètre génère et installe les fichiers .pc pour pkg-config.

--enable-widec

Cette option amène les bibliothèques « wide-character » (comme libncursesw.so.6.4) à être compilées au lieu des bibliothèques normales (comme libncurses.so.6.4). Ces bibliothèques « wide-character » sont utilisables à la fois en locales multibyte et 8-bit traditionnelles, alors que les bibliothèques normales ne fonctionnent correctement que dans les locales 8-bit. Les bibliothèques « Wide-character » et normales sont compatibles entre leurs sources mais pas entre leurs binaires.

Compilez le paquet :

**make**

Ce paquet a une suite de tests, mais elle ne peut être exécutée qu'après l'installation du paquet. Les tests se situent dans le répertoire test/. Voir le fichier README dans ce répertoire pour de plus amples détails.

L'installation de ce paquet écrasera libncursesw.so.6.4. Cela peut faire crasher le processus de shell qui utilise du code et des données du fichier de bibliothèque. Installez le paquet avec DESTDIR, et remplacez le fichier de bibliothèque correctement avec la commande **install** :

```
make DESTDIR=$PWD/dest install
install -vm755 dest/usr/lib/libncursesw.so.6.4 /usr/lib
rm -v dest/usr/lib/libncursesw.so.6.4
cp -av dest/* /
```
Beaucoup d'applications s'attendent encore à ce que l'éditeur de liens puisse trouver les bibliothèques Ncurses non wide-character. Faites en sorte que ces applications croient au lien vers les bibliothèques wide-character par des liens symboliques et des scripts d'éditeur de liens :

```
for lib in ncurses form panel menu ; do
    rm -vf /usr/lib/lib${lib}.so
    echo "INPUT(-l${lib}w)" > /usr/lib/lib${lib}.so
    ln -sfv ${lib}w.pc /usr/lib/pkgconfig/${lib}.pc
done
```
Finalement, assurez-vous que les vieilles applications qui cherchent -lcurses lors de la compilation sont encore compilables :

```
rm -vf /usr/lib/libcursesw.so
echo "INPUT(-lncursesw)" > /usr/lib/libcursesw.so
ln -sfv libncurses.so /usr/lib/libcurses.so
```
Si désiré, installez la documentation de Ncurses :

```
mkdir -pv /usr/share/doc/ncurses-6.4
cp -v -R doc/* /usr/share/doc/ncurses-6.4
```
#### **Note**

Les instructions ci-dessus ne créent pas de bibliothèques Ncurses non-wide-character puisqu'aucun paquet installé par la compilation à partir des sources ne se lie à elles lors de l'exécution. Pour le moment, les seules applications binaires connues qui se lient aux bibliothèques Ncurses non-wide-character exigent la version 5. Si vous devez avoir de telles bibliothèques à cause d'une application disponible uniquement en binaire ou pour vous conformer à la LSB, compilez à nouveau le paquet avec les commandes suivantes :

```
make distclean
./configure --prefix=/usr \
             --with-shared \
             --without-normal \
             --without-debug \
             --without-cxx-binding \
             --with-abi-version=5
make sources libs
cp -av lib/lib*.so.5* /usr/lib
```
#### **8.28.2. Contenu de Ncurses**

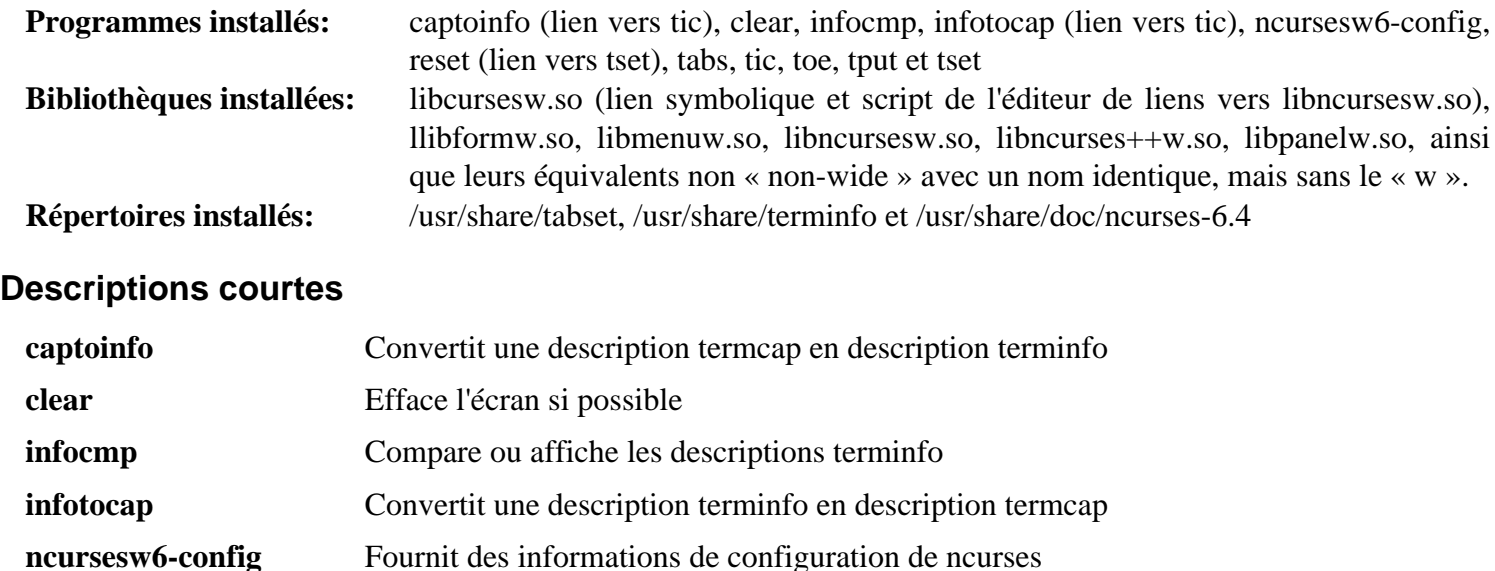

**reset** Réinitialise un terminal avec ses valeurs par défaut

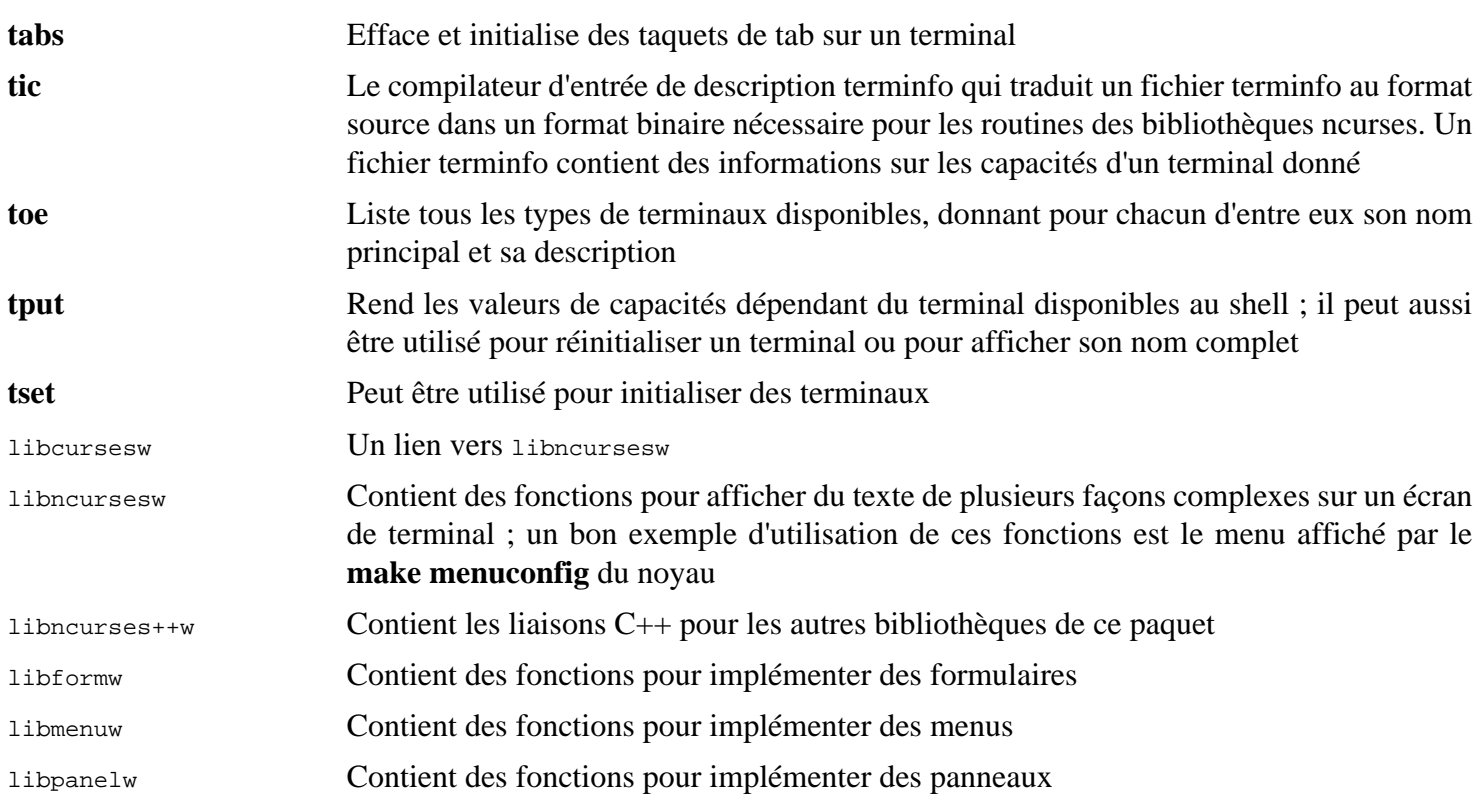

# **8.29. Sed-4.9**

Le paquet Sed contient un éditeur de flux.

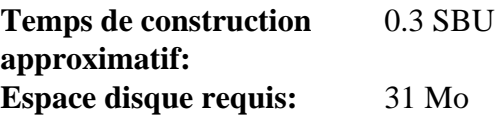

#### **8.29.1. Installation de Sed**

Préparez la compilation de Sed :

**./configure --prefix=/usr**

Compilez le paquet et générez la documentation HTML :

**make make html**

Pour tester les résultats, lancez :

```
chown -Rv tester .
su tester -c "PATH=$PATH make check"
```
Installez le paquet et sa documentation HTML :

```
make install
                          /usr/share/doc/sed-4.9
install -m644 doc/sed.html /usr/share/doc/sed-4.9
```
### **8.29.2. Contenu de Sed**

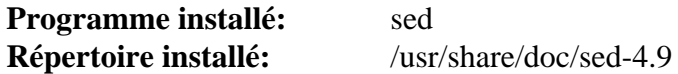

#### **Description courte**

**sed** Filtre et transforme des fichiers texte en une seule passe

# **8.30. Psmisc-23.6**

Le paquet Psmisc contient des programmes pour afficher des informations sur les processus en cours d'exécution.

**Temps de construction approximatif:** moins de 0.1 SBU **Espace disque requis:** 6.5 Mo

## **8.30.1. Installation de Psmisc**

Préparez la compilation de Psmisc pour :

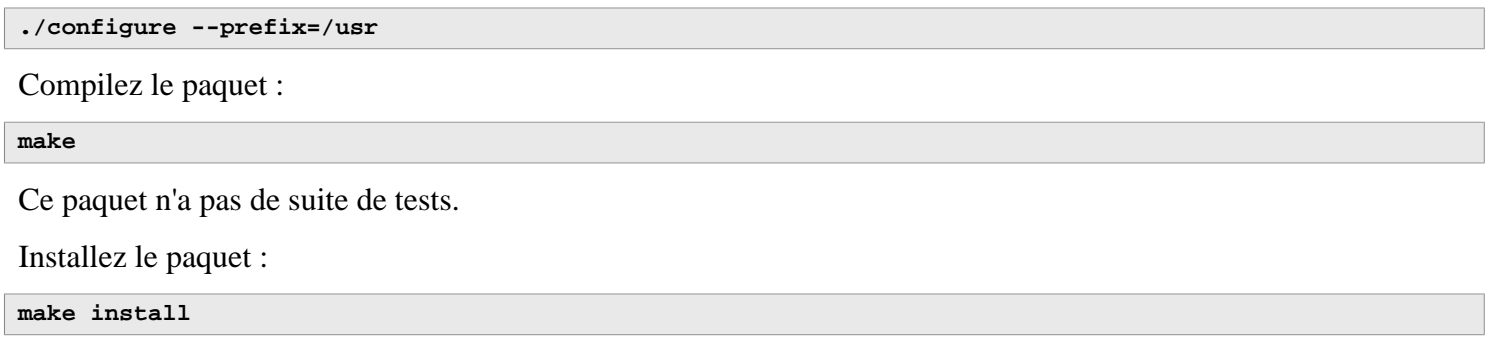

## **8.30.2. Contenu de Psmisc**

**Programmes installés:** fuser, killall, peekfd, prtstat, pslog, pstree et pstree.x11 (lien vers pstree)

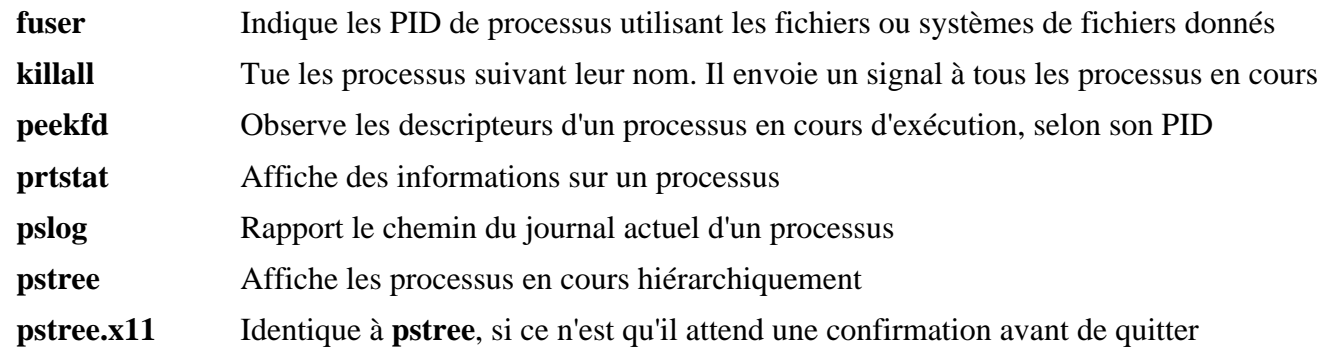

# **8.31. Gettext-0.21.1**

Le paquet Gettext contient des outils pour l'internationalisation et la localisation. Ceci permet aux programmes d'être compilés avec la prise en charge des langues natives (*Native Language Support* ou NLS), pour afficher des messages dans la langue native de l'utilisateur.

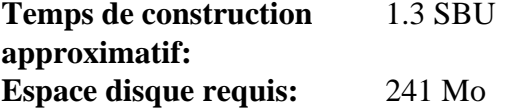

### **8.31.1. Installation de Gettext**

Préparez la compilation de Gettext :

```
./configure --prefix=/usr \
            --disable-static \
            --docdir=/usr/share/doc/gettext-0.21.1
```
Compilez le paquet :

**make**

Pour tester les résultats, lancez :

**make check**

Installez le paquet :

```
make install
chmod -v 0755 /usr/lib/preloadable_libintl.so
```
#### **8.31.2. Contenu de Gettext**

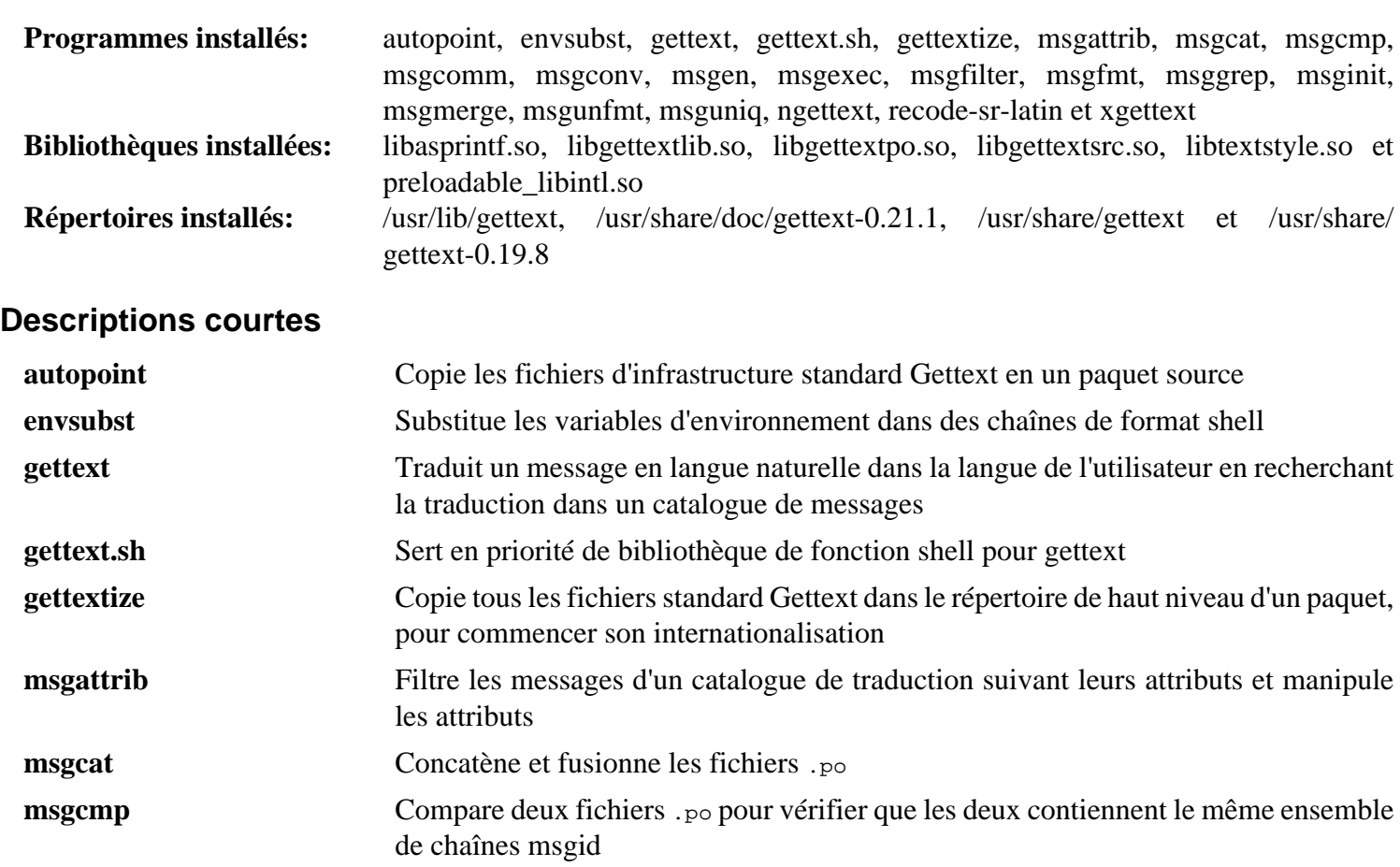

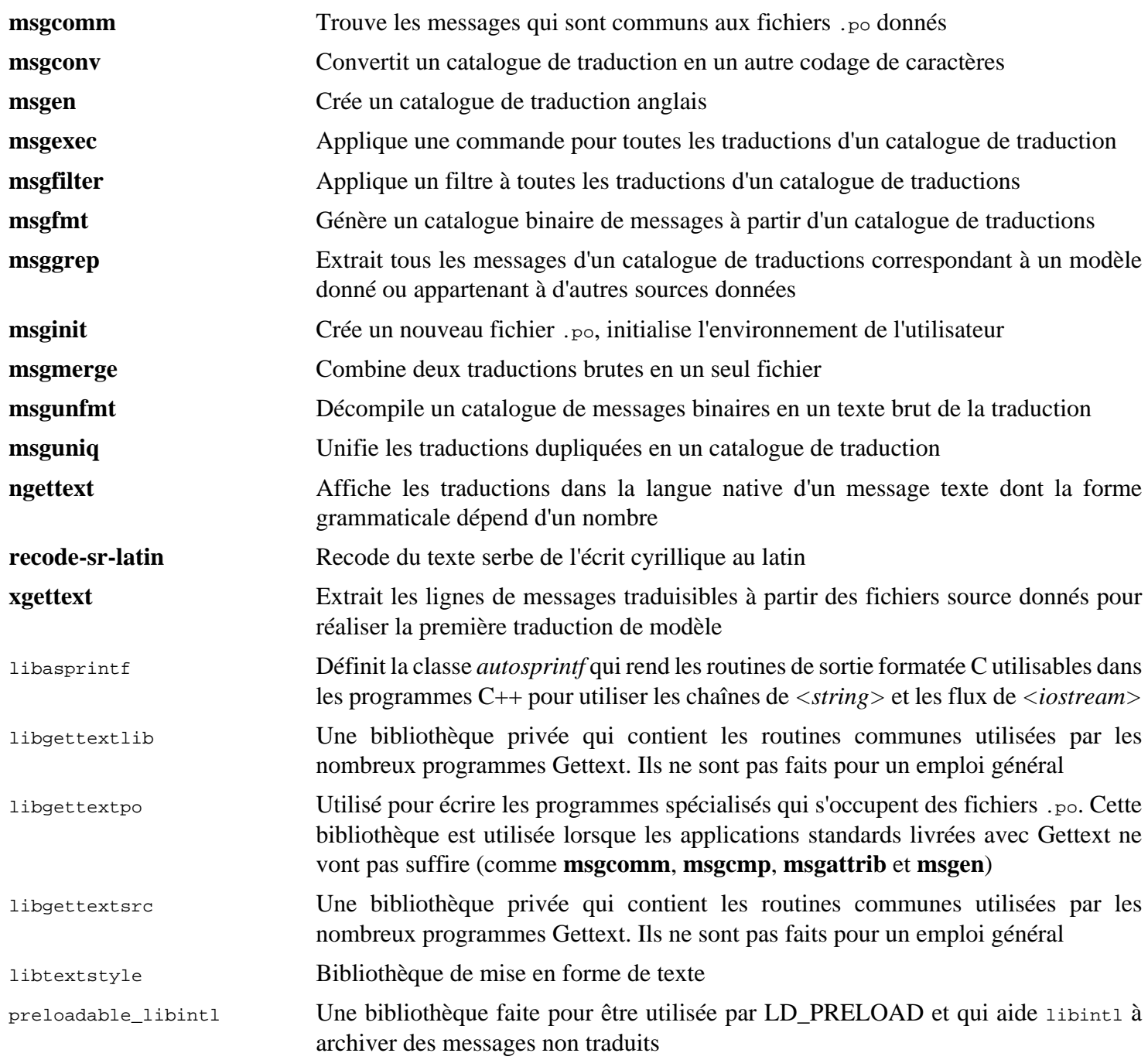

# **8.32. Bison-3.8.2**

Le paquet Bison contient un générateur d'analyseurs.

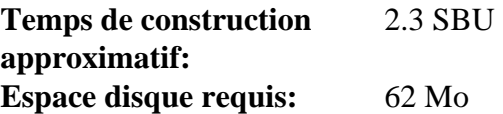

### **8.32.1. Installation de Bison**

Préparez la compilation de Bison :

**./configure --prefix=/usr --docdir=/usr/share/doc/bison-3.8.2**

Compilez le paquet :

**make**

Pour tester les résultats (environ 5,5 SBU), lancez :

**make check**

Installez le paquet :

**make install**

## **8.32.2. Contenu de Bison**

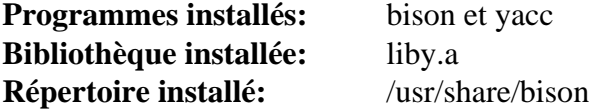

- **bison** Génère, à partir d'une série de règles, un programme d'analyse de structure de fichiers texte ; Bison est un remplacement pour Yacc (Yet Another Compiler Compiler)
- **yacc** Un emballage pour **bison**, utile pour les programmes qui appellent toujours **yacc** au lieu de **bison** ; il appelle **bison** avec l'option -y
- liby La bibliothèque Yacc contenant des implémentations, compatible Yacc, des fonctions yyerror et main ; cette bibliothèque n'est généralement pas très utile mais POSIX en a besoin

# **8.33. Grep-3.8**

Le paquet Grep contient des programmes de recherche du contenu de fichiers.

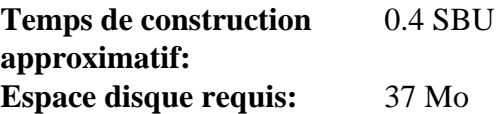

## **8.33.1. Installation de Grep**

Tout d'abord, supprimez un avertissement sur l'utilisation d'egrep et fgrep qui fount échouer les tests de certains paquets :

**sed -i "s/echo/#echo/" src/egrep.sh**

Préparez la compilation de Grep :

**./configure --prefix=/usr**

Compilez le paquet :

**make**

Pour tester les résultats, lancez :

**make check**

Installez le paquet :

**make install**

## **8.33.2. Contenu de Grep**

**Programmes installés:** egrep, fgrep et grep

- **egrep** Affiche les lignes qui correspondent à une expression rationnelle étendue. Il est obsolète, utilisez plutôt **grep -E**
- **fgrep** Affiche les lignes qui correspondent à une liste de chaînes fixes. Il est obsolète, utilisez plutôt **grep -F**
- **grep** Affiche des lignes qui correspondent à une expression rationnelle basique

# **8.34. Bash-5.2.15**

Le paquet Bash contient le Bourne-Again Shell.

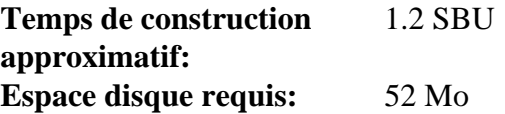

#### **8.34.1. Installation de Bash**

Préparez la compilation de Bash :

```
./configure --prefix=/usr \
              --without-bash-malloc \
             --with-installed-readline \
             --docdir=/usr/share/doc/bash-5.2.15
```
**Voici la signification de la nouvelle option de configure :**

--with-installed-readline

Cette option indique à Bash d'utiliser la bibliothèque readline déjà installée sur le système plutôt que d'utiliser sa propre version de readline.

Compilez le paquet :

**make**

Sautez à « Installation du paquet » si vous n'exécutez pas la suite de test.

Pour préparer les tests, assurez-vous que l'utilisateur tester peut écrire dans l'arborescence des sources :

**chown -Rv tester .**

La suite de tests de ce paquet est conçue pour être lancée en tant qu'utilisateur non-root qui possède le terminal connecté à l'entrée standard. Pour satisfaire ce prérequis, démarrez un nouveau pseudo-terminal avec Expect et lancez les tests en tant qu'utilisateur tester :

```
su -s /usr/bin/expect tester << EOF
set timeout -1
spawn make tests
expect eof
lassign [wait] _ _ _ value
exit $value
EOF
```
La suite de tests utilise **diff** pour détecter les différences entre la sortie des scripts de test et la sortie attendue. Toute sortie de **diff** (préfixée par < et >) indique un échec du test, à moins qu'un message disant que la différence est ignorée n'apparaisse. Un test nommé run-builtins est connu pour échouer sur certaines distributions hôtes avec une différence sur la première ligne de la sortie.

Installez le paquet :

**make install**

Lancez le programme **bash** nouvellement compilé (en remplaçant celui en cours d'exécution) :

**exec /usr/bin/bash --login**

## **8.34.2. Contenu de Bash**

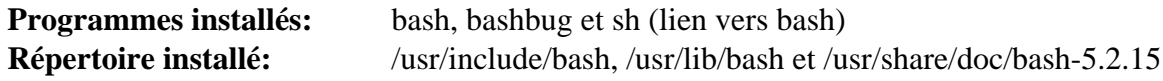

- **bash** Un interpréteur de commandes largement utilisé ; il réalise un grand nombre d'expansions et de substitutions sur une ligne de commande donnée avant de l'exécuter, ce qui fait de cet interpréteur un outil très puissant
- **bashbug** Un script shell qui aide l'utilisateur à composer et à envoyer des courriers électroniques contenant des rapports de bogues formatés concernant **bash**
- **sh** Un lien symbolique vers le programme **bash** ; à son appel en tant que **sh**, **bash** essaie de copier le comportement initial des versions historiques de **sh** aussi fidèlement que possible, tout en se conformant aussi au standard POSIX

# **8.35. Libtool-2.4.7**

Le paquet Libtool contient le script de prise en charge générique des bibliothèques de GNU. Il facilite l'utilisation des bibliothèques partagées dans une interface cohérente et portable.

**Temps de construction approximatif:** 1.4 SBU **Espace disque requis:** 44 Mo

## **8.35.1. Installation de Libtool**

Préparez la compilation de Libtool :

**./configure --prefix=/usr**

Compilez le paquet :

**make**

Pour tester les résultats, lancez :

**make -k check**

#### **Note**

Le temps de test de Libtool peut être considérablement réduit sur un système avec plusieurs cœurs. Pour ce faire, ajoutez **TESTSUITEFLAGS=-j<N>** à la ligne ci-dessus. Par exemple, on peut réduire le temps de test de plus de 60 pourcents en utilisant -j4.

Cinq tests ont tendance à échouer dans l'environnement de construction de LFS à cause d'une dépendance circulaire, mais ces tests réussissent tous s'ils sont relancés après l'installation d'automake. De plus, deux tests déclenchent un avertissement sur les expression régulières non-POSIX et échouent avec grep-3.8.

Installez le paquet :

**make install**

Supprimez une bibliothèque statique inutile :

**rm -fv /usr/lib/libltdl.a**

# **8.35.2. Contenu de Libtool**

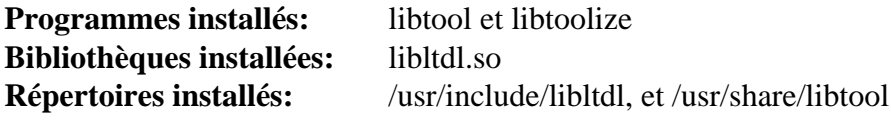

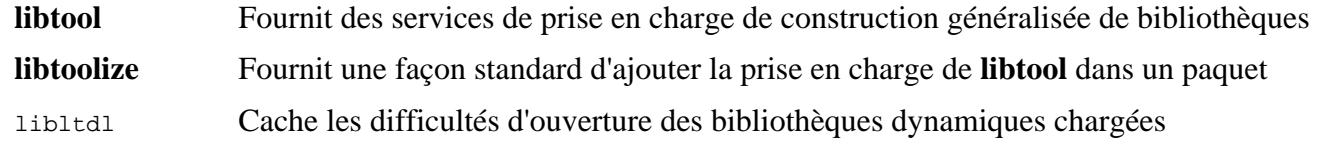

# **8.36. GDBM-1.23**

Le paquet GDBM contient le gestionnaire de bases de données de GNU. C'est une bibliothèque de fonctions de bases de données qui utilise du hachage extensible et qui fonctionne comme le dbm standard d'UNIX. La bibliothèque offre les bases pour stocker des paires clés/données, chercher et extraire les données avec leur clé, effacer cellesci ainsi que leurs données associées.

**Temps de construction approximatif:** moins de 0.1 SBU **Espace disque requis:** 13 Mo

## **8.36.1. Installation de GDBM**

Préparez la compilation de GDBM :

```
./configure --prefix=/usr \
             --disable-static \
            --enable-libgdbm-compat
```
**Voici la signification de l'option de configuration :**

--enable-libgdbm-compat

Ce paramètre permet de construire la bibliothèque de compatibilité libgdbm. D'autres paquets extérieurs à LFS peuvent exiger les anciennes routines de DBM qu'elle fournit.

Compilez le paquet :

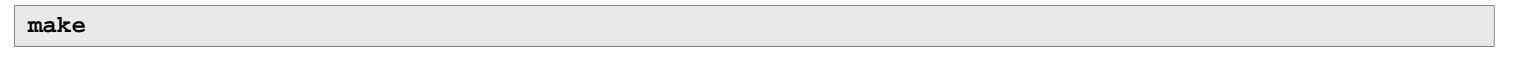

Pour tester les résultats, lancez :

**make check** Installez le paquet :

**make install**

## **8.36.2. Contenu de GDBM**

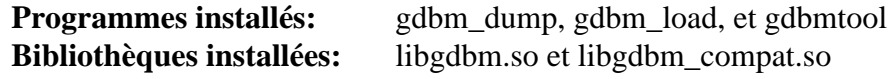

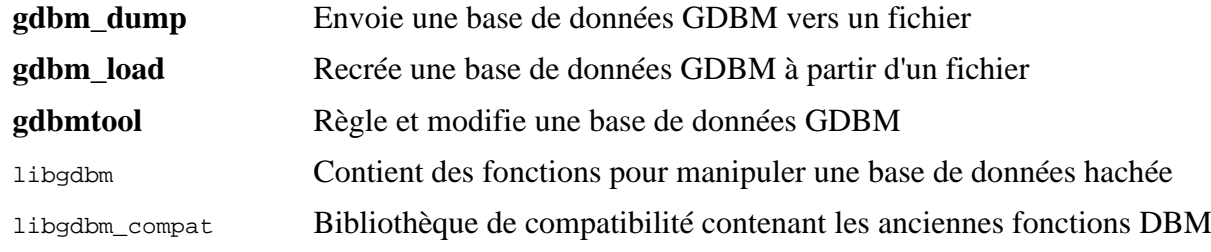

# **8.37. Gperf-3.1**

Gperf génère une fonction de hachage parfait à partir d'un trousseau.

**Temps de construction approximatif:** moins de 0.1 SBU **Espace disque requis:** 6.1 Mo

### **8.37.1. Installation de Gperf**

Préparez la compilation de Gperf :

**./configure --prefix=/usr --docdir=/usr/share/doc/gperf-3.1**

Compilez le paquet :

**make**

Les tests sont connus pour échouer lors d'une exécution parallélisée (l'option -j plus grande que 1). Pour tester le résultat lancez :

**make -j1 check**

Installez le paquet :

**make install**

### **8.37.2. Contenu de Gperf**

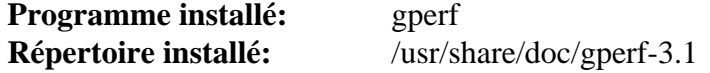

#### **Descriptions courtes**

**gperf** Génère un hachage parfait à partir d'un trousseau

# **8.38. Expat-2.5.0**

Le paquet Expat contient une bibliothèque C orientée flux pour analyser du XML.

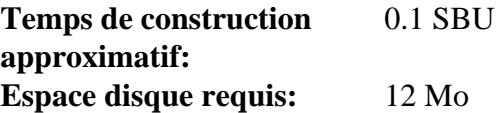

## **8.38.1. Installation d'Expat**

Préparez la compilation d'Expat :

```
./configure --prefix=/usr \
             --disable-static \
            --docdir=/usr/share/doc/expat-2.5.0
```
Compilez le paquet :

**make**

Pour tester les résultats, lancez :

**make check**

Installez le paquet :

**make install**

Si vous le désirez, installez la documentation :

```
install -v -m644 doc/*.{html,css} /usr/share/doc/expat-2.5.0
```
## **8.38.2. Contenu d'Expat**

**Programme installé:** xmlwf **Bibliothèques installées:** libexpat.so **Répertoire installé:** /usr/share/doc/expat-2.5.0

#### **Descriptions courtes**

**xmlwf** Est un outil de validation pour vérifier si les documents XML sont bien formés ou non libexpat Contient les fonctions de l'API de l'analyse XML

# **8.39. Inetutils-2.4**

Le paquet Inetutils contient des programmes réseaux basiques.

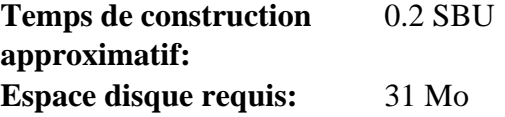

### **8.39.1. Installation de Inetutils**

Préparez la compilation d'Inetutils :

```
./configure --prefix=/usr \
           --bindir=/usr/bin \
           --localstatedir=/var \
           --disable-logger \
           --disable-whois \
           --disable-rcp \
           --disable-rexec \
           --disable-rlogin \
           --disable-rsh \
           --disable-servers
```
**Voici la signification des options de configuration :**

--disable-logger

Cette option empêche l'installation du programme **logger** par Inetutils. Ce programme est utilisé par les scripts pour passer des messages au démon des traces système. Nous ne l'installons pas car Util-linux livre une version plus récente.

--disable-whois

Cette option désactive la construction du client **whois** d'Inetutils qui est vraiment obsolète. Les instructions pour un meilleur client **whois** sont dans le livre BLFS.

--disable-r\*

Ces paramètres désactivent la construction de programmes obsolètes qui ne doivent pas être utilisés pour des raisons de sécurité. Les fonctions fournies pas ces programmes peuvent être fournies par le paquet openssh du livre BLFS.

--disable-servers

Ceci désactive l'installation des différents serveurs réseau inclus dans le paquet Inetutils. Ces serveurs semblent inappropriés dans un système LFS de base. Certains ne sont pas sécurisés et ne sont considérés sûrs que sur des réseaux de confiance. Remarquez que de meilleurs remplacements sont disponibles pour certains de ces serveurs.

Compilez le paquet :

**make**

Pour tester les résultats, exécutez :

**make check**

Installez le paquet :

**make install**

Déplacez un programme au bon emplacement :

**mv -v /usr/{,s}bin/ifconfig**

## **8.39.2. Contenu de Inetutils**

**Programmes installés:** dnsdomainname, ftp, ifconfig, hostname, ping, ping6, talk, telnet, tftp et traceroute

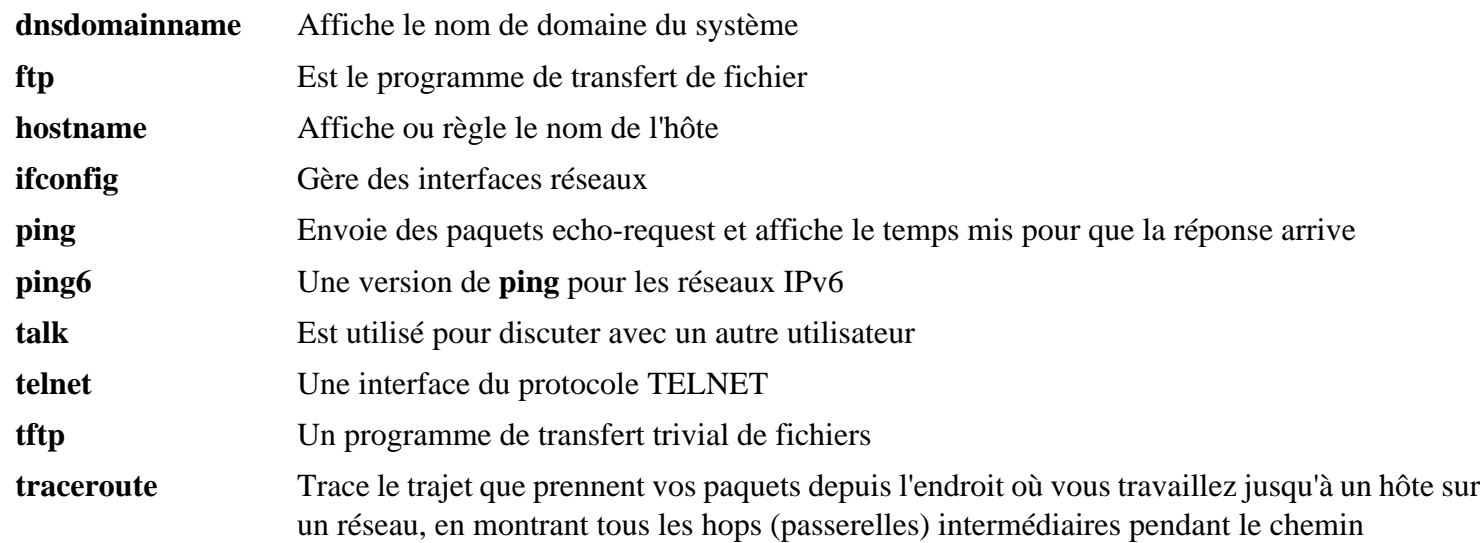

# **8.40. Less-608**

Le paquet Less contient un visualiseur de fichiers texte.

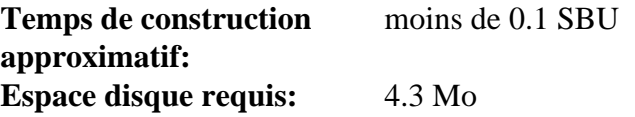

### **8.40.1. Installation de Less**

Préparez la compilation de Less :

**./configure --prefix=/usr --sysconfdir=/etc**

#### **Voici la signification des options de configuration :**

```
--sysconfdir=/etc
```
Cette option indique aux programmes créés par le paquet de chercher leurs fichiers de configuration dans /etc.

Compilez le paquet :

**make**

Ce paquet n'est pas fourni avec une suite de test.

Installez le paquet :

**make install**

#### **8.40.2. Contenu de Less**

**Programmes installés:** less, lessecho et lesskey

- **less** Un visualiseur de fichiers. Il affiche le contenu d'un fichier, vous permettant de le faire défiler, de chercher des chaînes et de sauter vers des repères
- **lessecho** Nécessaire pour étendre les méta-caractères, comme *\** et *?*, dans les noms de fichiers sur les systèmes Unix
- **lesskey** Utilisé pour spécifier les associations de touches pour **less**

# **8.41. Perl-5.36.0**

Le paquet Perl contient le langage pratique d'extraction et de rapport (*Practical Extraction and Report Language*).

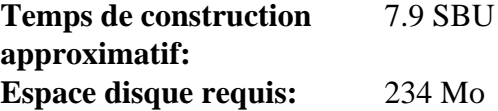

## **8.41.1. Installation de Perl**

Cette version de Perl compile à présent les modules Compress::Raw::Zlib et Compress::Raw::BZip2. Par défaut, Perl utilisera une copie interne du code source Zlib pour la compilation. Lancez la commande suivante afin que Perl utilise les bibliothèques Zlib installées sur le système :

```
export BUILD_ZLIB=False
export BUILD_BZIP2=0
```
Si vous voulez avoir un contrôle total sur la façon dont Perl est configuré, vous pouvez supprimer les options « des » de la commande suivante et contrôler à la main la façon dont ce paquet est construit. Autrement, exécutez l'exacte commande ci-dessous pour utiliser les paramètres par défaut que détecte Perl automatiquement :

```
sh Configure -des \
           -Dprefix=/usr \
           -Dvendorprefix=/usr \
           -Dprivlib=/usr/lib/perl5/5.36/core_perl \
           -Darchlib=/usr/lib/perl5/5.36/core_perl \
           -Dsitelib=/usr/lib/perl5/5.36/site_perl \
           -Dsitearch=/usr/lib/perl5/5.36/site_perl \
           -Dvendorlib=/usr/lib/perl5/5.36/vendor_perl \
            -Dvendorarch=/usr/lib/perl5/5.36/vendor_perl \
           -Dman1dir=/usr/share/man/man1 \
           -Dman3dir=/usr/share/man/man3 \
           -Dpager="/usr/bin/less -isR" \
           -Duseshrplib \
           -Dusethreads
```
**Voici la signification des options de configuration :**

```
-Dvendorprefix=/usr
```
Ainsi, on s'assure que **perl** sait communiquer aux paquets l'emplacement où ils devraient installer leurs modules Perl.

```
-Dpager="/usr/bin/less -isR"
```
Ceci assure que **less** est utilisé au lieu de **more**.

-Dman1dir=/usr/share/man/man1 -Dman3dir=/usr/share/man/man3

Étant donné que Groff n'est pas encore installé, **Configure** pense que nous ne voulons pas des pages de manuel de Perl. Ces paramètres changent cette décision.

```
-Duseshrplib
```
Construit une bibliothèque partagée dont certains modules perl ont besoin.

-Dusethreads

Construisez perl avec la prise en charge des threads.

-Dprivlib,-Darchlib,-Dsitelib,...

Ces paramètres définissent où Perl cherche les modules installés. Les éditeurs de LFS ont choisi de les mettre dans une structure de répertoires basée sur la version Major.Minor de Perl (5.36), qui permet de mettre Perl à jour vers de nouvelles versions Patch (5.36.0) sans avoir besoin de réinstaller tous les modules.

Compilez le paquet :

**make**

Pour tester les résultats (approximativement 11 SBU), lancez :

**make test**

Installez le paquet et faites le ménage :

**make install unset BUILD\_ZLIB BUILD\_BZIP2**

#### **8.41.2. Contenu de Perl**

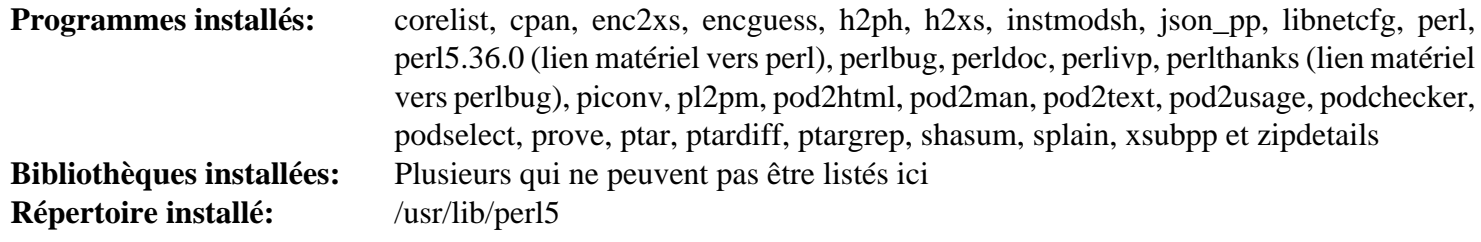

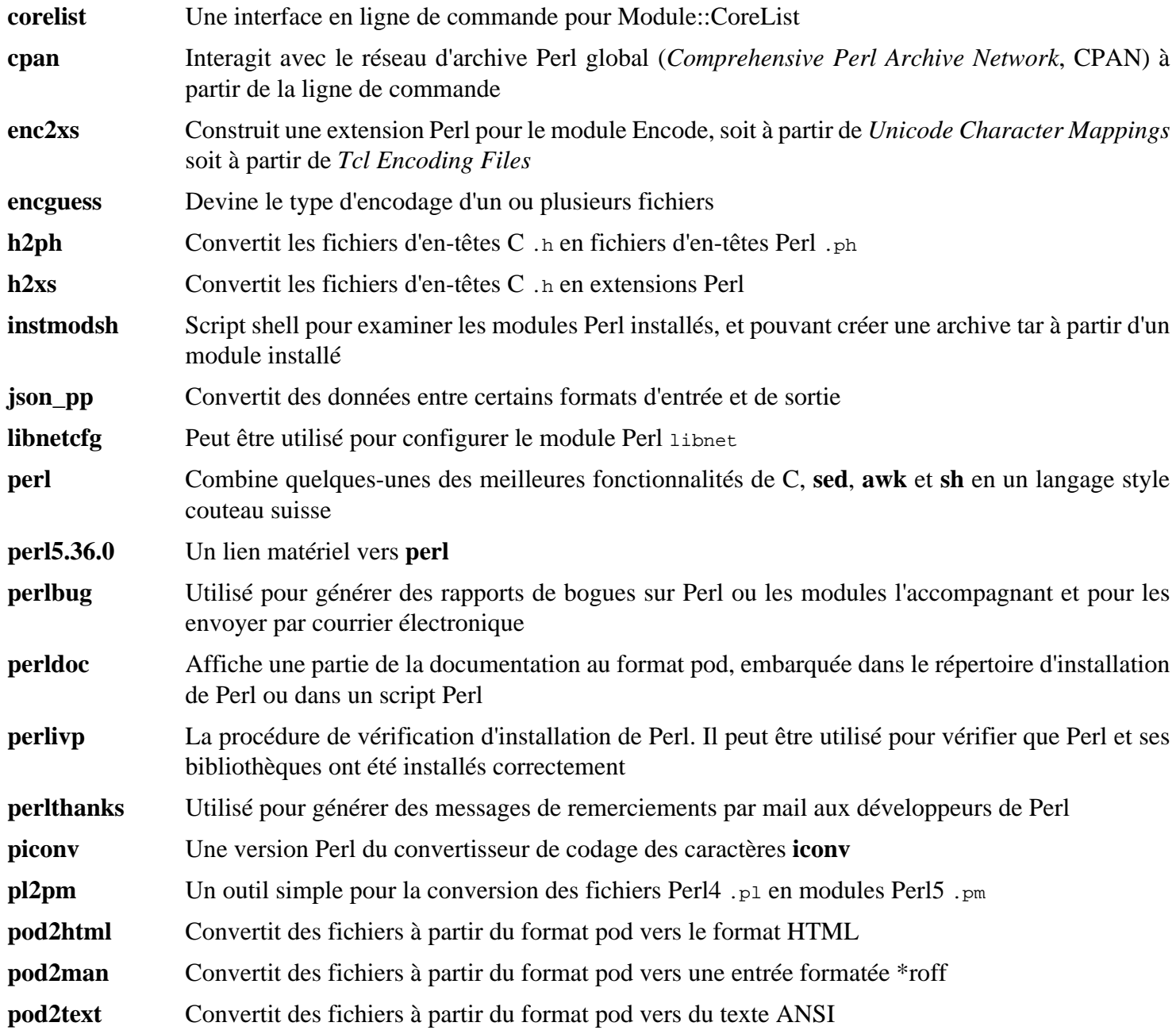

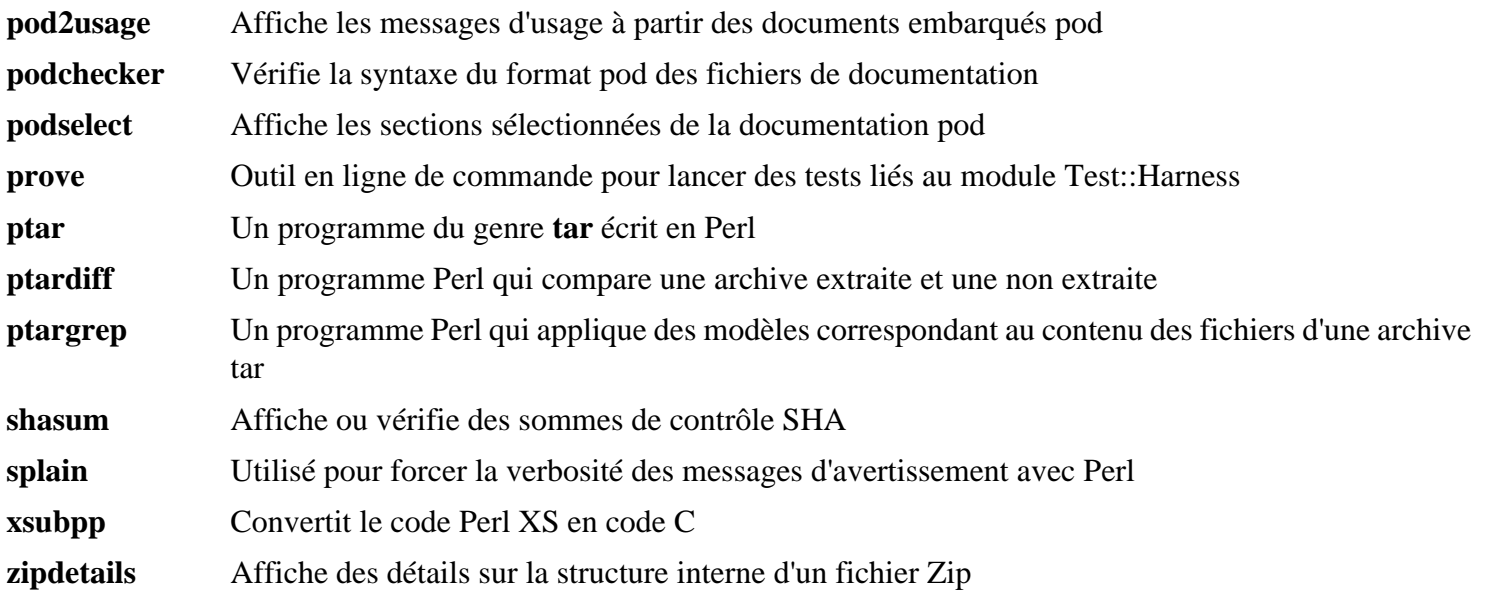

# **8.42. XML::Parser-2.46**

Le module XML::Parser est une interface Perl avec l'analyseur Expat de James Clark.

**Temps de construction approximatif:** moins de 0.1 SBU **Espace disque requis:** 2.3 Mo

## **8.42.1. Installation de XML::Parser**

Préparez la compilation de XML::Parser :

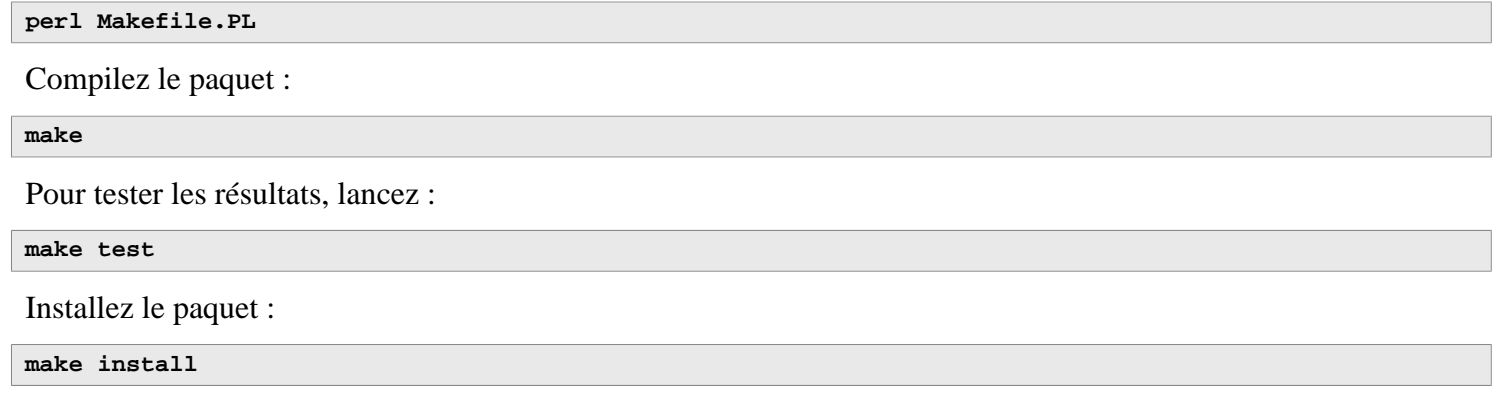

## **8.42.2. Contenu de XML::Parser**

**Module installé:** Expat.so

#### **Descriptions courtes**

Expat fournit l'interface Perl avec Expat
# **8.43. Intltool-0.51.0**

Le paquet Intltool est un outil d'internationalisation utilisé pour extraire des chaînes traduisibles à partir de fichiers sources.

**Temps de construction approximatif:** moins de 0.1 SBU **Espace disque requis:** 1.5 Mo

## **8.43.1. Installation d'Intltool**

Corrigez un avertissement causé par perl-5.22 et les versions ultérieures :

```
sed -i 's:\\\${:\\\$\\{:' intltool-update.in
```
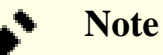

L'expression régulière ci-dessus a l'air inhabituelle à cause des antislashs. Elle ajoute un antislash avant l'accolade ouvrante dans la séquence «  $\$\$  » ce qui donne «  $\&\$  ».

Préparez la compilation d'Intltool :

```
./configure --prefix=/usr
```
Compilez le paquet :

**make**

Pour tester les résultats, lancez :

**make check**

Installez le paquet :

```
make install
install -v -Dm644 doc/I18N-HOWTO /usr/share/doc/intltool-0.51.0/I18N-HOWTO
```
### **8.43.2. Contenu d'Intltool**

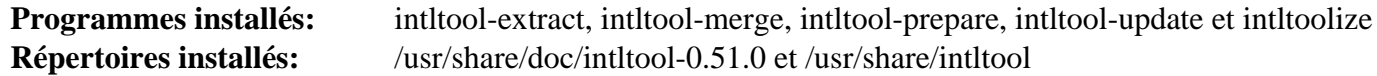

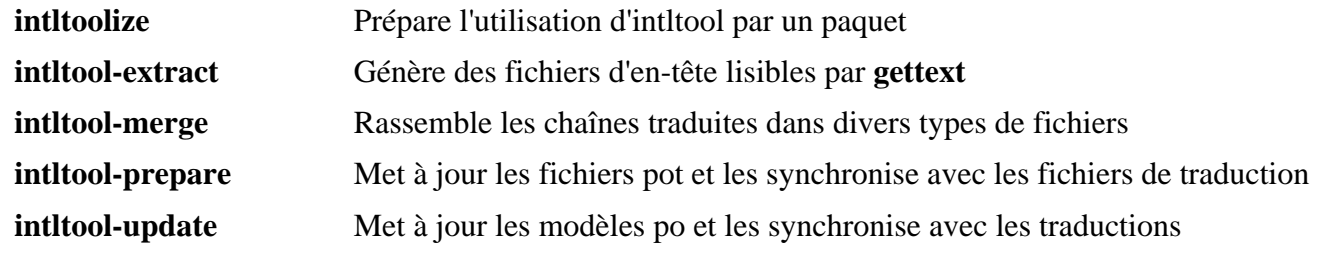

## **8.44. Autoconf-2.71**

Le paquet Autoconf contient des programmes conçus pour produire des scripts shell qui configurent automatiquement du code source.

**Temps de construction approximatif:** moins de 0.1 SBU (environ 6.2 SBU avec les tests) **Espace disque requis:** 24 Mo

### **8.44.1. Installation d'Autoconf**

Bash-5.2 et ses versions ultérieures entraînent de nombreux problèmes lors des tests. Vous devez d'abord les corriger :

```
sed -e 's/SECONDS|/&SHLVL|/' \
    -e '/BASH_ARGV=/a\ /^SHLVL=/ d' \
    -i.orig tests/local.at
```
Préparez la compilation d'Autoconf :

**./configure --prefix=/usr**

Compilez le paquet :

**make**

Pour tester les résultats, lancez :

**make check**

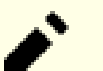

#### **Note**

Sur un système avec plusieurs cœurs, il est possible de réduire considérablement le temps de test d'autoconf. Pour cela, ajoutez **TESTSUITEFLAGS=-j<N>** à la ligne ci-dessus. Par exemple, avec -j4, on peut réduire le temps de test de plus de 60 pourcents.

Installez le paquet :

**make install**

### **8.44.2. Contenu d'Autoconf**

**Programmes installés:** autoconf, autoheader, autom4te, autoreconf, autoscan, autoupdate et ifnames **Répertoire installé:** /usr/share/autoconf

#### **Descriptions courtes**

**autoconf** Produit des scripts shell qui configurent automatiquement des paquets de code source logiciel, permettant ainsi de les adapter à tous les types de systèmes Unix. Les scripts de configuration qu'autoconf produit sont indépendants. Il n'y a pas besoin du programme **autoconf** pour les exécuter. **autoheader** Un outil pour créer des fichiers modèles d'instructions C *#define* que la commande configure pourra utiliser **autom4te** Un emballage pour le processeur de macro M4 **autoreconf** Exécute automatiquement **autoconf**, **autoheader**, **aclocal**, **automake**, **gettextize** et **libtoolize** dans le bon ordre pour gagner du temps lorsque les fichiers modèles d'**autoconf** et d'**automake** sont modifiés.

- **autoscan** Aide à la création de fichiers configure.in pour un paquet logiciel. Il examine les fichiers source d'une arborescence de répertoires pour y trouver d'éventuels problèmes de portabilité communs, et crée un fichier configure.scan servant de fichier configure.in préliminaire pour le paquet **autoupdate** Modifie un fichier configure.in qui désigne toujours les macros **autoconf** par leurs anciens noms pour qu'il utilise leurs noms actuels
- **ifnames** Aide à l'écriture des fichiers configure. in pour un paquet logiciel. Il affiche les identifiants que le paquet utilise dans les conditions du préprocesseur C. Si un paquet a déjà été configuré pour avoir une certaine portabilité, ce programme aide à déterminer ce que **configure** doit vérifier. Il peut aussi remplir les blancs dans un fichier configure.in généré par **autoscan**.

## **8.45. Automake-1.16.5**

Le paquet Automake contient des programmes de génération de Makefile à utiliser avec Autoconf.

**Temps de construction approximatif:** moins de 0.1 SBU (environ 7.3 SBU avec les tests) **Espace disque requis:** 114 Mo

### **8.45.1. Installation de Automake**

Préparez la compilation d'Automake :

**./configure --prefix=/usr --docdir=/usr/share/doc/automake-1.16.5**

Compilez le paquet :

**make**

L'option -j4 de make accélère la vitesse des tests, même sur les processeurs à un seul cœur en raison de délais internes de chaque test. Pour tester les résultats, lancez :

**make -j4 check**

Le test t/subobj.sh est connu pour échouer.

Installez le paquet :

**make install**

## **8.45.2. Contenu de Automake**

**Programmes installés:** aclocal, aclocal-1.16 (lié matériel avec aclocal), automake, et automake-1.16 (lié matériel avec automake) **Répertoires installés:** /usr/share/aclocal-1.16, /usr/share/automake-1.16, et /usr/share/doc/automake-1.16.5

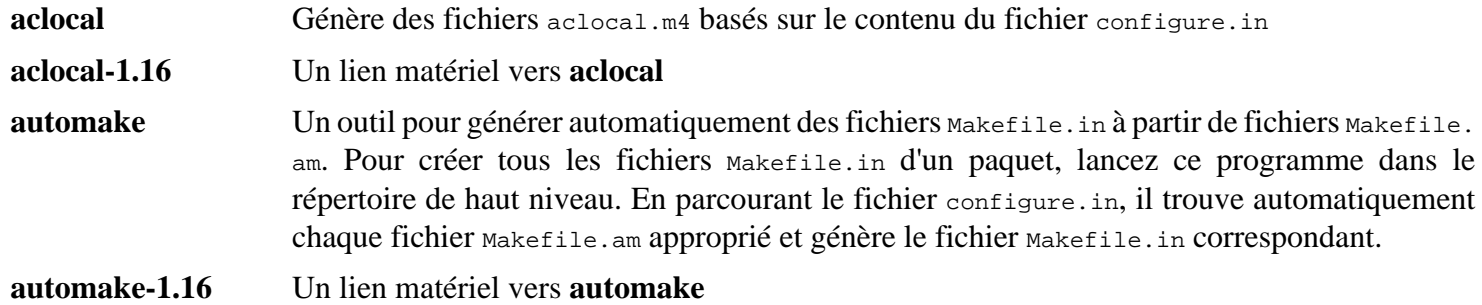

## **8.46. OpenSSL-3.0.8**

Le paquet OpenSSL contient des outils de gestion et des bibliothèques cryptographiques. Ils servent à fournir des fonctions cryptographiques à d'autres paquets, comme OpenSSH, des applications de messagerie électronique et des navigateurs Internet (pour accéder à des sites HTTPS).

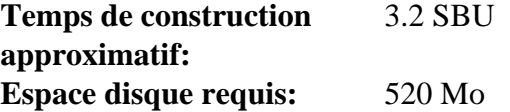

## **8.46.1. Installation d'OpenSSL**

Préparez la compilation d'OpenSSL :

```
./config --prefix=/usr \
         --openssldir=/etc/ssl \
         --libdir=lib \
       shared \setminus zlib-dynamic
```
Compilez le paquet :

**make**

Pour tester les résultats, lancez :

**make test**

Un test, 30-test\_afalg.t, est connu pour échouer sur certaines configuration du noyau (il dépend de valeurs incohérentes des paramètres CONFIG\_CRYPTO\_USER\_API\*). S'il échoue, vous pouvez l'ignorer.

Installez le paquet :

```
sed -i '/INSTALL_LIBS/s/libcrypto.a libssl.a//' Makefile
make MANSUFFIX=ssl install
```
Ajoutez la version au nom de répertoire de la documentation, pour rester cohérent avec d'autres paquets :

**mv -v /usr/share/doc/openssl /usr/share/doc/openssl-3.0.8**

Si vous le souhaitez, installez de la documentation supplémentainre :

**cp -vfr doc/\* /usr/share/doc/openssl-3.0.8**

## **Note**

Open SSL doit être mis à jour lorsqu'une nouvelle version corrigeant des vulnérabilités est annoncée. Depuis OpenSSL 3.0.0, les versions d'OpenSSL suivent le schéma MAJEUR.MINEUR.PATCH. La compatibilité d'API/ABI est assurée pour les mêmes numéros de version MAJOR. Comme LFS n'installe que les bibliothèques partagées, vous n'avez pas besoin de recompiler les programmes qui renvoient vers libcrypto.so ni libssl.so *lorsque vous mettez à jour vers une version qui a le même numéro MAJOR*.

Cependant, tout programme en cours d'exécution lié à ces bibliothèque doit être arrêté et redémarré. Lisez les sections en rapport à ce problème dans [Section 8.2.1, « Problèmes de mise à jour »](#page-109-0) pour plus de détails.

### **8.46.2. Contenu d'OpenSSL**

**Programmes installés:** c\_rehash et openssl **Bibliothèques installées:** libcrypto.so et libssl.so **Répertoires installés:** /etc/ssl, /usr/include/openssl, /usr/lib/engines et /usr/share/doc/openssl-3.0.8

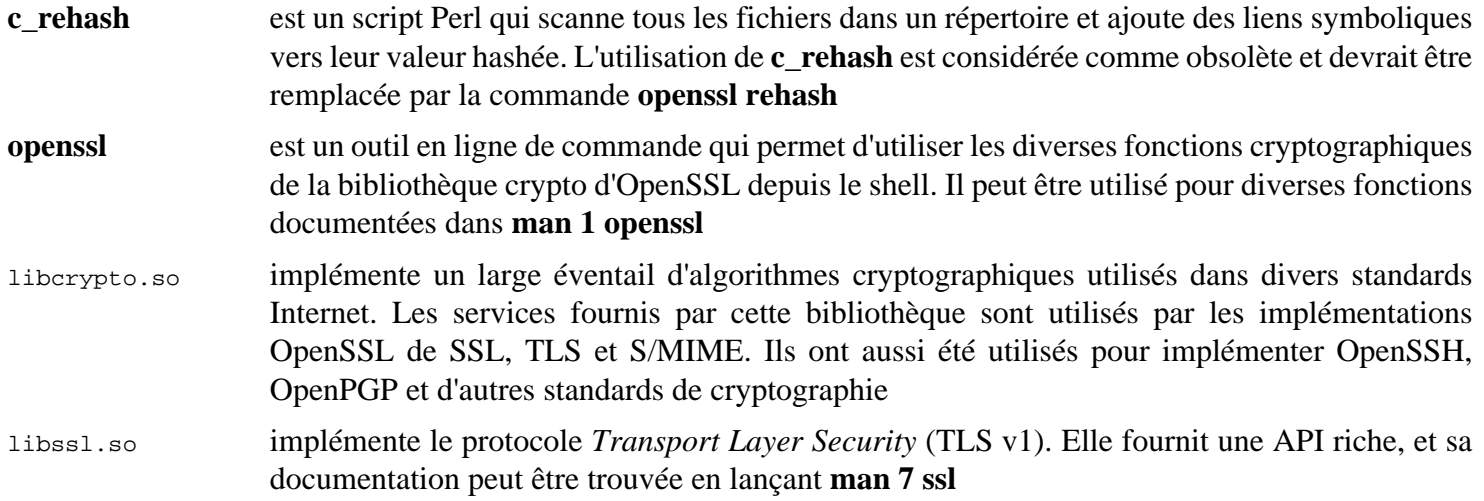

## **8.47. Kmod-30**

Le paquet Kmod contient des bibliothèques et des outils pour charger les modules du noyau

**Temps de construction approximatif:** moins de 0.1 SBU **Espace disque requis:** 12 Mo

### **8.47.1. Installation de Kmod**

Préparez la compilation de Kmod :

```
./configure --prefix=/usr \
          --sysconfdir=/etc \
         --with-openssl \
         --with-xx --with-zstd \
          --with-zlib
```
**Voici la signification des options de configuration :**

```
--with-openssl
```
Cette option permet à Kmod de gérer les signatures PKCS7 des modules du noyau.

```
--with-xz, --with-zlib et --with-zstd
```
Ces options permettent à Kmod de gérer les modules noyau compressés.

Compilez le paquet :

**make**

La suite de tests de ce paquet nécessite les en-têtes brutes (pas les en-têtes du noyau « nettoyées » installés plus tôt), qui sont en-dehors des buts de LFS.

Installez le paquet et créez des liens symboliques à des fins de compatibilité avec Module-Init-Tools (le paquet qui gérait auparavant les modules du noyau Linux) :

```
make install
for target in depmod insmod modinfo modprobe rmmod; do
   ln -sfv ../bin/kmod /usr/sbin/$target
done
ln -sfv kmod /usr/bin/lsmod
```
## **8.47.2. Contenu de Kmod**

**Programmes installés:** depmod (lien vers kmod), insmod (lien vers kmod), kmod, lsmod (lien vers kmod), modinfo (lien vers kmod), modprobe (lien vers kmod) et rmmod (lien vers kmod) **Bibliothèque installée:** libkmod.so

#### **Descriptions courtes**

**depmod** Crée un fichier de dépendances basé sur les symboles qu'il trouve dans l'ensemble de modules existant ; ce fichier de dépendance est utilisé par **modprobe** pour charger automatiquement les modules requis **insmod** Installe un module chargeable dans le noyau en cours d'exécution **kmod** Charge et décharge les modules du noyau **lsmod** Liste les modules actuellement chargés

**modinfo** Examine un fichier objet associé à un module du noyau et affiche toute information récoltée

**modprobe** Utilise un fichier de dépendance, créé par **depmod**, pour charger automatiquement les modules adéquats

**rmmod** Décharge les modules du noyau en cours d'exécution

libkmod Cette bibliothèque est utilisée par d'autres programmes pour charger et décharger les modules du noyau

# **8.48. Libelf de Elfutils-0.188**

Libelf est une bibliothèque pour gérer les fichiers ELF (Executable and Linkable Format).

**Temps de construction approximatif:** 0.3 SBU **Espace disque requis:** 120 Mo

## **8.48.1. Installation de Libelf**

Libelf fait partie du paquet elfutils-0.188. Utilisez elfutils-0.188.tar.bz2 comme archive des sources.

Préparez la compilation de Libelf :

```
./configure --prefix=/usr \
          --disable-debuginfod \
          --enable-libdebuginfod=dummy
```
Compilez le paquet :

**make**

Pour tester les résultats, lancez :

**make check**

Le test nommé run-native-test.sh est connu pour échouer.

Installez uniquement Libelf :

```
make -C libelf install
install -vm644 config/libelf.pc /usr/lib/pkgconfig
rm /usr/lib/libelf.a
```
### **8.48.2. Contenu de Libelf**

**Bibliothèque installée:** libelf.so (lien symbolique) et libelf-0.188.so **Répertoire installé:** /usr/include/elfutils

### **Descriptions courtes**

libelf Contient les fonction de l'API pour gérer les fichiers objet ELF

## **8.49. Libffi-3.4.4**

La bibliothèque Libffi fournit une interface de programmation portable et de haut niveau pour diverses conventions d'appel. Cela permet au programmeur d'appeler des fonctions par la description de leur interface d'appel à l'exécution.

FFI signifie Foreign Function Interface (Interface de fonction étrangère). Une FFI permet à un programme écrit dans une langue de faire appel à un programme écrit dans une autre langue. Libffi peut notamment créer un pont entre un interprète comme Perl, ou Python, et partager une librairie de sous-programmes écrite en C ou C++.

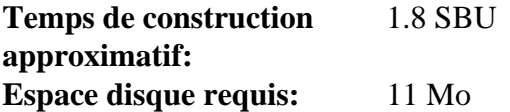

## **8.49.1. Installation de Libffi**

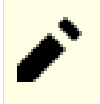

## **Note**

Comme GMP, libffi est construite avec des optimisations spécifiques au processeur utilisé. Si vous construisez pour un autre système, modifiez la valeur du paramètre --with-gcc-arch= dans la commande suivante pour spécifier le nom de l'architecture implémentée par le CPU de ce système. Dans le cas contraire, toutes les applications qui se lient à libert afficheront des erreurs de type opération illégale.

Préparez la compilation de libffi :

```
./configure --prefix=/usr \
            --disable-static \
            --with-gcc-arch=native
```
**Voici la signification de l'option de configuration :**

#### --with-gcc-arch=native

Vérifie que GCC active les optimisations pour le système actuel. Si l'option n'est pas spécifiée, il essaiera de deviner le système et le code généré peut ne pas être correct pour certains systèmes. Si le code généré est copié du système actuel vers un système avec moins de fonctionnalités, utilisez ce dernier dans le paramètre. Pour des détails concernant les types de systèmes alternatifs, voyez *[les options x86 dans le manuel de GCC](https://gcc.gnu.org/onlinedocs/gcc-12.2.0/gcc/x86-Options.html)*.

Compilez le paquet :

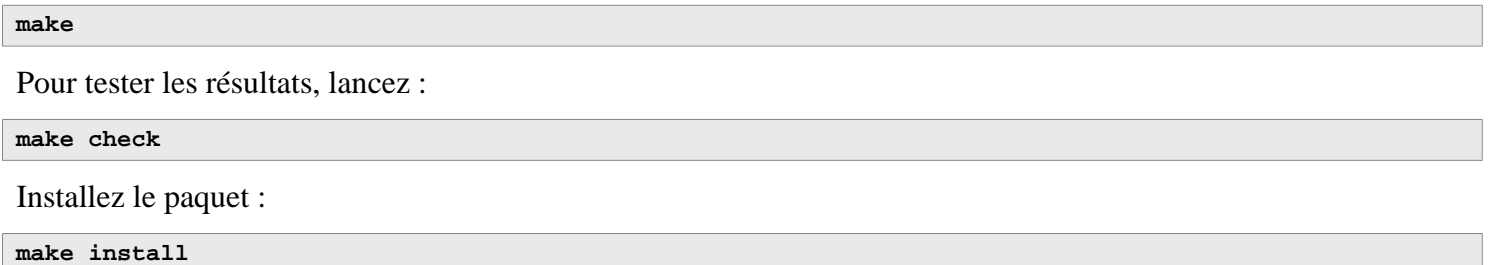

### **8.49.2. Contenu de Libffi**

**Bibliothèque installée:** libffi.so

#### **Descriptions courtes**

libffi Contient les fonctions de l'API de l'interface pour les fonctions externes.

## **8.50. Python-3.11.2**

Le paquet Python 3 contient l'environnement de développement Python. Il est utile pour la programmation orientée objet, écrire des scripts, prototyper de plus grands programmes ou pour développer des applications complètes.

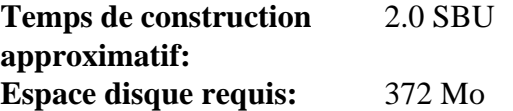

## **8.50.1. Installation de Python 3**

Préparez la compilation de Python :

```
./configure --prefix=/usr \
             --enable-shared \
            --with-system-expat \
            --with-system-ffi \
            --enable-optimizations
```
**Voici la signification des options de configuration :**

```
--with-system-expat
```
Ce paramètre active la liaison avec la version du système de Expat.

```
--with-system-ffi
```
Ce paramètre active la liaison avec la version du système de libffi.so.

--enable-optimizations

Ce paramètre permet d'établir des étapes d'optimisation approfondis, mais prenant beaucoup de temps. L'interprète est construit deux fois ;les tests effectués pendant la première construction sont utilisés pour concevoir la version finale optimisée.

Compilez le paquet :

#### **make**

Il n'est pas recommandé de lancer les tests à ce moment. Les tests sont connus pour bloquer indéfiniment dans l'environnement partiel de LFS. Si vous le souhaitez, vous pouvez relancer les tests à la fin de ce chapitre ou quand vous réinstallerez Python 3 dans BLFS. Pour tout de même lancer les tests, lancez **make test**.

Installez le paquet :

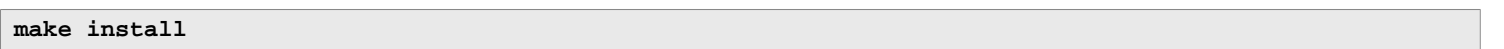

À plusieurs reprises dans ce livre, on utilise la commande **pip3** pour installer les programmes et les modules Python 3 pour chaque utilisateur en tant que root. Cela entre en conflit avec les recommandations des développeurs de Python : pour installer des paquets dans un environnement virtuel, ou dans le répertoire home d'un utilisateur régulier (en exécutant **pip3** en tant que cet utilisateur). Un avertissement multi-lignes s'affiche à chaque fois que **pip3** est détecté par l'utilisateur root.

La principale raison de cette recommandation est d'éviter les conflits avec le paquet de gestion du système (**dpkg**, par exemple). Ce n'est pas un problème, puisque LFS n'a pas de paquet de gestion s'appliquant à l'intégralité du système. **pip3** vérifiera également si une nouvelle version est disponible dès qu'il sera exécuté. Étant donné que la résolution du nom de domaine n'est pas encore configuré dans l'environnement chroot de LFS, **pip3** ne pourra pas procéder à la recherche d'une mise à jour, et un message d'avertissement s'affichera.

Après avoir lancé le système LFS et établi une connexion au réseau, un nouvel avertissement apparaîtra, prévenant l'utilisateur de mettre à jour **pip3** d'après une roue de pré-construction su PyPI (dès qu'une nouvelle version est disponible). LFS considère cependant **pip3** comme faisant partie de Python 3, il est donc conseillé de ne pas le mettre à jour indépendamment. Une amélioration depuis une roue pré-construite pourrait aussi nous faire dévier de l'objectif : construire un système Linux sur un code source. L'avertissement à propos d'une nouvelle version de **pip3** peut donc lui aussi être ignoré. Vous pouvez, si vous le désirez, désactiver tous ces avertissements en activant la commande suivante, ce qui créera un fichier de configuration :

```
cat > /etc/pip.conf << EOF
[global]
root-user-action = ignore
disable-pip-version-check = true
EOF
```
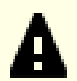

#### **Important**

Dans LFS et BLFS nous construisons et installons normalement les modules Python avec la commande **pip3**. Remarquez bien que les commandes **pip3 install** dans les deux livres doivent être lancées en root à moins qu'il s'agisse d'un environnement virtuel Python. Exécuter **pip3 install** en tant qu'utilisateur ou utilisatrice non root peut sembler fonctionner, mais cela rendra les modules installés indisponibles pour les autres.

**pip3 install** ne réinstallera pas les modules déjà installés par défaut. Pour utiliser la commande **pip3 install** pour mettre à jour un module (par exemple, de meson-0.61.3 vers meson-0.62.0), ajoutez l'option --upgrade à la ligne de commande. S'il est vraiment nécessaire de revenir à une version précédente d'un module ou de réinstaller la même version, ajoutez l'option --force-reinstall --no-deps à la ligne de commande.

Si vous le souhaitez, installez la documentation préformatée :

```
install -v -dm755 /usr/share/doc/python-3.11.2/html
tar --strip-components=1 \
     --no-same-owner \
     --no-same-permissions \
     -C /usr/share/doc/python-3.11.2/html \
     -xvf ../python-3.11.2-docs-html.tar.bz2
```
**Voici la signification des commandes d'installation de la documentation :**

--no-same-owner et --no-same-permissions

Garantit que les fichiers installés ont la bonne appartenance et les bonnes permissions. Sans ces options, utiliser tar installera les fichiers du paquet avec les valeurs du créateur en amont.

### **8.50.2. Contenu de Python 3**

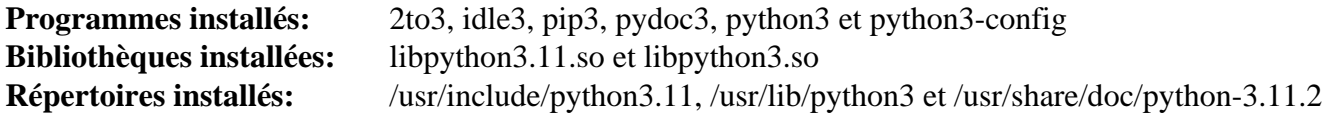

- **2to3** est un programme Python qui lit du code source Python 2.x et applique une série de corrections pour le transformer en code Python 3.x valide **idle3** est un script enveloppe qui ouvre un éditeur en GUI qui connait Python. Pour que ce script puisse tourner, vous devez avoir installé Tk avant Python pour que le module python Tkinter soit construit. **pip3** L'installateur de paquets pour Python. Vous pouvez utiliser pip pour installer des paquets de Python Package Index et d'autres répertoires. **pydoc3** est l'outil de documentation de Python
- **python3** est un langage de programmation interprété, interactif et orienté objet.

## **8.51. Wheel-0.38.4**

Wheel est une bibliothèque Python qui est l'implémentation de référence du standard de gestion des paquets wheel de Python.

**Temps de construction approximatif:** moins de 0.1 SBU **Espace disque requis:** 1.3 Mo

## **8.51.1. Installation de Wheel**

Compilez wheel avec la commande suivante :

**PYTHONPATH=src pip3 wheel -w dist --no-build-isolation --no-deps \$PWD**

Installez wheel avec la commande suivante :

**pip3 install --no-index --find-links=dist wheel**

#### **Voici la signification des options de pip3 :**

PYTHONPATH=src

Permet à ce paquet (pas encore installé) de construire une archive wheel de lui même, afin d'éviter un paradoxe de l'œuf et de la poule.

**wheel**

Cette commande construit une archive wheel pour ce paquet.

-w dist

Ordonne à pip de placer wheel dans le répertoire dist.

#### **install**

Cette commande installe le paquet.

--no-build-isolation, --no-deps, and --no-index

Ces options empêchent la récupération de fichier à partir du dépôt de paquets en ligne (PyPI). Si les paquets sont installés dans le bon ordre, il n'est pas nécessaire de récupérer des fichiers, mais cette option ajoute une sécurité en cas d'erreur.

--find-links dist

Ordonne à pip de chercher des archives wheel dans le répertoire dist.

### **8.51.2. Contenu de Wheel**

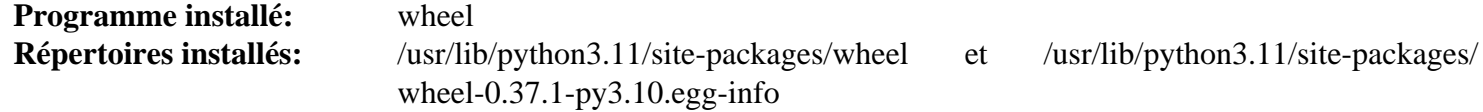

### **Descriptions courtes**

wheel est un utilitaire pour décompresser, compresser ou convertir des paquets wheel

# **8.52. Ninja-1.11.1**

Ninja est un petit système de construction qui met l'accent sur la rapidité.

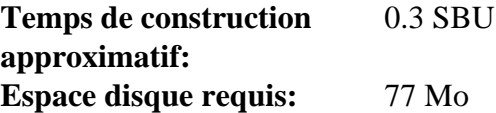

### **Astuce**

Cette section n'est pas obligatoire si LFS n'utilise pas systemd. Cependant, Ninja associé à Meson devient un système de construction puissant, utilisé de plus en plus fréquemment. Il est requis par plusieurs paquets dans *[le livre BLFS](https://fr.linuxfromscratch.org/blfs/../view/blfs-11.3-fr/)*.

## **8.52.1. Installation de Ninja**

Lorsqu'il est exécuté, **ninja** lance un nombre maximum de processus en parallèle. Par défaut c'est le nombre de cœurs du système plus deux. Dans certains cas, cela peut surchauffer le CPU ou épuiser la mémoire. Si **ninja** est exécuté depuis la ligne de commande, passer le paramètre -jN limitera le nombre de processus en parallèle, mais certains paquets incluent l'exécution de **ninja** et ne passent pas le paramètre -j.

Utiliser la procédure *facultative* ci-dessous permet à l'utilisateur de limiter le nombre de processus en parallèle via une variable d'environnement, NINJAJOBS. **Par exemple** initialiser :

export NINJAJOBS=4

limitera **ninja** à 4 processus en parallèle.

Si vous le souhaitez, ajoutez la possibilité à **ninja** d'utiliser la variable d'environnement NINJAJOBS en lançant l'éditeur de flux :

```
sed -i '/int Guess/a \
  int j = 0; \lambda char* jobs = getenv( "NINJAJOBS" );\
   if ( jobs != NULL ) j = atoi( jobs );\
   if ( j > 0 ) return j;\
' src/ninja.cc
```
Construisez Ninja avec :

**python3 configure.py --bootstrap**

**Voici la signification des options de construction :**

--bootstrap

Ce paramètre force ninja à se reconstruire pour le système actuel.

Pour tester les résultats, lancez :

```
./ninja ninja_test
./ninja_test --gtest_filter=-SubprocessTest.SetWithLots
```
Installez le paquet :

```
install -vm755 ninja /usr/bin/
install -vDm644 misc/bash-completion /usr/share/bash-completion/completions/ninja
install -vDm644 misc/zsh-completion /usr/share/zsh/site-functions/_ninja
```
### **8.52.2. Contenu de Ninja**

**Programmes installés:** ninja

## **Descriptions courtes**

**ninja** est le système de construction Ninja

## **8.53. Meson-1.0.0**

Meson est un système de construction open source conçu pour être très rapide et aussi convivial que possible.

**Temps de construction approximatif:** moins de 0.1 SBU **Espace disque requis:** 41 Mo

## **Astuce**

Cette section n'est pas strictement nécessaire si LFS n'utilise pas systemd. Cependant, Meson, ainsi que Ninja, constitue un système de construction puissant qui sera utilisé de plus en plus souvent. Il est requis pour plusieurs paquets dans *[le livre BLFS](https://fr.linuxfromscratch.org/blfs/../view/blfs-11.3-fr/)*.

## **8.53.1. Installation de Meson**

Compilez Meson avec la commande suivante :

**pip3 wheel -w dist --no-build-isolation --no-deps \$PWD**

La suite de tests requiert des paquets débordant la portée de LFS.

Installez le paquet :

```
pip3 install --no-index --find-links dist meson
install -vDm644 data/shell-completions/bash/meson /usr/share/bash-completion/completions/meson
install -vDm644 data/shell-completions/zsh/_meson /usr/share/zsh/site-functions/_meson
```
**Voici la signification des paramètres d'installation :**

-w dist

Place les wheels créées dans le répertoire dist.

--find-links dist Installe les wheels du répertoire dist.

### **8.53.2. Contenu de Meson**

**Programmes installés:** meson **Répertoire installé:** /usr/lib/python3.11/site-packages/meson-1.0.0.dist-info et /usr/lib/python3.11/sitepackages/mesonbuild

### **Descriptions courtes**

**meson** Un système de construction pour une plus grande productivité

## **8.54. Coreutils-9.1**

Le paquet Coreutils contient les utilitaires de base requis dans tous les systèmes d'exploitation.

**Temps de construction approximatif:** 0.9 SBU **Espace disque requis:** 156 Mo

## **8.54.1. Installation de Coreutils**

POSIX exige que les programmes de Coreutils reconnaissent correctement les limites de caractères même pour des encodages sur plusieurs octets. Le correctif suivant corrige cette absence de conformité et d'autres bogues liés à l'internationalisation.

**patch -Np1 -i ../coreutils-9.1-i18n-1.patch**

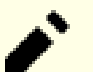

### **Note**

Certains utilisateurs ont trouvé plusieurs bogues dans ce correctif. Avant de signaler des nouveaux bogues aux mainteneurs de Coreutils, veuillez vérifier si les bogues se reproduisent quand le correctif n'est pas déployé.

Maintenant, préparez la compilation de Coreutils :

```
autoreconf -fiv
FORCE_UNSAFE_CONFIGURE=1 ./configure \
             --prefix=/usr \
             --enable-no-install-program=kill,uptime
```
**Voici la signification des options de configuration :**

#### **autoreconf**

Le correctif pour l'internationalisation a modifié le système de construction. Les fichiers de configuration doivent être régénérés.

FORCE\_UNSAFE\_CONFIGURE=1

Cette variable d'environnement permet à l'utilisateur root de compiler le paquet.

```
--enable-no-install-program=kill,uptime
```
Ce paramètre empêche Coreutils d'installer des programmes qui seront installés plus tard par d'autres paquets.

Compilez le paquet :

**make**

Passez à la partie « Installez le paquet » si vous n'exécutez pas la suite de test.

Maintenant, la suite de tests peut être lancée. Tout d'abord, lancez les quelques tests qui ont besoin d'être lancés en tant que root :

**make NON\_ROOT\_USERNAME=tester check-root**

Nous allons exécuter le reste des tests en tant qu'utilisateur tester. Certains tests exigent cependant que l'utilisateur soit membre de plus d'un groupe. Afin que ces tests ne soient pas sautés, nous allons ajouter un groupe temporaire et y ajouter l'utilisateur tester :

**echo "dummy:x:102:tester" >> /etc/group**

Corrigez des droits afin qu'un utilisateur non-root puisse compiler et exécuter les tests :

**chown -Rv tester .** 

Maintenant lancez les tests :

**su tester -c "PATH=\$PATH make RUN\_EXPENSIVE\_TESTS=yes check"**

Le test de vérification test-getlogin peut échouer dans l'environnement chroot de LFS.

Supprimez le groupe temporaire :

**sed -i '/dummy/d' /etc/group**

Installez le paquet :

**make install**

Déplacez certains programmes aux emplacements spécifiés par le FHS :

```
mv -v /usr/bin/chroot /usr/sbin
mv -v /usr/share/man/man1/chroot.1 /usr/share/man/man8/chroot.8
sed -i 's/"1"/"8"/' /usr/share/man/man8/chroot.8
```
### **8.54.2. Contenu de Coreutils**

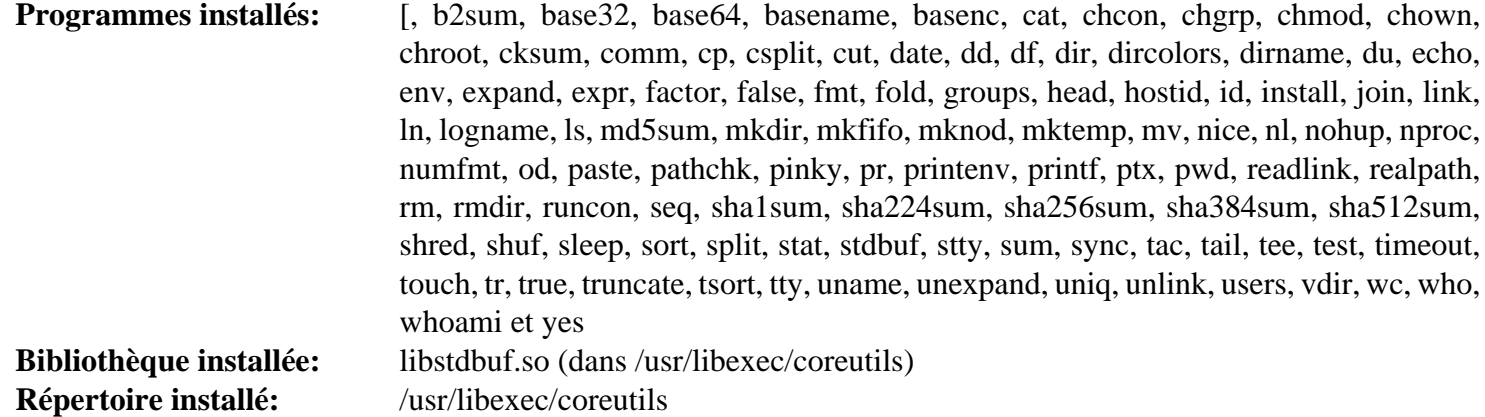

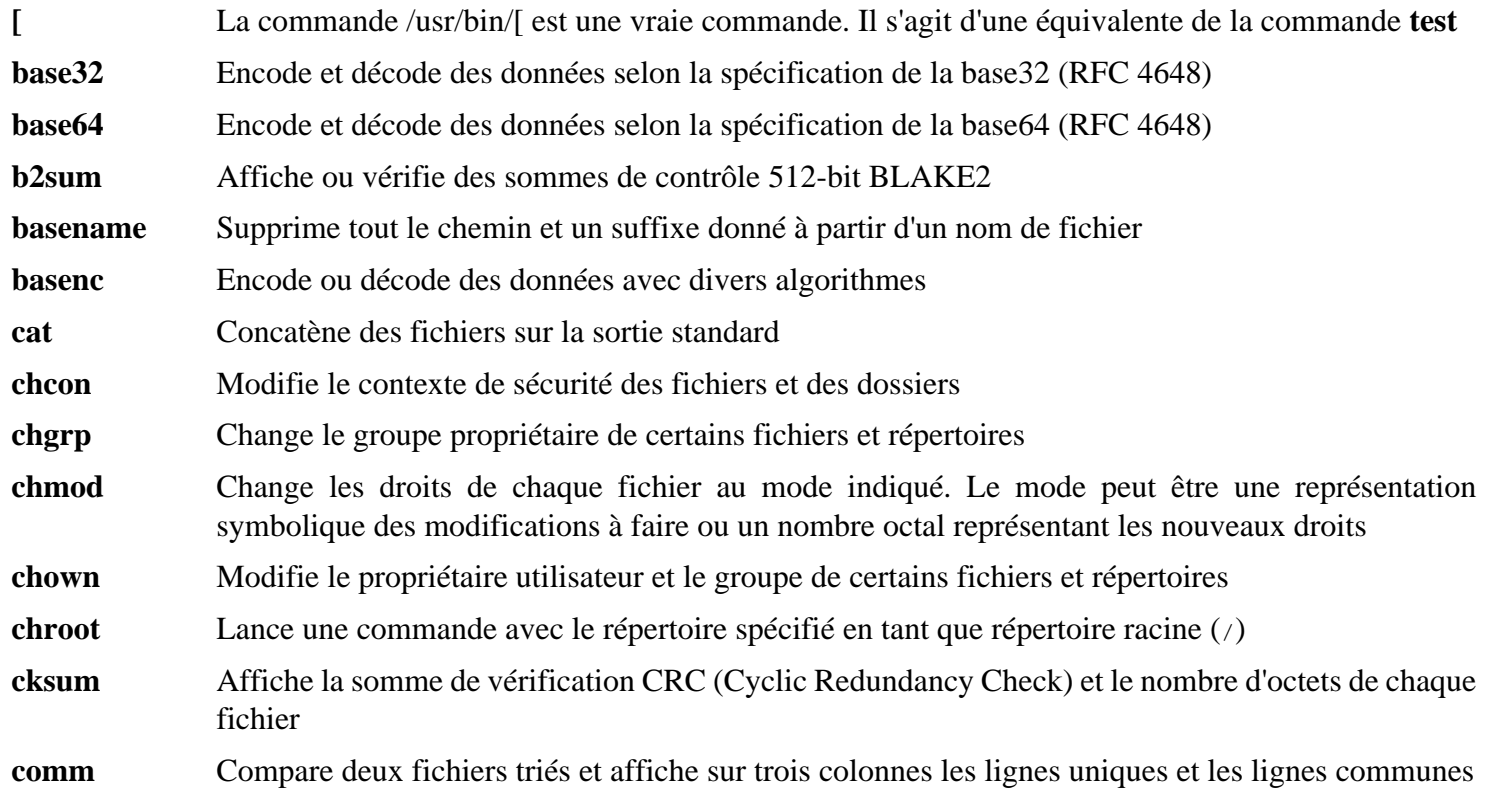

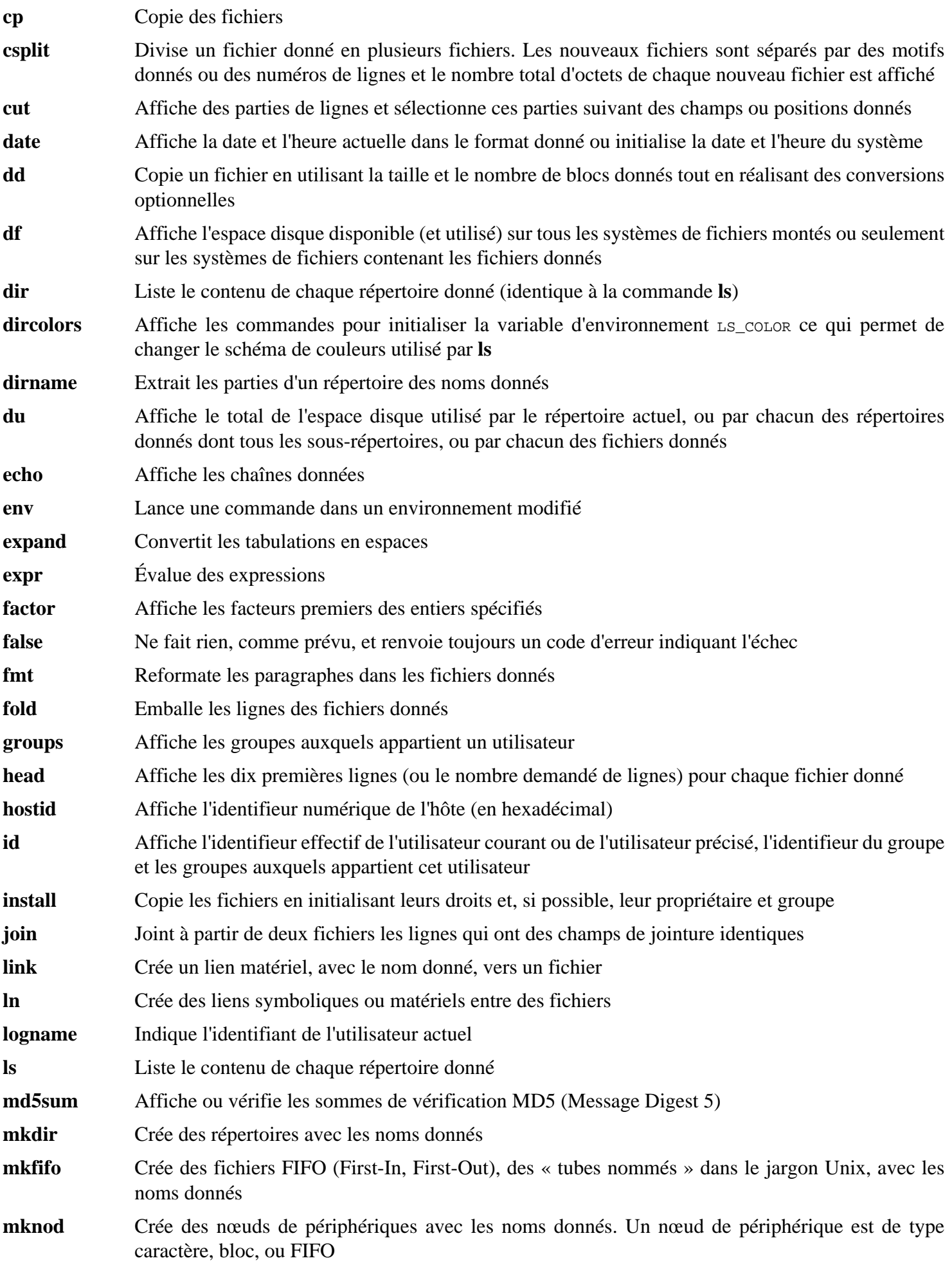

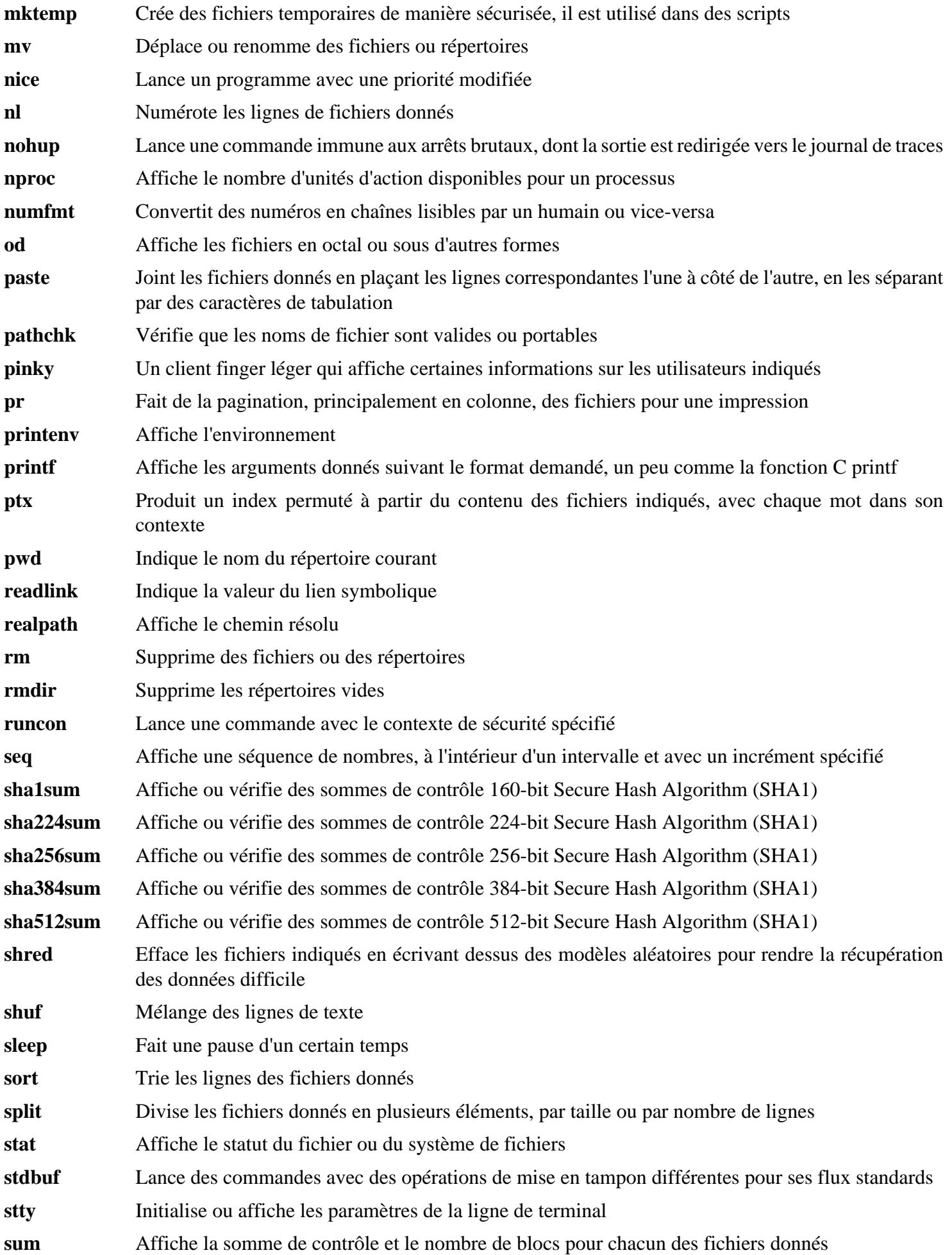

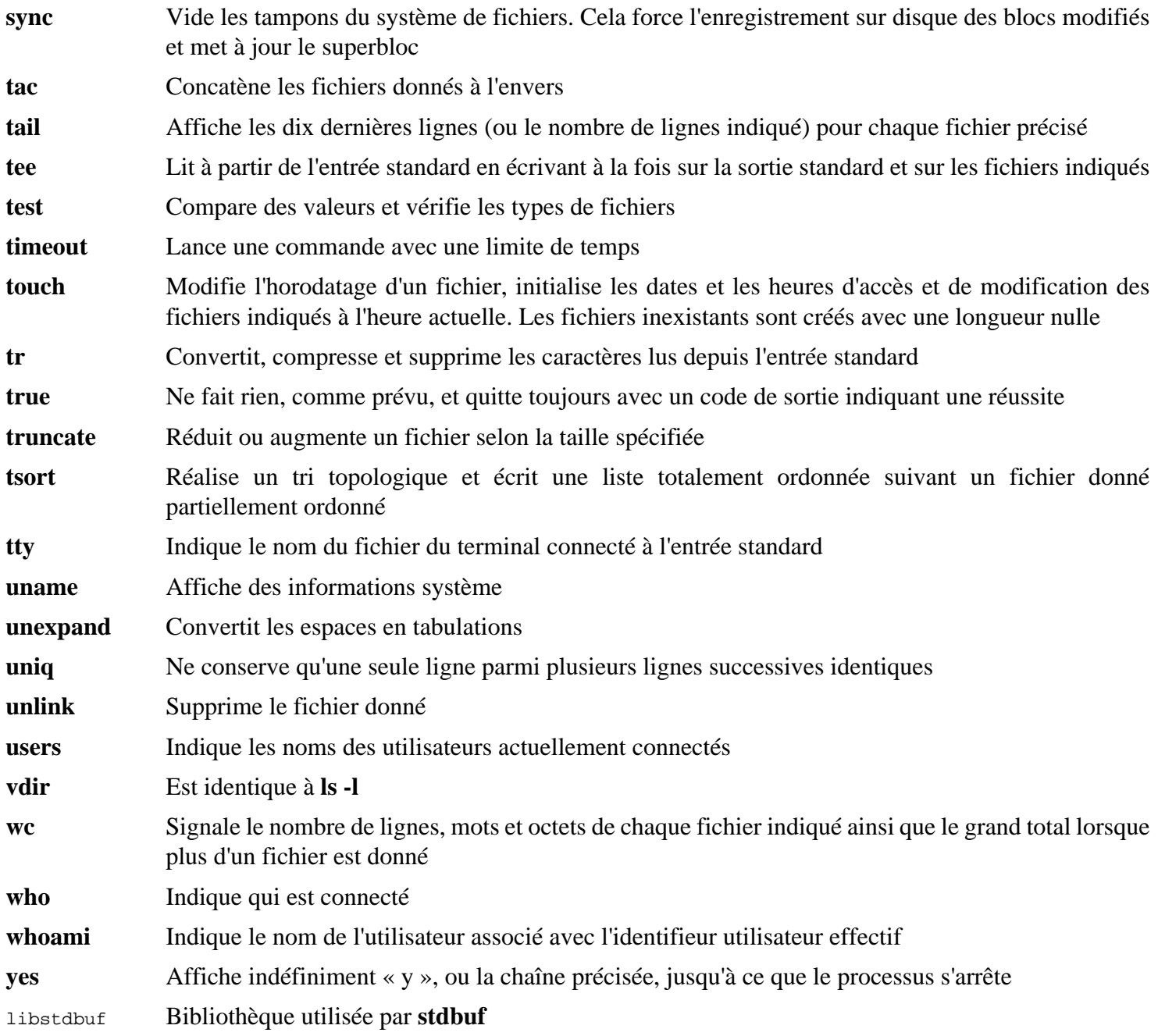

## **8.55. Check-0.15.2**

Check est un environnement de tests unitaires pour C.

**Temps de construction approximatif:** 0.1 SBU (environ 1.7 SBU avec les tests) **Espace disque requis:** 12 Mo

## **8.55.1. Installation de Check**

Préparez la compilation de Check :

**./configure --prefix=/usr --disable-static**

Construisez le paquet :

**make**

La compilation est maintenant terminée. Pour lancer la suite de tests de Check, lancez la commande suivante :

**make check**

Installez le paquet :

**make docdir=/usr/share/doc/check-0.15.2 install**

## **8.55.2. Contenu de Check**

**Programme installé:** checkmk **Bibliothèque installÃé:** libcheck.so

#### **Descriptions courtes**

**checkmk** Script awk pour générer des tests unitaires C à utiliser avec l'environnement de tests unitaires de Check

libcheck.so Contient les fonctions permettant à Check d'être appelé depuis un programme de test

# **8.56. Diffutils-3.9**

Le paquet Diffutils contient des programmes qui affichent les différences entre fichiers ou répertoires.

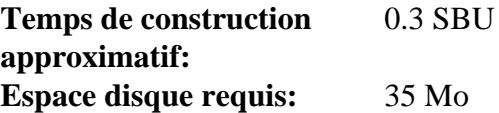

## **8.56.1. Installation de Diffutils**

Préparez la compilation de Diffutils :

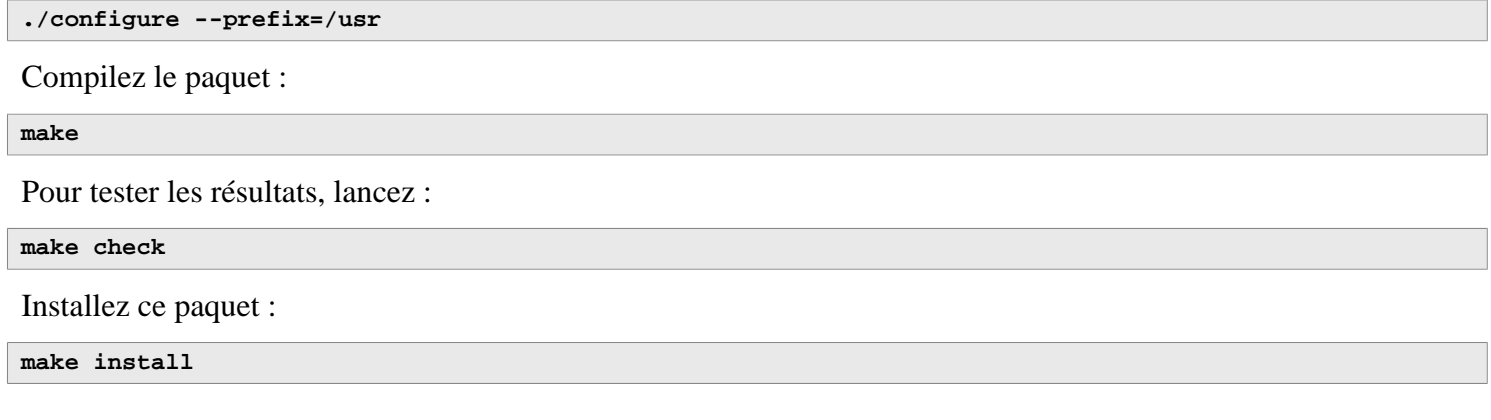

## **8.56.2. Contenu de Diffutils**

**Programmes installés:** cmp, diff, diff3 et sdiff

- **cmp** Compare deux fichiers et indique les différences octet par octet
- **diff** Compare deux fichiers ou répertoires et rapporte les lignes où les fichiers diffèrent
- diff<sup>3</sup> Compare trois fichiers ligne par ligne
- **sdiff** Assemble deux fichiers et affiche le résultat de façon interactive

## **8.57. Gawk-5.2.1**

Le paquet Gawk contient des programmes de manipulation de fichiers texte.

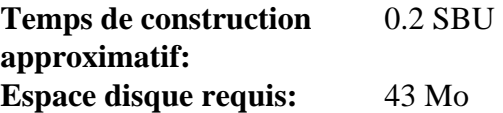

## **8.57.1. Installation de Gawk**

Tout d'abord, assurez-vous que certains fichiers inutiles ne sont pas installés :

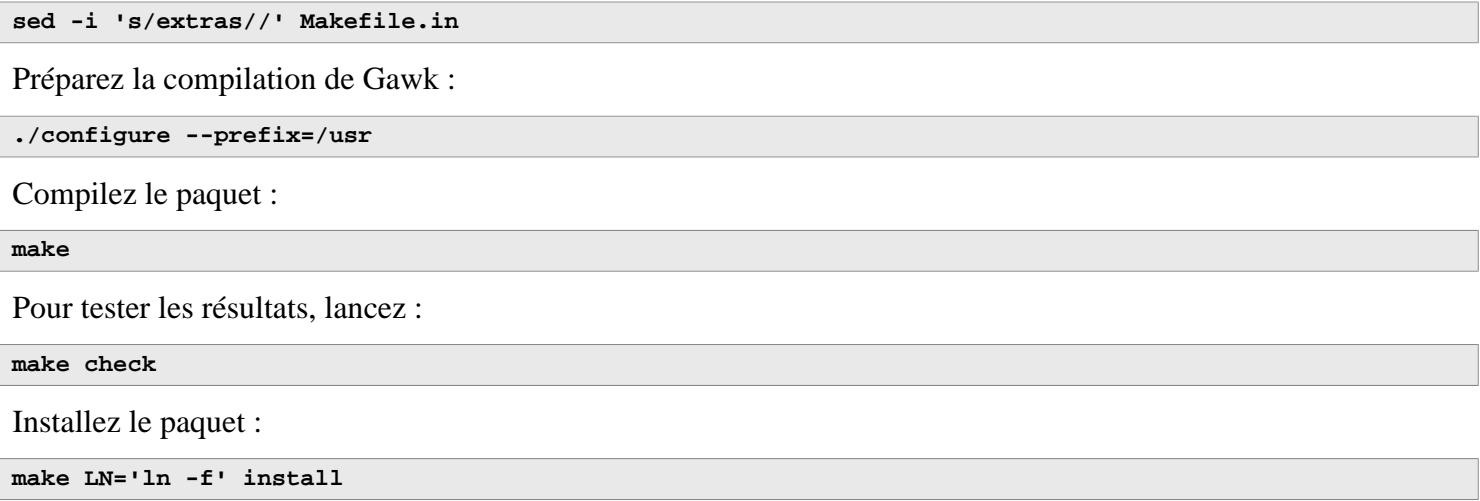

#### **Signification de la variable make du override :**

 $LN = "ln -f$ 

Cette variable garantit que le précédent lien en dur installé sur [Section 6.9, « Gawk-5.2.1 »](#page-82-0) soit actualisé ici.

Si vous le souhaitez, installez la documentation :

```
mkdir -pv /usr/share/doc/gawk-5.2.1
cp -v doc/{awkforai.txt,*.{eps,pdf,jpg}} /usr/share/doc/gawk-5.2.1
```
### **8.57.2. Contenu de Gawk**

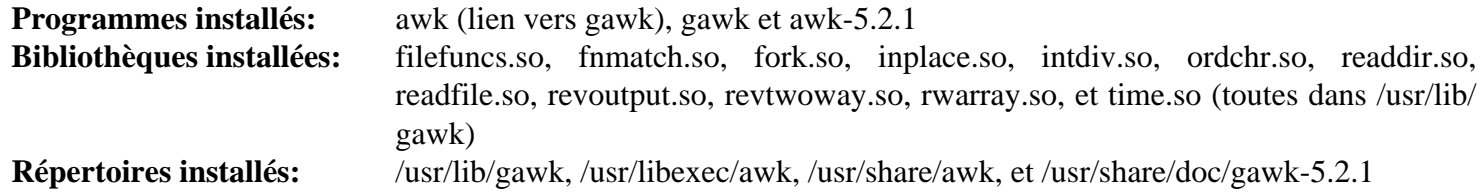

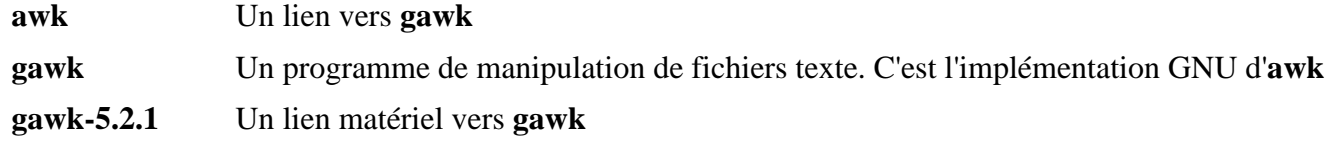

## **8.58. Findutils-4.9.0**

Le paquet Findutils contient des programmes de recherche de fichiers. Ces programmes sont fournis pour parcourir tous les fichiers dans une hiérarchie de répertoires et pour créer, maintenir et parcourir une base de données (souvent plus rapide que la recherche récursive mais moins fiable si la base de données n'a pas été mise à jour récemment). Findutils fournit également le programme **xargs**, qui peut être utilisé pour exécuter une commande spécifique sur chaque fichier sélectionné par la recherche.

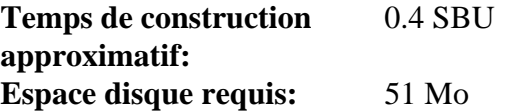

## **8.58.1. Installation de Findutils**

Préparez la compilation de Findutils :

```
case $(uname -m) in
    i?86) TIME_T_32_BIT_OK=yes ./configure --prefix=/usr --localstatedir=/var/lib/locate ;;
    x86_64) ./configure --prefix=/usr --localstatedir=/var/lib/locate ;;
esac
```
**Voici la signification des options de configuration :**

#### **TIME\_32\_BIT\_OK=yes**

Ce paramètre est requis pour la construction sur un système 32 bits.

--localstatedir

Cette option modifie l'emplacement de la base de données **locate** pour qu'elle soit dans /var/lib/locate, qui est un emplacement compatible avec le FHS.

Compilez le paquet :

#### **make**

Pour tester les résultats, lancez :

```
chown -Rv tester .
su tester -c "PATH=$PATH make check"
```
Installez le paquet :

**make install**

### **8.58.2. Contenu de Findutils**

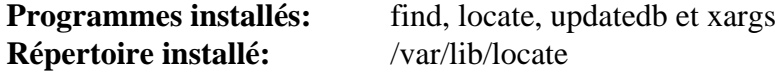

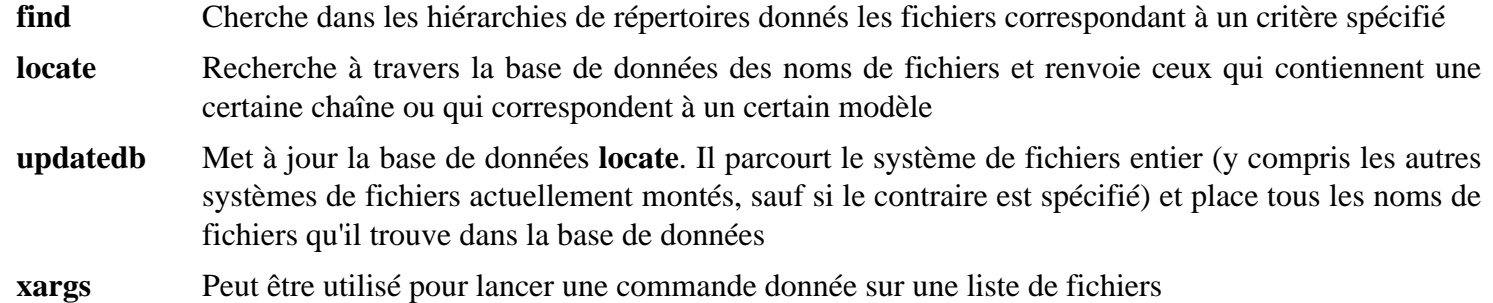

## **8.59. Groff-1.22.4**

Le paquet Groff contient des programmes pour le traitement et la mise en forme des textes et des images.

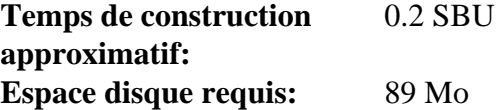

## **8.59.1. Installation de Groff**

Groff s'attend à ce que la variable d'environnement PAGE contienne la taille du papier par défaut. Pour les utilisateurs américains, PAGE=letter est adéquate. PAGE=A4 pourrait aller mieux ailleurs. Même si la taille du papier par défaut est configurée lors de la compilation, elle peut être réécrite plus tard en écrivant « A4 » ou « letter » dans le fichier /etc/papersize.

Préparez la compilation de Groff :

```
PAGE=<taille_papier> ./configure --prefix=/usr
```
Compilez le paquet :

**make**

Ce paquet n'est pas fourni avec une suite de test.

Installez le paquet :

**make install**

### **8.59.2. Contenu de Groff**

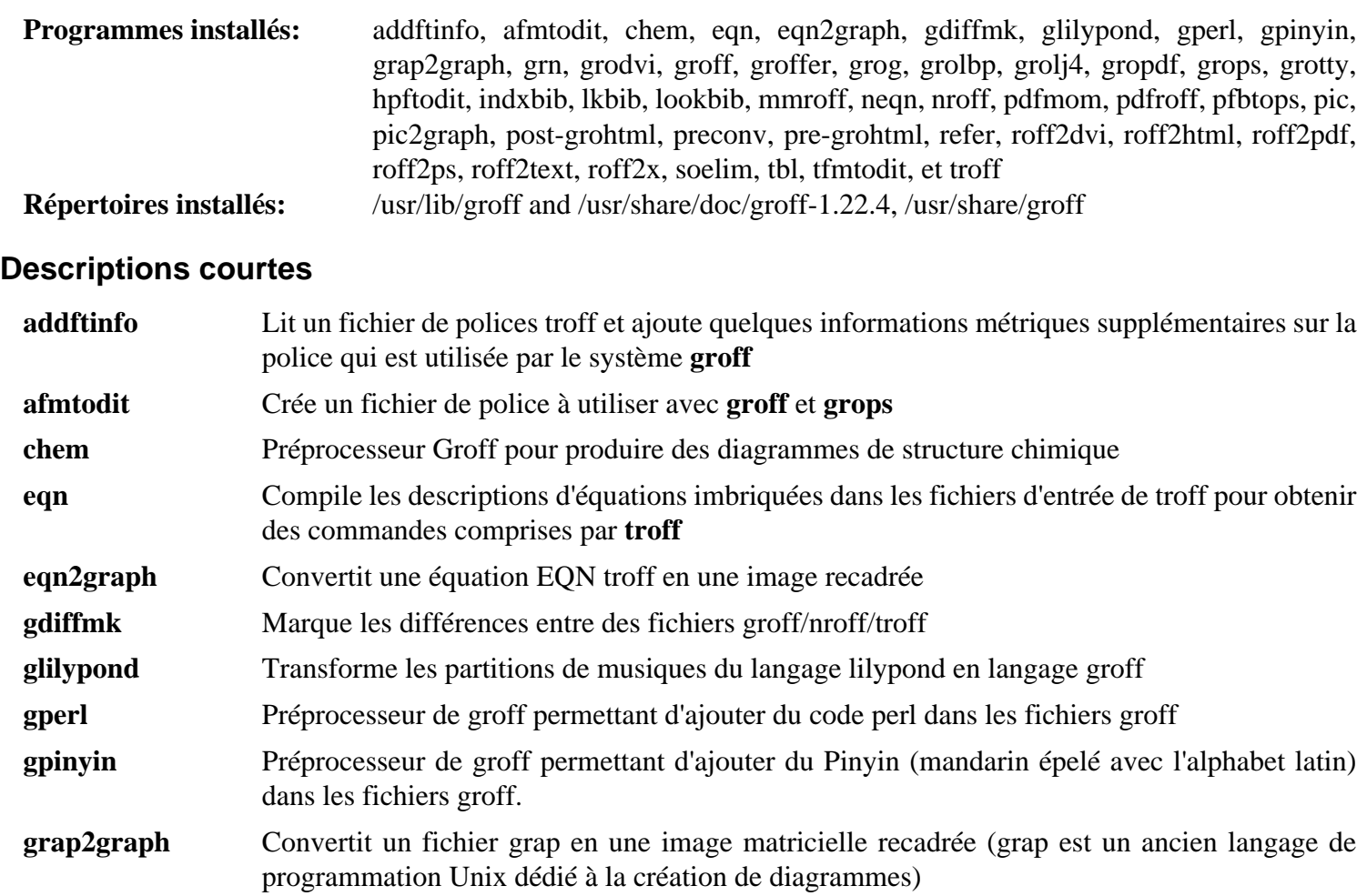

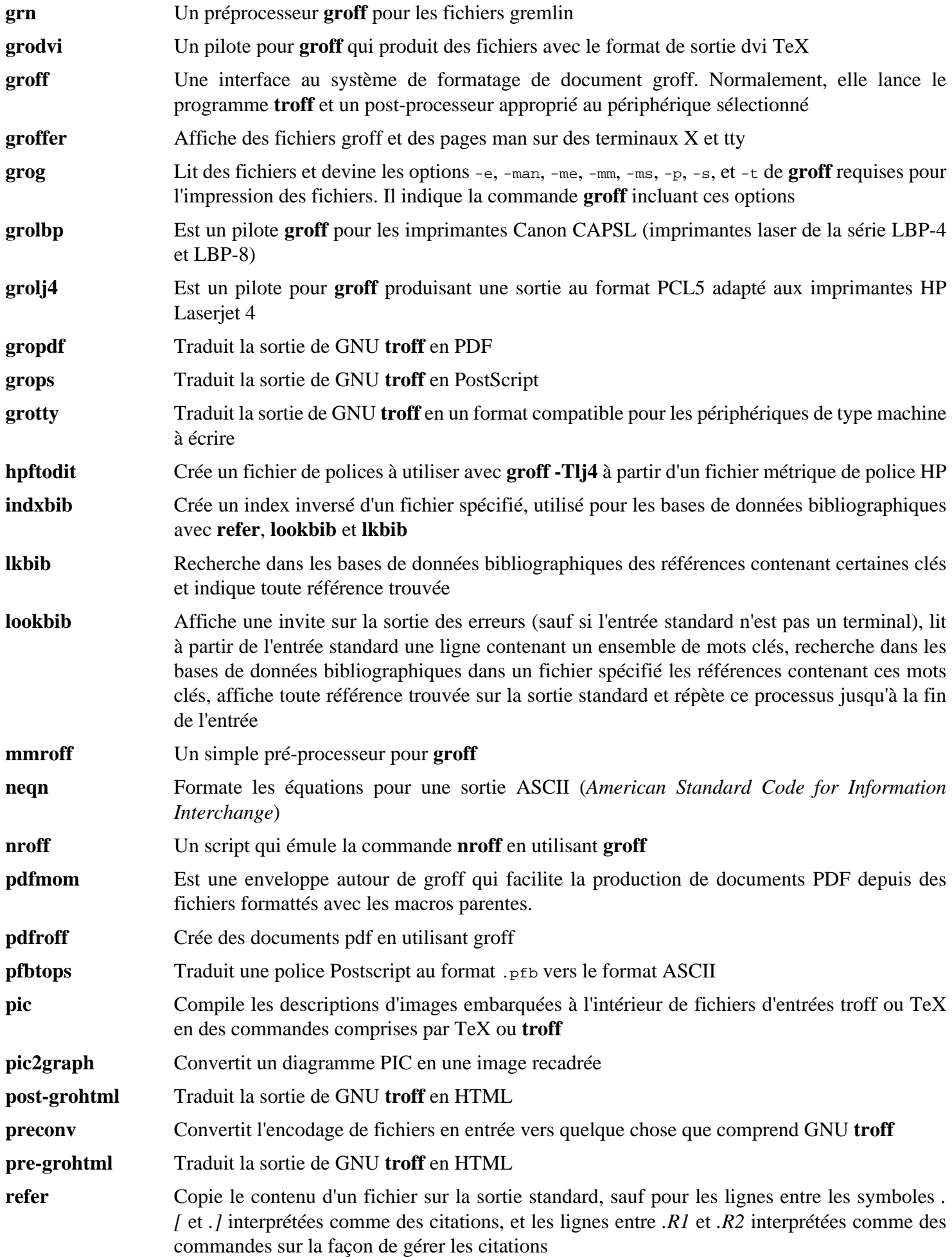

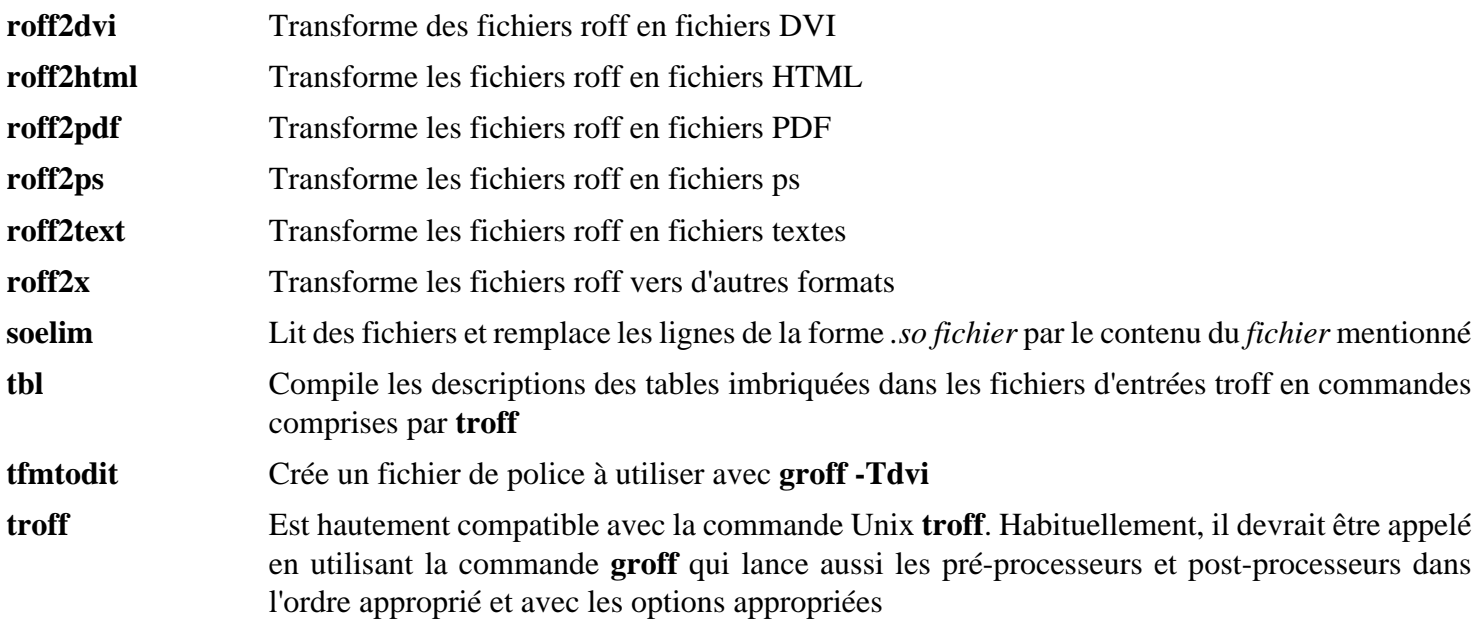

## **8.60. GRUB-2.06**

Le paquet Grub contient un chargeur de démarrage, le *GRand Unified Bootloader*.

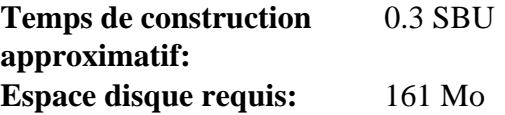

## **8.60.1. Installation de GRUB**

## **Note**

Si votre système prend en charge l'UEFI et que vous souhaitez démarrer LFS avec l'UEFI, vous pouvez ignorer ce paquet dans LFS et installer GRUB avec la prise en charge de l'UEFI (et ses dépendances) en suivant les instructions de *[la page BLFS](https://fr.linuxfromscratch.org/blfs/../view/blfs-11.3-fr/postlfs/grub-efi.html)* à la fin de ce chapitre.

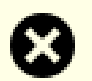

#### **Avertissement**

Déconfigurez les variables d'environnement qui pourrait perturber la construction :

```
unset {C,CPP,CXX,LD}FLAGS
```
N'essayez pas de « customiser » ce paquet avec des options de compilation personnalisées. Ce paquet est un chargeur de démarrage. Un optimisation agressive du paquet pourrait casser les opérations de basniveau dans le code source.

Corrigez un problème qui fait échouer **grub-install** quand la partition /boot (ou la partition racine si /boot n'est pas une partition séparée) est créée par e2fsprogs-1.47.0 ou supérieur :

```
patch -Np1 -i ../grub-2.06-upstream_fixes-1.patch
```
Préparez la compilation de GRUB :

```
./configure --prefix=/usr \
            --sysconfdir=/etc \
           --disable-efiemu \
           --disable-werror
```
**La signification des nouvelles options de configurations :**

--disable-werror

Cette option permet de terminer la compilation avec les avertissements ajoutés dans des versions de Flex plus récentes.

--disable-efiemu

Cette option désactive les fonctionnalités et des programmes de tests non nécessaires pour LFS pour minimiser la construction.

Compilez le paquet :

**make**

Les suites de tests de ces paquets ne sont pas recommandées. La plupart des tests dépendent de paquets qui ne sont pas disponibles dans l'environnement LFS limité. Pour lancer les tests malgré tout, lancez **make check**.

Installez le paquet :

```
make install
mv -v /etc/bash_completion.d/grub /usr/share/bash-completion/completions
```
Le chapitre [Section 10.4, « Utiliser GRUB pour paramétrer le processus de démarrage »](#page-276-0) explique comment permettre au système LFS de démarrer avec GRUB.

## **8.60.2. Contenu de GRUB**

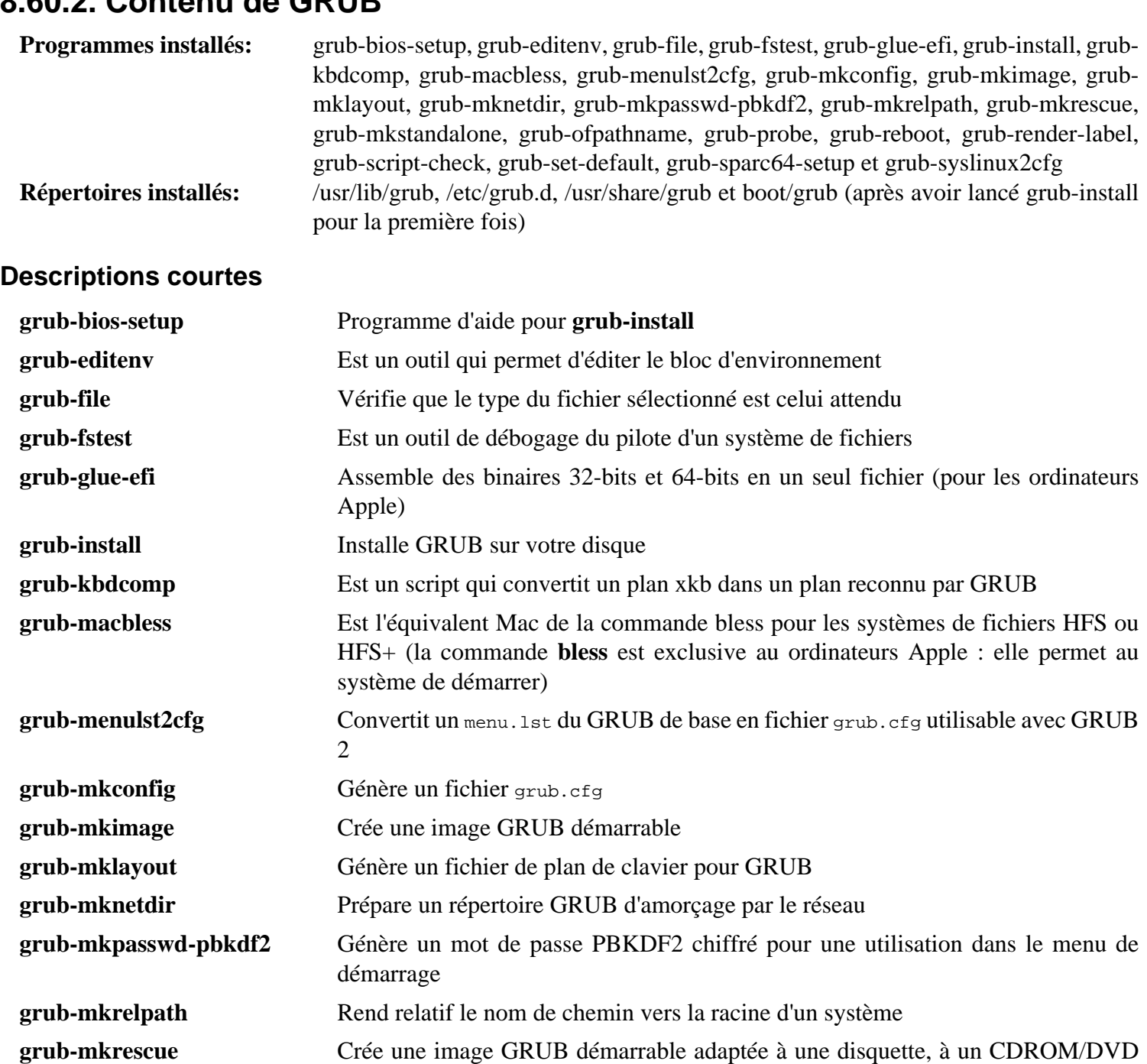

**grub-mkstandalone** Génère une image autonome **grub-ofpathname** Est un programme d'aide qui affiche le chemin d'un périphérique GRUB **grub-probe** Teste les informations de périphérique pour un chemin ou un périphérique donné **grub-reboot** Règle l'entrée d'amorçage par défaut pour GRUB uniquement pour le prochain

**grub-render-label** Produit des .disk\_label Apple pour les Macs Apple **grub-script-check** Cherche les erreurs de syntaxe dans le script de configuration de GRUB **grub-set-default** Règle l'entrée d'amorçage par défaut pour GRUB

ou à un clé USB

démarrage

**grub-sparc64-setup** Est un programme d'aide pour grub-setup **grub-syslinux2cfg** Transforme un fichier de configuration syslinux vers le format de grub.cfg

# **8.61. Gzip-1.12**

Le paquet Gzip contient des programmes de compression et décompression de fichiers.

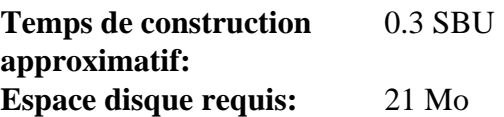

## **8.61.1. Installation de Gzip**

Préparez la compilation de Gzip :

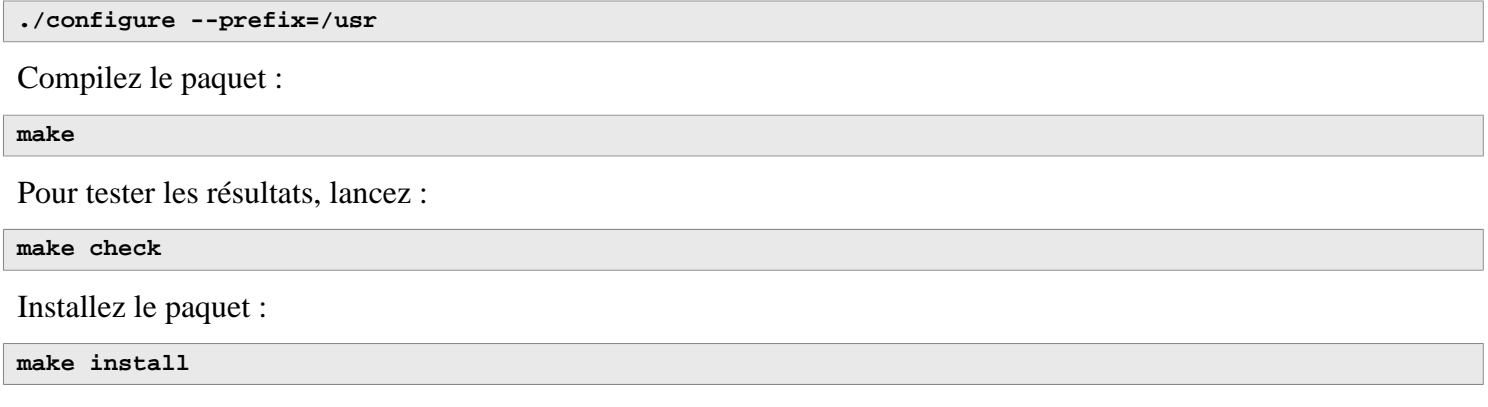

## **8.61.2. Contenu de Gzip**

**Programmes installés:** gunzip, gzexe, gzip, uncompress (lien matériel vers gunzip), zcat, zcmp, zdiff, zegrep, zfgrep, zforce, zgrep, zless, zmore et znew

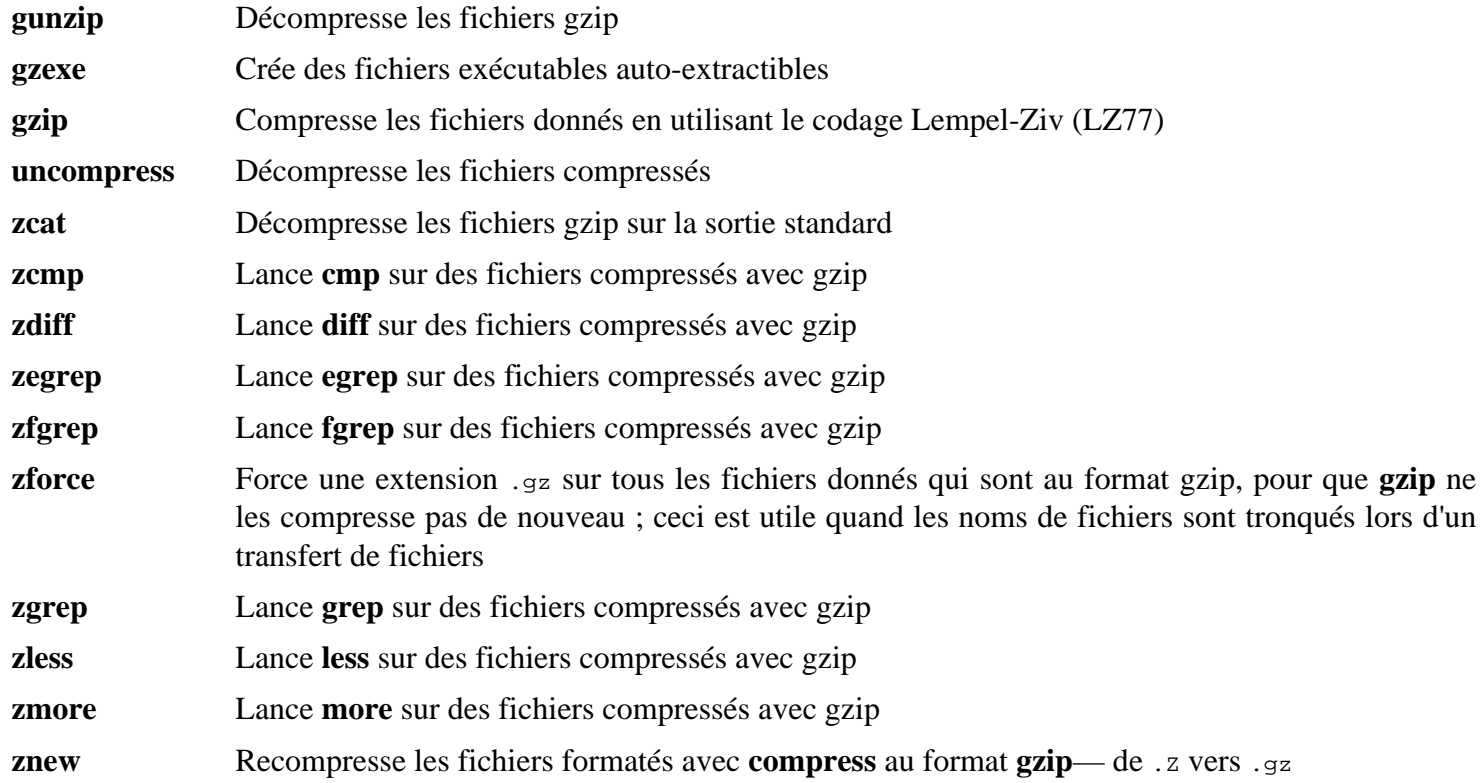

## **8.62. IPRoute2-6.1.0**

Le paquet IPRoute2 contient des programmes pour le réseau, basique ou avancé, basé sur IPV4.

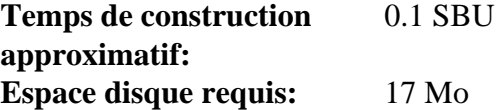

## **8.62.1. Installation de IPRoute2**

Le programme **arpd** inclus dans ce paquet ne sera pas chargé car il dépend de Berkeley DB et ce dernier n'est pas installé dans LFS. Un répertoire et une page de manuel pour **arpd** seront tout de même installés. Empêchez-le en exécutant la commande suivante. (Si vous avez besoin du programme **arpd**, vous trouvez des instructions pour la compilation de Berkeley DB dans le livre BLFS sur *[https://fr.linuxfromscratch.org/blfs/../view/blfs-11.3-fr/server/](https://fr.linuxfromscratch.org/blfs/../view/blfs-11.3-fr/server/db.html) [db.html](https://fr.linuxfromscratch.org/blfs/../view/blfs-11.3-fr/server/db.html)*.)

```
sed -i /ARPD/d Makefile
rm -fv man/man8/arpd.8
```
Compilez le paquet :

```
make NETNS_RUN_DIR=/run/netns
```
Ce paquet n'a pas de suite de tests fonctionnelle.

Installez le paquet :

**make SBINDIR=/usr/sbin install**

Si vous le souhaitez, installez la documentation :

**mkdir -pv /usr/share/doc/iproute2-6.1.0 cp -v COPYING README\* /usr/share/doc/iproute2-6.1.0**

## **8.62.2. Contenu de IPRoute2**

**Programmes installés:** bridge, ctstat (lien vers lnstat), genl, ifstat, ip, lnstat, nstat, routel, rtacct, rtmon, rtpr, rtstat (lien vers lnstat), ss et tc

**Répertoires installés:** /etc/iproute2, /usr/lib/tc et /usr/share/doc/iproute2-6.1.0

### **Descriptions courtes**

- **bridge** Configure des ponts réseaux
- **ctstat** Outil donnant le statut de la connexion
- **genl** Interface utilitaire du générique Netlink
- **ifstat** Affiche les statistiques d'une interface, incluant le nombre de paquets transmis et reçus par l'interface
- **ip** L'exécutable principal. Il a plusieurs fonctions différentes dont :

**ip link <périphérique>** autorise les utilisateurs à regarder l'état des périphériques et à faire des changements

**ip addr** autorise les utilisateurs à regarder les adresses et leurs propriétés, à ajouter de nouvelles adresses et à supprimer les anciennes

**ip neighbor** autorise les utilisateurs à regarder dans les liens des voisins et dans leurs propriétés, à ajouter de nouvelles entrées et à supprimer les anciennes

**ip rule** autorise les utilisateurs à regarder les politiques de routage et à les modifier

**ip route** autorise les utilisateurs à regarder la table de routage et à modifier les règles de routage

**ip tunnel** autorise les utilisateurs à regarder les tunnels IP et leurs propriétés, et à les modifier

**ip maddr** autorise les utilisateurs à regarder les adresses multicast et leurs propriétés, et à les changer **ip mroute** autorise les utilisateurs à configurer, modifier ou supprimer le routage multicast **ip monitor** autorise les utilisateurs à surveiller en continu l'état des périphériques, des adresses et des routes

- **lnstat** Fournit les statistiques réseau Linux. C'est un remplacement plus généraliste et plus complet de l'ancien programme **rtstat**
- **nstat** Affiche les statistiques du réseau
- **routel** Un composant de **ip route** qui affiche les tables de routage
- **rtacct** Affiche le contenu de /proc/net/rt\_acct
- **rtmon** Outil de surveillance de routes
- **rtpr** Convertit la sortie de **ip -o** en un format lisible
- **rtstat** Outil de statut de routes
- **ss** Similaire à la commande **netstat** ; affiche les connexions actives
- **tc** Contrôle du trafic utile pour l'implémentation de la qualité de service (QOS) et de la classe de service (COS)

**tc qdisc** autorise les utilisateurs à configurer la mise en file d'attente

**tc class** autorise les utilisateurs à configurer les classes suivant la planification de la mise en file d'attente **tc filter** autorise les utilisateurs à configurer les filtres de paquets QOS/COS

**tc monitor** peut être utilisé pour voir les modifications faites au contrôle de trafic dans le noyau.

## **8.63. Kbd-2.5.1**

Le paquet Kbd contient les fichiers de tables de caractères, les polices de la console et des outils pour le clavier.

**Temps de construction approximatif:** 0.1 SBU **Espace disque requis:** 35 Mo

## **8.63.1. Installation de Kbd**

Le comportement des touches Retour Arrière et Supprimer n'est pas cohérent dans toutes les tables de correspondance du clavier du paquet Kbd. Le correctif suivant répare ce problème pour les tables de correspondance i386 du clavier :

**patch -Np1 -i ../kbd-2.5.1-backspace-1.patch**

Après la correction, la touche Retour Arrière génère le caractère de code 127, et la touche Supprimer génère une séquence d'échappement bien connue.

Supprimez le programme **resizecons** redondant (il exige feu svgalib pour fournir les fichiers du mode graphique pour une utilisation normale, **setfont** redimensionne correctement la console) ainsi que sa page de man.

```
sed -i '/RESIZECONS_PROGS=/s/yes/no/' configure
sed -i 's/resizecons.8 //' docs/man/man8/Makefile.in
```
Préparez la compilation de Kbd :

```
./configure --prefix=/usr --disable-vlock
```
**Voici la signification de l'option de configuration :**

--disable-vlock

Cette option empêche la construction de l'utilitaire vlock car il requiert la bibliothèque PAM qui n'est pas disponible dans l'environnement chroot.

Compilez le paquet :

**make**

Pour tester les résultats, lancez :

**make check**

Installez le paquet :

**make install**

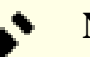

#### **Note**

Pour certaines langues (comme le biélorusse), le paquet Kbd ne fournit pas une table de correspondance utile, puisque le contenu de la table « by » suppose l'encodage ISO-8859-5, et la table CP1251 est normalement utilisée. Les utilisateurs de telles langues doivent télécharger les tables de correspondance qui conviennent séparément.

Si vous le souhaitez, installez la documentation :

```
mkdir -pv /usr/share/doc/kbd-2.5.1
cp -R -v docs/doc/* /usr/share/doc/kbd-2.5.1
```
## **8.63.2. Contenu de Kbd**

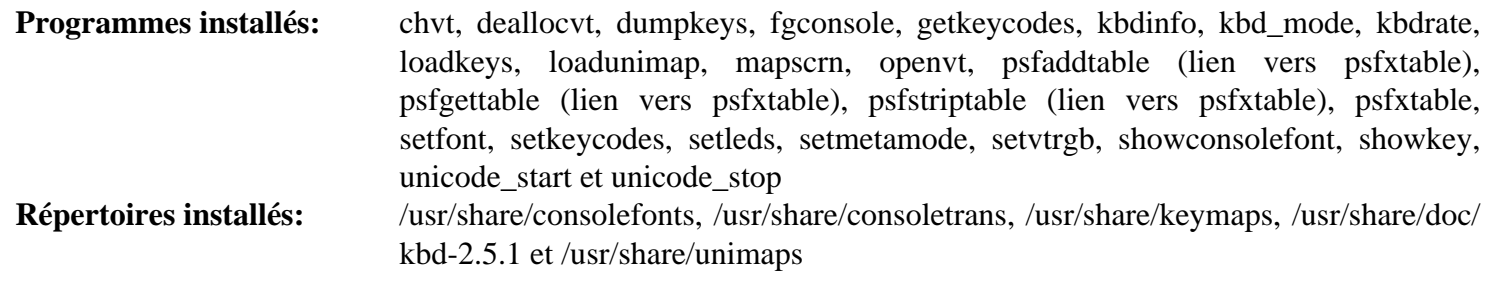

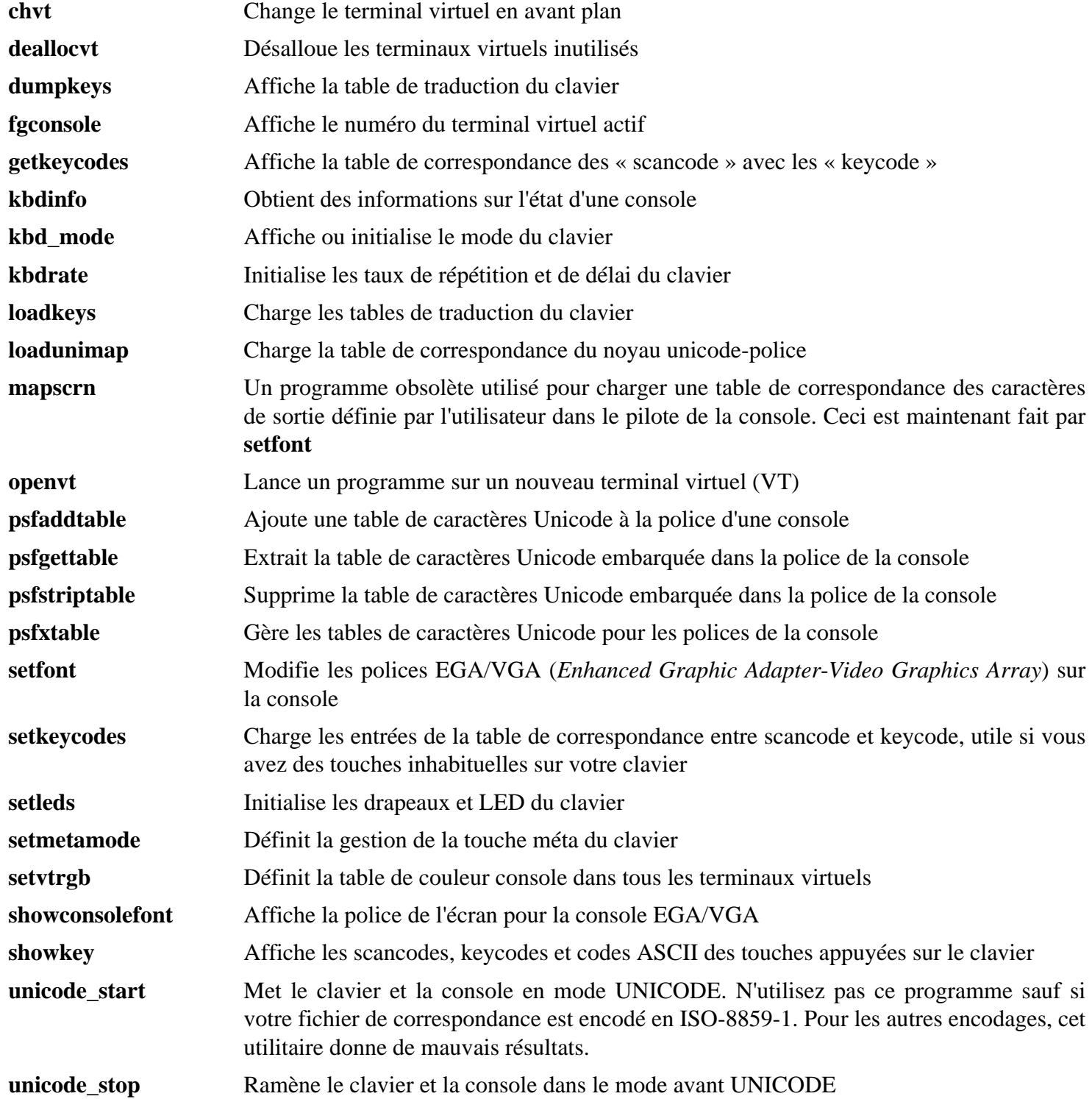
## **8.64. Libpipeline-1.5.7**

Le paquet Libpipeline contient une bibliothèque pour manipuler des pipelines (tubes) de sous-processus de façon flexible et commode.

**Temps de construction approximatif:** 0.1 SBU **Espace disque requis:** 10 Mo

## **8.64.1. Installation de Libpipeline**

Préparez la compilation de Libpipeline :

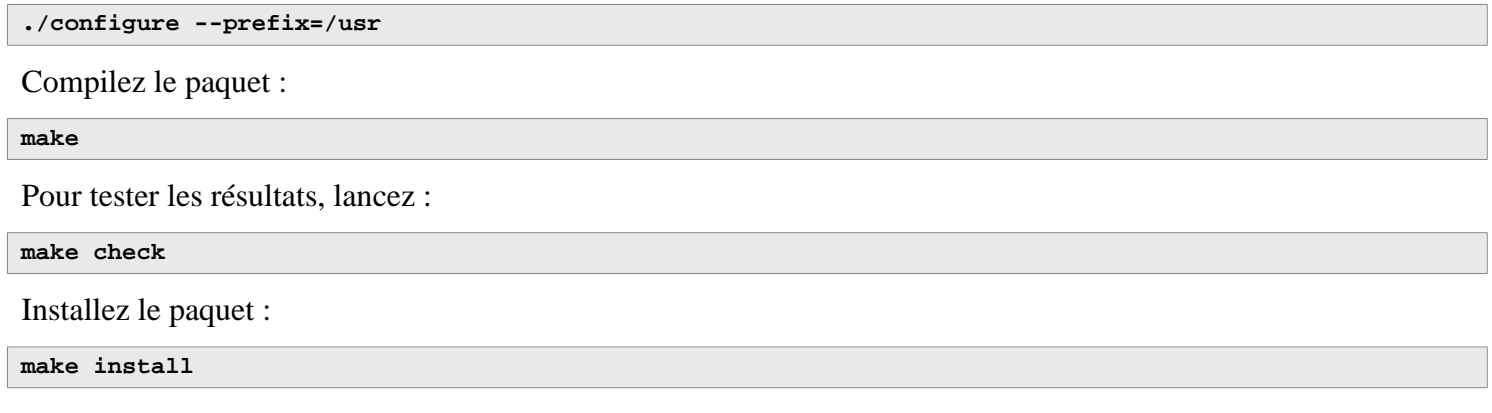

## **8.64.2. Contenu de Libpipeline**

**Bibliothèque installée:** libpipeline.so

#### **Descriptions courtes**

libpipeline Cette bibliothèque est utilisée pour construire de façon sécurisée des pipelines entre des sousprocessus

## **8.65. Make-4.4**

Le paquet Make contient un programme pour contrôler la génération d'exécutables et d'autres fichiers non-sources d'un paquet à partir des fichiers sources.

**Temps de construction approximatif:** 0.5 SBU **Espace disque requis:** 13 Mo

## **8.65.1. Installation de Make**

Tout d'abord, résolvez les problèmes identifiés au préalable :

```
sed -e '/ifdef SIGPIPE/,+2 d' \
     -e '/undef FATAL_SIG/i FATAL_SIG (SIGPIPE);' \
     -i src/main.c
```
Préparez la compilation de Make :

**./configure --prefix=/usr**

Compilez le paquet :

**make**

Pour tester les résultats, lancez :

**make check**

Installez le paquet :

**make install**

### **8.65.2. Contenu de Make**

**Programme installé:** make

#### **Description courte**

**make** Détermine automatiquement quelles pièces d'un paquet doivent être (re)compilées. Puis, il lance les commandes adéquates

## **8.66. Patch-2.7.6**

Le paquet Patch contient un programme permettant de modifier et de créer des fichiers en appliquant un fichier correctif (appelé habituellement « patch ») généralement créé par le programme **diff**.

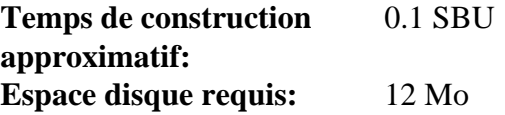

## **8.66.1. Installation de Patch**

Préparez la compilation de Patch :

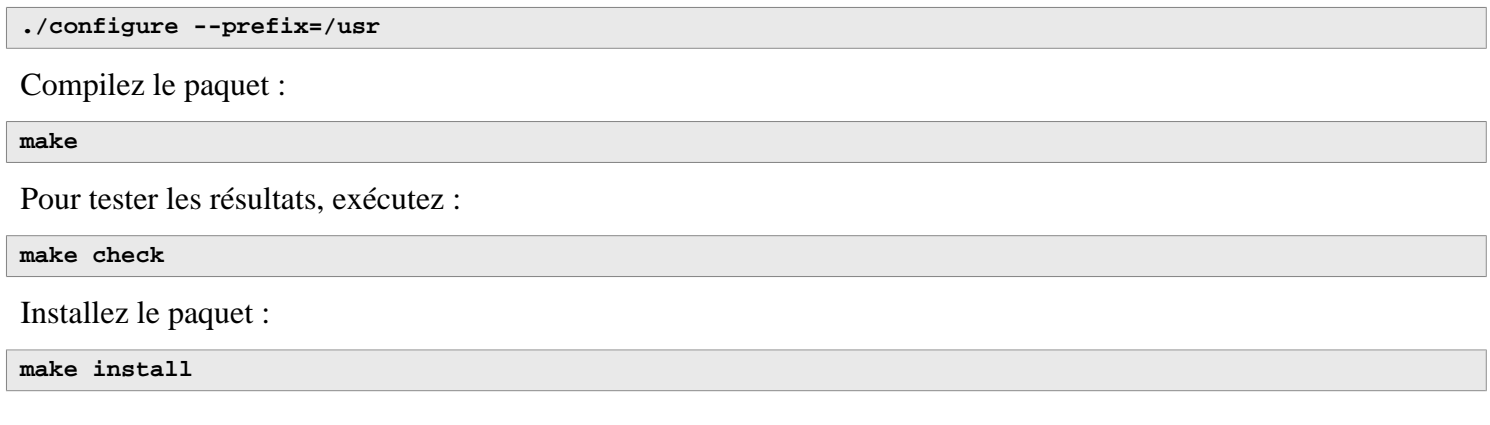

## **8.66.2. Contenu de Patch**

**Programme installé:** patch

#### **Description courte**

**patch** Modifie des fichiers suivant les indications d'un fichier patch, aussi appelé correctif. Un fichier patch est généralement une liste de différences créée par le programme **diff**. En appliquant ces différences sur les fichiers originaux, **patch** crée les versions corrigées.

## **8.67. Tar-1.34**

Le paquet Tar fournit la possibilité de créer des archives tar et effectuer diverses manipulations d'archives. Tar peut être utilisé sur des archives précédemment créées pour extraire des fichiers, ajouter des fichiers supplémentaires, mettre à jour ou lister les fichiers qui étaient déjà stockés.

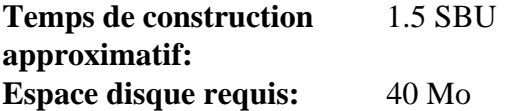

## **8.67.1. Installation de Tar**

Préparez la compilation de Tar :

**FORCE\_UNSAFE\_CONFIGURE=1 \ ./configure --prefix=/usr**

**Voici la signification de l'option de configuration :**

```
FORCE UNSAFE CONFIGURE=1
```
Ceci oblige le test de mknod à se lancer en tant que root. On considère généralement que lancer ce test en tant qu'utilisateur root est dangereux, mais comme on ne l'exécute que sur un système qui n'a été construit que partiellement, ce remplacement est acceptable.

Compilez le paquet :

**make**

```
Pour tester les résultats, lancez :
```
**make check**

Un test, capabiblities: binary store/restore, est connu pour échouer s'il est lancé car LFS n'a pas selinux, mais sera passé si le noyau hôte ne prend pas en charge les attributs étendus sur le système de fichiers utilisé pour la construction de LFS.

Installez le paquet :

```
make install
make -C doc install-html docdir=/usr/share/doc/tar-1.34
```
### **8.67.2. Contenu de Tar**

**Programmes installés:** tar **Répertoire installé:** /usr/share/doc/tar-1.34

#### **Descriptions courtes**

**tar** Crée, extrait des fichiers à partir d'archives et liste le contenu d'archives, connues sous le nom d'archives tar

## **8.68. Texinfo-7.0.2**

Le paquet Texinfo contient des programmes de lecture, écriture et conversion des pages Info.

**Temps de construction approximatif:** 0.3 SBU **Espace disque requis:** 128 Mo

## **8.68.1. Installation de Texinfo**

Préparez la compilation de Texinfo :

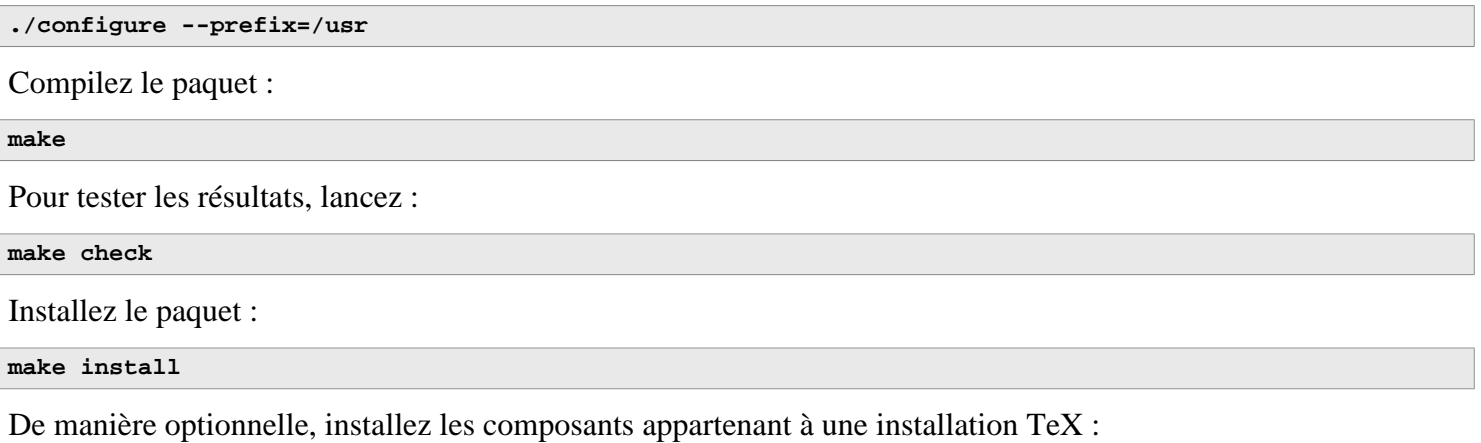

```
make TEXMF=/usr/share/texmf install-tex
```
#### **Voici la signification du paramètre de make :**

TEXMF=/usr/share/texmf

La variable TEXMF du Makefile contient l'emplacement de la racine de votre répertoire TeX si, par exemple, un paquet TeX est installé plus tard.

Le système de documentation Info utilise un fichier texte pour contenir sa liste des entrées de menu. Le fichier est situé dans /usr/share/info/dir. Malheureusement, à cause de problèmes occasionnels dans les Makefile de différents paquets, il peut être non synchronisé avec les pages info. Si le fichier /usr/share/info/dir a besoin d'être recréé, les commandes suivantes accompliront cette tâche :

```
pushd /usr/share/info
   rm -v dir
   for f in *
     do install-info $f dir 2>/dev/null
   done
popd
```
## **8.68.2. Contenu de Texinfo**

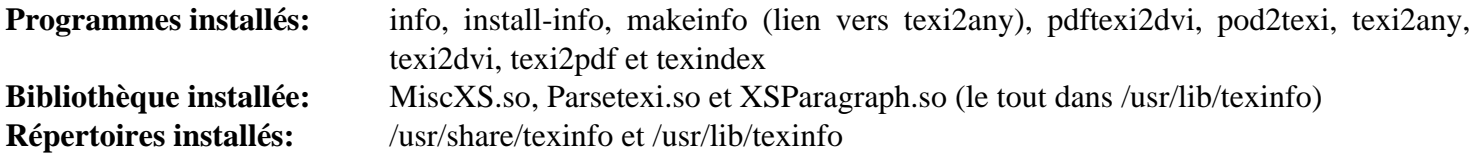

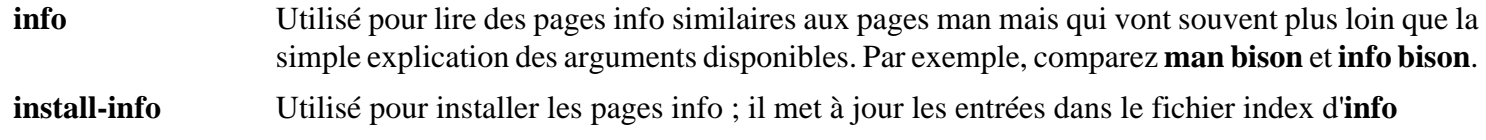

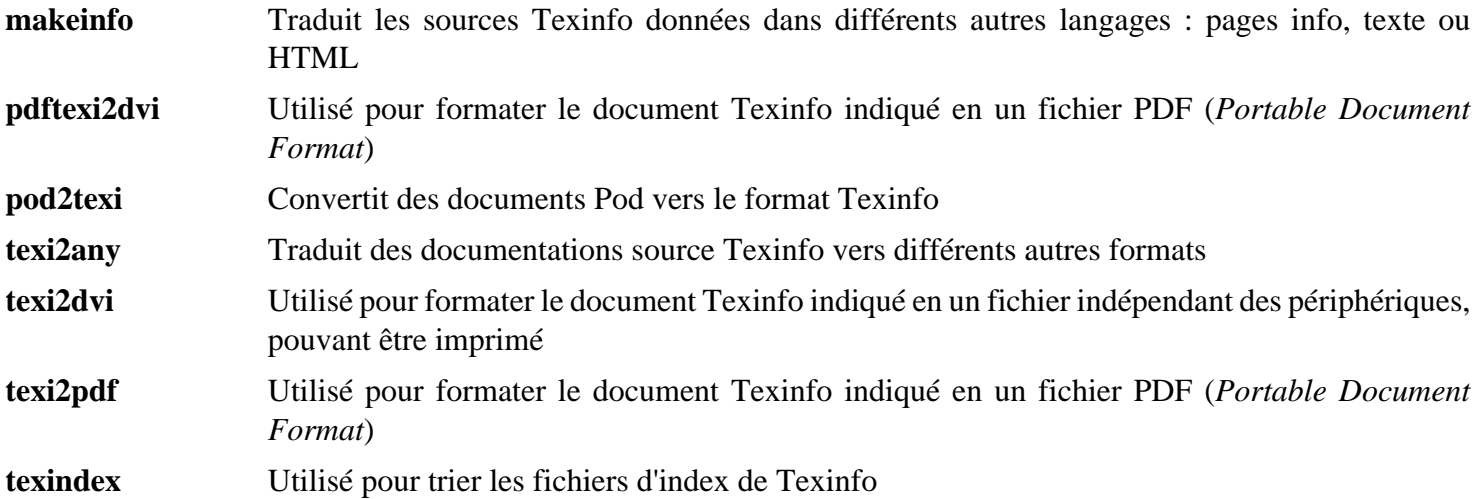

## **8.69. Vim-9.0.1273**

Le paquet Vim contient un puissant éditeur de texte.

**Temps de construction approximatif:** 2.4 SBU **Espace disque requis:** 235 Mo

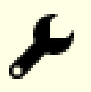

#### **Alternatives à Vim**

Si vous préférez un autre éditeur—comme Emacs, Joe, ou Nano—merci de vous référer à *[https://fr.](https://fr.linuxfromscratch.org/blfs/../view/blfs-11.3-fr/postlfs/editors.html) [linuxfromscratch.org/blfs/../view/blfs-11.3-fr/postlfs/editors.html](https://fr.linuxfromscratch.org/blfs/../view/blfs-11.3-fr/postlfs/editors.html)* pour des instructions d'installation.

### **8.69.1. Installation de Vim**

Tout d'abord, modifiez l'emplacement par défaut du fichier de configuration vimrc en /etc :

```
echo '#define SYS_VIMRC_FILE "/etc/vimrc"' >> src/feature.h
```
Préparez la compilation de Vim :

**./configure --prefix=/usr**

Compilez le paquet :

**make**

Pour préparer les tests, assurez-vous que l'utilisateur tester puisse écrire dans l'arborescence des sources :

**chown -Rv tester .**

Maintenant lancez les tests en tant qu'utilisateur tester :

**su tester -c "LANG=en\_US.UTF-8 make -j1 test" &> vim-test.log**

La suite de tests affiche à l'écran beaucoup de caractères binaires. Ils peuvent causer des soucis avec les paramètres de votre terminal actuel. Le problème peut se résoudre en redirigeant la sortie vers un journal de traces comme montré ci-dessus. Un test réussi donnera les mots « ALL DONE » à la fin.

Installez le paquet :

**make install**

Beaucoup d'utilisateurs sont habitués à utiliser **vi** au lieu de **vim**. Pour permettre l'exécution de **vim** quand les utilisateurs saisissent habituellement **vi**, créez un lien symbolique vers les binaires et vers les pages de man dans les langues fournies :

```
ln -sv vim /usr/bin/vi
for L in /usr/share/man/{,*/}man1/vim.1; do
     ln -sv vim.1 $(dirname $L)/vi.1
done
```
Par défaut, la documentation de Vim s'installe dans /usr/share/vim. Le lien symbolique suivant permet d'accéder à la documentation via /usr/share/doc/vim-9.0.1273, en cohérence avec l'emplacement de la documentation d'autres paquets :

**ln -sv ../vim/vim90/doc /usr/share/doc/vim-9.0.1273**

Si vous allez installer le système de fenêtrage X sur votre système LFS, il pourrait être nécessaire de recompiler Vim après avoir installé X. Vim fournit une version graphique de l'éditeur qui requiert X et quelques autres bibliothèques pour s'installer. Pour plus d'informations sur ce processus, référez-vous à la documentation de Vim et à la page d'installation de Vim dans le livre BLFS sur *<https://fr.linuxfromscratch.org/blfs/../view/blfs-11.3-fr/postlfs/vim.html>*.

### **8.69.2. Configuration de Vim**

Par défaut, **vim** est lancé en mode compatible vi. Ceci pourrait être nouveau pour les personnes qui ont utilisé d'autres éditeurs dans le passé. Le paramètre « nocompatible » est inclus ci-dessous pour surligner le fait qu'un nouveau comportement est en cours d'utilisation. Il rappelle aussi à ceux qui voudraient le changer en mode « compatible » qu'il devrait être le premier paramètre dans le fichier de configuration. Ceci est nécessaire car il modifie d'autres paramètres et la surcharge doit survenir après ce paramètre. Créez un fichier de configuration **vim** par défaut en lançant ce qui suit :

```
cat > /etc/vimrc << "EOF"
" Début de /etc/vimrc
" Ensure defaults are set before customizing settings, not after
source $VIMRUNTIME/defaults.vim
let skip_defaults_vim=1
set nocompatible
set backspace=2
set mouse=
syntax on
if (\text{%term} = \text{``xterm''}) || (\text{%term} = \text{``putty''})
  set background=dark
endif
" Fin de /etc/vimrc
EOF
```
L'option set nocompatible change le comportement de **vim** d'une façon plus utile (par défaut) que le comportement compatible vi. Supprimez « no » pour conserver l'ancien comportement de **vi**. Le paramètre set backspace=2 permet le retour en arrière après des sauts de ligne, l'indentation automatique et le début de l'insertion. L'instruction syntax on active la coloration syntaxique. Le paramètre set mouse=r permet de coller du texte avec la souris correctement dans un environnement chroot ou au travers d'une connexion à distance. Enfin, l'instruction *if* avec set background=dark corrige l'estimation de **vim** concernant la couleur du fond de certains émulateurs de terminaux. Ceci permet d'utiliser de meilleures gammes de couleurs pour la coloration syntaxique, notamment avec les fonds noirs de ces programmes.

La documentation pour les autres options disponibles peut être obtenue en exécutant la commande suivante :

```
vim -c ':options'
```
#### **Note**

Par défaut, Vim installe uniquement les fichiers de dictionnaires pour l'anglais. Pour installer des fichiers de dictionnaires pour votre langue, copiez le fichier .spl et éventuellement, le .sug pour votre langue et votre encodage de runtime/spell vers /usr/share/vim/vim90/spell/.

Pour utiliser ces fichiers dictionnaires, il faut une configuration dans /etc/vimrc, comme :

```
set spelllang=en,ru
set spell
```
Pour plus d'information, voir runtime/spell/README.txt.

### **8.69.3. Contenu de Vim**

**Programmes installés:** ex (lien vers vim), rview (lien vers vim), rvim (lien vers vim), vi (lien vers vim), view (lien vers vim), vim, vimdiff (lien vers vim), vimtutor, et xxd

**Répertoire installé:** /usr/share/vim

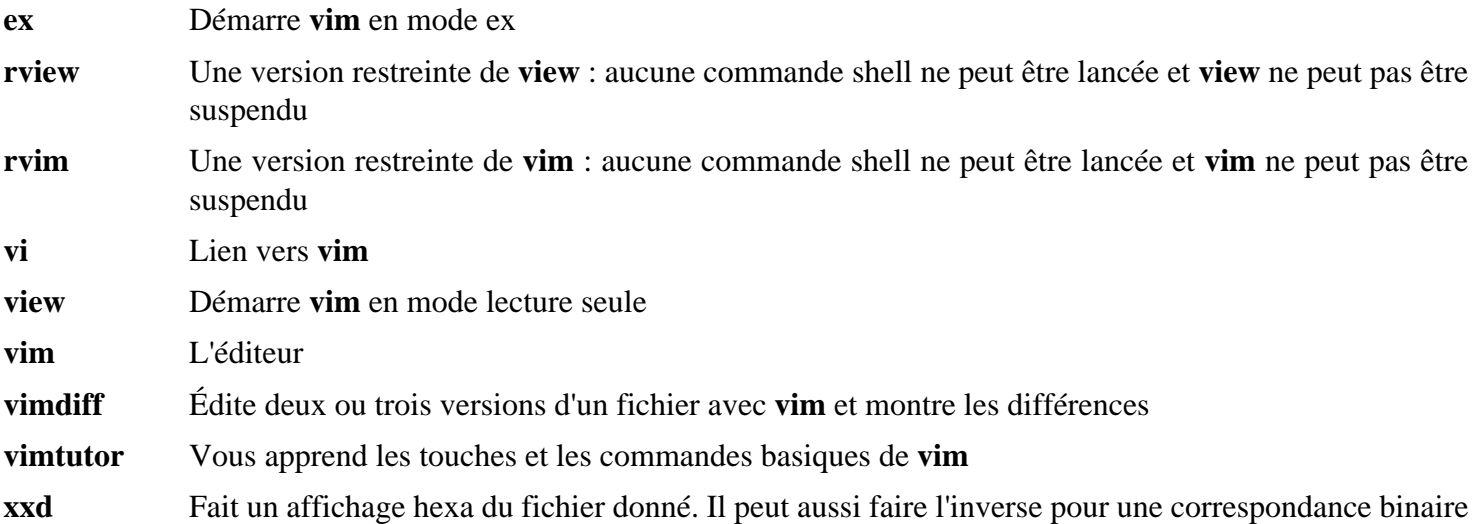

## **8.70. Eudev-3.2.11**

Le paquet Eudev contient des programmes pour la création dynamique de nœuds de périphériques.

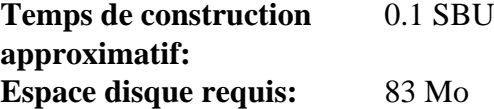

### **8.70.1. Installation d'Eudev**

Corrigez d'abord l'emplacement des règles udev dans le fichier .pc :

```
sed -i '/udevdir/a udev_dir=${udevdir}' src/udev/udev.pc.in
```
Préparez la compilation d'Eudev :

```
./configure --prefix=/usr \
          --bindir=/usr/sbin \
          --sysconfdir=/etc \
          --enable-manpages \
          --disable-static
```
Compilez le paquet :

**make**

Créez des répertoires nécessaires pour les tests, mais qui feront aussi partie de l'installation :

```
mkdir -pv /usr/lib/udev/rules.d
mkdir -pv /etc/udev/rules.d
```
Pour tester les résultats, lancez :

**make check**

Installez le paquet :

**make install**

Installez quelques règles personnalisées et des fichiers de prise en charge utiles dans un environnement LFS :

```
tar -xvf ../udev-lfs-20171102.tar.xz
make -f udev-lfs-20171102/Makefile.lfs install
```
## **8.70.2. Configuration d'Eudev**

Les informations sur les périphériques sont stockées dans les répertoires /etc/udev/hwdb.d et /usr/lib/udev/hwdb. d. Eudev a besoin de compiler ces informations dans une base de données binaire /etc/udev/hwdb.bin. Créez la base de données initiale :

**udevadm hwdb --update**

Vous devez lancer cette commande à chaque mise à jour des informations sur le matériel.

### **8.70.3. Contenu d'Eudev**

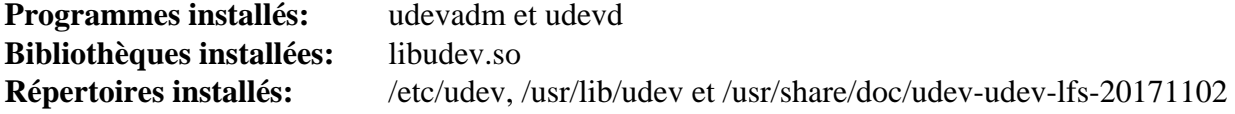

#### **Descriptions courtes**

**udevadm** Outil d'administration générique d'udev : il contrôle le démon udevd, fournit des informations à partir d'une base de données Udev, surveille les uevents, attend la fin de certains uevents, teste la configuration d'Udev et déclenche des uevents pour un périphérique donné

- **udevd** Un démon qui écoute les uevents sur le socket netlink, crée des périphériques et lance les programmes externes configurés en réponse à ces uevents
- libudev Une interface bibliothèque avec les informations de périphérique d'udev
- /etc/udev Contient les fichiers de configuration d'Udev, les autorisations des périphériques et les règles de périphériques, et les règles pour le nommage des périphériques

## **8.71. Man-DB-2.11.2**

Le paquet Man-DB contient des programmes pour chercher et voir des pages de manuel.

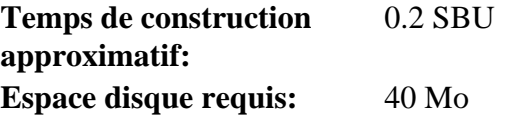

## **8.71.1. Installation de Man-DB**

Préparez la compilation de man-DB :

```
./configure --prefix=/usr \
           --docdir=/usr/share/doc/man-db-2.11.2 \
            --sysconfdir=/etc \
           --disable-setuid \
           --enable-cache-owner=bin \
           --with-browser=/usr/bin/lynx \
           --with-vgrind=/usr/bin/vgrind \
           --with-grap=/usr/bin/grap \
           --with-systemdtmpfilesdir= \
           --with-systemdsystemunitdir=
```
**Voici la signification des options de configuration :**

```
--disable-setuid
```
Ceci empêche que le programme **man** se voit attribué l'ID de l'utilisateur man.

```
--enable-cache-owner=bin
```
Cela attribue les fichiers de cache du système à l'utilisateur bin.

 $--with-...$ 

Ces trois paramètres sont utilisés pour initialiser quelques programmes par défaut. **lynx** est un navigateur Web en mode console (voir BLFS pour les instructions d'installation), **vgrind** convertit du code source de programme en entrée Groff et **grap** est utile pour la composition de texte de graphes dans les documents Groff. Les programmes **vgrind** et **grap** ne sont normalement pas nécessaires pour la visualisation des pages de manuel. Ils ne font pas partie de LFS ou de BLFS, mais vous devriez pouvoir les installer vous-même après avoir fini LFS si vous le souhaitez.

--with-systemd...

Ces paramètres évitent d'installer des répertoires et des fichiers de systemd inutiles.

Compilez le paquet :

#### **make**

Pour tester les résultats, lancez :

**make check**

Installez le paquet :

**make install**

## **8.71.2. Pages de manuel non anglophones dans LFS**

Le tableau suivant montre l'encodage présumé avec lequel Man-DB encodera les pages de manuel installées dans / usr/share/man/<11>. En outre, Man-DB détermine correctement si les pages de manuel installées dans ce répertoire sont encodées en UTF-8.

| Langue (code)     | <b>Encodage</b>      | Langue (code)                                          | <b>Encodage</b>   |
|-------------------|----------------------|--------------------------------------------------------|-------------------|
| Danois (da)       | ISO-8859-1           | Croate (hr)                                            | ISO-8859-2        |
| Allemand (de)     | ISO-8859-1           | Hongrois (hu)                                          | ISO-8859-2        |
| Anglais (en)      | ISO-8859-1           | Japonais (ja)                                          | <b>EUC-JP</b>     |
| Espagnol (es)     | ISO-8859-1           | Coréen (ko)                                            | <b>EUC-KR</b>     |
| Estonien (et)     | ISO-8859-1           | Lituanien (lt)                                         | ISO-8859-13       |
| Finnois (fi)      | ISO-8859-1           | Letton $(1v)$                                          | ISO-8859-13       |
| Français (fr)     | ISO-8859-1           | Macédonien (mk)                                        | ISO-8859-5        |
| Irlandais (ga)    | ISO-8859-1           | Polonais (pl)                                          | ISO-8859-2        |
| Galicien (gl)     | ISO-8859-1           | Roumain (ro)                                           | ISO-8859-2        |
| Indonésien (id)   | ISO-8859-1           | Grec (el)                                              | ISO-8859-7        |
| Islandais (is)    | ISO-8859-1           | Slovaque (sk)                                          | ISO-8859-2        |
| Italien (it)      | ISO-8859-1           | Slovène (sl)                                           | ISO-8859-2        |
| Norvégien<br>(nb) | bokmål $ ISO-8859-1$ | Latin serbe $(sr@latin)$                               | ISO-8859-2        |
| Hollandais (nl)   | ISO-8859-1           | Serbe (sr)                                             | ISO-8859-5        |
| Norvégien<br>(nn) | $Nynorsk$ ISO-8859-1 | Turc $(tr)$                                            | ISO-8859-9        |
| Norvégien (no)    | ISO-8859-1           | Ukrainien (uk)                                         | KOI8-U            |
| Portugais (pt)    | ISO-8859-1           | Vietnamien (vi)                                        | <b>TCVN5712-1</b> |
| Suédois (sv)      | ISO-8859-1           | Chinois simplifié (zh_CN)                              | <b>GBK</b>        |
| Biélorusse (be)   | CP1251               | Chinois<br>simplifié,<br>Singapour GBK<br>$(zh_SG)$    |                   |
| Bulgare (bg)      | CP1251               | Chinois traditionnel, Hong Kong BIG5HKSCS<br>$(zh_HK)$ |                   |
| Tchèque (cs)      | ISO-8859-2           | Chinois traditionnel (zh_TW)                           | BIG5              |

**Tableau 8.1. Encodage de caractère attendu des pages de manuel 8-bit de base**

# **Note**

Les pages de manuel dans des langues non incluses dans la liste ne sont pas prises en charge.

## **8.71.3. Contenu de Man-DB**

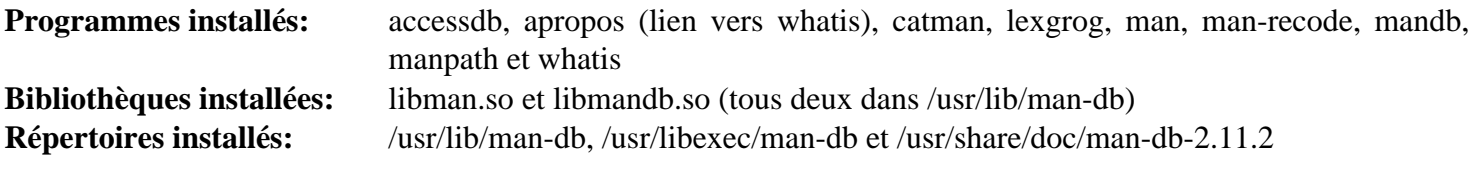

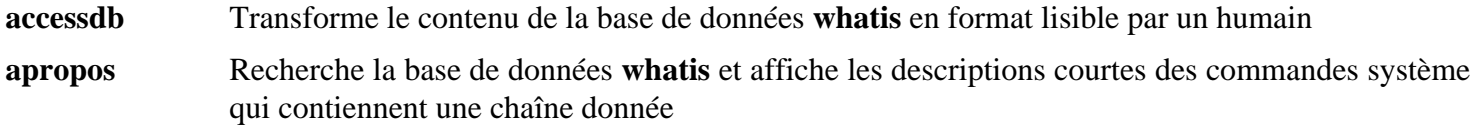

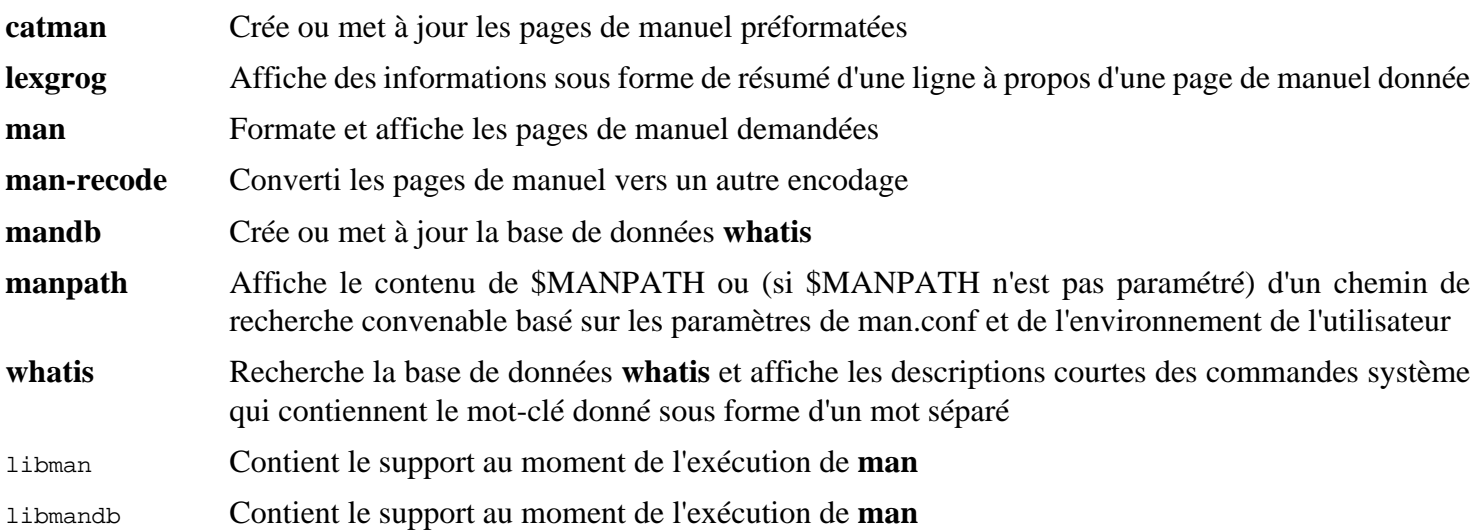

## **8.72. Procps-4.0.2**

Le paquet Procps-ng contient des programmes pour surveiller les processus.

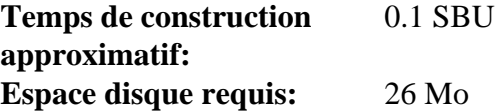

## **8.72.1. Installation de Procps-ng**

Préparez maintenant la compilation de procps-ng :

```
./configure --prefix=/usr \
          --docdir=/usr/share/doc/procps-ng-4.0.2 \
          --disable-static \
          --disable-kill
```
**Voici la signification de l'option de configuration :**

--disable-kill

Cette option désactive la construction de la commande **kill** installée dans le paquet util-linux.

Compilez le paquet :

**make**

Pour lancer la suite de tests, lancez :

**make check**

Un test nommé free with commit peut échouer si certaines applications avec un allocateur mémoire personnalisé (par exemple la JVM et les navigateurs web) s'exécutent sur la distribution hôte.

Installez le paquet :

**make install**

### **8.72.2. Contenu de Procps-ng**

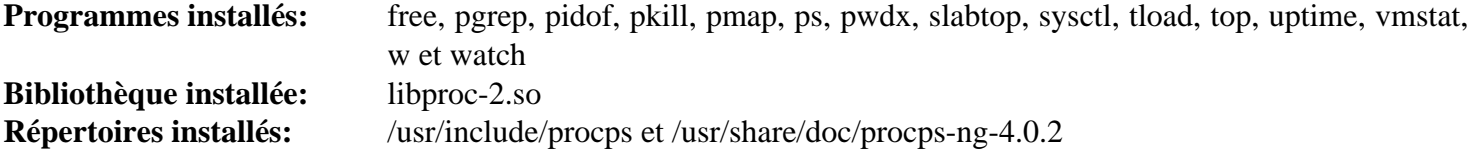

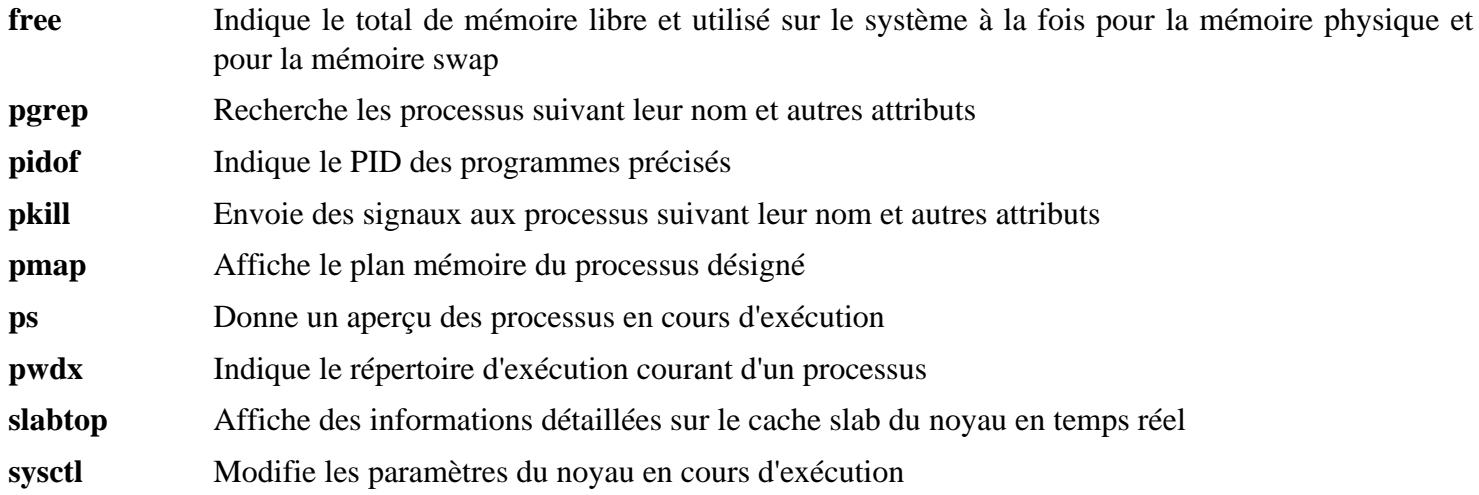

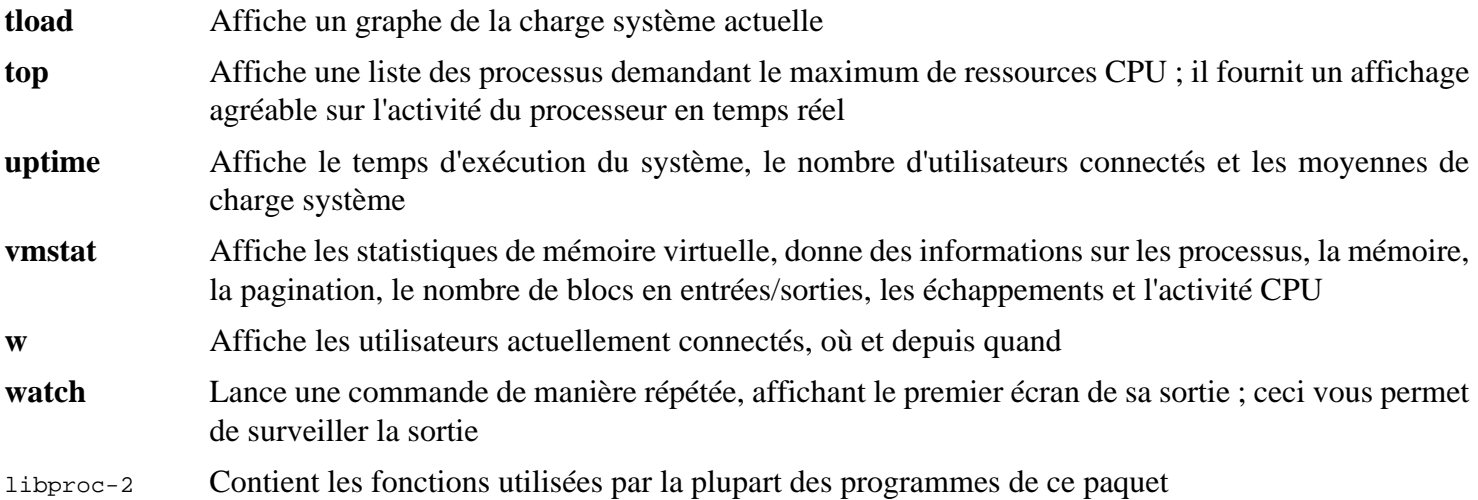

## **8.73. Util-linux-2.38.1**

Le paquet Util-linux contient différents outils. Parmi eux se trouvent des outils de gestion des systèmes de fichiers, de consoles, de partitions et des messages.

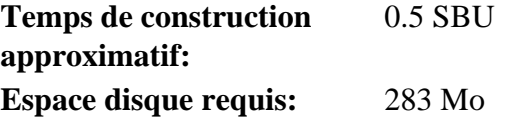

## **8.73.1. Installation d'Util-linux**

Préparez la compilation d'Util-linux :

```
./configure ADJTIME_PATH=/var/lib/hwclock/adjtime \
            --bindir=/usr/bin \
            --libdir=/usr/lib \
            --sbindir=/usr/sbin \
            --disable-chfn-chsh \
            --disable-login \
            --disable-nologin \
            --disable-su \
            --disable-setpriv \
            --disable-runuser \
            --disable-pylibmount \
            --disable-static \
            --without-python \
            --without-systemd \
            --without-systemdsystemunitdir \
            --docdir=/usr/share/doc/util-linux-2.38.1
```
Les options --disable et --without préviennent des avertissements à propos d'éléments de construction qui requièrent des paquets non compris dans LFS ou incohérents avec les programmes installés par d'autres paquets.

Compilez le paquet :

**make**

Si vous le souhaitez, lancez la suite de tests en tant qu'utilisateur non root :

#### **Avertissement**

L'exécution de la suite de tests en tant qu'utilisateur root peut être dangereuse pour votre système. Pour la lancer, l'option CONFIG\_SCSI\_DEBUG du noyau doit être disponible sur le système en cours d'exécution et doit être construite en tant que module. Si elle est compilée en dur dans le noyau, cela empêchera le démarrage. Pour une exécution complète, il faut installer d'autres paquets de BLFS. Si vous le souhaitez, vous pouvez lancer ce test après le redémarrage dans le système LFS terminé, en exécutant :

```
bash tests/run.sh --srcdir=$PWD --builddir=$PWD
```

```
chown -Rv tester .
su tester -c "make -k check"
```
Les tests *hardlink* échoueront si le noyau de l'hôte n'a pas l'option CONFIG\_CRYPTO\_USER\_API\_HASH. En plus, deux sous-tests de la suite misc:mbsencode et un sous-test de la suite script:replay sont connus pour échouer.

Installez le paquet :

**make install**

## **8.73.2. Contenu d'Util-linux**

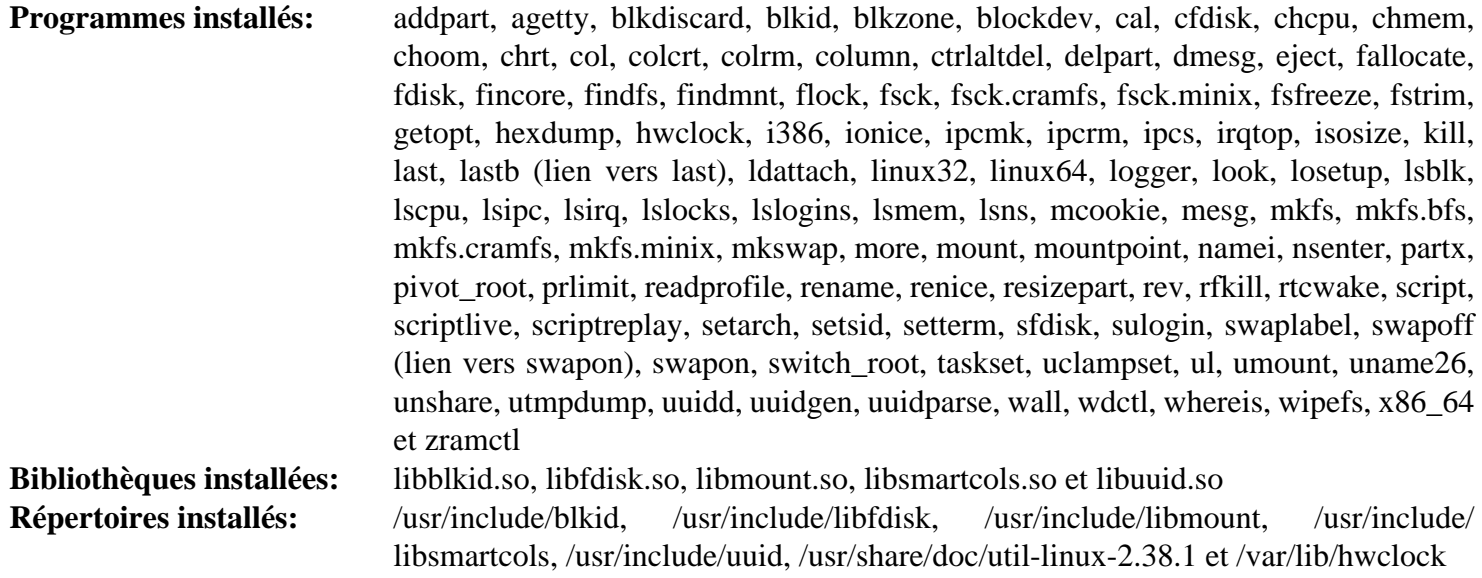

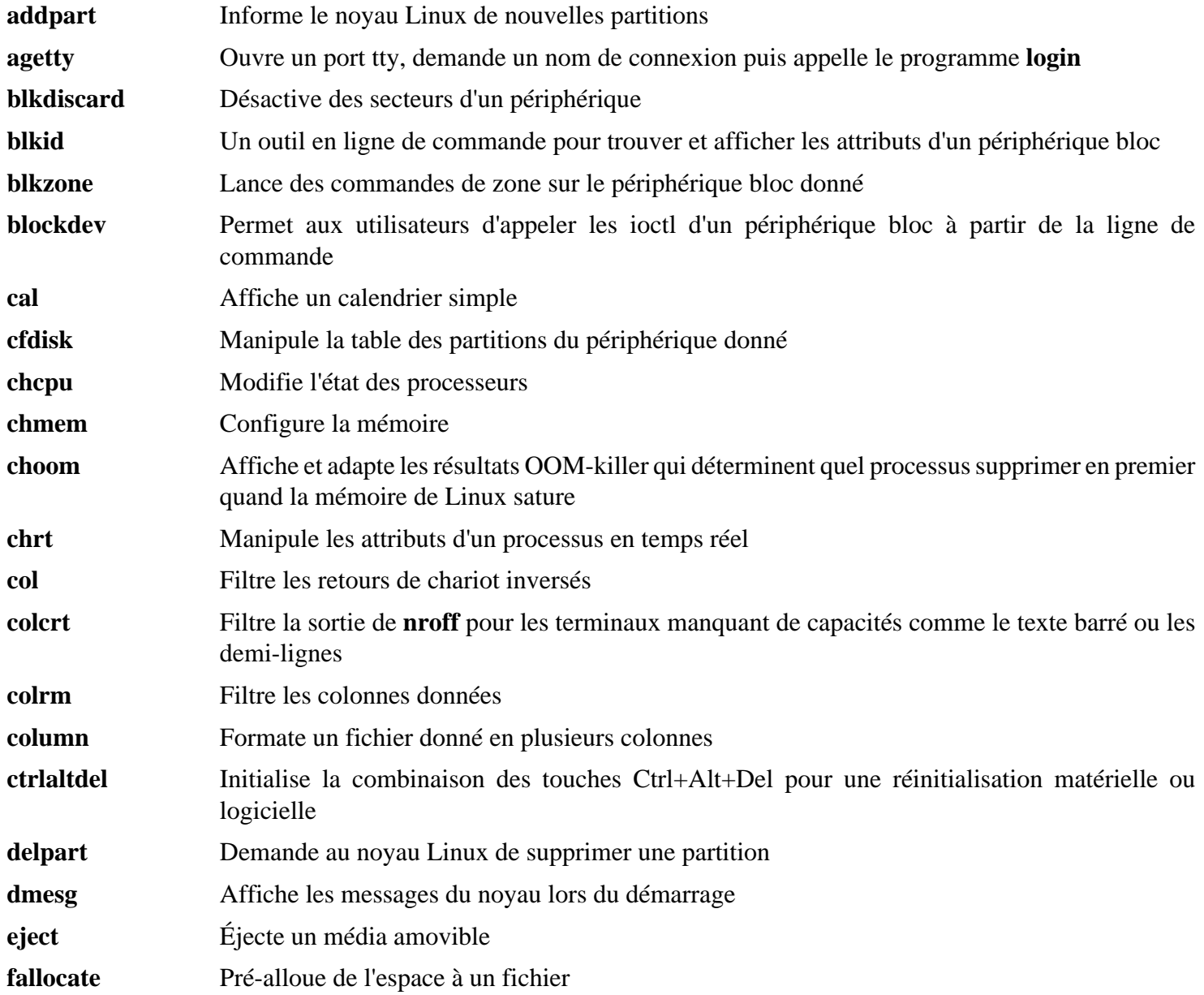

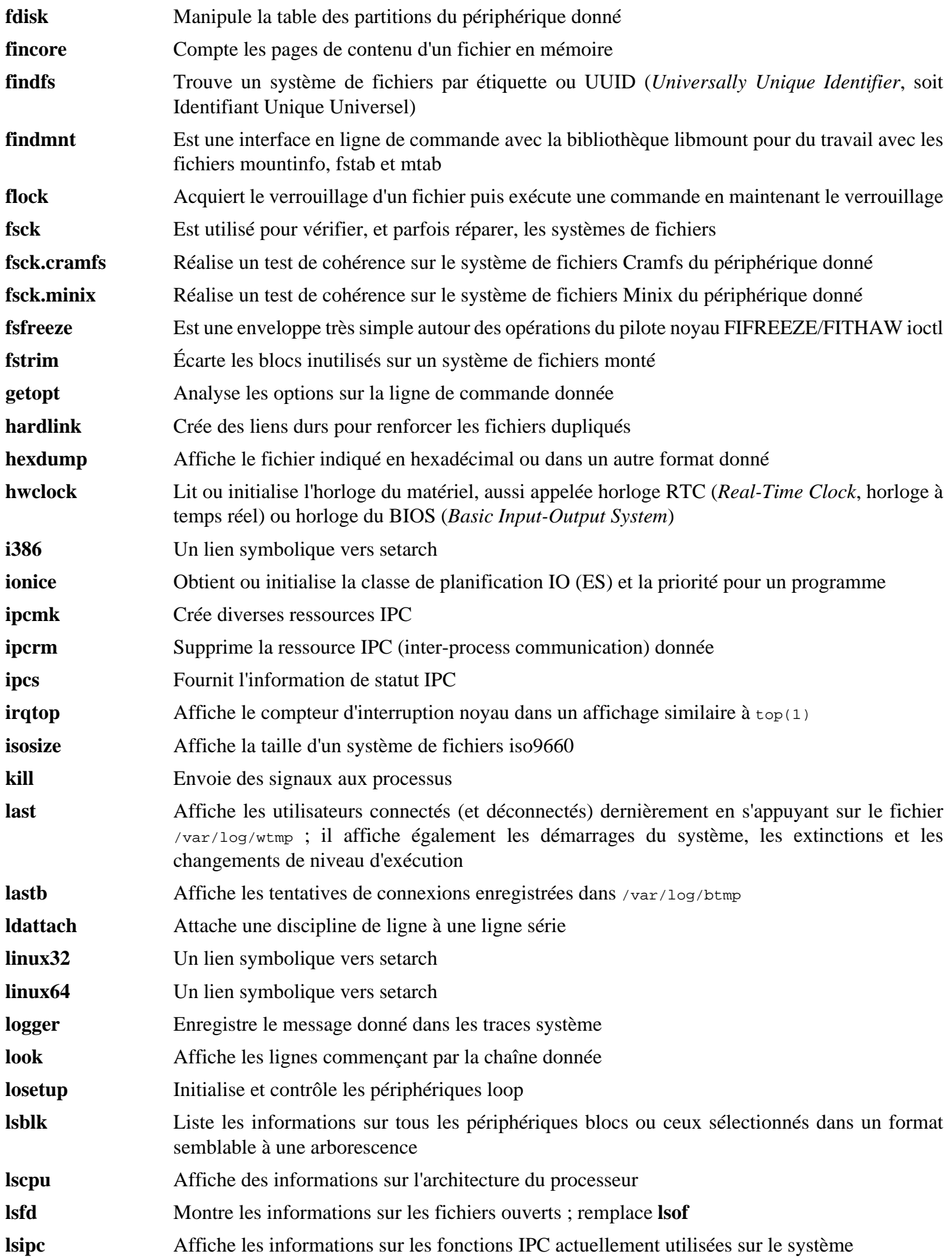

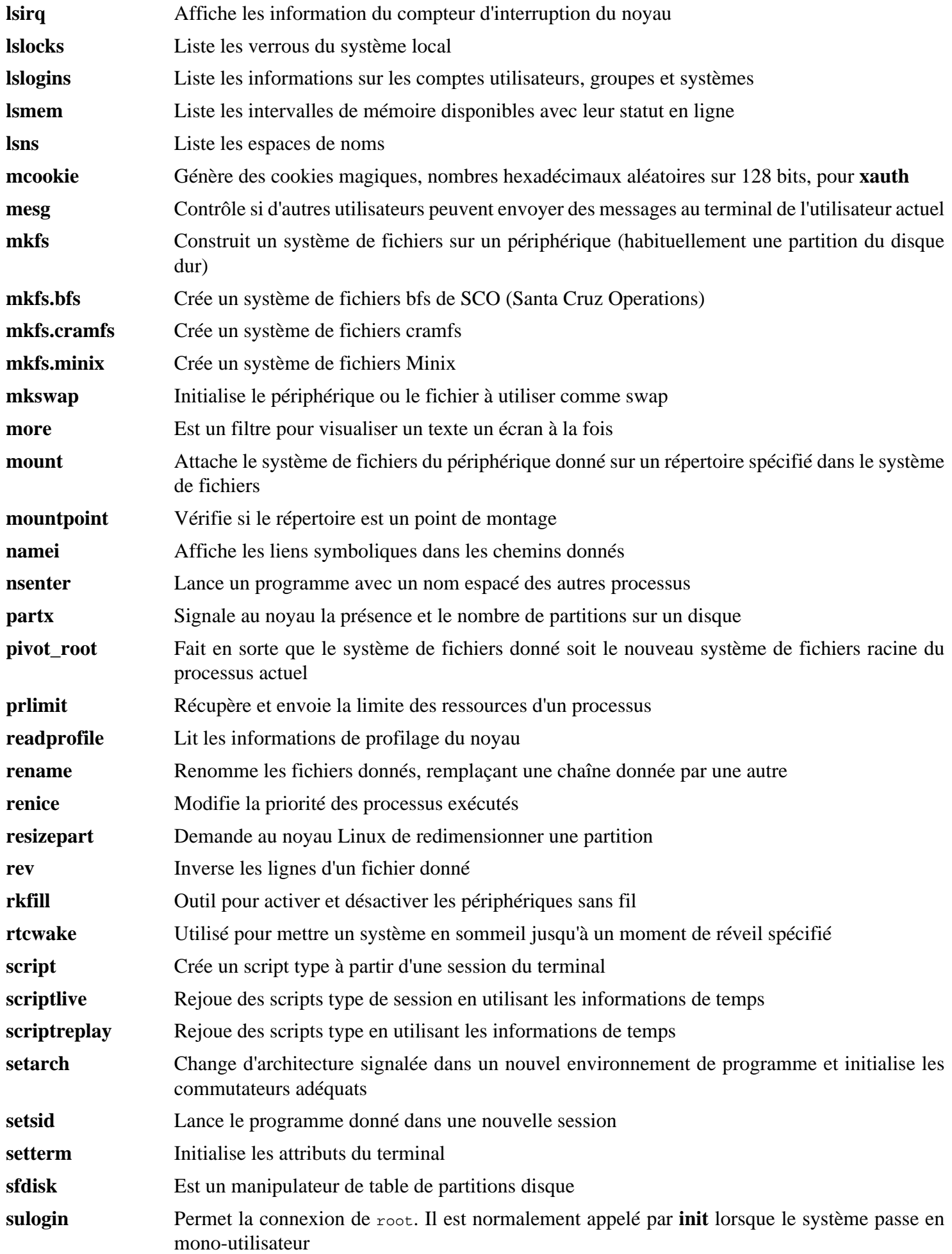

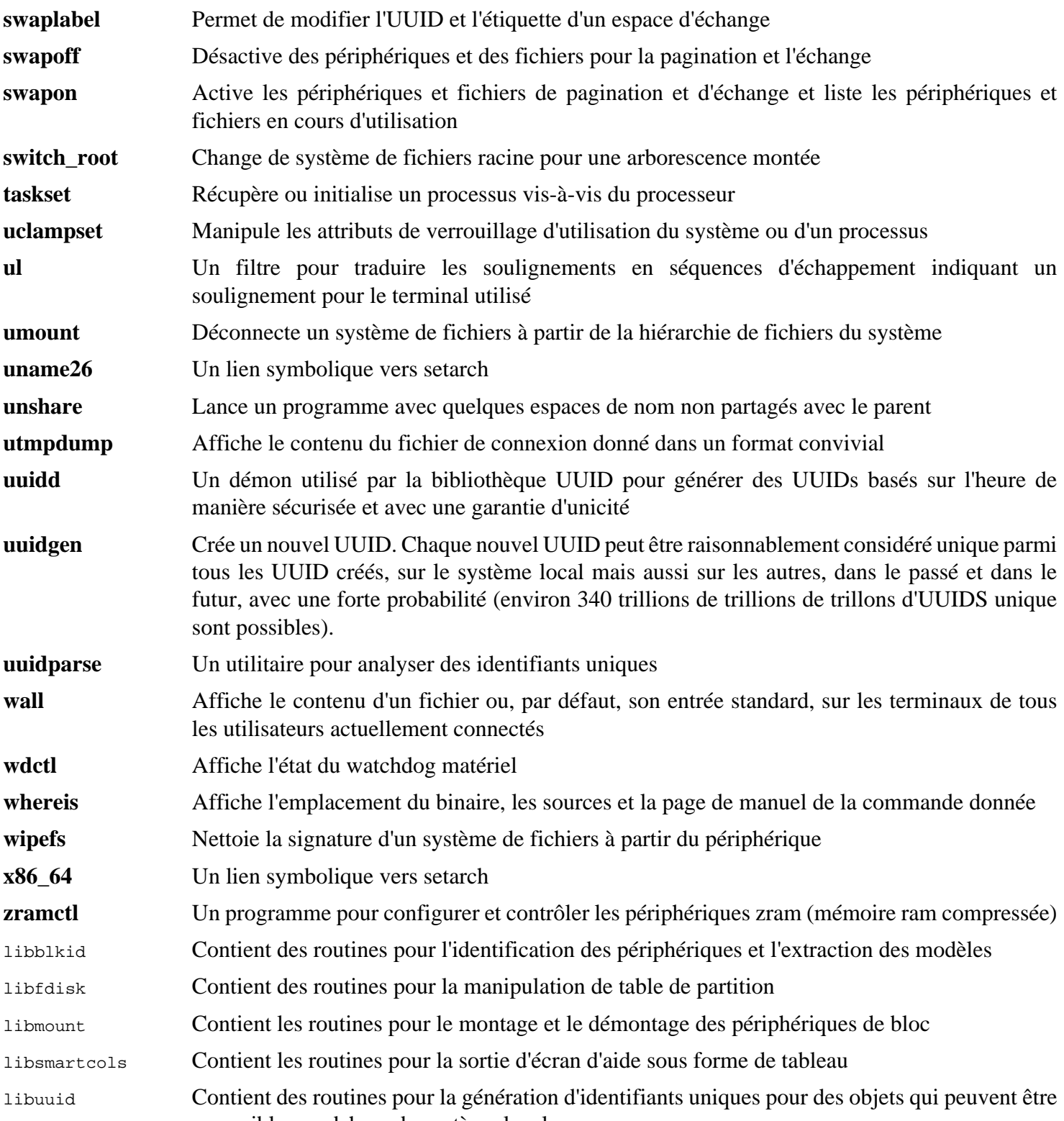

accessibles en dehors du système local

## **8.74. E2fsprogs-1.47.0**

Le paquet e2fsprogs contient les outils de gestion du système de fichiers ext2. Il prend aussi en charge les systèmes de fichiers journalisés ext3 et ext4.

**Temps de construction approximatif:** 2.4 SBU on a spinning disk, 0.4 SBU on an SSD **Espace disque requis:** 95 Mo

## **8.74.1. Installation de E2fsprogs**

La documentation d'e2fsprogs recommande de construire le paquet dans un sous-répertoire du répertoire source :

**mkdir -v build cd build**

Préparez la compilation d'e2fsprogs :

```
../configure --prefix=/usr \
             --sysconfdir=/etc \
            --enable-elf-shlibs \
            --disable-libblkid \
            --disable-libuuid \
            --disable-uuidd \
            --disable-fsck
```
**Voici la signification des options de configuration :**

--enable-elf-shlibs

Cette option crée les bibliothèques partagées que certains programmes de ce paquet utilisent.

--disable-\*

Cette option empêche la construction et l'installation des bibliothèques libuuid et libblkid, du démon uuidd et de l'outil **fsck**, car util-Linux installe des versions plus récentes.

Compilez le paquet :

**make**

Pour lancer les tests, lancez :

**make check**

Un test, u direct io, est connu pour échouer sur certains systèmes.

Installez le paquet :

**make install**

Supprimez des bibliothèques statiques inutiles :

**rm -fv /usr/lib/{libcom\_err,libe2p,libext2fs,libss}.a**

Ce paquet installe un fichier .info gzippé mais ne met pas à jour le fichier dir du système. Dézippez ce fichier puis mettez à jour le fichier dir du système en utilisant les commandes suivantes :

```
gunzip -v /usr/share/info/libext2fs.info.gz
install-info --dir-file=/usr/share/info/dir /usr/share/info/libext2fs.info
```
Si vous le désirez, créez et installez de la documentation supplémentaire en exécutant les commandes suivantes :

```
makeinfo -o doc/com_err.info ../lib/et/com_err.texinfo
install -v -m644 doc/com_err.info /usr/share/info
install-info --dir-file=/usr/share/info/dir /usr/share/info/com_err.info
```
## **8.74.2. Configuration de E2fsprogs**

/etc/mke2fs.conf contient les valeurs par défaut de diverses optionsqde la ligne de commande de **mke2fs**. Vous pouvez modifier le fichier pour rendre les valeurs par défaut plus utiles. Par exemple, certains utilitaires (absents de LFS et BLFS) ne peuvent pas reconnaitre un système de fichiers ext4 avec la fonctionnalité metadata\_csum\_seed. **Si** vous avez besoin d'un tel utilitaire, vous pouvez supprimer la fonctionnalité de la liste des fonctionnalités par défaut pour ext4 avec la commande :

**sed 's/metadata\_csum\_seed,//' -i /etc/mke2fs.conf**

Consultez la page de manuel mke2fs.conf(5) pour plus de détails.

### **8.74.3. Contenu de E2fsprogs**

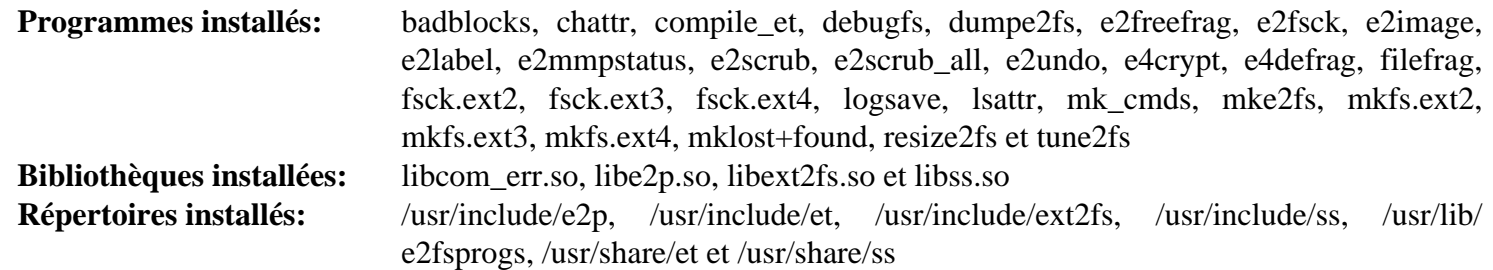

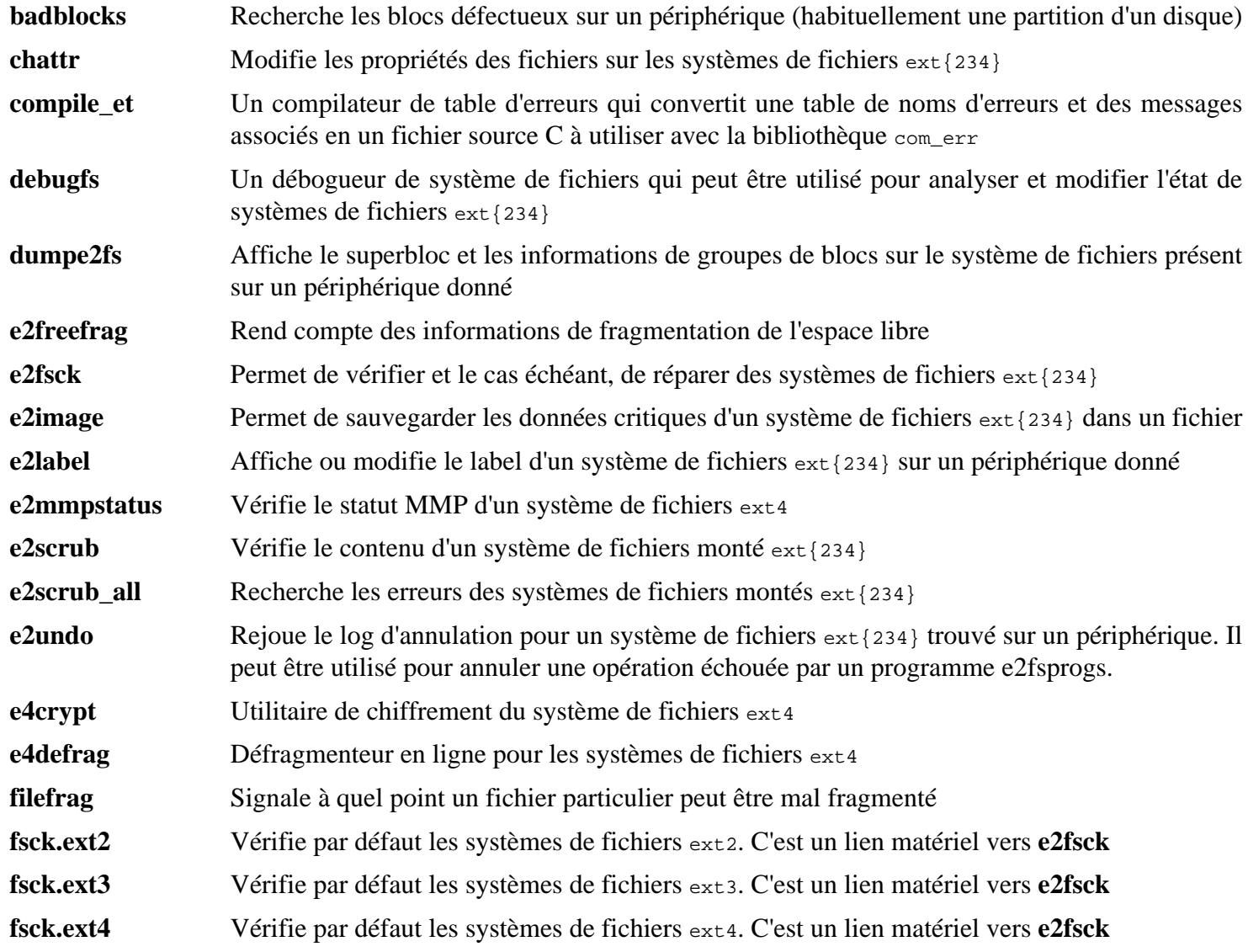

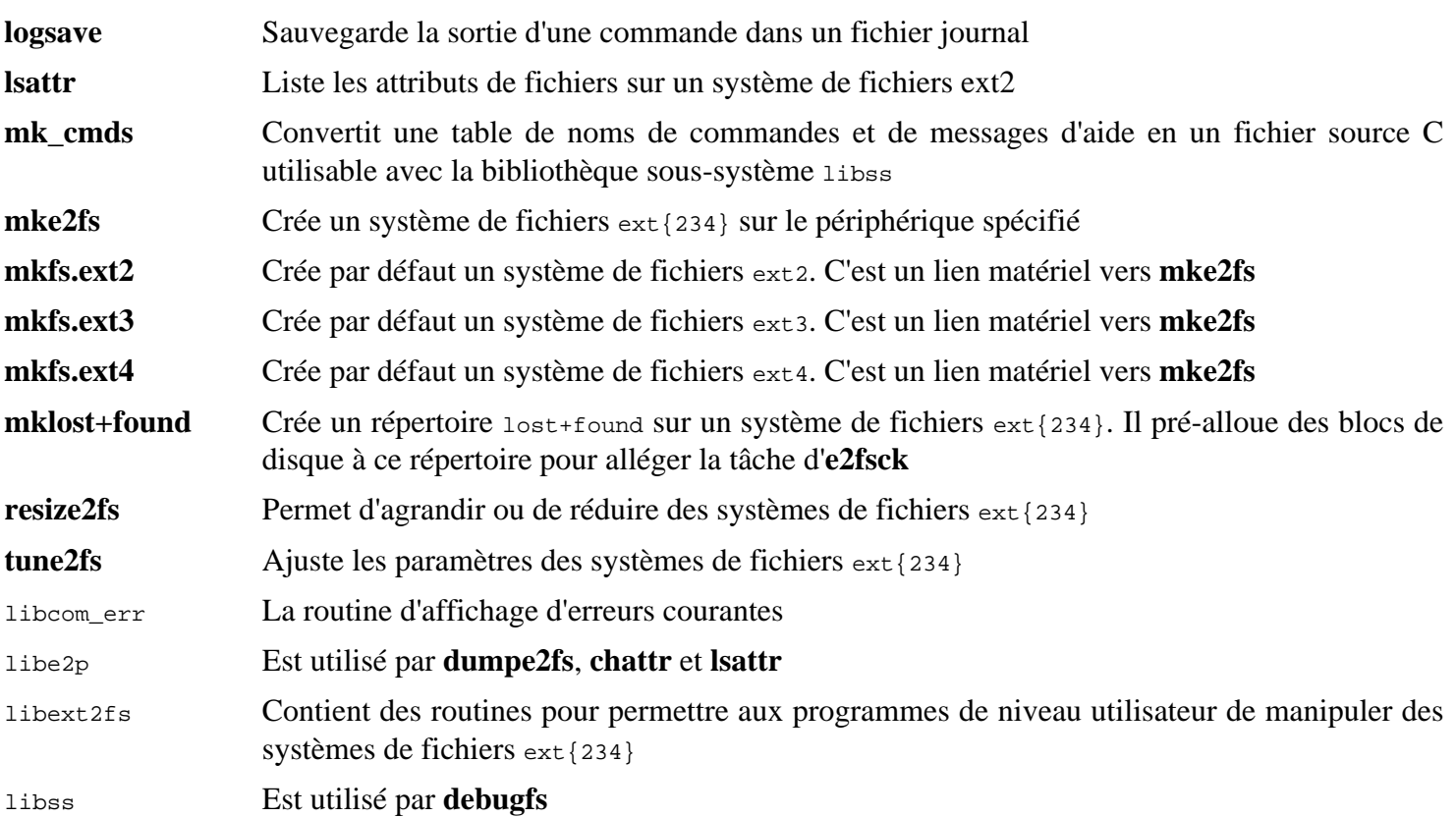

## **8.75. Sysklogd-1.5.1**

Le paquet Sysklogd contient des programmes pour enregistrer les messages système, comme ceux affichés par le noyau lorsque des événements inhabituels surviennent.

**Temps de construction approximatif:** moins de 0.1 SBU **Espace disque requis:** 0.7 Mo

## **8.75.1. Installation de Sysklogd**

Tout d'abord, corrigez tout problème qui, sous certaines conditions, crée une erreur de segmentation dans klogd et corrigez une conception obsolète du programme :

```
sed -i '/Error loading kernel symbols/{n;n;d}' ksym_mod.c
sed -i 's/union wait/int/' syslogd.c
```
Compilez le paquet :

**make**

Ce paquet n'a pas de suite de tests.

Installez le paquet :

**make BINDIR=/sbin install**

## **8.75.2. Configuration de Sysklogd**

Créez un nouveau fichier /etc/syslog.conf en lançant ce qui suit :

```
cat > /etc/syslog.conf << "EOF"
# Begin /etc/syslog.conf
auth,authpriv.* -/var/log/auth.log
*.*;auth,authpriv.none -/var/log/sys.log
daemon.* -/var/log/daemon.log
kern.* -/var/log/kern.log
mail.* -/var/log/mail.log
user.* -/var/log/user.log
*.emerg *
# End /etc/syslog.conf
EOF
```
## **8.75.3. Contenu de Sysklogd**

**Programmes installés:** klogd et syslogd

#### **Descriptions courtes**

**klogd** Un démon système pour intercepter et tracer les messages du noyau

**syslogd** Enregistre les messages que les programmes systèmes donnent [Chaque message enregistré contient au moins une date et un nom d'hôte, et normalement aussi le nom du programme, mais cela dépend de la façon dont le démon de traçage effectue sa surveillance].

## **8.76. Sysvinit-3.06**

Le paquet Sysvinit contient des programmes de contrôle du démarrage, de l'exécution et de l'arrêt de votre système.

**Temps de construction approximatif:** moins de 0.1 SBU **Espace disque requis:** 4.4 Mo

## **8.76.1. Installation de Sysvinit**

Tout d'abord, appliquez un correctif qui supprime plusieurs programmes installés par d'autres paquets, qui clarifie un message et qui corrige un avertissement du compilateur :

```
patch -Np1 -i ../sysvinit-3.06-consolidated-1.patch
```
Compilez le paquet :

**make**

Ce paquet n'a pas de suite de tests.

Installez le paquet :

**make install**

### **8.76.2. Contenu de Sysvinit**

**Programmes installés:** bootlogd, fstab-decode, halt, init, killall5, poweroff (liien vers halt), reboot (lien vers halt), runlevel, shutdown et telinit (link to init)

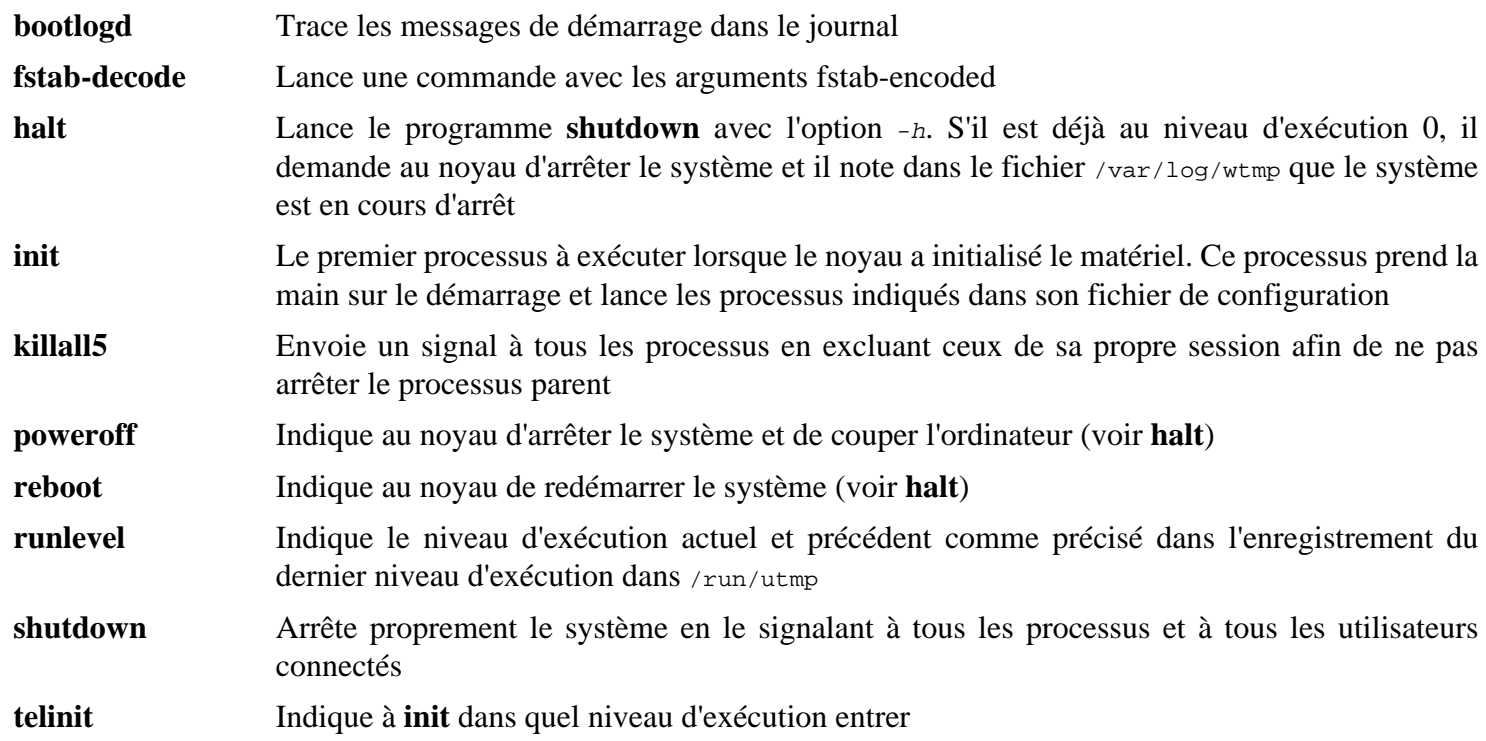

## **8.77. À propos des symboles de débogage**

La plupart des programmes et des bibliothèques sont compilés, par défaut, en incluant les symboles de débogage (avec l'option -g de **gcc**). Ceci signifie que, lors du débogage d'un programme ou d'une bibliothèque compilés avec les informations de débogage, le débogueur peut vous donner non seulement les adresses mémoire mais aussi le nom des routines et des variables.

Néanmoins, l'intégration de ces symboles de débogage font grossir le programme ou la bibliothèque de façon significative. Voici des exemples de l'espace occupé par ces symboles :

- Un binaire **bash** avec les symboles de débogage : 1 200 Ko
- Un binaire **bash** sans les symboles de débogage : 480 Ko
- Les fichiers Glibc et GCC (/lib et /usr/lib) avec les symboles de débogage : 87 Mo
- Les fichiers Glibc et GCC sans les symboles de débogage : 16 Mo

La taille des fichiers va varier en fonction de quel compilateur ou de quelle bibliothèque du C a été utilisé. Cependant, un programme dont les symboles de débogage ont été supprimés est en général plus léger de 50 à 80% comparé à un programme qui les a encore. Comme la plupart des gens n'utiliseront jamais un débogueur sur leur système, beaucoup d'espace disque peut être gagné en supprimant ces symboles. La prochaine section montre comment supprimer tous les symboles de débogage des programmes et bibliothèques.

## **8.78. Nettoyage**

Cette section est facultative. Si l'utilisateur ou l'utilisatrice prévu·e ne programme pas et ne prévoit pas de déboguer les logiciels du système, vous pouvez réduire la taille du système d'environ 2 Go en supprimant les symboles de débogage et les entrées inutiles de la table des symboles de débogage des binaires et des bibliothèques. Cela ne pose aucun problème en dehors du fait de ne plus pouvoir déboguer les logiciels complètement.

La plupart des gens utilise les commandes mentionnées ci-dessous sans difficulté. Cependant, il est facile de causer une coquille et de rendre le nouveau système inutilisable, donc avant de lancer les commandes **strip**, il vaut mieux faire une sauvegarde du système LFS dans son état actuel.

La commande strip avec le paramètre  $\text{-strip-unneeded}}$  supprime tous les symboles de débogage d'un binaire ou d'une bibliothèque. Elle supprime aussi toutes les entrées de la table des symboles qui ne sont pas requises par l'éditeur des liens (pour les binaires liés dynamiquement et les bibliothèques partagées).

Les symboles de débogage pour les bibliothèques choisies sont placés dans des fichiers séparés. Ces informations de débogage sont requises si vous lancez des tests de régression qui utilisent *[valgrind](https://fr.linuxfromscratch.org/blfs/../view/blfs-11.3-fr//general/valgrind.html)* ou *[gdb](https://fr.linuxfromscratch.org/blfs/../view/blfs-11.3-fr//general/gdb.html)* plus tard dans BLFS.

Remarquez que **strip** remplacera le binaire ou la bibliothèque qu'il traite. Cela peut faire crasher les processus qui utilisent du code ou des données de ce fichier. Si le processus exécutant **strip** lui-même est affecté, le binaire ou la bibliothèque en cours de nettoyage peut être détruit. Cela peut rendre le système complètement inutilisable. Pour éviter cela, nous copierons certains bibliothèques et binaires dans /tmp, les nettoierons là, et les installerons de nouveau avec la commande **install**. Lisez les entrées liées dans le [Section 8.2.1, « Problèmes de mise à jour »](#page-109-0) pour connaître les différentes raisons d'utilisation de la commande **install** ici.

#### **Note**

Le nom du chargeur ELF est ld-linux-x86-64.so.2 sur les systèmes 64 bits et ld-linux.so.2 sur les systèmes 32 bits. La construction ci-dessous choisit le bon nom pour l'architecture actuelle, en excluant tout ce qui fini en « g », au cas où les commandes ci-dessous ont déjà été lancées.

#### **Important**

Si un paquet dont la version est différente de la version spécifiée dans le livre (que se soit pour suivre une recommendation de sécurité ou pour vos préférences personnelles), il peut être nécessaire de mettre à jour le nom de fichier de la bibliothèque dans save\_usrlib ou online\_usrlib. **Si vous ne le faites pas, votre système peut devenir complètement inutilisable.**

```
save_usrlib="$(cd /usr/lib; ls ld-linux*[^g])
               libc.so.6
               libthread_db.so.1
              libquadmath.so.0.0.0
              libstdc++.so.6.0.30
               libitm.so.1.0.0
               libatomic.so.1.2.0"
cd /usr/lib
for LIB in $save_usrlib; do
     objcopy --only-keep-debug $LIB $LIB.dbg
     cp $LIB /tmp/$LIB
     strip --strip-unneeded /tmp/$LIB
     objcopy --add-gnu-debuglink=$LIB.dbg /tmp/$LIB
     install -vm755 /tmp/$LIB /usr/lib
     rm /tmp/$LIB
done
online_usrbin="bash find strip"
online_usrlib="libbfd-2.40.so
                libsframe.so.0.0.0
                libhistory.so.8.2
                libncursesw.so.6.4
                libm.so.6
                libreadline.so.8.2
                libz.so.1.2.13
                $(cd /usr/lib; find libnss*.so* -type f)"
for BIN in $online_usrbin; do
     cp /usr/bin/$BIN /tmp/$BIN
     strip --strip-unneeded /tmp/$BIN
     install -vm755 /tmp/$BIN /usr/bin
     rm /tmp/$BIN
done
for LIB in $online_usrlib; do
     cp /usr/lib/$LIB /tmp/$LIB
     strip --strip-unneeded /tmp/$LIB
     install -vm755 /tmp/$LIB /usr/lib
     rm /tmp/$LIB
done
for i in \S(\text{find } /usr/lib -type f -name \ *.so* ! -name \ *dbg) $(find /usr/lib -type f -name \*.a) \
          $(find /usr/{bin,sbin,libexec} -type f); do
     case "$online_usrbin $online_usrlib $save_usrlib" in
         *$(basename $i)* )
              ;;
         * ) strip --strip-unneeded $i
             ;;
     esac
done
unset BIN LIB save_usrlib online_usrbin online_usrlib
```
La commande rapportera un grand nombre de fichiers comme ayant une extension non reconnue. Vous pouvez ignorer ces avertissements sans problème. Cela signifie que ces fichiers sont des scripts et non des binaires.

## **8.79. Nettoyage**

Enfin, nettoyez les quelques fichiers laissés par l'exécution des tests :

**rm -rf /tmp/\***

Il y a aussi plusieurs fichiers installés dans les répertoires /usr/lib et /usr/libexec avec l'extension .la. Ce sont des fichiers « d'archive libtool ». Sur les systèmes Linux modernes, ils ne sont utiles que pour libltdl. Aucune bibliothèque de LFS ne devrait être chargée par libltdl et certains fichiers .la sont connus pour empêcher la construction des paquets de BLFS. Supprimez maintenant ces fichiers :

**find /usr/lib /usr/libexec -name \\*.la -delete**

Pour plus d'information sur les fichiers d'archive libtool, voir la *section BLFS*  $\hat{A} \ll \tilde{A} \#$  *propos des fichiers d'archive libtool*  $(l.a)$   $\hat{A}$ ».

Le compilateur construit au [Chapitre 6](#page-73-0) et au [Chapitre 7](#page-93-0) est toujours partiellement install $\tilde{A}$ © mais n'est plus utile. Supprimez-le avec :

**find /usr -depth -name \$(uname -m)-lfs-linux-gnu\\* | xargs rm -rf**

Enfin, supprimez le compte utilisateur  $\hat{A}$ « tester  $\hat{A}$ » cr $\tilde{A}$ © $\tilde{A}$ © $\tilde{A}$ © $\tilde{A}$ u du chapitre pr $\tilde{A}$ © $c\tilde{A}$ ©dent.

**userdel -r tester**

# **Chapitre 9. Configuration du système**

## **9.1. Introduction**

Le démarrage d'un système Linux englobe plusieurs tâches. Le processus implique de monter les systèmes de fichiers virtuels et réels, d'initialiser les périphériques, de vérifier la conformité des systèmes de fichier, de monter et activer tout fichier d'échange ou partition d'échange, de régler l'horloge du système, d'activer le réseau, de démarrer les démons nécessaires au système et d'accomplir d'autres tâches personnalisées précisées par l'utilisateur. Il faut organiser ce processus afin de s'assurer que les tâches s'effectuent dans l'ordre et le plus vite possible.

## **9.1.1. System V**

System V est le système de démarrage classique qu'on utilise dans les systèmes Unix et les systèmes de type Unix comme Linux depuis 1983. Il consiste en un petit programme, **init**, qui initialise des processus de base tels que **login** (via getty) et lance un script. Ce script, appelé en général **rc**, contrôle l'exécution d'un ensemble d'autres scripts qui effectuent les tâches nécessaires pour initialiser le système.

Le programme **init** est contrôlé par le fichier /etc/inittab et s'organise en niveaux d'exécution que l'utilisateur peut choisir. Dans LFS ces niveaux s'utilisent ainsi :

- $0 arr$ êt
- 1 Mode mono-utilisateur
- 2 Définissable par l'utilisateur
- 3 Mode multi-utilisateur complet
- 4 Définissable par l'utilisateur
- 5 Mode multi-utilisateur complet avec gestionnaire d'affichage
- 6 redémarrage

Le niveau d'exécution par défaut est en général 3 ou 5.

#### **Avantages**

- Système stabilisé et maîtrisé.
- Facile à personnaliser.

#### **Inconvénients**

- Peut être plus lent au démarrage. La vitesse moyenne d'un système LFS de base est de 8-12 secondes, le temps de démarrage étant mesuré à partir du premier message du noyau jusqu'à l'invite de connexion. La connectivité réseau arrive en général 2 secondes après l'invite de connexion.
- Gestion en série des tâches de démarrage. Ceci est lié au point précédent. Le ralentissement d'un processus comme la vérification d'un système de fichiers, décalera tout le processus de démarrage.
- Ne prend pas directement en charge les fonctionnalités avancées comme les groupes de contrôle (cgroups) et l'ordonnancement d'un partage équitable entre les utilisateurs.
- L'ajout de scripts nécessite de prendre des décisions sur la séquence statique d'exécution à la main.

## **9.2. LFS-Bootscripts-20230101**

Le paquet LFS-Bootscripts contient un ensemble de scripts pour démarrer ou arrêter le système LFS lors de l'amorçage ou de l'arrêt. Les fichiers de configuration et les procédures nécessaires à la personnalisation du processus de démarrage sont décrits dans les sections suivantes.

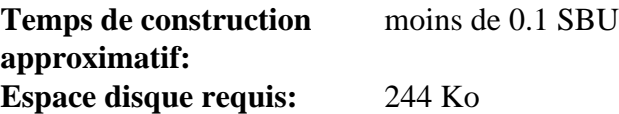

## **9.2.1. Installation de LFS-Bootscripts**

Installez le paquet :

**make install**

### **9.2.2. Contenu de LFS-Bootscripts**

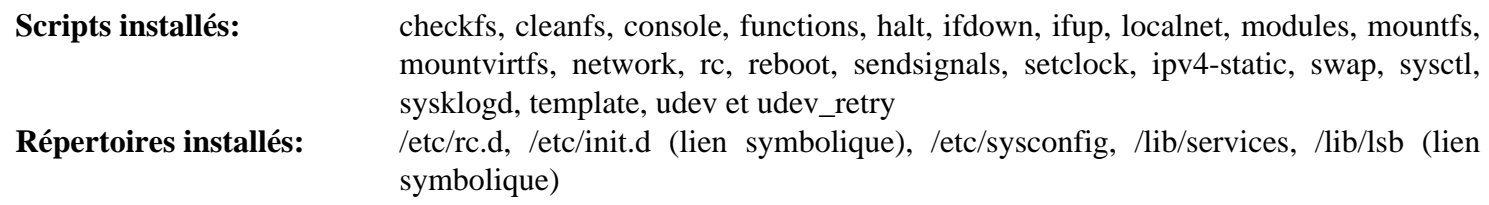

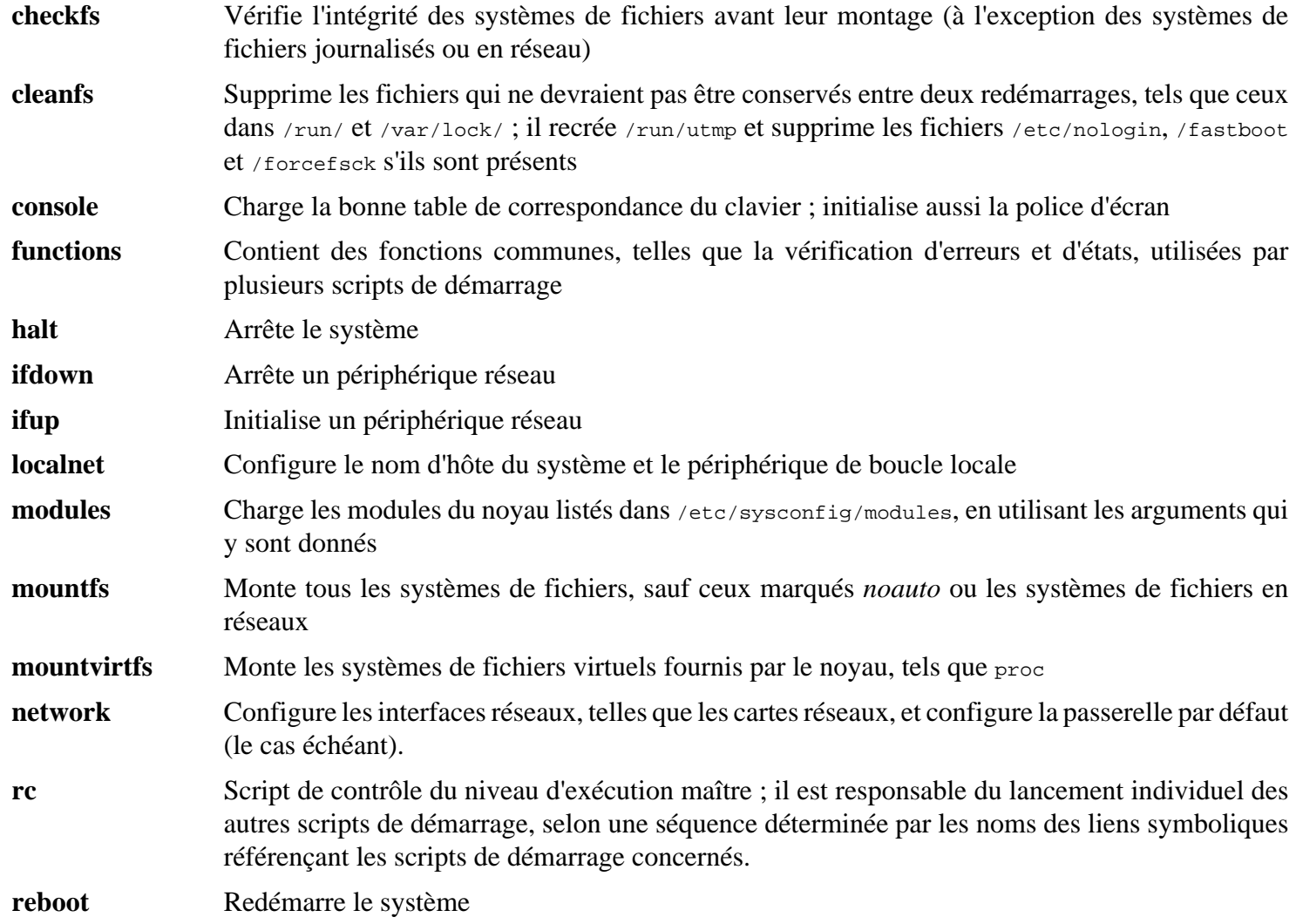

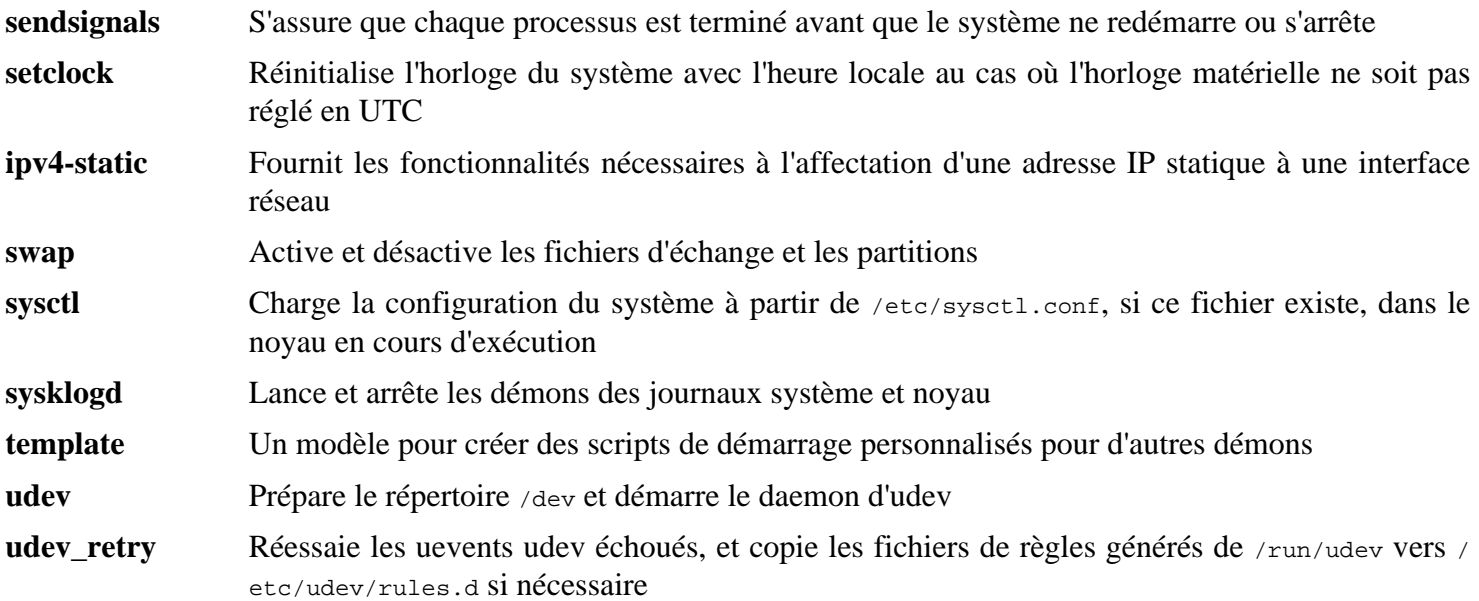

## **9.3. Manipulation des périphériques et modules**

Au [Chapitre 8](#page-108-0), nous avons installé le paquet udev en construisant eudev . Avant d'entrer dans les détails concernant son fonctionnement, un bref historique des méthodes précédentes de gestion des périphériques est nécessaire.

Traditionnellement, les systèmes Linux utilisaient une méthode de création de périphériques statiques avec laquelle un grand nombre de nœuds de périphériques étaient créés sous /dev (quelques fois littéralement des milliers de nœuds), que le matériel correspondant existe ou non. Ceci était le plus souvent réalisé avec un script **MAKEDEV**, qui contient des appels au programme **mknod** avec les numéros de périphériques majeurs et mineurs pour chaque périphérique possible qui pourrait exister dans le monde.

En utilisant la méthode udev, seuls les nœuds des périphériques détectés par le noyau sont créés. Comme ces nœuds de périphériques sont créés à chaque lancement du système, ils sont stockés dans un système de fichiers devtmpfs (un système de fichiers virtuel qui réside entièrement dans la mémoire du système). Les nœuds de périphériques ne requièrent pas beaucoup d'espace, donc la mémoire utilisée est négligeable.

### **9.3.1. Historique**

En février 2000, un nouveau système de fichiers appelé devfs a été intégré au noyau 2.3.46 et rendu disponible pour la série 2.4 des noyaux stables. Bien qu'il soit présent dans les sources du noyau, cette méthode de création dynamique des périphériques n'a jamais reçu un support inconditionnel des développeurs du noyau.

Le principal problème de l'approche adopté par devfs était la façon dont il gérait la détection, la création et le nommage des périphériques. Ce dernier problème, le nommage des périphériques, était peut-être le plus critique. Il est généralement entendu que s'il est possible de configurer les noms des périphériques, alors la politique de nommage des périphériques revient à l'administrateur du système, et non imposée par quelque développeur. Le système de fichiers devfs souffrait aussi de restrictions particulières inhérentes à sa conception et qui ne pouvaient être corrigées sans une revue importante du noyau. devfs a aussi été marqué comme obsolète pendant une longue période, à cause d'un manque de maintenance, et a finalement été supprimé du noyau en juin 2006.

Avec le développement de la branche instable 2.5 du noyau, sortie ensuite avec la série 2.6 des noyaux stables, un nouveau système de fichiers virtuel appelé sysfs est arrivé. Le rôle de sysfs est d'exporter une vue de la configuration matérielle du système pour les processus en espace utilisateur. Avec cette représentation visible en espace utilisateur, la possibilité de développer un remplacement en espace utilisateur de devfs est devenu beaucoup plus réaliste.

## **9.3.2. Implémentation d'Udev**

#### **9.3.2.1. Sysfs**

Le système de fichiers sysfs a été brièvement mentionné ci-dessus. On pourrait se demander comment sysfs connaît les périphériques présents sur un système et quels numéros de périphériques devraient être utilisés. Les pilotes qui ont été compilés directement dans le noyau enregistrent leurs objets avec le sysfs (en interne, devtmpfs) quand ils sont détectés par le noyau. Pour les pilotes compilés en tant que modules, cet enregistrement surviendra quand le module sera chargé. Une fois que le système de fichier sysfs est monté (sur /sys), les données enregistrées par les pilotes avec sysfs sont disponibles pour les processus en espace utilisateur ainsi que pour udevd pour traitement (y compris des modifications aux nœuds de périphériques).

#### **9.3.2.2. Création de nœuds de périphérique**

Les fichiers de périphérique sont créés par le noyau avec le système de fichiers devtmpfs. Tout pilote souhaitant enregistrer un nœud de périphérique ira dans le devtmpfs (par le cœur du pilote) pour le faire. Quand une instance devtmpfs est montée sur /dev, le nœud de périphérique sera créé dès le départ avec un nom, des droits et un propriétaire figés.

Peu de temps après, le noyau enverra un uevent à **udevd**. À partir des règles indiquées dans les fichiers contenus dans les répertoires /etc/udev/rules.d, /usr/lib/udev/rules.d et /run/udev/rules.d, **udevd** créera les liens symboliques supplémentaires vers le nœud de périphérique, ou bien il modifiera ses droits, son propriétaire ou son groupe, ou l'entrée dans la base de données interne d'**udevd** concernant cet objet.

Les règles de ces trois répertoires sont numérotées et les trois répertoires sont fusionnés. Si **udevd** ne peut pas trouver de règles pour le périphérique qu'il crée, il en donnera la propriété et les droits à n'importe quel devtmpfs utilisé au départ.

#### **9.3.2.3. Chargement d'un module**

Il se peut que les pilotes des périphériques compilés en module aient aussi des alias compilés. Les alias sont visibles dans la sortie du programme **modinfo** et sont souvent liés aux identifiants de bus spécifiques des périphériques pris en charge par un module. Par exemple, le pilote *snd-fm801* prend en charge les périphériques PCI ayant l'ID fabricant 0x1319 et l'ID de périphérique 0x0801 a aussi un alias « pci:v00001319d00000801sv\*sd\*bc04sc01i\* ». Pour la plupart des périphériques, le pilote du bus définit l'alias du pilote qui gérerait le périphérique via sysfs. Par exemple, le fichier /sys/bus/pci/devices/0000:00:0d.0/modalias pourrait contenir la chaîne « pci:v00001319d00000801sv00001319sd00001319bc04sc01i00 ». Les règles par défaut fournies par Udev feront que **udevd** appellera **/sbin/modprobe** avec le contenu de la variable d'environnement de l'uevent MODALIAS (qui devrait être la même que le contenu du fichier modalias dans sysfs), donc chargera tous les modules dont les alias correspondent à cette chaîne après les expansions génériques.

Dans cet exemple, cela signifie que, outre *snd-fm801*, le pilote obsolète (et non désiré) *forte* sera chargé s'il est disponible. Voir ci-dessous les moyens d'empêcher le chargement des modules indésirables.

Le noyau lui-même est aussi capable de charger des modules de protocole réseau, de prise en charge pour des systèmes de fichiers et de prise en charge native des langues sur demande.

#### **9.3.2.4. Gestion des périphériques dynamiques ou montables à chaud**

Lorsque vous connectez un périphérique, comme un lecteur MP3 USB, le noyau reconnaît que le périphérique est maintenant connecté et génère un uevent. Cet uevent est alors géré par **udevd** comme décrit ci-dessus.

### **9.3.3. Problèmes avec le chargement des modules et la création des périphériques**

Il existe quelques problèmes connus pour la création automatique des nœuds de périphériques.

#### **9.3.3.1. Un module noyau n'est pas chargé automatiquement**

Udev ne chargera un module que s'il possède un alias spécifique au bus et que le pilote du bus envoie correctement les alias nécessaires vers sysfs. Autrement, il faut organiser le chargement des modules par d'autres moyens. Avec Linux-6.1.11, udev est connu pour charger les pilotes correctement écrits pour les périphériques INPUT, IDE, PCI, USB, SCSI, SERIO et FireWire.

Pour déterminer si le pilote du périphérique dont vous avez besoin prend en charge udev, lancez **modinfo** avec le nom du module en argument. Puis, essayez de localiser le répertoire du périphérique sous /sys/bus et vérifiez s'il y a un fichier modalias.

Si le fichier modalias existe dans sysfs, alors le pilote prend en charge le périphérique et peut lui parler directement, mais s'il n'a pas d'alias, c'est un bogue dans le pilote. Chargez le pilote sans l'aide d'udev et attendez que le problème soit corrigé ultérieurement.

S'il n'y a pas de fichier modalias dans le bon répertoire sous /sys/bus, cela signifie que les développeurs du noyau n'ont pas encore ajouté de prise en charge de modalias à ce type de bus. Avec Linux-6.1.11, c'est le cas pour les bus ISA. Attendez que ce problème soit corrigé dans les versions ultérieures du noyau.

Udev n'a pas du tout pour but de charger des pilotes « wrapper » (qui emballent un autre pilote) comme *snd-pcmoss* et des pilotes non matériels comme *loop*.

#### **9.3.3.2. Un module du noyau n'est pas chargé automatiquement et udev n'est pas prévu pour le charger**

Si le module « enveloppe » n'améliore que la fonctionnalité fournie par un autre module (comme *snd-pcm-oss* améliore la fonctionnalité de *snd-pcm* en rendant les cartes son disponibles pour les applications OSS), configurez **modprobe** pour charger l'enveloppe après qu'udev a chargé le module enveloppé. Pour cela, ajoutez une ligne « softdep » dans tous les fichiers /etc/modprobe.d/<filename>.conf. Par exemple :

softdep snd-pcm post: snd-pcm-oss

Remarquez que la commande « softdep » autorise aussi les dépendances pre:, ou un mélange de pre: et de post:. Voir la page de manuel de modprobe.d(5) pour plus d'informations sur la syntaxe et les possibilités de « softdep ».

Si le module en question n'est pas un emballage et s'avère utile en tant que tel, configurez le script de démarrage **modules** pour charger ce module sur le système de démarrage. Pour cela, ajoutez le nom du module au fichier / etc/sysconfig/modules sur une ligne séparée. Ceci fonctionne aussi pour les modules d'emballage, mais sans être optimal.

#### **9.3.3.3. Udev charge un module indésirable**

Ne compilez pas le module, ou mettez-le en liste noire dans un fichier /etc/modprobe.d/blacklist.conf comme réalisé avec le module *forte* dans l'exemple ci-dessous :

blacklist forte

Les modules en liste noire peuvent toujours être chargés manuellement avec la commande explicite **modprobe**.

#### **9.3.3.4. Udev crée un périphérique incorrect, ou un mauvais lien symbolique**

Cela se produit habituellement si une règle correspond à un périphérique de façon imprévue. Par exemple, une règle lacunaire peut correspondre à un disque SCSI (comme désiré) et au périphérique SCSI générique du même fabricant (de façon incorrecte). Trouvez la règle défectueuse et affinez-la, à l'aide de la commande **udevadm info**.

#### **9.3.3.5. Une règle Udev fonctionne de manière non fiable**

Cela peut être une autre manifestation du problème précédent. Si ce n'est pas le cas, et si votre règle utilise les attributs de sysfs, il se peut que ce soit un problème de timing du noyau, sur le point d'être corrigé dans les noyaux ultérieurs. Pour le moment, vous pouvez contourner cela en créant une règle qui attend l'attribut sysfs utilisé et en le mettant dans le fichier /etc/udev/rules.d/10-wait\_for\_sysfs.rules (créez ce fichier s'il n'existe pas). Merci d'informer la liste de développement de LFS si vous faites ainsi et que cela vous aide.

#### **9.3.3.6. Udev ne crée pas de périphérique**

Les textes suivants supposent que le pilote est compilé statiquement dans le noyau ou bien déjà chargé comme module et que vous avez vérifié que udev ne crée pas de périphérique mal nommé.

Udev n'a pas les informations pour créer un nœud si un pilote noyau n'exporte pas ses informations vers sysfs. C'est le plus souvent le cas des pilotes tiers ne provenant pas du noyau. Créez un nœud de périphérique statique dans /usr/lib/udev/devices avec les numéros majeurs/mineurs appropriés (regardez le fichier devices.txt dans la documentation du noyau du vendeur du pilote tiers). Le nœud statique sera copié dans /dev par **udev**.

#### **9.3.3.7. L'ordre de nommage des périphériques change de manière aléatoire après le redémarrage**

Cela est dû au fait qu'udev, par nature, gère les uevents et charge les modules en parallèle, donc dans un ordre imprévisible. Cela ne sera jamais « corrigé ». Vous ne devriez pas supposer que les noms des périphériques du noyau sont stables. Créez plutôt vos propres règles qui rendent les liens symboliques stables basés sur des attributs stables du périphérique, comme une série de nombres ou la sortie de divers utilitaires \* id installés par udev. Voir la [Section 9.4, « Gérer les périphériques »](#page-251-0) et la [Section 9.5, « Configuration générale du réseau »](#page-254-0) pour des exemples.

## **9.3.4. Lecture utile**

Des documentations supplémentaires sont disponibles sur les sites suivants :

- A Userspace Implementation of devfs *[http://www.kroah.com/linux/talks/ols\\_2003\\_udev\\_paper/Reprint-Kroah-](http://www.kroah.com/linux/talks/ols_2003_udev_paper/Reprint-Kroah-Hartman-OLS2003.pdf)[Hartman-OLS2003.pdf](http://www.kroah.com/linux/talks/ols_2003_udev_paper/Reprint-Kroah-Hartman-OLS2003.pdf)* (NdT : Une implémentation en espace utilisateur de devfs)
- The sysfs Filesystem *<https://www.kernel.org/pub/linux/kernel/people/mochel/doc/papers/ols-2005/mochel.pdf>* (NdT : Le système de fichiers sysfs)

## <span id="page-251-0"></span>**9.4. Gérer les périphériques**

## **9.4.1. Périphériques réseaux**

Udev, par défaut, nomme les périphériques réseaux à partir des données du logiciel embarqué/BIOS ou des caractéristiques physiques comme leur bus, leur slot ou leur adresse MAC. Le but de cette convention de nommage est de s'assurer que les périphériques réseaux sont nommés de façon cohérente et non en fonction du moment où la carte réseau a été trouvée. Sur des anciennes versions de Linux—sur des ordinateurs avec deux cartes réseaux Intel et Realtek, par exemple, il se peut que la carte réseau Intel soit nommée eth0 et la Realtek soit nommée eth1. Au redémarrage, les cartes sont parfois numérotées en sens inverse.

Avec la nouvelle règle de nommage, les noms des cartes réseaux ressembleraient en général à quelque chose comme enp5s0 ou wlp3s0. Si cette convention de nommage ne vous convient pas, vous pouvez implémenter la convention de nommage traditionnelle ou une personnalisée.

#### **9.4.1.1. Désactiver la conservation des noms en ligne de commandes du noyau**

Vous pouvez rétablir la règle de nommage traditionnelle qui utilise eth0, eth1, etc. en ajoutant **net.ifnames=0** à la ligne de commande du noyau. Ceci est surtout adapté aux systèmes n'ayant qu'un périphérique ethernet d'un type particulier. Les ordinateurs portables ont souvent plusieurs ports ethernet appelés eth0 et wlan0, ils sont donc éligibles à cette méthode. La ligne de commande se trouve dans le fichier de configuration de GRUB. Voir [Section 10.4.4, « Créer le fichier de configuration de GRUB »](#page-277-0).

#### **9.4.1.2. Créer des règles Udev personnalisées**

Vous pouvez personnaliser les règles de nommage en créant des règles udev personnalisées. Un script est inclus pour générer les règles initiales. Générez ces règles en lançant :

**bash /usr/lib/udev/init-net-rules.sh**

Maintenant, lisez le fichier /etc/udev/rules.d/70-persistent-net.rules pour trouver le nom affecté à une carte réseau :

**cat /etc/udev/rules.d/70-persistent-net.rules**
#### **Note**

Dans certains cas, comme lorsqu'une adresse MAC est affectée manuellement à une carte réseau ou dans un environnement virtuel tel que Qemu ou Xen, il se peut que le fichier des règles du réseau ne se génère pas car les adresses ne sont pas affectées de façon cohérente. Dans ces cas-là, vous ne pouvez pas utiliser cette méthode.

Le fichier commence par un bloc en commentaire suivi de deux lignes pour chaque carte réseau. La première ligne d'une carte réseau est une description commentée indiquant les ID matériel (comme l'ID PCI du fabricant et du périphérique s'il s'agit d'une carte PCI), et le pilote (entre parenthèses, si le pilote n'est pas détecté). L'ID matériel et le pilote ne déterminent pas le nom à donner à une interface ; ces informations ne sont présentes qu'à titre informatif. La deuxième ligne est la règle udev correspondant à la carte réseau. Cette deuxième règle affecte le nom à l'interface.

Toutes les règles udev se composent de mots-clefs séparées par des virgules et éventuellement des espaces. Voici les mots-clefs avec leurs explications :

- SUBSYSTEM=="net" Ceci dit à udev d'ignorer les périphériques n'étant pas des cartes réseaux.
- ACTION=="add" Ceci dit à udev d'ignorer la règle pour un uevent autre qu'un ajout (les uevents « remove » et « change » se produisent aussi mais il n'est pas utile de renommer les interfaces réseaux).
- DRIVERS=="?\*" Ceci permet à udev d'ignorer les sous-interfaces VLAN ou les ponts (ces interfaces n'ont pas de pilote). Ces sous-interfaces sont ignorées car le nom qui leur serait affecté entrerait en conflit avec les périphériques parents.
- ATTR{address} La valeur de ce mot-clé est l'adresse MAC de la carte réseau.
- $\bullet$  ATTR{type}=="1" Ceci garantit que la règle ne corresponde qu'à l'interface primaire au cas où certains pilotes sans fil créent plusieurs interfaces virtuelles. Les interfaces secondaires sont ignorées pour la même raison que l'on évite les sous-interfaces VLAN et les ponts : il y aurait conflit de noms.
- NAME La valeur de ce mot-clé est le nom donné par udev à cette interface.

La valeur de NAME est une partie très importante. Assurez-vous de connaître le nom affecté à chacune de vos cartes réseaux avant de continuer, et utilisez cette valeur NAME au moment de créer les fichiers de configuration.

### **9.4.2. Liens symboliques vers le CD-ROM**

Certains logiciels que vous pourriez vouloir installer ultérieurement (comme divers lecteurs multimédias) s'attendent à ce que les liens symboliques /dev/cdrom et /dev/dvd existent et pointent vers le lecteur CD-ROM ou DVD-ROM. De plus, il peut être pratique d'insérer des références à ces liens symboliques dans /etc/fstab. Udev est fourni avec un script qui génèrera des fichiers de règles pour créer ces liens symboliques à votre place, selon les possibilités de chaque périphérique, mais vous devez décider lequel des deux modes opératoires vous souhaitez que le script utilise.

Tout d'abord, le script peut opérer en mode « chemin » (utilisé par défaut pour les périphériques USB et FireWire), où les règles qu'il crée dépendent du chemin physique vers le lecteur CD ou DVD. Ensuite, il peut opérer en mode « id » (par défaut pour les périphériques IDE et SCSI), où les règles qu'il crée dépendent des chaînes d'identification contenues dans le lecteur CD ou DVD lui-même. Le chemin est déterminé par le script **path\_id** d'Udev, et les chaînes d'identification sont lues à partir du matériel par ses programmes **ata\_id** ou **scsi\_id**, selon le type de périphérique que vous possédez.

Il existe des avantages pour chaque approche ; la bonne approche à utiliser dépend des types de changements de périphérique qui peuvent se produire. Si vous vous attendez à ce que le chemin physique vers le périphérique (c'està-dire, les ports ou les fentes par lesquels ils sont branchés) change, par exemple parce que vous envisagez de déplacer le lecteur sur un port IDE différent ou un connecteur USB différent, alors vous devriez utiliser le mode « by-id ». D'un autre côté, si vous vous attendez à ce que l'identification du périphérique change, par exemple parce qu'il ne marche plus, et que vous le remplaciez par un périphérique différent avec les mêmes capacités et qui serait monté sur les mêmes connecteurs, vous devriez utiliser le mode « by-path ».

Si les deux types de changement sont possibles avec votre lecteur, choisissez un mode basé sur le type de changement que vous pensez rencontrer le plus fréquemment.

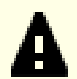

#### **Important**

Les périphériques externes (par exemple un lecteur CD connecté en USB) ne devraient pas utiliser la méthode des chemins, car chaque fois que le périphérique est monté sur un nouveau port, son chemin physique change. Tous les périphériques connectés en externe auront ce problème si vous écrivez des règles udev pour les reconnaître par leur chemin physique ; le problème ne concerne pas que les lecteurs CD et DVD.

Si vous souhaitez voir les valeurs que les scripts udev utiliseront, alors, pour celles appropriées au périphérique CD-ROM, trouvez le répertoire correspondant sous /sys (cela peut être par exemple /sys/block/hdd) et lancez une commande ressemblant à ce qui suit :

**udevadm test /sys/block/hdd**

Regardez les lignes contenant la sortie des divers programmes \* id. Le mode « id » utilisera la valeur ID\_SERIAL si elle existe et n'est pas vide, sinon il utilisera une combinaison d'ID\_MODEL et d'ID\_REVISION. Le mode « chemin » utilisera la valeur d'ID\_PATH.

Si le mode par défaut ne convient pas à votre situation, vous pouvez faire la modification suivante du fichier /etc/ udev/rules.d/83-cdrom-symlinks.rules, comme suit, (où mode est soit « by-id » soit « by-path ») :

```
sed -e 's/"write_cd_rules"/"write_cd_rules mode"/' \
    -i /etc/udev/rules.d/83-cdrom-symlinks.rules
```
Remarquez qu'il n'est pas nécessaire de créer les fichiers de règles ou les liens symboliques à ce moment puisque vous avez monté en bind le répertoire /dev du système hôte dans le système LFS, et nous supposons que les liens symboliques existent sur l'hôte. Les règles et les liens symboliques seront créés la première fois que vous démarrerez votre système LFS.

Cependant, si vous avez plusieurs lecteurs CD-ROM, les liens symboliques générés à ce moment peuvent pointer vers des périphériques différents de ceux vers lesquels ils pointent sur l'hôte, car les périphériques ne sont pas découverts dans un ordre prévisible. Les affectations créées quand vous démarrerez pour la première fois le système LFS seront stables, donc cela n'est un problème que si vous avez besoin que les liens symboliques sur les deux systèmes pointent vers le même périphérique. Si tel est le cas, inspectez (et éditez peut-être) le fichier /etc/udev/ rules.d/70-persistent-cd.rules généré après le démarrage pour vous assurer que les liens symboliques affectés correspondent à ce dont vous avez besoin.

## **9.4.3. Gérer des périphériques dupliqués**

Comme expliqué à la [Section 9.3, « Manipulation des périphériques et modules »,](#page-248-0) l'ordre dans lequel les périphériques ayant la même fonction apparaissent dans /dev est essentiellement aléatoire. Par exemple, si vous avez une webcam USB et un récepteur TV, parfois /dev/video0 renvoie à la webcam, et /dev/video1 renvoie au récepteur, et parfois après un redémarrage l'ordre d'apparition des périphériques s'inverse. Pour toutes les classes de matériel sauf les cartes son et les cartes réseau, ceci peut se corriger en créant des règles udev pour créer des liens symboliques constants. Le cas des cartes réseau est traité séparément dans [Section 9.5, « Configuration générale du](#page-254-0) [réseau »,](#page-254-0) et vous pouvez trouver la configuration des cartes son dans *[BLFS](https://fr.linuxfromscratch.org/blfs/../view/blfs-11.3-fr/postlfs/devices.html)*.

Pour chacun des périphériques susceptibles d'avoir ce problème (même si le problème n'apparaît pas dans votre distribution Linux actuelle), trouvez le répertoire correspondant sous /sys/class ou /sys/block. Pour les périphériques vidéo, cela peut être /sys/class/video4linux/videoX. Calculez les attributs qui identifient de façon unique un périphérique (normalement basé sur l'ID du fabricant et du produit ou les numéros de série) :

**udevadm info -a -p /sys/class/video4linux/video0**

Puis, écrivez des règles qui créent les liens symboliques, comme :

```
cat > /etc/udev/rules.d/83-duplicate_devs.rules << "EOF"
# Persistent symlinks for webcam and tuner
KERNEL=="video*", ATTRS{idProduct}=="1910", ATTRS{idVendor}=="0d81", SYMLINK+="webcam"
KERNEL=="video*", ATTRS{device}=="0x036f", ATTRS{vendor}=="0x109e", SYMLINK+="tvtuner"
EOF
```
Il en résulte que les périphériques /dev/video0 et /dev/video1 renvoient encore de manière aléatoire au tuner et à la webcam (et donc ne devrait jamais être utilisé directement), mais certains des liens symboliques /dev/tvtuner et /dev/webcam pointent toujours vers le bon périphérique.

## <span id="page-254-0"></span>**9.5. Configuration générale du réseau**

### **9.5.1. Création des fichiers de configuration d'interface réseau**

Les interfaces activées et désactivées par le script réseau dépendent normalement des fichiers du répertoire /etc/ sysconfig/. Ce répertoire devrait contenir un fichier par interface à configurer, tel que ifconfig.xyz, où « xyz » décrit la carte réseau. En général le nom d'interface (comme eth0) est suffisant. Dans ce fichier, se trouvent les attributs de cette interface, tels que son//ses adresse(s) IP, les masques de sous-réseau, etc. Il faut que le fichier ait pour nom *ifconfig*.

### **Note**

Si vous n'avez pas suivi la procédure de la section précédente, udev affectera un nom à l'interface de carte réseau en se basant sur les caractéristiques physiques du système comme enp2s1. Si vous n'êtes pas sûr du nom de votre interface, vous pouvez toujours lancer **ip link** ou **ls /sys/class/net** après avoir démarré votre système.

Les noms d'interface dépendent de l'implémentation et de la configuration du démon udev exécuté sur le système. Le démon udev de LFS (installé au [Section 8.70, « Eudev-3.2.11 »](#page-225-0)) ne sera pas exécuté à moins de démarrer le système LFS. Il n'est donc pas fiable de déterminer les noms d'interface utilisés dans le système LFS en exécutant ces commandes sur la distribution hôte, *même dans l'environnement chroot*.

La commande suivante crée un fichier modèle pour le périphérique *eth0* avec une adresse IP statique :

```
cd /etc/sysconfig/
cat > ifconfig.eth0 << "EOF"
ONBOOT=yes
TFACE=eth0SERVICE=ipv4-static
IP=192.168.1.2
GATEWAY=192.168.1.1
PREFIX=24
BROADCAST=192.168.1.255
EOF
```
Les valeurs en italiques doivent être modifiées dans chaque fichier pour correspondre à la bonne configuration.

Si la variable ONBOOT est configurée en « yes », le script réseau de System V configurera la carte d'interface réseau (NIC) pendant le démarrage du système. S'il est configuré avec toute autre valeur que « yes », le NIC sera ignoré par le script réseau et ne sera pas configuré automatiquement. On peut démarrer et arrêter l'interface à la main avec les commandes **ifup** et **ifdown**.

La variable IFACE définit le nom de l'interface, par exemple, eth0. Elle est nécessaire dans tous les fichiers de configuration des périphériques réseaux. L'extension des fichiers doit correspondre à cette valeur.

La variable SERVICE définit la méthode utilisée pour obtenir l'adresse IP. Les scripts de démarrage LFS ont un format d'affectation d'IP modulaire. Créer les fichiers supplémentaires dans le répertoire /lib/services/ autorise d'autres méthodes d'affectation d'IP. Ceci est habituellement utilisé pour le DHCP, qui est adressé dans le livre BLFS.

La variable GATEWAY devrait contenir l'adresse IP par défaut de la passerelle, si elle existe. Sinon, mettez entièrement en commentaire la variable.

La variable PREFIX contient le nombre de bits utilisés dans le sous-réseau. Chaque octet dans une adresse IP est exprimé sur huit bits. Si le masque du sous-réseau est 255.255.255.0, alors il utilise les trois premiers octets (24 bits) pour spécifier le numéro du réseau. Si le masque réseau est 255.255.255.240, il utiliserait les 28 premiers bits. Les préfixes plus longs que 24 bits sont habituellement utilisés par les fournisseurs d'accès Internet ADSL et câble. Dans cet exemple (PREFIX=24), le masque réseau est 255.255.255.0. Ajustez la variable PREFIX en concordance avec votre sous-réseau spécifique. Si vous ne le mettez pas, PREFIX vaut 24 par défaut.

Pour plus d'informations, voir la page de manuel de **ifup**.

### **9.5.2. Créer le fichier /etc/resolv.conf**

Le système aura besoin d'un moyen pour obtenir un résolveur DNS pour résoudre les noms de domaines Internet en adresse IP, et vice-versa. Ceci se fait en plaçant les adresses IP des serveurs DNS, disponibles auprès du FAI ou de l'administrateur système, dans /etc/resolv.conf. Créez ce fichier en lançant :

```
cat > /etc/resolv.conf << "EOF"
# Début de /etc/resolv.conf
domain <Votre nom de domaine>
nameserver <Adresse IP du DNS primaire>
nameserver <Adresse IP du DNS secondaire>
# Fin de /etc/resolv.conf
EOF
```
Le paramètre domain peut être omis ou remplacé par un paramètre search. Voir la page de manuel de resolv.conf pour plus de détails.

Remplacez <Adresse IP du DNS> par l'adresse IP du DNS le plus approprié pour la configuration. Il y aura souvent plus d'une entrée (les serveurs secondaires sont utiles en cas d'indisponibilité du premier). Si vous avez seulement besoin ou si vous voulez seulement un serveur DNS, supprimez la seconde ligne *nameserver* du fichier. L'adresse IP pourrait aussi être un routeur sur le réseau local.

#### **Note**

Les adresses des DNS publiques IPV4 de Google sont 8.8.8.8 et 8.8.4.4.

### **9.5.3. Configurer le nom d'hôte du système**

Pendant le processus de démarrage, le fichier /etc/hostname est utilisé pour donner un nom d'hôte au système.

Créez le fichier /etc/network et saisissez le nom du système en lançant :

```
echo "<lfs>" > /etc/hostname
```
<lfs> doit être remplacé par le nom de l'ordinateur. Ne saisissez pas le FQDN ici. Cette information sera saisie dans le fichier /etc/hosts.

### **9.5.4. Personnaliser le fichier /etc/hosts**

Choisissez l'adresse IP, son nom de domaine pleinement qualifié (*fully-qualified domain name*, ou FQDN) et les alias possibles à déclarer dans le fichier /etc/hosts. La syntaxe est :

```
IP_address myhost.example.org aliases
```
Sauf si votre ordinateur doit être visible à partir d'Internet (c-à-d que c'est un domaine enregistré et un bloc d'adresses IP valide—la plupart des utilisateurs n'ont pas ceci), assurez-vous que l'adresse IP se trouve dans la plage d'adresses réservée aux réseaux privés. Les plages valides sont :

Plage d'adresses réseau privés Préfixe normal 10.0.0.1 - 10.255.255.254 8 172.x.0.1 - 172.x.255.254 16 192.168.y.1 - 192.168.y.254 24

x peut être un nombre compris entre 16 et 31. y peut être un nombre compris entre 0 et 255.

Une adresse IP privée valide pourrait être 192.168.1.1. Un FQDN valide pour cette IP pourrait être lfs.example.org.

Même si vous ne possédez pas de carte réseau, un FQDN valide est toujours requis. Certains programmes en ont besoin pour fonctionner correctement.

Créez le fichier /etc/hosts en lançant :

```
cat > /etc/hosts << "EOF"
# Begin /etc/hosts
127.0.0.1 localhost.localdomain localhost
127.0.1.1 <FQDN> <HOSTNAME>
<192.168.1.1> <FQDN> <HOSTNAME> [alias1] [alias2 ...]
::1 localhost ip6-localhost ip6-loopback
ff02::1 ip6-allnodes
ff02::2 ip6-allrouters
# End /etc/hosts
EOF
```
Les valeurs <192.168.1.1>, <FQDN> et <HOSTNAME> doivent être remplacées suivant les contraintes et les besoins spécifiques (si la machine se voit affecter une adresse IP par un administrateur réseau/système et que cette machine est connectée à un réseau existant). Vous pouvez omettre le ou les noms d'alias facultatifs.

## **9.6. Utiliser et configurer les scripts de démarrage de System V**

## **9.6.1. Comment fonctionnent les scripts de démarrage de System V ?**

Linux utilise un outil de démarrage spécial nommé SysVinit, qui se base sur une série de *niveaux d'exécution*. Le processus de démarrage peut varier d'un système à un autre, et donc si il fonctionne sur une distribution Linux en particulier, il n'est pas garanti qu'il fonctionnera de la même matière dans LFS. LFS a son propre fonctionnement, mais il respecte généralement les standards établis.

Il existe un autre processus de démarrage appelé **systemd**. Nous n'aborderons pas ce processus plus en détail. Pour plus d'informations, consultez *<https://www.linux.com/training-tutorials/understanding-and-using-systemd/>*.

SysVinit (qui appellerons « init » à partir de maintenant) fonctionne avec des niveaux d'exécution. Ils sont au nombre de sept, numérotés de 0 à 6. (En réalité, il en existe d'autres, mais ils sont réservés à des cas spéciaux et ne sont généralement pas utilisés. Voir init(8) pour plus de détails.) Chacun d'entre eux correspond à des actions que l'ordinateur doit effectuer lorsqu'il démarre ou s'éteint. Le niveau d'exécution par défaut est 3. Voici les descriptions des différents niveaux d'exécution implémentés dans LFS :

- 0 : éteint l'ordinateur
- 1 : mode mono-utilisateur
- 2 : réservé pour la personnalisation, mais autrement identique au 3
- 3 : mode multi-utilisateur avec réseau
- 4 : réservé pour la personnalisation, mais autrement identique au 3
- 5 : identique au 4, habituellement utilisé pour la connexion GUI (comme la commande **gdm** de GNOME ou la commande
- 6 : redémarre l'ordinateur

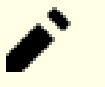

### **Note**

Traditionnellement, le niveau d'exécution 2 ci-dessus était qualifié de « mode multi-utilisateur sans réseau », comme c'était le cas il y a plusieurs années, quand plusieurs utilisateurs pouvaient se connecter à un système via les ports série. Aujourd'hui, cela n'a plus de sens et le niveau est donc « réservé ».

### **9.6.2. Configuration de Sysvinit**

Lors de l'initialisation du noyau, **init** est le premier programme qui se lance (s'il n'est pas remplacé sur la ligne de commande). Ce programme lit le fichier d'initialisation /etc/inittab. Créez ce fichier avec :

```
cat > /etc/inittab << "EOF"
# Début de /etc/inittab
id:3:initdefault:
si::sysinit:/etc/rc.d/init.d/rc S
l0:0:wait:/etc/rc.d/init.d/rc 0
l1:S1:wait:/etc/rc.d/init.d/rc 1
l2:2:wait:/etc/rc.d/init.d/rc 2
l3:3:wait:/etc/rc.d/init.d/rc 3
l4:4:wait:/etc/rc.d/init.d/rc 4
l5:5:wait:/etc/rc.d/init.d/rc 5
l6:6:wait:/etc/rc.d/init.d/rc 6
ca:12345:ctrlaltdel:/sbin/shutdown -t1 -a -r now
su:S06:once:/sbin/sulogin
s1:1:respawn:/sbin/sulogin
1:2345:respawn:/sbin/agetty --noclear tty1 9600
2:2345:respawn:/sbin/agetty tty2 9600
3:2345:respawn:/sbin/agetty tty3 9600
4:2345:respawn:/sbin/agetty tty4 9600
5:2345:respawn:/sbin/agetty tty5 9600
6:2345:respawn:/sbin/agetty tty6 9600
# Fin de /etc/inittab
EOF
```
Vous trouverez une explication de ce fichier d'initialisation dans la page de manuel de *inittab*. Dans LFS, **rc** est la commande clé. Le fichier d'initialisation ci-dessus demande à **rc** de lancer tous les scripts commençant par un S dans le répertoire /etc/rc.d/rcs.d, puis tous les scripts commençant par un S du répertoire /etc/rc.d/rc?.d, où le point d'interrogation est spécifié par la valeur initdefault.

Par commodité, le script **rc** lit une bibliothèque de fonctions dans le répertoire /lib/lsb/init-functions. Cette bibliothèque lit aussi un fichier de configuration facultatif, /etc/sysconfig/rc.site. Tous les paramètres de configuration du système décrits dans les sections suivantes peuvent être placés dans ce fichier, permettant de rassembler tous les paramètres système dans un seul fichier.

Pour faciliter le débogage, le script de fonctions enregistre également toute la sortie dans /run/var/bootlog. Le répertoire /run étant un tmpfs, ce fichier n'est pas persistant entre les redémarrages. Cependant, il est ajouté au fichier plus permanent /var/log/boot.log à la fin du processus de démarrage.

#### **9.6.2.1. Modifier les niveaux d'exécution**

La commande *init* <niveau\_exécution> permet de modifier le niveau d'exécution (<niveau\_exécution> correspond au niveau d'exécution souhaité). Par exemple, pour redémarrer l'ordinateur, un utilisateur peut exécuter la commande **init 6** qui est un alias de la commande **reboot**. De même, **init 0** est un alias de la commande **halt**.

Il existe un certain nombre de répertoires sous /etc/rc.d qui ressemblent à rc?.d (le point d'interrogation correspond au le numéro du niveau d'exécution) et rcS.d, tous contenant un certain nombre de liens symboliques. Certains liens commencent par un *K*, les autres par un *S*, mais ils comportent tous deux chiffres après la lettre initiale. Le K signifie l'arrêt (kill) d'un service et le S son démarrage (start). Les chiffres déterminent l'ordre dans lequel les scripts sont exécutés, de 00 à 99 : plus ce nombre est petit, plus tôt le script correspondant est exécuté. Quand **init** bascule sur un autre niveau d'exécution, les services appropriés sont soit lancés soit arrêtés, suivant le niveau d'exécution choisi.

Les vrais scripts sont dans /etc/rc.d/init.d. Ce sont eux qui font le vrai travail et les liens symboliques pointent tous vers eux. Les liens K et les liens S pointent vers le même script dans /etc/rc.d/init.d. Ceci est dû au fait que les scripts peuvent être appelés avec différents paramètres comme start, stop, restart, reload et status. Quand un lien K est rencontré, le script approprié est lancé avec l'argument stop. Quand un lien S est rencontré, le script approprié est lancé avec l'argument start.

Voici les descriptions de ce que font les arguments des scripts :

```
start
  Le service est lancé.
stop
  Le service est arrêté.
restart
  Le service est arrêté puis relancé.
```
reload

La configuration du service est mise à jour. Cette commande est utilisée après la modification du fichier de configuration d'un service, quand le service n'a pas besoin d'être redémarré.

status

Indique si le service est en cours d'exécution ainsi que les PID associés.

Vous êtes libre de modifier la façon dont le processus de démarrage fonctionne : après tout, c'est votre système LFS. Les fichiers donnés le sont à titre d'exemples.

## **9.6.3. Les scripts de démarrage Udev**

Le script de démarrage /etc/rc.d/init.d/udev lance **udevd**, déclenche les périphériques « coldplug » déjà créés par le noyau et attend que les règles se terminent. Le script désactive aussi le gestionnaire d'uevent dans les réglages par défaut du fichier /sbin/hotplug . Cette action est due au fait que le noyau n'a plus besoin de faire appel à un binaire externe. Par contre, **udevd** va écouter sur un socket netlink les uevents récupérés par le noyau.

Le script **/etc/rc.d/init.d/udev\_retry** se charge de re-déclencher les événements des sous-systèmes dont les règles s'appuient sur des systèmes de fichiers non montés jusqu'à ce que le script **mountfs**soit lancé (en particulier, /usr et / var peuvent avoir cet effet). Ce script s'exécute après le script **mountfs**, donc ces règles (si elles sont re-déclenchées)

doivent s'appliquer la deuxième fois. Le script se configure à partir du fichier /etc/sysconfig/udev\_retry ; tout mot qui n'est pas un commentaire dans ce fichier est considéré comme un nom de sous-système à déclencher lors d'un nouvel essai. Pour trouver le sous-système d'un périphérique, utilisez la commande **udevadm info --attribute-walk <périphérique>** (<périphérique> étant un chemin absolu dans /dev ou /sys, comme /dev/sr0 ou /sys/class/rtc).

Pour plus d'informations sur le chargement des modules du noyau et udev, consultez [Section 9.3.2.3, « Chargement](#page-249-0) [d'un module »](#page-249-0).

## **9.6.4. Configurer l'horloge du système**

Le script **setclock** lit l'heure à partir de l'horloge matérielle, aussi appelée horloge BIOS ou *Complementary Metal Oxide Semiconductor* (CMOS). Si l'horloge matérielle est réglée sur UTC, ce script convertira l'heure de l'horloge matérielle en heure locale à l'aide du fichier /etc/localtime (qui indique au programme **hwclock** le fuseau horaire de l'utilisateur). Il n'y a aucun moyen de détecter si l'horloge matérielle est réglée sur UTC, donc vous devez configurer ce paramètre manuellement.

Le script **setclock** se lance via udev quand le noyau détecte le matériel au démarrage. Vous pouvez aussi le lancer manuellement avec le paramètre stop pour stocker l'heure du système dans l'horloge CMOS.

Si vous ne vous rappelez pas si l'horloge matérielle est réglée sur UTC, exécutez la commande **hwclock --localtime --show**. Elle affichera l'heure actuelle en se basant sur l'horloge matérielle. Si elle correspond à ce qu'indique votre montre, l'horloge matérielle est réglée à l'heure locale. Si la sortie de **hwclock** ne correspond pas à l'heure locale, il y a des chances pour qu'il s'agisse de l'heure UTC. Pour le vérifier, ajoutez ou retirez le bon nombre d'heures du fuseau horaire de l'heure affichée par **hwclock**. Par exemple, si vous êtes dans le fuseau MST, aussi appelé GMT -0700, ajoutez sept heures à l'heure locale.

Changez la valeur de la variable UTC ci-dessous en 0 (zéro) si l'horloge matérielle *n'est pas* réglée sur l'heure UTC.

Créez un nouveau fichier /etc/sysconfig/clock en lançant ce qui suit :

```
cat > /etc/sysconfig/clock << "EOF"
# Début de /etc/sysconfig/clock
IITC=1# Mettez ici les options que vous pourriez avoir besoin de donner à hwclock,
# comme le type de l'horloge matérielle de la machine pour les Alphas.
CLOCKPARAMS=
# Fin de /etc/sysconfig/clock
EOF
```
Une bonne astuce qui explique la gestion de l'heure sur LFS est disponible sur *[http://www.fr.linuxfromscratch.org/](http://www.fr.linuxfromscratch.org/view/astuces/heure.txt) [view/astuces/heure.txt](http://www.fr.linuxfromscratch.org/view/astuces/heure.txt)*. Elle traite de sujets tels que les fuseaux horaires, UTC et la variable d'environnement  $rz$ .

## **Note** Vous pouvez aussi régler les paramètres CLOCKPARAMS et UTC dans le fichier /etc/sysconfig/rc. site.

## **9.6.5. Configurer la Console Linux**

Cette section traite de la configuration du script de démarrage **console**, qui initialise la configuration du clavier, la police de la console et le niveau du journal du noyau. Si vous n'utilisez pas les caractères non-ASCII (par exemple le symbole du copyright, de la livre sterling et de l'euro) et que votre clavier est nord-américain, vous pouvez passer une grande partie de cette section. Sans le fichier de configuration (ou des options équivalentes dans le fichier rc. site), le script de démarrage **console** ne fera rien.

Le script **console** lit les informations de configuration du fichier /etc/sysconfig/console. Il décide de la configuration du clavier et de la police de la console à utiliser. Différents guides pratiques spécifiques à votre langue peuvent vous être d'une grande aide (voir *<https://tldp.org/HOWTO/HOWTO-INDEX/other-lang.html>*). Si vous avez toujours des doutes, jetez un œil au contenu des répertoires /usr/share/keymaps et /usr/share/consolefonts pour consulter des configurations de clavier et des polices d'écran valides. Lisez les pages de manuel loadkeys(1) et setfont(8) pour déterminer les arguments à passer à ces programmes.

Le fichier /etc/sysconfig/console devrait contenir des lignes de la forme : VARIABLE="valeur". Les variables suivantes sont reconnues :

#### LOGLEVEL

Cette variable spécifie le niveau de traçage pour les messages du noyau envoyés à la console, selon le paramétrage de **dmesg -n**. Les niveaux valides vont de « 1 » (aucun message) à « 8 ». Le niveau par défaut  $est \ll 7$ ».

#### KEYMAP

Cette variable spécifie les arguments du programme **loadkeys**, généralement, le nom de la configuration du clavier à charger, comme « it ». Si cette variable n'est pas initialisée, le script de démarrage ne lancera pas le programme **loadkeys** et la configuration du clavier par défaut du noyau sera utilisée.Peu de configurations du clavier ont plusieurs versions avec le même nom (cz et ses variantes en qwerty/ et en qwertz/, es en olpc/ et en qwerty/, et trf en fgGlod/ et en qwerty/). Dans ce cas, le répertoire parent doit être spécifié (par exemple qwerty/es) pour s'assurer que la configuration de clavier adaptée est chargée.

#### KEYMAP\_CORRECTIONS

Cette variable (rarement utilisée) spécifie les arguments du second appel au programme **loadkeys**. Elle est utile si la configuration du clavier par défaut n'est pas totalement satisfaisante et que vous devez faire un petit ajustement. Par exemple, pour inclure le symbole euro dans une configuration de clavier qui ne le prend pas en charge, réglez cette variable à « euro2 ».

#### FONT

Cette variable spécifie les arguments du programme **setfont**. Généralement, elle inclut le nom de la police, « m » et le nom de la configuration du clavier à charger. Par exemple, pour charger la police « lat1-16 » avec la configuration du clavier « 8859-1 » (comme aux États-Unis), réglez cette variable à « lat1-16 -m 8859-1 ». En mode UTF-8, le noyau utilise la configuration du clavier pour convertir des codes de touches 8 bits en UTF-8. Ainsi, vous devriez initialiser l'argument du paramètre "-m" à l'encodage des codes de touches composés dans la configuration de clavier.

#### UNICODE

Réglez cette variable à « 1 », « yes » ou « true » afin de mettre la console en mode UTF-8. Cette variable est utile pour les paramètres géographiques basés sur UTF-8, mais elle peut être dangereuse dans le cas contraire.

#### LEGACY\_CHARSET

Pour beaucoup de types de clavier, il n'existe pas de configuration de clavier pour le stock Unicode dans le paquet Kbd. Le script de démarrage **console** convertira une configuration de clavier disponible en UTF-8 au vol si cette variable est réglée à l'encodage de la configuration du clavier non UTF-8 disponible.

Quelques exemples :

• Pour une initialisation non Unicode, en général seules les variables KEYMAP et FONT sont nécessaires. Par exemple, pour l'initialisation en polonais, on utiliserait :

```
cat > /etc/sysconfig/console << "EOF"
# Début de /etc/sysconfig/console
KEYMAP="pl2"
FONT="lat2a-16 -m 8859-2"
# Fin de /etc/sysconfig/console
EOF
```
• Comme mentionné ci-dessus, il est parfois nécessaire d'ajuster légèrement la configuration de clavier stockée. L'exemple suivant ajoute le symbole euro à la configuration allemande du clavier :

```
cat > /etc/sysconfig/console << "EOF"
# Begin /etc/sysconfig/console
KEYMAP="de-latin1"
KEYMAP_CORRECTIONS="euro2"
FONT="lat0-16 -m 8859-15"
UNICODE="1"
# Fin de /etc/sysconfig/console
EOF
```
• Ce qui suit est un exemple où l'Unicode est activé pour le bulgare, et où une configuration du clavier UTF-8 par défaut existe :

```
cat > /etc/sysconfig/console << "EOF"
# Début de /etc/sysconfig/console
UNICODE="1"
KEYMAP="bg_bds-utf8"
FONT="LatArCyrHeb-16"
# Fin de /etc/sysconfig/console
EOF
```
• Du fait de l'utilisation d'une police 512 glyphes LatArCyrHeb-16 dans l'exemple précédent, les couleurs claires ne sont plus disponibles sur la console Linux à moins d'utiliser un framebuffer. Si vous voulez avoir les couleurs claires sans framebuffer et que vous n'avez pas forcément besoin des caractères n'appartenant pas à votre langue, il est encore possible d'utiliser une police 256 glyphes spécifique à votre langue, comme illustré ci-dessous :

```
cat > /etc/sysconfig/console << "EOF"
# Début de /etc/sysconfig/console
UNICODE="1"
KEYMAP="bg_bds-utf8"
FONT="cyr-sun16"
# Fin de /etc/sysconfig/console
EOF
```
• L'exemple suivant illustre l'auto-conversion de la configuration de clavier d'ISO-8859-15 vers UTF-8 et l'activation des touches mortes en mode Unicode :

```
cat > /etc/sysconfig/console << "EOF"
# Début de /etc/sysconfig/console
UNICODE="1"KEYMAP="de-latin1"
KEYMAP_CORRECTIONS="euro2"
LEGACY CHARSET="iso-8859-15"
FONT="LatArCyrHeb-16 -m 8859-15"
# Fin de /etc/sysconfig/console
EOF
```
• Certaines configurations du clavier comportent des touches mortes (c'est-à-dire des touches qui ne génèrent pas un caractère en elles-mêmes, mais qui permettent d'ajouter un accent au caractère généré par la touche suivante) ou définissent des règles de comportement (comme : « Appuyez sur Ctrl+. A E pour obtenir Æ » dans la configuration du clavier par défaut). Linux-6.1.11 n'interprète correctement les touches mortes et les règles de composition que lorsque les caractères sources qui seront composés ensemble sont multi-octets. Ce défaut n'affecte pas les configurations de clavier pour les langues européennes, car les accents sont ajoutés

à des caractères ASCII non accentués, ou deux caractères ASCII sont composés ensemble. Cependant, en mode UTF-8, c'est un problème, comme pour le grec, où on a parfois besoin de placer un accent sur la lettre « alpha ». La solution consiste soit à éviter d'utiliser UTF-8, soit à installer le système de fenêtrage X qui n'a pas cette limitation dans sa gestion de l'entrée.

• Pour le chinois, le japonais, le coréen et certaines autres langues, la console Linux ne peut pas être configurée pour afficher les caractères nécessaires. Les utilisateurs qui ont besoin de ces langues doivent installer le système de fenêtrage X, dont les polices couvrent la plage de caractères nécessaire et qui a la méthode d'entrée adaptée (par exemple, SCIM prend en charge une grande variété de langues).

#### **Note**

Le fichier /etc/sysconfig/console ne contrôle que la localisation de la console texte de Linux. Cela n'a rien à voir avec le bon paramétrage du type de clavier et des polices du terminal dans le système de fenêtrage X, avec les sessions ssh ou une console série. Dans de telles situations, les limites mentionnées dans les deux derniers points de la liste ci-dessus ne s'appliquent pas.

### **9.6.6. Créer des fichiers au démarrage**

Parfois, on veut créer des fichiers lors du démarrage. Par exemple, le répertoire /tmp/.ICE-unix est souvent requis. Vous pouvez le faire en créant une entrée dans le script de configuration /etc/sysconfig/createfiles. Le format de ce fichier est indiqué dans les commentaires du fichier de configuration par défaut.

## **9.6.7. Configuration du script sysklogd**

Le script sysklogd invoque le programme **syslogd** faisant partie de l'initialisation par System V. L'option -m 0 désactive la marque périodique que **syslogd** écrit par défaut dans les fichiers journaux toutes les 20 minutes. Si vous voulez activer cet horodatage, éditez /etc/sysconfig/rc.site et définissez la variable SYSKLOGD\_PARMS à la valeur désirée. Par exemple, pour supprimer tous les paramètres, réglez la variable à la valeur null :

SYSKLOGD\_PARMS=

Voir **man syslogd** pour plus d'options.

### **9.6.8. Le fichier rc.site**

Le fichier facultatif /etc/sysconfig/rc.site contient les paramètres réglés automatiquement pour chaque script de démarrage de System V. Il peut également configurer les valeurs des fichiers hostname, console et clock du répertoire /etc/sysconfig/. Si les variables associées se trouvent à la fois dans ces fichiers distincts et dans le fichier rc.site, les valeurs contenues dans les fichiers spécifiques au script sont prioritaires.

rc.site contient aussi des paramètres pour personnaliser d'autres aspects du processus de démarrage. Le réglage de la variable IPROMPT permettra un lancement sélectif des scripts de démarrage. D'autres options sont décrites dans les commentaires du fichier. La version par défaut du fichier est ci-dessous :

```
# rc.site
# Optional parameters for boot scripts.
# Distro Information
# These values, if specified here, override the defaults
#DISTRO="Linux From Scratch" # The distro name
#DISTRO_CONTACT="lfs-dev@lists.linuxfromscratch.org" # Bug report address
#DISTRO_MINI="LFS" # Short name used in filenames for distro config
# Define custom colors used in messages printed to the screen
# Please consult `man console_codes` for more information
# under the "ECMA-48 Set Graphics Rendition" section
#
```

```
# Warning: when switching from a 8bit to a 9bit font,
# the linux console will reinterpret the bold (1;) to
# the top 256 glyphs of the 9bit font. This does
# not affect framebuffer consoles
# These values, if specified here, override the defaults
#BRACKET="\\033[1;34m" # Blue
#FAILURE="\\033[1;31m" # Red
#INFO="\\033[1;36m" # Cyan
#NORMAL="\\033[0;39m" # Grey
#SUCCESS="\\033[1;32m" # Green
#WARNING="\\033[1;33m" # Yellow
# Use a colored prefix
# These values, if specified here, override the defaults
#BMPREFIX=" "
#SUCCESS_PREFIX="${SUCCESS} * ${NORMAL} "
#FAILURE_PREFIX="${FAILURE}*****${NORMAL} "
#WARNING PREFIX="${WARNING} *** ${NORMAL}# Manually set the right edge of message output (characters)
# Useful when resetting console font during boot to override
# automatic screen width detection
\text{H}\text{C}\Omega\text{I} IIMNS=120
# Interactive startup
#IPROMPT="yes" # Whether to display the interactive boot prompt
#itime="3" # The amount of time (in seconds) to display the prompt
# The total length of the distro welcome string, without escape codes
#wlen=$(echo "Welcome to ${DISTRO}" | wc -c )
#welcome_message="Welcome to ${INFO}${DISTRO}${NORMAL}"
# The total length of the interactive string, without escape codes
#ilen=$(echo "Press 'I' to enter interactive startup" | wc -c )
#i_message="Press '${FAILURE}I${NORMAL}' to enter interactive startup"
# Set scripts to skip the file system check on reboot
#FASTBOOT=yes
# Skip reading from the console
#HEADLESS=yes
# Write out fsck progress if yes
#VERBOSE_FSCK=no
# Speed up boot without waiting for settle in udev
#OMIT_UDEV_SETTLE=y
# Speed up boot without waiting for settle in udev_retry
#OMIT_UDEV_RETRY_SETTLE=yes
# Skip cleaning /tmp if yes
#SKIPTMPCLEAN=no
# For setclock
#UTEC=1#CLOCKPARAMS=
# For consolelog (Note that the default, 7=debug, is noisy)
#LOGLEVEL=7
# For network
#HOSTNAME=mylfs
# Delay between TERM and KILL signals at shutdown
#KILLDELAY=3
```

```
# Optional sysklogd parameters
#SYSKLOGD_PARMS="-m 0"
# Console parameters
#UNICODE=1
#KEYMAP="de-latin1"
#KEYMAP_CORRECTIONS="euro2"
#FONT="lat0-16 -m 8859-15"
#LEGACY_CHARSET=
```
### **9.6.8.1. Personnaliser les scripts de démarrage et d'extinction**

Les scripts de démarrage LFS démarrent et arrêtent un système de manière très efficace, mais vous pouvez faire quelques modifications dans le fichier rc.site pour améliorer davantage leur rapidité et ajuster les messages selon vos préférences. Pour ce faire, modifiez les paramètres du fichier /etc/sysconfig/rc.site ci-dessus.

- Pendant le script de démarrage udev, un appel à **udev settle** demande un certain temps pour s'achever. Ce délai peut être nécessaire, ou non, selon les périphériques présents dans le système. Si vous n'avez que des partitions simples et une seule carte Ethernet, le processus de démarrage n'aura probablement pas besoin d'attendre cette commande. Pour la passer, définissez la variable OMIT\_UDEV\_SETTLE=y.
- Le script de démarrage udev\_retry lance aussi **udev settle** par défaut. Cette commande n'est nécessaire que si le répertoire /var est monté séparément. En effet, la vérification a besoin du fichier /var/lib/hwclock/adjtime. D'autres personnalisations peuvent nécessiter d'attendre qu'udev se termine mais dans beaucoup d'installations, ce n'est pas nécessaire. Passez la commande en définissant la variable OMIT\_UDEV\_RETRY\_SETTLE=y.
- Par défaut, les vérifications des systèmes de fichiers sont sans message. Cela peut être vu comme un retard pendant le processus de démarrage. Pour activer la sortie de **fsck**, définissez la variable VERBOSE\_FSCK=y.
- Lors du redémarrage, il se peut que vous vouliez passer complètement la vérification du système de fichiers, **fsck**. Vous pouvez pour cela soit créer le fichier /fastboot, soit redémarrer le système avec la commande **/ sbin/shutdown -f -r now**. Inversement, vous pouvez forcer la vérification de tous les systèmes de fichiers en créant /forcefsck ou en exécutant **shutdown** avec le paramètre -F plutôt que -f.

La définition de la variable FASTBOOT=y désactivera **fsck** lors du processus de démarrage jusqu'à ce qu'il soit supprimé. Ce n'est pas recommandé de façon permanente.

- En principe, tous les fichiers du répertoire /tmp sont effacés au moment du démarrage. Selon le nombre de fichiers ou de répertoires présents, cela peut provoquer un retard important dans le processus de démarrage. Pour passer la suppression de ces fichiers, définissez la variable SKIPTMPCLEAN=y.
- Lors de l'arrêt, le programme **init** envoie un signal TERM à chaque programme qu'il a démarré (comme agetty), attend une durée déterminée (par défaut, 3 secondes), puis envoie à chaque processus un signal KILL puis attend de nouveau. Ce processus se répète dans le script **sendsignals** pour tous les processus non terminés par leurs propres scripts. Le délai de **init** peut être défini en passant un paramètre. Par exemple, pour supprimer le délai de **init**, passez le paramètre -t0 lors de l'arrêt ou du redémarrage (comme **/sbin/shutdown -t0 -r now**). Le délai du script **sendsignals** peut être passé en définissant le paramètre KILLDELAY=0.

## **9.7. Fichiers de démarrage du shell Bash**

Le programme shell **/bin/bash** (dénommé ci-après « le shell ») utilise une collection de fichiers de démarrage pour aider à la création d'un environnement d'exécution. Chaque fichier a une utilisation spécifique et pourrait avoir des effets différents sur les environnements de connexion et interactif. Les fichiers du répertoire /etc fournissent un paramétrage global. Si un fichier équivalent existe dans le répertoire personnel, il pourrait surcharger les paramétrages globaux.

Un shell interactif de connexion est lancé après une connexion réussie, en utilisant **/bin/login**, par la lecture du fichier /etc/passwd. Un shell interactif sans connexion est lancé en ligne de commande (c'est-à-dire [prompt]\$**/bin/ bash**). Un shell non interactif est habituellement présent quand un script shell est en cours d'exécution. Il est non interactif parce qu'il traite un script et n'attend pas une saisie de l'utilisateur entre les commandes.

Pour plus d'informations, consultez les sections *Fichiers de démarrage Bash* et *Shells interactifs* dans le chapitre *Caractéristiques de Bash* sur les pages d'information du Bash**(info bash**).

Les fichiers /etc/profile et ~/.bash\_profile sont lus quand le shell est appelé en tant que shell interactif de connexion.

Le fichier /etc/profile de base ci-dessous configure quelques variables d'environnement nécessaires à la prise en charge native des langues. Les configurer convenablement permet ce qui suit :

- La sortie des programmes traduite dans la langue maternelle ;
- Un classement correct des caractères en lettres, chiffres et autres classes. Ceci est nécessaire pour que **bash** accepte correctement les caractères non-ASCII dans les lignes de commandes pour les locales autres que l'anglais ;
- L'ordre de tri alphabétique correct pour le pays ;
- Taille de papier par défaut appropriée
- Le bon formatage des valeurs monétaires, d'heure et de dates

Remplacez <11> ci-dessous par le code à deux lettres de la langue désirée (par exemple, « fr ») et <cc> avec le code à deux lettres du pays approprié (par exemple, « FR »). <charmap> devra être remplacé avec le jeu de caractères canonique de la locale choisie. Des modificateurs optionnels comme « @euro » peuvent aussi être présents.

La liste de toutes les locales prises en charge par Glibc peut être obtenue en exécutant la commande suivante :

**locale -a**

Les locales peuvent avoir plusieurs synonymes. Par exemple, « ISO-8859-1 » est aussi appelée « iso8859-1 » et « iso88591 ». Certaines applications ne peuvent pas gérer les différents synonymes correctement (elles nécessitent par exemple l'écriture de « UTF-8 » sous la forme « UTF-8 » et non « utf8 »), donc il est plus sûr de choisir le nom canonique pour une locale particulière. Pour déterminer le nom canonique, lancez la commande suivante, où <nom locale> est l'affichage donné par **locale -a** pour votre locale préférée (« fr\_FR.iso88591 » dans notre exemple).

**LC\_ALL=<nom\_de\_la\_locale> locale charmap**

Pour la locale « fr\_FR.iso88591 », la commande ci-dessus affichera :

ISO-8859-1

Ceci résulte en un paramétrage final de locale avec « fr\_FR.ISO-8859-1 ». Il est important que la locale trouvée utilisant l'heuristique ci-dessus soit testée avant d'être ajoutée aux fichiers de démarrage de Bash :

```
LC_ALL=<nom_de_la_locale> locale language
LC_ALL=<nom_de_la_locale> locale charmap
LC_ALL=<nom_de_la_locale> locale int_curr_symbol
LC_ALL=<nom_de_la_locale> locale int_prefix
```
Les commandes ci-dessus devraient afficher le nom de la langue, le codage des caractères utilisé par le paramètre régional, la monnaie et le préfixe du pays à composer avant de saisir un numéro de téléphone. Si une des commandes ci-dessus échoue avec un message similaire à un de ceux montrés ci-dessous, cela signifie que votre paramètre linguistique n'a pas été installé au chapitre [Section 8.5, « Glibc-2.37 »](#page-115-0) ou qu'il n'est pas pris en charge par l'installation par défaut de Glibc.

locale: Cannot set LC\_\* to default locale: No such file or directory

Si cela arrive, vous pouvez soit installer la locale désirée en utilisant la commande **localedef** soit considérer l'utilisation d'une locale différente. Les instructions suivantes supposent qu'il n'y a pas eu de tels messages de Glibc.

D'autres paquets peuvent aussi mal fonctionner (mais pourraient ne pas nécessairement afficher de messages d'erreurs) si le nom de la locale ne correspond pas à leurs attentes. Dans ce cas, vous pouvez obtenir des informations utiles en cherchant comment les autres distributions Linux prennent en charge votre locale.

Une fois que les bons paramètres de locale ont été déterminés, créez le fichier /etc/profile :

```
cat > /etc/profile << "EOF"
# Début de /etc/profile
export LANG=<11> <CC>.<charmap><@modifiers>
# Fin de /etc/profile
EOF
```
Les paramètres régionaux « C » (par défaut) et « en\_US.utf8 » (celui recommandé pour les utilisateurs de langue anglaise vivant aux États-Unis) sont différents. « C » utilise le codage US-ASCII 7-bit et traite les octets utilisant le bit de poids le plus fort comme des caractères invalides. C'est pourquoi, par exemple, la commande **ls** les remplace par des points d'interrogation sous ce paramètre. De même, essayer d'envoyer un courriel avec de tels caractères depuis Mutt ou Pine envoi des messages non compatibles avec la RFC (le codage du mail sortant est indiqué comme « 8-bit inconnu »). Donc, vous ne pouvez utiliser le paramètre « C » que si vous êtes sûr de ne jamais avoir besoin de caractères 8-bit.

Les locales basées sur UTF-8 ne sont pas bien prises en charge par certains programmes. Le travail pour documenter et, si possible, réparer de tels problèmes est en cours, voir *[https://fr.linuxfromscratch.org/blfs/../view/blfs-11.3-fr/](https://fr.linuxfromscratch.org/blfs/../view/blfs-11.3-fr/introduction/locale-issues.html) [introduction/locale-issues.html](https://fr.linuxfromscratch.org/blfs/../view/blfs-11.3-fr/introduction/locale-issues.html)*.

## **9.8. Créer le fichier /etc/inputrc**

Le fichier inputre est un fichier de configuration pour la bibliothèque readline, qui fournit des fonctions d'édition lors de la saisie de commandes dans le terminal. Elle fonctionne en traduisant l'entrée du clavier en des actions spécifiques. Readline est utilisé par bash et par la plupart des autres shells ainsi que par de nombreuses autres applications.

La plupart des personnes n'ont pas besoin de fonctionnalités personnalisées, donc la commande ci-dessous crée un fichier /etc/inputrc global utilisé par tous ceux qui se connectent. Si vous décidez plus tard que vous avez besoin de surcharger les valeurs par défaut utilisateur par utilisateur, vous pouvez créer un fichier .inputrc dans le répertoire personnel de l'utilisateur avec les correspondances modifiées.

Pour plus d'informations sur l'édition du fichier inputrc, voir **info bash** à la section *Fichier d'initialisation Readline* (ou *Readline Init File*). **info readline** est aussi une bonne source d'informations.

Ci-dessous se trouve un fichier inputrc générique avec des commentaires expliquant l'utilité des différentes options. Remarquez que les commentaires ne peuvent pas être sur la même ligne que les commandes. Créez le fichier en utilisant la commande suivante :

```
cat > /etc/inputrc << "EOF"
# Début de /etc/inputrc
# Modifié par Chris Lynn <roryo@roryo.dynup.net>
# Permettre à l'invite de commande d'aller à la ligne
set horizontal-scroll-mode Off
# Activer l'entrée sur 8 bits
set meta-flag On
set input-meta On
# Ne pas supprimer le 8ème bit
set convert-meta Off
# Conserver le 8ème bit à l'affichage
set output-meta On
# « none », « visible » ou « audible »
set bell-style none
# Toutes les indications qui suivent font correspondre la séquence
# d'échappement contenue dans le 1er argument à la fonction
# spécifique de readline
"\eOd": backward-word
"\eOc": forward-word
# Pour la console linux
"\e[1~": beginning-of-line
"\e[4~": end-of-line
"\e[5~": beginning-of-history
"\e[6~": end-of-history
"\e[3~": delete-char
"\e[2~": quoted-insert
# pour xterm
"\eOH": beginning-of-line
"\eOF": end-of-line
# pour Konsole
"\e[H": beginning-of-line
"\e[F": end-of-line
# Fin de /etc/inputrc
EOF
```
## **9.9. Créaction du fichier /etc/shells**

Le fichier shells contient une liste des shells de connexion présents sur le système. Les applications utilisent ce fichier pour déterminer si un shell est valide. Pour chaque shell, une seule ligne doit être présente, contenant l'emplacement du shell relativement à la racine (/).

Par exemple, ce fichier est consulté par **chsh** pour déterminer si un utilisateur non privilégié peut modifier le shell de connexion de son compte. Si le nom de la commande n'est pas listé, l'utilisateur n'aura pas le droit d'en changer.

C'est nécessaire pour des applications telles que GDM qui ne peuplent pas le navigateur d'interface s'il ne peut pas trouver /etc/shells, ou les démons FTP qui interdisent traditionnellement aux utilisateurs l'accès avec des shells qui ne sont pas inclus dans ce fichier.

```
cat > /etc/shells << "EOF"
# Begin /etc/shells
/bin/sh
/bin/bash
# Fin de /etc/shells
EOF
```
# **Chapitre 10. Rendre le système LFS amorçable**

## **10.1. Introduction**

Il est temps de rendre amorçable le système LFS. Ce chapitre traite de la création d'un fichier fstab, de la construction d'un noyau pour le nouveau système LFS et de l'installation du chargeur de démarrage GRUB afin que le système LFS puisse être sélectionné au démarrage.

## **10.2. Créer le fichier /etc/fstab**

Le fichier /etc/fstab est utilisé par quelques programmes pour déterminer les systèmes de fichiers à monter par défaut, dans quel ordre, et lesquels doivent être vérifiés (recherche d'erreurs d'intégrité) avant le montage. Créez une nouvelle table des systèmes de fichiers comme ceci :

```
cat > /etc/fstab << "EOF"
# Début de /etc/fstab
# file system mount-point type options dump fsck
# order
%/dev/<xxx> / <fff> defaults 1 1<br>/dev/<yyy> swap swap pri=1 0 0
/dev/<yyy> swap swap pri=1 0 0
proc /proc proc nosuid, noexec, nodev 0 0
sysfs /sys sysfs nosuid,noexec,nodev 0 0
devpts /dev/pts devpts gid=5,mode=620 0 0
tmpfs /run tmpfs defaults 0 0
devtmpfs /dev devtmpfs mode=0755,nosuid 0 0
tmpfs /dev/shm tmpfs nosuid,nodev 0 0
# Fin de /etc/fstab
EOF
```
Remplacez <xxx>, <yyy> et <fff> par les valeurs appropriées pour votre système, par exemple sda2, sda5 et ext4. Pour tous les détails sur les six champs de cette table, voyez **man 5 fstab**.

Les systèmes de fichiers ayant pour origine MS-DOS ou Windows (c-à-d. vfat, ntfs, smbfs, cifs, iso9660, udf) ont besoin d'une option spéciale, utf8, pour que les caractères non-ascii dans les noms de fichiers soient interprétés correctement. Pour les paramètres linguistiques non-utf-8, la valeur de iocharset devrait être la même que le jeu de caractères de votre locale, ajustée de telle sorte que le noyau la comprenne. Cela fonctionne si la définition du codage adéquat (que vous trouverez sous File systems -> Native Language Support lors de la configuration du noyau) a été compilée en dur dans le noyau ou en module. Cependant, si le jeu de caractères des paramètres linguistiques est UTF-8, l'option correspondante iocharset=utf8 rendrait le système de fichier sensible à la casse. Pour corriger cela, utilisez l'option spéciale utf8 au lieu de iocharset=utf8 pour les paramètres linguistiques UTF-8. L'option « codepage » est aussi nécessaire aux systèmes de fichiers vfat et smbfs. Elle devrait être paramétrée pour correspondre à la page de code utilisée sous MS-DOS dans votre pays. Par exemple, pour monter des lecteurs flash USB, un utilisateur ru\_RU.KOI8-R aurait besoin de ce qui suit dans la partie des options de sa ligne de montage dans /etc/fstab :

noauto,user,quiet,showexec,codepage=866,iocharset=koi8r

Le fragment d'options correspondantes pour les utilisateurs ru\_RU.UTF-8 est :

noauto,user,quiet,showexec,codepage=866,utf8

Remarquez que l'utilisation de iocharset se fait par défaut pour iso8859-1 (ce qui laisse le système de fichiers insensible à la casse) et l'option ut f a dit au noyau de convertir les noms de fichiers en UTF-8 pour qu'ils puissent être interprétés dans les paramètres linguistiques UTF-8.

Il est aussi possible de spécifier les valeurs de page de code et de codage entrée/sortie (iocharset) par défaut pour certains systèmes de fichiers pendant la configuration du noyau. Les paramètres pertinents sont nommés « Default NLS Option » (CONFIG\_NLS\_DEFAULT), « Default Remote NLS Option » (CONFIG\_SMB\_NLS\_DEFAULT), « Default codepage for FAT » (CONFIG\_FAT\_DEFAULT\_CODEPAGE) et « Default iocharset for FAT » (CONFIG\_FAT\_ DEFAULT IOCHARSET). Il n'y a aucun moyen de spécifier ces paramètres pour les systèmes de fichiers ntfs au moment de la compilation du noyau.

Il est possible de rendre le système de fichiers ext3 résistant aux coupures de courant pour certains types de disques durs. Pour cela, ajoutez l'option de montage barrier=1 à l'entrée appropriée dans /etc/fstab. Pour vérifier si le périphérique prend en charge cette option, lancez *[hdparm](https://fr.linuxfromscratch.org/blfs/../view/blfs-11.3-fr/general/hdparm.html)* sur le périphérique où elle s'appliquera. Par exemple, si :

**hdparm -I /dev/sda | grep NCQ**

ne retourne pas une sortie non vide, l'option est prise en charge.

Remarque : Les partitions basées sur *Logical Volume Management* (LVM) ne peuvent pas utiliser l'option barrier.

## **10.3. Linux-6.1.11**

Le paquet Linux contient le noyau Linux.

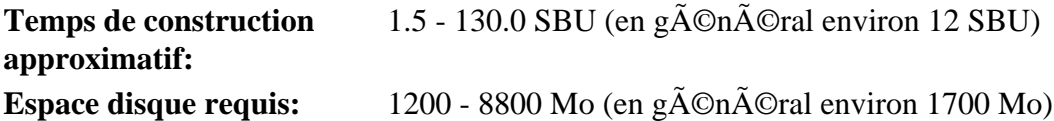

## **10.3.1. Installation du noyau**

Construire le noyau implique un certain nombre d'étapes — configuration, compilation et installation. Pour connaître les autres méthodes que celle employée par ce livre pour configurer le noyau, lisez le fichier README contenu dans les sources du noyau.

Préparez la compilation en exécutant la commande suivante :

**make mrproper**

Ceci nous assure que le répertoire du noyau est propre. L'équipe du noyau recommande le lancement de cette commande avant chaque compilation du noyau. Vous ne devez pas supposer que le répertoire des sources est propre juste après avoir été déballé.

Il y a plusieurs manière de configurer les options du noyau. Habituellement, à travers une interface à menus, par exemple :

#### **make menuconfig**

#### **Voici la signification des variables d'environnement facultatives de make :**

#### LANG=<valeur LANG de l hote> LC ALL=

Ceci rend identique les paramétrages régionaux à ceux utilisés sur l'hôte. C'est indispensable pour que l'interface ncurses de menuconfig soit correctement dessinée sur la console texte de Linux en UTF-8.

Assurez-vous si besoin de remplacer <valeur\_LANG\_de\_1\_hote> par la valeur de la variable \$LANG de votre hôte. Vous pouvez utiliser à la place les valeurs \$LC\_ALL ou \$LC\_CTYPE de l'hôte.

#### **make menuconfig**

Cela lance une interface à menus en ncurses. Pour d'autres interfaces (graphiques), tapez **make help**.

Pour des informations d'ordre général sur la configuration du noyau, consultez *[http://www.fr.linuxfromscratch.org/](http://www.fr.linuxfromscratch.org/view/astuces/kernel-configuration-fr.txt) [view/astuces/kernel-configuration-fr.txt](http://www.fr.linuxfromscratch.org/view/astuces/kernel-configuration-fr.txt)*. BLFS offre aussi quelques informations complémentaires concernant les besoins particuliers de configuration pour les paquets en dehors de LFS sur *[https://fr.linuxfromscratch.org/blfs/..](https://fr.linuxfromscratch.org/blfs/../view/blfs-11.3-fr/longindex.html#kernel-config-index) [/view/blfs-11.3-fr/longindex.html#kernel-config-index](https://fr.linuxfromscratch.org/blfs/../view/blfs-11.3-fr/longindex.html#kernel-config-index)*. Vous pouvez trouver des informations supplémentaires sur la configuration et la construction du noyau sur *<http://www.kroah.com/lkn/>*

#### **Note**

Un bon point de départ pour effectuer la configuration du noyau est de lancer **make defconfig**. Cela opérera une configuration de base de bonne qualité en prenant en compte l'architecture actuelle de votre système.

Assurez-vous d'activer, désactiver ou indiquer les fonctionnalités suivantes ou le système ne démarrera pas correctement voir pas du tout :

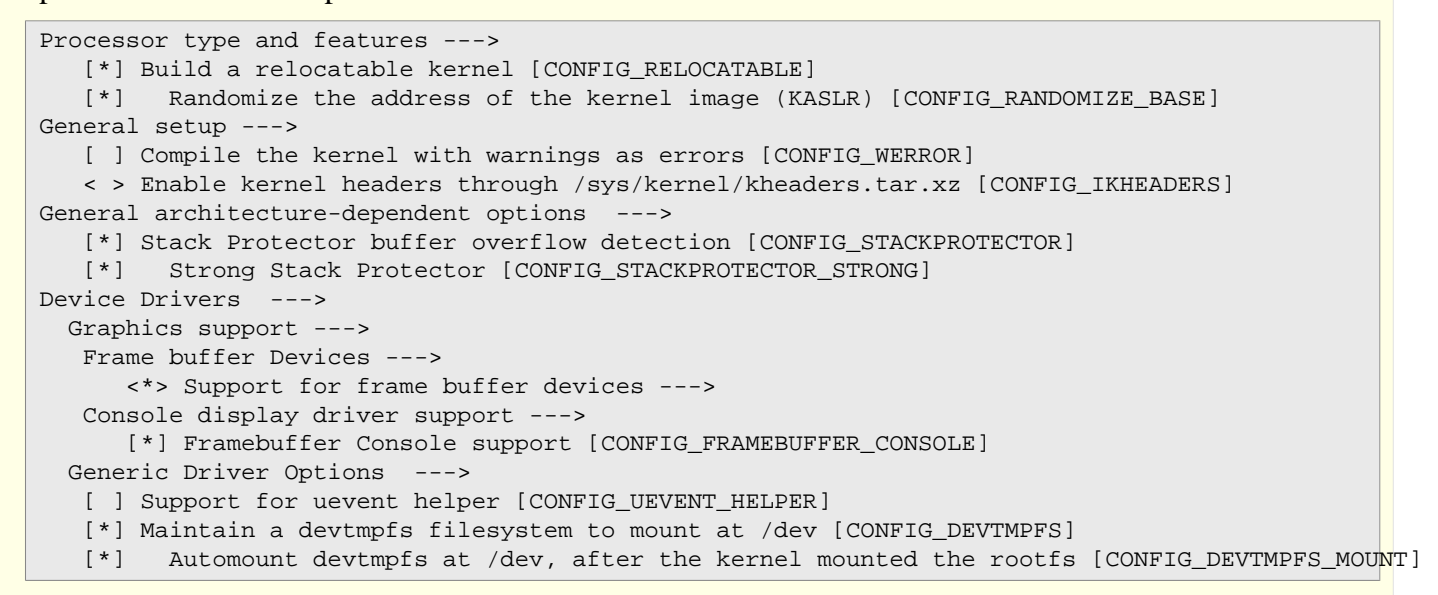

Activez certaines fonctionnalités supplémentaires si vous construisez un système 64 bits. Si vous utilisez menuconfig, activez-les dans l'ordre : d'abord *configent insignals configures in configures* et enfin *configures* X86\_X2APIC car une option ne s'affiche qu'après avoir sélectionné ses dépendances.

```
Processor type and features --->
  [*] Support x2apic [CONFIG_X86_X2APIC]
Device Drivers --->
   [*] PCI Support ---> [CONFIG_PCI]
    [*] Message Signaled Interrupts (MSI and MSI-X) [CONFIG_PCI_MSI]
   [*] IOMMU Hardware Support ---> [CONFIG_IOMMU_SUPPORT]
    [*] Support for Interrupt Remapping [CONFIG_IRQ_REMAP]
```
Vous pourriez souhaiter d'autres options selon les besoins de votre système. Pour une liste des options nécessaires pour les paquets BLFS, voir *[L'index des options du noyau pour BLFS](http://www.fr.linuxfromscratch.org/view/blfs-svn/longindex.html#kernel-config-index)* (https://fr.linuxfromscratch.org/blfs/../view/ blfs-11.3-fr//longindex.html#kernel-config-index).

**Note**

Si votre matériel hôte utilise UEFI et que vous souhaitez démarrer LFS sans, vous devrez ajuster certaines configurations du noyau en suivant *[la page BLFS](https://fr.linuxfromscratch.org/blfs/../view/blfs-11.3-fr/postlfs/grub-setup.html#uefi-kernel)*.

**Voici pourquoi on vise les éléments de configuration ci-dessus :**

Randomize the address of the kernel image (KASLR)

Active l'ASLR pour l'image du noyau, pour éviter certaines attaques basées sur les adresses fixes de données sensible ou de code dans le noyau.

Compile the kernel with warnings as errors

Cela peut causer un échec à la construction si le compilateur ou la configuration diffère de ceux des développeurs du noyau.

Enable kernel headers through /sys/kernel/kheaders.tar.xz

Cela demandera **cpio** pour construire le noyau. **cpio** n'est pas installé par LFS.

#### Strong Stack Protector

Active SSP pour le noyau. Nous l'avons activée pour l'intégralité de l'espace utilisateur avec --enable-defaultssp en configurant GCC, mais le noyau n'utilise pas le paramètre GCC par défaut pour SSP. Nous l'activons ici explicitement.

#### Support for uevent helper

L'activation de cette option peut interférer avec la gestion de périphériques quand on utilise Udev/Eudev.

#### Maintain a devtmpfs

Ceci créera des nœuds de périphérique automatiquement, générés par le noyau même sans Udev. Udev fonctionne alors sur cette base pour gérer les droits et l'ajout de liens symboliques. Cet élément de configuration est nécessaire pour tous les utilisateurs d'udev/eudev.

#### Automount devtmpfs at /dev

Cela montera la vue des périphériques du noyau sur /dev au changement de système de fichiers racine juste avant de charger l'init.

#### Framebuffer Console support

C'est requis pour afficher la console Linux sur un frame buffer. Pour permettre au noyau d'afficher les messages de débogages très tôt pendant le démarrage, il ne devrait pas être construit en tant que module à moins d'utiliser un initramfs. En plus, si CONFIG\_DRM (*Direct Rendering Manager*, le gestionnaire de rendu direct) est activé, il est probable que CONFIG\_DRM\_FBDEV\_EMULATION (activation de la prise en charge de fbdev pour votre pilote de gestion d'écran) doive aussi être activé.

#### Support x2apic

Prend en charge le contrôleur d'interruption des processeurs x86 64 bits dans le mode x2APIC. x2APIC peut être activé par le micrologiciel sur les systèmes x86 64 bits, et un noyau sans cette option paniquera au démarrage si x2APIC est activé par le micrologiciel. Cette option n'a aucun effet mais ne cause aucun problème non plus si x2APIC est désactivé par le micrologiciel.

Sinon, make oldconfig peut être plus approprié dans certaines situations. Voir le fichier README pour plus d'informations.

Si vous le désirez, vous pouvez sauter la configuration du noyau en copiant le fichier de configuration, .config, du système hôte (en supposant qu'il est disponible) dans le répertoire linux-6.1.11 tout juste déballé. Néanmoins, nous ne recommandons pas cette option. Il est souvent meilleur d'explorer tous les menus de configuration et de créer la configuration du noyau à partir de zéro.

Compilez l'image du noyau et les modules :

#### **make**

Si vous utilisez des modules du noyau, il peut être nécessaire de les configurer dans le fichier /etc/modprobe.d. Des informations au sujet de la configuration du noyau et des modules se trouvent à la [Section 9.3, « Manipulation des](#page-248-0) [périphériques et modules »](#page-248-0) et dans le répertoire linux-6.1.11/Documentation de la documentation du noyau. Enfin, modprobe.d(5) pourrait aussi être intéressant.

À moins d'avoir désactivé la prise en charge des modules dans la configuration du noyau, installez les modules :

#### **make modules\_install**

Une fois la compilation du noyau terminée, des étapes supplémentaires sont encore nécessaires pour terminer l'installation. Certains fichiers ont besoin d'être copiés dans le répertoire /boot.

#### **Attention**

Si vous avez décidé d'utliiser une partition /boot séparée pour le système LFS (en partageant éventuellement une partition /boot avec la distribution hôte), les fichiers copiés ci-dessous devraient aller là. La manière la plus simple de procéder est de lier /boot sur l'hôte (en dehors du chroot) à /mnt/lfs/boot avant de continuer. En tant qu'utilisateur root sur le *système hôte* :

**mount /boot**

Le chemin vers le nœud de périphérique est omis dans la commande car **mount** peut le lire dans /etc/ fstab.

Le chemin vers l'image du noyau pourrait varier suivant la plateforme utilisée. Vous pouvez changer le nom du fichier ci-dessous selon votre goût, mais la nomenclature du nom de fichier devrait ressembler à *vmlinuz* pour être compatible avec le paramétrage automatique du processus de démarrage décrit dans la section à venir. La commande suivante présuppose une architecture x86 :

**cp -iv arch/x86/boot/bzImage /boot/vmlinuz-6.1.11-lfs-11.3**

System.map est un fichier de symboles pour le noyau. Il cartographie les points d'entrée de chaque fonction dans l'API du noyau, ainsi que les adresses de ses structures de données pendant l'exécution. Il sert de référence lors des investigations sur les problèmes de noyau. Lancez la commande suivante pour installer le fichier de symboles :

```
cp -iv System.map /boot/System.map-6.1.11
```
Le fichier de configuration du noyau .config produit à l'étape **make menuconfig** ci-dessus contient toutes les options de configuration choisies pour le noyau qui vient d'être compilé. Conserver ce fichier est une bonne idée pour pouvoir s'y référer plus tard :

```
cp -iv .config /boot/config-6.1.11
```
Installez la documentation du noyau Linux :

```
install -d /usr/share/doc/linux-6.1.11
cp -r Documentation/* /usr/share/doc/linux-6.1.11
```
Il est important de noter que les fichiers dans le répertoire des sources du noyau n'appartiennent pas à *root*. Chaque fois qu'un paquet est déballé par l'utilisateur *root* (comme on a fait dans chroot), les fichiers ont les ID de l'utilisateur et du groupe de l'empaqueteur sur son système hôte. En principe ce n'est pas un problème car l'arborescence des sources est supprimée après l'installation. En revanche, l'arborescence de Linux est souvent conservée longtemps. Du coup, il y a des chances que tout ce que l'ID de l'utilisateur ayant déballé le paquet a utilisé ne soit affecté à quelqu'un d'autre sur la machine. Cette personne pourrait alors avoir un droit d'écriture sur les sources du noyau.

## **Note**

Dans de nombreux cas, la configuration du noyau aura besoin d'être mise à jour pour les paquets qui serojnt installés plutard dans BLFS. Contrairement aux autres paquets, il n'est pas nécessaire de supprimer les sources du noyau après l'installation du noyau nouvellement construit.

Si vous conservez l'arborescence des sources du noyau, lancez **chown -R 0:0** sur le répertoire linux-6. 1.11 pour vous assurer que tous les fichiers appartiennent à *root*.

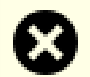

#### **Avertissement**

Certaines documentations du noyau recommandent de créer un lien symbolique à partir de /usr/src/linux pointant vers le répertoire des sources du noyau. Ceci est spécifique aux noyaux antérieurs à la série 2.6 et *ne doit pas* être réalisé sur un système LFS car il peut poser des problèmes pour les paquets que vous souhaitez construire une fois votre système LFS de base complet.

#### **Avertissement**

Les en-têtes du répertoire système include (/usr/include) devraient *toujours* être ceux avec lesquels Glibc a été compilée, à savoir, les en-têtes nettoyés installés au [Section 5.4, « Linux-6.1.11 API Headers »](#page-67-0). Donc, ils ne devraient *jamais* être remplacés par les en-têtes du noyau brut ou par d'autres en-têtes nettoyés du noyau.

## **10.3.2. Configuration de l'ordre de chargement des modules Linux**

La plupart du temps, les modules Linux sont chargés automatiquement, mais il faut parfois des directives supplémentaires. Le programme qui charge les modules, **modprobe** ou **insmod**, utilise /etc/modprobe.d/usb.conf à cette fin. Il faut créer ce fichier afin que, si les pilotes USB (ehci\_hcd, ohci\_hcd et uhci\_hcd) ont été construits en module, ils soient chargés dans le bon ordre ; ehci\_hcd doit être chargé avant ohci\_hcd et uhci\_hcd afin d'éviter un avertissement au moment du démarrage.

Créez un nouveau /etc/modprobe.d/usb.conf en lançant ce qui suit :

```
install -v -m755 -d /etc/modprobe.d
cat > /etc/modprobe.d/usb.conf << "EOF"
# Début de /etc/modprobe.d/usb.conf
install ohci_hcd /sbin/modprobe ehci_hcd ; /sbin/modprobe -i ohci_hcd ; true
install uhci_hcd /sbin/modprobe ehci_hcd ; /sbin/modprobe -i uhci_hcd ; true
# Fin de /etc/modprobe.d/usb.conf
EOF
```
## **10.3.3. Contenu de Linux**

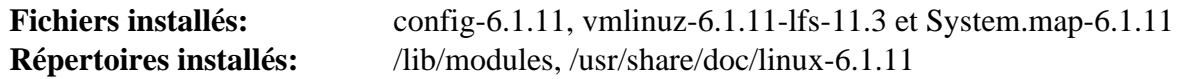

### **Descriptions courtes**

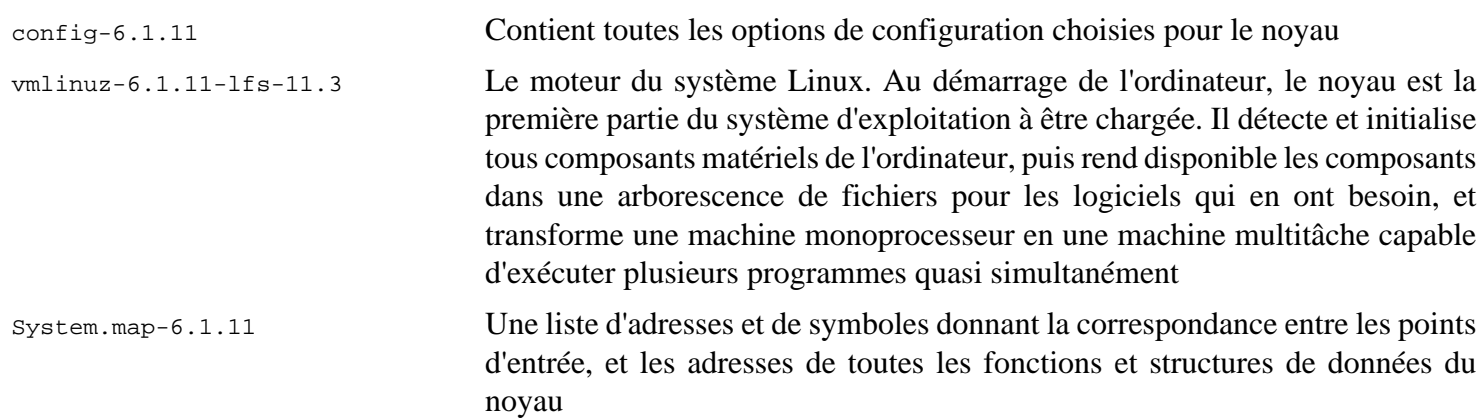

## **10.4. Utiliser GRUB pour paramétrer le processus de démarrage**

## **Note**

Si votre système prend en charge l'UEFI et que vous souhaitez démarrer LFS avec l'UEFI, ignorez cette page et configurez GRUB avec la prise en charge de l'UEFI en suivant les instructions de *[la page BLFS](https://fr.linuxfromscratch.org/blfs/../view/blfs-11.3-fr/postlfs/grub-setup.html)*.

## **10.4.1. Introduction**

### **Avertissement**

Une mauvaise configuration de GRUB peut rendre votre système inutilisable si vous n'avez pas d'autre périphérique d'amorçage comme un cédérom. Cette section n'est pas obligatoire pour démarrer votre système LFS. Il se peut que vous vouliez simplement modifier votre chargeur de démarrage actuel, comme Grub-Legacy, GRUB2 ou LILO.

Assurez-vous d'avoir un disque de démarrage de façon à pouvoir « dépanner » l'ordinateur si celui-ci devenait inutilisable (non amorçable). Si vous n'avez pas déjà de périphérique de démarrage, vous pouvez en créer un. Afin que la procédure ci-dessous fonctionne, vous devez faire un tour du côté de BLFS et installer **xorriso** qui est dans le paquet *[libisoburn](https://fr.linuxfromscratch.org/blfs/../view/blfs-11.3-fr/multimedia/libisoburn.html)*.

```
cd /tmp
grub-mkrescue --output=grub-img.iso
xorriso -as cdrecord -v dev=/dev/cdrw blank=as_needed grub-img.iso
```
## **10.4.2. Conventions de nommage de GRUB**

GRUB utilise son propre système de dénomination des disques et des partitions. Il prend la forme *(hdn,m)* : *n* indique le numéro du disque dur et *m* le numéro de la partition. Le numéro du disque dur commence à partir de zéro, mais le numéro de la partition commence à partir d'un pour les partitions normales et à partir de cinq pour les partitions étendues. Ceci diffère des versions précédentes où les deux numéros commençaient à partir de zéro. Par exemple, la partition sda1 correspond à *(hd0,1)* pour GRUB et la partition sdb3 correspond à *(hd1,3)*. Contrairement à Linux, GRUB ne considère pas les lecteurs de CD-ROM comme des disques durs. Par exemple, si un CD se trouve sur hdb et un second disque dur sur hdc, ce dernier disque sera malgré tout *(hd1)*.

## **10.4.3. Réglage de la configuration**

GRUB fonctionne en écrivant les données sur le premier secteur physique du disque dur. Ce secteur ne fait partie d'aucun système de fichiers. Les programmes accèdent alors aux modules de GRUB dans la partition de démarrage. L'emplacement par défaut est /boot/grub/.

L'emplacement de la partition de démarrage est un choix de l'utilisateur qui conditionne la configuration. L'utilisation d'une petite partition distincte (la taille suggérée est de 200 Mo) pour les informations de démarrage est recommandée. De cette façon, chaque construction, que ce soit LFS ou d'autres distributions commerciales, peut accéder aux mêmes fichiers de démarrage et n'importe quel système démarré peut y accéder. Si vous choisissez cette option, vous aurez besoin de monter la partition séparément, de déplacer tous les fichiers du répertoire /boot actuel (par exemple, le noyau linux que avez construit à l'étape précédente) vers la nouvelle partition. Vous aurez ensuite besoin de démonter la partition puis de la remonter en tant que /boot. Si vous procédez à ce changement, assurez-vous de mettre à jour /etc/fstab.

Il est possible de laisser la partition LFS actuelle dans le répertoire /boot, mais cela rendra la configuration de plusieurs systèmes plus difficile.

En utilisant les informations ci-dessus, déterminez le nom adapté à la partition racine (ou partition de démarrage, s'il en existe une distincte). Pour l'exemple suivant, supposons que la partition racine (ou la partition de démarrage) est sda2.

Installez les fichiers de GRUB dans /boot/grub et paramétrez le secteur d'amorçage :

#### **Avertissement**

La commande suivante va écraser le chargeur de démarrage actuel. Ne lancez pas la commande si ce n'est pas ce que vous désirez, par exemple si vous utilisez un gestionnaire de démarrage extérieur pour gérer le Master Boot Record (MBR).

**grub-install /dev/sda**

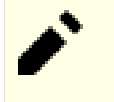

### **Note**

Si le système a été démarré en UEFI, **grub-install** essayera d'installer des fichiers pour la cible *x86\_64 efi*, mais ces fichiers n'ont pas été installés au [Chapitre 8](#page-108-0). Si c'est le cas, ajoutez --target i386-pc à la commande ci-dessus.

### **10.4.4. Créer le fichier de configuration de GRUB**

Générez /boot/grub/grub.cfg :

```
cat > /boot/grub/grub.cfg << "EOF"
# Début de /boot/grub/grub.cfg
set default=0
set timeout=5
insmod ext2
set root=(hd0,2)
menuentry "GNU/Linux, Linux 6.1.11-lfs-11.3" {
         linux /boot/vmlinuz-6.1.11-lfs-11.3 root=/dev/sda2 ro
}
EOF
```
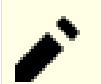

#### **Note**

Du point de vue de GRUB, les fichiers du noyau sont relatifs à la partition utilisée. Si vous avez utilisé une partition /boot distincte, supprimez /boot de la ligne *linux* ci-dessus. Vous devrez aussi modifier la ligne *set root* pour pointer vers la partition d'amorçage.

#### **Note**

La désignation GRUB pour une partition peut changer si vous ajoutez ou retirez des disques (dont les disques amovibles comme les clés USB). Le changement peut causer des échecs de démarrage parce que grub.cfg se réfère à « d'anciennes » désignations. Pour éviter ce problème, vous pouvez utiliser l'UUID de la partition et du système de fichiers pour indiquer une partition plutôt que d'utiliser la désignation GRUB. Exécutez **lsblk -o UUID,PARTUUID,PATH,MOUNTPOINT** pour afficher l'UUID de vos systèmes de fichiers (dans la colonne UUID) et de vos partitions (dans la colonne PARTUUID). Remplacez ensuite set root=(hdx,y) par search --set=root --fs-uuid <UUID du système de fichiers où le noyau est installé> et remplacez root=/dev/sda2 par root=PARTUUID=<UUID de la partition où LFS est construit>.

L'UUID d'une partition et l'UUID du système de fichiers dans cette partition sont complètement différents. Certaines ressources en ligne peuvent vous indiquer d'utiliser root=UUID=<UUID du système de fichiers> au lieu de root=PARTUUID=<UUID de la partition>, mais cela nécessitera un initramfs qui va au-delà des objectifs de LFS.

Le nom du nœud de périphérique pour une partition dans /dev peut aussi changer (plus rarement que les désignations GRUB cependant). Vous pouvez aussi remplacer les chemins vers les nœuds de périphériques comme /dev/sda1 par PARTUUID=<UUID de la partition> dans /etc/fstab pour éviter un échec au démarrage éventuel dans le cas où le nom du nœud de périphérique aurait changé.

GRUB est un programme extrêmement puissant et il offre un très grand nombre d'options pour démarrer depuis une large gamme de périphériques, de systèmes d'exploitation et de types de partition. Il a aussi beaucoup d'options de personnalisation telles que les écrans d'accueil graphiques, les annonces sonores, l'entrée à la souris, etc. Les détails de ces options vont au-delà des objectifs de cette introduction.

### **Attention**

Il existe une commande, grub-mkconfig qui peut écrire automatiquement un fichier de configuration. Elle utilise un ensemble de scripts situés dans /etc/grub.d/ et elle détruira les personnalisations que vous aurez faites. Ces scripts sont d'abord conçus pour des distributions qui ne se basent pas sur les sources et ils ne sont pas recommandés pour LFS. Si vous installez une distribution Linux commerciale, il est fort probable que ce programme soit lancé. Assurez-vous de sauvegarder votre fichier grub.cfg.

# **Chapitre 11. La fin**

## **11.1. Fin**

Bien joué ! Le nouveau système LFS est installé ! Nous vous souhaitons de bien vous amuser avec votre tout nouveau système Linux fabriqué sur mesure.

Il est recommandé de créer le fichier /etc/lfs-release. Avec ce fichier, il vous est très facile (ainsi que pour nous si vous avez besoin de demander de l'aide) de savoir quelle version de LFS vous avez installé sur votre système. Créez ce fichier en lançant :

**echo 11.3 > /etc/lfs-release**

Certains paquets que vous installerez sur votre système pourront utiliser deux fichiers décrivant le système installé, soit sous forme binaire, soit à la construction.

Le premier affiche l'état de votre nouveau système, en respectant la Linux Standards Base (LSB). Pour créer ce fichier, lancez :

```
cat > /etc/lsb-release << "EOF"
DISTRIB_ID="Linux From Scratch"
DISTRIB_RELEASE="11.3"
DISTRIB_CODENAME="<votre nom ici>"
DISTRIB_DESCRIPTION="Linux From Scratch"
EOF
```
Le deuxième contient à peu près les mêmes informations et est utilisé par systemd et certains environnements de bureau. Pour créer ce fichier, lancez :

```
cat > /etc/os-release << "EOF"
NAME="Linux From Scratch"
VERSION="11.3"
ID=lfs
PRETTY_NAME="Linux From Scratch 11.3"
VERSION_CODENAME="<votre nom ici>"
EOF
```
Assurez-vous de personnaliser les champs « DISTRIB\_CODENAME » et « VERSION\_CODENAME » pour que ce système ne soit que le vôtre.

## **11.2. Enregistrez-vous**

Maintenant que vous avez terminé le livre, voulez-vous être enregistré comme utilisateur de LFS ? Allez directement sur *<https://www.linuxfromscratch.org/cgi-bin/lfscounter.php>* et enregistrez-vous comme utilisateur LFS en entrant votre nom et la première version de LFS que vous ayez utilisée.

Redémarrons sur LFS maintenant.

## **11.3. Redémarrer le système**

Tous les logiciels sont à présent installés. Mais avant de redémarrer votre ordinateur, il y a encore quelques petites choses à vérifier :

- Si besoin, installez les *[micrologiciels](https://fr.linuxfromscratch.org/blfs/../view/blfs-11.3-fr/postlfs/firmware.html)* nécessaires au bon fonctionnement du pilote de noyau de votre équipement.
- À ce stade, une relecture des fichiers de configuration suivants s'impose.
	- /etc/bashrc
	- /etc/dircolors
- /etc/fstab
- /etc/hosts
- /etc/inputrc
- /etc/profile
- /etc/resoly.conf
- /etc/vimrc
- /root/.bash\_profile
- /root/.bashrc
- /etc/sysconfig/ifconfig.eth0

Une fois cela fait, vous pouvez démarrer votre toute nouvelle installation LFS pour la première fois ! *Tout d'abord, quittez l'environnement chroot* :

**logout**

Puis, démontez les systèmes de fichiers virtuels :

```
umount -v $LFS/dev/pts
mountpoint -q $LFS/dev/shm && umount $LFS/dev/shm
umount -v $LFS/dev
umount -v $LFS/run
umount -v $LFS/proc
umount -v $LFS/sys
```
Si plusieurs partitions ont été créées, démontez les autres partitions avant de démonter la principale en exécutant :

**umount -v \$LFS/home umount -v \$LFS**

Démontez le système de fichiers LFS :

**umount -v \$LFS**

Maintenant, redémarrez le système.

En supposant que le chargeur d'amorçage GRUB a été initialisé comme indiqué plus tôt, le menu est prêt à démarrer automatiquement *LFS 11.3*.

Une fois le redémarrage terminé, le système LFS est fonctionnel et vous pouvez installer davantage de logiciels en fonction de vos besoins.

## **11.4. Ressources supplémentaires**

Merci d'avoir lu le livre LFS. Nous espérons que vous avez trouvé ce livre utile et que vous en avez appris davantage sur le processus de création d'un système.

Maintenant que le système LFS est installé, vous êtes peut-être en train de vous demander « Et ensuite ? » Pour répondre à cette question, nous vous avons préparé une liste de ressources.

• Maintenance

Les bogues et informations de sécurité sont rapportés régulièrement pour tous les logiciels. Comme un système LFS est compilé à partir des sources, c'est à vous de prendre en compte ces rapports. Il existe plusieurs ressources en ligne pour garder trace de tels rapports, quelques-unes d'entre elles sont indiquées ci-dessous :

• *[Informations de sécurité LFS](https://www.linuxfromscratch.org/lfs/advisories/)*

C'est une liste de vulnérabilités de sécurité découvertes dans le livre LFS après sa publication.

#### • *[Open Source Security Mailing List](https://seclists.org/oss-sec/)*

C'est une liste de diffusion pour discuter des failles de sécurité, des concepts et des pratiques de sécurité dans la communauté Open Source.

• Astuces LFS

Les astuces LFS sont une collection de documents éducatifs soumis par des volontaires à la communauté LFS. Ces astuces sont disponibles sur *<https://fr.linuxfromscratch.org/view/astuces/>*.

• Listes de diffusion

Il existe plusieurs listes de diffusion LFS auxquelles vous pouvez vous abonner si vous cherchez de l'aide, voulez suivre les derniers développements, voulez contribuer au projet et plus. Consultez le [Chapitre 1 —](#page-26-0) [Listes de diffusion](#page-26-0) pour plus d'informations.

• Le projet de documentation Linux

Le projet de documentation Linux (LDP) a pour but de favoriser la collaboration concernant la documentation de Linux. Le LDP offre une large collection de guides pratiques, livres et pages de manuel. Il est disponible sur *<https://fr.tldp.org/>*.

## **11.5. Débuter After LFS**

## **11.5.1. Décider que faire ensuite**

Maintenant que LFS est terminé et que vous avez un système démarrable, que faire ? L'étape suivante est de décider comment l'utiliser. En général, il y a deux catégories génériques à prendre en compte : système de bureau ou serveur. Ces catégories ne sont pas mutuellement exclusives. Les applications requises pour chaque catégorie peuvent être combinées au sein d'un unique système, mais regardons les séparément pour le moment.

Un serveur est la catégorie la plus simple. En général elle consiste en un serveur web comme le *[serveur HTTP](https://fr.linuxfromscratch.org/blfs/../view/blfs-11.3-fr/server/apache.html) [Apache](https://fr.linuxfromscratch.org/blfs/../view/blfs-11.3-fr/server/apache.html)* et en un serveur de base de données comme *[MariaDB](https://fr.linuxfromscratch.org/blfs/../view/blfs-11.3-fr/server/mariadb.html)*. Cependant d'autres services sont possibles. Le système d'exploitation inclus dans un appareil à but unique se trouve dans cette catégorie.

Un système de bureau, en revanche, est plus complexe car il requiert généralement un environnement utilisateur graphique tel que *[LXDE](https://fr.linuxfromscratch.org/blfs/../view/blfs-11.3-fr/lxde/lxde.html)*, *[XFCE](https://fr.linuxfromscratch.org/blfs/../view/blfs-11.3-fr/xfce/xfce.html)*, *[KDE](https://fr.linuxfromscratch.org/blfs/../view/blfs-11.3-fr/kde/kde.html)*, ou *[Gnome](https://fr.linuxfromscratch.org/blfs/../view/blfs-11.3-fr/gnome/gnome.html)* basé sur un *[environnement graphique](https://fr.linuxfromscratch.org/blfs/../view/blfs-11.3-fr/x/installing.html)* de base et plusieurs applications à base graphique tel que *[Firefox web browser](https://fr.linuxfromscratch.org/blfs/../view/blfs-11.3-fr/xsoft/firefox.html)*, *[Thunderbird email client](https://fr.linuxfromscratch.org/blfs/../view/blfs-11.3-fr/xsoft/thunderbird.html)*, ou *[LibreOffice office suite](https://fr.linuxfromscratch.org/blfs/../view/blfs-11.3-fr/xsoft/libreoffice.html)*. Ces applications requièrent encore plus de paquets (plusieurs centaines selon les capacités souhaitées) de prise en charge des applications et de bibliothèques.

Outre les aspects déjà mentionnés, il existe un ensemble d'applications d'administration système pour toutes sortes de systèmes. Ces applications sont dans le livre BLFS. Tous les paquets ne sont pas nécessaires dans tous les environnements. Par exemple *[dhcpcd](https://fr.linuxfromscratch.org/blfs/../view/blfs-11.3-fr/basicnet/dhcpcd.html)*, n'est pas approprié pour un serveur et *[wireless\\_tools](https://fr.linuxfromscratch.org/blfs/../view/blfs-11.3-fr/basicnet/wireless_tools.html)*, n'est utile que pour un système portable.

## **11.5.2. Travailler dans un environnement LFS de base**

Lorsque vous vous lancez dans LFS, vous disposez de tous les outils internes pour construire des paquets supplémentaires. Malheureusement, l'environnement utilisateur est plutôt sommaire. Il y a plusieurs façons d'améliorer cela :

### **11.5.2.1. Travailler à partir du hôte LFS dans l'environnement chroot**

Cette méthode permet de disposer d'un environnement graphique avec un navigateur intégral et des fonctions de copier/coller disponibles. Cette méthode permet d'utiliser des applications comme la version de l'hôte de wget pour télécharger les sources des paquets à un emplacement disponible lorsque l'on travaille dans l'environnement chroot. Afin de construire correctement les paquets dans l'environnement chroot, montez les systèmes de fichiers virtuels s'ils ne sont pas déjà montés. Une façon de le faire est de créer un script sur le système **HOST** :

```
cat > ~/mount-virt.sh << "EOF"
#!/bin/bash
function mountbind
{
    if ! mountpoint $LFS/$1 >/dev/null; then
      $SUDO mount --bind /$1 $LFS/$1
      echo $LFS/$1 mounted
    else
      echo $LFS/$1 already mounted
    fi
}
function mounttype
{
    if ! mountpoint $LFS/$1 >/dev/null; then
     $SUDO mount -t $2 $3 $4 $5 $LFS/$1
      echo $LFS/$1 mounted
    else
      echo $LFS/$1 already mounted
    fi
}
if [ $EUID -ne 0 ]; then
   SUDO=sudo
else
   SUDO=""
fi
if [ x$LFS == x ]; then
   echo "LFS not set"
   exit 1
fi
mountbind dev
mounttype dev/pts devpts devpts -o gid=5,mode=620
mounttype proc proc proc
mounttype sys sysfs sysfs
mounttype run tmpfs run
if [ -h $LFS/dev/shm ]; then
  mkdir -pv $LFS/$(readlink $LFS/dev/shm)
else
  mounttype dev/shm tmpfs tmpfs -o nosuid,nodev
fi 
#mountbind usr/src
#mountbind boot
#mountbind home
EOF
```
Remarquez que les trois dernières commandes du script sont commentées. Elles sont utiles si ces répertoires sont montés comme des partitions séparées sur le système hôte et s'ils seront montés lors du démarrage du système LFS/ BLFS finalisé.

Le script peut être exécuté avec **bash ~/mount-virt.sh** en tant qu'utilisateur normal (recommandé) ou en tant que root. S'il est exécuté en tant qu'utilisateur normal, sudo est requis dans le système hôte.

Un autre problème signalé par le script est où stocker les fichiers de paquets téléchargés. Cet emplacement est arbitraire. Il peut être dans le répertoire personnel d'un utilisateur ordinaire comme ~/sources ou dans un emplacement global comme /usr/src. Notre recommandation est de ne pas mélanger les sources BLFS et les sources LFS dans (à partir de l'environnement chroot) /sources. Dans tous les cas, les paquets doivent être accessibles à l'intérieur de l'environnement chroot.

Une dernière fonctionnalité pratique présentée ici permet de rationaliser le processus d'entrée dans l'environnement chroot. Cela peut être fait avec un alias placé dans le fichier ~/.bashrc d'un utilisateur sur le système hôte :

**alias lfs='sudo /usr/sbin/chroot /mnt/lfs /usr/bin/env -i HOME=/root TERM="\$TERM" PS1="\u:\w\\\\\$ " PATH=/bin:/usr/bin:/sbin:/usr/sbin /bin/bash --login'**

Cet alias est un peu délicat à cause des guillemets et des niveaux de barres obliques. Tout doit figurer sur une seule ligne. La commande ci-dessus a été divisée en deux pour des raisons de présentation.

#### **11.5.2.2. Travailler à distance via ssh**

Cette méthode offre également un environnement graphique complet, mais nécessite d'abord d'installer *[sshd](https://fr.linuxfromscratch.org/blfs/../view/blfs-11.3-fr/postlfs/openssh.html)* et *[wget](https://fr.linuxfromscratch.org/blfs/../view/blfs-11.3-fr/basicnet/wget.html)* sur le système LFS. Cette méthode requiert aussi un deuxième ordinateur. Cette méthode a l'avantage d'être simple en ne nécessitant pas la complexité de l'environnement chroot. Cette méthode utilise le noyau LFS déjà construit pour l'installation de paquets supplémentaires en fournissant tout de même un système complet pour l'installation des paquets.

#### **11.5.2.3. Travailler depuis la ligne de commande LFS**

Cette méthode nécessite l'installation de *[libtasn1](https://fr.linuxfromscratch.org/blfs/../view/blfs-11.3-fr/general/libtasn1.html)*, *[p11-kit](https://fr.linuxfromscratch.org/blfs/../view/blfs-11.3-fr/postlfs/p11-kit.html)*, *[make-ca](https://fr.linuxfromscratch.org/blfs/../view/blfs-11.3-fr/postlfs/make-ca.html)*, *[wget](https://fr.linuxfromscratch.org/blfs/../view/blfs-11.3-fr/basicnet/wget.html)*, *[gpm](https://fr.linuxfromscratch.org/blfs/../view/blfs-11.3-fr/general/gpm.html)*, et *[links](https://fr.linuxfromscratch.org/blfs/../view/blfs-11.3-fr/basicnet/links.html)* (ou *[lynx](https://fr.linuxfromscratch.org/blfs/../view/blfs-11.3-fr/basicnet/lynx.html)*) dans chroot et ensuite d'un redémarrage dans le nouveau système LFS. À ce stade, le système par défaut possède six consoles virtuelles. Changer de console est aussi simple que d'utiliser les combinaisons de touches **Alt**+**Fx** où **Fx** est entre **F1** et **F6**. Les combinaisons des touches  $Alt+_{\text{−}}$  et  $Alt+_{\text{−}}$  changeront aussi la console.

Maintenant, vous pouvez vous connecter à deux consoles virtuelles différentes et exécuter le navigateur web links ou lynx dans une console tandis que vous exécutez bash dans l'autre. GPM permet alors de copier les commandes du navigateur avec le bouton gauche de la souris, de changer de console et de les coller dans l'autre console.

#### **Note**

À titre d'information, le changement de console virtuelle peut également être effectué à partir d'une fenêtre X avec la combinaison de touches **Ctrl**+**Alt**+**Fx**, mais l'opération de copie de la souris ne fonctionne pas entre l'interface graphique et une console virtuelle. Vous pouvez revenir à l'affichage de la fenêtre X avec la combinaison **Ctrl**+**Alt**+**Fx**, où **Fx** est généralement **F1** mais peut être **F7**.

# **Partie V. Annexes**

# **Annexe A. Acronymes et termes**

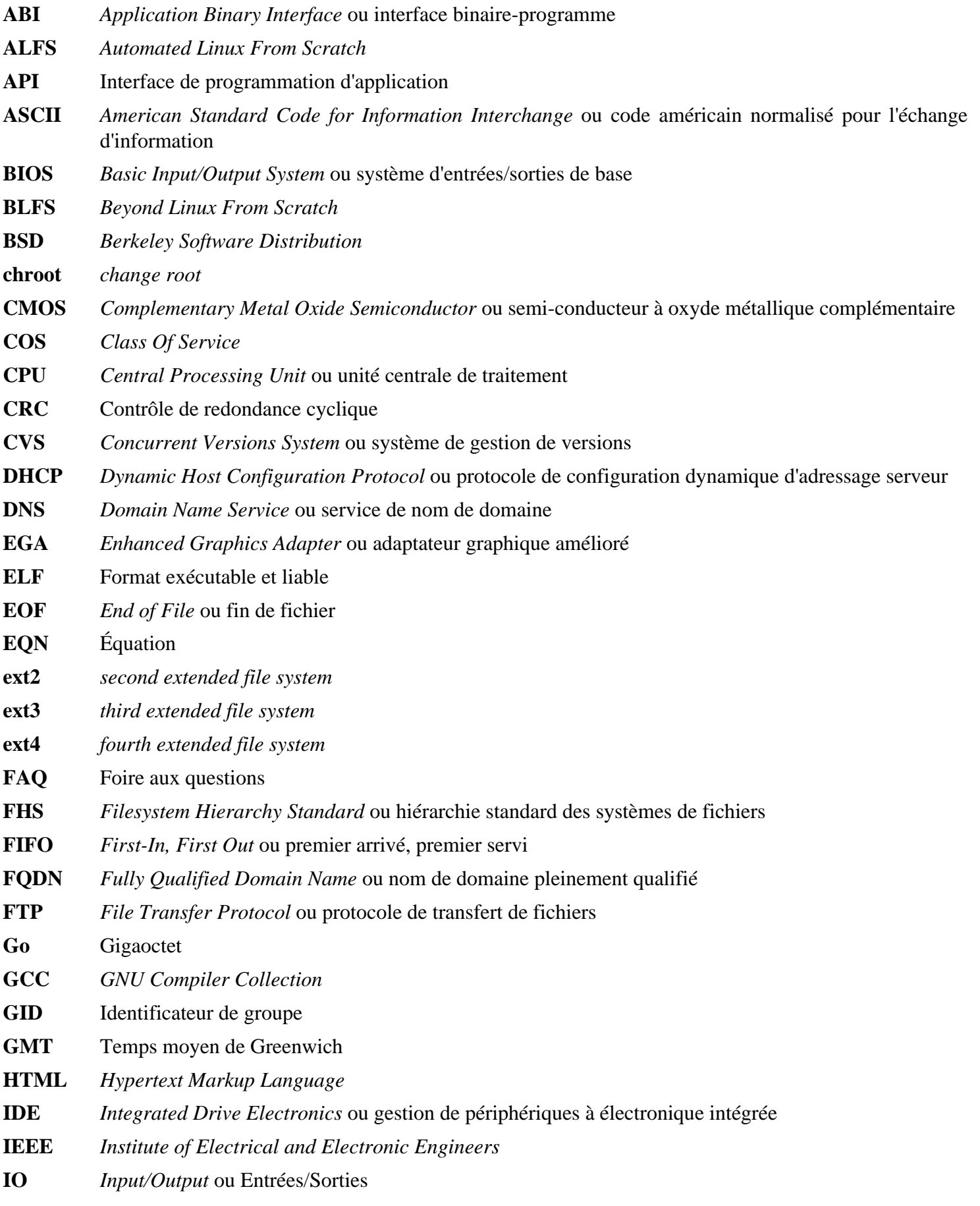

**IP** Protocole Internet

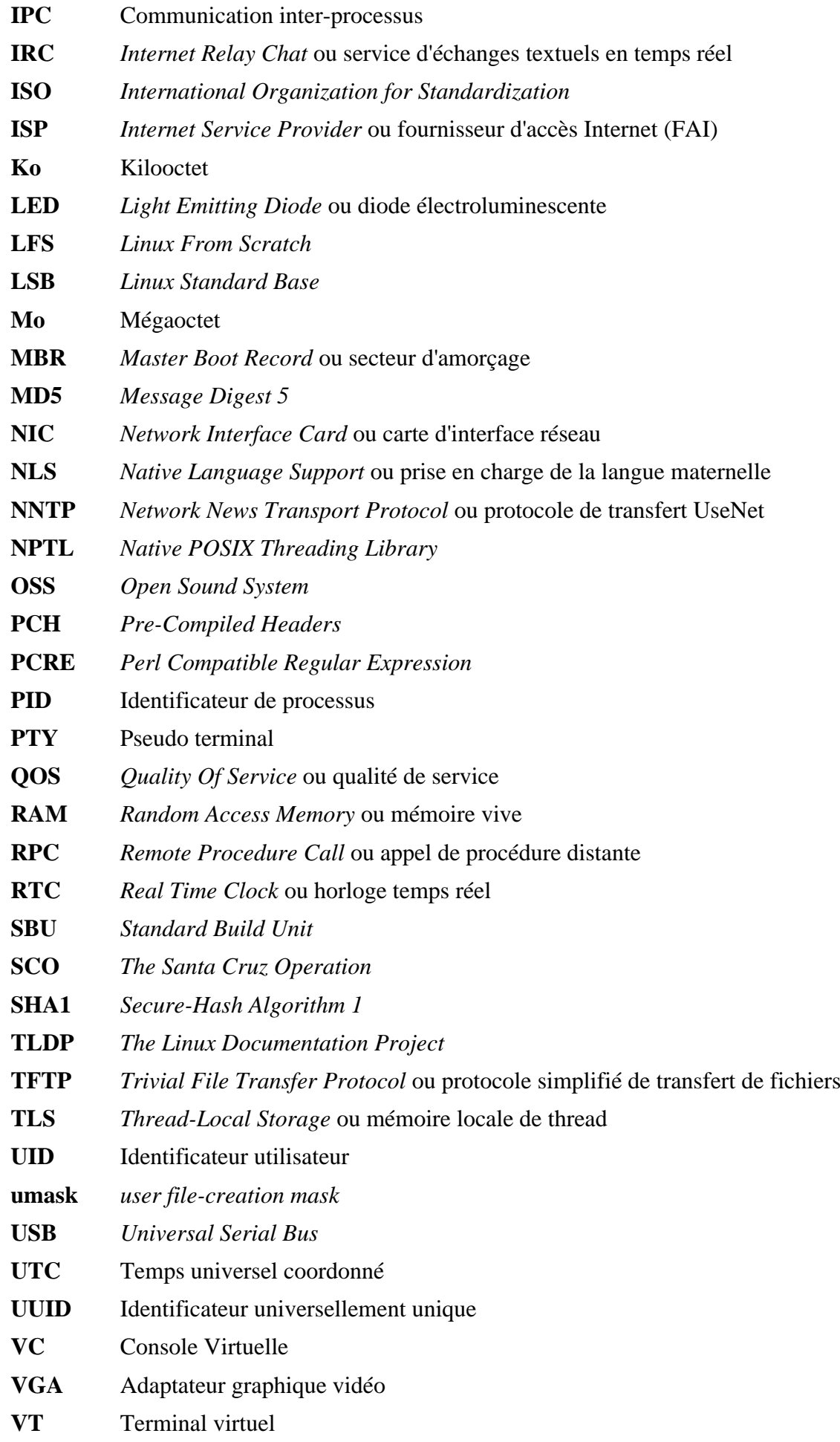

# **Annexe B. Remerciements**

Nous aimerions remercier les personnes et organisations suivantes pour leurs contributions au projet Linux From Scratch.

- *[Gerard Beekmans](mailto:gerard@linuxfromscratch.org)* <gerard@linuxfromscratch.org> Créateur de LFS
- *[Bruce Dubbs](mailto:bdubbs@linuxfromscratch.org)* <br/>bdubbs@linuxfromscratch.org> Rédacteur en chef de LFS
- *[Jim Gifford](mailto:jim@linuxfromscratch.org)* <jim@linuxfromscratch.org> Co-Leader du projet CLFS
- *[Pierre Labastie](mailto:pierre@linuxfromscratch.org)* <pierre@linuxfromscratch.org> Rédacteur de BLFS et meneur de ALFS
- *[DJ Lucas](mailto:dj@linuxfromscratch.org)* <dj@linuxfromscratch.org> Rédacteur de LFS et de BLFS
- *[Ken Moffat](mailto:ken@linuxfromscratch.org)* <ken@linuxfromscratch.org> Rédacteur de BLFS
- Sans compter les autres personnes sur les diverses listes de diffusion de LFS et BLFS qui ont aidé à rendre possible ce livre par leurs suggestions, leurs tests ; leurs soumissions de rapports de bogue, d'instructions et leurs retours d'expérience en installant divers paquets.

## **Traducteurs**

- *[Manuel Canales Esparcia](mailto:macana@macana-es.com)* <macana@macana-es.com> Projet de traduction de LFS en espagnol
- *[Johan Lenglet](mailto:johan@linuxfromscratch.org)* <johan@linuxfromscratch.org> Projet de traduction de LFS en français jusqu'en 2008
- *Jean-Philippe Mengual* <imengual@linuxfromscratch.org> Projet de traduction de LFS en français de 2008 à 2016
- *Julien Lepiller* <ilepiller@linuxfromscratch.org> Projet de traduction de LFS en français depuis 2017
- *[Anderson Lizardo](mailto:lizardo@linuxfromscratch.org)* <lizardo@linuxfromscratch.org> Projet de traduction de LFS en portugais
- *Thomas Reitelbach* <tr@erdfunkstelle.de> Projet de traduction de LFS en allemand

## **Mainteneurs de miroirs**

#### **Miroirs nord-américains**

- *[Scott Kveton](mailto:scott@osuosl.org)* <scott@osuosl.org> miroir lfs.oregonstate.edu
- *[William Astle](mailto:lost@l-w.net)* <lost@l-w.net> miroir ca.linuxfromscratch.org
- *[Eujon Sellers](mailto:eujon.sellers@gmail.com)* <jpolen@rackspace.com> miroir lfs.introspeed.com
- *[Justin Knierim](mailto:justin@knierim.org)* <tim@idge.net> miroir lfs-matrix.net

#### **Miroirs sud-américains**

- *[Manuel Canales Esparcia](mailto:manuel@linuxfromscratch.org)* <manuel@linuxfromscratch.org> miroir lfsmirror.lfs-es.info
- *[Luis Falcon](mailto:lfalcon@thymbra.com)* < Luis Falcon > miroir torredehanoi.org

#### **Miroirs européens**

- *[Guido Passet](mailto:guido@primerelay.net)* <guido@primerelay.net> miroir nl.linuxfromscratch.org
- *[Bastiaan Jacques](mailto:baafie@planet.nl)* <br/>baafie@planet.nl> miroir lfs.pagefault.net
- *[Sven Cranshoff](mailto:sven.cranshoff@lineo.be)* <sven.cranshoff@lineo.be> miroir lfs.lineo.be
- Scarlet Belgium miroir lfs.scarlet.be
- *[Sebastian Faulborn](mailto:info@aliensoft.org)* <info@aliensoft.org> miroir lfs.aliensoft.org
- *[Stuart Fox](mailto:stuart@dontuse.ms)* < stuart @dontuse.ms > miroir lfs.dontuse.ms
- *[Ralf Uhlemann](mailto:admin@realhost.de)* <admin@realhost.de> miroir lfs.oss-mirror.org
- *[Antonin Sprinzl](mailto:Antonin.Sprinzl@tuwien.ac.at)* <Antonin.Sprinzl@tuwien.ac.at> miroir at.linuxfromscratch.org
- *[Fredrik Danerklint](mailto:fredan-lfs@fredan.org)* <fredan-lfs@fredan.org> miroir se.linuxfromscratch.org
- *[Franck](mailto:franck@linuxpourtous.com)* <franck @linuxpourtous.com> miroir lfs.linuxpourtous.com
- *[Philippe Baque](mailto:baque@cict.fr)* <br/>baque@cict.fr> miroir lfs.cict.fr
- *[Vitaly Chekasin](mailto:gyouja@pilgrims.ru)* <gyouja@pilgrims.ru> miroir lfs.pilgrims.ru
- *[Benjamin Heil](mailto:kontakt@wankoo.org)* <kontakt@wankoo.org> miroir lfs.wankoo.org
- *[Anton Maisak](mailto:info@linuxfromscratch.org.ru)* <info@linuxfromscratch.org.ru> miroir linuxfromscratch.org.ru

#### **Miroirs asiatiques**

- *[Satit Phermsawang](mailto:satit@wbac.ac.th)* <satit@wbac.ac.th> miroir lfs.phayoune.org
- *Shizunet Co., Ltd.* <info@shizu-net.jp> miroir lfs.mirror.shizu-net.jp

#### **Miroirs australiens**

• *[Jason Andrade](mailto:jason@dstc.edu.au)* <jason@dstc.edu.au> – miroir au.linuxfromscratch.org

### **Anciens membres de l'équipe du projet**

- *[Christine Barczak](mailto:theladyskye@linuxfromscratch.org)* <theladyskye@linuxfromscratch.org> Rédacteur du livre LFS
- Archaic <archaic@linuxfromscratch.org> Rédacteur technique LFS, leader du projet HLFS, éditeur de BLFS, mainteneur des projets d'astuces et correctifs
- *[Matthew Burgess](mailto:matthew@linuxfromscratch.org)* <matthew@linuxfromscratch.org> Leader du projet LFS, rédacteur technique LFS/éditeur
- *[Nathan Coulson](mailto:nathan@linuxfromscratch.org)* <nathan@linuxfromscratch.org> Mainteneur de LFS-Bootscripts
- Timothy Bauscher
- Robert Briggs
- Ian Chilton
- *[Jeroen Coumans](mailto:jeroen@linuxfromscratch.org)* <jeroen@linuxfromscratch.org> Développeur du site Web, mainteneur de la FAQ
- *[Manuel Canales Esparcia](mailto:manuel@linuxfromscratch.org)* <manuel@linuxfromscratch.org> Mainteneur de LFS/BLFS/HLFS en XML et XSL
- Alex Groenewoud Rédacteur technique LFS
- Marc Heerdink
- *[Jeremy Huntwork](mailto:jhuntwork@linuxfromscratch.org)* <jhuntwork@linuxfromscratch.org> Rédacteur technique LFS, mainteneur du LiveCD LFS
- *[Bryan Kadzban](mailto:bryan@linuxfromscratch.org)* < bryan@linuxfromscratch.org > Rédacteur technique LFS
- Mark Hymers
- Seth W. Klein Mainteneur de la FAQ
- *[Nicholas Leippe](mailto:nicholas@linuxfromscratch.org)* <nicholas@linuxfromscratch.org> Mainteneur du Wiki
- *[Anderson Lizardo](mailto:lizardo@linuxfromscratch.org)* <lizardo@linuxfromscratch.org> Mainteneur des scripts d'arrière-plan du site Web
- *[Randy McMurchy](mailto:randy@linuxfromscratch.org)* <randy@linuxfromscratch.org> Leader du projet BLFS, éditeur LFS
- *[Dan Nicholson](mailto:dnicholson@linuxfromscratch.org)* <dnicholson@linuxfromscratch.org> Rédacteur de LFS et BLFS
- *[Alexander E. Patrakov](mailto:alexander@linuxfromscratch.org)* <alexander@linuxfromscratch.org> Rédacteur Technique LFS, éditeur des traductions LFS, mainteneur du LiveCD LFS
- Simon Perreault
- *[Scot Mc Pherson](mailto:scot@linuxfromscratch.org)* <scot@linuxfromscratch.org> Mainteneur de LFS NNTP Gateway
- *[Douglas R. Reno](mailto:renodr@linuxfromscratch.org)* <renodr@linuxfromscratch.org> Rédacteur Systemd
- *[Ryan Oliver](mailto:ryan@linuxfromscratch.org)* <r yan@linuxfromscratch.org> Co-Leader du projet CLFS
- *[Greg Schafer](mailto:gschafer@zip.com.au)* <gschafer@zip.com.au> Rédacteur technique LFS et architecte de la nouvelle méthode de construction activant le 64 bits
- Jesse Tie-Ten-Quee Rédacteur technique LFS
- *[James Robertson](mailto:jwrober@linuxfromscratch.org)* <jwrober@linuxfromscratch.org> Mainteneur Bugzilla
- *[Tushar Teredesai](mailto:tushar@linuxfromscratch.org)* <tushar@linuxfromscratch.org> Rédacteur du livre BLFS, leader du projet d'astuces et correctifs
- *[Jeremy Utley](mailto:jeremy@linuxfromscratch.org)* <jeremy@linuxfromscratch.org> Rédacteur technique LFS, mainteneur Bugzilla, mainteneur de LFS-Bootscripts
- *[Zack Winkles](mailto:zwinkles@gmail.com)* <zwinkles@gmail.com> Rédacteur technique LFS

# **Annexe C. Dépendances**

La bonne compilation et la bonne installation de chaque paquet compilé dans LFS dépend d'un ou de plusieurs autres paquets. Certains paquets participent même aux dépendances circulaires, c'est-à-dire que le premier paquet dépend du second qui dépend à son tour du premier. À cause de ces dépendances, l'ordre dans lequel les paquets sont compilés dans LFS est très important. Le but de cette page est de documenter les dépendances de chaque paquet compilé dans LFS.

Pour chaque paquet que nous compilons, nous avons listé trois, voire cinq types de dépendances. La première répertorie quels autres paquets doivent être disponibles afin de compiler et d'installer le paquet en question. La deuxième liste les paquets qui doivent être disponibles lorsqu'un programme ou une bibliothèque du paquet est exécuté. La troisième concerne les paquets qui, en plus de ceux de la première liste, doivent être disponibles afin de lancer les suites de test. La quatrième liste de dépendances contient les paquets qui exigent que ce paquet soit compilé et installé à l'emplacement final avant qu'ils ne soient compilés et installés. Dans la plupart des cas, c'est parce que ces paquets encoderont les chemins vers les binaires à l'intérieur de leurs scripts. S'ils ne sont pas compilés dans un certain ordre, ceci pourrait aboutir à ce que des chemins vers /tools/bin/[binaire] soient placés à l'intérieur de scripts installés dans le système final, ce qui n'est évidemment pas souhaitable.

La dernière liste de dépendances répertorie les paquets facultatifs qui ne sont pas destinées à LFS mais qui pourraient vous être utiles. Ces paquets peuvent avoir eux-mêmes des dépendances supplémentaires obligatoires ou facultatives. Pour ces dépendances, la pratique recommandée consiste à les installer après avoir terminé le livre LFS puis à revenir en arrière pour reconstruire le paquet LFS. Dans certains cas, la réinstallation est traitée dans BLFS.

#### **Acl**

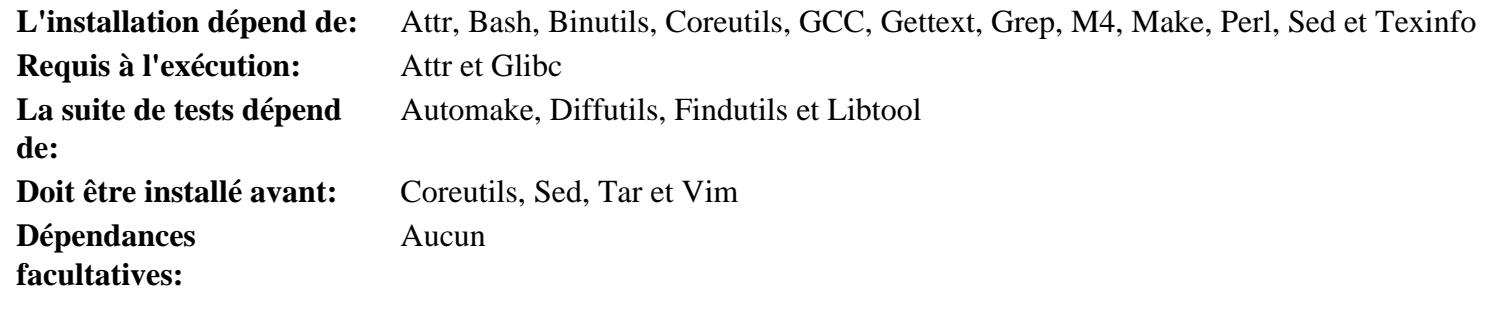

#### **Attr**

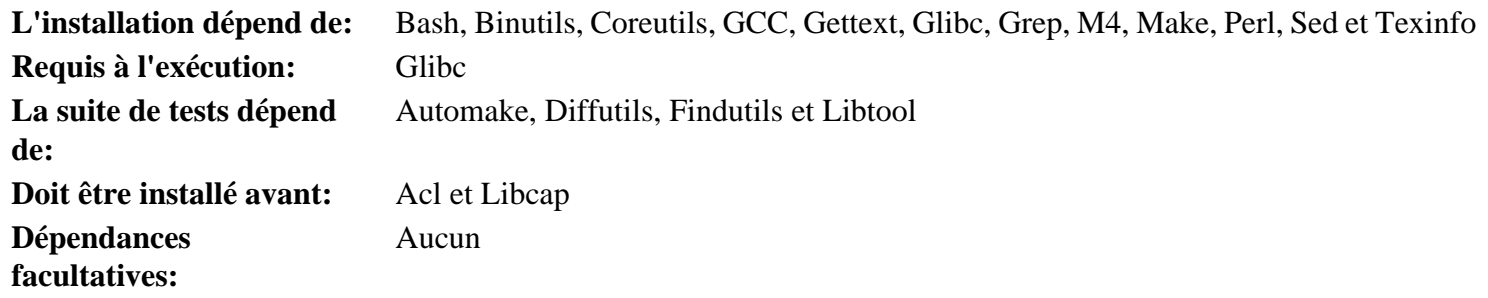

#### **Autoconf**

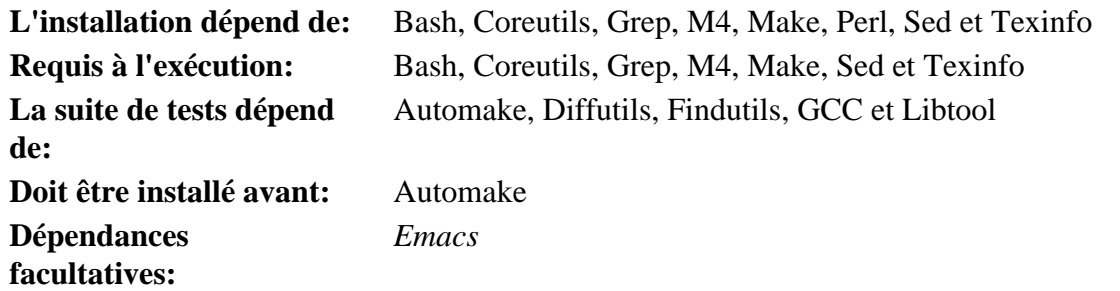

### **Automake**

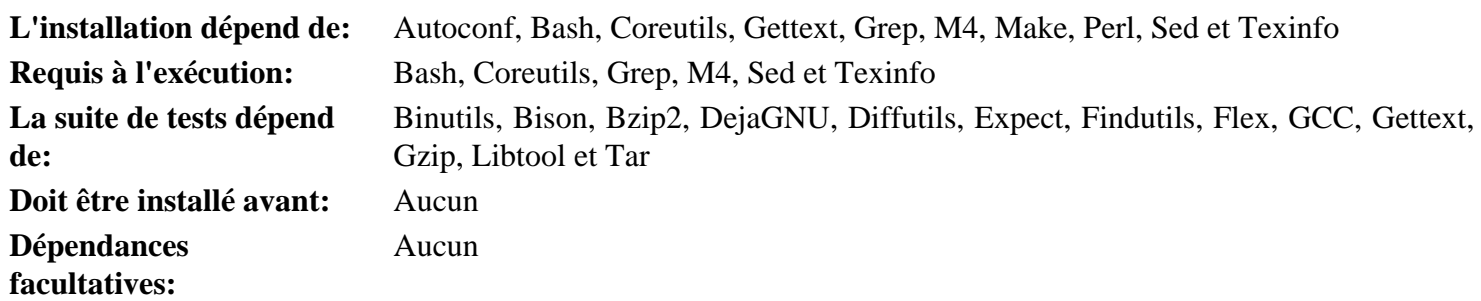

#### **Bash**

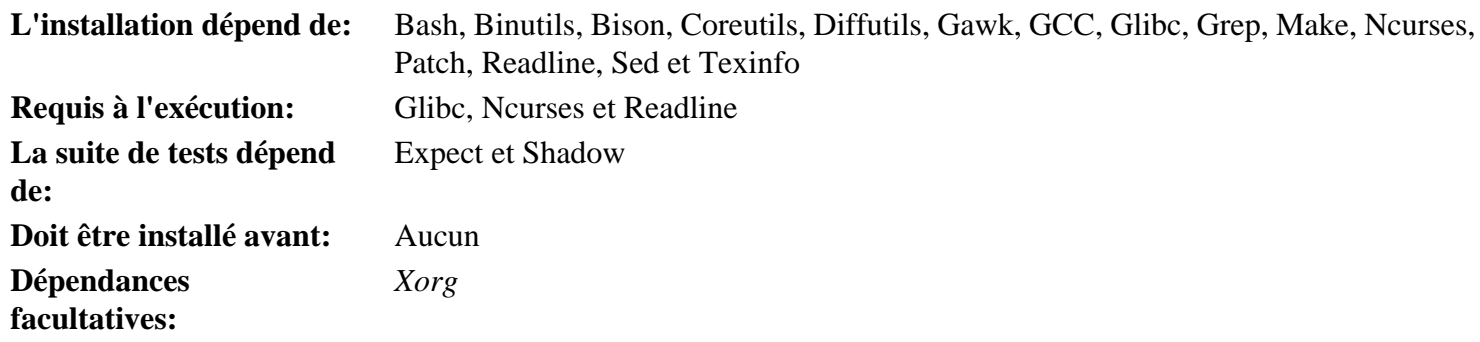

#### **Bc**

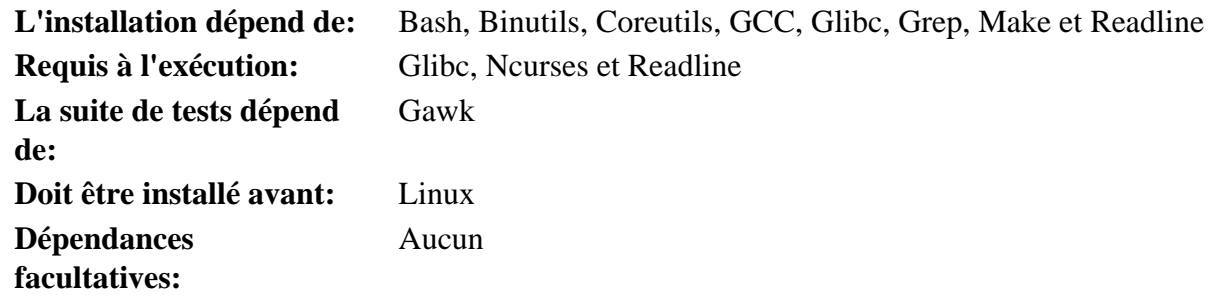

### **Binutils**

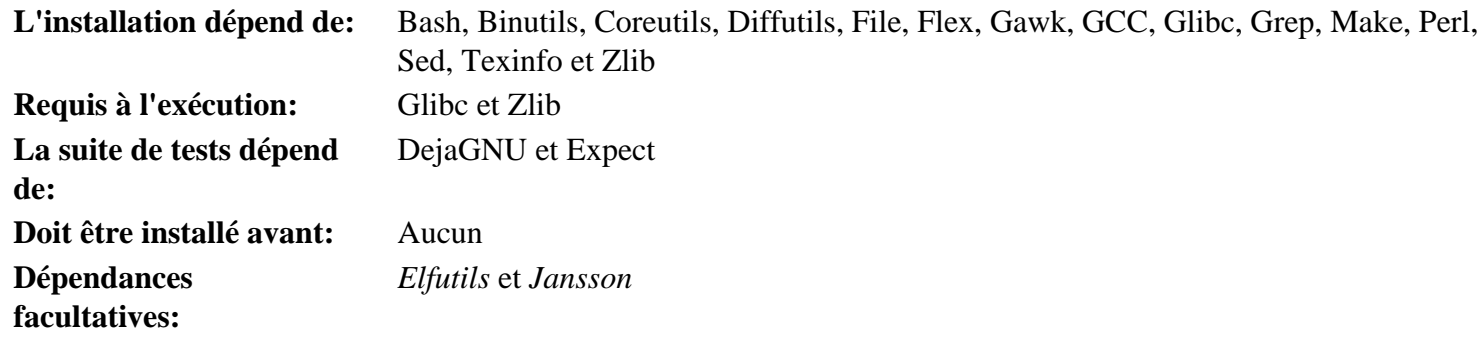

### **Bison**

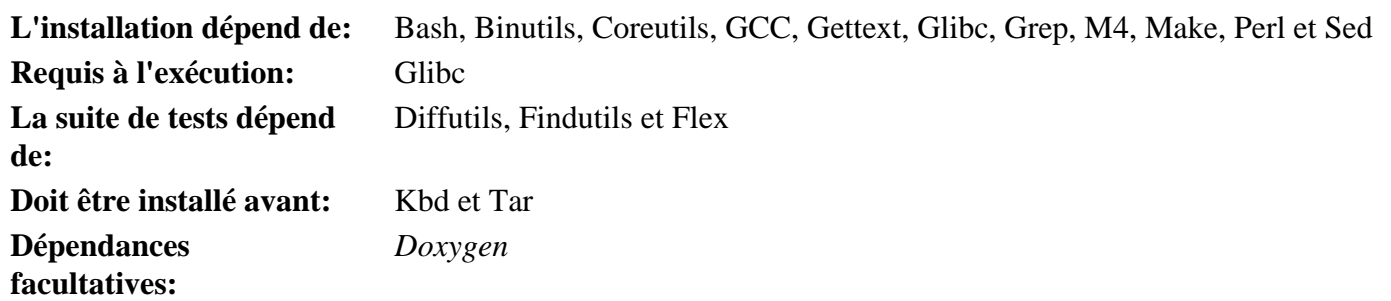

# **Bzip2**

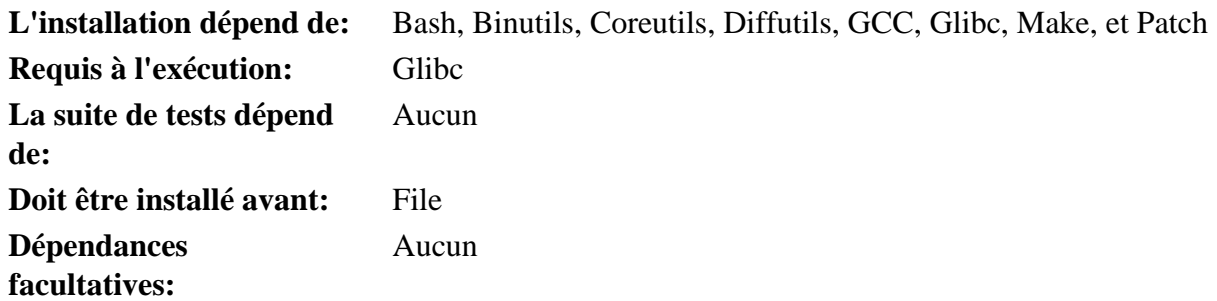

### **Check**

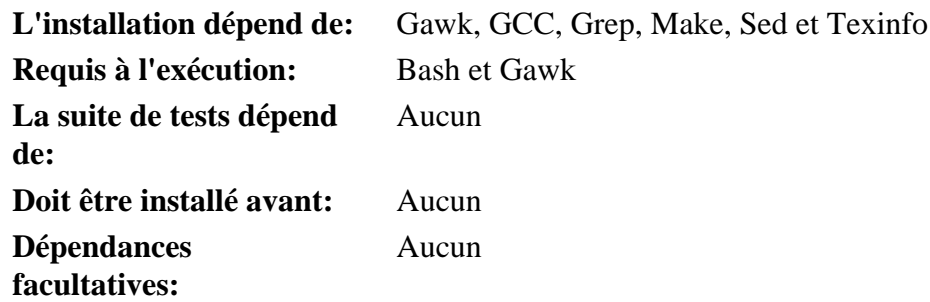

# **Coreutils**

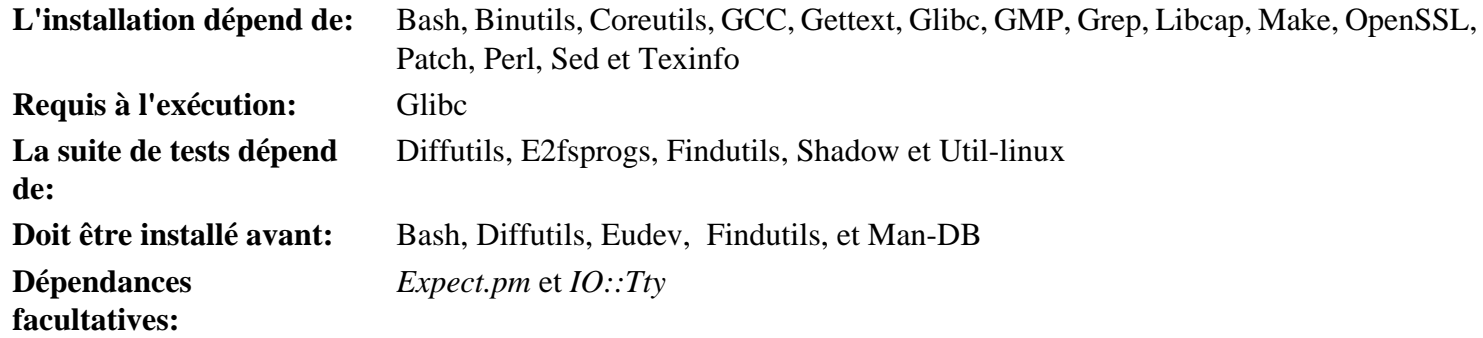

# **DejaGNU**

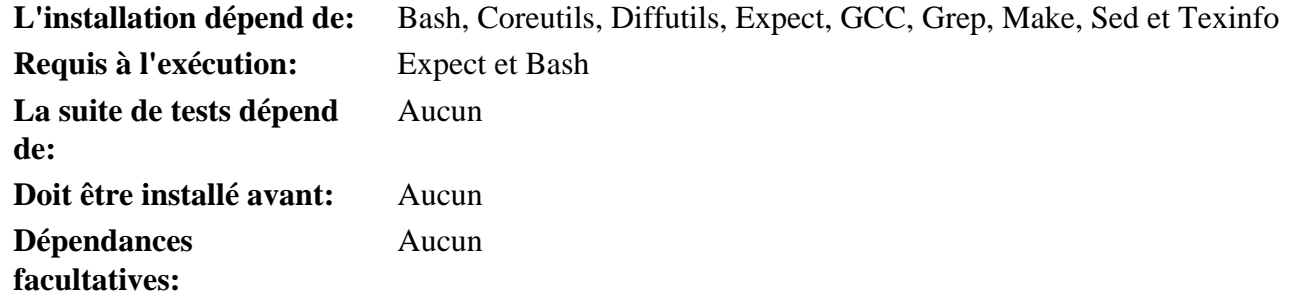

# **Diffutils**

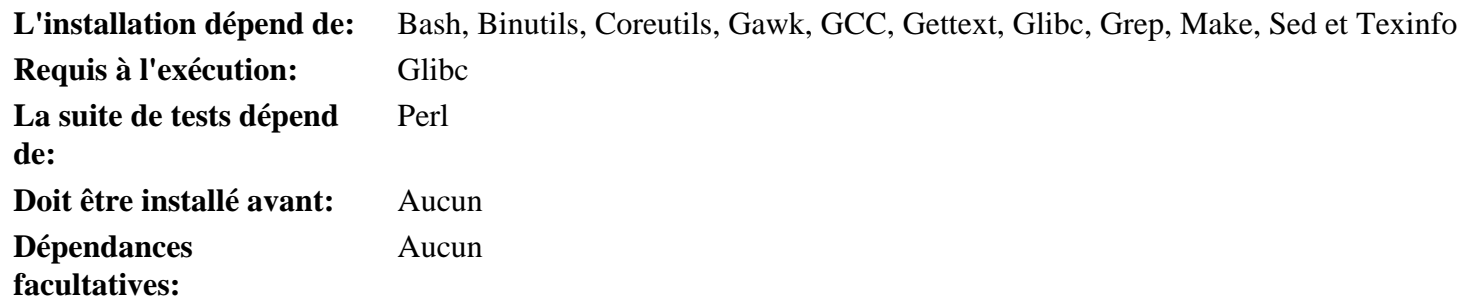

# **E2fsprogs**

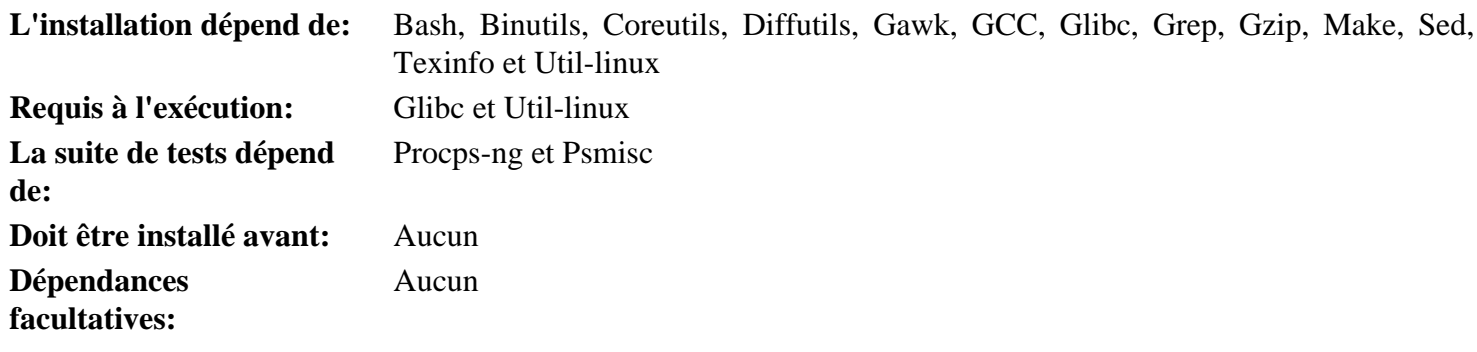

# **Eudev**

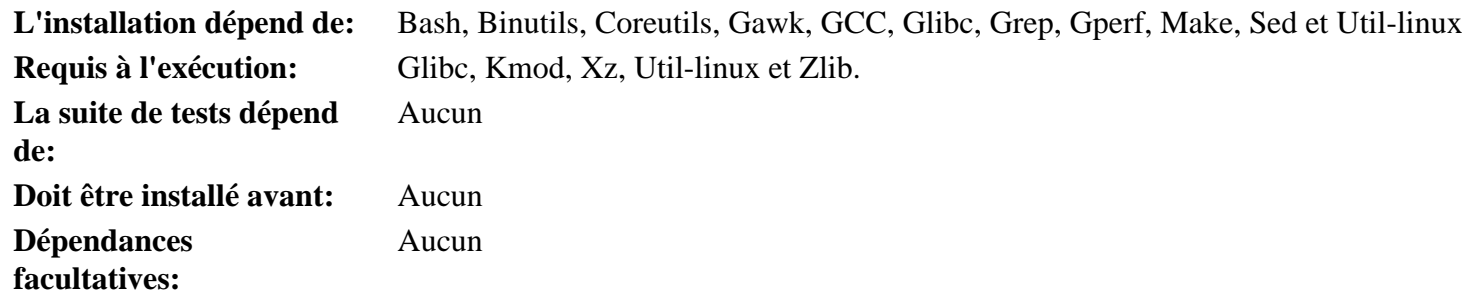

# **Expat**

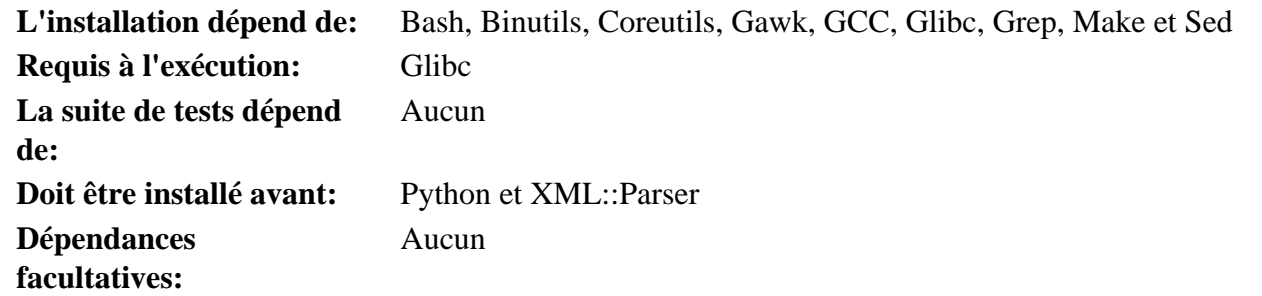

# **Expect**

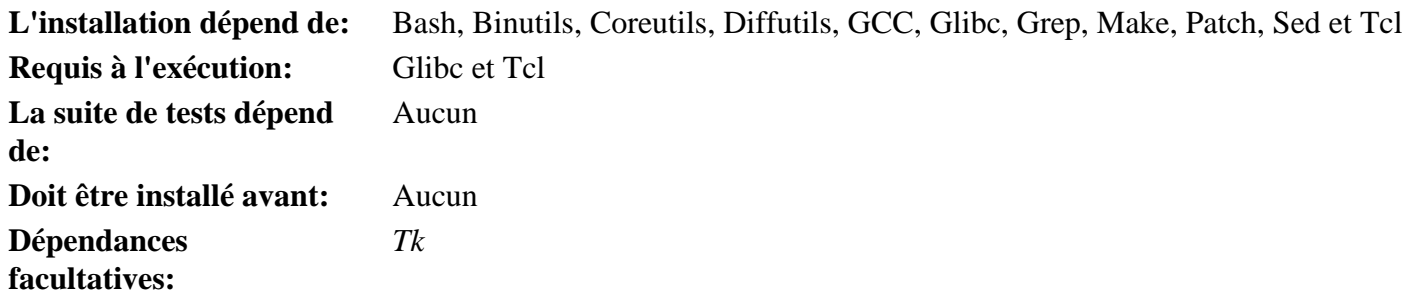

### **File**

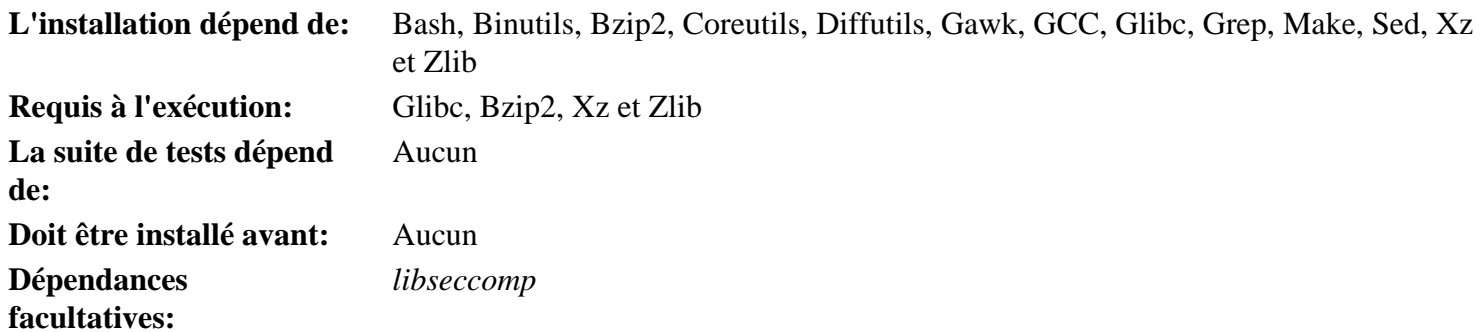

# **Findutils**

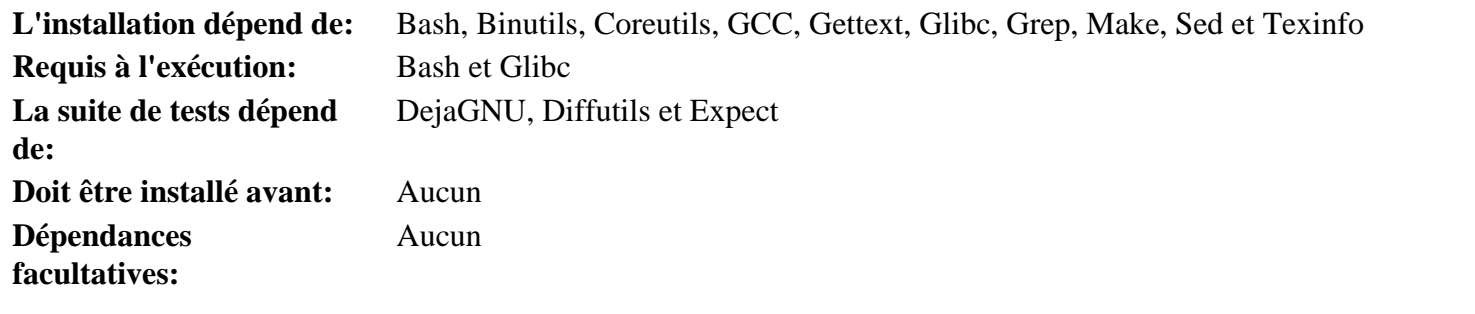

### **Flex**

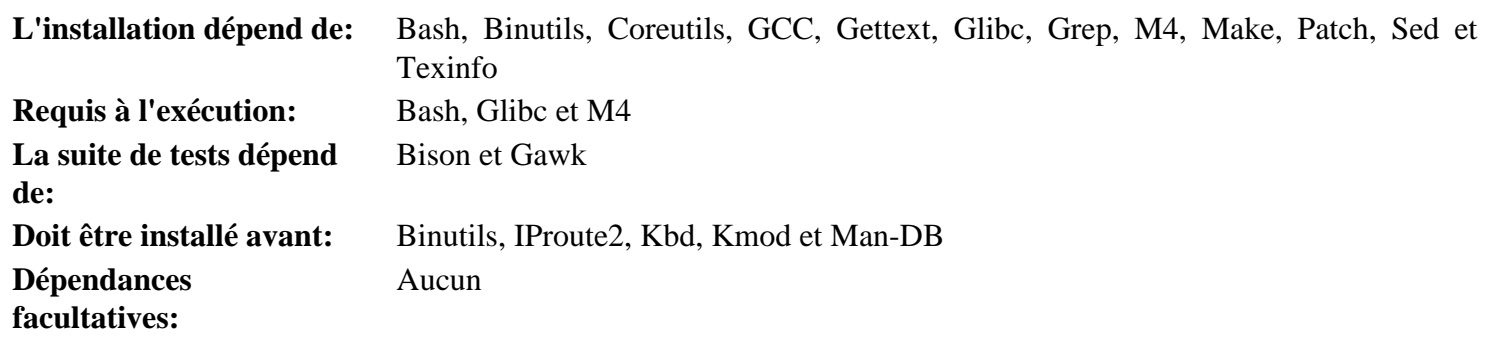

### **Gawk**

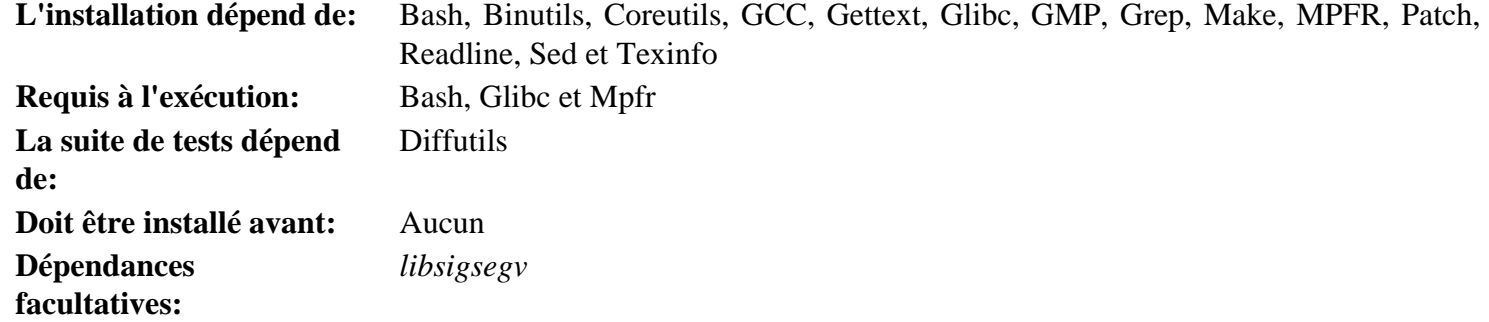

# **GCC**

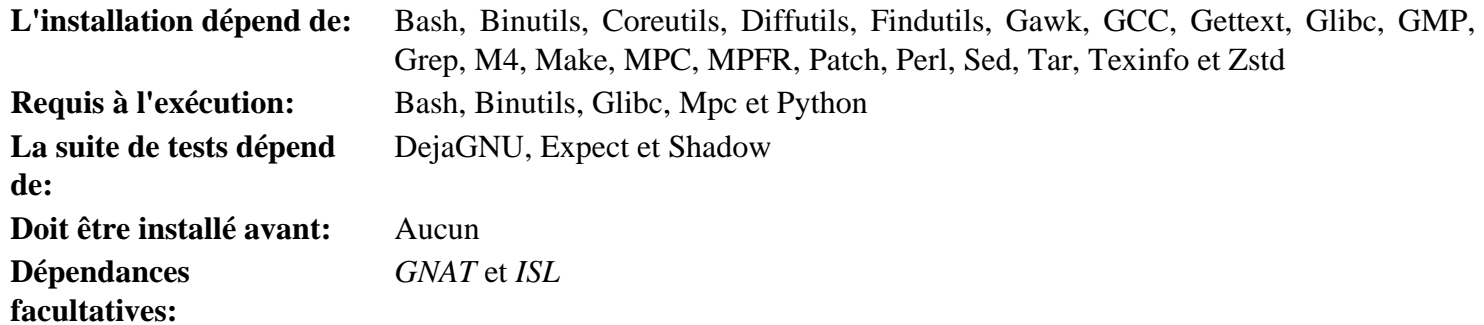

### **GDBM**

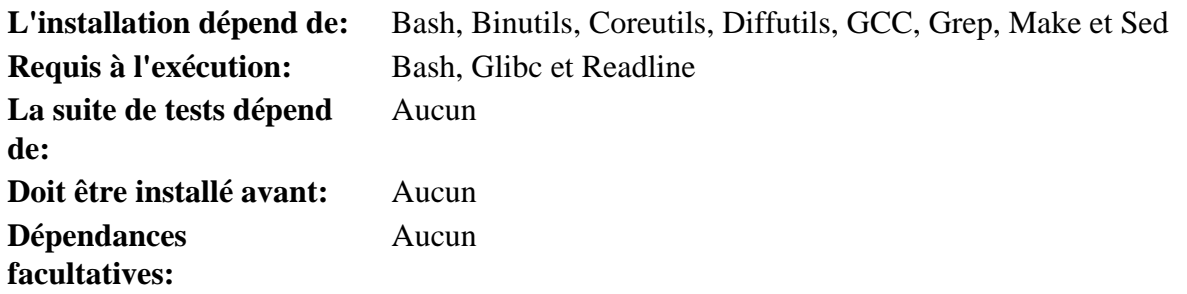

#### **Gettext**

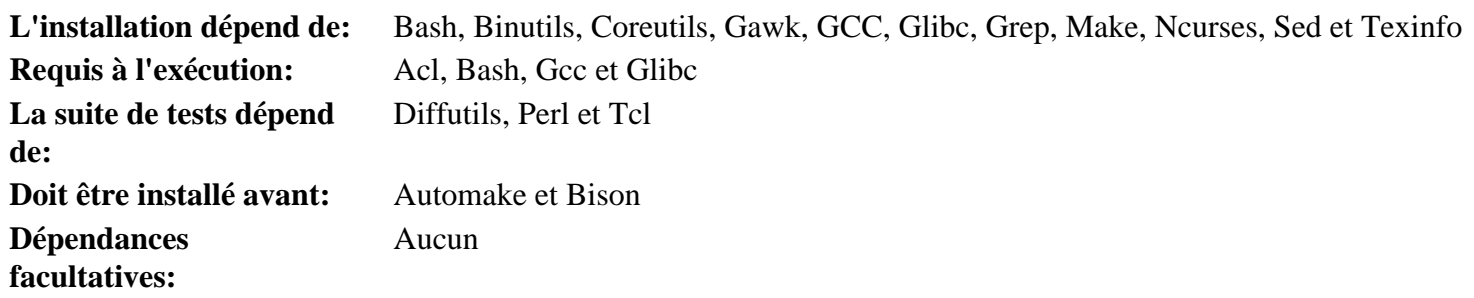

### **Glibc**

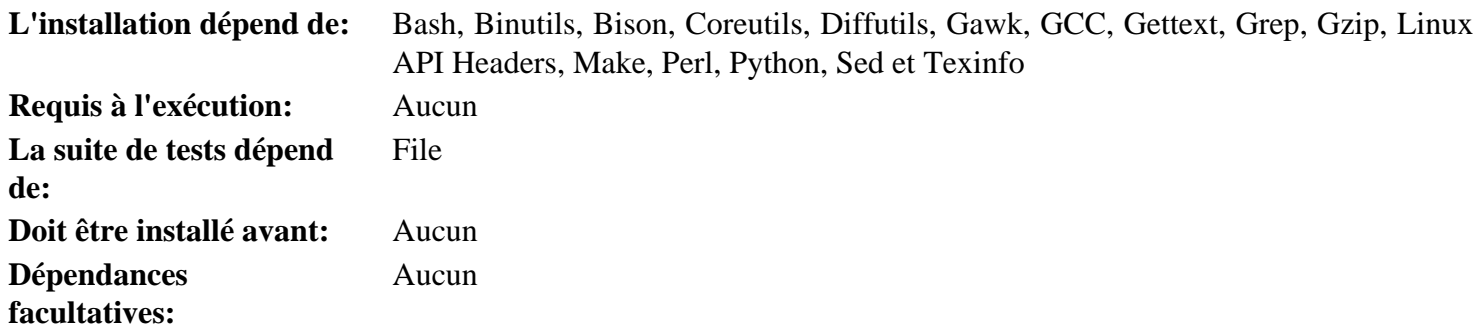

### **GMP**

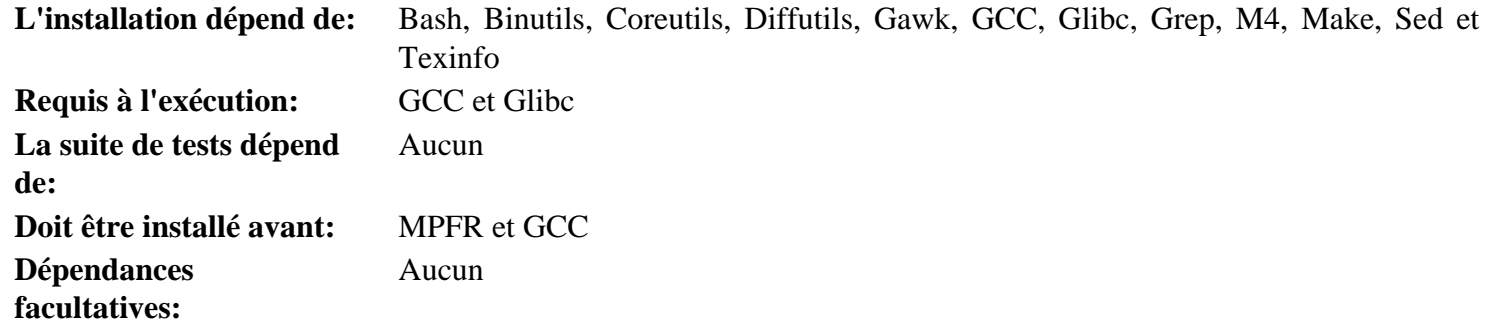

# **Gperf**

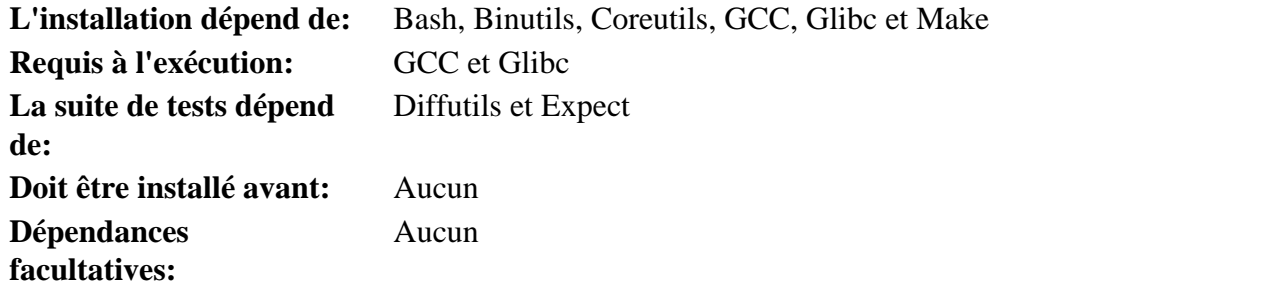

# **Grep**

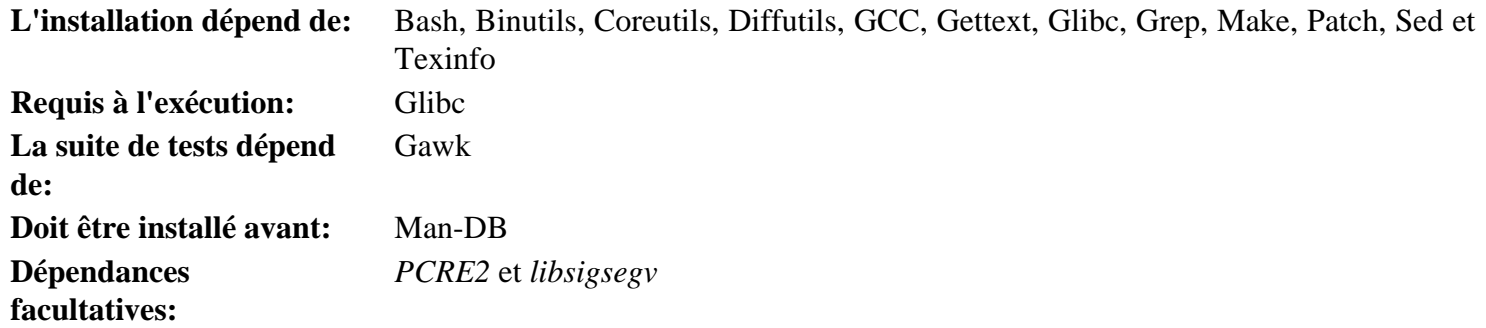

### **Groff**

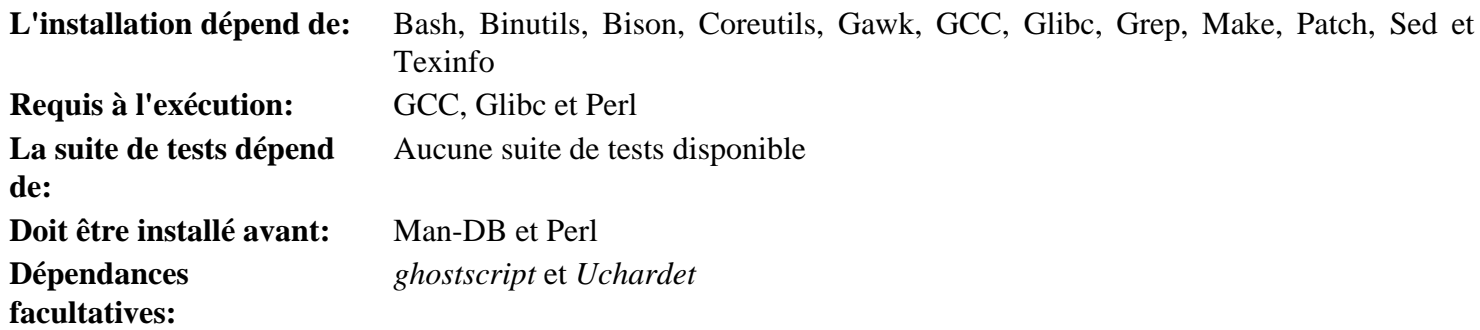

# **GRUB**

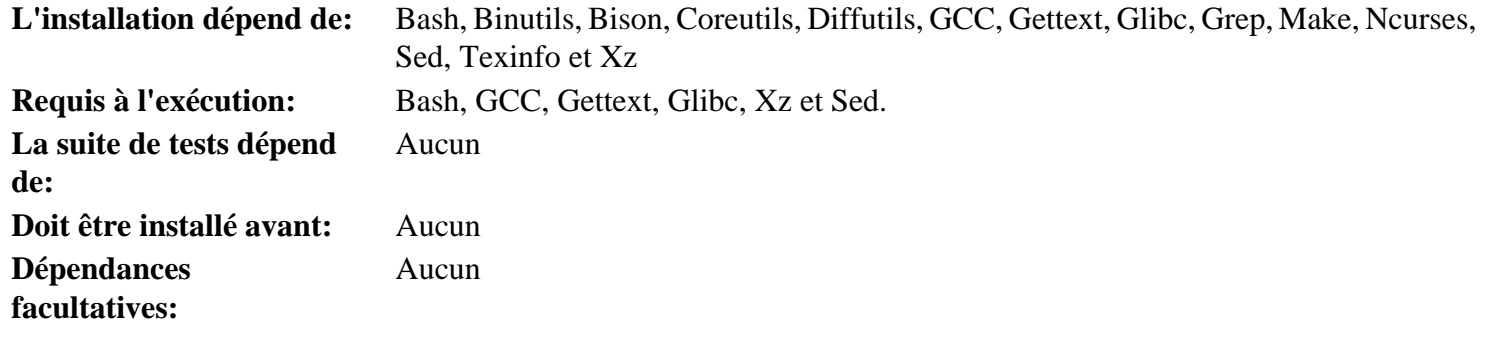

# **Gzip**

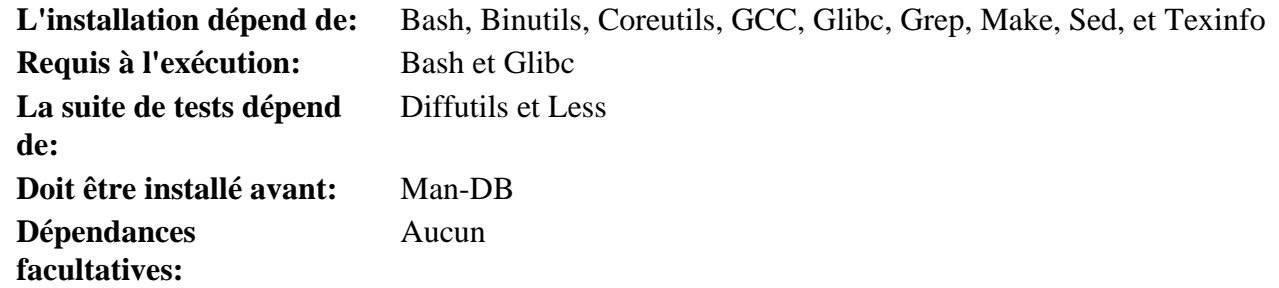

# **Iana-Etc**

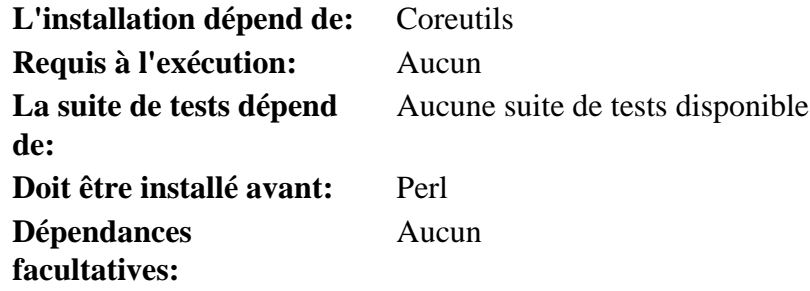

# **Inetutils**

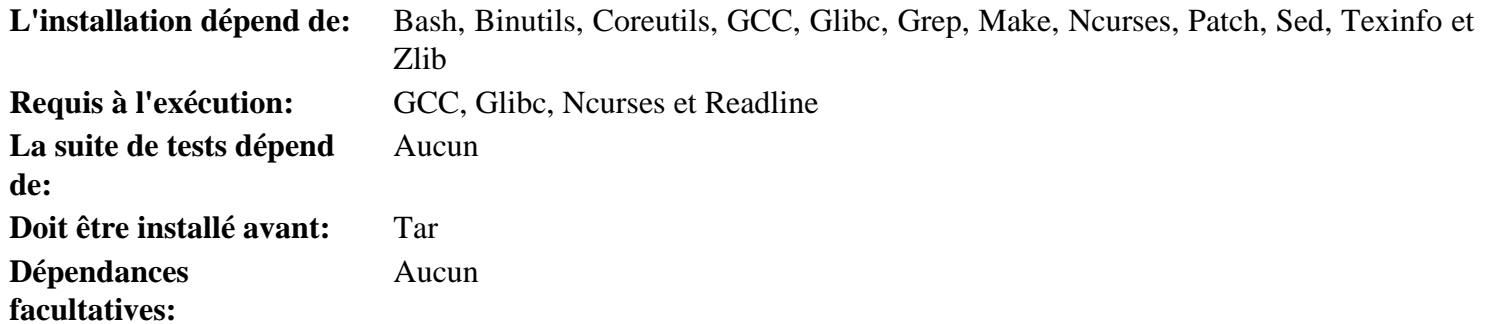

# **Intltool**

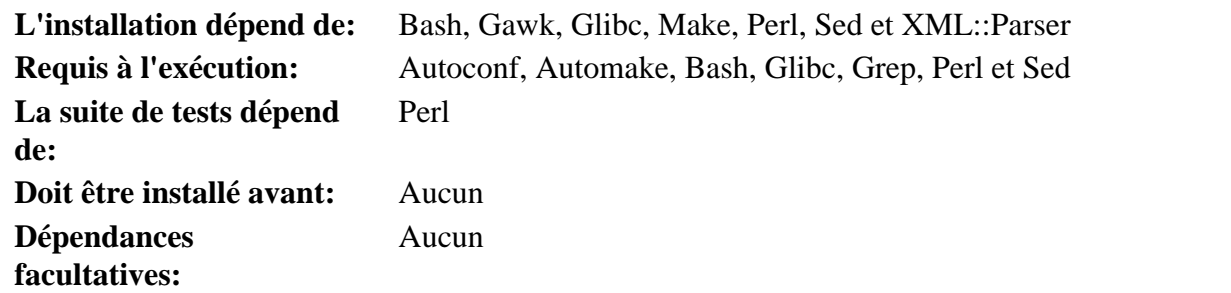

### **IProute2**

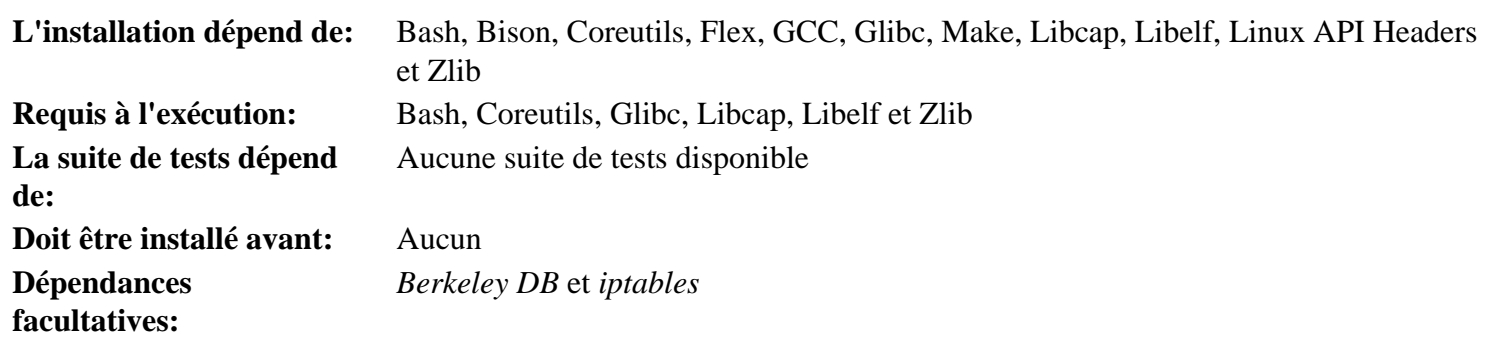

# **Kbd**

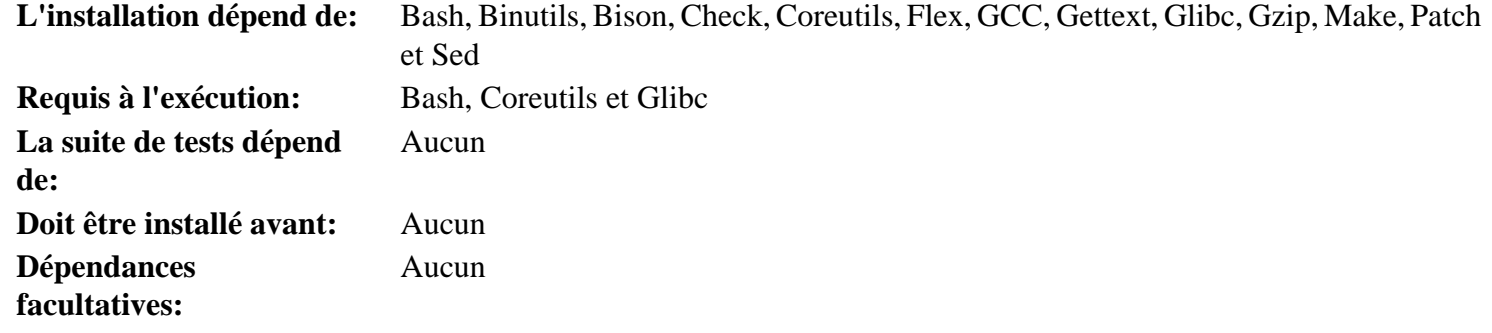

# **Kmod**

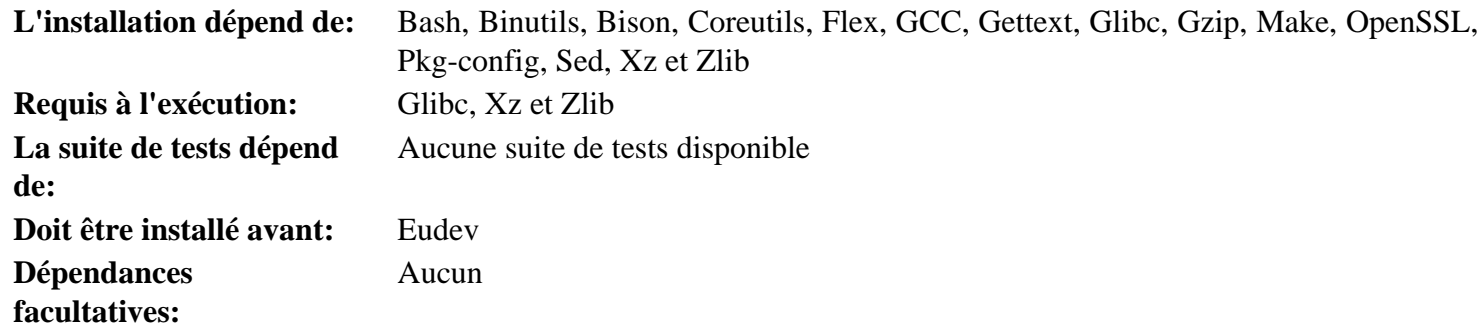

#### **Less**

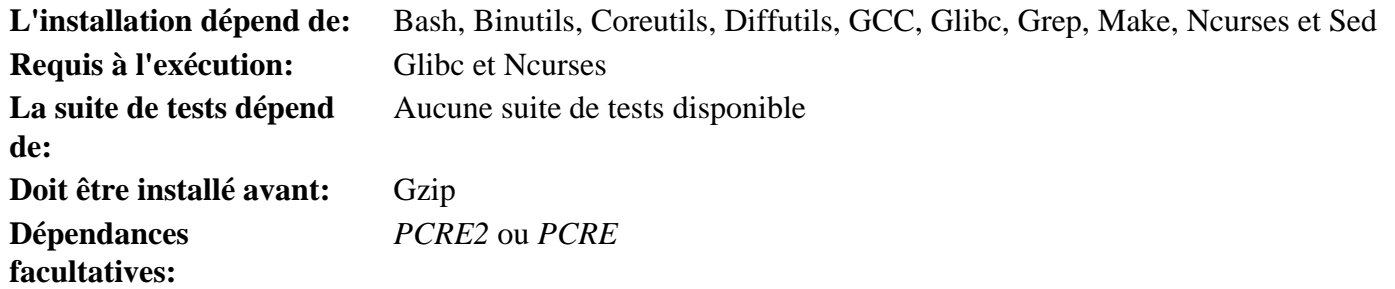

# **Libcap**

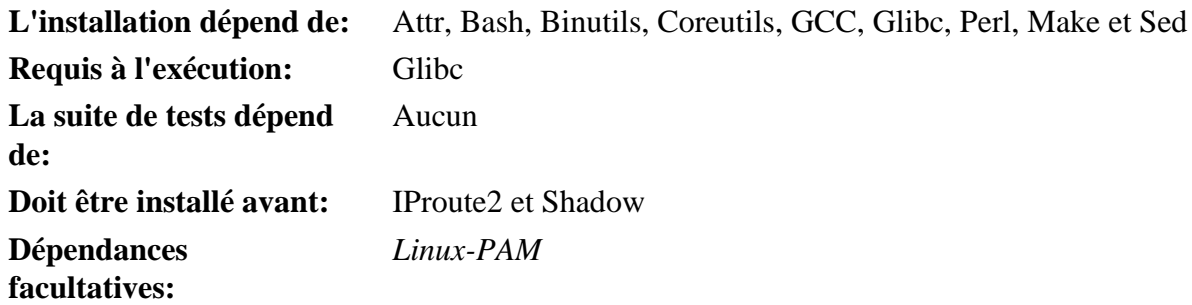

# **Libelf**

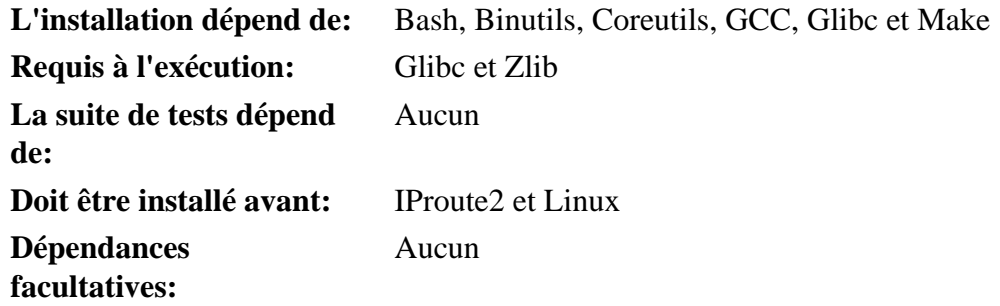

# **Libffi**

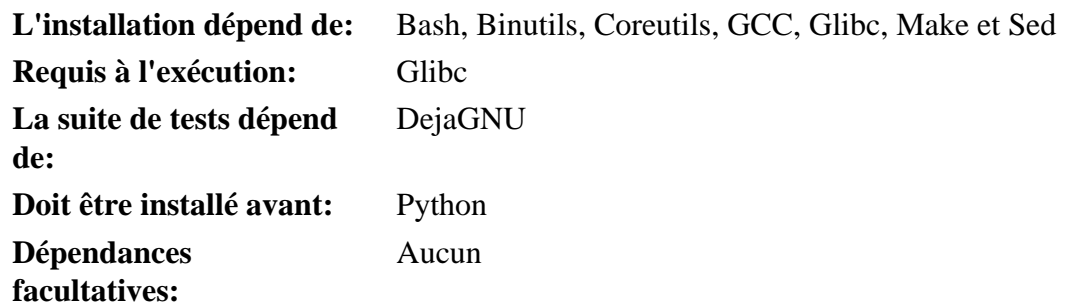

# **Libpipeline**

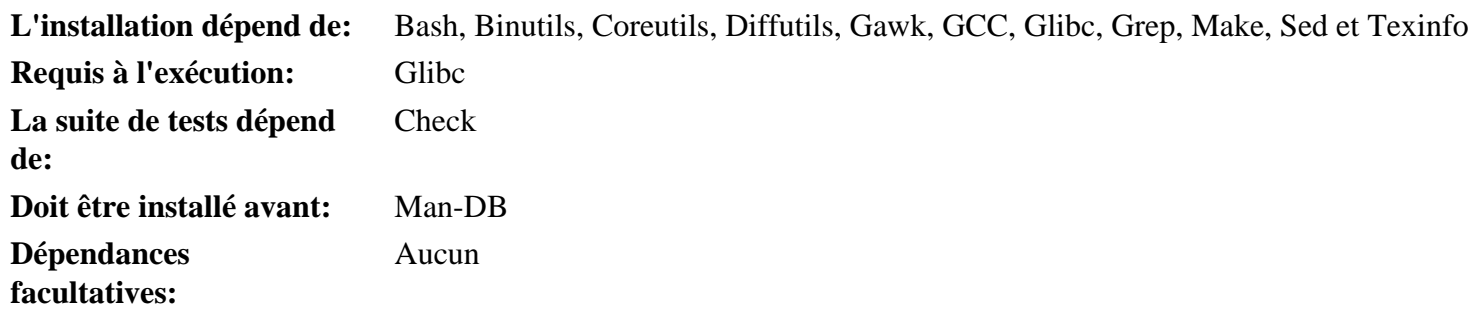

# **Libtool**

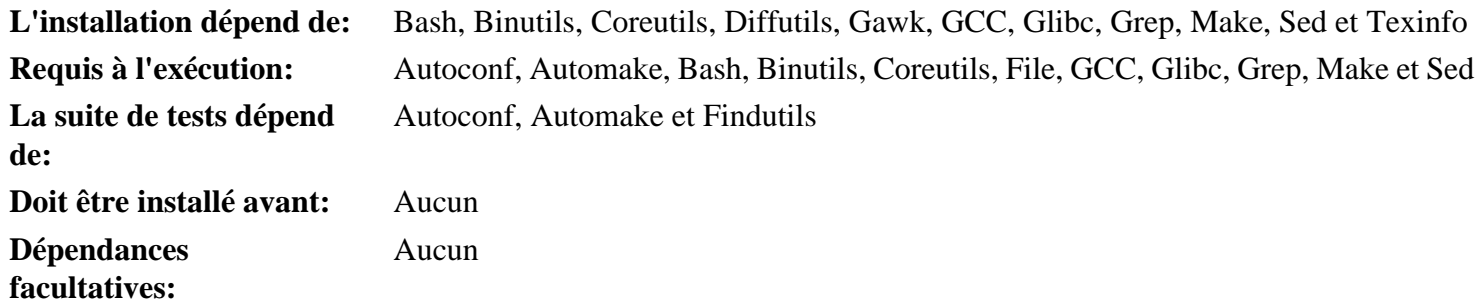

# **Linux**

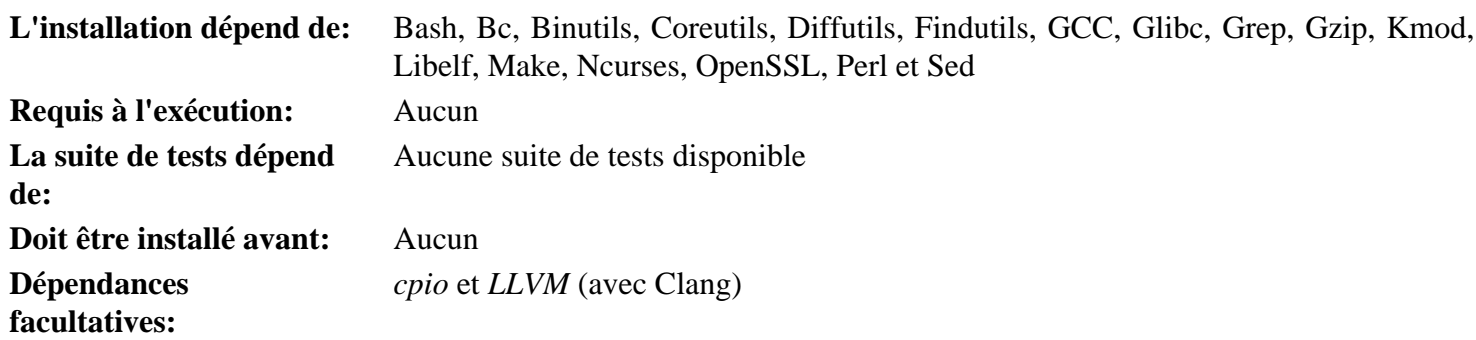

# **Linux API Headers**

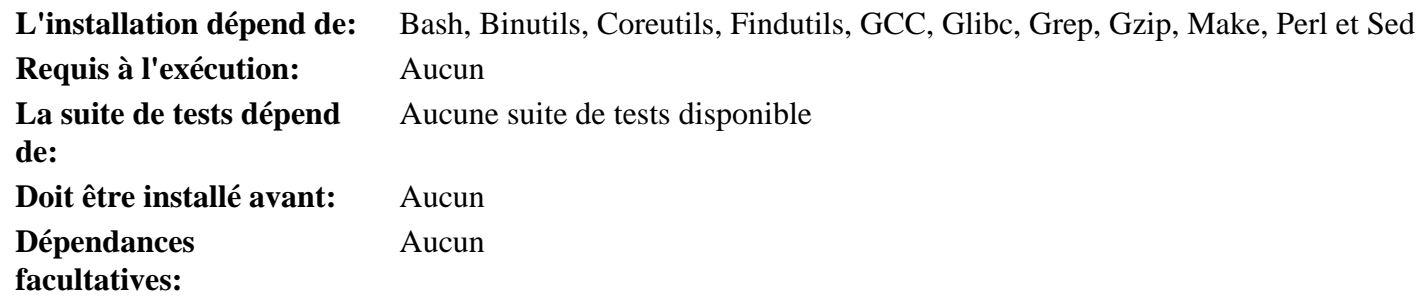

#### **M4**

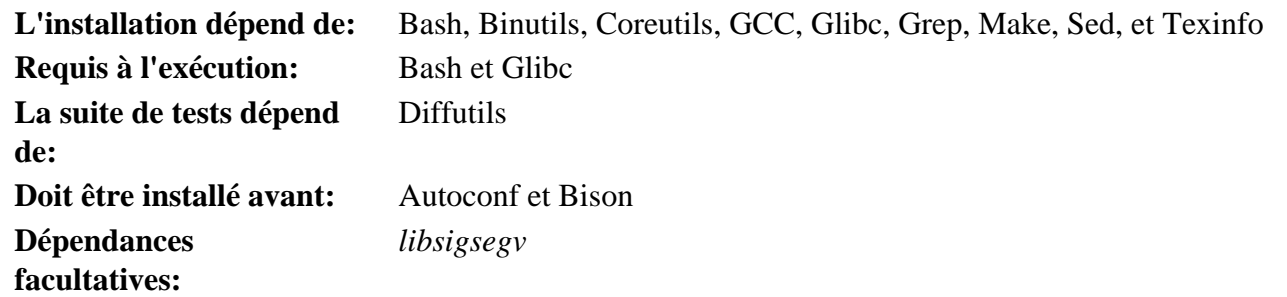

#### **Make**

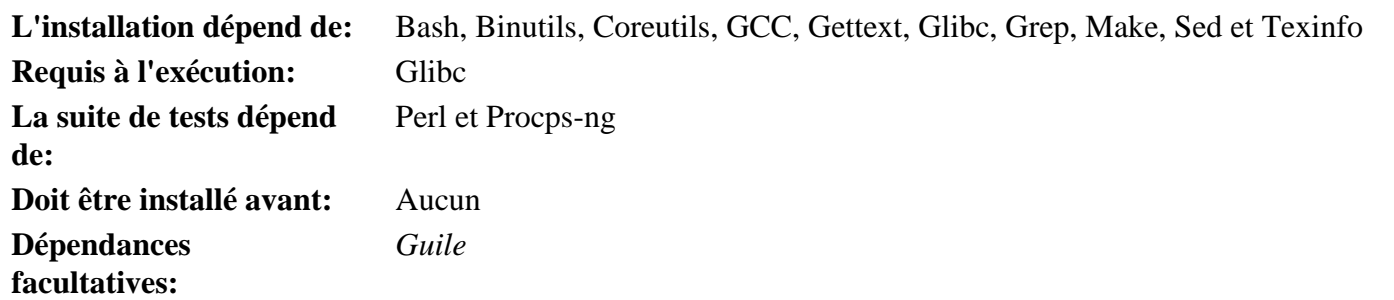

# **Man-DB**

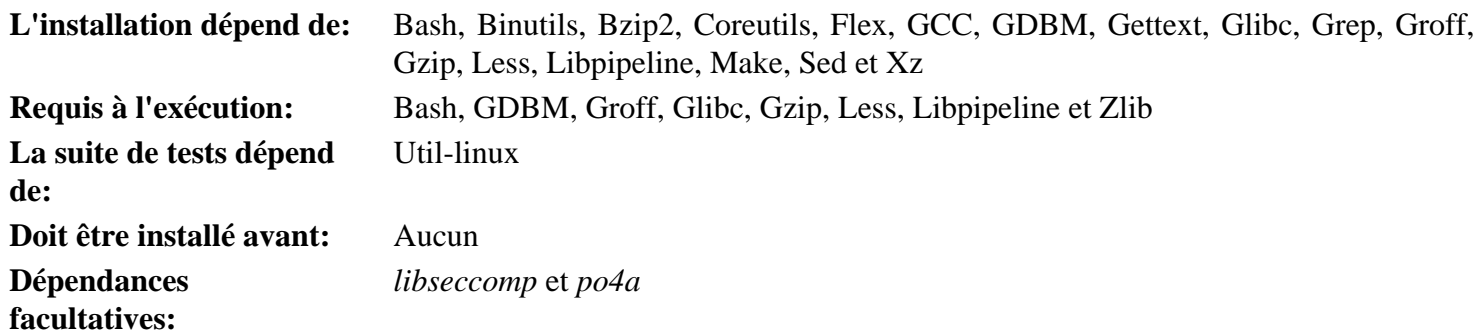

# **Man-Pages**

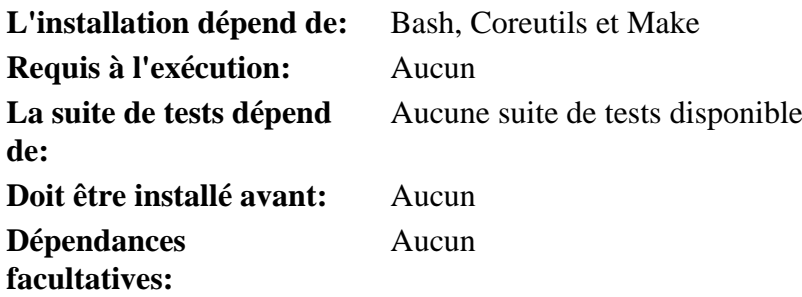

#### **Meson**

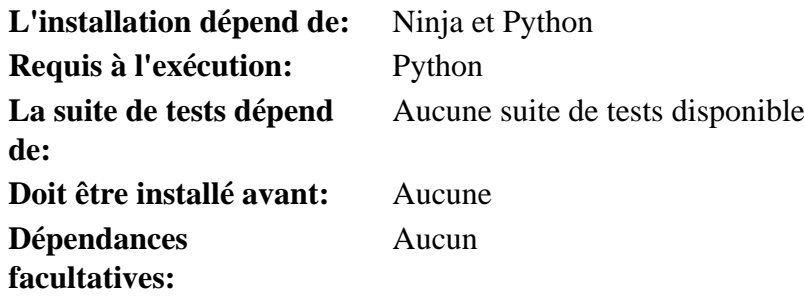

### **MPC**

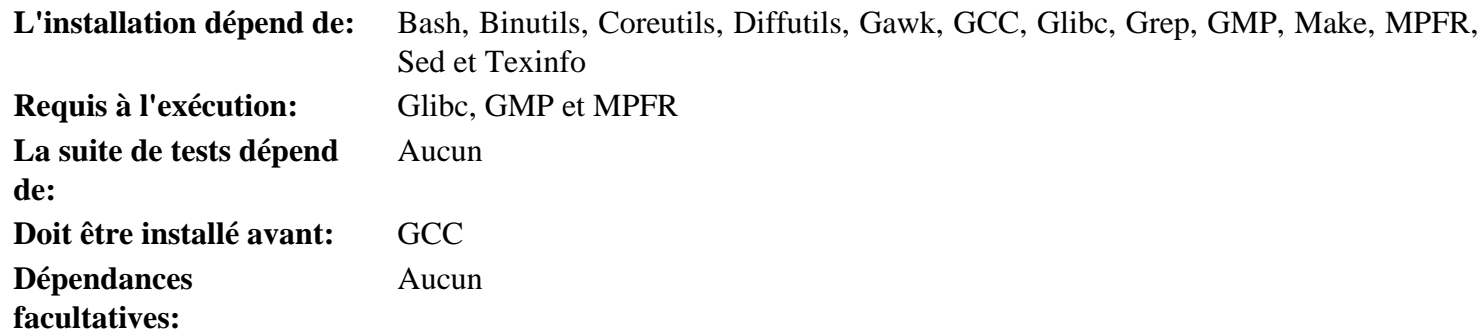

#### **MPFR**

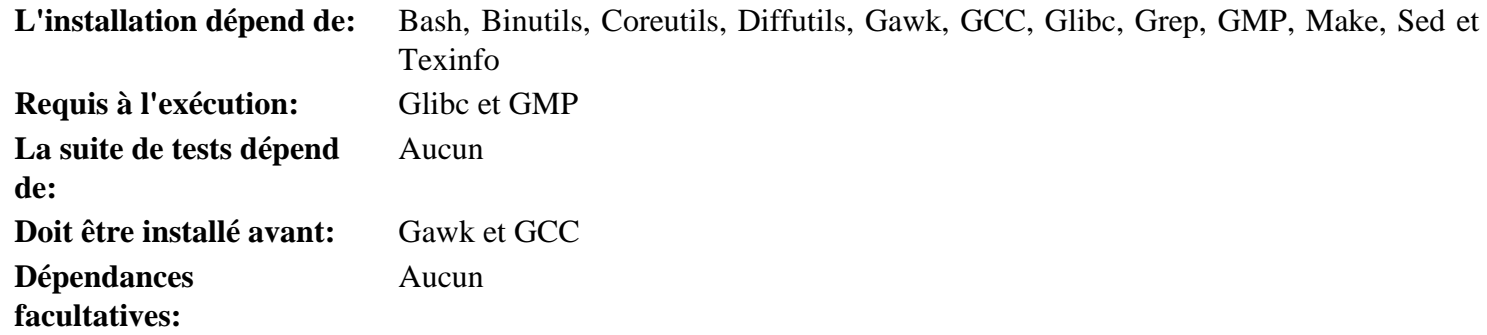

#### **Ncurses**

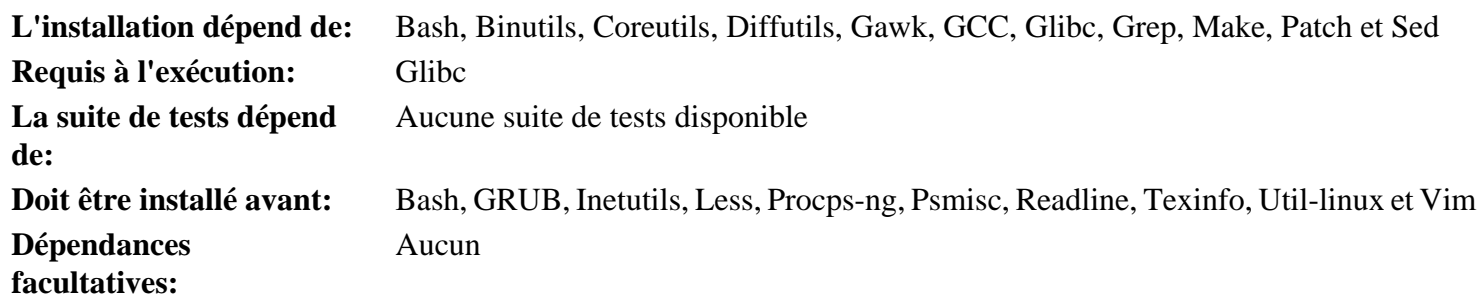

# **Ninja**

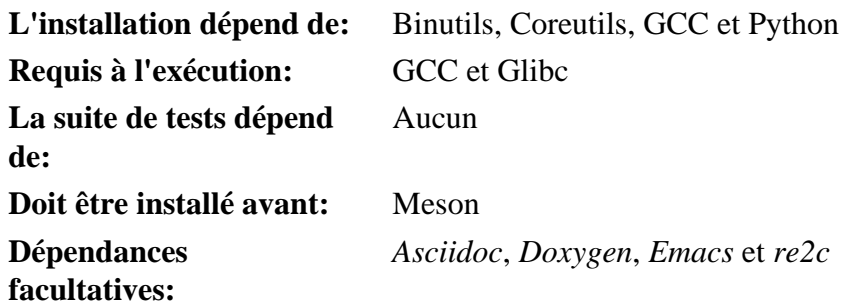

# **OpenSSL**

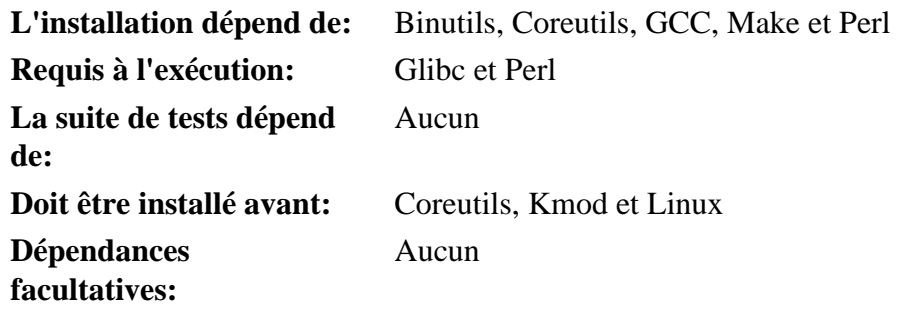

# **Patch**

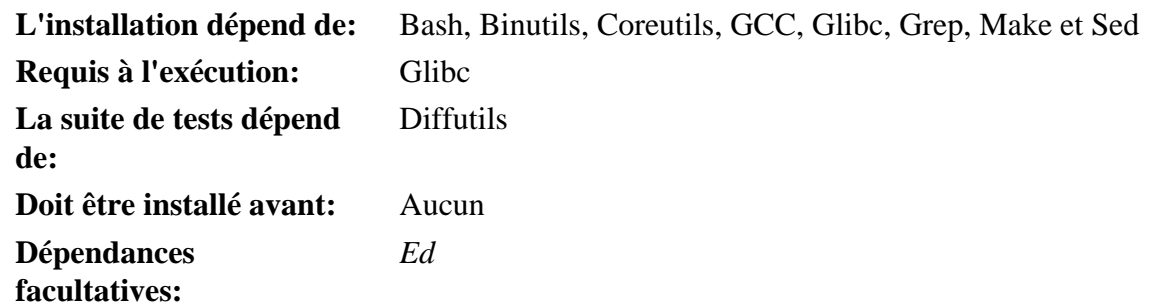

#### **Perl**

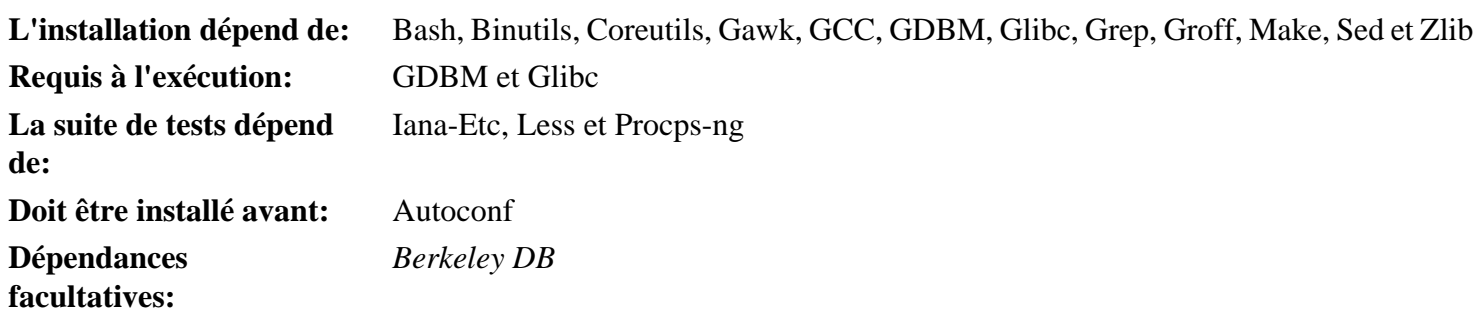

# **Pkg-config**

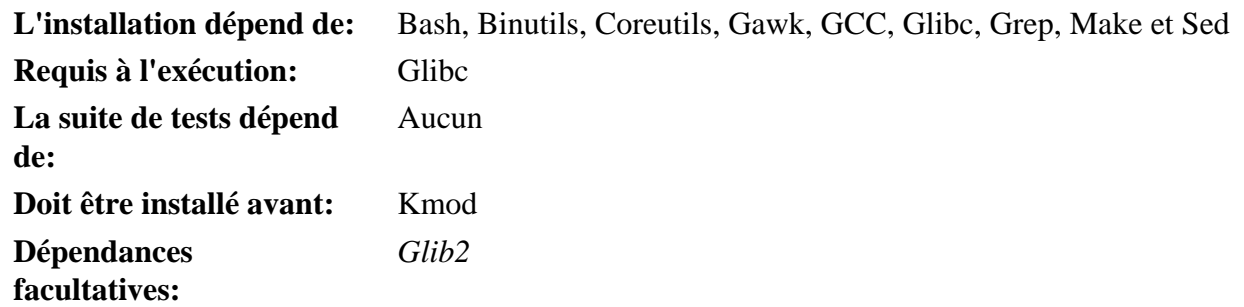

# **Procps-ng**

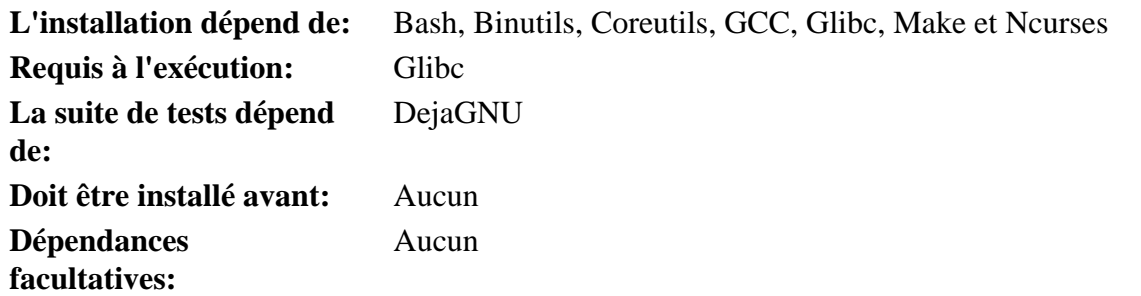

# **Psmisc**

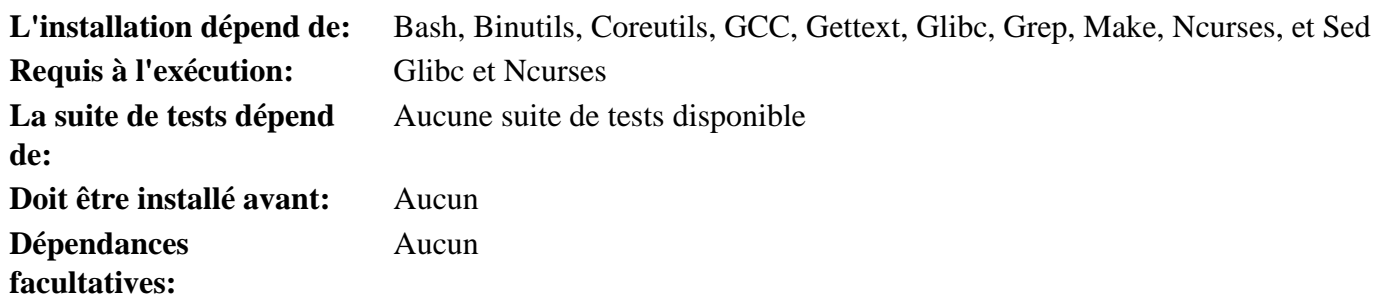

# **Python**

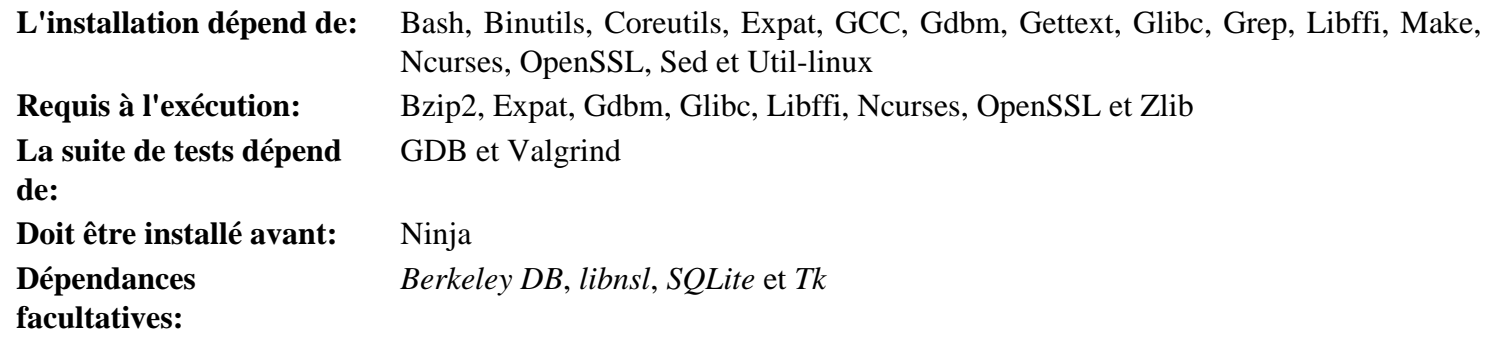

# **Readline**

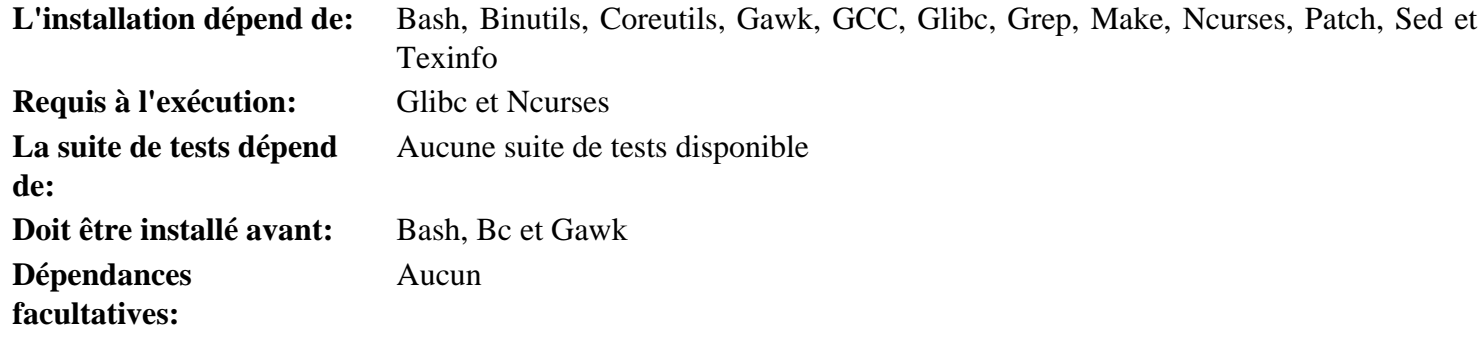

### **Sed**

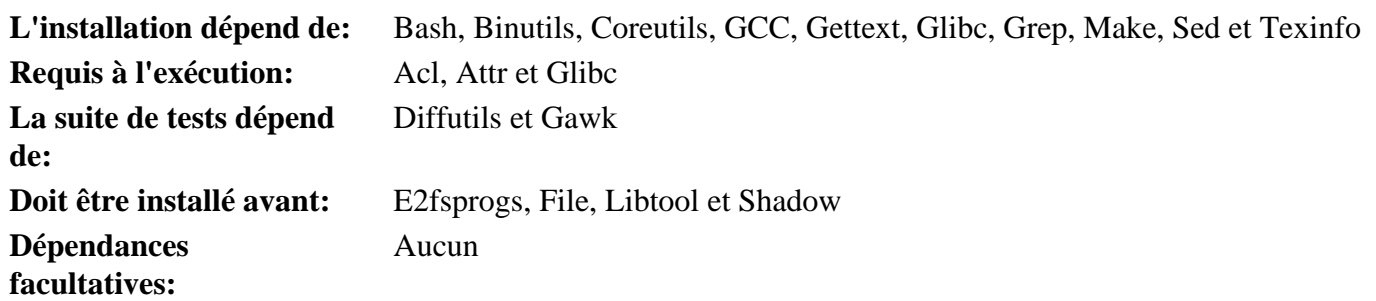

# **Shadow**

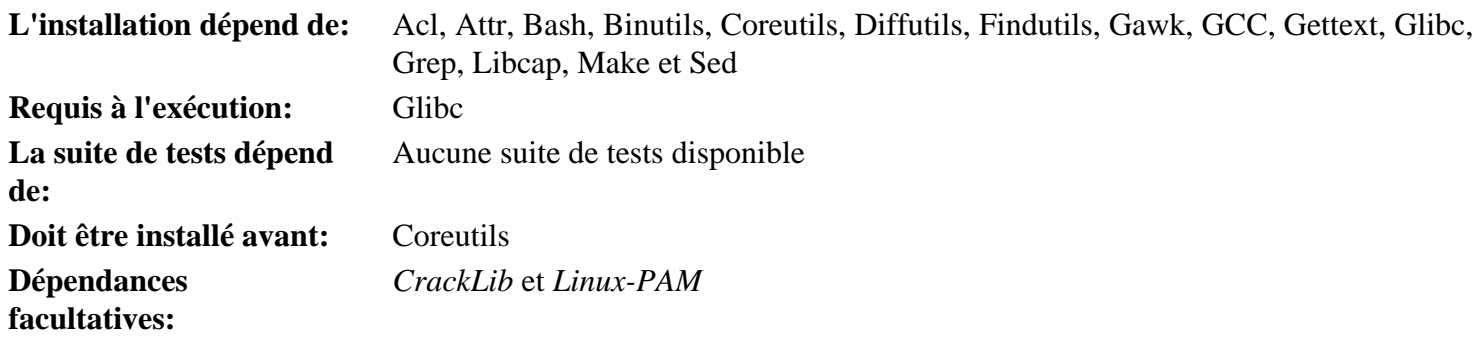

# **Sysklogd**

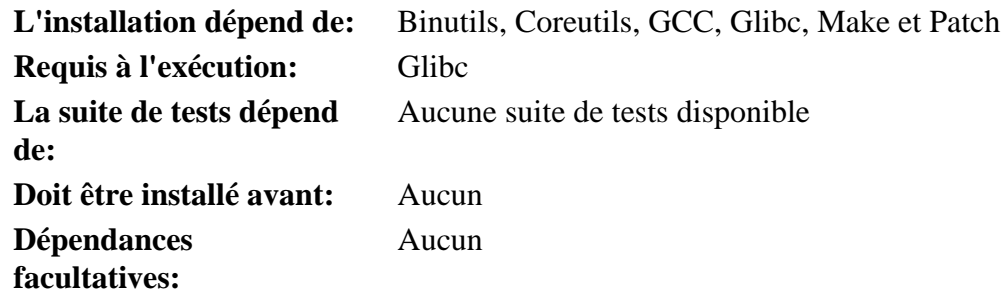

# **Sysvinit**

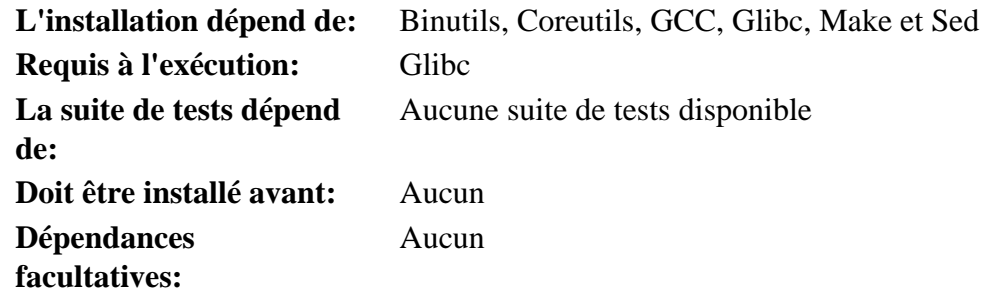

### **Tar**

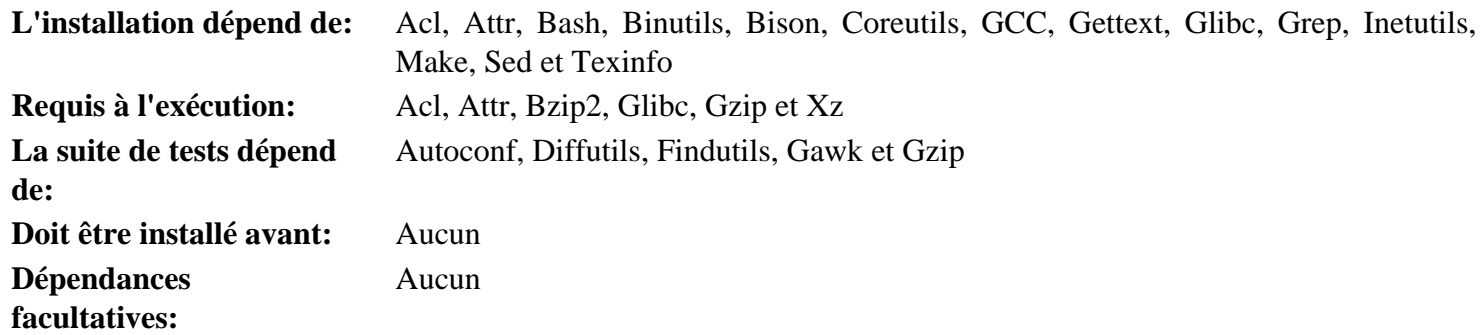

# **Tcl**

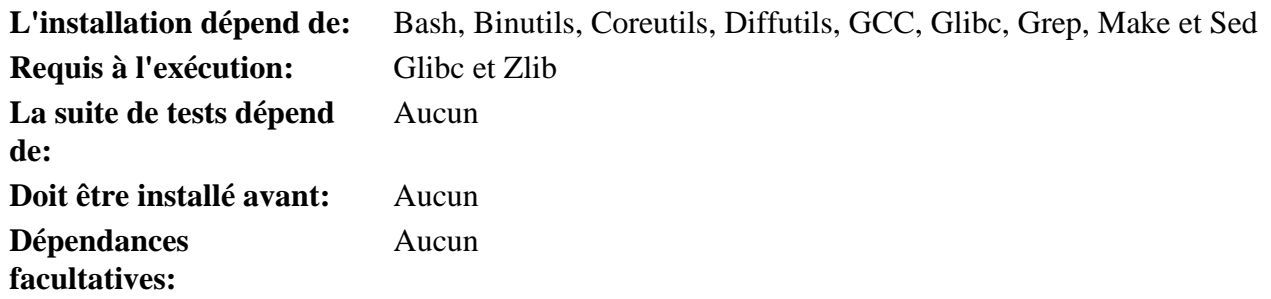

# **Texinfo**

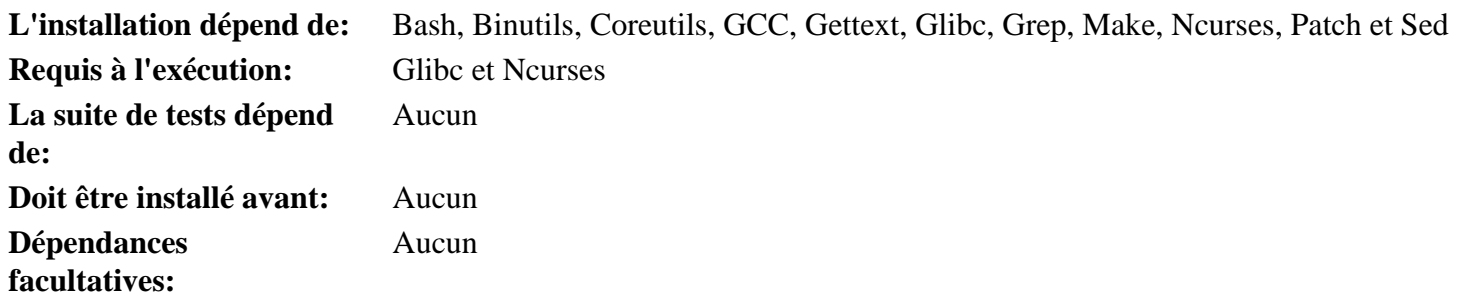

# **Util-linux**

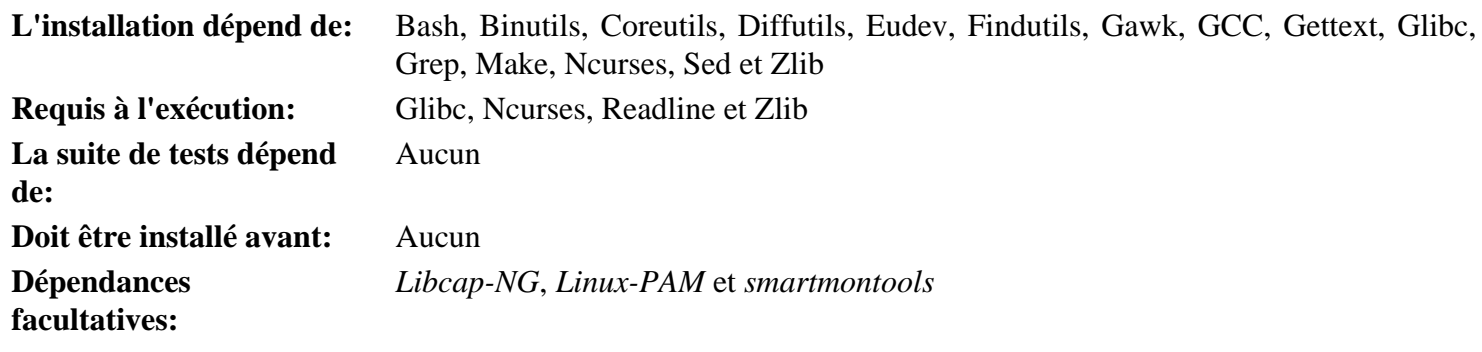

# **Vim**

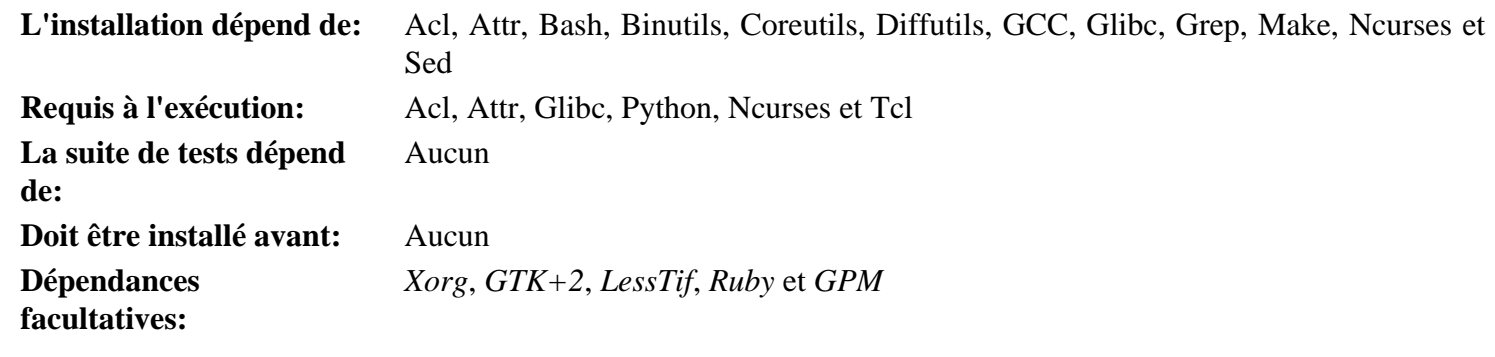

# **wheel**

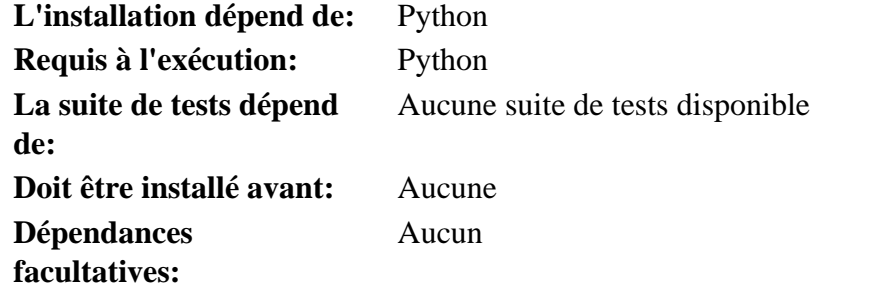

# **XML::Parser**

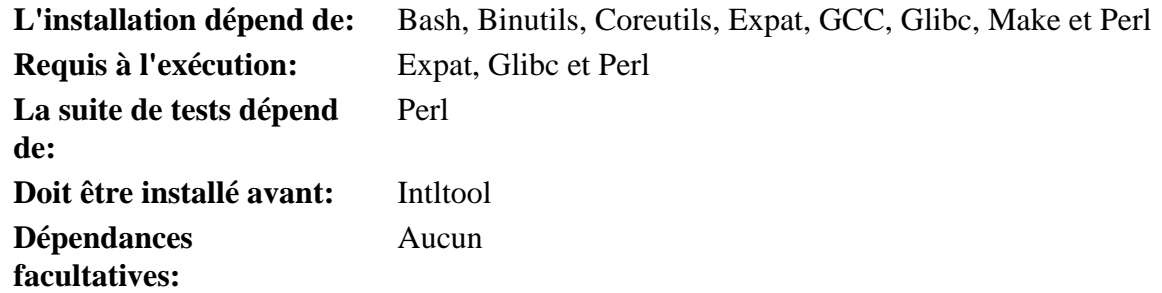

# **Xz**

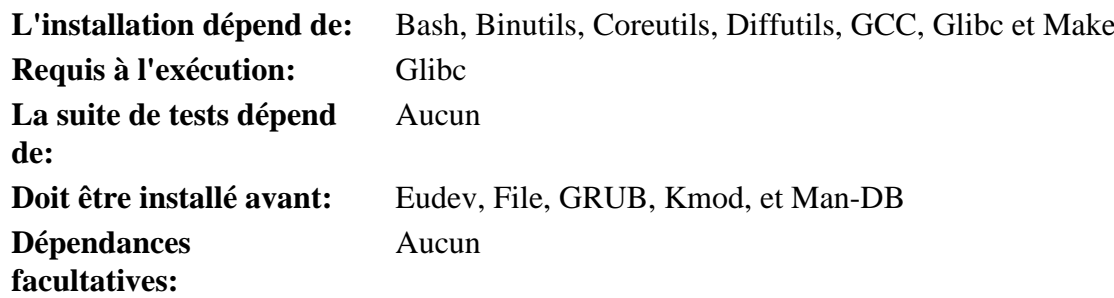

# **Zlib**

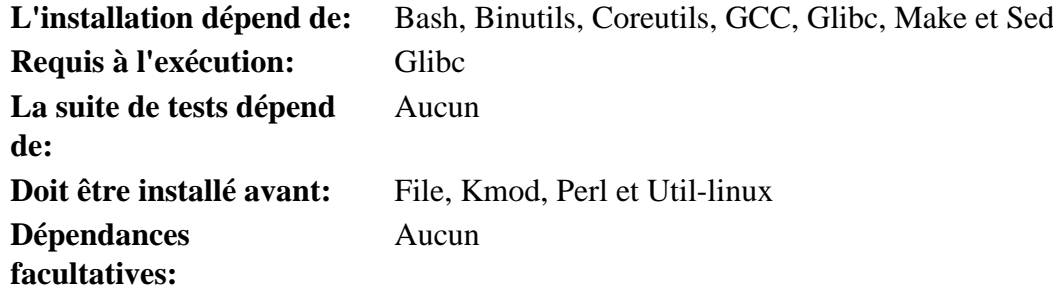

# **Zstd**

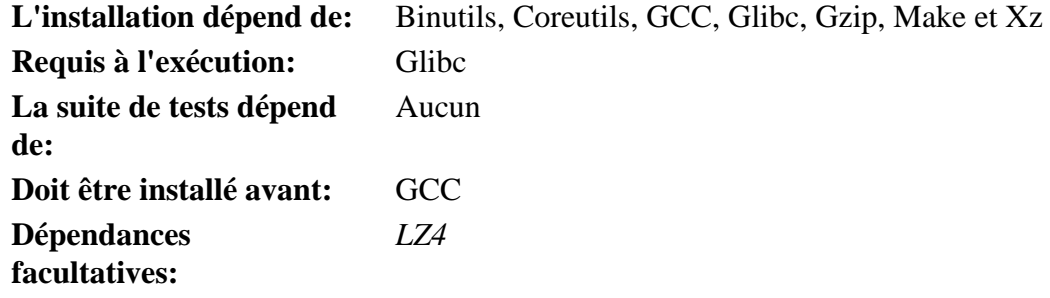

# **Annexe D. Scripts de démarrage et de sysconfig version-20230101**

Les scripts présents dans cette annexe sont listés dans le répertoire où ils sont généralement stockés. L'ordre est le suivant : /etc/rc.d/init.d, /etc/sysconfig, /etc/sysconfig/network-devices et /etc/sysconfig/networkdevices/services. Au sein de chaque section, les fichiers sont listés dans l'ordre où ils sont normalement appelés.

# **D.1. /etc/rc.d/init.d/rc**

Le script rc est le premier script appelé par init : il initialise le processus de démarrage.

```
#!/bin/bash
########################################################################
# Begin rc
#
# Description : Main Run Level Control Script
#
# Authors : Gerard Beekmans - gerard@linuxfromscratch.org
# : DJ Lucas - dj@linuxfromscratch.org
# Updates : Bruce Dubbs - bdubbs@linuxfromscratch.org
# : Pierre Labastie - pierre@linuxfromscratch.org
#
# Version : LFS 7.0
#
# Notes : Updates March 24th, 2022: new semantics of S/K files
# - Instead of testing that S scripts were K scripts in the
# previous runlevel, test that they were not S scripts
# - Instead of testing that K scripts were S scripts in the
# previous runlevel, test that they were not K scripts
# - S scripts in runlevel 0 or 6 are now run with
# "script start" (was "script stop" previously).
########################################################################
. /lib/lsb/init-functions
print_error_msg()
{
   log_failure_msg
   # $i is set when called
   MSG="FAILURE:\n\nYou should not be reading this error message.\n\n"
  MSG = "\$ (MSG)It means that an unforeseen error took place in\n"
  MSG = "S{MSG}{S{i}, \n}MSG="${MSG}which exited with a return value of ${error_value}.\n"
   MSG="${MSG}If you're able to track this error down to a bug in one of\n"
  MSG="${MSG}the files provided by the ${DISTRO_MINI} book,\n"
  MSG="${MSG}please be so kind to inform us at ${DISTRO CONTACT}.\n"
   log_failure_msg "${MSG}"
   log_info_msg "Press Enter to continue..."
   wait_for_user
}
check script status()
\{ # $i is set when called
   if [ | -f \S{i} \rangle ]; then
      log_warning_msg "${i} is not a valid symlink."
      SCRIPT_STAT="1"
   fi
  if [ | -x \xi[i] ]; then
      log_warning_msg "${i} is not executable, skipping."
```

```
 SCRIPT_STAT="1"
   fi
}
run()
{
    if [ -z $interactive ]; then
      ${1} ${2} return $?
    fi
    while true; do
      read -p "Run \S{1} \S{2} (Yes/no/continue)? " -n 1 runit
       echo
       case ${runit} in
         \begin{array}{c|c} c & C \end{array} interactive=""
             ${i} ${2} ret=${?}
              break;
              ;;
          n | N)
              return 0
              ;;
         y | Y)${i} ${2} ret=${?}
              break
              ;;
       esac
    done
    return $ret
}
# Read any local settings/overrides
[ -r /etc/sysconfig/rc.site ] && source /etc/sysconfig/rc.site
DISTRO=${DISTRO:-"Linux From Scratch"}
DISTRO_CONTACT=${DISTRO_CONTACT:-"lfs-dev@lists.linuxfromscratch.org (Registration required)"}
DISTRO_MINI=${DISTRO_MINI:-"LFS"}
IPROMPT=${IPROMPT:-"no"}
# These 3 signals will not cause our script to exit
trap "" INT QUIT TSTP
[ "\frac{1}{2}[1]^n != "" ] && runlevel=\frac{1}{2}[1]if [ "${runlevel}" == "" ]; then
    echo "Usage: ${0} <runlevel>" >&2
    exit 1
fi
previous=${PREVLEVEL}
[ "${previous}" == "" ] && previous=N
if [ ! -d /etc/rc.d/rc${runlevel}.d ]; then
    log_info_msg "/etc/rc.d/rc${runlevel}.d does not exist.\n"
    exit 1
fi
if [ "$runlevel" == "6" -o "$runlevel" == "0" ]; then IPROMPT="no"; fi
# Note: In ${LOGLEVEL:-7}, it is ':' 'dash' '7', not minus 7
```

```
if [ "$runlevel" == "S" ]; then
    [ -r /etc/sysconfig/console ] && source /etc/sysconfig/console
    dmesg -n "${LOGLEVEL:-7}"
fi
if [ "\${IPROMPT}" == "yes" -a "${runlevel}" == "S" ]; then
    # The total length of the distro welcome string, without escape codes
   wlen=\frac{1}{2} wlen:-\frac{2}{5} (echo "Welcome to \frac{2}{5} [DISTRO}" | wc -c ) }
    welcome_message=${welcome_message:-"Welcome to ${INFO}${DISTRO}${NORMAL}"}
    # The total length of the interactive string, without escape codes
    ilen=${ilen:-$(echo "Press 'I' to enter interactive startup" | wc -c )}
    i_message=${i_message:-"Press '${FAILURE}I${NORMAL}' to enter interactive startup"}
    # dcol and icol are spaces before the message to center the message
    # on screen. itime is the amount of wait time for the user to press a key
   wcol = $(( ( ${COLUTION} N S ) - ${wlen} ) / (2 ) )icol = $(( ( ${COLUMNS} - ${ilen} ) / 2 ) ) itime=${itime:-"3"}
    echo -e "\n\n"
    echo -e "\\033[${wcol}G${welcome_message}"
    echo -e "\\033[${icol}G${i_message}${NORMAL}"
    echo ""
    read -t "${itime}" -n 1 interactive 2>&1 > /dev/null
fi
# Make lower case
[ "${interactive}" == "I" ] && interactive="i"
[ "${interactive}" != "i" ] && interactive=""
# Read the state file if it exists from runlevel S
[ -r /run/interactive ] && source /run/interactive
# Stop all services marked as K, except if marked as K in the previous
# runlevel: it is the responsibility of the script to not try to kill
# a non running service
if [ "${previous}" != "N" ]; then
   for i in $(ls -v /etc/rc.d/rc${runlevel}.d/K* 2> /dev/null)
    do
       check_script_status
      if [ "\frac{1}{5}{SCRIPT_STAT}" == "1" ]; then
          SCRIPT_STAT="0"
          continue
      f_i suffix=${i#/etc/rc.d/rc${runlevel}.d/K[0-9][0-9]}
       [ -e /etc/rc.d/rc${previous}.d/K[0-9][0-9]$suffix ] && continue
       run ${i} stop
       error_value=${?}
       if [ "${error_value}" != "0" ]; then print_error_msg; fi
    done
fi
if [ "${previous}" == "N" ]; then export IN_BOOT=1; fi
if [ "$runlevel" == "6" -a -n "${FASTBOOT}" ]; then
    touch /fastboot
fi
# Start all services marked as S in this runlevel, except if marked as
# S in the previous runlevel
# it is the responsibility of the script to not try to start an already running
```

```
# service
for i in $( ls -v /etc/rc.d/rc${runlevel}.d/S* 2> /dev/null)
do
     if [ "${previous}" != "N" ]; then
          suffix=${i#/etc/rc.d/rc${runlevel}.d/S[0-9][0-9]}
          [ -e /etc/rc.d/rc${previous}.d/S[0-9][0-9]$suffix ] && continue
    fi
     check_script_status
    if [ "\frac{1}{2} \frac{1}{2} \frac{1}{2} \frac{1}{2} \frac{1}{2} \frac{1}{2} \frac{1}{2} \frac{1}{2} \frac{1}{2} \frac{1}{2} \frac{1}{2} \frac{1}{2} \frac{1}{2} \frac{1}{2} \frac{1}{2} \frac{1}{2} \frac{1}{2} \frac{1}{2} \frac{1}{2} \frac{1}{2} \frac{1}{2} \frac SCRIPT_STAT="0"
          continue
    fi
     run ${i} start
     error_value=${?}
     if [ "${error_value}" != "0" ]; then print_error_msg; fi
done
# Store interactive variable on switch from runlevel S and remove if not
if [ "\frac{1}{2} \frac{1}{2} \frac{1}{2} \frac{1}{2} \frac{1}{2} \frac{1}{2} \frac{1}{2} == "\frac{1}{2} \frac{1}{2} \frac{1}{2} \frac{1}{2} \frac{1}{2} \frac{1}{2} \frac{1}{2} \frac{1}{2} \frac{1}{2} \frac{1}{2} \frac{1}{2} \frac{1}{2} \frac{1}{2} \frac{1}{2} echo "interactive=\"i\"" > /run/interactive
else
      rm -f /run/interactive 2> /dev/null
fi
# Copy the boot log on initial boot only
if [ "\${previous}" == "N" -a "\${runlevel}" != "S" ]; then
     cat $BOOTLOG >> /var/log/boot.log
     # Mark the end of boot
     echo "--------" >> /var/log/boot.log
     # Remove the temporary file
     rm -f $BOOTLOG 2> /dev/null
fi
```
# End rc

#!/bin/sh

# **D.2. /lib/lsb/init-functions**

```
########################################################################
#
# Begin /lib/lsb/init-funtions
#
# Description : Run Level Control Functions
#
# Authors : Gerard Beekmans - gerard@linuxfromscratch.org
# : DJ Lucas - dj@linuxfromscratch.org
# Update : Bruce Dubbs - bdubbs@linuxfromscratch.org
#
# Version : LFS 7.0
#
# Notes : With code based on Matthias Benkmann's simpleinit-msb
# http://winterdrache.de/linux/newboot/index.html
#
# The file should be located in /lib/lsb
#
########################################################################
## Environmental setup
# Setup default values for environment
umask 022
```

```
export PATH="/bin:/usr/bin:/sbin:/usr/sbin"
## Set color commands, used via echo
# Please consult `man console_codes for more information
# under the "ECMA-48 Set Graphics Rendition" section
#
# Warning: when switching from a 8bit to a 9bit font,
# the linux console will reinterpret the bold (1;) to
# the top 256 glyphs of the 9bit font. This does
# not affect framebuffer consoles
NORMAL="\\033[0;39m" # Standard console grey
SUCCESS="\\033[1;32m" # Success is greenWARNING = "\\\033[1;33m"  # Warnings are yellow]FAILURE="\\033[1;31m" # Failures are red
INFO = "\\033[1;36m" # Information is light cyan
BRACKET="\\033[1;34m" # Brackets are blue
# Use a colored prefix
BMPREFIX=" "
SUCCESS_PREFIX="${SUCCESS} * ${NORMAL} "
FAILURE_PREFIX="${FAILURE}*****${NORMAL} "
WARNING_PREFIX="${WARNING} *** ${NORMAL} "
SKIP\_PREFIX = "\$ \{ INFO\} S $\$ \{NORMAL\}"
SUCCESS_SUFFIX="${BRACKET}[${SUCCESS} OK ${BRACKET}]${NORMAL}"
FAILURE_SUFFIX="${BRACKET}[${FAILURE} FAIL ${BRACKET}]${NORMAL}"
WARNING_SUFFIX="${BRACKET}[${WARNING} WARN ${BRACKET}]${NORMAL}"
SKIP_SUFFIX="${BRACKET}[${INFO} SKIP ${BRACKET}]${NORMAL}"
BOOTLOG=/run/bootlog
KILLDELAY=3
SCRIPT_STAT="0"
# Set any user specified environment variables e.g. HEADLESS
[ -r /etc/sysconfig/rc.site ] && . /etc/sysconfig/rc.site
## Screen Dimensions
# Find current screen size
if [ -z "${COLUMNS}" ]; then
   COLUMNS=$(stty size)
   COLUMNS=${COLUMNS##* }
f_i# When using remote connections, such as a serial port, stty size returns 0
if \lceil "$\{\text{COLUMNS}\}\rceil = \lceil 0 \rceil ]; then
   COLUMNS=80
fi
## Measurements for positioning result messages
COL=\frac{6}{5}((\frac{6}{5}^{COLUMNS}) - 8))WCOL = \frac{1}{5} ((\frac{5}{CCOL} - 2))## Set Cursor Position Commands, used via echo
SET\_COL = "\\\033[${COL}G" # at the $COL charSET_WCOL="\\033[${WCOL}G" # at the $WCOL char
CURS_UP = "\033[1A\033[0G" # Up one line, at the 0'th char)CURS_ZERO="\\033[0G"
################################################################################
# start_daemon() #
# Usage: start_daemon [-f] [-n nicelevel] [-p pidfile] pathname [args...] #
# #
# Purpose: This runs the specified program as a daemon # \, # \,# #
# Inputs: -f: (force) run the program even if it is already running. \## -n nicelevel: specify a nice level. See 'man nice(1)'. #
```

```
# -p pidfile: use the specified file to determine PIDs. #
# pathname: the complete path to the specified program #
# args: additional arguments passed to the program (pathname) #
# #
# Return values (as defined by LSB exit codes): #
# 0 - program is running or service is OK #
# 1 - generic or unspecified error #
# 2 - invalid or excessive argument(s) #
# 5 - program is not installed #
################################################################################
start_daemon()
{
     local force=""
     local nice="0"
     local pidfile=""
     local pidlist=""
     local retval=""
     # Process arguments
     while true
     do
        case "\${1}" in
            -f)
                  force="1"
                  shift 1
                  ;;
            -n)nice="5{2}" shift 2
\mathcal{L}^{\text{max}}_{\text{max}} ; \mathcal{L}^{\text{max}}_{\text{max}} ; \mathcal{L}^{\text{max}}_{\text{max}}-p)pidfile="$2"
                  shift 2
\mathcal{L}^{\text{max}}_{\text{max}} ; \mathcal{L}^{\text{max}}_{\text{max}} ; \mathcal{L}^{\text{max}}_{\text{max}}-*) return 2
\mathcal{L}^{\text{max}}_{\text{max}} ; \mathcal{L}^{\text{max}}_{\text{max}} ; \mathcal{L}^{\text{max}}_{\text{max}} *)
                 program="${1}"
                  break
\mathcal{L}^{\text{max}}_{\text{max}} ; \mathcal{L}^{\text{max}}_{\text{max}} ; \mathcal{L}^{\text{max}}_{\text{max}} esac
     done
     # Check for a valid program
     if [ ! -e "${program}" ]; then return 5; fi
     # Execute
     if [ -z "${force}" ]; then
         if [ -z "${pidfile}" ]; then
             # Determine the pid by discovery
             pidlist=`pidofproc "${1}"`
            retval="${'?" else
             # The PID file contains the needed PIDs
             # Note that by LSB requirement, the path must be given to pidofproc,
             # however, it is not used by the current implementation or standard.
             pidlist=`pidofproc -p "${pidfile}" "${1}"`
            retval = "\${?}"
         fi
         # Return a value ONLY
```

```
 # It is the init script's (or distribution's functions) responsibility
        # to log messages!
        case "${retval}" in
           0)
               # Program is already running correctly, this is a
               # successful start.
               return 0
\mathcal{L}^{\text{max}}_{\text{max}} ; \mathcal{L}^{\text{max}}_{\text{max}} ; \mathcal{L}^{\text{max}}_{\text{max}} 1)
               # Program is not running, but an invalid pid file exists
               # remove the pid file and continue
               rm -f "${pidfile}"
\mathcal{L}^{\mathcal{L}}_{\mathcal{L}} ; \mathcal{L}^{\mathcal{L}}_{\mathcal{L}} ; \mathcal{L}^{\mathcal{L}}_{\mathcal{L}} ; \mathcal{L}^{\mathcal{L}}_{\mathcal{L}} ; \mathcal{L}^{\mathcal{L}}_{\mathcal{L}} ; \mathcal{L}^{\mathcal{L}}_{\mathcal{L}} 3)
               # Program is not running and no pidfile exists
               # do nothing here, let start_deamon continue.
               ;;
           *)
               # Others as returned by status values shall not be interpreted
               # and returned as an unspecified error.
               return 1
\mathcal{L}^{\text{max}}_{\text{max}} ; \mathcal{L}^{\text{max}}_{\text{max}} ; \mathcal{L}^{\text{max}}_{\text{max}} esac
   fi
    # Do the start!
    nice -n "${nice}" "${@}"
}
################################################################################
# killproc() #
# Usage: killproc [-p pidfile] pathname [signal] #
# #
# Purpose: Send control signals to running processes #
# #
# Inputs: -p pidfile, uses the specified pidfile \## pathname, pathname to the specified program #
# signal, send this signal to pathname #
# #
# Return values (as defined by LSB exit codes): #
# 0 - program (pathname) has stopped/is already stopped or a #
# running program has been sent specified signal and stopped #
# successfully #
# 1 - generic or unspecified error #
# 2 - invalid or excessive argument(s) #
# 5 - program is not installed #
# 7 - program is not running and a signal was supplied #
################################################################################
killproc()
{
    local pidfile
    local program
    local prefix
    local progname
    local signal="-TERM"
    local fallback="-KILL"
    local nosig
    local pidlist
    local retval
    local pid
    local delay="30"
    local piddead
    local dtime
```

```
 # Process arguments
      while true; do
           case "\\{1\}" in
                  -p)
                       pidfile="${2}" shift 2
\mathcal{L}^{\mathcal{L}}_{\mathcal{L}} ; \mathcal{L}^{\mathcal{L}}_{\mathcal{L}} ; \mathcal{L}^{\mathcal{L}}_{\mathcal{L}} ; \mathcal{L}^{\mathcal{L}}_{\mathcal{L}} ; \mathcal{L}^{\mathcal{L}}_{\mathcal{L}} ; \mathcal{L}^{\mathcal{L}}_{\mathcal{L}} *)
                         program="\${1}"if [-n \; "${2}"]; then
                               signal="\ {2}"
                                 fallback=""
                          else
                                 nosig=1
film and the state of the film
                           # Error on additional arguments
                          if [ -n "${3}" ]; then
                                return 2
                          else
                                break
fi film a shekarar fi film a shekarar fi film a shekarar fi film a shekarar fi film a shekarar fi film a shekarar fi film a shekarar fi film a shekarar fi film a shekarar fi film a shekarar fi film a
\mathcal{L}_{\mathcal{A}} ; \mathcal{L}_{\mathcal{A}} ; \mathcal{L}_{\mathcal{A}} ; \mathcal{L}_{\mathcal{A}} ; \mathcal{L}_{\mathcal{A}} ; \mathcal{L}_{\mathcal{A}} ; \mathcal{L}_{\mathcal{A}} ;
            esac
      done
      # Check for a valid program
      if [ ! -e "${program}" ]; then return 5; fi
      # Check for a valid signal
      check_signal "${signal}"
      if [ "${?}" -ne "0" ]; then return 2; fi
      # Get a list of pids
      if [ -z "${pidfile}" ]; then
           # determine the pid by discovery
            pidlist=`pidofproc "${1}"`
           retval = "\ {?}"
      else
             # The PID file contains the needed PIDs
             # Note that by LSB requirement, the path must be given to pidofproc,
            # however, it is not used by the current implementation or standard.
            pidlist=`pidofproc -p "${pidfile}" "${1}"`
            retval="${?}"
      fi
      # Return a value ONLY
      # It is the init script's (or distribution's functions) responsibility
      # to log messages!
      case "${retval}" in
            0)
                   # Program is running correctly
                   # Do nothing here, let killproc continue.
                   ;;
            1)
                   # Program is not running, but an invalid pid file exists
                   # Remove the pid file.
                  progname=${program##*/}
                   if [[ -e "/run/${progname}.pid" ]]; then
                         pidfile="/run/${progname}.pid"
                         rm -f "${pidfile}"
```

```
fi
              # This is only a success if no signal was passed.
              if [ -n "${nosig}" ]; then
                  return 0
              else
                   return 7
             fi
              ;;
         3)
              # Program is not running and no pidfile exists
              # This is only a success if no signal was passed.
              if [ -n "${nosig}" ]; then
                  return 0
              else
                   return 7
              fi
              ;;
          *)
              # Others as returned by status values shall not be interpreted
              # and returned as an unspecified error.
              return 1
              ;;
     esac
     # Perform different actions for exit signals and control signals
     check_sig_type "${signal}"
    if [ "$\{? \}" -eq "0" ]; then # Signal is used to terminate the program
          # Account for empty pidlist (pid file still exists and no
          # signal was given)
         if [ "${pidlist}" != "" ]; then
              # Kill the list of pids
              for pid in ${pidlist}; do
                   kill -0 "${pid}" 2> /dev/null
                   if [ "${?}" -ne "0" ]; then
                        # Process is dead, continue to next and assume all is well
                       continue
                   else
                       kill "${signal}" "${pid}" 2> /dev/null
                        # Wait up to ${delay}/10 seconds to for "${pid}" to
                        # terminate in 10ths of a second
                        while [ "${delay}" -ne "0" ]; do
                            kill -0 "${pid}" 2> /dev/null || piddead="1"
                           if [ "${piddead}" = "1" ]; then break; fi
                            sleep 0.1
                           delay = "\xi( \xi{delay} - 1 )" done
                        # If a fallback is set, and program is still running, then
                        # use the fallback
                       if [-n \text{ "S} \{ \text{fallback} \} \text{ "} -a \text{ "S} \{ \text{piddead} \} \text{ "} \text{ !} = \text{ "1" } \text{ } \}; then
                            kill "${fallback}" "${pid}" 2> /dev/null
                            sleep 1
                            # Check again, and fail if still running
                            kill -0 "${pid}" 2> /dev/null && return 1
finally a set of \mathfrak{g}_1 , \mathfrak{g}_2 , \mathfrak{g}_3 , \mathfrak{g}_4 fi
              done
```

```
 # Check for and remove stale PID files.
       if [ -z "${pidfile}" ]; then
           # Find the basename of $program
           prefix=`echo "${program}" | sed 's/[^/]*$//'`
           progname=`echo "${program}" | sed "s@${prefix}@@"`
           if [ -e "/run/${progname}.pid" ]; then
              rm -f "/run/${progname}.pid" 2> /dev/null
          fi
       else
           if [ -e "${pidfile}" ]; then rm -f "${pidfile}" 2> /dev/null; fi
       f_i # For signals that do not expect a program to exit, simply
    # let kill do its job, and evaluate kill's return for value
    else # check_sig_type - signal is not used to terminate program
       for pid in ${pidlist}; do
           kill "${signal}" "${pid}"
          if [ "\frac{1}{2} ]" -ne "0" ]; then return 1; fi
       done
    fi
}
################################################################################
# pidofproc() #
# Usage: pidofproc [-p pidfile] pathname #
# #
# Purpose: This function returns one or more pid(s) for a particular daemon #
# #
# Inputs: -p pidfile, use the specified pidfile instead of pidof #
# pathname, path to the specified program #
# #
# Return values (as defined by LSB status codes): #
# 0 - Success (PIDs to stdout) #
# 1 - Program is dead, PID file still exists (remaining PIDs output) #
# 3 - Program is not running (no output) #
################################################################################
pidofproc()
{
    local pidfile
    local program
    local prefix
    local progname
    local pidlist
    local lpids
    local exitstatus="0"
    # Process arguments
    while true; do
      case "\\{1\}" in
          -p) pidfile="${2}"
              shift 2
\mathcal{L}^{\text{max}}_{\text{max}} ; \mathcal{L}^{\text{max}}_{\text{max}} ; \mathcal{L}^{\text{max}}_{\text{max}} *)
             program="${1}" if [ -n "${2}" ]; then
                  # Too many arguments
                  # Since this is status, return unknown
                  return 4
              else
                  break
```
fi

```
finally in the set of f is f is f is f is f is f is f is f is f is f is f is f is f is f is f is f is f is f is f is f is f is f is f is f is f is f is f is f is f\mathcal{L}^{\mathcal{L}}_{\mathcal{L}} ; \mathcal{L}^{\mathcal{L}}_{\mathcal{L}} ; \mathcal{L}^{\mathcal{L}}_{\mathcal{L}} ; \mathcal{L}^{\mathcal{L}}_{\mathcal{L}} ; \mathcal{L}^{\mathcal{L}}_{\mathcal{L}} ; \mathcal{L}^{\mathcal{L}}_{\mathcal{L}} esac
    done
    # If a PID file is not specified, try and find one.
    if [ -z "${pidfile}" ]; then
        # Get the program's basename
        prefix=`echo "${program}" | sed 's/[^/]*$//'`
        if [ -z "${prefix}" ]; then
           progname="${program}"
        else
           progname=`echo "${program}" | sed "s@${prefix}@@"`
       fi
        # If a PID file exists with that name, assume that is it.
        if [ -e "/run/${progname}.pid" ]; then
            pidfile="/run/${progname}.pid"
       fi
   fi
     # If a PID file is set and exists, use it.
    if [ -n "${pidfile}" -a -e "${pidfile}" ]; then
        # Use the value in the first line of the pidfile
        pidlist=`/bin/head -n1 "${pidfile}"`
        # This can optionally be written as 'sed 1q' to repalce 'head -n1'
        # should LFS move /bin/head to /usr/bin/head
    else
        # Use pidof
        pidlist=`pidof "${program}"`
     fi
     # Figure out if all listed PIDs are running.
    for pid in ${pidlist}; do
       kill -0 \phi[pid] 2> /dev/null
        if [ "${?}" -eq "0" ]; then
            lpids="${lpids}${pid} "
        else
            exitstatus="1"
       f_i done
    if [ -z "${lpids}" -a ! -f "${pidfile}" ]; then
        return 3
     else
        echo "${lpids}"
        return "${exitstatus}"
   fi
}
################################################################################
# statusproc() #
# Usage: statusproc [-p pidfile] pathname #
# #
# Purpose: This function prints the status of a particular daemon to stdout #
# #
# Inputs: -p pidfile, use the specified pidfile instead of pidof \## pathname, path to the specified program #
# #
# Return values: #
# 0 - Status printed #
# 1 - Input error. The daemon to check was not specified. #
################################################################################
statusproc()
```

```
 local pidfile
   local pidlist
  if [ "${#}" = "0" ]; then
      echo "Usage: statusproc [-p pidfle] {program}"
      exit 1
  fi
   # Process arguments
   while true; do
      case "\${1}" in
         -p)pidfile="${2}" shift 2
              ;;
          *)
              if [ -n "${2}" ]; then
                 echo "Too many arguments"
                 return 1
              else
                 break
              fi
              ;;
       esac
   done
   if [ -n "${pidfile}" ]; then
      pidlist=`pidofproc -p "${pidfile}" $@`
   else
      pidlist=`pidofproc $@`
  fi
   # Trim trailing blanks
   pidlist=`echo "${pidlist}" | sed -r 's/ +$//'`
   base="${1##*/}"
   if [ -n "${pidlist}" ]; then
      /bin/echo -e "${INFO}${base} is running with Process" \
         "ID(s) ${pidlist}.${NORMAL}"
   else
     if [-n \text{ "$\$} \{base\} \text{ " -a -e \text{ "} /run \text{)} \} \text{ .} pid" ]; then
        /bin/echo -e "\S{WARNING}\S{1} is not running but" \
           "/run/${base}.pid exists.${NORMAL}"
      else
         if [ -n "${pidfile}" -a -e "${pidfile}" ]; then
          \binom{\binom{n}{2}}{n} -e "\frac{\binom{n}{2}}{\binom{n}{2}} is not running" \
              "but ${pidfile} exists.${NORMAL}"
         else
           /bin/echo -e "${INFO}${1} is not running.${NORMAL}"
         fi
      fi
  fi
}
################################################################################
# timespec() #
# #
# Purpose: An internal utility function to format a timestamp \## a boot log file. Sets the STAMP variable. #
# #
# Return value: Not used #
################################################################################
timespec()
```
{

```
 STAMP="$(echo `date +"%b %d %T %:z"` `hostname`) "
  return 0
}
################################################################################
# log_success_msg() #
# Usage: log_success_msg ["message"] #
# #
# Purpose: Print a successful status message to the screen and # \## a boot log file. #
# #
# Inputs: $@ - Message #
# #
# Return values: Not used #
################################################################################
log_success_msg()
{
   /bin/echo -n -e "${BMPREFIX}${@}"
   /bin/echo -e "${CURS_ZERO}${SUCCESS_PREFIX}${SET_COL}${SUCCESS_SUFFIX}"
   # Strip non-printable characters from log file
  logmessage=`echo "$\{\omega\}" | sed 's/\\\033[^a-zA-Z]*.//g'`
   timespec
   /bin/echo -e "${STAMP} ${logmessage} OK" >> ${BOOTLOG}
   return 0
}
log_success_msg2()
{
  /bin/echo -n -e "${BMPREFIX}{$@}'' /bin/echo -e "${CURS_ZERO}${SUCCESS_PREFIX}${SET_COL}${SUCCESS_SUFFIX}"
   echo " OK" >> ${BOOTLOG}
   return 0
}
################################################################################
# log_failure_msg() #
# Usage: log_failure_msg ["message"] #
# #
# Purpose: Print a failure status message to the screen and # \## a boot log file. #
# #
# Inputs: $@ - Message #
# #
# Return values: Not used
################################################################################
log_failure_msg()
{
  /bin/echo -n -e "${BMPREFIX}{$@}'' /bin/echo -e "${CURS_ZERO}${FAILURE_PREFIX}${SET_COL}${FAILURE_SUFFIX}"
   # Strip non-printable characters from log file
   timespec
  logmessage=`echo "$\{\omega\}" | sed 's/\\\033[^a-zA-Z]*.//g'`
   /bin/echo -e "${STAMP} ${logmessage} FAIL" >> ${BOOTLOG}
   return 0
}
log_failure_msg2()
{
```
{

```
/bin/echo -n -e "\S{BMPREFIX}\S{@}"
    /bin/echo -e "${CURS_ZERO}${FAILURE_PREFIX}${SET_COL}${FAILURE_SUFFIX}"
   echo "FAIL" >> ${BOOTLOG}
   return 0
}
################################################################################
# log_warning_msg() #
# Usage: log_warning_msg ["message"] #
# #
# Purpose: Print a warning status message to the screen and # \## a boot log file. #
# #
# Return values: Not used #
################################################################################
log_warning_msg()
{
   \binom{\text{bin}}{\text{echo -n -e}} "$\text{BMPREFIX} \$\{\emptyset\} "
   /bin/echo -e "${CURS_ZERO}${WARNING_PREFIX}${SET_COL}${WARNING_SUFFIX}"
   # Strip non-printable characters from log file
   logmessage=`echo "${@}" | sed 's/\\\033[^a-zA-Z]*.//g'`
   timespec
   /bin/echo -e "${STAMP} ${logmessage} WARN" >> ${BOOTLOG}
   return 0
}
log_skip_msg()
{
   \binom{\text{bin/echo -n -e} "\frac{\text{S}}{\text{BMPREFIX}} /bin/echo -e "${CURS_ZERO}${SKIP_PREFIX}${SET_COL}${SKIP_SUFFIX}"
   # Strip non-printable characters from log file
  logmessage=`echo "$\{\omega\}" | sed 's/\\\033[^a-zA-Z]*.//g'`
   /bin/echo "SKIP" >> ${BOOTLOG}
   return 0
}
################################################################################
# log_info_msg() #
# Usage: log_info_msg message #
# #
# Purpose: Print an information message to the screen and \## a boot log file. Does not print a trailing newline character. #
# #
# Return values: Not used
################################################################################
log_info_msg()
{
  /bin/echo -n -e "${BMPREFIX}{$@}'' # Strip non-printable characters from log file
  logmessage=`echo "$\{\omega\}" | sed 's/\\\033[^a-zA-Z]*.//g'`
   timespec
   /bin/echo -n -e "${STAMP} ${logmessage}" >> ${BOOTLOG}
   return 0
}
log_info_msg2()
{
    /bin/echo -n -e "${@}"
```

```
 # Strip non-printable characters from log file
   logmessage=`echo "${@}" | sed 's/\\\033[^a-zA-Z]*.//g'`
   /bin/echo -n -e "${logmessage}" >> ${BOOTLOG}
   return 0
}
################################################################################
# evaluate_retval()
# Usage: Evaluate a return value and print success or failure as appropriate #
# #
# Purpose: Convenience function to terminate an info message \qquad \qquad \, +\,# #
# Return values: Not used #
################################################################################
evaluate_retval()
\{ local error_value="${?}"
  if [ ${error_value} = 0 ]; then
     log_success_msg2
   else
     log_failure_msg2
  f_i}
################################################################################
# check_signal() #
# Usage: check_signal [ -{signal} ] #
# #
# Purpose: Check for a valid signal. This is not defined by any LSB draft, #
# however, it is required to check the signals to determine if the #
# signals chosen are invalid arguments to the other functions. #
# #
# Inputs: Accepts a single string value in the form of -{signal} #
# #
# Return values: #
# 0 - Success (signal is valid #
# 1 - Signal is not valid
################################################################################
check_signal()
{
   local valsig
   # Add error handling for invalid signals
   valsig=" -ALRM -HUP -INT -KILL -PIPE -POLL -PROF -TERM -USR1 -USR2"
   valsig="${valsig} -VTALRM -STKFLT -PWR -WINCH -CHLD -URG -TSTP -TTIN"
   valsig="${valsig} -TTOU -STOP -CONT -ABRT -FPE -ILL -QUIT -SEGV -TRAP"
   valsig="${valsig} -SYS -EMT -BUS -XCPU -XFSZ -0 -1 -2 -3 -4 -5 -6 -8 -9"
   valsig="${valsig} -11 -13 -14 -15 "
  echo "\sqrt[6]{\text{valsig}}" | grep -- " \sqrt[6]{1} " > /dev/null
   if [ "${?}" -eq "0" ]; then
      return 0
   else
      return 1
  fi
}
################################################################################
# check_sig_type() #
# Usage: check_signal [ -{signal} | {signal} ] #
# #
# Purpose: Check if signal is a program termination signal or a control signal #
# This is not defined by any LSB draft, however, it is required to #
# check the signals to determine if they are intended to end a #
```

```
# program or simply to control it. ## #
# Inputs: Accepts a single string value in the form or -{signal} or {signal} #
# #
# Return values: #
# 0 - Signal is used for program termination #
# 1 - Signal is used for program control #
################################################################################
check_sig_type()
\{ local valsig
   # The list of termination signals (limited to generally used items)
   valsig=" -ALRM -INT -KILL -TERM -PWR -STOP -ABRT -QUIT -2 -3 -6 -9 -14 -15 "
  echo "\frac{1}{2} \{valsig}" | grep -- " \frac{1}{2} | " > /dev/null
   if [ "${?}" -eq "0" ]; then
      return 0
   else
      return 1
  fi
}
################################################################################
# wait for user() #
# #
# Purpose: Wait for the user to respond if not a headless system \## #
################################################################################
wait_for_user()
\left\{ \right. # Wait for the user by default
  [ "${HEADLESS=0}" = "0" ] && read ENTER
   return 0
}
################################################################################
# is_true() #
# #
# Purpose: Utility to test if a variable is true | yes | 1 #
# #
################################################################################
is_true()
\left\{ \right.[ "$1" = "1" ] || [ "$1" = "yes" ] || [ "$1" = "true" ] || [ "$1" = "y" ] ||
  [ "$1" = "t" ]
}
```
# **D.3. /etc/rc.d/init.d/mountvirtfs**

# End /lib/lsb/init-functions

```
#!/bin/sh
########################################################################
# Begin mountvirtfs
#
# Description : Ensure proc, sysfs, run, and dev are mounted
#
# Authors : Gerard Beekmans - gerard@linuxfromscratch.org
# DJ Lucas - dj@linuxfromscratch.org
# Update : Bruce Dubbs - bdubbs@linuxfromscratch.org
#
# Version : LFS 7.0
#
########################################################################
```

```
### BEGIN INIT INFO
# Provides: mountvirtfs
# Required-Start: $first
# Should-Start:
# Required-Stop:
# Should-Stop:
# Default-Start: S
# Default-Stop:
# Short-Description: Mounts various special fs needed at start
# Description: Mounts /sys and /proc virtual (kernel) filesystems.
# Mounts /run (tmpfs) and /dev (devtmpfs).
# This is done only if they are not already mounted.
# with the kernel config proposed in the book, dev
# should be automatically mounted by the kernel.
# X-LFS-Provided-By: LFS
### END INIT INFO
. /lib/lsb/init-functions
case "\$\{1\}" in
   start)
      # Make sure /run is available before logging any messages
      if ! mountpoint /run >/dev/null; then
         mount /run || failed=1
     fi
      mkdir -p /run/lock 
      chmod 1777 /run/lock
      log_info_msg "Mounting virtual file systems: ${INFO}/run"
      if ! mountpoint /proc >/dev/null; then
         log_info_msg2 " ${INFO}/proc"
         mount -o nosuid,noexec,nodev /proc || failed=1
     fi
      if ! mountpoint /sys >/dev/null; then
         log_info_msg2 " ${INFO}/sys"
         mount -o nosuid,noexec,nodev /sys || failed=1
      fi
      if ! mountpoint /dev >/dev/null; then
         log_info_msg2 " ${INFO}/dev"
         mount -o mode=0755,nosuid /dev || failed=1
      fi
      mkdir -p /dev/shm
      log_info_msg2 " ${INFO}/dev/shm"
      mount -o nosuid,nodev /dev/shm || failed=1
      (exit ${failed})
      evaluate_retval
      exit $failed
      ;;
   *)
      echo "Usage: ${0} {start}"
      exit 1
       ;;
esac
# End mountvirtfs
```
**D.4. /etc/rc.d/init.d/modules**

#!/bin/sh ########################################################################

```
# Begin modules
#
# Description : Module auto-loading script
#
# Authors : Zack Winkles
# DJ Lucas - dj@linuxfromscratch.org
# Update : Bruce Dubbs - bdubbs@linuxfromscratch.org
#
# Version : LFS 7.0
#
########################################################################
### BEGIN INIT INFO
# Provides: modules
# Required-Start: mountvirtfs
# Should-Start:
# Required-Stop:
# Should-Stop:
# Default-Start: S
# Default-Stop:
# Short-Description: Loads required modules.
# Description: Loads modules listed in /etc/sysconfig/modules.
# X-LFS-Provided-By: LFS
### END INIT INFO
# Assure that the kernel has module support.
[ -e /proc/modules ] || exit 0
. /lib/lsb/init-functions
case "\${1}" in
    start)
      # Exit if there's no modules file or there are no
       # valid entries
      [ -r /etc/sysconfig/modules ] || exit 0
      grep -E -qv '^($|#)' /etc/sysconfig/modules || exit 0
      log_info_msg "Loading modules:"
       # Only try to load modules if the user has actually given us
       # some modules to load.
       while read module args; do
          # Ignore comments and blank lines.
          case "$module" in
            ""|"#"*) continue ;;
          esac
          # Attempt to load the module, passing any arguments provided.
         modprobe ${module} ${args} >/dev/null
          # Print the module name if successful, otherwise take note.
          if [ $? -eq 0 ]; then
            log_info_msg2 " ${module}"
          else
            failedmod="${failedmod} ${module}"
         f_i done < /etc/sysconfig/modules
       # Print a message about successfully loaded modules on the correct line.
       log_success_msg2
       # Print a failure message with a list of any modules that
       # may have failed to load.
       if [ -n "${failedmod}" ]; then
          log_failure_msg "Failed to load modules:${failedmod}"
```
```
exit 1
       f \div\mathbf{i}\star)
       echo "Usage: \S{0} {start}"
       exit 1
        \vdotsesac
exit 0
# End modules
```
#### D.5. /etc/rc.d/init.d/udev

```
#!/bin/sh
# Begin udev
## Description : Udev cold-plugging script
\pm# Authors
            : Zack Winkles, Alexander E. Patrakov
#DJ Lucas - dj@linuxfromscratch.org
# Update
            : Bruce Dubbs - bdubbs@linuxfromscratch.org
\ddagger# Version
            : LFS 7.0#### BEGIN INIT INFO
# Provides:
                     udev $time
# Required-Start:
                     localnet
# Should-Start:
                     modules
# Required-Stop:
# Should-Stop:
# Default-Start:
                     \mathbf{C}# Default-Stop:
# Short-Description:
                    Populates /dev with device nodes.
# Description:
                     Mounts a tempfs on /dev and starts the udevd daemon.
#Device nodes are created as defined by udev.
# X-LFS-Provided-By:
                    T.FS### END INIT INFO
. /lib/lsb/init-functions
case "\${1}" in
  start)
     log_info_msq "Populating /dev with device nodes... "
     if ! grep -q '[[:space:]]sysfs' /proc/mounts; then
        log failure msg2
        msq="FAILURE:\n\nUnable to create "
        msg="${msg}devices without a SysFS filesystem\n\n"
        msg="${msg}After you press Enter, this system "
        msg="${msg}will be halted and powered off.\n\n"
        log_info_msg "$msg"
        log_info_msg "Press Enter to continue..."
        wait for user
        /etc/rc.d/init.d/halt stop
     fi
     # Start the udev daemon to continually watch for, and act on,
     # uevents
     /sbin/udevd --daemon
     # Now traverse / sys in order to "coldplug" devices that have
     # already been discovered
```

```
/sbin/udevadm trigger --action=add
                                             --type=subsystems
      /sbin/udevadm trigger --action=add
                                             --type=devices
      /sbin/udevadm trigger --action=change --type=devices
      # Now wait for udevd to process the uevents we triggered
      if ! is_true "$OMIT_UDEV_SETTLE"; then
         /sbin/udevadm settle
      f_i# If any LVM based partitions are on the system, ensure they
      # are activated so they can be used.
      if [ -x /sbin/vgchange ]; then /sbin/vgchange -a y >/dev/null; fi
      log_success_msq2
      \mathbf{i}\star)
      echo "Usage \S{0} {start}"
      exit 1
      \mathbf{i}esac
exit 0
# End udev
```
D.6. /etc/rc.d/init.d/swap

```
#!/bin/sh
# Begin swap
## Description : Swap Control Script
#: Gerard Beekmans - gerard@linuxfromscratch.org
# Authors
             DJ Lucas - dj@linuxfromscratch.org
## Update
            : Bruce Dubbs - bdubbs@linuxfromscratch.org
## Version
            : LFS 7.0
#### BEGIN INIT INFO
# Provides:
                    swap
# Required-Start:
                   udev
# Should-Start:
                    modules
# Required-Stop:
                   localnet
# Should-Stop:
                   $local_fs
# Default-Start:
                   S0<sub>6</sub># Default-Stop:
# Short-Description: Activates and deactivates swap partitions.
# Description:
                   Activates and deactivates swap partitions defined in
                   /etc/fstab.
\ddagger# X-LFS-Provided-By:
                   LFS
### END INIT INFO
. /lib/lsb/init-functions
case "\${1}" in
  start)
     log_info_msg "Activating all swap files/partitions..."
     swapon -a
     evaluate_retval
     \cdot :
  stop)
     log_info_msg "Deactivating all swap files/partitions..."
```

```
swapoff -a
       evaluate_retval
       \mathbf{i}restart)
      $0$ stop
      sleep 1
      \S{0} start
       \mathbf{i}status)
      log_success_msg "Retrieving swap status."
      swapon -s\cdot :
   \star)
       echo "Usage: ${0} {start|stop|restart|status}"
       exit 1
       \mathbf{r}esac
exit 0
# End swap
```
#### D.7. /etc/rc.d/init.d/setclock

```
\#I/hin/sh# Begin setclock
## Description : Setting Linux Clock
#: Gerard Beekmans - gerard@linuxfromscratch.org
# Authors
             DJ Lucas - dj@linuxfromscratch.org
\#: Bruce Dubbs - bdubbs@linuxfromscratch.org
# Update
#: LFS 7.0
# Version
#### BEGIN INIT INFO
# Provides:
# Required-Start:
# Should-Start:
                   modules
# Required-Stop:
# Should-Stop:
                    $syslog
# Default-Start:
                    \mathcal{S}# Default-Stop:
# Short-Description: Stores and restores time from the hardware clock
                   On boot, system time is obtained from hwclock. The
# Description:
                   hardware clock can also be set on shutdown.
## X-LFS-Provided-By:
                   LFS
### END INIT INFO
. /lib/lsb/init-functions
[ -r /etc/sysconfig/clock ] && . /etc/sysconfig/clock
case "${UTC}" in
  yes | true | 1)CLOCKPARAMS="${CLOCKPARAMS} --utc"
     \mathbf{i}no|false|0)CLOCKPARAMS="${CLOCKPARAMS} --localtime"
```

```
esac
case \S{1} in
   start)
      hwclock --hctosys ${CLOCKPARAMS} >/dev/null
      \mathbf{i}stop)
      log_info_msg "Setting hardware clock..."
      hwclock --systohc ${CLOCKPARAMS} >/dev/null
      evaluate_retval
      \cdot :
   \star)
      echo "Usage: \S{0} {start |stop}"
      exit 1
      \vdotsesac
exit 0
```
 $\vdots$ 

#### D.8. /etc/rc.d/init.d/checkfs

```
\#I/hin/ch
# Begin checkfs
## Description : File System Check
## Authors
           : Gerard Beekmans - gerard@linuxfromscratch.org
             A. Luebke - luebke@users.sourceforge.net
\#DJ Lucas - dj@linuxfromscratch.org
\#: Bruce Dubbs - bdubbs@linuxfromscratch.org
# Update
#: LFS 7.0
# Version
## Based on checkfs script from LFS-3.1 and earlier.
## From man fsck
    - No errors
\# 0
# 1- File system errors corrected
#2- System should be rebooted
#4- File system errors left uncorrected
      - Operational error
# 8- Usage or syntax error
# 16# 32- Fsck canceled by user request
# 128 - Shared library error
#### BEGIN INIT INFO
# Provides:
                   checkfs
# Required-Start:
                   udev swap
# Should-Start:
# Required-Stop:
# Should-Stop:
# Default-Start:
                    \rm S# Default-Stop:
# Short-Description:
                   Checks local filesystems before mounting.
                   Checks local filesystems before mounting.
# Description:
# X-LFS-Provided-By:
                  T.F.S### END INIT INFO
```

```
. /lib/lsb/init-functions
```

```
case "\${1}" in
   start)
       if [ -f /fastboot ]; then
          msg="/fastboot found, will omit "
          msg="${msg} file system checks as requested.\n"
          log_info_msg "${msg}"
          exit 0
      f_i log_info_msg "Mounting root file system in read-only mode... "
       mount -n -o remount,ro / >/dev/null
      if [s?]: = 0 ; then
          log_failure_msg2
          msg="\n\nCannot check root "
          msg="${msg}filesystem because it could not be mounted "
          msg="${msg}in read-only mode.\n\n"
          msg="${msg}After you press Enter, this system will be "
          msg="${msg}halted and powered off.\n\n"
          log_failure_msg "${msg}"
          log_info_msg "Press Enter to continue..."
          wait_for_user
          /etc/rc.d/init.d/halt stop
       else
          log_success_msg2
      fi
       if [ -f /forcefsck ]; then
          msg="/forcefsck found, forcing file"
          msg="${msg} system checks as requested."
         log_success_msg "$msg"
          options="-f"
       else
          options=""
      fi
       log_info_msg "Checking file systems..."
       # Note: -a option used to be -p; but this fails e.g. on fsck.minix
       if is_true "$VERBOSE_FSCK"; then
         fsck ${options} -a -A -C -T
       else
         fsck ${options} -a -A -C -T >/dev/null
       fi
      error value=${?}
      if [ "${error_value}" = 0 ]; then
          log_success_msg2
      f_iif [ "${error value}" = 1 ]; then
          msg="\nWARNING:\n\nFile system errors "
          msg="${msg}were found and have been corrected.\n"
          msg="${msg} You may want to double-check that "
          msg="${msg}everything was fixed properly."
          log_warning_msg "$msg"
       fi
      if [ "${error_value}" = 2 -o "${error_value}" = 3 ]; then
          msg="\nWARNING:\n\nFile system errors "
          msg="${msg}were found and have been been "
          msg="${msg}corrected, but the nature of the "
          msg="${msg}errors require this system to be rebooted.\n\n"
          msg="${msg}After you press enter, "
          msg="${msg}this system will be rebooted\n\n"
```

```
 log_failure_msg "$msg"
          log_info_msg "Press Enter to continue..."
          wait_for_user
          reboot -f
      fi
      if [ "\${error_value}" -gt 3 -a "\${error_value}" -lt 16 ]; then
          msg="\nFAILURE:\n\nFile system errors "
          msg="${msg}were encountered that could not be "
          msg="${msg}fixed automatically.\nThis system "
          msg="${msg}cannot continue to boot and will "
          msg="${msg}therefore be halted until those "
          msg="${msg}errors are fixed manually by a "
          msg="${msg}System Administrator.\n\n"
          msg="${msg}After you press Enter, this system will be "
         msg = "\xi\{msg\}halted and powered off.\n\n'\n log_failure_msg "$msg"
         log info msg "Press Enter to continue..."
          wait_for_user
          /etc/rc.d/init.d/halt stop
      f_i if [ "${error_value}" -ge 16 ]; then
          msg="FAILURE:\n\nUnexpected failure "
          msg="${msg}running fsck. Exited with error "
          msg="${msg} code: ${error_value}.\n"
          log_info_msg $msg
          exit ${error_value}
      fi
       exit 0
       ;;
    *)
       echo "Usage: ${0} {start}"
       exit 1
       ;;
esac
# End checkfs
```
#### **D.9. /etc/rc.d/init.d/mountfs**

```
#!/bin/sh
########################################################################
# Begin mountfs
#
# Description : File System Mount Script
#
# Authors : Gerard Beekmans - gerard@linuxfromscratch.org
# DJ Lucas - dj@linuxfromscratch.org
# Update : Bruce Dubbs - bdubbs@linuxfromscratch.org
#
# Version : LFS 7.0
#
########################################################################
### BEGIN INIT INFO
# Provides: $local_fs
# Required-Start: udev checkfs
# Should-Start: modules
# Required-Stop: localnet
# Should-Stop:
# Default-Start: S
# Default-Stop: 0 6
# Short-Description: Mounts/unmounts local filesystems defined in /etc/fstab.
```

```
# Description: Remounts root filesystem read/write and mounts all
# remaining local filesystems defined in /etc/fstab on
# start. Remounts root filesystem read-only and unmounts
# remaining filesystems on stop.
# X-LFS-Provided-By: LFS
### END INIT INFO
. /lib/lsb/init-functions
case "\${1}" in
   start)
      log_info_msg "Remounting root file system in read-write mode..."
      mount --options remount,rw / >/dev/null
      evaluate_retval
       # Remove fsck-related file system watermarks.
      rm -f /fastboot /forcefsck
       # Make sure /dev/pts exists
      mkdir -p /dev/pts
       # This will mount all filesystems that do not have _netdev in
       # their option list. _netdev denotes a network filesystem.
      log_info_msg "Mounting remaining file systems..."
      failed=0
      mount --all --test-opts no_netdev >/dev/null || failed=1
      evaluate_retval
      exit $failed
       ;;
    stop)
       # Don't unmount virtual file systems like /run
      log_info_msg "Unmounting all other currently mounted file systems..."
       # Ensure any loop devices are removed
       losetup -D
       umount --all --detach-loop --read-only \
              --types notmpfs,nosysfs,nodevtmpfs,noproc,nodevpts >/dev/null
       evaluate_retval
       # Make sure / is mounted read only (umount bug)
      mount --options remount,ro /
       # Make all LVM volume groups unavailable, if appropriate
       # This fails if swap or / are on an LVM partition
       #if [ -x /sbin/vgchange ]; then /sbin/vgchange -an > /dev/null; fi
       if [ -r /etc/mdadm.conf ]; then
          log_info_msg "Mark arrays as clean..."
          mdadm --wait-clean --scan
          evaluate_retval
     fi
       ;;
    *)
       echo "Usage: ${0} {start|stop}"
       exit 1
       ;;
esac
# End mountfs
```
#### **D.10. /etc/rc.d/init.d/udev\_retry**

```
#!/bin/sh
########################################################################
# Begin udev_retry
#
```

```
# Description : Udev cold-plugging script (retry)
## Authors
             : Alexander E. Patrakov
#DJ Lucas - dj@linuxfromscratch.org
              : Bruce Dubbs - bdubbs@linuxfromscratch.org
# Update
#Bryan Kadzban -
#: LFS 7.0
# Version
#### BEGIN INIT INFO
# Provides:
                      udev_retry
# Required-Start:
                      udev
# Should-Start:
                      $local_fs cleanfs
# Required-Stop:
# Should-Stop:
# Default-Start:
                      \mathcal{S}# Default-Stop:
# Short-Description:
                      Replays failed uevents and creates additional devices.
                      Replays any failed uevents that were skipped due to
# Description:
                       slow hardware initialization, and creates those needed
##device nodes
# X-LFS-Provided-By:
                      T.FS### END INIT INFO
. /lib/lsb/init-functions
case "\${1}" in
  start)
     log_info_msq "Retrying failed uevents, if any..."
      # As of udev-186, the --run option is no longer valid
      #rundir=$(/sbin/udevadm info --run)
      rundir=/run/udev
      # From Debian: "copy the rules generated before / was mounted
      # read-write":
      for file in \S{\text{rundir}}/tmp-rules--*; dodest=${file##*tmp-rules--}
         [ "$dest" = '*' ] & break
         cat $file >> /etc/udev/rules.d/$dest
         rm -f $file
     done
      # Re-trigger the uevents that may have failed,
      # in hope they will succeed now
      /bin/sed -e 's/#.*$//' /etc/sysconfig/udev_retry | /bin/grep -v '^$' | \
      while read line ; do
         for subsystem in $line ; do
            /sbin/udevadm trigger --subsystem-match=$subsystem --action=add
         \Deltaone
      done
      # Now wait for udevd to process the uevents we triggered
      if ! is_true "$OMIT_UDEV_RETRY_SETTLE"; then
         /sbin/udevadm settle
      f_ievaluate retval
      \mathbf{r};
   \star)
      echo "Usage ${0} {start}"
      exit 1
      \cdot :
esac
```
 $exit$  0

# End udev\_retry

## D.11. /etc/rc.d/init.d/cleanfs

```
#!/bin/sh
# Begin cleanfs
## Description : Clean file system
#: Gerard Beekmans - gerard@linuxfromscratch.org
# Authors
\pmDJ Lucas - dj@linuxfromscratch.org
# Update
             : Bruce Dubbs - bdubbs@linuxfromscratch.org
## Version
            : LFS 7.0#### BEGIN INIT INFO
# Provides:
                      cleanfs
# Required-Start:
                     $local fs
# Should-Start:
# Required-Stop:
# Should-Stop:
# Default-Start:
                      \mathcal{S}# Default-Stop:
# Short-Description:
                     Cleans temporary directories early in the boot process.
# Description:
                      Cleans temporary directories /run, /var/lock, and
#optionally, /tmp. cleanfs also creates /run/utmp
#and any files defined in /etc/sysconfig/createfiles.
# X-LFS-Provided-By:
                      LFS
### END INIT INFO
. /lib/lsb/init-functions
# Function to create files/directory on boot.
create_files()
\{# Input to file descriptor 9 and output to stdin (redirection)
  exec 9>&0 < /etc/sysconfig/createfiles
  while read name type perm usr grp dtype maj min junk
  do
     # Ignore comments and blank lines.
     case "\(name}" in
        ""|\n\angle \#^* \rangle continue ;;
     esac
     # Ignore existing files.
     if [ ! -e "\frac{1}{2} {name}" ]; then
        # Create stuff based on its type.
        case "${type}" in
           dir)
              mkdir "${name}"
              \vdotsfile)
              : > "$\{name\}"\cdot ; ;
           dev)case "${dtype}" in
                 char)
                    mknod "\frac{2}{3}{name}" c \frac{2}{3}{maj} \frac{2}{3}{min}
                    \vdotsblock)
```

```
mknod "\frac{2}{3}{name}" b \frac{2}{3}{maj} \frac{2}{3}{min}
                        \cdotspipe)
                        mknod "${name}" p
                        \cdot ;
                     \star)
                        log_warning_msg "\nUnknown device type: ${dtype}"
                        \vdotsesac
                 \vdots\star)
                 log_warning_msg "\nUnknown type: ${type}"
                 continue
                 \mathbf{r}esac
          # Set up the permissions, too.
          chown \S{usr}:\S{grp} "\S{name}"
          chmod \S[perm] "\S[name]f_idone
   # Close file descriptor 9 (end redirection)
   exec 0 > 9 9 > 6 -return 0
\left\{ \right\}case "\${1}" in
   start)
      log_info_msg "Cleaning file systems:"
      if [ "\frac{1}{2} {SKIPTMPCLEAN } " = "" ]; then
          log_info_msg2 " /tmp"
          cd /tmp &&
          find . -xdev -mindepth 1 ! -name lost+found -delete || failed=1
      f +> /run/utmp
      if grep -q '^utmp:' /etc/group ; then
          chmod 664 /run/utmp
          chgrp utmp /run/utmp
      f_i(exit \{failed})
      evaluate retval
      if grep -E -qv \wedge(#|$) \vee /etc/sysconfig/createfiles 2>/dev/null; then
          log_info_msg "Creating files and directories... "
          create_files
                              # Always returns 0
          evaluate_retval
      fi
      exit $failed
       \mathbf{i}\star)
      echo "Usage: ${0} {start}"
      exit 1
       \mathbf{i}esac
# End cleanfs
```
#### D.12. /etc/rc.d/init.d/console

#!/bin/sh 

```
# Begin console
#
# Description : Sets keymap and screen font
#
# Authors : Gerard Beekmans - gerard@linuxfromscratch.org
# Alexander E. Patrakov
# DJ Lucas - dj@linuxfromscratch.org
# Update : Bruce Dubbs - bdubbs@linuxfromscratch.org
#
# Version : LFS 7.0
#
########################################################################
### BEGIN INIT INFO
# Provides: console
# Required-Start: $local_fs
# Should-Start: udev_retry
# Required-Stop:
# Should-Stop:
# Default-Start: S
# Default-Stop:
# Short-Description: Sets up a localised console.
# Description: Sets up fonts and language settings for the user's
# local as defined by /etc/sysconfig/console.
# X-LFS-Provided-By: LFS
### END INIT INFO
. /lib/lsb/init-functions
# Native English speakers probably don't have /etc/sysconfig/console at all
[ -r /etc/sysconfig/console ] && . /etc/sysconfig/console
failed=0
case "\${1}" in
   start)
      # See if we need to do anything
      if [ -z "${KEYMAP}" ] && [ -z "${KEYMAP_CORRECTIONS}" ] &&
        [-z \cdot s]FONT ] "\&\& [ -z \cdot s] LEGACY_CHARSET ] "\&\& ! is_true "${UNICODE}"; then
         exit 0
     f_i # There should be no bogus failures below this line!
      log_info_msg "Setting up Linux console..."
      # Figure out if a framebuffer console is used
       [ -d /sys/class/graphics/fb0 ] && use_fb=1 || use_fb=0
      # Figure out the command to set the console into the
      # desired mode
      is_true "${UNICODE}" &&
         MODE_COMMAND="echo -en '\033%G' && kbd_mode -u" ||
         MODE_COMMAND="echo -en '\033%@\033(K' && kbd_mode -a"
       # On framebuffer consoles, font has to be set for each vt in
       # UTF-8 mode. This doesn't hurt in non-UTF-8 mode also.
      ! is_true "${use_fb}" || [ -z "${FONT}" ] ||
         MODE_COMMAND="${MODE_COMMAND} && setfont ${FONT}"
       # Apply that command to all consoles mentioned in
       # /etc/inittab. Important: in the UTF-8 mode this should
      # happen before setfont, otherwise a kernel bug will
      # show up and the unicode map of the font will not be
       # used.
```

```
 for TTY in `grep '^[^#].*respawn:/sbin/agetty' /etc/inittab |
          grep -o '\btty[[:digit:]]*\b'`
       do
         openvt -f -w -c \S{TTY#tty} -- \
             /bin/sh -c "${MODE_COMMAND}" || failed=1
       done
       # Set the font (if not already set above) and the keymap
      [ "${use_fb}" == "1" ] || [ -z "${FONT}" ] || setfont $FONT || failed=1
      [-z "\frac{1}{2} {KEYMAP}" ] ||
          loadkeys ${KEYMAP} >/dev/null 2>&1 ||
          failed=1
       [ -z "${KEYMAP_CORRECTIONS}" ] ||
          loadkeys ${KEYMAP_CORRECTIONS} >/dev/null 2>&1 ||
          failed=1
       # Convert the keymap from $LEGACY_CHARSET to UTF-8
       [ -z "$LEGACY_CHARSET" ] ||
          dumpkeys -c "$LEGACY_CHARSET" | loadkeys -u >/dev/null 2>&1 ||
          failed=1
       # If any of the commands above failed, the trap at the
       # top would set $failed to 1
       ( exit $failed )
       evaluate_retval
       exit $failed
       ;;
    *)
       echo "Usage: ${0} {start}"
       exit 1
       ;;
esac
# End console
```
#### **D.13. /etc/rc.d/init.d/localnet**

```
#!/bin/sh
########################################################################
# Begin localnet
#
# Description : Loopback device
#
# Authors : Gerard Beekmans - gerard@linuxfromscratch.org
# DJ Lucas - dj@linuxfromscratch.org
# Update : Bruce Dubbs - bdubbs@linuxfromscratch.org
#
# Version : LFS 7.0
#
########################################################################
### BEGIN INIT INFO
# Provides: localnet
# Required-Start: mountvirtfs
# Should-Start: modules
# Required-Stop:
# Should-Stop:
# Default-Start: S
# Default-Stop: 0 6
# Short-Description: Starts the local network.
# Description: Sets the hostname of the machine and starts the
# loopback interface.
# X-LFS-Provided-By: LFS
```

```
. /lib/lsb/init-functions
[ -r /etc/sysconfig/network ] && . /etc/sysconfig/network
[ -r /etc/hostname ] && HOSTNAME='cat /etc/hostname'
case "\${1}" in
   start)
      log_info_msg "Bringing up the loopback interface..."
      ip addr add 127.0.0.1/8 label lo dev lo
      ip link set lo up
      evaluate_retval
      log_info_msq "Setting hostname to ${HOSTNAME}..."
      hostname ${HOSTNAME}
      evaluate_retval
      \cdotsstop)
      log_info_msg "Bringing down the loopback interface..."
      ip link set lo down
      evaluate_retval
      \mathbf{i}restart)
      $0$ stop
      sleep 1
      \S{0} start
      \cdot :
   statileecho "Hostname is: $(hostname)"
      ip link show lo
      \vdots\star)
      echo "Usage: ${0} {start|stop|restart|status}"
      (x^2 + 1)\cdot :
esac
exit 0
# End localnet
```
#### D.14. /etc/rc.d/init.d/sysctl

### END INIT INFO

```
#!/bin/sh
# Begin sysctl
## Description : File uses /etc/sysctl.conf to set kernel runtime
           parameters
### Authors
          : Nathan Coulson (nathan@linuxfromscratch.org)
           Matthew Burgress (matthew@linuxfromscratch.org)
##DJ Lucas - dj@linuxfromscratch.org
          : Bruce Dubbs - bdubbs@linuxfromscratch.org
# Update
## Version
          : LFS 7.0
#### BEGIN INIT INFO
# Provides:
                 sysctl
# Required-Start:
                mountvirtfs
# Should-Start:
                console
```

```
# Required-Stop:
# Should-Stop:
# Default-Start:
                        \mathcal{S}# Default-Stop:
# Short-Description:
                        Makes changes to the proc filesystem
# Description:
                        Makes changes to the proc filesystem as defined in
#/etc/sysctl.conf. See 'man sysctl(8)'.
# X-LFS-Provided-By:
                        LFS
### END INIT INFO
. /lib/lsb/init-functions
case "\S{1}" in
   start)
      if [ -f "/etc/sysctl.conf" ]; then
         log_info_msg "Setting kernel runtime parameters..."
         sysctl -q -p
         evaluate_retval
      f_i\cdotsstatus)
      sysctl -a
      \cdot :
   \star)
      echo "Usage: ${0} {start|status}"
      exit 1
      \mathbf{r}esac
exit 0
# End sysctl
```
#### D.15. /etc/rc.d/init.d/sysklogd

```
#!/bin/sh
# Begin sysklogd
## Description : Sysklogd loader
\pm# Authors
           : Gerard Beekmans - gerard@linuxfromscratch.org
            DJ Lucas - dj@linuxfromscratch.org
## Update
           : Bruce Dubbs - bdubbs@linuxfromscratch.org
## Version
           : LFS 7.0#### BEGIN INIT INFO
                  $syslog
# Provides:
                  $first localnet
# Required-Start:
# Should-Start:
# Required-Stop:
                  $local fs
# Should-Stop:
                  sendsignals
# Default-Start:
                  2345# Default-Stop:
                  016# Short-Description:
                  Starts kernel and system log daemons.
                  Starts kernel and system log daemons.
# Description:
                  /etc/fstab.
## X-LFS-Provided-By:
                 LFS
### END INIT INFO
. /lib/lsb/init-functions
```

```
case "\${1}" in
    start)
       log_info_msg "Starting system log daemon..."
       parms=${SYSKLOGD_PARMS-'-m 0'}
       start_daemon /sbin/syslogd $parms
       evaluate_retval
       log_info_msg "Starting kernel log daemon..."
       start_daemon /sbin/klogd
       evaluate_retval
       ;;
    stop)
       log_info_msg "Stopping kernel log daemon..."
       killproc /sbin/klogd
       evaluate_retval
       log_info_msg "Stopping system log daemon..."
       killproc /sbin/syslogd
       evaluate_retval
       ;;
    reload)
      log_info_msg "Reloading system log daemon config file..."
       pid=`pidofproc syslogd`
       kill -HUP "${pid}"
       evaluate_retval
       ;;
    restart)
       ${0} stop
       sleep 1
       ${0} start
       ;;
    status)
       statusproc /sbin/syslogd
       statusproc klogd
       ;;
    *)
       echo "Usage: ${0} {start|stop|reload|restart|status}"
       exit 1
       ;;
esac
exit 0
# End sysklogd
```
#### **D.16. /etc/rc.d/init.d/network**

```
#!/bin/sh
########################################################################
# Begin network
#
# Description : Network Control Script
#
# Authors : Gerard Beekmans - gerard@linuxfromscratch.org
# Nathan Coulson - nathan@linuxfromscratch.org
# Kevin P. Fleming - kpfleming@linuxfromscratch.org
# DJ Lucas - dj@linuxfromscratch.org
# Update : Bruce Dubbs - bdubbs@linuxfromscratch.org
#
# Version : LFS 7.0
#
########################################################################
```

```
### BEGIN INIT INFO
# Provides: $network
# Required-Start: $local_fs localnet swap
# Should-Start: $syslog firewalld iptables nftables
# Required-Stop: $local_fs localnet swap
# Should-Stop: $syslog firewalld iptables nftables
# Default-Start: 2 3 4 5
# Default-Stop: 0 1 6
# Short-Description: Starts and configures network interfaces.
# Description: Starts and configures network interfaces.
# X-LFS-Provided-By: LFS
### END INIT INFO
case "\${1}" in
    start)
      # if the default route exists, network is already configured
       if ip route | grep -q "^default"; then return 0; fi
       # Start all network interfaces
       for file in /etc/sysconfig/ifconfig.*
       do
          interface=${file##*/ifconfig.}
          # Skip if $file is * (because nothing was found)
         if [ "${interface}" = "*" ]; then continue; fi
          /sbin/ifup ${interface}
       done
       ;;
    stop)
       # Unmount any network mounted file systems
       umount --all --force --types nfs,cifs,nfs4
       # Reverse list
      net_files=""
       for file in /etc/sysconfig/ifconfig.*
       do
         net_files="${file} ${net_files}"
      done
       # Stop all network interfaces
       for file in ${net_files}
       do
          interface=${file##*/ifconfig.}
          # Skip if $file is * (because nothing was found)
         if [ "\frac{1}{2}[interface]" = "*" ]; then continue; fi
          # See if interface exists
          if [ ! -e /sys/class/net/$interface ]; then continue; fi
          # Is interface UP?
          ip link show $interface 2>/dev/null | grep -q "state UP"
          if [ $? -ne 0 ]; then continue; fi
          /sbin/ifdown ${interface}
       done
       ;;
    restart)
      ${0} stop
      sleep 1
       ${0} start
       ;;
    *)
```

```
echo "Usage: ${0} {start|stop|restart}"
      exit 1
       \cdot \cdotPSPexit 0
```
# End network

#### D.17. /etc/rc.d/init.d/sendsignals

```
#!/bin/sh
# Begin sendsignals
\pm# Description : Sendsignals Script
## Authors
            : Gerard Beekmans - gerard@linuxfromscratch.org
              DJ Lucas - dj@linuxfromscratch.org
## Update
             : Bruce Dubbs - bdubbs@linuxfromscratch.org
\## Version
            \therefore LFS 7.0
#### BEGIN INIT INFO
# Provides:
                     sendsignals
# Required-Start:
# Should-Start:
# Required-Stop:
                     $local_fs swap localnet
# Should-Stop:
# Default-Start:
# Default-Stop:
                     0<sub>6</sub>Attempts to kill remaining processes.
# Short-Description:
                     Attempts to kill remaining processes.
# Description:
# X-LFS-Provided-By:
                    T.F.S### END INIT INFO
. /lib/lsb/init-functions
case "\${1}" inston)omit = $(pidofmdmon)[ -n "Somit" ] && omit="-o Somit"
     log_info_msg "Sending all processes the TERM signal..."
     killall5 -15 $omit
     error_value = $?sleep ${KILLDELAY}
     if [ "${error_value}" = 0 -o "${error_value}" = 2 ]; then
        log_success_msg
     \rho]g\rholog_failure_msg
     f_ilog info msg "Sending all processes the KILL signal..."
     killall5 -9 $omit
     error_value = \frac{6}{3} ?
     sleep ${KILLDELAY}
     if [ "\${error_value}" = 0 -0 "\${error_value}" = 2 ]; thenlog_success_msg
     else
        log_failure_msg
```

```
fi
        \mathbf{i}\star)
        echo "Usage: \S{0} {stop}"
        exit 1
        \mathbf{i};
esac
exit 0
# End sendsignals
```
#### D.18. /etc/rc.d/init.d/reboot

```
#!/bin/sh
# Begin reboot
## Description : Reboot Scripts
## Authors
           : Gerard Beekmans - gerard@linuxfromscratch.org
             DJ Lucas - dj@linuxfromscratch.org
\## Updates
            : Bruce Dubbs - bdubbs@linuxfromscratch.org
            : Pierre Labastie - pierre@linuxfromscratch.org
### Version
            : LFS 7.0
\## Notes
            : Update March 24th, 2022: change "stop" to "start".
#Add the $last facility to Required-start
#### BEGIN INIT INFO
# Provides:
                    reboot
# Required-Start:
                    Slast
# Should-Start:
# Required-Stop:
# Should-Stop:
# Default-Start:
                    6\overline{6}# Default-Stop:
# Short-Description:
                   Reboots the system.
# Description:
                   Reboots the System.
# X-LFS-Provided-By:
                   LFS
### END INIT INFO
. /lib/lsb/init-functions
case "\${1}" in
  start)
     log_info_msg "Restarting system..."
     reboot -d -f -i
     \cdot\star)
     echo "Usage: \S{0} {start}"
     exit 1
     \cdotsesac
# End reboot
```
#### D.19. /etc/rc.d/init.d/halt

```
#!/bin/sh
# Begin halt
## Description : Halt Script
## Authors
           : Gerard Beekmans - gerard@linuxfromscratch.org
#DJ Lucas - dj@linuxfromscratch.org
# Update
            : Bruce Dubbs - bdubbs@linuxfromscratch.org
            : Pierre Labastie - pierre@linuxfromscratch.org
\pm## Version
            : LFS 7.0
## Notes
            : Update March 24th, 2022: change "stop" to "start".
             Add the $last facility to Required-start
\##### BEGIN INIT INFO
# Provides:
                   halt
# Required-Start:
                   $last
# Should-Start:
# Required-Stop:
# Should-Stop:
# Default-Start:
                    \Omega# Default-Stop:
# Short-Description:
                   Halts the system.
# Description:
                   Halts the System.
# X-LFS-Provided-By:
                   T.F.S### END INIT INFO
case "\S{1}" in
  start)
    halt -d-f-i-p\cdot :
  \star)
     echo "Usage: {start}"
     exit 1
     \mathbf{r};
esac
# End halt
```
#### D.20. /etc/rc.d/init.d/template

```
#!/bin/sh
# Begin scriptname
## Description :
## Authors
        \overline{\phantom{a}}:
## Version
        : LFS x.x## Notes
        \cdot#### BEGIN INIT INFO
# Provides:
              template
# Required-Start:
# Should-Start:
```

```
# Required-Stop:
# Should-Stop:
# Default-Start:
# Default-Stop:
# Short-Description:
# Description:
# X-LFS-Provided-By:
### END INIT INFO
. /lib/lsb/init-functions
case "\${1}" in
    start)
       log_info_msg "Starting..."
     # if it is possible to use start_daemon
       start_daemon fully_qualified_path
     # if it is not possible to use start_daemon
     # (command to start the daemon is not simple enough)
       if ! pidofproc daemon_name_as_reported_by_ps >/dev/null; then
          command_to_start_the_service
       fi
       evaluate_retval
       ;;
    stop)
       log_info_msg "Stopping..."
     # if it is possible to use killproc
       killproc fully_qualified_path
     # if it is not possible to use killproc
     # (the daemon shouldn't be stopped by killing it)
       if pidofproc daemon_name_as_reported_by_ps >/dev/null; then
          command_to_stop_the_service
      fi
       evaluate_retval
       ;;
    restart)
       ${0} stop
       sleep 1
       ${0} start
       ;;
    *)
       echo "Usage: ${0} {start|stop|restart}"
       exit 1
       ;;
esac
exit 0
# End scriptname
```
#### **D.21. /etc/sysconfig/modules**

```
########################################################################
# Begin /etc/sysconfig/modules
#
# Description : Module auto-loading configuration
#
# Authors :
#
# Version : 00.00
#
# Notes : The syntax of this file is as follows:
# <module> [<arg1> <arg2> ...]
#
# Each module should be on its own line, and any options that you want
```

```
# passed to the module should follow it. The line deliminator is either
# a space or a tab.
########################################################################
```

```
# End /etc/sysconfig/modules
```
### **D.22. /etc/sysconfig/createfiles**

```
########################################################################
# Begin /etc/sysconfig/createfiles
#
# Description : Createfiles script config file
#
# Authors :
#
# Version : 00.00
#
# Notes : The syntax of this file is as follows:
# if type is equal to "file" or "dir"
# <filename> <type> <permissions> <user> <group>
# if type is equal to "dev"
# <filename> <type> <permissions> <user> <group> <devtype>
# <major> <minor>
#
# <filename> is the name of the file which is to be created
# <type> is either file, dir, or dev.
# file creates a new file
# dir creates a new directory
# dev creates a new device
# <devtype> is either block, char or pipe
# block creates a block device
# char creates a character device
# pipe creates a pipe, this will ignore the <major> and
# <minor> fields
# <major> and <minor> are the major and minor numbers used for
# the device.
########################################################################
```
# End /etc/sysconfig/createfiles

## **D.23. /etc/sysconfig/udev-retry**

```
########################################################################
# Begin /etc/sysconfig/udev retry
#
# Description : udev_retry script configuration
#
# Authors :
#
# Version : 00.00
#
# Notes : Each subsystem that may need to be re-triggered after mountfs
# runs should be listed in this file. Probable subsystems to be
# listed here are rtc (due to /var/lib/hwclock/adjtime) and sound
# (due to both /var/lib/alsa/asound.state and /usr/sbin/alsactl).
# Entries are whitespace-separated.
########################################################################
rtc
```
# End /etc/sysconfig/udev\_retry

## **D.24. /sbin/ifup**

#!/bin/sh

```
# Begin /sbin/ifup
## Description : Interface Up
## Authors
            : Nathan Coulson - nathan@linuxfromscratch.org
              Kevin P. Fleming - kpfleming@linuxfromscratch.org
#: Bruce Dubbs - bdubbs@linuxfromscratch.org
# Update
#DJ Lucas - dj@linuxfromscratch.org
\#: LFS 7.7
# Version
## Notes
             : The IFCONFIG variable is passed to the SERVICE script
              in the /lib/services directory, to indicate what file the
#service should source to get interface specifications.
##\text{un}(\ )\{log_info_msg "Bringing up the ${1} interface..."
 if ip link show $1 > /dev/null 2>&1; then
    link_status=`ip link show $1`
    if [-n \cdot s\{\text{link status}\}] ; then
       if ! echo "${link_status}" | grep -q UP; then
          ip link set $1 up
       f \div ff_ielse
    log failure msg "Interface ${IFACE} doesn't exist."
    exit 1
 f_ievaluate_retval
\}RELEASE="7.7"
USAGE="Usage: $0 [ -hV ] [--help] [--version] interface"
VERSTR="LFS ifup, version ${RELEASE}"
while [s# -gt 0]; do
  case "$1" in
     -help -h)help="y"; break;;
     --version | -V \rangle echo "\sqrt[6]{VERSTR}"; exit 0;
     -*)echo "ifup: \S{1}: invalid option" > 22
                     echo "\sqrt{USAGE}" > & 2
                     exit 2 i\star)
                     break ;;
   PQQdone
if [ -n "$help" ]; then
  echo "\frac{2}{3} {VERSTR } "
  echo "${USAGE}"
   echo
  cat << HERE_EOF
ifup is used to bring up a network interface. The interface
parameter, e.g. eth0 or eth0:2, must match the trailing part of the
interface specifications file, e.g. /etc/sysconfig/ifconfig.eth0:2.
```

```
HERE_EOF
    exit 0
fi
file=/etc/sysconfig/ifconfig.${1}
# Skip backup files
[ "${file}" = "${file%""~""}" ] || exit 0
. /lib/lsb/init-functions
if [ ! -r "${file}" ]; then
    log_failure_msg "Unable to bring up ${1} interface! ${file} is missing or cannot be accessed."
    exit 1
fi
 . $file
if [ "$IFACE" = "" ]; then
    log_failure_msg "Unable to bring up ${1} interface! ${file} does not define an interface [IFACE]."
     exit 1
fi
# Do not process this service if started by boot, and ONBOOT
# is not set to yes
if [ "${IN BOOT}" = "1" -a "${ONBOOT}" != "yes" ]; then
    exit 0
fi
# Bring up the interface
if [ "$VIRTINT" != "yes" ]; then
    up ${IFACE}
fi
for S in ${SERVICE}; do
   if [ ! -x "/lib/services/${S}" ]; then
     MSG="\nUnable to process ${file}. Either "
     MSG="${MSG}the SERVICE '${S} was not present "
     MSG="${MSG}or cannot be executed."
     log_failure_msg "$MSG"
     exit 1
   fi
done
if [ "${SERVICE}" = "wpa" ]; then log_success_msg; fi
# Create/configure the interface
for S in ${SERVICE}; do
   IFCONFIG=${file} /lib/services/${S} ${IFACE} up
done
# Set link up virtual interfaces
if [ "\frac{1}{2} \frac{1}{2} \frac{1}{2} \frac{1}{2} \frac{1}{2} \frac{1}{2} \frac{1}{2} \frac{1}{2} \frac{1}{2} \frac{1}{2} \frac{1}{2} \frac{1}{2} \frac{1}{2} \frac{1}{2} \frac{1}{2} \frac{1}{2} \frac{1}{2} \frac{1}{2} \frac{1}{2} \frac{1}{2} \frac{1}{2} \frac up ${IFACE}
fi
# Bring up any additional interface components
for I in $INTERFACE_COMPONENTS; do up $I; done
# Set MTU if requested. Check if MTU has a "good" value.
if test -n "${MTU}"; then
   if [ [ $ \$]{MTU} \] = \sim \{ [0-9] + $ ] ] & [ [ $MTU - 9] = 68 ] ] ; then
        for I in $IFACE $INTERFACE_COMPONENTS; do
           ip link set dev $I mtu $MTU;
        done
    else
        log_info_msg2 "Invalid MTU $MTU"
```

```
fi
f_i# Set the route default gateway if requested
if [-n "\S\ (GATEWAY } " ]; then
   if ip route | grep -q default; then
      log_warning_msg "Gateway already setup; skipping."
   else
     log_info_msq "Adding default gateway ${GATEWAY} to the ${IFACE} interface..."
      ip route add default via ${GATEWAY} dev ${IFACE}
      evaluate_retval
   fi
fi
```

```
# End /sbin/ifup
```
### D.25. /sbin/ifdown

```
#!/bin/bash
# Begin /sbin/ifdown
\pm# Description : Interface Down
\pm# Authors
            : Nathan Coulson - nathan@linuxfromscratch.org
             Kevin P. Fleming - kpfleming@linuxfromscratch.org
\ddagger: Bruce Dubbs - bdubbs@linuxfromscratch.org
# Update
#: LFS 7.0
# Version
## Notes
            : the IFCONFIG variable is passed to the scripts found
#in the /lib/services directory, to indicate what file the
#service should source to get interface specifications.
#RFI.RASE="7.0"USAGE="Usage: $0 [ -hV ] [--help] [--version] interface"
VERSTR="LFS ifdown, version ${RELEASE}"
while [s# -gt 0]; do
  case "$1" in
     -help -h)
                   help="y"; break;;
     --version | -V) echo "${VERSTR}"; exit 0;
     -*)echo "ifup: \S{1}: invalid option" > & 2
                     echo "\frac{1}{2}[USAGE] " > & 2
                     exit 2 ; ;
     \star)
                    break ;;
  esac
done
if [ -n "$help" ]; then
  echo "${VERSTR}"
  echo "${USAGE}"
  echo
  cat << HERE EOF
ifdown is used to bring down a network interface. The interface
parameter, e.g. eth0 or eth0:2, must match the trailing part of the
interface specifications file, e.g. /etc/sysconfig/ifconfig.eth0:2.
HERE EOF
  exit 0
fi
```

```
file=/etc/sysconfig/ifconfig.${1}
# Skip backup files
[ "${file}" = "${file%""~""}" ] || exit 0
. /lib/lsb/init-functions
if [ ! -r "${file}" ]; then
    log_warning_msg "${file} is missing or cannot be accessed."
    exit 1
fi
. ${file}
if [ "$IFACE" = "" ]; then
    log_failure_msg "${file} does not define an interface [IFACE]."
    exit 1
fi
# We only need to first service to bring down the interface
S='echo \{SERVICE} | cut -f1 -d"
if ip link show ${IFACE} > /dev/null 2>&1; then
   if [-n \; "§ \{S\} " -a -x "/lib/serverrices /§ \{S\} " ]; then
      IFCONFIG=${file} /lib/services/${S} ${IFACE} down
    else
      MSG="Unable to process ${file}. Either "
      MSG="${MSG}the SERVICE variable was not set "
      MSG="${MSG}or the specified service cannot be executed."
      log_failure_msg "$MSG"
      exit 1
   fi
else
    log_warning_msg "Interface ${1} doesn't exist."
f:# Leave the interface up if there are additional interfaces in the device
link_status=`ip link show ${IFACE} 2>/dev/null`
if [ -n "${link_status}" ]; then
   if [ "$(echo "${link_status}" | grep UP)" != "" ]; then
      if [ "\$(ip addr show ${IFACE} ] | grep 'inet ')" == "" ]; then
          log_info_msg "Bringing down the ${IFACE} interface..."
          ip link set ${IFACE} down
          evaluate_retval
      fi
   fi
fi
```

```
# End /sbin/ifdown
```
## **D.26. /lib/services/ipv4-static**

```
#!/bin/sh
########################################################################
# Begin /lib/services/ipv4-static
#
# Description : IPV4 Static Boot Script
#
# Authors : Nathan Coulson - nathan@linuxfromscratch.org
# Kevin P. Fleming - kpfleming@linuxfromscratch.org
# Update : Bruce Dubbs - bdubbs@linuxfromscratch.org
#
# Version : LFS 7.0
#
########################################################################
```

```
. /lib/lsb/init-functions
. ${IFCONFIG}
if [-z \cdot s\{IP\}] ]; then
    log_failure_msg "\nIP variable missing from ${IFCONFIG}, cannot continue."
    exit 1
fi
if [-z \cdot s]PREFIX]" -a -z "\S{PEER}" ]; then
    log_warning_msg "\nPREFIX variable missing from ${IFCONFIG}, assuming 24."
    PREFIX=24
   args='${args} ${IP}/${PREFIX}"
elif [-n \text{ "$\$} \{PREFIX\} \text{ " -a -n \text{ "$\$} \{PEER\} \text{ " }]; then log_failure_msg "\nPREFIX and PEER both specified in ${IFCONFIG}, cannot continue."
    exit 1
elif [ -n "${PREFIX}" ]; then
   args="\${IP}/${PREFIX}"
elif [-n "\S{PEER}" ]; then
    args="${args} ${IP} peer ${PEER}"
fi
if [ -n "${LABEL}" ]; then
    args="${args} label ${LABEL}"
fi
if [ -n "${BROADCAST}" ]; then
     args="${args} broadcast ${BROADCAST}"
fi
case "\${2}" in up)
       if [ "\sin \theta addr show \sin \theta 2>/dev/null | grep \sin \theta | \sin \theta | \sin \theta | \sin \theta | \sin \theta | \sin \theta | \sin \theta | \sin \theta | \sin \theta | \sin \theta | \sin \theta | \sin \theta | \sin \theta | \sin \theta | \sin \theta | \sin \theta | \sin \theta | \sin \theta | \sin \theta |
            log_info_msg "Adding IPv4 address ${IP} to the ${1} interface..."
           ip addr add \S{args} dev \S{1} evaluate_retval
        else
           log_warning_msg "Cannot add IPv4 address ${IP} to ${1}. Already present."
        fi
     ;;
    down)
       if [ \sqrt{ip addr show $\{1\} 2>/dev/null | grep $\{IP\}/)" != "" ]; then
            log_info_msg "Removing IPv4 address ${IP} from the ${1} interface..."
            ip addr del ${args} dev ${1}
            evaluate_retval
       f_i if [ -n "${GATEWAY}" ]; then
            # Only remove the gateway if there are no remaining ipv4 addresses
           if [ \sqrt{\pi} s(ip addr show \frac{2}{1} 2>/dev/null | grep 'inet ')" != "" ]; then
                log_info_msg "Removing default gateway..."
                ip route del default
                evaluate_retval
            fi
        fi
    ;;
     *)
        echo "Usage: ${0} [interface] {up|down}"
        exit 1
    ;;
esac
```
# End /lib/services/ipv4-static

#### **D.27. /lib/services/ipv4-static-route**

```
#!/bin/sh
########################################################################
# Begin /lib/services/ipv4-static-route
#
# Description : IPV4 Static Route Script
#
# Authors : Kevin P. Fleming - kpfleming@linuxfromscratch.org
# DJ Lucas - dj@linuxfromscratch.org
# Update : Bruce Dubbs - bdubbs@linuxfromscratch.org
#
# Version : LFS 7.0
#
########################################################################
. /lib/lsb/init-functions
. ${IFCONFIG}
case "${TYPE}" in
    ("" | "network")
       need_ip=1
       need_gateway=1
    ;;
    ("default")
      need_gateway=1
       args="${args} default"
       desc="default"
    ;;
    ("host")
       need_ip=1
    ;;
    ("unreachable")
      need_ip=1
       args="${args} unreachable"
       desc="unreachable "
    ;;
   (*)log_failure_msg "Unknown route_type (${TYPE}) in ${IFCONFIG}, cannot continue."
       exit 1
    ;;
esac
if [ -n "${GATEWAY}" ]; then
    MSG="The GATEWAY variable cannot be set in ${IFCONFIG} for static routes.\n"
   log_failure_msg "$MSG Use STATIC_GATEWAY only, cannot continue"
    exit 1
fi
if [ -n "${need_ip}" ]; then
   if [-z \cdot s\{IP\}] ]; then
      log failure msg "IP variable missing from ${IFCONFIG}, cannot continue."
       exit 1
   fi
   if [-z "\S{PREFIX}" ]; then
       log_failure_msg "PREFIX variable missing from ${IFCONFIG}, cannot continue."
       exit 1
    fi
   args = "\xi{args} \xi{IP}/\xi{PREFIX}"
```

```
desc="S{\text{desc}}; {\text{desc}} {\text{if}} / {\text{if}} / {\text{if}} / {\text{if}} / {\text{if}} / {\text{if}} / {\text{if}} / {\text{if}} / {\text{if}} / {\text{if}} / {\text{if}} / {\text{if}} / {\text{if}} / {\text{if}} / {\text{if}} / {\text{if}} / {\text{if}} / {\text{if}} / {\text{if}} / {\text{if}} / fi
if [ -n "${need_gateway}" ]; then
     if [ -z "${STATIC_GATEWAY}" ]; then
         log_failure_msg "STATIC_GATEWAY variable missing from ${IFCONFIG}, cannot continue."
         exit 1
     fi
     args="${args} via ${STATIC_GATEWAY}"
fi
if [ -n "${SOURCE}" ]; then
            args="${args} src ${SOURCE}"
fi
case "\${2}" in
     up)
         log_info_msg "Adding '${desc}' route to the ${1} interface..."
         ip route add ${args} dev ${1}
         evaluate_retval
     ;;
     down)
         log_info_msg "Removing '${desc}' route from the ${1} interface..."
         ip route del ${args} dev ${1}
         evaluate_retval
     ;;
     *)
          echo "Usage: ${0} [interface] {up|down}"
         exit 1
     ;;
esac
# End /lib/services/ipv4-static-route
```
# **Annexe E. Règles de configuration d'Udev**

Les règles de cette annexe sont listées pour votre commodité. Leur installation se fait en principe via les instructions du [Section 8.70, « Eudev-3.2.11 ».](#page-225-0)

#### **E.1. 55-lfs.rules**

```
# /etc/udev/rules.d/55-lfs.rules: Rule definitions for LFS.
```

```
# Core kernel devices
```

```
# This causes the system clock to be set as soon as /dev/rtc becomes available.
SUBSYSTEM=="rtc", ACTION=="add", MODE="0644", RUN+="/etc/rc.d/init.d/setclock start"
KERNEL=="rtc", ACTION=="add", MODE="0644", RUN+="/etc/rc.d/init.d/setclock start"
```
# Comms devices

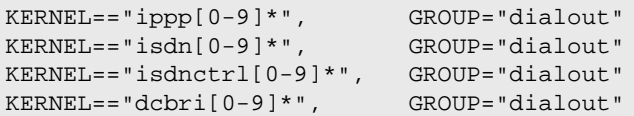

# **Annexe F. Licences LFS**

Ce livre est couvert par la licence Creative Commons Attribution-NonCommercial-ShareAlike 2.0.

Les instructions destinées à l'ordinateur peuvent être extraites selon les termes de la licence MIT.

# **F.1. Creative Commons License**

Creative Commons Legal Code

Attribution-NonCommercial-ShareAlike 2.0

### Δ

#### **Important**

CREATIVE COMMONS CORPORATION IS NOT A LAW FIRM AND DOES NOT PROVIDE LEGAL SERVICES. DISTRIBUTION OF THIS LICENSE DOES NOT CREATE AN ATTORNEY-CLIENT RELATIONSHIP. CREATIVE COMMONS PROVIDES THIS INFORMATION ON AN "AS-IS" BASIS. CREATIVE COMMONS MAKES NO WARRANTIES REGARDING THE INFORMATION PROVIDED, AND DISCLAIMS LIABILITY FOR DAMAGES RESULTING FROM ITS USE.

#### License

THE WORK (AS DEFINED BELOW) IS PROVIDED UNDER THE TERMS OF THIS CREATIVE COMMONS PUBLIC LICENSE ("CCPL" OR "LICENSE"). THE WORK IS PROTECTED BY COPYRIGHT AND/OR OTHER APPLICABLE LAW. ANY USE OF THE WORK OTHER THAN AS AUTHORIZED UNDER THIS LICENSE OR COPYRIGHT LAW IS PROHIBITED.

BY EXERCISING ANY RIGHTS TO THE WORK PROVIDED HERE, YOU ACCEPT AND AGREE TO BE BOUND BY THE TERMS OF THIS LICENSE. THE LICENSOR GRANTS YOU THE RIGHTS CONTAINED HERE IN CONSIDERATION OF YOUR ACCEPTANCE OF SUCH TERMS AND CONDITIONS.

#### 1. Definitions

- a. "Collective Work" means a work, such as a periodical issue, anthology or encyclopedia, in which the Work in its entirety in unmodified form, along with a number of other contributions, constituting separate and independent works in themselves, are assembled into a collective whole. A work that constitutes a Collective Work will not be considered a Derivative Work (as defined below) for the purposes of this License.
- b. "Derivative Work" means a work based upon the Work or upon the Work and other pre-existing works, such as a translation, musical arrangement, dramatization, fictionalization, motion picture version, sound recording, art reproduction, abridgment, condensation, or any other form in which the Work may be recast, transformed, or adapted, except that a work that constitutes a Collective Work will not be considered a Derivative Work for the purpose of this License. For the avoidance of doubt, where the Work is a musical composition or sound recording, the synchronization of the Work in timed-relation with a moving image ("synching") will be considered a Derivative Work for the purpose of this License.
- c. "Licensor" means the individual or entity that offers the Work under the terms of this License.
- d. "Original Author" means the individual or entity who created the Work.
- e. "Work" means the copyrightable work of authorship offered under the terms of this License.
- f. "You" means an individual or entity exercising rights under this License who has not previously violated the terms of this License with respect to the Work, or who has received express permission from the Licensor to exercise rights under this License despite a previous violation.
- g. "License Elements" means the following high-level license attributes as selected by Licensor and indicated in the title of this License: Attribution, Noncommercial, ShareAlike.
- 2. Fair Use Rights. Nothing in this license is intended to reduce, limit, or restrict any rights arising from fair use, first sale or other limitations on the exclusive rights of the copyright owner under copyright law or other applicable laws.
- 3. License Grant. Subject to the terms and conditions of this License, Licensor hereby grants You a worldwide, royalty-free, non-exclusive, perpetual (for the duration of the applicable copyright) license to exercise the rights in the Work as stated below:
	- a. to reproduce the Work, to incorporate the Work into one or more Collective Works, and to reproduce the Work as incorporated in the Collective Works;
	- b. to create and reproduce Derivative Works;
	- c. to distribute copies or phonorecords of, display publicly, perform publicly, and perform publicly by means of a digital audio transmission the Work including as incorporated in Collective Works;
	- d. to distribute copies or phonorecords of, display publicly, perform publicly, and perform publicly by means of a digital audio transmission Derivative Works;

The above rights may be exercised in all media and formats whether now known or hereafter devised. The above rights include the right to make such modifications as are technically necessary to exercise the rights in other media and formats. All rights not expressly granted by Licensor are hereby reserved, including but not limited to the rights set forth in Sections 4(e) and 4(f).

- 4. Restrictions.The license granted in Section 3 above is expressly made subject to and limited by the following restrictions:
	- a. You may distribute, publicly display, publicly perform, or publicly digitally perform the Work only under the terms of this License, and You must include a copy of, or the Uniform Resource Identifier for, this License with every copy or phonorecord of the Work You distribute, publicly display, publicly perform, or publicly digitally perform. You may not offer or impose any terms on the Work that alter or restrict the terms of this License or the recipients' exercise of the rights granted hereunder. You may not sublicense the Work. You must keep intact all notices that refer to this License and to the disclaimer of warranties. You may not distribute, publicly display, publicly perform, or publicly digitally perform the Work with any technological measures that control access or use of the Work in a manner inconsistent with the terms of this License Agreement. The above applies to the Work as incorporated in a Collective Work, but this does not require the Collective Work apart from the Work itself to be made subject to the terms of this License. If You create a Collective Work, upon notice from any Licensor You must, to the extent practicable, remove from the Collective Work any reference to such Licensor or the Original Author, as requested. If You create a Derivative Work, upon notice from any Licensor You must, to the extent practicable, remove from the Derivative Work any reference to such Licensor or the Original Author, as requested.
	- b. You may distribute, publicly display, publicly perform, or publicly digitally perform a Derivative Work only under the terms of this License, a later version of this License with the same License Elements as this License, or a Creative Commons iCommons license that contains the same License Elements as this License (e.g. Attribution-NonCommercial-ShareAlike 2.0 Japan). You must include a copy of, or the Uniform Resource Identifier for, this License or other license specified in the previous sentence with every copy or phonorecord of each Derivative Work You distribute, publicly display, publicly perform, or publicly digitally perform. You may not offer or impose any terms on the Derivative Works that alter or restrict the terms of this License or the recipients' exercise of the rights granted hereunder, and You must keep intact all notices that refer to this License and to the disclaimer of warranties. You may not distribute, publicly display, publicly perform, or publicly digitally perform the Derivative Work with any technological measures that control access or use

of the Work in a manner inconsistent with the terms of this License Agreement. The above applies to the Derivative Work as incorporated in a Collective Work, but this does not require the Collective Work apart from the Derivative Work itself to be made subject to the terms of this License.

- c. You may not exercise any of the rights granted to You in Section 3 above in any manner that is primarily intended for or directed toward commercial advantage or private monetary compensation. The exchange of the Work for other copyrighted works by means of digital file-sharing or otherwise shall not be considered to be intended for or directed toward commercial advantage or private monetary compensation, provided there is no payment of any monetary compensation in connection with the exchange of copyrighted works.
- d. If you distribute, publicly display, publicly perform, or publicly digitally perform the Work or any Derivative Works or Collective Works, You must keep intact all copyright notices for the Work and give the Original Author credit reasonable to the medium or means You are utilizing by conveying the name (or pseudonym if applicable) of the Original Author if supplied; the title of the Work if supplied; to the extent reasonably practicable, the Uniform Resource Identifier, if any, that Licensor specifies to be associated with the Work, unless such URI does not refer to the copyright notice or licensing information for the Work; and in the case of a Derivative Work, a credit identifying the use of the Work in the Derivative Work (e.g., "French translation of the Work by Original Author," or "Screenplay based on original Work by Original Author"). Such credit may be implemented in any reasonable manner; provided, however, that in the case of a Derivative Work or Collective Work, at a minimum such credit will appear where any other comparable authorship credit appears and in a manner at least as prominent as such other comparable authorship credit.
- e. For the avoidance of doubt, where the Work is a musical composition:
	- i. Performance Royalties Under Blanket Licenses. Licensor reserves the exclusive right to collect, whether individually or via a performance rights society (e.g. ASCAP, BMI, SESAC), royalties for the public performance or public digital performance (e.g. webcast) of the Work if that performance is primarily intended for or directed toward commercial advantage or private monetary compensation.
	- ii. Mechanical Rights and Statutory Royalties. Licensor reserves the exclusive right to collect, whether individually or via a music rights agency or designated agent (e.g. Harry Fox Agency), royalties for any phonorecord You create from the Work ("cover version") and distribute, subject to the compulsory license created by 17 USC Section 115 of the US Copyright Act (or the equivalent in other jurisdictions), if Your distribution of such cover version is primarily intended for or directed toward commercial advantage or private monetary compensation. 6. Webcasting Rights and Statutory Royalties. For the avoidance of doubt, where the Work is a sound recording, Licensor reserves the exclusive right to collect, whether individually or via a performance-rights society (e.g. SoundExchange), royalties for the public digital performance (e.g. webcast) of the Work, subject to the compulsory license created by 17 USC Section 114 of the US Copyright Act (or the equivalent in other jurisdictions), if Your public digital performance is primarily intended for or directed toward commercial advantage or private monetary compensation.
- f. Webcasting Rights and Statutory Royalties. For the avoidance of doubt, where the Work is a sound recording, Licensor reserves the exclusive right to collect, whether individually or via a performance-rights society (e.g. SoundExchange), royalties for the public digital performance (e.g. webcast) of the Work, subject to the compulsory license created by 17 USC Section 114 of the US Copyright Act (or the equivalent in other jurisdictions), if Your public digital performance is primarily intended for or directed toward commercial advantage or private monetary compensation.
- 5. Representations, Warranties and Disclaimer

UNLESS OTHERWISE MUTUALLY AGREED TO BY THE PARTIES IN WRITING, LICENSOR OFFERS THE WORK AS-IS AND MAKES NO REPRESENTATIONS OR WARRANTIES OF ANY KIND CONCERNING THE WORK, EXPRESS, IMPLIED, STATUTORY OR OTHERWISE, INCLUDING, WITHOUT LIMITATION, WARRANTIES OF TITLE, MERCHANTIBILITY, FITNESS FOR A PARTICULAR PURPOSE, NONINFRINGEMENT, OR THE ABSENCE OF LATENT OR OTHER DEFECTS, ACCURACY, OR THE PRESENCE OF ABSENCE OF ERRORS, WHETHER OR NOT DISCOVERABLE. SOME JURISDICTIONS DO NOT ALLOW THE EXCLUSION OF IMPLIED WARRANTIES, SO SUCH EXCLUSION MAY NOT APPLY TO YOU.

- 6. Limitation on Liability. EXCEPT TO THE EXTENT REQUIRED BY APPLICABLE LAW, IN NO EVENT WILL LICENSOR BE LIABLE TO YOU ON ANY LEGAL THEORY FOR ANY SPECIAL, INCIDENTAL, CONSEQUENTIAL, PUNITIVE OR EXEMPLARY DAMAGES ARISING OUT OF THIS LICENSE OR THE USE OF THE WORK, EVEN IF LICENSOR HAS BEEN ADVISED OF THE POSSIBILITY OF SUCH DAMAGES.
- 7. Termination
	- a. This License and the rights granted hereunder will terminate automatically upon any breach by You of the terms of this License. Individuals or entities who have received Derivative Works or Collective Works from You under this License, however, will not have their licenses terminated provided such individuals or entities remain in full compliance with those licenses. Sections 1, 2, 5, 6, 7, and 8 will survive any termination of this License.
	- b. Subject to the above terms and conditions, the license granted here is perpetual (for the duration of the applicable copyright in the Work). Notwithstanding the above, Licensor reserves the right to release the Work under different license terms or to stop distributing the Work at any time; provided, however that any such election will not serve to withdraw this License (or any other license that has been, or is required to be, granted under the terms of this License), and this License will continue in full force and effect unless terminated as stated above.
- 8. Miscellaneous
	- a. Each time You distribute or publicly digitally perform the Work or a Collective Work, the Licensor offers to the recipient a license to the Work on the same terms and conditions as the license granted to You under this License.
	- b. Each time You distribute or publicly digitally perform a Derivative Work, Licensor offers to the recipient a license to the original Work on the same terms and conditions as the license granted to You under this License.
	- c. If any provision of this License is invalid or unenforceable under applicable law, it shall not affect the validity or enforceability of the remainder of the terms of this License, and without further action by the parties to this agreement, such provision shall be reformed to the minimum extent necessary to make such provision valid and enforceable.
	- d. No term or provision of this License shall be deemed waived and no breach consented to unless such waiver or consent shall be in writing and signed by the party to be charged with such waiver or consent.
	- e. This License constitutes the entire agreement between the parties with respect to the Work licensed here. There are no understandings, agreements or representations with respect to the Work not specified here. Licensor shall not be bound by any additional provisions that may appear in any communication from You. This License may not be modified without the mutual written agreement of the Licensor and You.

#### **Important**

Creative Commons is not a party to this License, and makes no warranty whatsoever in connection with the Work. Creative Commons will not be liable to You or any party on any legal theory for any damages whatsoever, including without limitation any general, special, incidental or consequential damages arising in connection to this license. Notwithstanding the foregoing two (2) sentences, if Creative Commons has expressly identified itself as the Licensor hereunder, it shall have all rights and obligations of Licensor.

Except for the limited purpose of indicating to the public that the Work is licensed under the CCPL, neither party will use the trademark "Creative Commons" or any related trademark or logo of Creative Commons without the prior written consent of Creative Commons. Any permitted use will be in compliance with Creative Commons' then-current trademark usage guidelines, as may be published on its website or otherwise made available upon request from time to time.

Creative Commons may be contacted at *<http://creativecommons.org/>*.

#### **F.2. The MIT License**

Copyright © 1999-2023 Gerard Beekmans

Permission is hereby granted, free of charge, to any person obtaining a copy of this software and associated documentation files (the "Software"), to deal in the Software without restriction, including without limitation the rights to use, copy, modify, merge, publish, distribute, sublicense, and/or sell copies of the Software, and to permit persons to whom the Software is furnished to do so, subject to the following conditions:

The above copyright notice and this permission notice shall be included in all copies or substantial portions of the Software.

THE SOFTWARE IS PROVIDED "AS IS", WITHOUT WARRANTY OF ANY KIND, EXPRESS OR IMPLIED, INCLUDING BUT NOT LIMITED TO THE WARRANTIES OF MERCHANTABILITY, FITNESS FOR A PARTICULAR PURPOSE AND NONINFRINGEMENT. IN NO EVENT SHALL THE AUTHORS OR COPYRIGHT HOLDERS BE LIABLE FOR ANY CLAIM, DAMAGES OR OTHER LIABILITY, WHETHER IN AN ACTION OF CONTRACT, TORT OR OTHERWISE, ARISING FROM, OUT OF OR IN CONNECTION WITH THE SOFTWARE OR THE USE OR OTHER DEALINGS IN THE SOFTWARE.

# **Index**

#### **Paquets**

Acl: [128](#page-146-0) Attr: [127](#page-145-0) Autoconf: [163](#page-181-0) Automake: [165](#page-183-0) Bash: [149](#page-167-0) outils: [59](#page-77-0) Bash: [149](#page-167-0) outils: [59](#page-77-0) Bc: [114](#page-132-0) Binutils: [120](#page-138-0) outils, passe 1: [44](#page-62-0) outils, passe 2: [72](#page-90-0) Binutils: [120](#page-138-0) outils, passe 1: [44](#page-62-0) outils, passe 2: [72](#page-90-0) Binutils: [120](#page-138-0) outils, passe 1: [44](#page-62-0) outils, passe 2: [72](#page-90-0) Bison: [147](#page-165-0) outils: [82](#page-100-0) Bison: [147](#page-165-0) outils: [82](#page-100-0) Bootscripts: [228](#page-246-0) utilisation: [238](#page-256-0) Bootscripts: [228](#page-246-0) utilisation: [238](#page-256-0) Bzip2: [105](#page-123-0) Check: [183](#page-201-0) Coreutils: [178](#page-196-0) outils: [60](#page-78-0) Coreutils: [178](#page-196-0) outils: [60](#page-78-0) DejaGNU: [119](#page-137-0) Diffutils: [184](#page-202-0) outils: [61](#page-79-0) Diffutils: [184](#page-202-0) outils: [61](#page-79-0) E2fsprogs: [219](#page-237-0) Eudev: [207](#page-225-0) configuration: [207](#page-225-1) Eudev: [207](#page-225-0) configuration: [207](#page-225-1) Expat: [154](#page-172-0) Expect: [118](#page-136-0) File: [110](#page-128-0) outils: [62](#page-80-0)

File: [110](#page-128-0) outils: [62](#page-80-0) Findutils: [186](#page-204-0) outils: [63](#page-81-0) Findutils: [186](#page-204-0) outils: [63](#page-81-0) Flex: [115](#page-133-0) Gawk: [185](#page-203-0) outils: [64](#page-82-0) Gawk: [185](#page-203-0) outils: [64](#page-82-0) GCC: [134](#page-152-0) outils, libstdc++ passe 1: [53](#page-71-0) outils, passe 1: [46](#page-64-0) outils, passe 2: [73](#page-91-0) GCC: [134](#page-152-0) outils, libstdc++ passe 1: [53](#page-71-0) outils, passe 1: [46](#page-64-0) outils, passe 2: [73](#page-91-0) GCC: [134](#page-152-0) outils, libstdc++ passe 1: [53](#page-71-0) outils, passe 1: [46](#page-64-0) outils, passe 2: [73](#page-91-0) GCC: [134](#page-152-0) outils, libstdc++ passe 1: [53](#page-71-0) outils, passe 1: [46](#page-64-0) outils, passe 2: [73](#page-91-0) GDBM: [152](#page-170-0) Gettext: [145](#page-163-0) outils: [81](#page-99-0) Gettext: [145](#page-163-0) outils: [81](#page-99-0) Glibc: [97](#page-115-0) outils: [50](#page-68-0) Glibc: [97](#page-115-0) outils: [50](#page-68-0) GMP: [123](#page-141-0) Gperf: [153](#page-171-0) Grep: [148](#page-166-0) outils: [65](#page-83-0) Grep: [148](#page-166-0) outils: [65](#page-83-0) Groff: [187](#page-205-0) GRUB: [190](#page-208-0) Gzip: [193](#page-211-0) outils: [66](#page-84-0) Gzip: [193](#page-211-0) outils: [66](#page-84-0) Iana-Etc: [96](#page-114-0) Inetutils: [155](#page-173-0)

Intltool: [162](#page-180-0) IPRoute2: [194](#page-212-0) Kbd: [196](#page-214-0) Kmod: [168](#page-186-0) Less: [157](#page-175-0) Libcap: [129](#page-147-0) Libelf: [170](#page-188-0) libffi: [171](#page-189-0) Libpipeline: [198](#page-216-0) Libtool: [151](#page-169-0) Linux: [253](#page-271-0) outils, en-têtes API: [49](#page-67-0) Linux: [253](#page-271-0) outils, en-têtes API: [49](#page-67-0) M4: [113](#page-131-0) outils: [56](#page-74-0) M4: [113](#page-131-0) outils: [56](#page-74-0) Make: [199](#page-217-0) outils: [67](#page-85-0) Make: [199](#page-217-0) outils: [67](#page-85-0) Man-DB: [209](#page-227-0) Man-pages: [95](#page-113-0) Meson: [177](#page-195-0) MPC: [126](#page-144-0) MPFR: [125](#page-143-0) Ncurses: [140](#page-158-0) outils: [57](#page-75-0) Ncurses: [140](#page-158-0) outils: [57](#page-75-0) Ninja: [175](#page-193-0) OpenSSL: [166](#page-184-0) Patch: [200](#page-218-0) outils: [68](#page-86-0) Patch: [200](#page-218-0) outils: [68](#page-86-0) Perl: [158](#page-176-0) outils: [83](#page-101-0) Perl: [158](#page-176-0) outils: [83](#page-101-0) Pkgconfig: [139](#page-157-0) Procps-ng: [212](#page-230-0) Psmisc: [144](#page-162-0) Python: [172](#page-190-0) temporary: [84](#page-102-0) Python: [172](#page-190-0) temporary: [84](#page-102-0) rc.site: [244](#page-262-0) Readline: [111](#page-129-0)

Sed: [143](#page-161-0) outils: [69](#page-87-0) Sed: [143](#page-161-0) outils: [69](#page-87-0) Shadow: [130](#page-148-0) configuration: [131](#page-149-0) Shadow: [130](#page-148-0) configuration: [131](#page-149-0) Sysklogd: [222](#page-240-0) configuration: [222](#page-240-1) Sysklogd: [222](#page-240-0) configuration: [222](#page-240-1) Sysvinit: [223](#page-241-0) configuration: [239](#page-257-0) Sysvinit: [223](#page-241-0) configuration: [239](#page-257-0) Tar: [201](#page-219-0) outils: [70](#page-88-0) Tar: [201](#page-219-0) outils: [70](#page-88-0) Tcl: [116](#page-134-0) Texinfo: [202](#page-220-0) temporary: [85](#page-103-0) Texinfo: [202](#page-220-0) temporary: [85](#page-103-0) Udev utilisation: [230](#page-248-0) Util-linux: [214](#page-232-0) outils: [86](#page-104-0) Util-linux: [214](#page-232-0) outils: [86](#page-104-0) Vim: [204](#page-222-0) wheel: [174](#page-192-0) XML::Parser: [161](#page-179-0) Xz: [107](#page-125-0) outils: [71](#page-89-0) Xz: [107](#page-125-0) outils: [71](#page-89-0) Zlib: [104](#page-122-0) zstd: [109](#page-127-0)

#### **Programmes**

[: [178,](#page-196-0) [179](#page-197-0) 2to3: [172](#page-190-0) accessdb: [209,](#page-227-0) [210](#page-228-0) aclocal: [165,](#page-183-0) [165](#page-183-1) aclocal-1.16: [165,](#page-183-0) [165](#page-183-2) addftinfo: [187,](#page-205-0) [187](#page-205-1) addpart: [214,](#page-232-0) [215](#page-233-0) addr2line: [120](#page-138-0), [121](#page-139-0)
afmtodit: [187](#page-205-0), [187](#page-205-1) agetty: [214,](#page-232-0) [215](#page-233-0) apropos: [209](#page-227-0), [210](#page-228-0) ar: [120,](#page-138-0) [121](#page-139-0) as: [120](#page-138-0), [121](#page-139-1) attr: [127](#page-145-0), [127](#page-145-1) autoconf: [163](#page-181-0), [163](#page-181-1) autoheader: [163](#page-181-0), [163](#page-181-2) autom4te: [163](#page-181-0), [163](#page-181-3) automake: [165](#page-183-0), [165](#page-183-1) automake-1.16: [165](#page-183-0), [165](#page-183-2) autopoint: [145,](#page-163-0) [145](#page-163-1) autoreconf: [163,](#page-181-0) [163](#page-181-4) autoscan: [163](#page-181-0), [164](#page-182-0) autoupdate: [163](#page-181-0), [164](#page-182-1) awk: [185](#page-203-0), [185](#page-203-1) b2sum: [178](#page-196-0), [179](#page-197-0) badblocks: [219](#page-237-0), [220](#page-238-0) base64: [178,](#page-196-0) [179,](#page-197-1) [178,](#page-196-0) [179](#page-197-1) base64: [178,](#page-196-0) [179,](#page-197-1) [178,](#page-196-0) [179](#page-197-1) basename: [178,](#page-196-0) [179](#page-197-2) basenc: [178](#page-196-0), [179](#page-197-3) bash: [149](#page-167-0), [150](#page-168-0) bashbug: [149](#page-167-0), [150](#page-168-1) bc: [114,](#page-132-0) [114](#page-132-1) bison: [147](#page-165-0), [147](#page-165-1) blkdiscard: [214](#page-232-0), [215](#page-233-1) blkid: [214](#page-232-0), [215](#page-233-2) blkzone: [214](#page-232-0), [215](#page-233-3) blockdev: [214](#page-232-0), [215](#page-233-4) bootlogd: [223](#page-241-0), [223](#page-241-1) bridge: [194](#page-212-0), [194](#page-212-1) bunzip2: [105](#page-123-0), [106](#page-124-0) bzcat: [105,](#page-123-0) [106](#page-124-1) bzcmp: [105](#page-123-0), [106](#page-124-2) bzdiff: [105](#page-123-0), [106](#page-124-3) bzegrep: [105](#page-123-0), [106](#page-124-4) bzfgrep: [105](#page-123-0), [106](#page-124-5) bzgrep: [105](#page-123-0), [106](#page-124-6) bzip2: [105](#page-123-0), [106](#page-124-7) bzip2recover: [105](#page-123-0), [106](#page-124-8) bzless: [105,](#page-123-0) [106](#page-124-9) bzmore: [105](#page-123-0), [106](#page-124-10) c++: [134](#page-152-0), [137](#page-155-0) c++filt: [120](#page-138-0), [121](#page-139-2) cal: [214](#page-232-0), [215](#page-233-5) capsh: [129,](#page-147-0) [129](#page-147-1) captoinfo: [140,](#page-158-0) [141](#page-159-0) cat: [178](#page-196-0), [179](#page-197-4) catman: [209](#page-227-0), [211](#page-229-0)

cc: [134,](#page-152-0) [137](#page-155-1) cfdisk: [214](#page-232-0), [215](#page-233-6) chacl: [128](#page-146-0), [128](#page-146-1) chage: [130,](#page-148-0) [132](#page-150-0) chattr: [219](#page-237-0), [220](#page-238-1) chcon: [178,](#page-196-0) [179](#page-197-5) chcpu: [214,](#page-232-0) [215](#page-233-7) checkmk: [183](#page-201-0), [183](#page-201-1) chem: [187,](#page-205-0) [187](#page-205-2) chfn: [130](#page-148-0), [132](#page-150-1) chgpasswd: [130,](#page-148-0) [132](#page-150-2) chgrp: [178](#page-196-0), [179](#page-197-6) chmem: [214](#page-232-0), [215](#page-233-8) chmod: [178,](#page-196-0) [179](#page-197-7) choom: [214,](#page-232-0) [215](#page-233-9) chown: [178,](#page-196-0) [179](#page-197-8) chpasswd: [130,](#page-148-0) [132](#page-150-3) chroot: [178,](#page-196-0) [179](#page-197-9) chrt: [214,](#page-232-0) [215](#page-233-10) chsh: [130,](#page-148-0) [132](#page-150-4) chvt: [196,](#page-214-0) [197](#page-215-0) cksum: [178](#page-196-0), [179](#page-197-10) clear: [140](#page-158-0), [141](#page-159-1) cmp: [184,](#page-202-0) [184](#page-202-1) col: [214,](#page-232-0) [215](#page-233-11) colcrt: [214](#page-232-0), [215](#page-233-12) colrm: [214,](#page-232-0) [215](#page-233-13) column: [214,](#page-232-0) [215](#page-233-14) comm: [178,](#page-196-0) [179](#page-197-11) compile\_et: [219](#page-237-0), [220](#page-238-2) corelist: [158](#page-176-0), [159](#page-177-0) cp: [178](#page-196-0), [180](#page-198-0) cpan: [158,](#page-176-0) [159](#page-177-1) cpp: [134](#page-152-0), [137](#page-155-2) csplit: [178,](#page-196-0) [180](#page-198-1) ctrlaltdel: [214,](#page-232-0) [215](#page-233-15) ctstat: [194](#page-212-0), [194](#page-212-2) cut: [178,](#page-196-0) [180](#page-198-2) c\_rehash: [166,](#page-184-0) [167](#page-185-0) date: [178,](#page-196-0) [180](#page-198-3) dc: [114](#page-132-0), [114](#page-132-2) dd: [178,](#page-196-0) [180](#page-198-4) deallocvt: [196,](#page-214-0) [197](#page-215-1) debugfs: [219,](#page-237-0) [220](#page-238-3) dejagnu: [119,](#page-137-0) [119](#page-137-1) delpart: [214](#page-232-0), [215](#page-233-16) depmod: [168,](#page-186-0) [168](#page-186-1) df: [178,](#page-196-0) [180](#page-198-5) diff: [184](#page-202-0), [184](#page-202-2) diff3: [184](#page-202-0), [184](#page-202-3)

dir: [178,](#page-196-0) [180](#page-198-6) dircolors: [178](#page-196-0), [180](#page-198-7) dirname: [178,](#page-196-0) [180](#page-198-8) dmesg: [214,](#page-232-0) [215](#page-233-17) dnsdomainname: [155](#page-173-0), [156](#page-174-0) du: [178](#page-196-0), [180](#page-198-9) dumpe2fs: [219,](#page-237-0) [220](#page-238-4) dumpkeys: [196,](#page-214-0) [197](#page-215-2) e2freefrag: [219,](#page-237-0) [220](#page-238-5) e2fsck: [219,](#page-237-0) [220](#page-238-6) e2image: [219](#page-237-0), [220](#page-238-7) e2label: [219](#page-237-0), [220](#page-238-8) e2mmpstatus: [219,](#page-237-0) [220](#page-238-9) e2scrub: [219,](#page-237-0) [220](#page-238-10) e2scrub\_all: [219,](#page-237-0) [220](#page-238-11) e2undo: [219,](#page-237-0) [220](#page-238-12) e4crypt: [219](#page-237-0), [220](#page-238-13) e4defrag: [219](#page-237-0), [220](#page-238-14) echo: [178](#page-196-0), [180](#page-198-10) egrep: [148](#page-166-0), [148](#page-166-1) eject: [214](#page-232-0), [215](#page-233-18) elfedit: [120](#page-138-0), [121](#page-139-3) enc2xs: [158,](#page-176-0) [159](#page-177-2) encguess: [158,](#page-176-0) [159](#page-177-3) env: [178,](#page-196-0) [180](#page-198-11) envsubst: [145](#page-163-0), [145](#page-163-2) eqn: [187,](#page-205-0) [187](#page-205-3) eqn2graph: [187](#page-205-0), [187](#page-205-4) ex: [204,](#page-222-0) [206](#page-224-0) expand: [178](#page-196-0), [180](#page-198-12) expect: [118,](#page-136-0) [118](#page-136-1) expiry: [130](#page-148-0), [132](#page-150-5) expr: [178,](#page-196-0) [180](#page-198-13) factor: [178](#page-196-0), [180](#page-198-14) faillog: [130,](#page-148-0) [132](#page-150-6) fallocate: [214,](#page-232-0) [215](#page-233-19) false: [178](#page-196-0), [180](#page-198-15) fdisk: [214](#page-232-0), [216](#page-234-0) fgconsole: [196](#page-214-0), [197](#page-215-3) fgrep: [148,](#page-166-0) [148](#page-166-2) file: [110](#page-128-0), [110](#page-128-1) filefrag: [219,](#page-237-0) [220](#page-238-15) fincore: [214](#page-232-0), [216](#page-234-1) find: [186,](#page-204-0) [186](#page-204-1) findfs: [214](#page-232-0), [216](#page-234-2) findmnt: [214](#page-232-0), [216](#page-234-3) flex: [115](#page-133-0), [115](#page-133-1) flex++: [115,](#page-133-0) [115](#page-133-2) flock: [214](#page-232-0), [216](#page-234-4) fmt: [178](#page-196-0), [180](#page-198-16)

fold: [178](#page-196-0), [180](#page-198-17) free: [212,](#page-230-0) [212](#page-230-1) fsck: [214,](#page-232-0) [216](#page-234-5) fsck.cramfs: [214,](#page-232-0) [216](#page-234-6) fsck.ext2: [219,](#page-237-0) [220](#page-238-16) fsck.ext3: [219,](#page-237-0) [220](#page-238-17) fsck.ext4: [219,](#page-237-0) [220](#page-238-18) fsck.minix: [214,](#page-232-0) [216](#page-234-7) fsfreeze: [214,](#page-232-0) [216](#page-234-8) fstab-decode: [223](#page-241-0), [223](#page-241-2) fstrim: [214,](#page-232-0) [216](#page-234-9) ftp: [155](#page-173-0), [156](#page-174-1) fuser: [144,](#page-162-0) [144](#page-162-1) g++: [134,](#page-152-0) [137](#page-155-3) gawk: [185,](#page-203-0) [185](#page-203-2) gawk-5.2.1: [185,](#page-203-0) [185](#page-203-3) gcc: [134,](#page-152-0) [137](#page-155-4) gc-ar: [134,](#page-152-0) [137](#page-155-5) gc-nm: [134,](#page-152-0) [137](#page-155-6) gc-ranlib: [134](#page-152-0), [137](#page-155-7) gcov: [134](#page-152-0), [137](#page-155-8) gcov-dump: [134,](#page-152-0) [137](#page-155-9) gcov-tool: [134,](#page-152-0) [137](#page-155-10) gdbmtool: [152,](#page-170-0) [152](#page-170-1) gdbm\_dump: [152,](#page-170-0) [152](#page-170-2) gdbm\_load: [152,](#page-170-0) [152](#page-170-3) gdiffmk: [187,](#page-205-0) [187](#page-205-5) gencat: [97](#page-115-0), [102](#page-120-0) genl: [194,](#page-212-0) [194](#page-212-3) getcap: [129](#page-147-0), [129](#page-147-2) getconf: [97,](#page-115-0) [102](#page-120-1) getent: [97](#page-115-0), [102](#page-120-2) getfacl: [128,](#page-146-0) [128](#page-146-2) getfattr: [127,](#page-145-0) [127](#page-145-2) getkeycodes: [196](#page-214-0), [197](#page-215-4) getopt: [214,](#page-232-0) [216](#page-234-10) getpcaps: [129,](#page-147-0) [129](#page-147-3) getsubids: [130](#page-148-0), [132](#page-150-7) gettext: [145,](#page-163-0) [145](#page-163-3) gettext.sh: [145](#page-163-0), [145](#page-163-4) gettextize: [145,](#page-163-0) [145](#page-163-5) glilypond: [187,](#page-205-0) [187](#page-205-6) gpasswd: [130](#page-148-0), [132](#page-150-8) gperf: [153](#page-171-0), [153](#page-171-1) gperl: [187,](#page-205-0) [187](#page-205-7) gpinyin: [187,](#page-205-0) [187](#page-205-8) gprof: [120,](#page-138-0) [121](#page-139-4) gprofng: [120,](#page-138-0) [121](#page-139-5) grap2graph: [187,](#page-205-0) [187](#page-205-9) grep: [148](#page-166-0), [148](#page-166-3)

grn: [187](#page-205-0), [188](#page-206-0) grodvi: [187,](#page-205-0) [188](#page-206-1) groff: [187](#page-205-0), [188](#page-206-2) groffer: [187,](#page-205-0) [188](#page-206-3) grog: [187](#page-205-0), [188](#page-206-4) grolbp: [187,](#page-205-0) [188](#page-206-5) grolj4: [187](#page-205-0), [188](#page-206-6) gropdf: [187](#page-205-0), [188](#page-206-7) grops: [187](#page-205-0), [188](#page-206-8) grotty: [187](#page-205-0), [188](#page-206-9) groupadd: [130,](#page-148-0) [132](#page-150-9) groupdel: [130](#page-148-0), [132](#page-150-10) groupmems: [130](#page-148-0), [132](#page-150-11) groupmod: [130,](#page-148-0) [132](#page-150-12) groups: [178](#page-196-0), [180](#page-198-18) grpck: [130,](#page-148-0) [132](#page-150-13) grpconv: [130,](#page-148-0) [132](#page-150-14) grpunconv: [130,](#page-148-0) [132](#page-150-15) grub-bios-setup: [190,](#page-208-0) [191](#page-209-0) grub-editenv: [190,](#page-208-0) [191](#page-209-1) grub-file: [190](#page-208-0), [191](#page-209-2) grub-fstest: [190,](#page-208-0) [191](#page-209-3) grub-glue-efi: [190,](#page-208-0) [191](#page-209-4) grub-install: [190,](#page-208-0) [191](#page-209-5) grub-kbdcomp: [190](#page-208-0), [191](#page-209-6) grub-macbless: [190](#page-208-0), [191](#page-209-7) grub-menulst2cfg: [190,](#page-208-0) [191](#page-209-8) grub-mkconfig: [190](#page-208-0), [191](#page-209-9) grub-mkimage: [190](#page-208-0), [191](#page-209-10) grub-mklayout: [190,](#page-208-0) [191](#page-209-11) grub-mknetdir: [190,](#page-208-0) [191](#page-209-12) grub-mkpasswd-pbkdf2: [190](#page-208-0), [191](#page-209-13) grub-mkrelpath: [190](#page-208-0), [191](#page-209-14) grub-mkrescue: [190](#page-208-0), [191](#page-209-15) grub-mkstandalone: [190](#page-208-0), [191](#page-209-16) grub-ofpathname: [190](#page-208-0), [191](#page-209-17) grub-probe: [190,](#page-208-0) [191](#page-209-18) grub-reboot: [190](#page-208-0), [191](#page-209-19) grub-render-label: [190](#page-208-0), [191](#page-209-20) grub-script-check: [190](#page-208-0), [191](#page-209-21) grub-set-default: [190](#page-208-0), [191](#page-209-22) grub-setup: [190,](#page-208-0) [192](#page-210-0) grub-syslinux2cfg: [190,](#page-208-0) [192](#page-210-1) gunzip: [193](#page-211-0), [193](#page-211-1) gzexe: [193](#page-211-0), [193](#page-211-2) gzip: [193](#page-211-0), [193](#page-211-3) h2ph: [158](#page-176-0), [159](#page-177-4) h2xs: [158](#page-176-0), [159](#page-177-5) halt: [223](#page-241-0), [223](#page-241-3) hardlink: [214](#page-232-0), [216](#page-234-11)

head: [178,](#page-196-0) [180](#page-198-19) hexdump: [214,](#page-232-0) [216](#page-234-12) hostid: [178](#page-196-0), [180](#page-198-20) hostname: [155,](#page-173-0) [156](#page-174-2) hpftodit: [187,](#page-205-0) [188](#page-206-10) hwclock: [214,](#page-232-0) [216](#page-234-13) i386: [214](#page-232-0), [216](#page-234-14) iconv: [97,](#page-115-0) [102](#page-120-3) iconvconfig: [97](#page-115-0), [102](#page-120-4) id: [178](#page-196-0), [180](#page-198-21) idle3: [172](#page-190-0) ifconfig: [155,](#page-173-0) [156](#page-174-3) ifnames: [163,](#page-181-0) [164](#page-182-2) ifstat: [194,](#page-212-0) [194](#page-212-4) indxbib: [187,](#page-205-0) [188](#page-206-11) info: [202](#page-220-0), [202](#page-220-1) infocmp: [140,](#page-158-0) [141](#page-159-2) infotocap: [140](#page-158-0), [141](#page-159-3) init: [223,](#page-241-0) [223](#page-241-4) insmod: [168](#page-186-0), [168](#page-186-2) install: [178](#page-196-0), [180](#page-198-22) install-info: [202,](#page-220-0) [202](#page-220-2) instmodsh: [158](#page-176-0), [159](#page-177-6) intltool-extract: [162](#page-180-0), [162](#page-180-1) intltool-merge: [162,](#page-180-0) [162](#page-180-2) intltool-prepare: [162,](#page-180-0) [162](#page-180-3) intltool-update: [162,](#page-180-0) [162](#page-180-4) intltoolize: [162,](#page-180-0) [162](#page-180-5) ionice: [214](#page-232-0), [216](#page-234-15) ip: [194](#page-212-0), [194](#page-212-5) ipcmk: [214,](#page-232-0) [216](#page-234-16) ipcrm: [214,](#page-232-0) [216](#page-234-17) ipcs: [214](#page-232-0), [216](#page-234-18) irqtop: [214,](#page-232-0) [216](#page-234-19) isosize: [214,](#page-232-0) [216](#page-234-20) join: [178,](#page-196-0) [180](#page-198-23) json\_pp: [158,](#page-176-0) [159](#page-177-7) kbdinfo: [196](#page-214-0), [197](#page-215-5) kbdrate: [196,](#page-214-0) [197](#page-215-6) kbd\_mode: [196,](#page-214-0) [197](#page-215-7) kill: [214,](#page-232-0) [216](#page-234-21) killall: [144,](#page-162-0) [144](#page-162-2) killall5: [223,](#page-241-0) [223](#page-241-5) klogd: [222](#page-240-0), [222](#page-240-1) kmod: [168](#page-186-0), [168](#page-186-3) last: [214,](#page-232-0) [216](#page-234-22) lastb: [214,](#page-232-0) [216](#page-234-23) lastlog: [130,](#page-148-0) [132](#page-150-16) ld: [120](#page-138-0), [121](#page-139-6) ld.bfd: [120](#page-138-0), [122](#page-140-0)

ld.gold: [120](#page-138-0), [122](#page-140-1) ldattach: [214](#page-232-0), [216](#page-234-24) ldconfig: [97](#page-115-0), [102](#page-120-5) ldd: [97,](#page-115-0) [102](#page-120-6) lddlibc4: [97,](#page-115-0) [102](#page-120-7) less: [157](#page-175-0), [157](#page-175-1) lessecho: [157](#page-175-0), [157](#page-175-2) lesskey: [157,](#page-175-0) [157](#page-175-3) lex: [115](#page-133-0), [115](#page-133-3) lexgrog: [209](#page-227-0), [211](#page-229-1) lfskernel-6.1.11: [253](#page-271-0), [257](#page-275-0) libasan: [134](#page-152-0), [138](#page-156-0) libatomic: [134,](#page-152-0) [138](#page-156-1) libcc1: [134,](#page-152-0) [138](#page-156-2) libnetcfg: [158](#page-176-0), [159](#page-177-8) libtool: [151,](#page-169-0) [151](#page-169-1) libtoolize: [151,](#page-169-0) [151](#page-169-2) link: [178](#page-196-0), [180](#page-198-24) linux32: [214](#page-232-0), [216](#page-234-25) linux64: [214](#page-232-0), [216](#page-234-26) lkbib: [187](#page-205-0), [188](#page-206-12) ln: [178,](#page-196-0) [180](#page-198-25) lnstat: [194](#page-212-0), [195](#page-213-0) loadkeys: [196](#page-214-0), [197](#page-215-8) loadunimap: [196](#page-214-0), [197](#page-215-9) locale: [97](#page-115-0), [102](#page-120-8) localedef: [97](#page-115-0), [102](#page-120-9) locate: [186](#page-204-0), [186](#page-204-2) logger: [214](#page-232-0), [216](#page-234-27) login: [130](#page-148-0), [132](#page-150-17) logname: [178,](#page-196-0) [180](#page-198-26) logoutd: [130](#page-148-0), [132](#page-150-18) logsave: [219](#page-237-0), [221](#page-239-0) look: [214,](#page-232-0) [216](#page-234-28) lookbib: [187](#page-205-0), [188](#page-206-13) losetup: [214](#page-232-0), [216](#page-234-29) ls: [178](#page-196-0), [180](#page-198-27) lsattr: [219](#page-237-0), [221](#page-239-1) lsblk: [214,](#page-232-0) [216](#page-234-30) lscpu: [214,](#page-232-0) [216](#page-234-31) lsfd: [214](#page-232-0), [216](#page-234-32) lsipc: [214](#page-232-0), [216](#page-234-33) lsirq: [214,](#page-232-0) [217](#page-235-0) lslocks: [214,](#page-232-0) [217](#page-235-1) lslogins: [214,](#page-232-0) [217](#page-235-2) lsmem: [214](#page-232-0), [217](#page-235-3) lsmod: [168,](#page-186-0) [168](#page-186-4) lsns: [214](#page-232-0), [217](#page-235-4) lto-dump: [134](#page-152-0), [138](#page-156-3) lzcat: [107](#page-125-0), [107](#page-125-1)

lzcmp: [107](#page-125-0), [107](#page-125-2) lzdiff: [107,](#page-125-0) [107](#page-125-3) lzegrep: [107](#page-125-0), [107](#page-125-4) lzfgrep: [107,](#page-125-0) [107](#page-125-5) lzgrep: [107,](#page-125-0) [107](#page-125-6) lzless: [107,](#page-125-0) [107](#page-125-7) lzma: [107](#page-125-0), [107](#page-125-8) lzmadec: [107,](#page-125-0) [107](#page-125-9) lzmainfo: [107,](#page-125-0) [107](#page-125-10) lzmore: [107](#page-125-0), [107](#page-125-11) m4: [113](#page-131-0), [113](#page-131-1) make: [199,](#page-217-0) [199](#page-217-1) makedb: [97,](#page-115-0) [102](#page-120-10) makeinfo: [202](#page-220-0), [203](#page-221-0) man: [209,](#page-227-0) [211](#page-229-2) man-recode: [209,](#page-227-0) [211](#page-229-3) mandb: [209,](#page-227-0) [211](#page-229-4) manpath: [209](#page-227-0), [211](#page-229-5) mapscrn: [196,](#page-214-0) [197](#page-215-10) mcookie: [214](#page-232-0), [217](#page-235-5) md5sum: [178](#page-196-0), [180](#page-198-28) mesg: [214](#page-232-0), [217](#page-235-6) meson: [177](#page-195-0), [177](#page-195-1) mkdir: [178,](#page-196-0) [180](#page-198-29) mke2fs: [219](#page-237-0), [221](#page-239-2) mkfifo: [178,](#page-196-0) [180](#page-198-30) mkfs: [214,](#page-232-0) [217](#page-235-7) mkfs.bfs: [214,](#page-232-0) [217](#page-235-8) mkfs.cramfs: [214,](#page-232-0) [217](#page-235-9) mkfs.ext2: [219,](#page-237-0) [221](#page-239-3) mkfs.ext3: [219,](#page-237-0) [221](#page-239-4) mkfs.ext4: [219,](#page-237-0) [221](#page-239-5) mkfs.minix: [214,](#page-232-0) [217](#page-235-10) mklost+found: [219](#page-237-0), [221](#page-239-6) mknod: [178](#page-196-0), [180](#page-198-31) mkswap: [214,](#page-232-0) [217](#page-235-11) mktemp: [178](#page-196-0), [181](#page-199-0) mk\_cmds: [219,](#page-237-0) [221](#page-239-7) mmroff: [187,](#page-205-0) [188](#page-206-14) modinfo: [168,](#page-186-0) [169](#page-187-0) modprobe: [168,](#page-186-0) [169](#page-187-1) more: [214,](#page-232-0) [217](#page-235-12) mount: [214,](#page-232-0) [217](#page-235-13) mountpoint: [214](#page-232-0), [217](#page-235-14) msgattrib: [145](#page-163-0), [145](#page-163-6) msgcat: [145,](#page-163-0) [145](#page-163-7) msgcmp: [145,](#page-163-0) [145](#page-163-8) msgcomm: [145,](#page-163-0) [146](#page-164-0) msgconv: [145](#page-163-0), [146](#page-164-1) msgen: [145](#page-163-0), [146](#page-164-2)

msgexec: [145](#page-163-0), [146](#page-164-3) msgfilter: [145,](#page-163-0) [146](#page-164-4) msgfmt: [145](#page-163-0), [146](#page-164-5) msggrep: [145,](#page-163-0) [146](#page-164-6) msginit: [145](#page-163-0), [146](#page-164-7) msgmerge: [145](#page-163-0), [146](#page-164-8) msgunfmt: [145](#page-163-0), [146](#page-164-9) msguniq: [145,](#page-163-0) [146](#page-164-10) mtrace: [97](#page-115-0), [102](#page-120-11) mv: [178,](#page-196-0) [181](#page-199-1) namei: [214,](#page-232-0) [217](#page-235-15) ncursesw6-config: [140,](#page-158-0) [141](#page-159-4) neqn: [187,](#page-205-0) [188](#page-206-15) newgidmap: [130](#page-148-0), [132](#page-150-19) newgrp: [130](#page-148-0), [132](#page-150-20) newuidmap: [130](#page-148-0), [132](#page-150-21) newusers: [130](#page-148-0), [132](#page-150-22) ngettext: [145](#page-163-0), [146](#page-164-11) nice: [178](#page-196-0), [181](#page-199-2) ninja: [175](#page-193-0), [176](#page-194-0) nl: [178,](#page-196-0) [181](#page-199-3) nm: [120,](#page-138-0) [122](#page-140-2) nohup: [178](#page-196-0), [181](#page-199-4) nologin: [130](#page-148-0), [132](#page-150-23) nproc: [178,](#page-196-0) [181](#page-199-5) nroff: [187](#page-205-0), [188](#page-206-16) nscd: [97](#page-115-0), [102](#page-120-12) nsenter: [214](#page-232-0), [217](#page-235-16) nstat: [194](#page-212-0), [195](#page-213-1) numfmt: [178](#page-196-0), [181](#page-199-6) objcopy: [120](#page-138-0), [122](#page-140-3) objdump: [120](#page-138-0), [122](#page-140-4) od: [178](#page-196-0), [181](#page-199-7) openssl: [166](#page-184-0), [167](#page-185-1) openvt: [196](#page-214-0), [197](#page-215-11) partx: [214](#page-232-0), [217](#page-235-17) passwd: [130,](#page-148-0) [133](#page-151-0) paste: [178](#page-196-0), [181](#page-199-8) patch: [200](#page-218-0), [200](#page-218-1) pathchk: [178](#page-196-0), [181](#page-199-9) pcprofiledump: [97](#page-115-0), [102](#page-120-13) pdfmom: [187](#page-205-0), [188](#page-206-17) pdfroff: [187](#page-205-0), [188](#page-206-18) pdftexi2dvi: [202,](#page-220-0) [203](#page-221-1) peekfd: [144](#page-162-0), [144](#page-162-3) perl: [158](#page-176-0), [159](#page-177-9) perl5.36.0: [158](#page-176-0), [159](#page-177-10) perlbug: [158](#page-176-0), [159](#page-177-11) perldoc: [158](#page-176-0), [159](#page-177-12) perlivp: [158](#page-176-0), [159](#page-177-13)

perlthanks: [158,](#page-176-0) [159](#page-177-14) pfbtops: [187,](#page-205-0) [188](#page-206-19) pgrep: [212](#page-230-0), [212](#page-230-2) pic: [187,](#page-205-0) [188](#page-206-20) pic2graph: [187,](#page-205-0) [188](#page-206-21) piconv: [158,](#page-176-0) [159](#page-177-15) pidof: [212](#page-230-0), [212](#page-230-3) ping: [155](#page-173-0), [156](#page-174-4) ping6: [155](#page-173-0), [156](#page-174-5) pinky: [178](#page-196-0), [181](#page-199-10) pip3: [172](#page-190-0) pivot\_root: [214,](#page-232-0) [217](#page-235-18) pkg-config: [139,](#page-157-0) [139](#page-157-1) pkill: [212,](#page-230-0) [212](#page-230-4) pl2pm: [158,](#page-176-0) [159](#page-177-16) pldd: [97](#page-115-0), [102](#page-120-14) pmap: [212,](#page-230-0) [212](#page-230-5) pod2html: [158,](#page-176-0) [159](#page-177-17) pod2man: [158,](#page-176-0) [159](#page-177-18) pod2texi: [202,](#page-220-0) [203](#page-221-2) pod2text: [158,](#page-176-0) [159](#page-177-19) pod2usage: [158](#page-176-0), [160](#page-178-0) podchecker: [158](#page-176-0), [160](#page-178-1) podselect: [158](#page-176-0), [160](#page-178-2) post-grohtml: [187,](#page-205-0) [188](#page-206-22) poweroff: [223,](#page-241-0) [223](#page-241-6) pr: [178,](#page-196-0) [181](#page-199-11) pre-grohtml: [187](#page-205-0), [188](#page-206-23) preconv: [187,](#page-205-0) [188](#page-206-24) printenv: [178,](#page-196-0) [181](#page-199-12) printf: [178,](#page-196-0) [181](#page-199-13) prlimit: [214,](#page-232-0) [217](#page-235-19) prove: [158](#page-176-0), [160](#page-178-3) prtstat: [144,](#page-162-0) [144](#page-162-4) ps: [212,](#page-230-0) [212](#page-230-6) psfaddtable: [196](#page-214-0), [197](#page-215-12) psfgettable: [196,](#page-214-0) [197](#page-215-13) psfstriptable: [196](#page-214-0), [197](#page-215-14) psfxtable: [196,](#page-214-0) [197](#page-215-15) pslog: [144,](#page-162-0) [144](#page-162-5) pstree: [144,](#page-162-0) [144](#page-162-6) pstree.x11: [144,](#page-162-0) [144](#page-162-7) ptar: [158,](#page-176-0) [160](#page-178-4) ptardiff: [158,](#page-176-0) [160](#page-178-5) ptargrep: [158,](#page-176-0) [160](#page-178-6) ptx: [178](#page-196-0), [181](#page-199-14) pwck: [130,](#page-148-0) [133](#page-151-1) pwconv: [130,](#page-148-0) [133](#page-151-2) pwd: [178,](#page-196-0) [181](#page-199-15) pwdx: [212,](#page-230-0) [212](#page-230-7)

pwunconv: [130](#page-148-0), [133](#page-151-3) pydoc3: [172](#page-190-0) python3: [172](#page-190-0) ranlib: [120](#page-138-0), [122](#page-140-5) readelf: [120,](#page-138-0) [122](#page-140-6) readlink: [178,](#page-196-0) [181](#page-199-16) readprofile: [214](#page-232-0), [217](#page-235-20) realpath: [178](#page-196-0), [181](#page-199-17) reboot: [223](#page-241-0), [223](#page-241-7) recode-sr-latin: [145](#page-163-0), [146](#page-164-12) refer: [187](#page-205-0), [188](#page-206-25) rename: [214,](#page-232-0) [217](#page-235-21) renice: [214,](#page-232-0) [217](#page-235-22) reset: [140](#page-158-0), [141](#page-159-5) resize2fs: [219](#page-237-0), [221](#page-239-8) resizepart: [214](#page-232-0), [217](#page-235-23) rev: [214,](#page-232-0) [217](#page-235-24) rkfill: [214](#page-232-0), [217](#page-235-25) rm: [178,](#page-196-0) [181](#page-199-18) rmdir: [178](#page-196-0), [181](#page-199-19) rmmod: [168](#page-186-0), [169](#page-187-2) roff2dvi: [187,](#page-205-0) [189](#page-207-0) roff2html: [187](#page-205-0), [189](#page-207-1) roff2pdf: [187](#page-205-0), [189](#page-207-2) roff2ps: [187](#page-205-0), [189](#page-207-3) roff2text: [187](#page-205-0), [189](#page-207-4) roff2x: [187](#page-205-0), [189](#page-207-5) routel: [194](#page-212-0), [195](#page-213-2) rtacct: [194](#page-212-0), [195](#page-213-3) rtcwake: [214](#page-232-0), [217](#page-235-26) rtmon: [194](#page-212-0), [195](#page-213-4) rtpr: [194,](#page-212-0) [195](#page-213-5) rtstat: [194](#page-212-0), [195](#page-213-6) runcon: [178,](#page-196-0) [181](#page-199-20) runlevel: [223,](#page-241-0) [223](#page-241-8) runtest: [119](#page-137-0), [119](#page-137-2) rview: [204,](#page-222-0) [206](#page-224-1) rvim: [204](#page-222-0), [206](#page-224-2) script: [214](#page-232-0), [217](#page-235-27) scriptlive: [214](#page-232-0), [217](#page-235-28) scriptreplay: [214](#page-232-0), [217](#page-235-29) sdiff: [184](#page-202-0), [184](#page-202-4) sed: [143](#page-161-0), [143](#page-161-1) seq: [178](#page-196-0), [181](#page-199-21) setarch: [214](#page-232-0), [217](#page-235-30) setcap: [129](#page-147-0), [129](#page-147-4) setfacl: [128,](#page-146-0) [128](#page-146-3) setfattr: [127,](#page-145-0) [127](#page-145-3) setfont: [196](#page-214-0), [197](#page-215-16) setkeycodes: [196](#page-214-0), [197](#page-215-17)

setleds: [196,](#page-214-0) [197](#page-215-18) setmetamode: [196](#page-214-0), [197](#page-215-19) setsid: [214](#page-232-0), [217](#page-235-31) setterm: [214](#page-232-0), [217](#page-235-32) setvtrgb: [196,](#page-214-0) [197](#page-215-20) sfdisk: [214,](#page-232-0) [217](#page-235-33) sg: [130,](#page-148-0) [133](#page-151-4) sh: [149,](#page-167-0) [150](#page-168-2) sha1sum: [178,](#page-196-0) [181](#page-199-22) sha224sum: [178,](#page-196-0) [181](#page-199-23) sha256sum: [178,](#page-196-0) [181](#page-199-24) sha384sum: [178,](#page-196-0) [181](#page-199-25) sha512sum: [178,](#page-196-0) [181](#page-199-26) shasum: [158,](#page-176-0) [160](#page-178-7) showconsolefont: [196](#page-214-0), [197](#page-215-21) showkey: [196,](#page-214-0) [197](#page-215-22) shred: [178,](#page-196-0) [181](#page-199-27) shuf: [178,](#page-196-0) [181](#page-199-28) shutdown: [223,](#page-241-0) [223](#page-241-9) size: [120,](#page-138-0) [122](#page-140-7) slabtop: [212,](#page-230-0) [212](#page-230-8) sleep: [178,](#page-196-0) [181](#page-199-29) sln: [97,](#page-115-0) [102](#page-120-15) soelim: [187,](#page-205-0) [189](#page-207-6) sort: [178,](#page-196-0) [181](#page-199-30) sotruss: [97](#page-115-0), [102](#page-120-16) splain: [158,](#page-176-0) [160](#page-178-8) split: [178,](#page-196-0) [181](#page-199-31) sprof: [97,](#page-115-0) [102](#page-120-17) ss: [194](#page-212-0), [195](#page-213-7) stat: [178,](#page-196-0) [181](#page-199-32) stdbuf: [178,](#page-196-0) [181](#page-199-33) strings: [120,](#page-138-0) [122](#page-140-8) strip: [120](#page-138-0), [122](#page-140-9) stty: [178](#page-196-0), [181](#page-199-34) su: [130,](#page-148-0) [133](#page-151-5) sulogin: [214](#page-232-0), [217](#page-235-34) sum: [178,](#page-196-0) [181](#page-199-35) swaplabel: [214,](#page-232-0) [218](#page-236-0) swapoff: [214,](#page-232-0) [218](#page-236-1) swapon: [214,](#page-232-0) [218](#page-236-2) switch\_root: [214,](#page-232-0) [218](#page-236-3) sync: [178,](#page-196-0) [182](#page-200-0) sysctl: [212](#page-230-0), [212](#page-230-9) syslogd: [222,](#page-240-0) [222](#page-240-2) tabs: [140](#page-158-0), [142](#page-160-0) tac: [178,](#page-196-0) [182](#page-200-1) tail: [178](#page-196-0), [182](#page-200-2) talk: [155,](#page-173-0) [156](#page-174-6) tar: [201,](#page-219-0) [201](#page-219-1)

taskset: [214](#page-232-0), [218](#page-236-4) tbl: [187](#page-205-0), [189](#page-207-7) tc: [194](#page-212-0), [195](#page-213-7) tclsh: [116](#page-134-0), [117](#page-135-0) tclsh8.6: [116](#page-134-0), [117](#page-135-1) tee: [178](#page-196-0), [182](#page-200-3) telinit: [223](#page-241-0), [223](#page-241-10) telnet: [155](#page-173-0), [156](#page-174-7) test: [178](#page-196-0), [182](#page-200-4) texi2dvi: [202,](#page-220-0) [203](#page-221-3) texi2pdf: [202](#page-220-0), [203](#page-221-4) texi2any: [202,](#page-220-0) [203](#page-221-5) texindex: [202,](#page-220-0) [203](#page-221-6) tfmtodit: [187](#page-205-0), [189](#page-207-8) tftp: [155](#page-173-0), [156](#page-174-8) tic: [140](#page-158-0), [142](#page-160-1) timeout: [178](#page-196-0), [182](#page-200-5) tload: [212](#page-230-0), [213](#page-231-0) toe: [140](#page-158-0), [142](#page-160-2) top: [212,](#page-230-0) [213](#page-231-1) touch: [178](#page-196-0), [182](#page-200-6) tput: [140](#page-158-0), [142](#page-160-3) tr: [178,](#page-196-0) [182](#page-200-7) traceroute: [155](#page-173-0), [156](#page-174-9) troff: [187,](#page-205-0) [189](#page-207-9) true: [178](#page-196-0), [182](#page-200-8) truncate: [178](#page-196-0), [182](#page-200-9) tset: [140](#page-158-0), [142](#page-160-4) tsort: [178,](#page-196-0) [182](#page-200-10) tty: [178](#page-196-0), [182](#page-200-11) tune2fs: [219,](#page-237-0) [221](#page-239-9) tzselect: [97](#page-115-0), [102](#page-120-18) uclampset: [214](#page-232-0), [218](#page-236-5) udevadm: [207](#page-225-0), [207](#page-225-1) udevd: [207,](#page-225-0) [208](#page-226-0) ul: [214,](#page-232-0) [218](#page-236-6) umount: [214](#page-232-0), [218](#page-236-7) uname: [178](#page-196-0), [182](#page-200-12) uname26: [214](#page-232-0), [218](#page-236-8) uncompress: [193,](#page-211-0) [193](#page-211-4) unexpand: [178](#page-196-0), [182](#page-200-13) unicode\_start: [196](#page-214-0), [197](#page-215-23) unicode\_stop: [196](#page-214-0), [197](#page-215-24) uniq: [178,](#page-196-0) [182](#page-200-14) unlink: [178](#page-196-0), [182](#page-200-15) unlzma: [107,](#page-125-0) [107](#page-125-12) unshare: [214,](#page-232-0) [218](#page-236-9) unxz: [107,](#page-125-0) [108](#page-126-0) updatedb: [186](#page-204-0), [186](#page-204-3) uptime: [212,](#page-230-0) [213](#page-231-2)

useradd: [130](#page-148-0), [133](#page-151-6) userdel: [130,](#page-148-0) [133](#page-151-7) usermod: [130](#page-148-0), [133](#page-151-8) users: [178,](#page-196-0) [182](#page-200-16) utmpdump: [214,](#page-232-0) [218](#page-236-10) uuidd: [214](#page-232-0), [218](#page-236-11) uuidgen: [214,](#page-232-0) [218](#page-236-12) uuidparse: [214,](#page-232-0) [218](#page-236-13) vdir: [178](#page-196-0), [182](#page-200-17) vi: [204](#page-222-0), [206](#page-224-3) view: [204](#page-222-0), [206](#page-224-4) vigr: [130](#page-148-0), [133](#page-151-9) vim: [204,](#page-222-0) [206](#page-224-5) vimdiff: [204,](#page-222-0) [206](#page-224-6) vimtutor: [204](#page-222-0), [206](#page-224-7) vipw: [130,](#page-148-0) [133](#page-151-10) vmstat: [212,](#page-230-0) [213](#page-231-3) w: [212,](#page-230-0) [213](#page-231-4) wall: [214,](#page-232-0) [218](#page-236-14) watch: [212,](#page-230-0) [213](#page-231-5) wc: [178,](#page-196-0) [182](#page-200-18) wdctl: [214,](#page-232-0) [218](#page-236-15) whatis: [209](#page-227-0), [211](#page-229-6) wheel: [174](#page-192-0) whereis: [214](#page-232-0), [218](#page-236-16) who: [178,](#page-196-0) [182](#page-200-19) whoami: [178,](#page-196-0) [182](#page-200-20) wipefs: [214,](#page-232-0) [218](#page-236-17) x86\_64: [214,](#page-232-0) [218](#page-236-18) xargs: [186,](#page-204-0) [186](#page-204-4) xgettext: [145,](#page-163-0) [146](#page-164-13) xmlwf: [154](#page-172-0), [154](#page-172-1) xsubpp: [158,](#page-176-0) [160](#page-178-9) xtrace: [97](#page-115-0), [102](#page-120-19) xxd: [204,](#page-222-0) [206](#page-224-8) xz: [107](#page-125-0), [108](#page-126-1) xzcat: [107](#page-125-0), [108](#page-126-2) xzcmp: [107,](#page-125-0) [108](#page-126-3) xzdec: [107,](#page-125-0) [108](#page-126-4) xzdiff: [107,](#page-125-0) [108](#page-126-5) xzegrep: [107,](#page-125-0) [108](#page-126-6) xzfgrep: [107,](#page-125-0) [108](#page-126-7) xzgrep: [107,](#page-125-0) [108](#page-126-8) xzless: [107](#page-125-0), [108](#page-126-9) xzmore: [107,](#page-125-0) [108](#page-126-10) yacc: [147,](#page-165-0) [147](#page-165-2) yes: [178,](#page-196-0) [182](#page-200-21) zcat: [193](#page-211-0), [193](#page-211-5) zcmp: [193,](#page-211-0) [193](#page-211-6) zdiff: [193,](#page-211-0) [193](#page-211-7)

zdump: [97](#page-115-0), [102](#page-120-20) zegrep: [193](#page-211-0), [193](#page-211-8) zfgrep: [193](#page-211-0), [193](#page-211-9) zforce: [193](#page-211-0), [193](#page-211-10) zgrep: [193](#page-211-0), [193](#page-211-11) zic: [97](#page-115-0), [102](#page-120-21) zipdetails: [158](#page-176-0), [160](#page-178-10) zless: [193,](#page-211-0) [193](#page-211-12) zmore: [193](#page-211-0), [193](#page-211-13) znew: [193,](#page-211-0) [193](#page-211-14) zramctl: [214](#page-232-0), [218](#page-236-19) zstd: [109,](#page-127-0) [109](#page-127-1) zstdgrep: [109](#page-127-0), [109](#page-127-2) zstdless: [109,](#page-127-0) [109](#page-127-3)

## **Bibliothèques**

Expat: [161](#page-179-0), [161](#page-179-1) ld-2.37.so: [97](#page-115-0), [102](#page-120-22) libacl: [128](#page-146-0), [128](#page-146-4) libanl: [97,](#page-115-0) [102](#page-120-23) libasprintf: [145,](#page-163-0) [146](#page-164-14) libattr: [127](#page-145-0), [127](#page-145-4) libbfd: [120](#page-138-0), [122](#page-140-10) libblkid: [214,](#page-232-0) [218](#page-236-20) libBrokenLocale: [97](#page-115-0), [102](#page-120-24) libbz2: [105](#page-123-0), [106](#page-124-11) libc: [97](#page-115-0), [102](#page-120-25) libcap: [129,](#page-147-0) [129](#page-147-5) libcheck: [183](#page-201-0), [183](#page-201-2) libcom\_err: [219](#page-237-0), [221](#page-239-10) libcrypt: [97,](#page-115-0) [102](#page-120-26) libcrypto.so: [166](#page-184-0), [167](#page-185-2) libctf: [120,](#page-138-0) [122](#page-140-11) libctf-nobfd: [120,](#page-138-0) [122](#page-140-12) libcursesw: [140,](#page-158-0) [142](#page-160-5) libc\_malloc\_debug: [97](#page-115-0), [102](#page-120-27) libdl: [97](#page-115-0), [102](#page-120-28) libe2p: [219](#page-237-0), [221](#page-239-11) libelf: [170,](#page-188-0) [170](#page-188-1) libexpat: [154](#page-172-0), [154](#page-172-2) libexpect-5.45.4: [118](#page-136-0), [118](#page-136-2) libext2fs: [219](#page-237-0), [221](#page-239-12) libfdisk: [214](#page-232-0), [218](#page-236-21) libffi: [171](#page-189-0) libfl: [115](#page-133-0), [115](#page-133-4) libformw: [140](#page-158-0), [142](#page-160-6) libg: [97](#page-115-0), [102](#page-120-29) libgcc: [134,](#page-152-0) [138](#page-156-4) libgcov: [134](#page-152-0), [138](#page-156-5) libgdbm: [152](#page-170-0), [152](#page-170-4)

libgdbm\_compat: [152](#page-170-0), [152](#page-170-5) libgettextlib: [145,](#page-163-0) [146](#page-164-15) libgettextpo: [145](#page-163-0), [146](#page-164-16) libgettextsrc: [145](#page-163-0), [146](#page-164-17) libgmp: [123,](#page-141-0) [124](#page-142-0) libgmpxx: [123,](#page-141-0) [124](#page-142-1) libgomp: [134,](#page-152-0) [138](#page-156-6) libhistory: [111,](#page-129-0) [111](#page-129-1) libitm: [134,](#page-152-0) [138](#page-156-7) libkmod: [168](#page-186-0) liblsan: [134,](#page-152-0) [138](#page-156-8) libltdl: [151,](#page-169-0) [151](#page-169-3) liblto\_plugin: [134,](#page-152-0) [138](#page-156-9) liblzma: [107,](#page-125-0) [108](#page-126-11) libm: [97,](#page-115-0) [102](#page-120-30) libmagic: [110,](#page-128-0) [110](#page-128-2) libman: [209](#page-227-0), [211](#page-229-7) libmandb: [209](#page-227-0), [211](#page-229-8) libmcheck: [97,](#page-115-0) [103](#page-121-0) libmemusage: [97,](#page-115-0) [103](#page-121-1) libmenuw: [140,](#page-158-0) [142](#page-160-7) libmount: [214](#page-232-0), [218](#page-236-22) libmpc: [126](#page-144-0), [126](#page-144-1) libmpfr: [125,](#page-143-0) [125](#page-143-1) libmvec: [97,](#page-115-0) [103](#page-121-2) libncurses++w: [140,](#page-158-0) [142](#page-160-8) libncursesw: [140](#page-158-0), [142](#page-160-9) libnsl: [97,](#page-115-0) [103](#page-121-3) libnss\_\*: [97,](#page-115-0) [103](#page-121-4) libopcodes: [120,](#page-138-0) [122](#page-140-13) libpanelw: [140](#page-158-0), [142](#page-160-10) libpcprofile: [97,](#page-115-0) [103](#page-121-5) libpipeline: [198](#page-216-0) libproc-2: [212,](#page-230-0) [213](#page-231-6) libpsx: [129](#page-147-0), [129](#page-147-6) libpthread: [97,](#page-115-0) [103](#page-121-6) libquadmath: [134,](#page-152-0) [138](#page-156-10) libreadline: [111](#page-129-0), [112](#page-130-0) libresolv: [97,](#page-115-0) [103](#page-121-7) librt: [97,](#page-115-0) [103](#page-121-8) libsframe: [120](#page-138-0), [122](#page-140-14) libsmartcols: [214,](#page-232-0) [218](#page-236-23) libss: [219,](#page-237-0) [221](#page-239-13) libssl.so: [166,](#page-184-0) [167](#page-185-3) libssp: [134,](#page-152-0) [138](#page-156-11) libstdbuf: [178,](#page-196-0) [182](#page-200-22) libstdc++: [134,](#page-152-0) [138](#page-156-12) libstdc++fs: [134](#page-152-0), [138](#page-156-13) libsubid: [130,](#page-148-0) [133](#page-151-11) libsupc++: [134](#page-152-0), [138](#page-156-14)

libtcl8.6.so: [116,](#page-134-0) [117](#page-135-2) libtclstub8.6.a: [116](#page-134-0), [117](#page-135-3) libtextstyle: [145,](#page-163-0) [146](#page-164-18) libthread\_db: [97](#page-115-0), [103](#page-121-9) libtsan: [134](#page-152-0), [138](#page-156-15) libubsan: [134](#page-152-0), [138](#page-156-16) libudev: [207](#page-225-0), [208](#page-226-1) libutil: [97](#page-115-0), [103](#page-121-10) libuuid: [214](#page-232-0), [218](#page-236-24) liby: [147](#page-165-0), [147](#page-165-3) libz: [104](#page-122-0), [104](#page-122-1) libzstd: [109](#page-127-0), [109](#page-127-4) preloadable\_libintl: [145](#page-163-0), [146](#page-164-19)

## **Scripts**

checkfs: [228](#page-246-0), [228](#page-246-1) cleanfs: [228](#page-246-0), [228](#page-246-2) console: [228](#page-246-0), [228](#page-246-3) configuration: [241](#page-259-0) console: [228](#page-246-0), [228](#page-246-3) configuration: [241](#page-259-0) File creation at boot configuration: [244](#page-262-0) functions: [228](#page-246-0), [228](#page-246-4) halt: [228](#page-246-0), [228](#page-246-5) hostname configuration: [237](#page-255-0) ifdown: [228](#page-246-0), [228](#page-246-6) ifup: [228,](#page-246-0) [228](#page-246-7) ipv4-static: [228](#page-246-0), [229](#page-247-0) localnet: [228](#page-246-0), [228](#page-246-8) /etc/hosts: [237](#page-255-1) localnet: [228](#page-246-0), [228](#page-246-8) /etc/hosts: [237](#page-255-1) modules: [228](#page-246-0), [228](#page-246-9) mountfs: [228,](#page-246-0) [228](#page-246-10) mountkernfs: [228](#page-246-0), [228](#page-246-11) network: [228,](#page-246-0) [228](#page-246-12) /etc/hosts: [237](#page-255-1) configuration: [236](#page-254-0) network: [228,](#page-246-0) [228](#page-246-12) /etc/hosts: [237](#page-255-1) configuration: [236](#page-254-0) network: [228,](#page-246-0) [228](#page-246-12) /etc/hosts: [237](#page-255-1) configuration: [236](#page-254-0) rc: [228,](#page-246-0) [228](#page-246-13) reboot: [228](#page-246-0), [228](#page-246-14) sendsignals: [228,](#page-246-0) [229](#page-247-1) setclock: [228,](#page-246-0) [229](#page-247-2)

configuration: [241](#page-259-1) setclock: [228](#page-246-0), [229](#page-247-2) configuration: [241](#page-259-1) swap: [228,](#page-246-0) [229](#page-247-3) sysctl: [228](#page-246-0), [229](#page-247-4) sysklogd: [228,](#page-246-0) [229](#page-247-5) configuration: [244](#page-262-1) sysklogd: [228,](#page-246-0) [229](#page-247-5) configuration: [244](#page-262-1) template: [228](#page-246-0), [229](#page-247-6) udev: [228](#page-246-0), [229](#page-247-7) udev\_retry: [228,](#page-246-0) [229](#page-247-8) dwp: [120,](#page-138-0) [121](#page-139-7)

## **Autres**

/boot/config-6.1.11: [253,](#page-271-0) [257](#page-275-1) /boot/System.map-6.1.11: [253,](#page-271-0) [257](#page-275-2) /dev/\*: [75](#page-93-0) /etc/fstab: [251](#page-269-0) /etc/group: [78](#page-96-0) /etc/hosts: [237](#page-255-1) /etc/inittab: [239](#page-257-0) /etc/inputrc: [248](#page-266-0) /etc/ld.so.conf: [101](#page-119-0) /etc/lfs-release: [261](#page-279-0) /etc/localtime: [100](#page-118-0) /etc/lsb-release: [261](#page-279-0) /etc/mke2fs.conf: [220](#page-238-19) /etc/modprobe.d/usb.conf: [257](#page-275-3) /etc/nsswitch.conf: [100](#page-118-0) /etc/os-release: [261](#page-279-0) /etc/passwd: [78](#page-96-0) /etc/profile: [246](#page-264-0) /etc/protocols: [96](#page-114-0) /etc/resolv.conf: [237](#page-255-2) /etc/services: [96](#page-114-0) /etc/syslog.conf: [222](#page-240-3) /etc/udev: [207,](#page-225-0) [208](#page-226-2) /etc/udev/hwdb.bin: [207](#page-225-2) /etc/vimrc: [205](#page-223-0) /run/utmp: [78](#page-96-0) /usr/include/asm-generic/\*.h: [49,](#page-67-0) [49](#page-67-1) /usr/include/asm/\*.h: [49,](#page-67-0) [49](#page-67-2) /usr/include/drm/\*.h: [49,](#page-67-0) [49](#page-67-3) /usr/include/linux/\*.h: [49,](#page-67-0) [49](#page-67-4) /usr/include/misc/\*.h: [49,](#page-67-0) [49](#page-67-5) /usr/include/mtd/\*.h: [49,](#page-67-0) [49](#page-67-6) /usr/include/rdma/\*.h: [49,](#page-67-0) [49](#page-67-7) /usr/include/scsi/\*.h: [49](#page-67-0), [49](#page-67-8) /usr/include/sound/\*.h: [49,](#page-67-0) [49](#page-67-9)

/usr/include/video/\*.h: [49](#page-67-0), [49](#page-67-10) /usr/include/xen/\*.h: [49](#page-67-0), [49](#page-67-11) /var/log/btmp: [78](#page-96-0) /var/log/lastlog: [78](#page-96-0) /var/log/wtmp: [78](#page-96-0) /etc/shells: [249](#page-267-0) man pages: [95](#page-113-0), [95](#page-113-1)